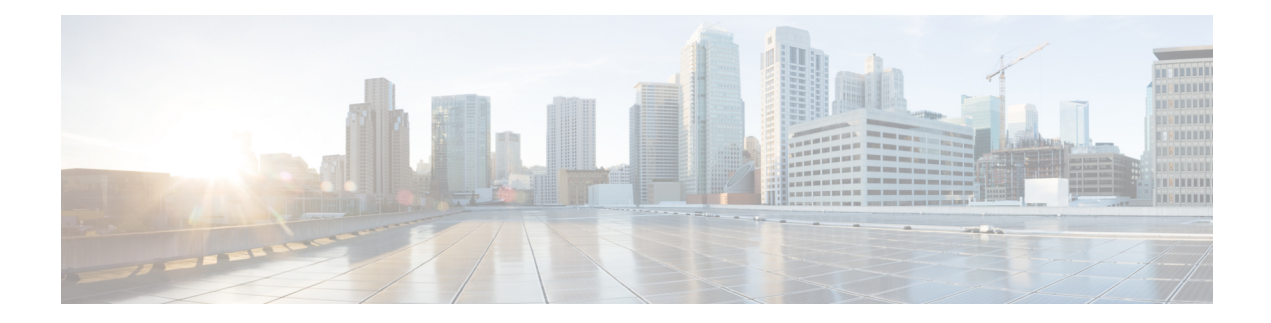

# **System Management Commands**

- show [Commands,](#page-1-0) on page 2
- config [Commands,](#page-43-0) on page 44
- Timeout [Commands,](#page-176-0) on page 177
- Clearing [Configurations,](#page-188-0) Log files, and Other Actions, on page 189
- [Resetting](#page-204-0) the System Reboot Time, on page 205
- Uploading and Downloading Files and [Configurations,](#page-207-0) on page 208
- [Troubleshooting](#page-226-0) the Controller Settings, on page 227

## <span id="page-1-0"></span>**show Commands**

This section lists the **show** commands that you can use to display information about the controller settings and user accounts.

### **show 802.11 cu-metrics**

To display access point channel utilization metrics, use the **show 802.11 cu-metrics** command.

```
show 802.11{a | b} cu-metrics cisco_ap
```
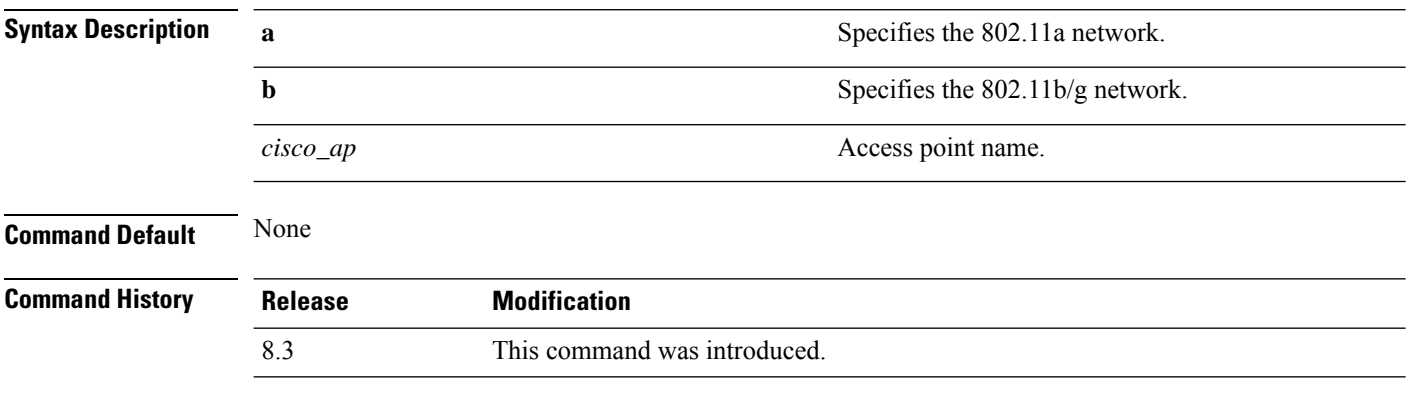

The following is a sample output of the **show 802.11a cu-metrics** command:

```
(Cisco Controller) > show 802.11a cu-metrics AP1
AP Interface Mac: 30:37:a6:c8:8a:50
Measurement Duration: 90sec
 Timestamp Thu Jan 27 09:08:48 2011
  Channel Utilization stats
    ================
    Picc (50th Percentile)...................... 0
    Pib (50th Percentile)........................... 76
    Picc (90th Percentile)...................... 0
    Pib (90th Percentile)......................... 77
 Timestamp Thu Jan 27 09:34:34 2011
```
### **show advanced 802.11 l2roam**

To display 802.11a or 802.11b/g Layer 2 client roaming information, use the **show advanced 802.11 l2roam** command.

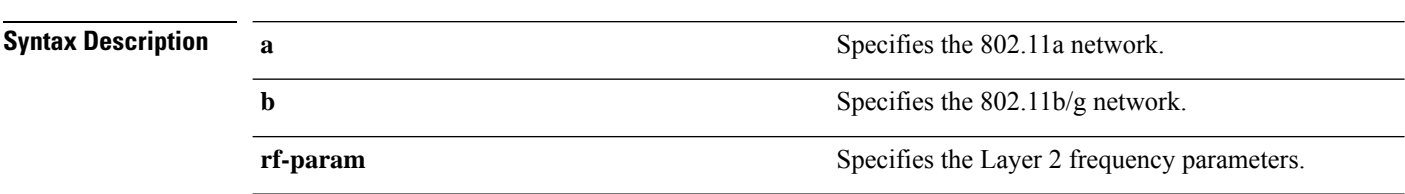

**show advanced 802.11**{**a** | **b**} **l2roam** {**rf-param** | **statistics**} *mac\_address*}

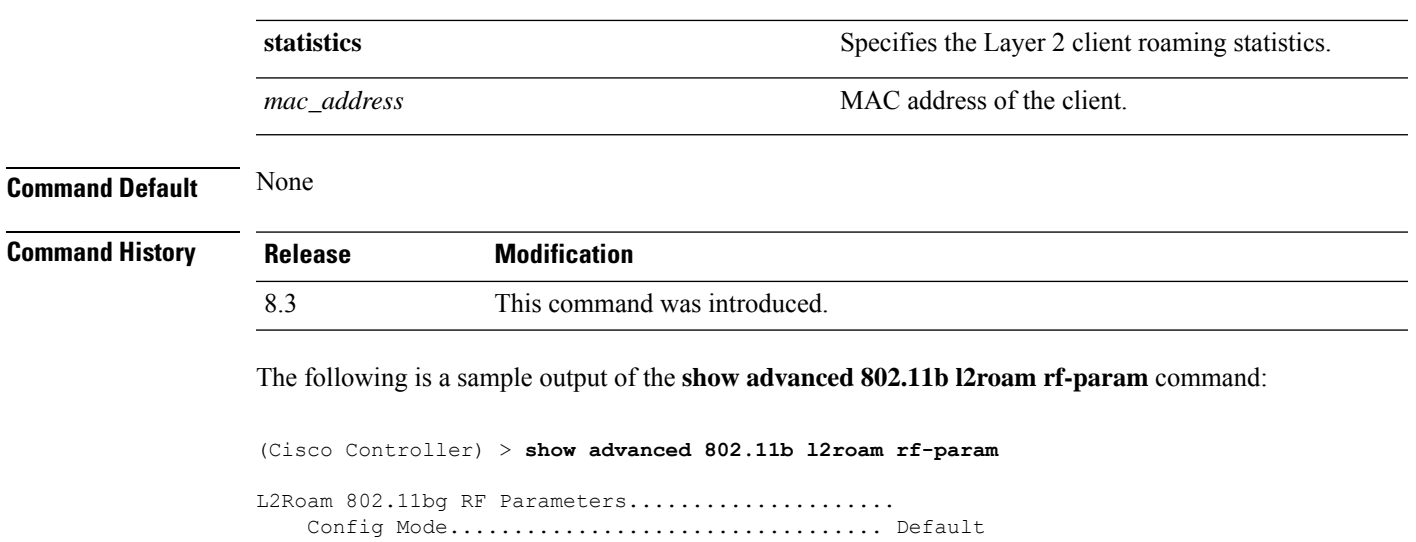

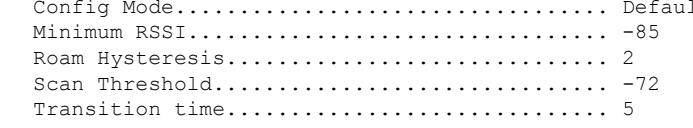

## **show advanced send-disassoc-on-handoff**

To display whether the WLAN controller disassociates clients after a handoff, use the **show advanced send-disassoc-on-handoff** command.

**show advanced send-disassoc-on-handoff**

**Syntax Description** This command has no arguments or keywords.

**Command Default** None

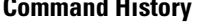

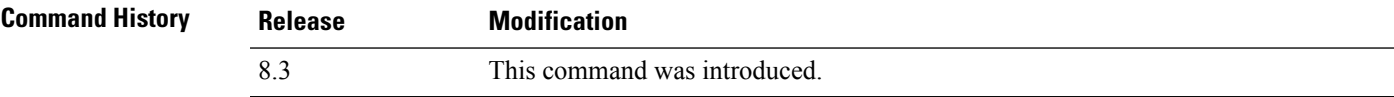

The following is a sample output of the **show advanced send-disassoc-on-handoff** command:

(Cisco Controller) > **show advanced send-disassoc-on-handoff** Send Disassociate on Handoff........................... Disabled

### **show boot**

To display the primary and backup software build numbers with an indication of which is active, use the **show boot** command.

**show boot**

**Syntax Description** This command has no arguments or keywords.

I

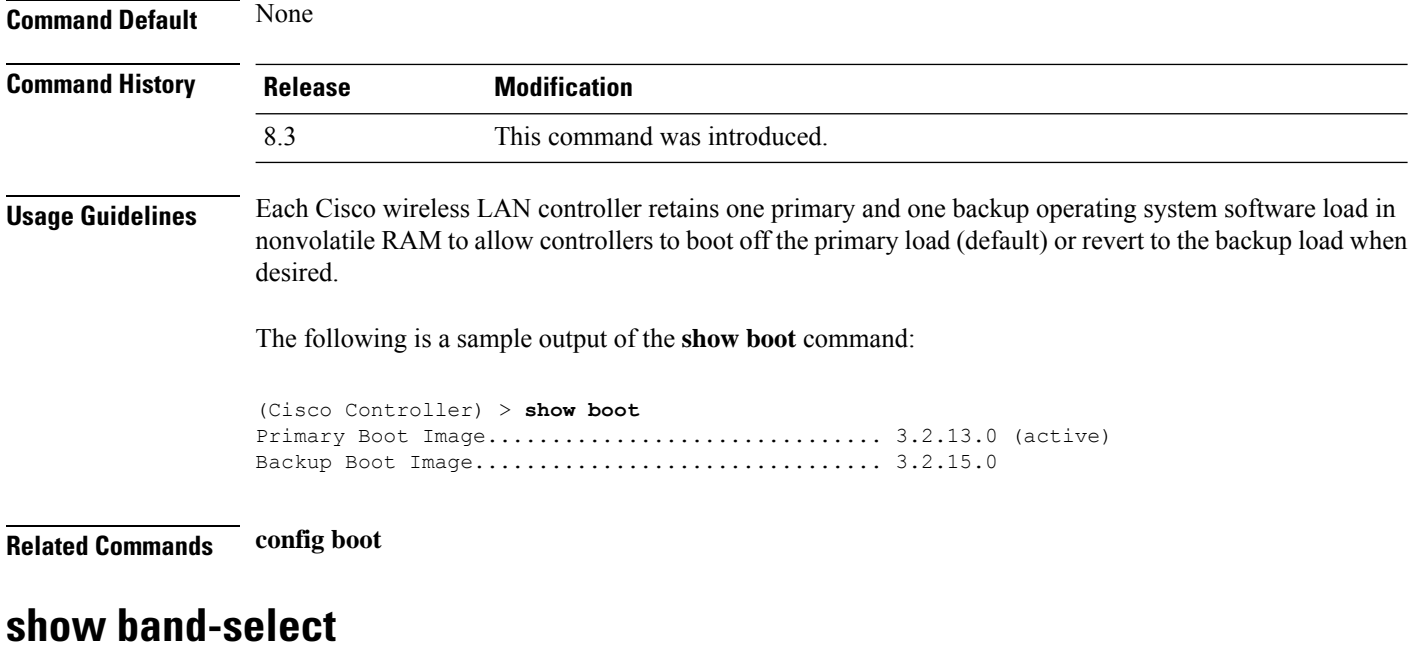

To display band selection information, use the **show band-select** command.

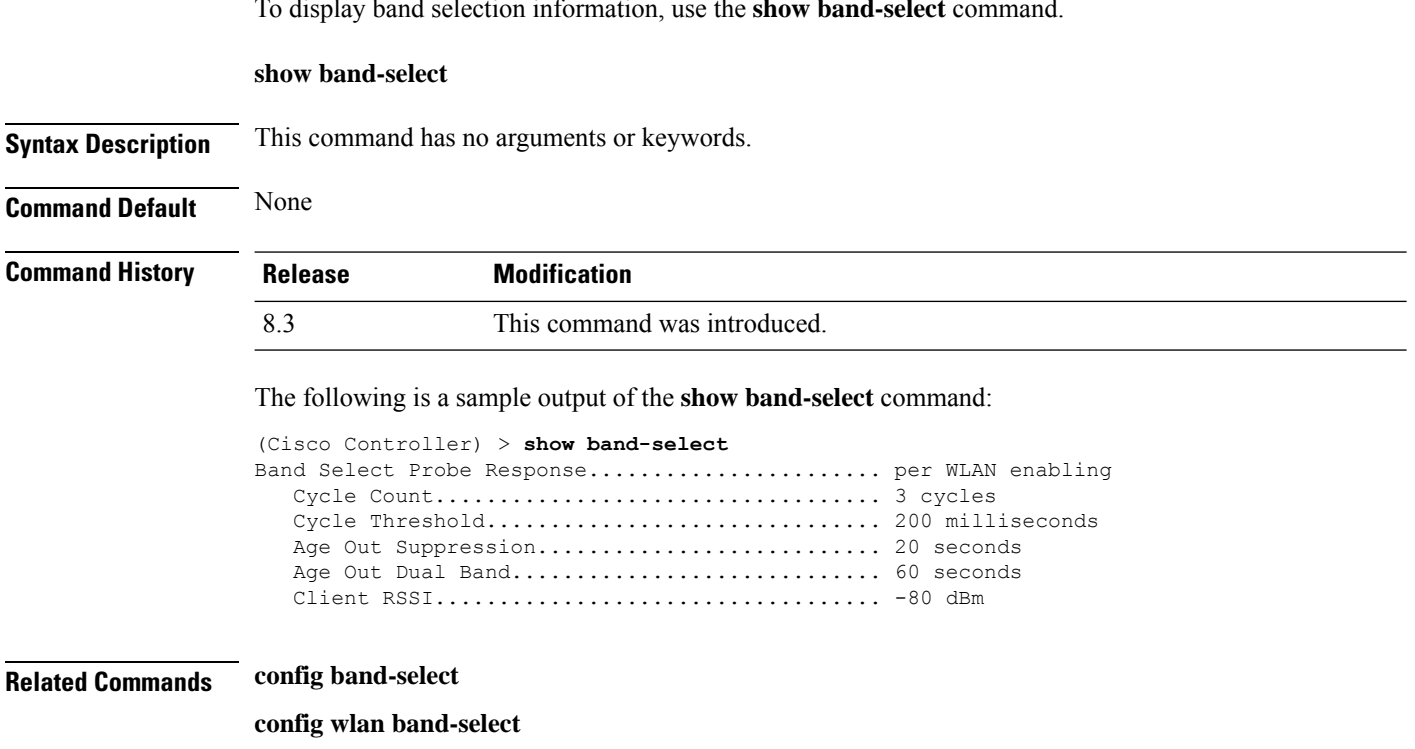

## **show buffers**

To display buffer information of the controller, use the **show buffers** command.

**show buffers**

×

#### **Syntax Description** This command has no arguments or keywords.

#### **Command Default** None

#### **Command History Release Modification**

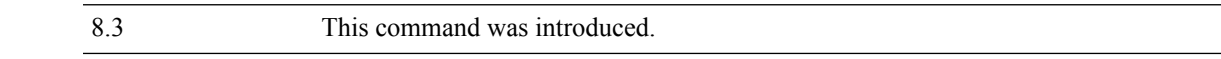

The following is a sample output of the **show buffers** command:

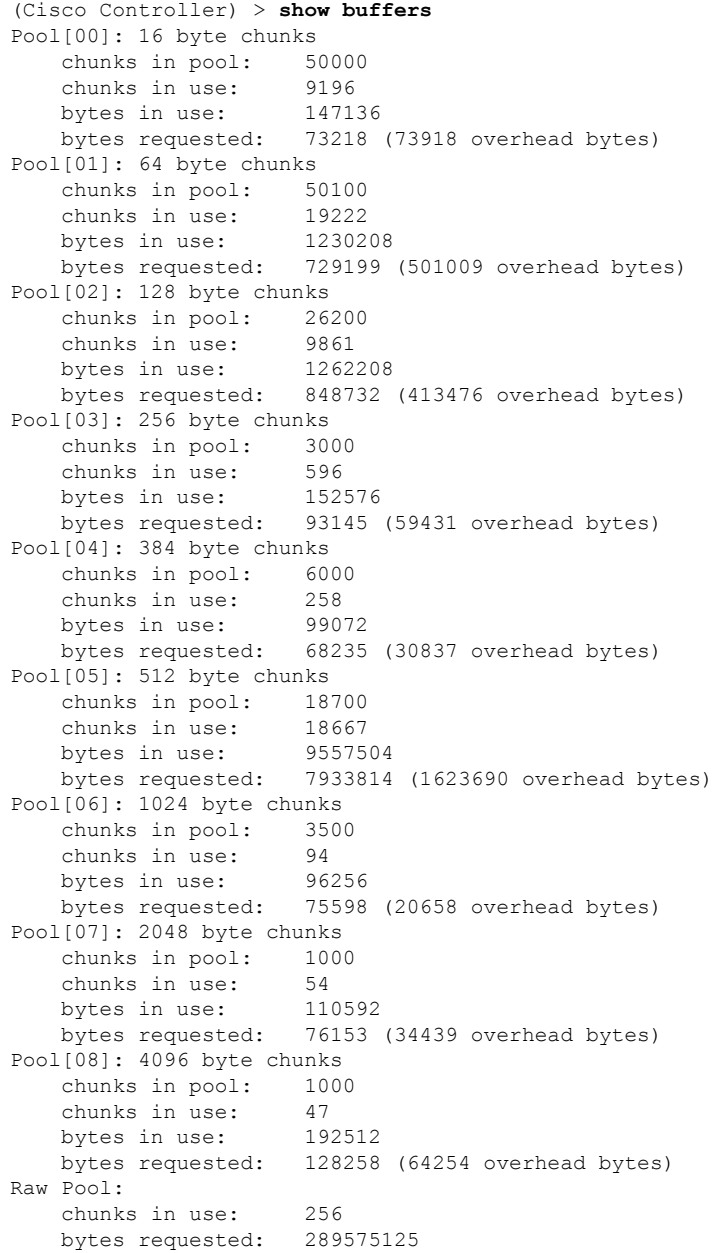

### <span id="page-5-0"></span>**show cac voice stats**

To view the detailed voice CAC statistics of the 802.11a or 802.11b radio, use the **show cac voice stats** command.

**show cac voice stats** {**802.11a** | **802.11b**}

**Syntax Description 802.11a** Displays detailed voice CAC statistics for 802.11a. **802.11b** Displays detailed voice CAC statistics for 802.11b/g.

**Command History Release Modification** 8.3 This command was introduced.

The following is a sample output of the **show cac voice stats 802.11b** command:

(Cisco Controller) > **show cac voice stats 802.11b**

WLC Voice Call Statistics for 802.11b Radio

```
WMM TSPEC CAC Call Stats
```

```
Total num of Calls in progress................. 0
 Num of Roam Calls in progress.................. 0
  Total Num of Calls Admitted.................... 0
 Total Num of Roam Calls Admitted............... 0
  Total Num of exp bw requests received.......... 0
  Total Num of exp bw requests Admitted.......... 0
  Total Num of Calls Rejected.................... 0
  Total Num of Roam Calls Rejected............... 0
  Num of Calls Rejected due to insufficent bw.... 0
  Num of Calls Rejected due to invalid params.... 0
  Num of Calls Rejected due to PHY rate.......... 0
 Num of Calls Rejected due to QoS policy........ 0
SIP CAC Call Stats
  Total Num of Calls in progress................. 0
  Num of Roam Calls in progress.................. 0
  Total Num of Calls Admitted.................... 0
  Total Num of Roam Calls Admitted............... 0
  Total Num of Preferred Calls Received.......... 0
  Total Num of Preferred Calls Admitted.......... 0
  Total Num of Ongoing Preferred Calls........... 0
  Total Num of Calls Rejected(Insuff BW)......... 0
  Total Num of Roam Calls Rejected(Insuff BW).... 0
KTS based CAC Call Stats
  Total Num of Calls in progress................. 0
  Num of Roam Calls in progress.................. 0
  Total Num of Calls Admitted.................... 0
  Total Num of Roam Calls Admitted............... 0
  Total Num of Calls Rejected(Insuff BW)......... 0
  Total Num of Roam Calls Rejected(Insuff BW).... 0
```
#### **Related Topics**

config 802.11 cac [defaults,](#page-50-0) on page 51 config 802.11 cac [multimedia](#page-58-0), on page 59 show cac [voice](#page-5-0) stats, on page 6

show cac voice [summary,](#page-6-0) on page 7 show cac [video](#page-6-1) stats, on page 7 show cac video [summary](#page-7-0), on page 8

### <span id="page-6-0"></span>**show cac voice summary**

To view the list of all APs with brief voice statistics (includes bandwidth used, maximum bandwidth available, and the number of calls information), use the **show cac voice summary** command.

**show cac voice summary**

**Syntax Description** This command has no arguments or keywords.

**Command Default** None

**Command History Release Modification** 8.3 This command was introduced.

The following is a sample output of the **show cac voice summary** command:

```
(Cisco Controller) > show cac voice summary
  AP Name Slot# Radio BW Used/Max Calls
  ----------------- ------- ----- ----------- -----
APc47d.4f3a.3547 0 11b/q1 11a 1072/23437 1
```
#### **Related Topics**

show mesh cac

### <span id="page-6-1"></span>**show cac video stats**

To view the detailed video CAC statistics of the 802.11a or 802.11b radio, use the **show cac video stats** command.

**show cac video stats** {**802.11a** | **802.11b**}

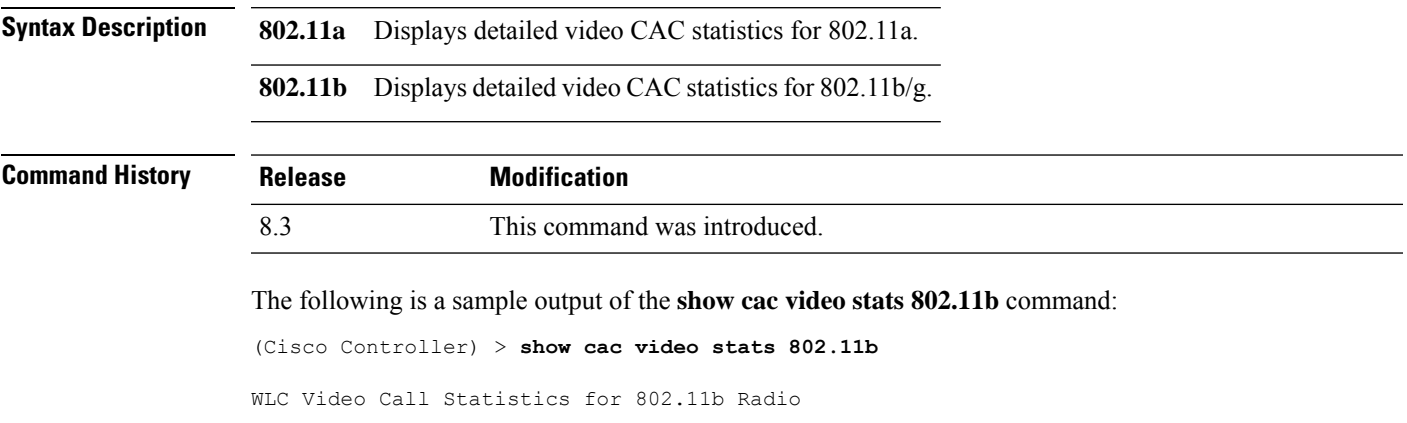

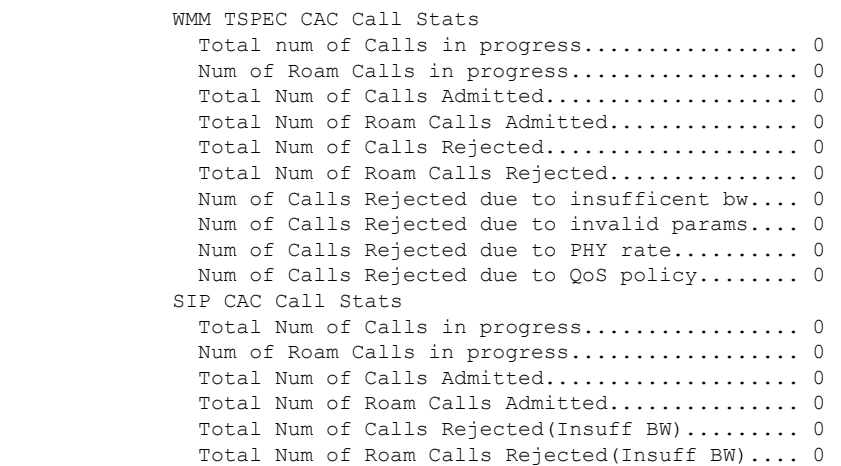

#### **Related Commands config 802.11 cac voice**

**config 802.11 cac defaults config 802.11 cac video config 802.11 cac multimedia show cac voice stats show cac voice summary show cac video stats show cac video summary config 802.11 cac video load-based config 802.11 cac video cac-method config 802.11 cac video sip**

## <span id="page-7-0"></span>**show cac video summary**

To view the list of all access points with brief video statistics (includes bandwidth used, maximum bandwidth available, and the number of calls information), use the **show cac video summary** command.

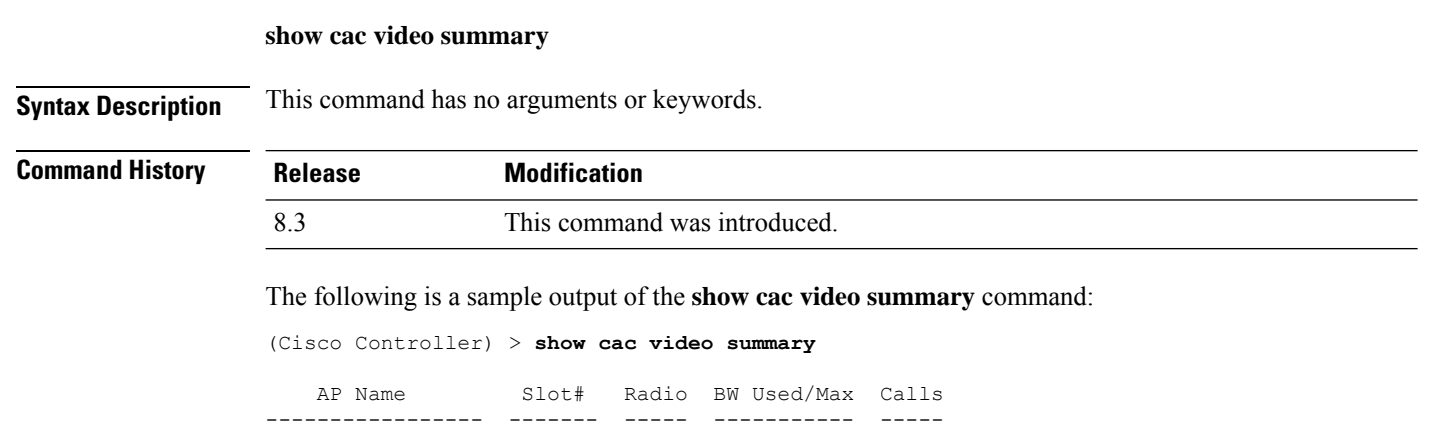

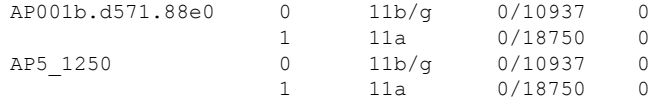

#### **Related Commands config 802.11 cac voice**

**config 802.11 cac defaults config 802.11 cac video config 802.11 cac multimedia show cac voice stats show cac voice summary show cac video stats show cac video summary config 802.11 cac video load-based config 802.11 cac video cac-method config 802.11 cac video sip**

## **show cdp**

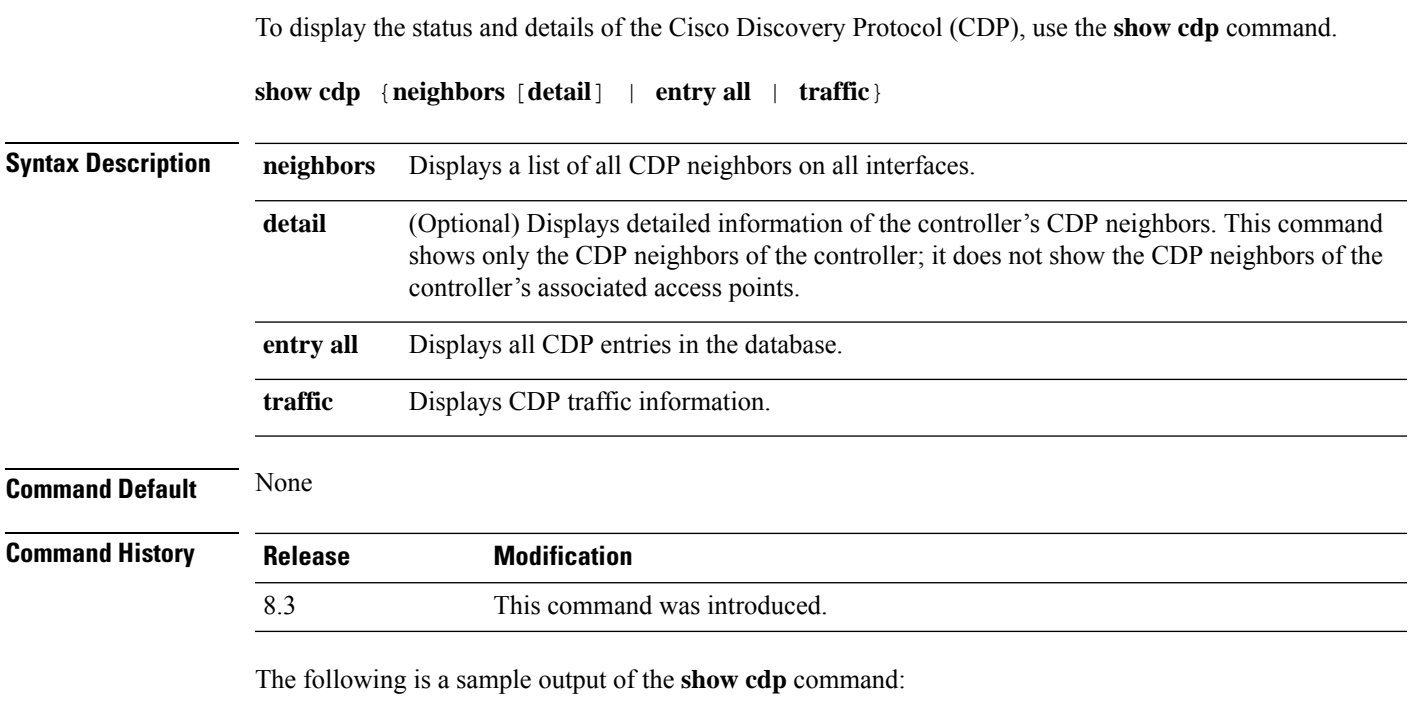

```
(Cisco Controller) > show cdp
CDP counters :
Total packets output: 0, Input: 0
Chksum error: 0
```
**Related Commands config cdp**

No memory: 0, Invalid packet: 0,

**config ap cdp show ap cdp**

### <span id="page-9-0"></span>**show certificate compatibility**

To display whether or not certificates are verified as compatible in the Cisco wireless LAN controller, use the **show certificate compatibility** command.

**show certificate compatibility**

**Syntax Description** This command has no arguments or keywords.

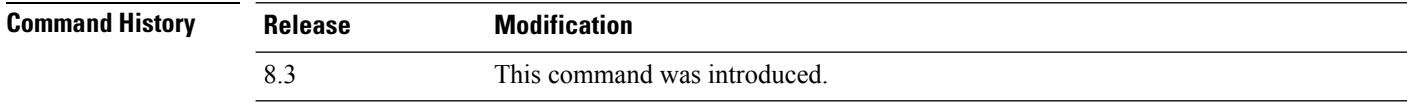

The following is a sample output of the **show certificate compatibility** command:

```
(Cisco Controller) > show certificate compatibility
Certificate compatibility mode:................ off
```
#### **Related Topics**

config [certificate,](#page-86-0) on page 87 config certificate lsc show certificate lsc show [certificate](#page-10-0) summary, on page 11 show local-auth [certificates](#page-21-0), on page 22

### **show certificate ssc**

To view theSelfSigned Device Certificate (SSC) and hash key of the virtual controller, use the **show certificate ssc** command.

#### **show certificate ssc**

**Syntax Description** This command has no arguments or keywords.

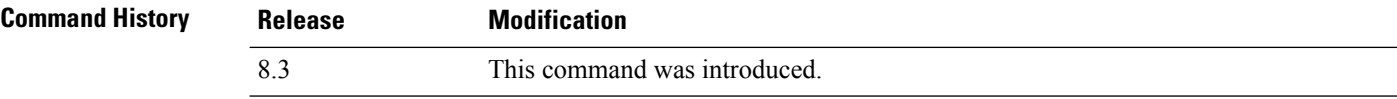

The following is a sample output of the **show certificate ssc** command :

(Cisco Controller) > **show certificate ssc** SSC Hash validation............................... Enabled.

```
SSC Device Certificate details:
       Subject Name :
               C=US, ST=California, L=San Jose, O=Cisco Virtual Wireless LAN Controller,
               CN=DEVICE-vWLC-AIR-CTVM-K9-000C297F2CF7, MAILTO=support@vwlc.com
       Validity :
               Start : 2012 Jul 23rd, 15:47:53 GMT
               End : 2022 Jun 1st, 15:47:53 GMT
       Hash key : 5870ffabb15de2a617132bafcd73
```
#### **Related Topics**

config certificate ssc show mobility group member config mobility group member

### <span id="page-10-0"></span>**show certificate summary**

To verify that the controller has generated a certificate, use the **show certificate summary** command.

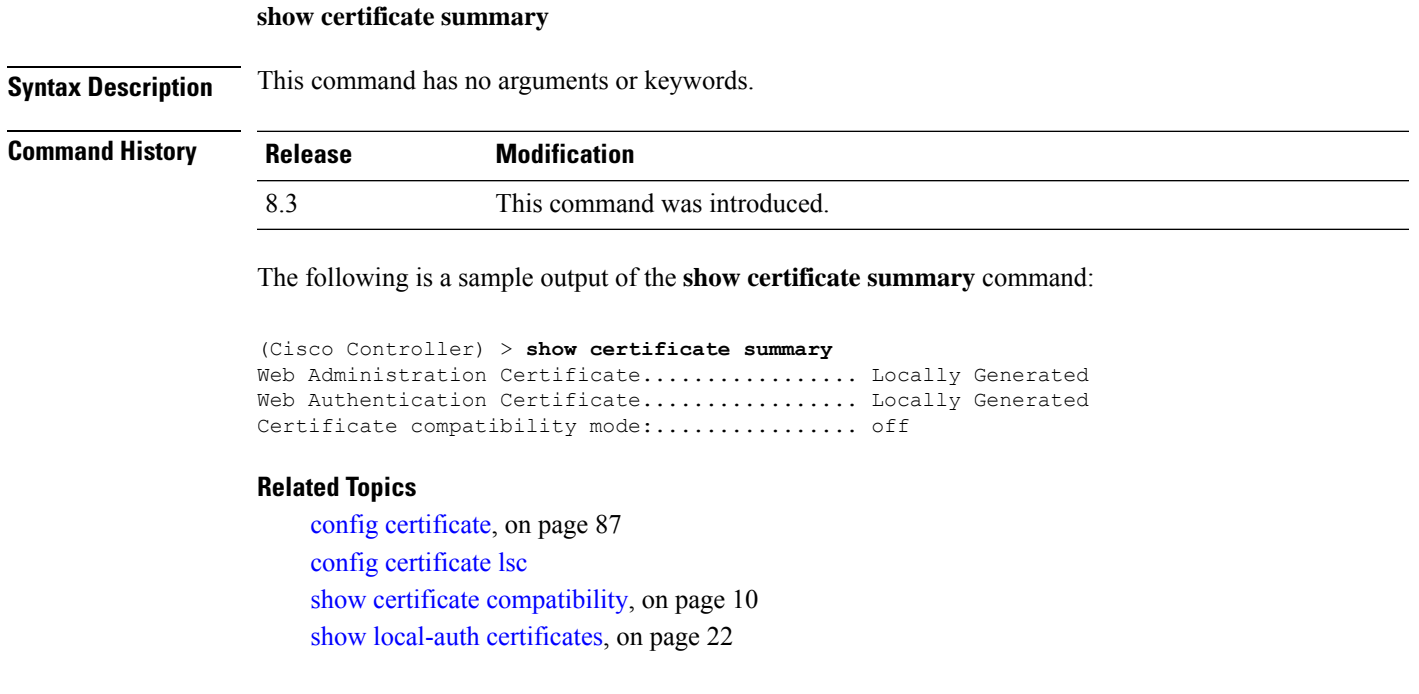

### **show client calls**

To display the total number of active or rejected calls on the controller, use the **show client calls** command.

**show client calls** {**active** | **rejected**} {**802.11a** | **802.11bg** | **all**}

**Syntax Description active active active syntax Description active active active active syntax Specifies** active calls.

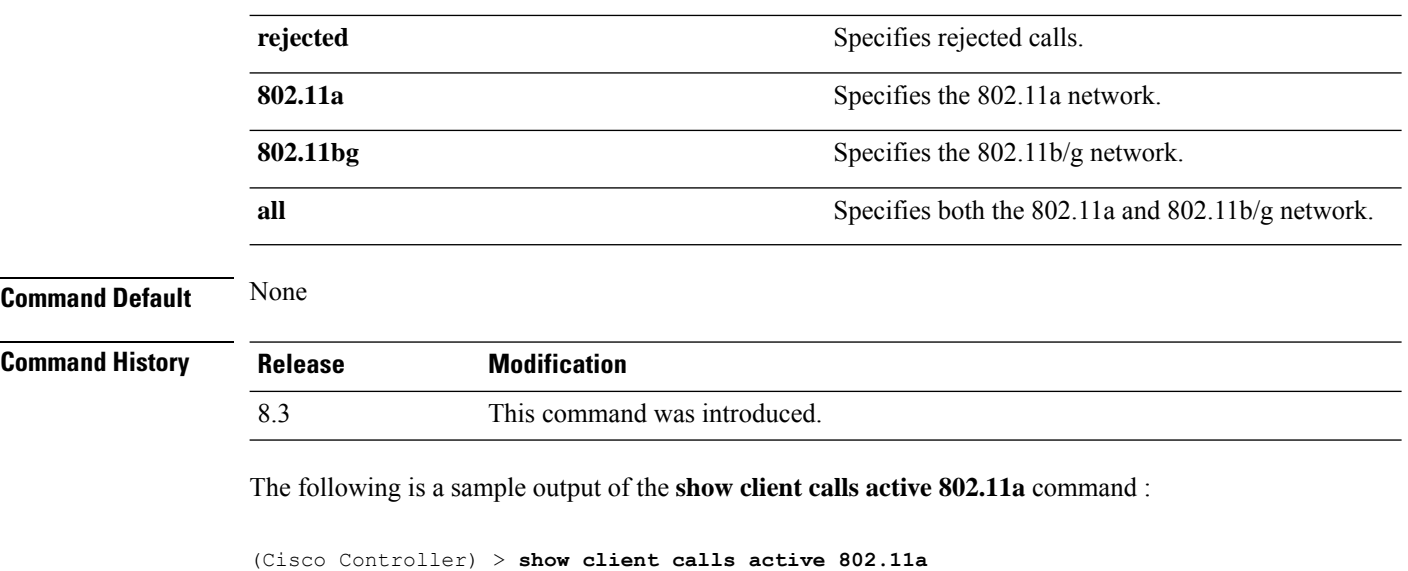

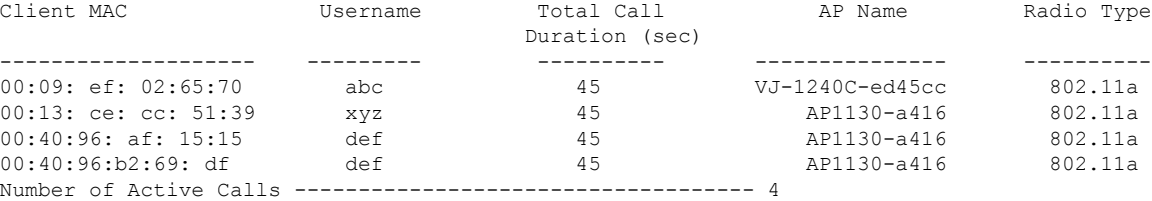

#### **Related Topics**

debug [voice-diag,](#page-233-0) on page 234

**show client roam-history** *mac\_address*

## **show client roam-history**

To display the roaming history of a specified client, use the **show client roam-history** command.

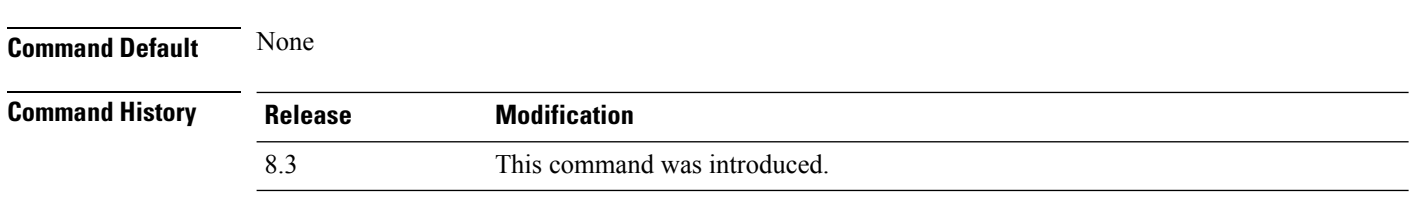

The following is a sample output of the **show client roam-history** command:

(Cisco Controller) > **show client roam-history 00:14:6c:0a:57:77**

## **show client summary**

To display a summary of clients associated with a Cisco lightweight access point, use the **show clientsummary** command.

 $\mathbf{l}$ 

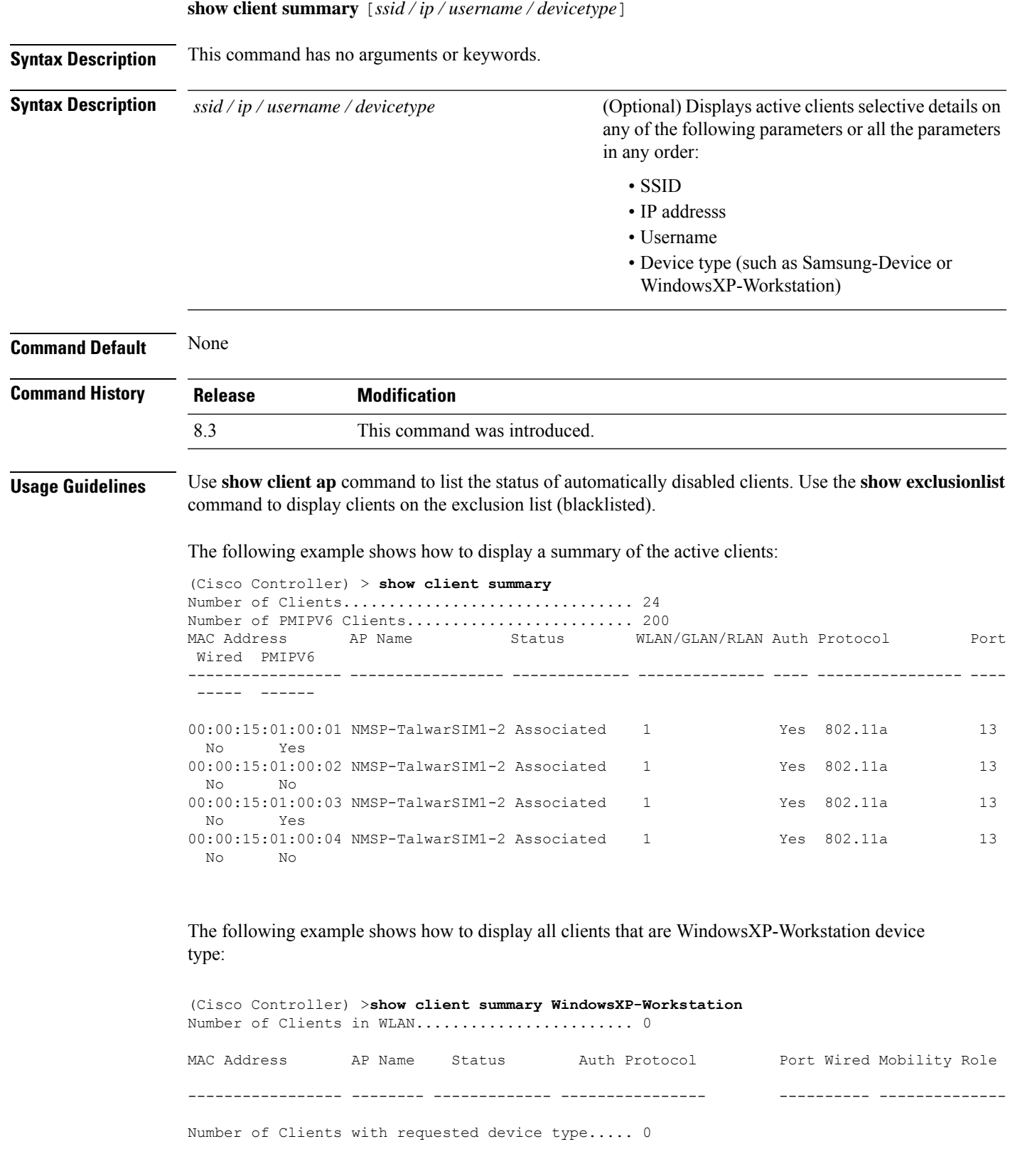

## **show client summary guest-lan**

To display the active wired guest LAN clients, use the **show client summary guest-lan** command.

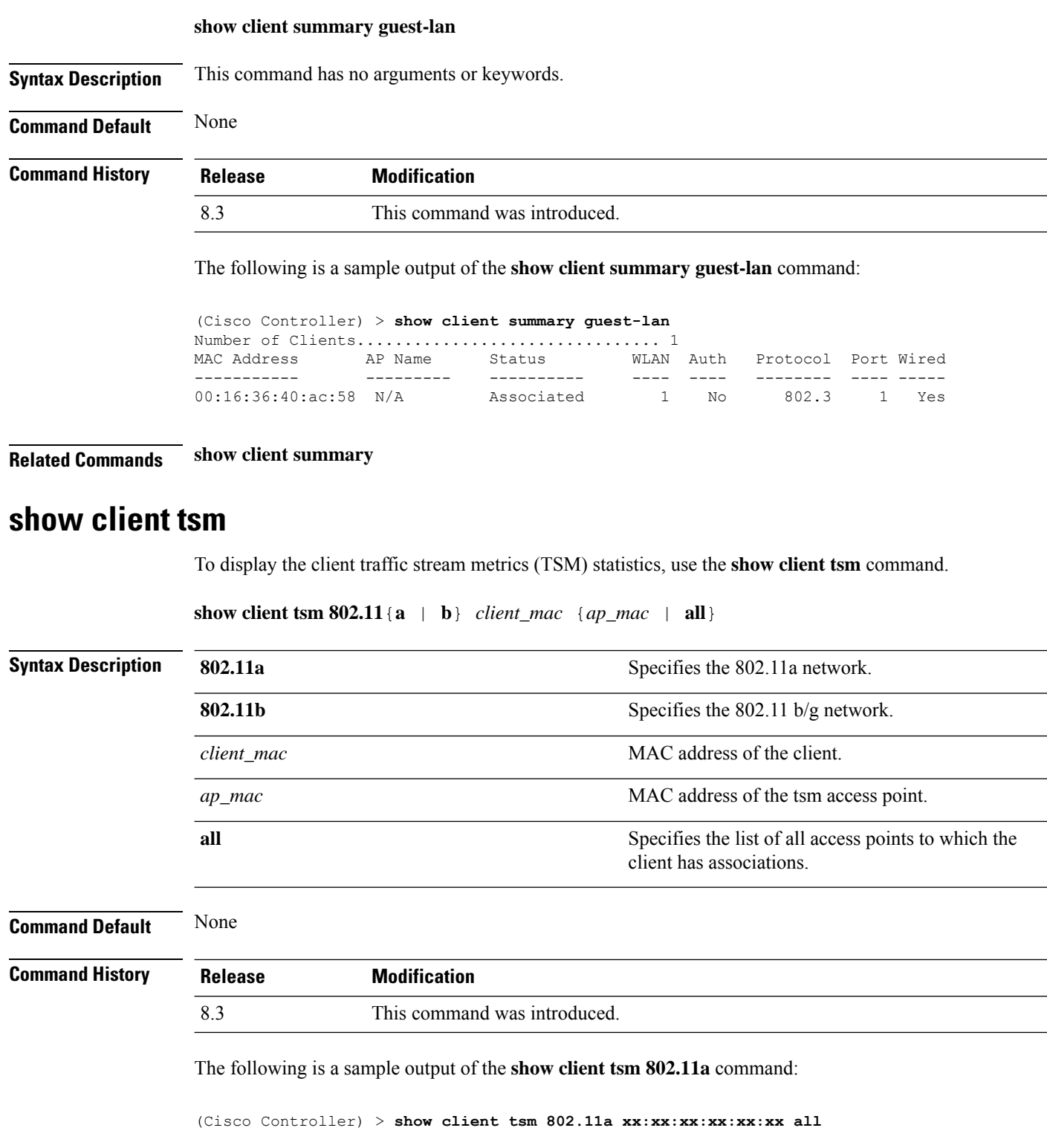

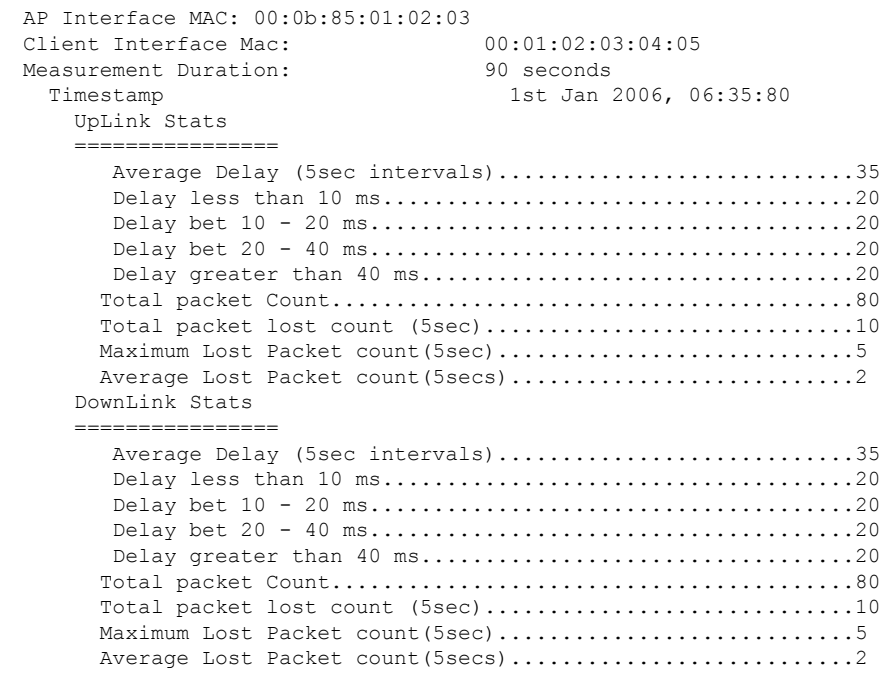

**Related Commands show client ap**

**show client detail**

**show client summary**

## **show client username**

To display the client data by the username, use the **show client username** command.

**show client username** *username* **Syntax Description** *username Client's username.* You can view a list of the first eight clients that are in RUN state associated to controller's access points. *username* **Command Default** None **Command History Release Modification** 8.3 This command was introduced. The following is a sample output of the **show client username** command: (Cisco Controller) > **show client username local** MAC Address app Name Status WLAN Auth Protocol Port Device Type

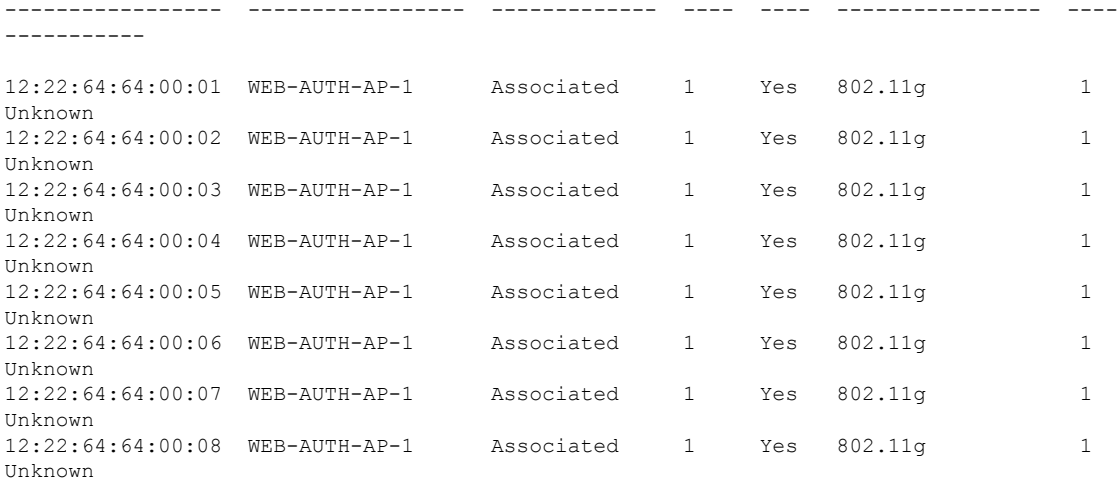

## **show client voice-diag**

To display voice diagnostics statistics, use the **show client voice-diag** command.

**show client voice-diag** {**quos-map** | **roam-history** | **rssi** | **status** | **tspec**}

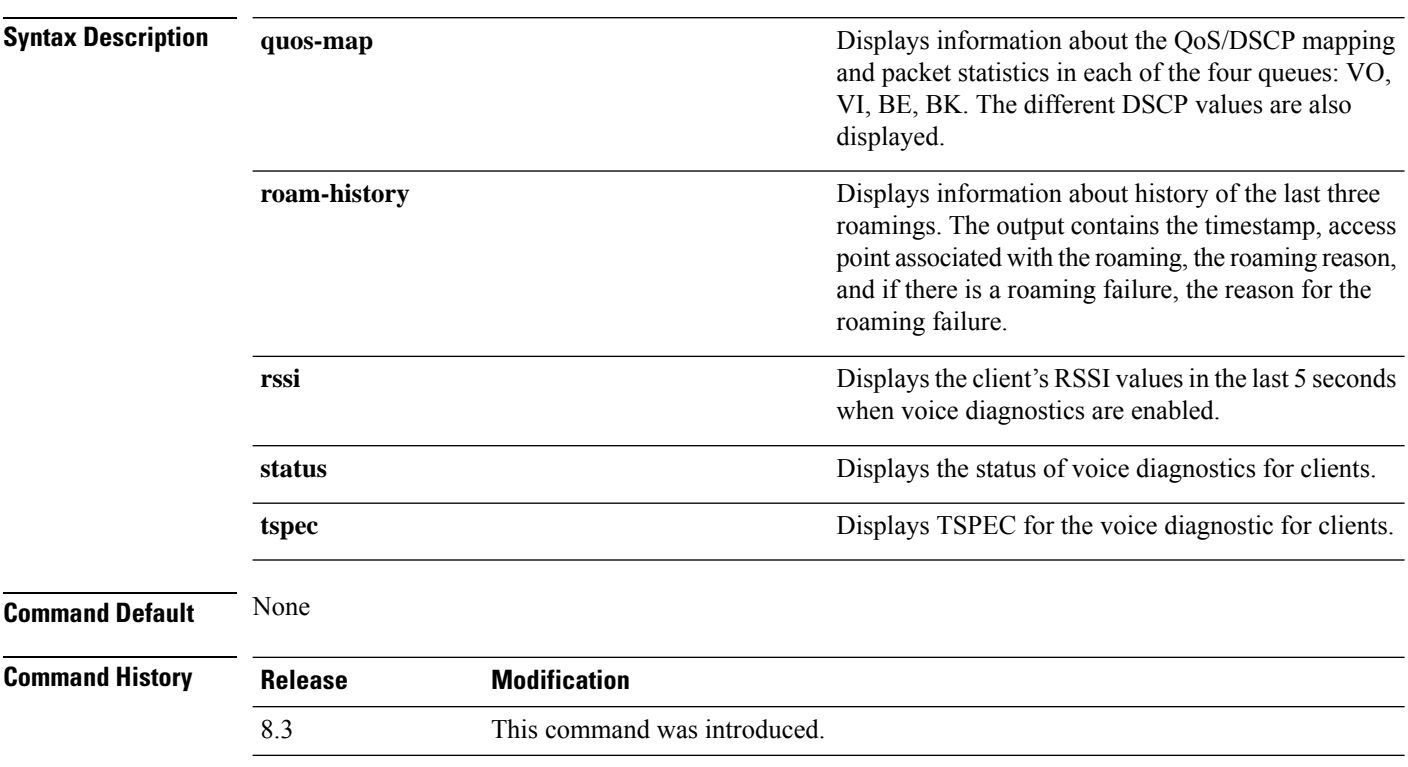

The following is a sample output of the **show client voice-diag status** command:

I

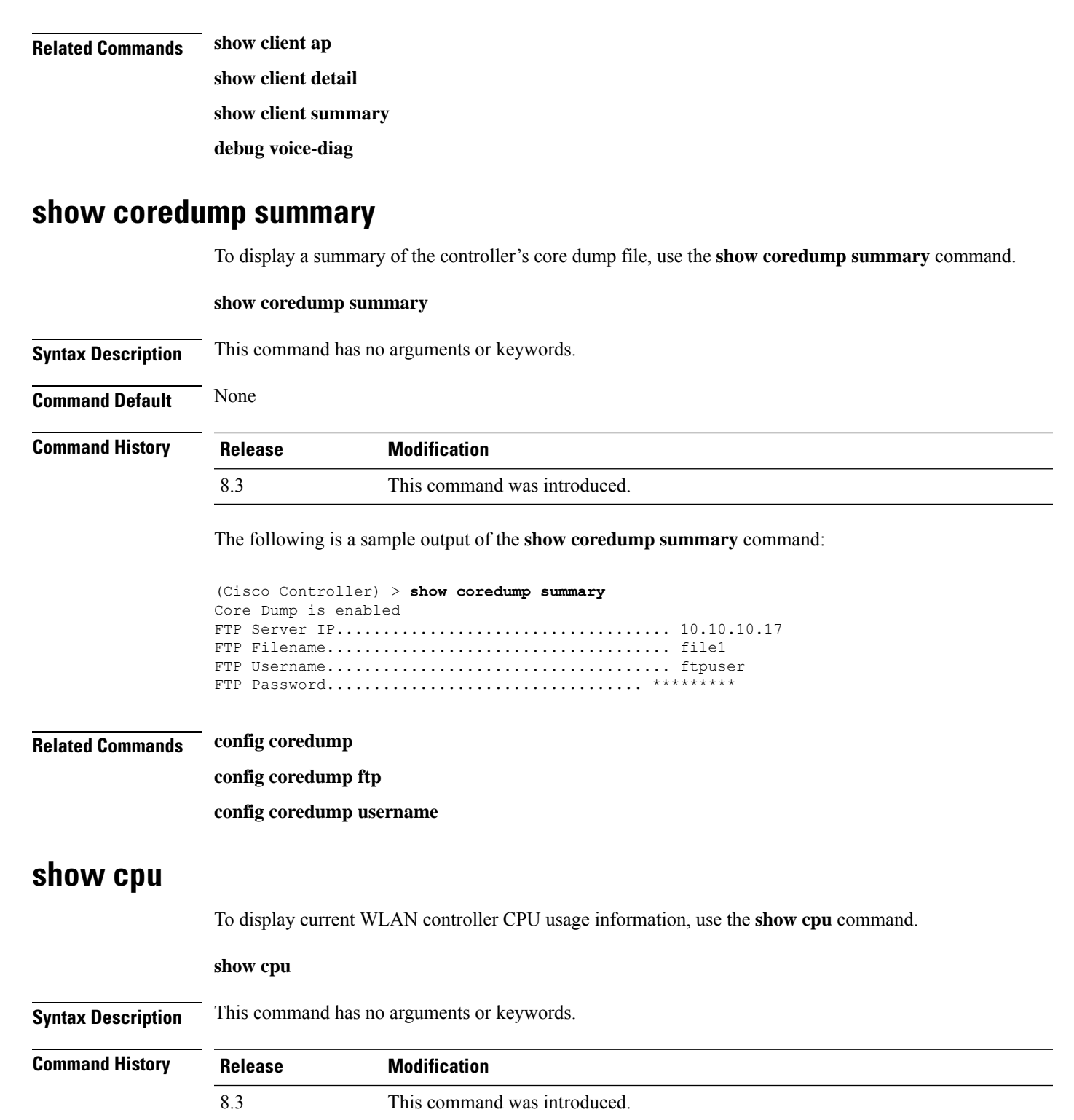

(Cisco Controller) > **show client voice-diag status**

Voice Diagnostics Status: FALSE

The following is a sample output of the **show cpu** command:

```
(Cisco Controller) > show cpu
Current CPU load: 2.50%
```
### **show custom-web**

To display all the web authentication customization information, use the **show custom-web** command.

**show custom-web** *all remote-lan guest-lan sleep-client webauth-bundle wlan*

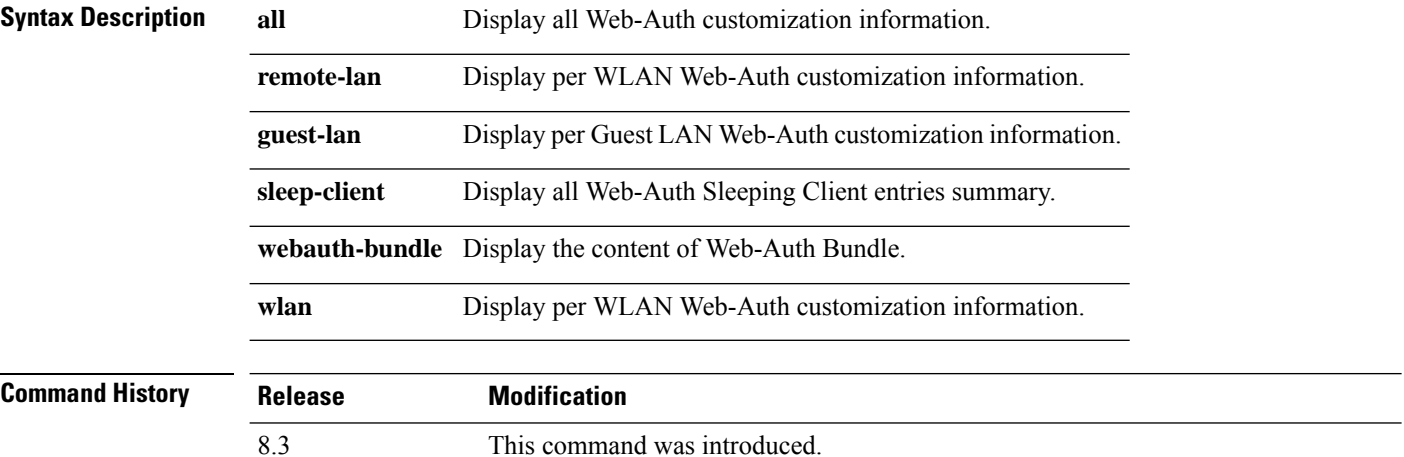

The following is a sample output of the **show custom-web all** command:

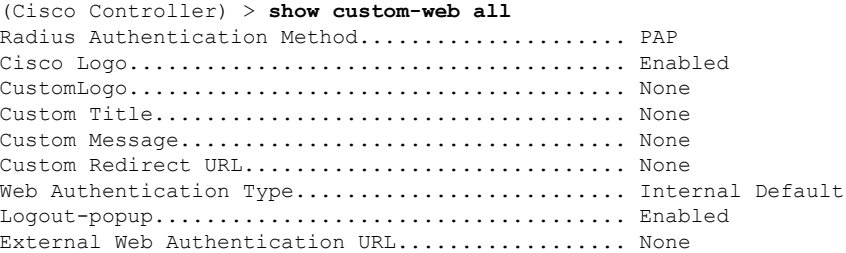

### **show database summary**

To display the maximum number of entries in the database, use the **show database summary** command.

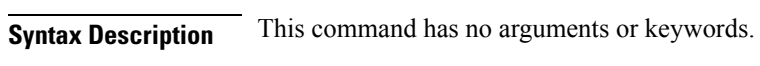

**show database summary**

**Command Default** None

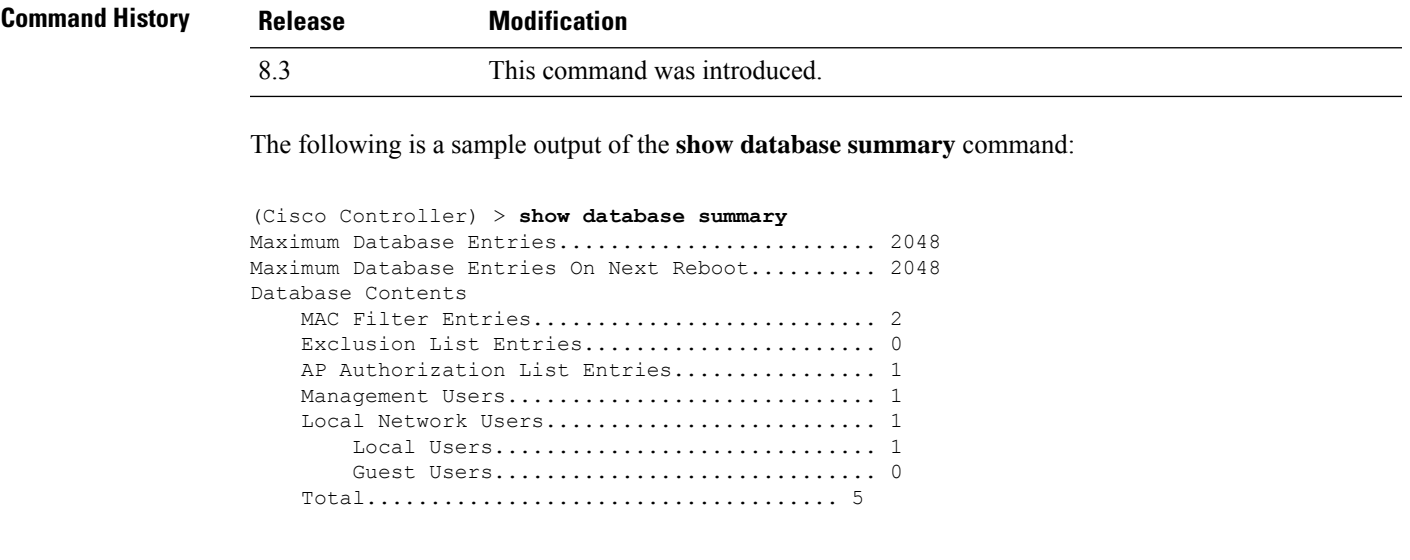

#### **Related Commands config database size**

### **show dtls connections**

To display the Datagram Transport Layer Security (DTLS) server status, use the **show dtls connections** command.

**show dtls connections**

**Syntax Description** This command has no arguments or keywords.

**Command Default** None

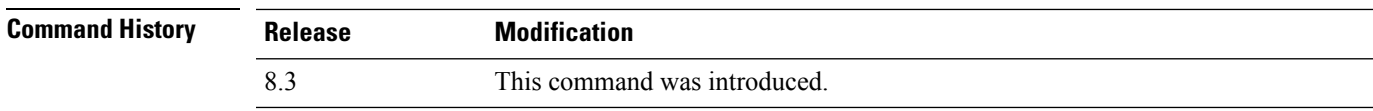

The following is a sample output of the **show dtls connections** command.

Device > **show dtls connections**

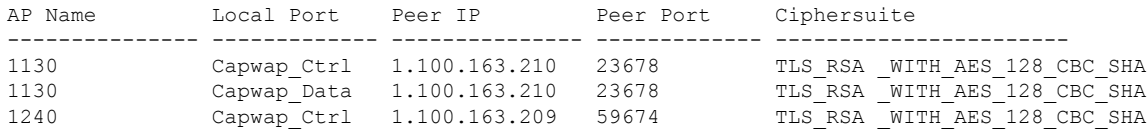

## **show guest-lan**

To display the configuration of a specific wired guest LAN, use the **show guest-lan** command.

**show guest-lan** *guest\_lan\_id*

 $\mathbf I$ 

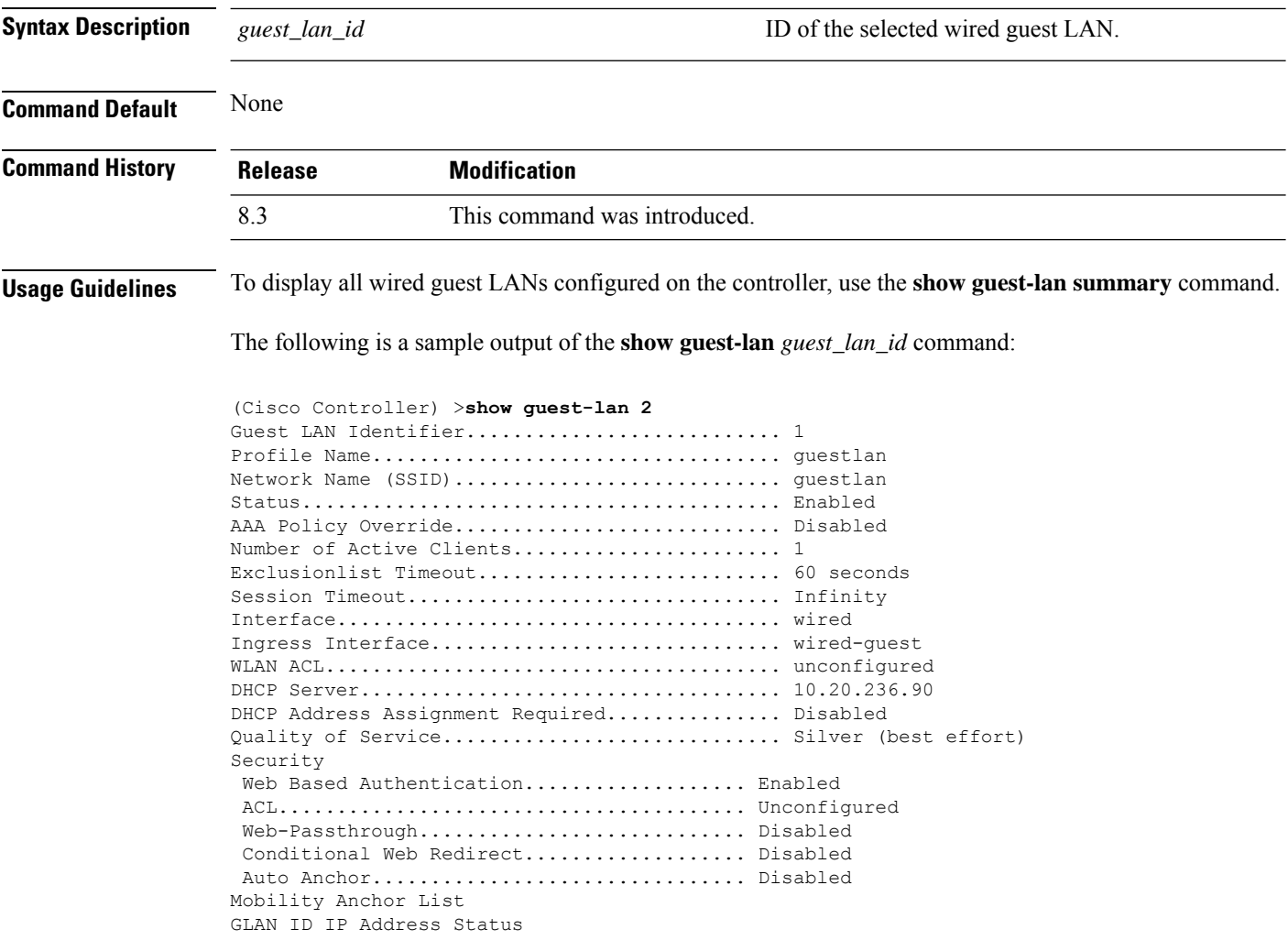

## **show invalid-config**

To see any ignored commands or invalid configuration values in an edited configuration file, use the **show invalid-config** command.

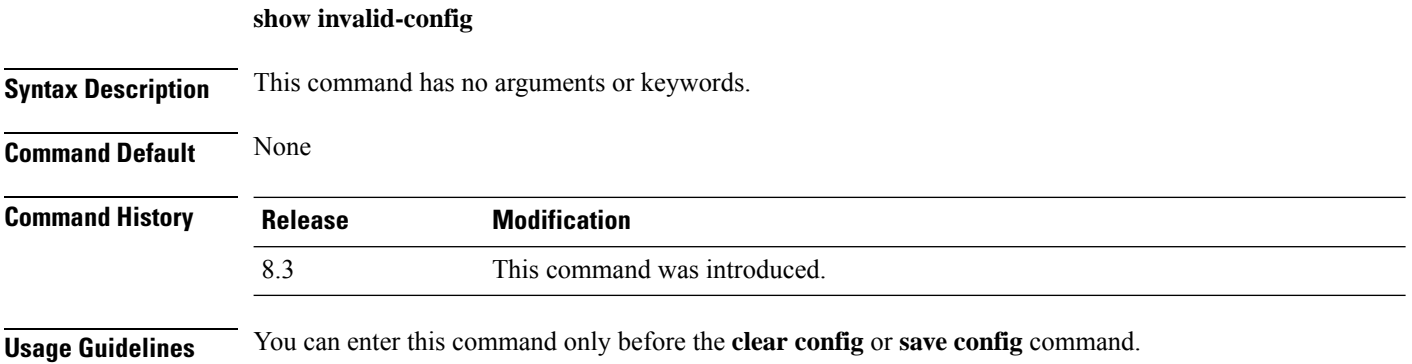

Ш

The following is a sample output of the **show invalid-config** command:

```
(Cisco Controller) > show invalid-config
config wlan peer-blocking drop 3
config wlan dhcp_server 3 192.168.0.44 required
```
### **show inventory**

To display a physical inventory of the Cisco wireless LAN controller, use the **show inventory** command.

#### **show inventory**

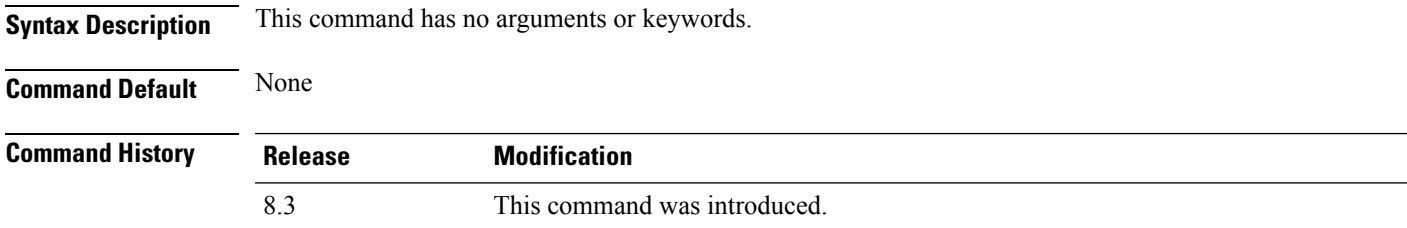

### **show load-balancing**

To display the status of the load-balancing feature, use the **show load-balancing** command.

**show load-balancing Syntax Description** This command has no arguments or keywords. **Command Default** None. **Command History Release Modification** 8.3 This command was introduced.

This example shows how to display the load-balancing status:

#### > **show load-balancing**

```
Aggressive Load Balancing......................... Enabled
Aggressive Load Balancing Window................. 0 clients
Aggressive Load Balancing Denial Count........... 3
Statistics
Total Denied Count............................... 10 clients
Total Denial Sent................................ 20 messages
Exceeded Denial Max Limit Count.................. 0 times
None 5G Candidate Count.......................... 0 times
None 2.4G Candidate Count..................... 0 times
```
**Related Commands config load-balancing**

## <span id="page-21-0"></span>**show local-auth certificates**

To display local authentication certificate information, use the **show local-auth certificates** command:

**show local-auth certificates Syntax Description** This command has no arguments or keywords. **Command Default** None **Command History Release Modification** 8.3 This command was introduced. The following example shows how to display the authentication certificate information stored locally: (Cisco Controller) > **show local-auth certificates Related Commands clear stats local-auth config local-auth active-timeout config local-auth eap-profile config local-auth method fast config local-auth user-credentials debug aaa local-auth show local-auth config show local-auth statistics**

### **show logging**

To display the syslog facility logging parameters and buffer contents, use the **show logging** command.

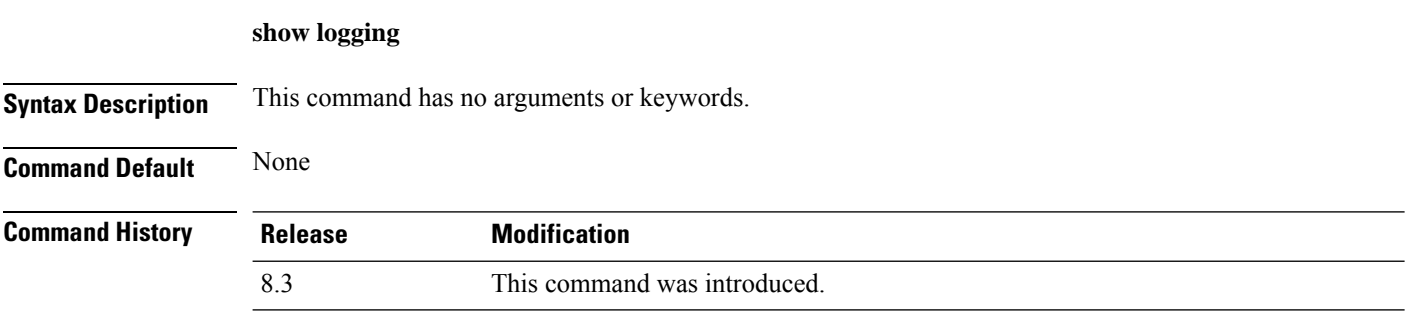

The following example shows how to display the current settings and buffer content details:

(Cisco Controller) >**show logging**

(Cisco Controller) > **config logging syslog host 10.92.125.52** System logs will be sent to 10.92.125.52 from now on

```
System logs will be sent to 2001:9:6:40::623 from now on
(Cisco Controller) > show logging
Logging to buffer :
- Logging of system messages to buffer :
 - Logging filter level.......................... errors
 - Number of system messages logged.............. 1316
 - Number of system messages dropped............. 6892
- Logging of debug messages to buffer ........... Disabled
 - Number of debug messages logged................. 0
 - Number of debug messages dropped.............. 0
- Cache of logging ................................. Disabled
- Cache of logging time(mins) .................... 10080
- Number of over cache time log dropped ........ 0
Logging to console :
- Logging of system messages to console :
 - Logging filter level.......................... disabled
 - Number of system messages logged.............. 0
 - Number of system messages dropped............. 8243
- Logging of debug messages to console .......... Enabled
 - Number of debug messages logged............... 0
 - Number of debug messages dropped................. 0
Logging to syslog :
- Syslog facility................................ local0
- Logging of system messages to console :
 - Logging filter level............................ disabled
 - Number of system messages logged................ 0
  Number of system messages dropped............ 8208
- Logging of debug messages to console .......... Enabled
 - Number of debug messages logged.................. 0
 - Number of debug messages dropped.................. 0
- Logging of system messages to syslog :
 - Logging filter level........................... errors
 - Number of system messages logged.............. 1316
 - Number of system messages dropped............. 6892
- Logging of debug messages to syslog ........... Disabled
 - Number of debug messages logged............... 0
 - Number of debug messages dropped.............. 0
- Number of remote syslog hosts.................. 2
- syslog over tls................................ Disabled
  - Host 0....................................... 10.92.125.52
  - Host 1....................................... 2001:9:6:40::623
  - Host 2.......................................
Logging of RFC 5424.............................. Disabled
Logging of Debug messages to file :
- Logging of Debug messages to file............... Disabled
- Number of debug messages logged................ 0
- Number of debug messages dropped.................. 0
Logging of traceback............................. Enabled
```
(Cisco Controller) > **config logging syslog host 2001:9:6:40::623**

### **show logging flags**

To display the existing flags, use the **show logging flags** command.

**show logging flags** *AP* |*Cilent*

**Syntax Description** This command has no arguments or keywords.

**Command Default** None.

I

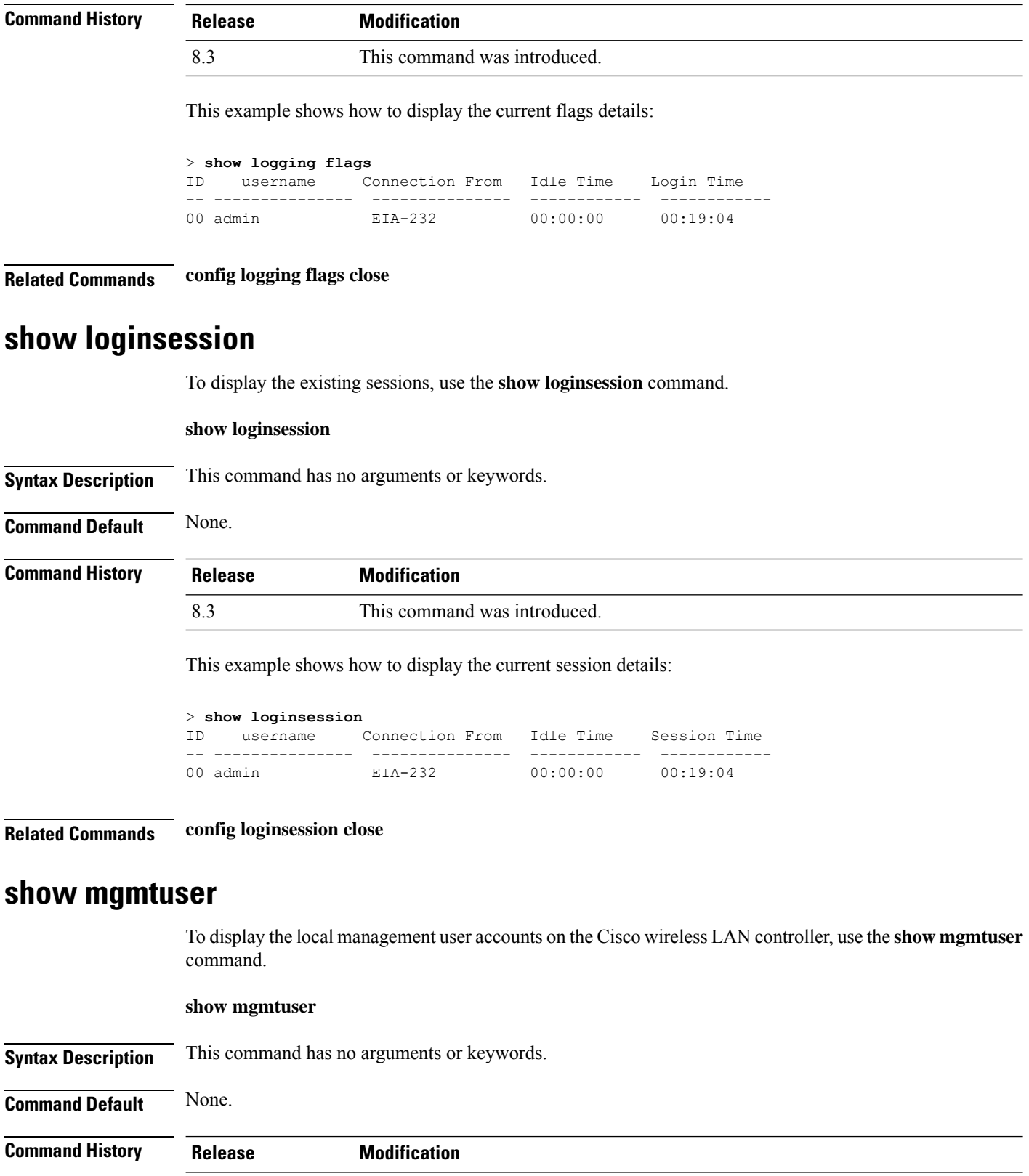

8.3 This command was introduced.

This example shows how to display a list of management users:

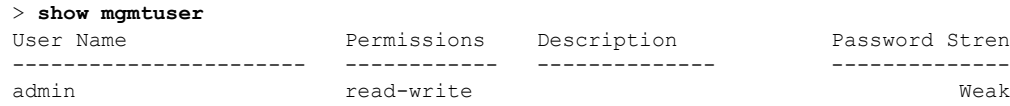

Password Strength ----------------------- ------------ -------------- ------------------

#### **Related Commands config mgmtuser add**

**config mgmtuser delete config mgmtuser description config mgmtuser password**

### **show netuser**

To display the configuration of a particular user in the local user database, use the **show netuser** command.

**show netuser** {**detail** *user\_name* | **guest-roles** | **summary**}

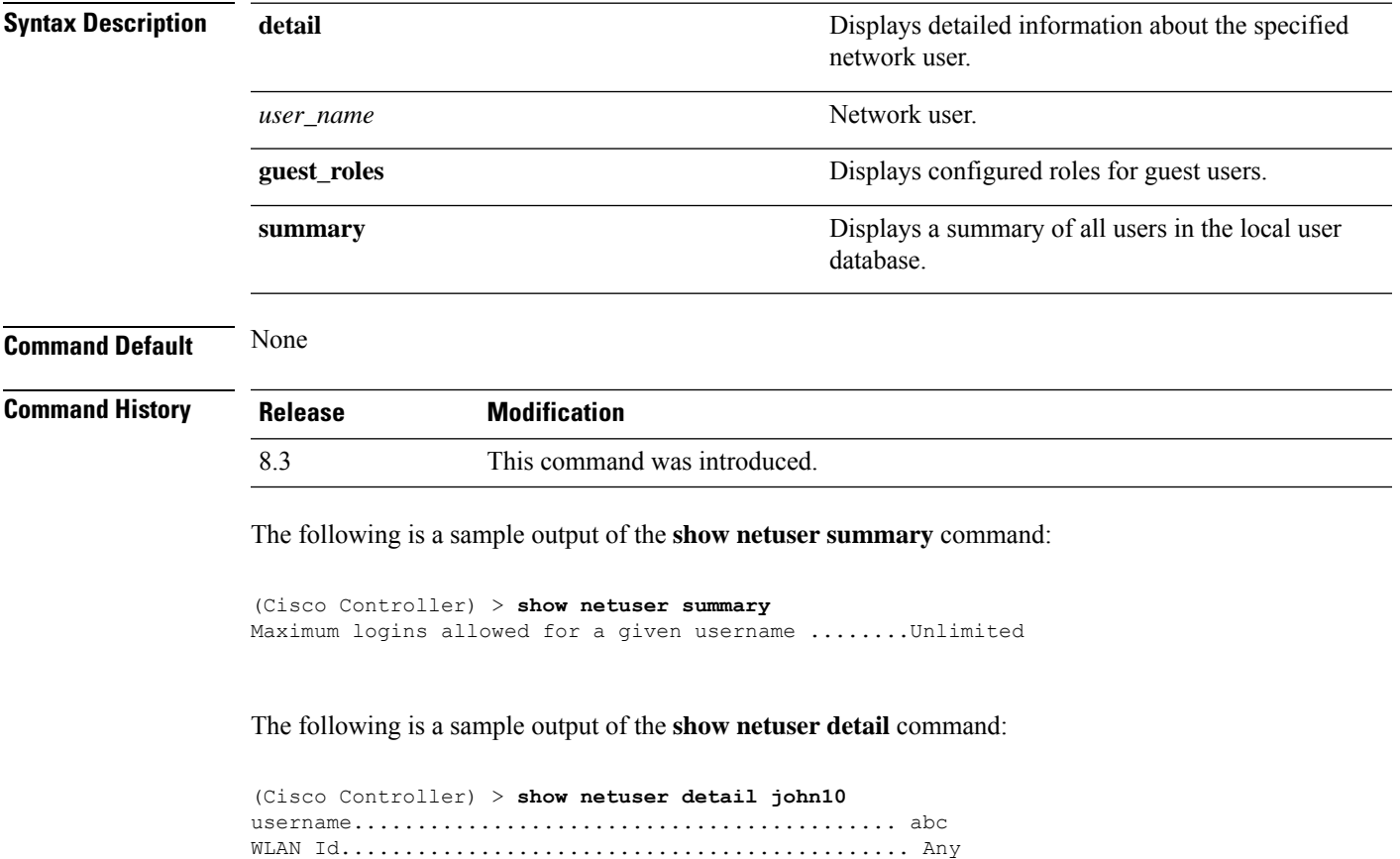

Lifetime............................................ Permanent Description......................................... test user

I

**Related Commands config netuser add**

**config netuser delete**

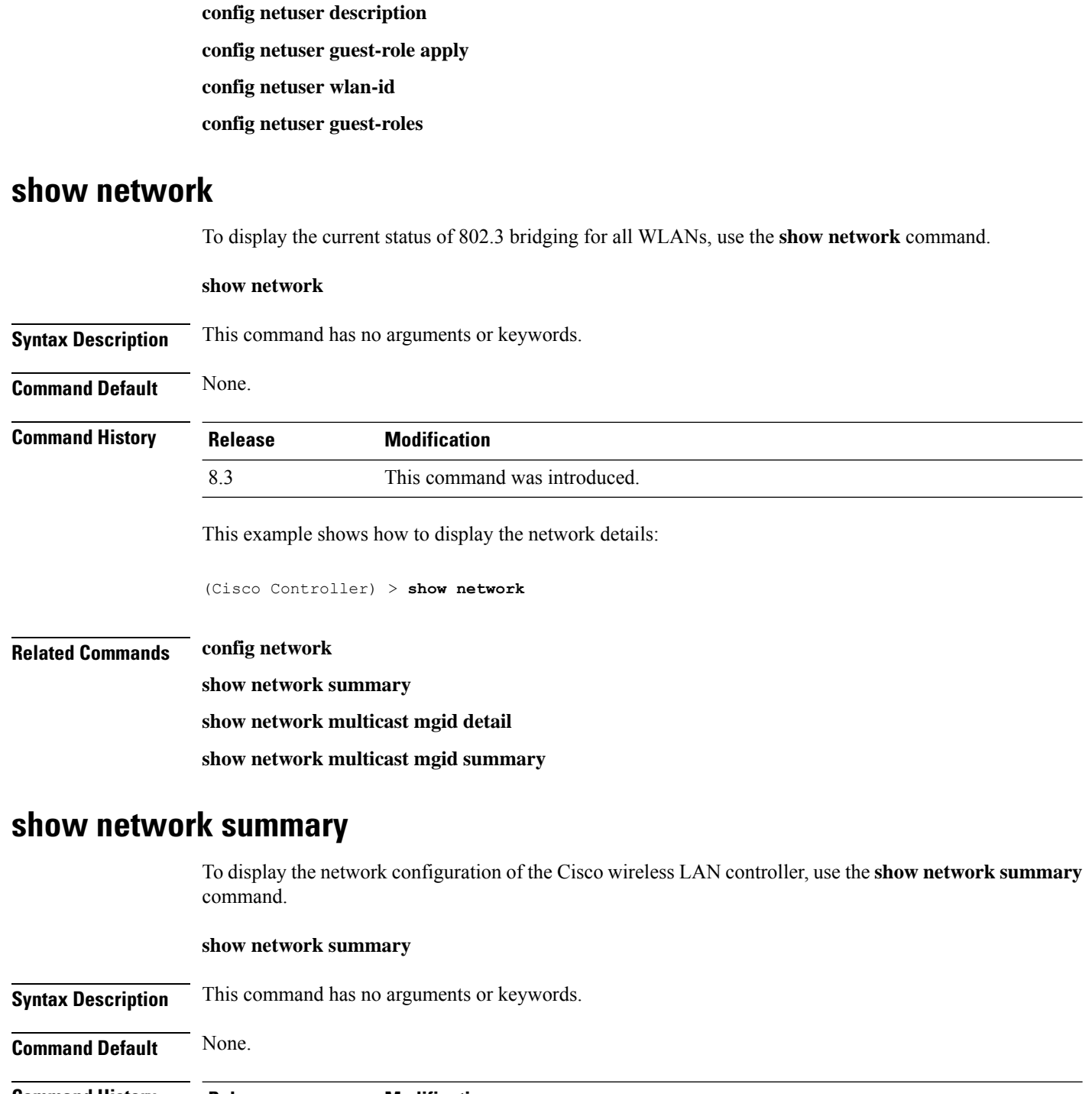

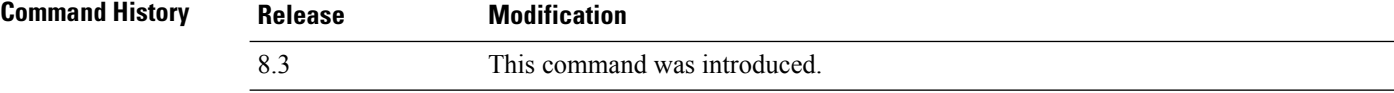

×

This example shows how to display a summary configuration:

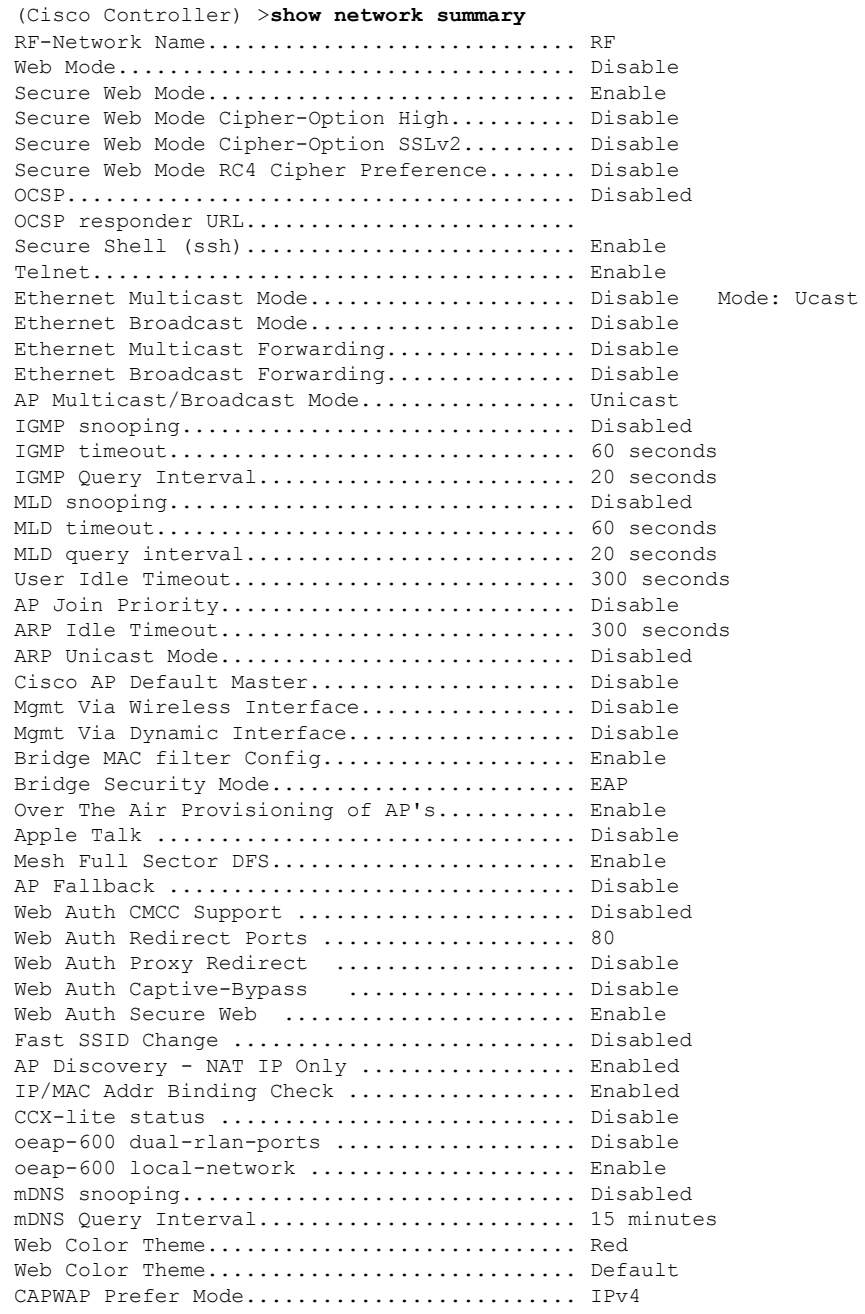

## <span id="page-26-0"></span>**show nmsp notify-interval summary**

To display the Network Mobility Services Protocol (NMSP) configuration settings, use the **show nmsp notify-interval summary** command.

#### **show nmsp notify-interval summary**

**Syntax Description** This command has no arguments or keywords.

**Command Default** None.

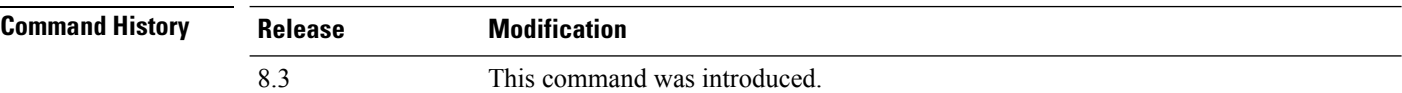

This example shows how to display NMSP configuration settings:

```
> show nmsp notify-interval summary
NMSP Notification Interval Summary
Client
       Measurement interval: 2 sec
RFID
       Measurement interval: 8 sec
Rogue AP
       Measurement interval: 2 sec
Rogue Client
       Measurement interval: 2 sec
```
**Related Commands clear locp statistics**

**clear nmsp statistics**

**config nmsp notify-interval measurement**

**show nmsp statistics**

**show nmsp status**

## <span id="page-27-0"></span>**show nmsp statistics**

To display Network Mobility Services Protocol (NMSP) counters, use the **show nmsp statistics** command.

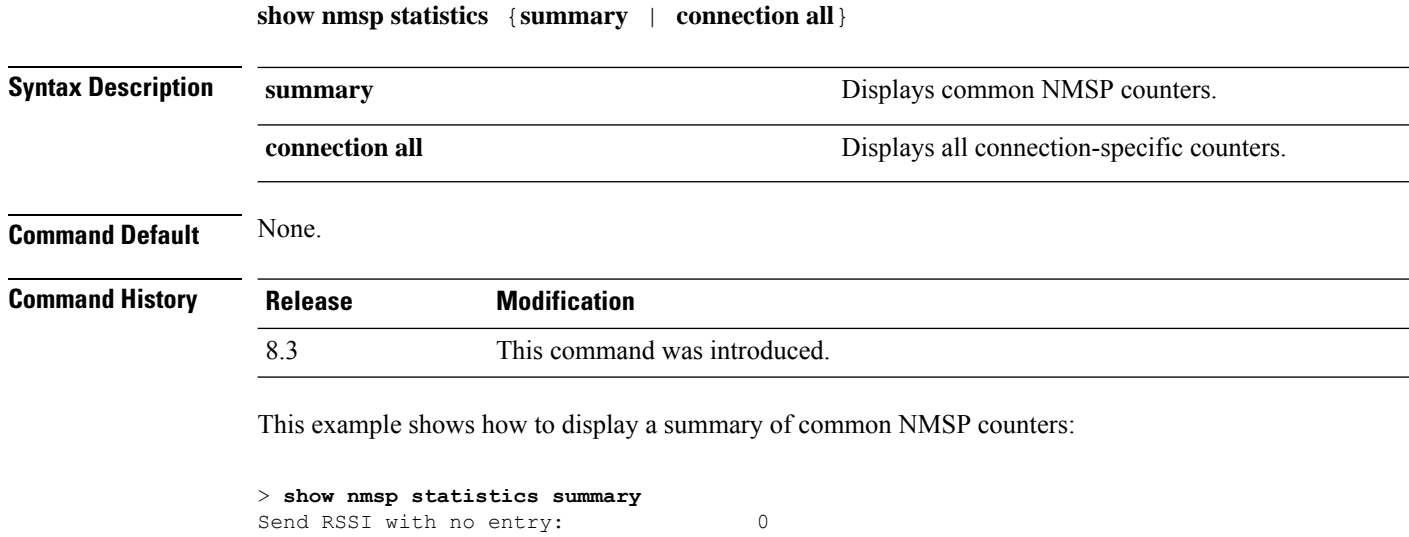

Ш

```
Send too big msg: 0
Failed SSL write: 0<br>Partial SSL write: 0
Partial SSL write:
SSL write attempts to want write:
Transmit Q full:0
Max Measure Notify Msg: 0
Max Info Notify Msg: 0
Max Tx O Size: 2
Max Rx Size: 1
Max Info Notify Q Size: 0
Max Client Info Notify Delay: 0
Max Roque AP Info Notify Delay: 0
Max Rogue Client Info Notify Delay: 0
Max Client Measure Notify Delay: 0
Max Tag Measure Notify Delay: 0
Max Rogue AP Measure Notify Delay: 0
Max Rogue Client Measure Notify Delay: 0
Max Client Stats Notify Delay: 0
Max Tag Stats Notify Delay: 0
RFID Measurement Periodic : 0
RFID Measurement Immediate : 0<br>Reconnect Before Conn Timeout: 0
Reconnect Before Conn Timeout:
```
This example shows how to display all the connection-specific NMSP counters:

```
> show nmsp statistics connection all
              NMSP Connection Counters
              Connection 1 :
              Connection status: UP
              Freed Connection: 0
               Nmsp Subscr Req: 0 0 NMSP Subscr Resp: 0
               Info Req: 1 1 Info Resp: 1
               Measure Req: 2 2 Measure Resp: 2
               Stats Req: 2 5tats Resp: 2
               Info Notify: 0 0 Measure Notify: 0
               Loc Capability: 2
               Location Req: 0 Location Rsp: 0
               Loc Subscr Req: 0 Loc Subscr Rsp: 0
               Loc Notif: 0
               Loc Unsubscr Req: 0 Loc Unsubscr Rsp: 0
               IDS Get Req: 0 IDS Get Resp: 0
               IDS Notif: 0
              IDS Set Req: 0 IDS Set Resp: 0
Related Commands show nmsp notify-interval summary
              clear nmsp statistics
              config nmsp notify-interval measurement
```
#### **show nmsp status**

#### **show nmsp status**

To display the status of active Network Mobility Services Protocol (NMSP) connections, use the **show nmsp status** command.

**show nmsp status**

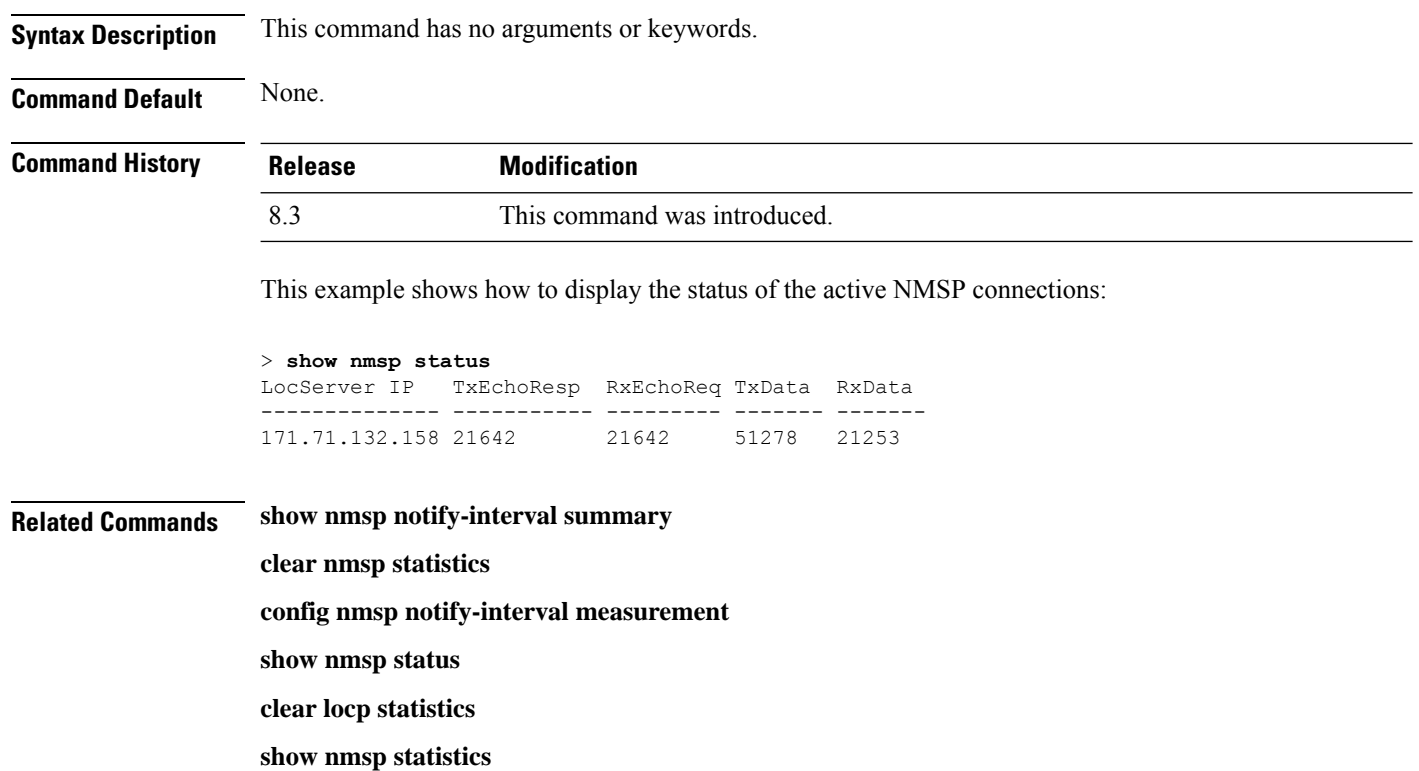

## **show nmsp subscription**

To display the Network Mobility Services Protocol (NMSP) services that are active on the controller, use the **show nmsp subscription** command.

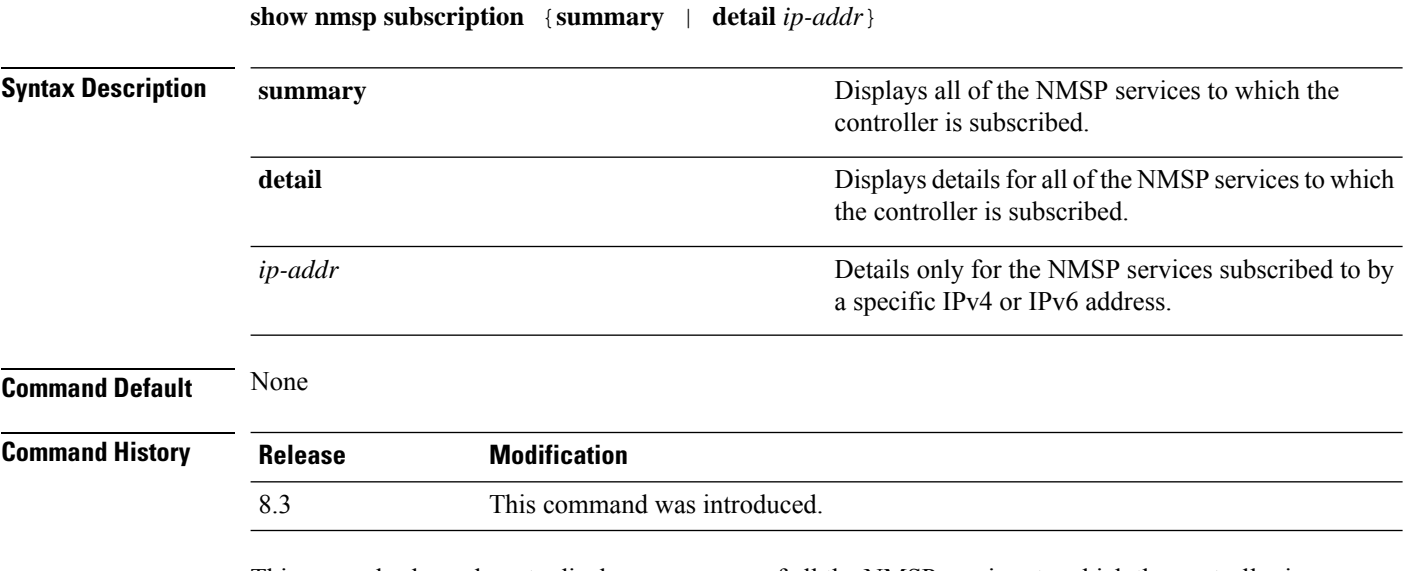

This example shows how to display a summary of all the NMSP services to which the controller is subscribed:

> **show nmsp subscription summary** Mobility Services Subscribed: Server IP Services ----------<br>10.10.10.31 RSSI, In RSSI, Info, Statistics

This example shows how to display details of all the NMSP services:

```
> show nmsp subscription detail 10.10.10.31
Mobility Services Subscribed by 10.10.10.31
Services Sub-services
               -------- ------------
RSSI Mobile Station, Tags,
Info Mobile Station,
Statistics Mobile Station, Tags,
```
> **show nmsp subscription detail 2001:9:6:40::623** Mobility Services Subscribed by 2001:9:6:40::623 Services Sub-services -------- ------------ RSSI Mobile Station, Tags, Info Mobile Station, Statistics Mobile Station, Tags,

#### **Related Topics**

show nmsp [notify-interval](#page-26-0) summary, on page 27 show nmsp [statistics](#page-27-0), on page 28 config nmsp [notify-interval](#page-138-0) measurement, on page 139 clear nmsp [statistics](#page-193-0), on page 194 clear locp [statistics,](#page-191-0) on page 192

### **show ntp-keys**

To display network time protocol authentication key details, use the **show ntp-keys** command.

**show ntp-keys**

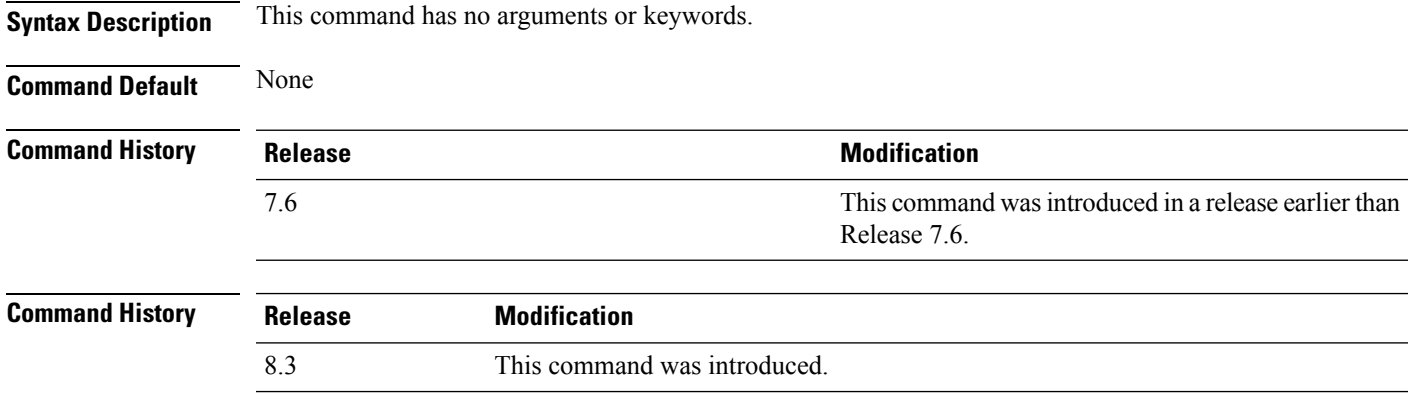

This example shows how to display NTP authentication key details:

```
(Cisco Controller) > show ntp-keys
Ntp Authentication Key Details..................
     Key Index
     -----------
        1
         3
```
**Related Commands config time ntp**

### **show qos**

To display quality of service (QoS) information, use the **show qos** command.

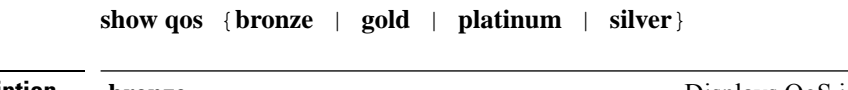

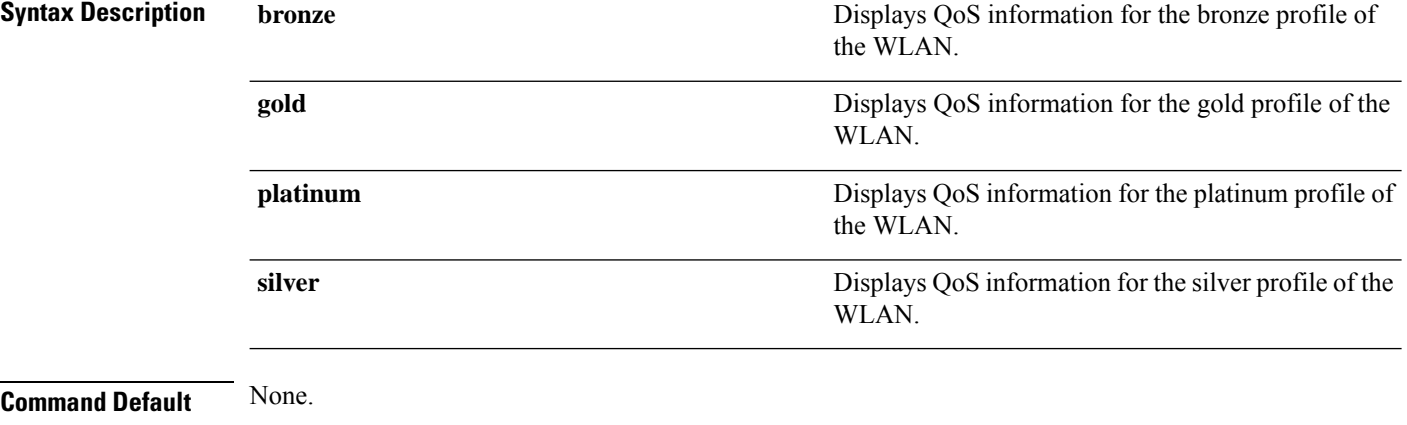

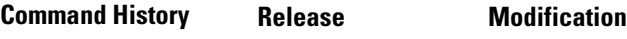

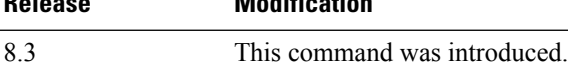

This example shows how to display QoS information for the gold profile:

#### > **show qos gold** Description...................................... For Video Applications Maximum Priority................................. video Unicast Default Priority................................ video Multicast Default Priority....................... video Per-SSID Rate Limits............................. UpstreamDownstream Average Data Rate................................ 0 0 Average Realtime Data Rate....................... 0 0 Burst Data Rate.................................. 0 0 Burst Realtime Data Rate......................... 0 0 Per-Client Rate Limits........................... UpstreamDownstream Average Data Rate................................ 0 0 Average Realtime Data Rate............................. 0 0 Burst Data Rate.................................. 0 0 Burst Realtime Data Rate......................... 0 0 protocol......................................... none 802.11a Customized EDCA Settings: ecwmin....................................... 3

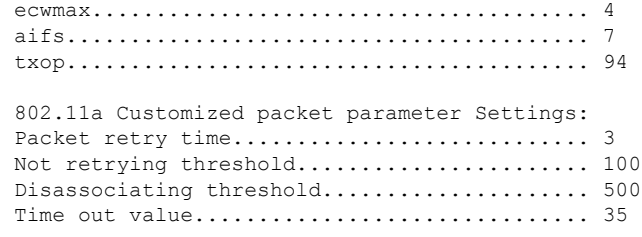

**Related Commands config qos protocol-type**

### **show reset**

To display the scheduled system reset parameters, use the **show reset** command.

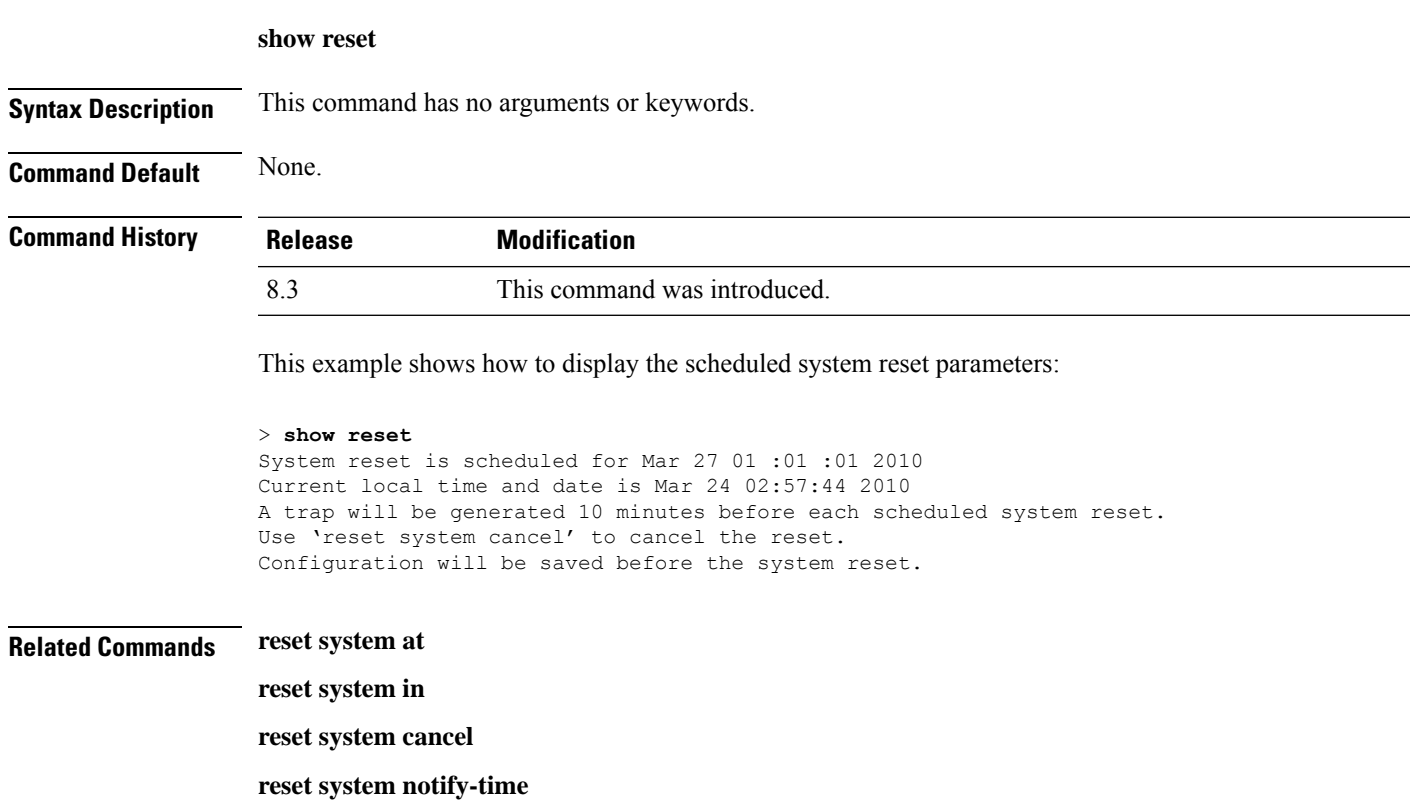

## **show route summary**

To display the routes assigned to the Cisco wireless LAN controllerservice port, use the **show route summary** command.

**show route summary**

**Syntax Description** This command has no arguments or keywords.

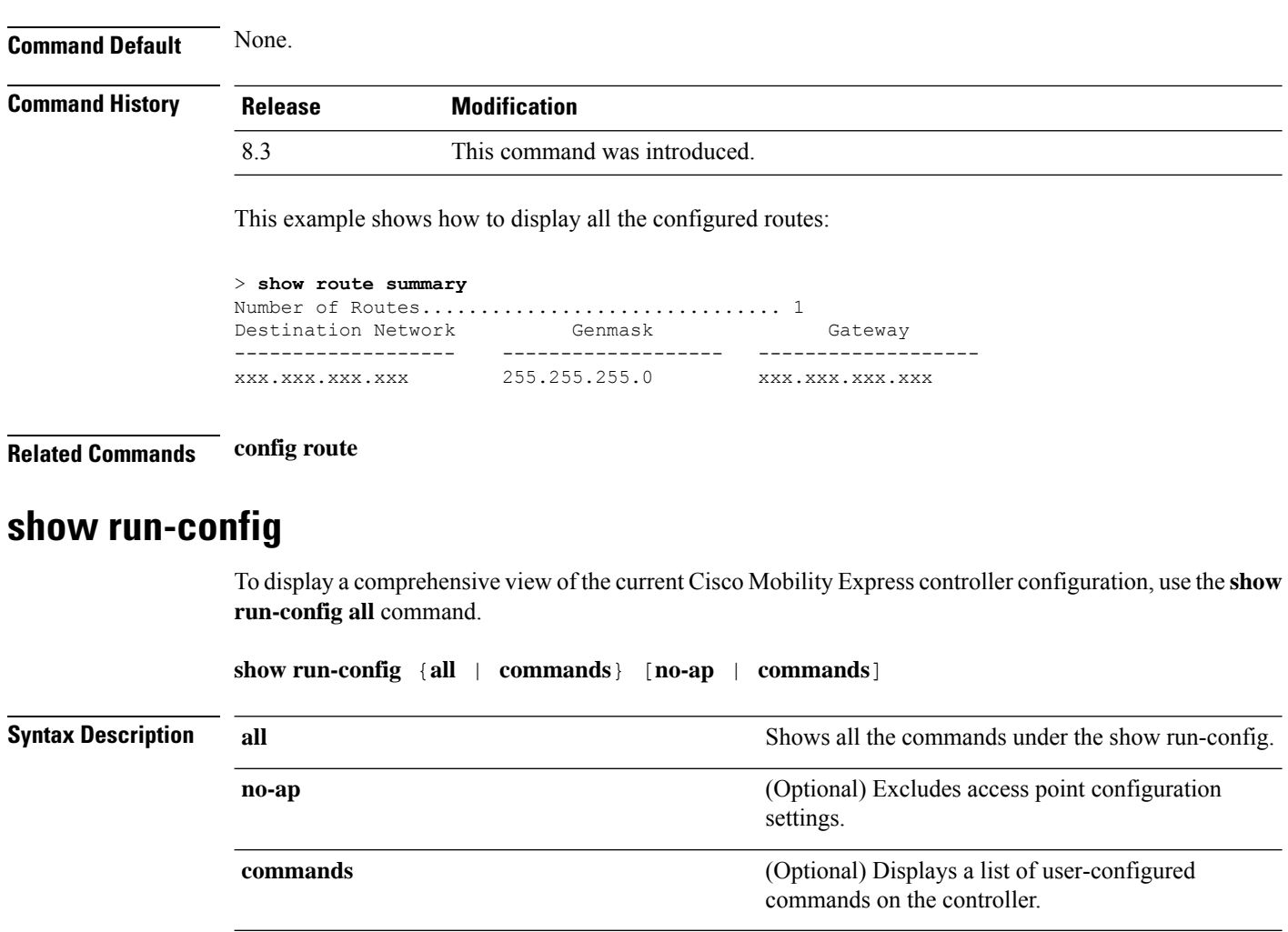

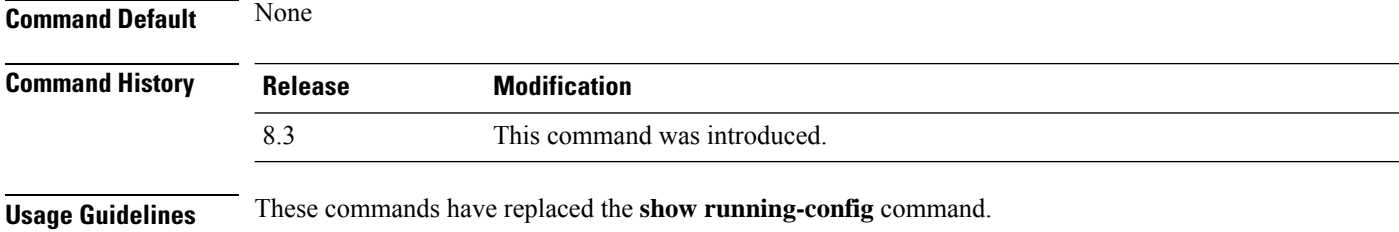

The **show run-config all** command shows only values configured by the user. It does not show system-configured default values.

The following is a sample output of the **show run-config all** command:

```
(Cisco Controller) > show run-config all
Press Enter to continue...
System Inventory
Switch Description............................... Cisco Controller
Machine Model....................................
Serial Number.................................... FLS0923003B
Burned-in MAC Address............................... xx:xx:xx:xx:xx:xx
Crypto Accelerator 1............................. Absent
```
Crypto Accelerator 2............................. Absent Power Supply 1................................... Absent Power Supply 2................................... Present, OK Press Enter to continue Or <Ctl Z> to abort...

#### **Related Topics**

config [passwd-cleartext](#page-140-0), on page 141 show [trapflags,](#page-40-0) on page 41

## **show run-config startup-commands**

To display a comprehensive view of the current Cisco wireless LAN controller configuration, use the **showrun-configstartup-commands** command.

**show run-configstartup-commands**

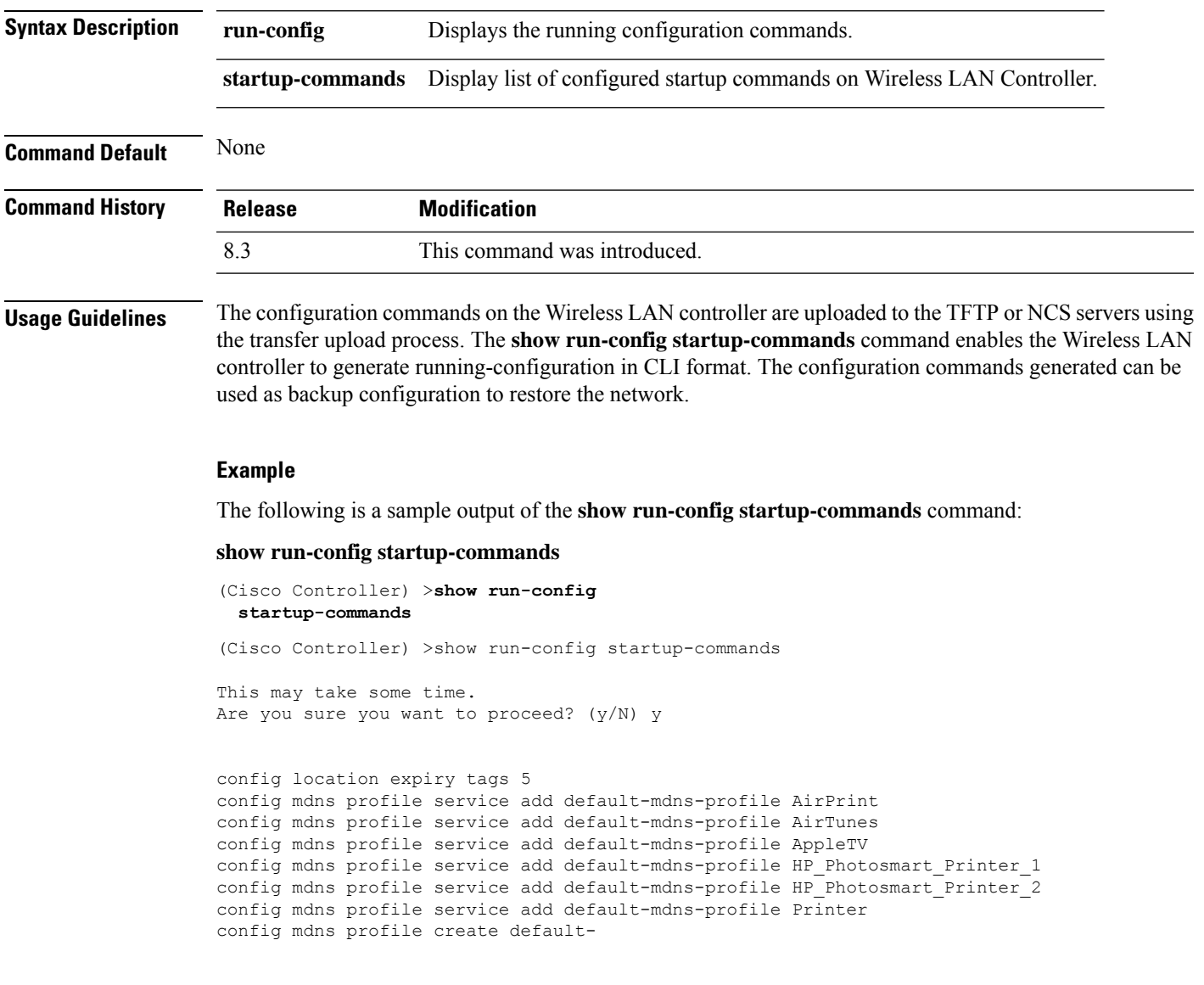

### **show sessions**

To display the console port login timeout and maximum number of simultaneous command-line interface (CLI) sessions, use the **show sessions** command.

#### **show sessions**

**Syntax Description** This command has no arguments or keywords.

**Command Default** 5 minutes, 5 sessions.

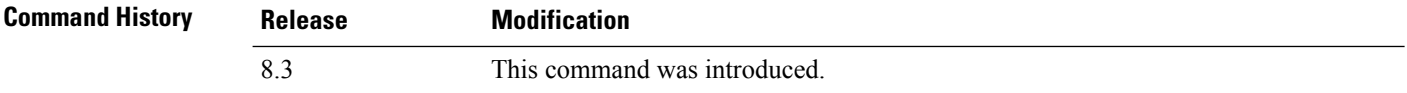

This example shows how to display the CLI session configuration setting:

```
> show sessions
CLI Login Timeout (minutes)............ 0
Maximum Number of CLI Sessions......... 5
```
The response indicates that the CLI sessions never time out and that the Cisco wireless LAN controller can host up to five simultaneous CLI sessions.

**Related Commands config sessions maxsessions**

**config sessions timeout**

## **show snmpcommunity**

To displaySimple Network ManagementProtocol (SNMP) community entries, use the **show snmpcommunity** command.

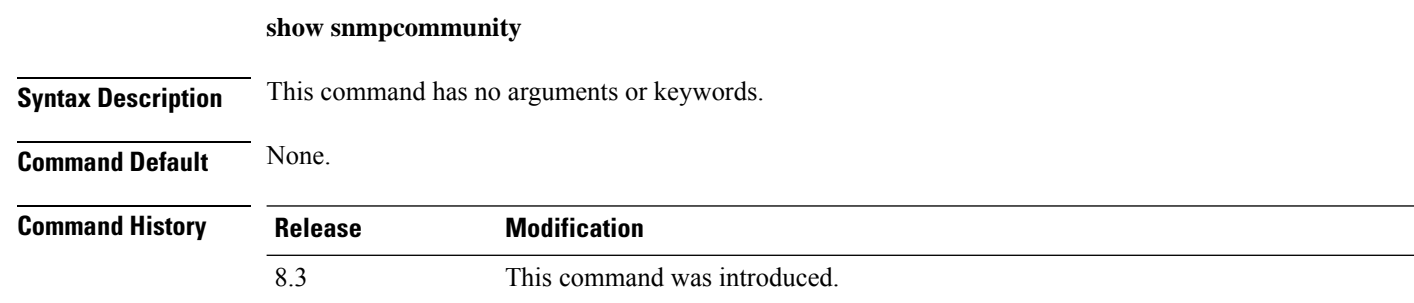

This example shows how to display SNMP community entries:

> **show snmpcommunity**

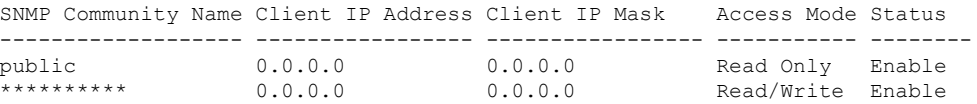
#### **Related Commands config snmp community accessmode**

Ш

**config snmp community create config snmp community delete config snmp community ipaddr config snmp community mode config snmp syscontact**

### **show snmpengineID**

To display the SNMP engine ID, use the **show snmpengineID** command.

**show snmpengineID Syntax Description** This command has no arguments or keywords.

**Command Default** None.

**Command History Release Modification** 8.3 This command was introduced.

This example shows how to display the SNMP engine ID:

> **show snmpengineID** SNMP EngineId... ffffffffffff

**Related Commands config snmp engineID**

### **show snmptrap**

To display Cisco wireless LAN controller Simple Network Management Protocol (SNMP) trap receivers and their status, use the **show snmptrap** command.

#### **show snmptrap**

**Syntax Description** This command has no arguments or keywords. **Command Default** None. **Command History Release Modification** 8.3 This command was introduced. This example shows how to display SNMP trap receivers and their status:

> > **show snmptrap** SNMP Trap Receiver Name IP Address Status

------------------------ ----------------- ------- xxx.xxx.xxx.xxx xxx.xxx.xxx.xxx Enable **show snmpv3user** To display Simple Network Management Protocol (SNMP) version 3 configuration, use the **show snmpv3user** command. **show snmpv3user Syntax Description** This command has no arguments or keywords. **Command Default** None. **Command History Release Modification** 8.3 This command was introduced. This example shows how to display SNMP version 3 configuration information: > **show snmpv3user** SNMP v3 username AccessMode Authentication Encryption -------------------- ----------- -------------- --------- default Read/Write HMAC-SHA CFB-AES

#### **Related Commands config snmp v3user create**

**config snmp v3user delete**

## **show snmpversion**

To display which versions of Simple Network Management Protocol (SNMP) are enabled or disabled on your controller, use the **show snmpversion** command.

**show snmpversion Syntax Description** This command has no arguments or keywords. **Command Default** Enable. **Command History Release Modification** 8.3 This command was introduced.

This example shows how to display the SNMP  $v1/v2/v3$  status:

> **show snmpversion**

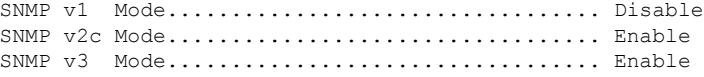

**Related Commands config snmp version**

### **show sysinfo**

To display high-level Cisco WLC information, use the **show sysinfo** command.

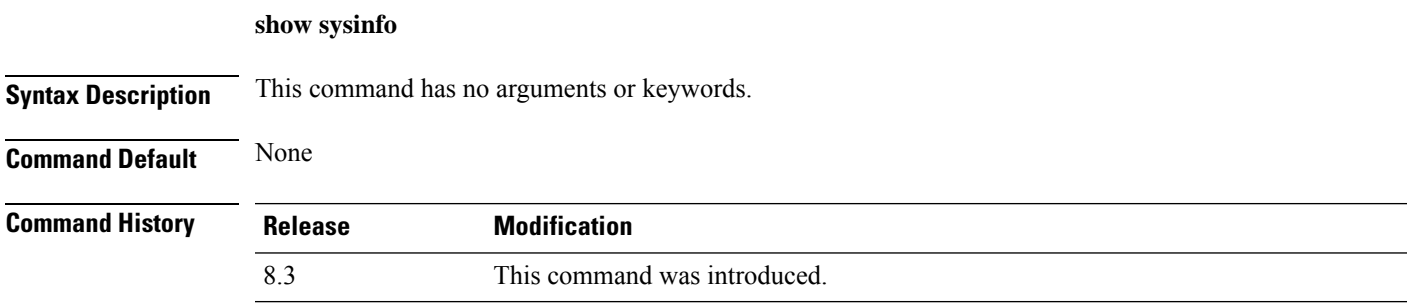

### **show tech-support**

To display Cisco wireless LAN controller variablesfrequently requested by Cisco Technical Assistance Center (TAC), use the **show tech-support** command.

#### **show tech-support**

**Syntax Description** This command has no arguments or keywords.

**Command Default** None.

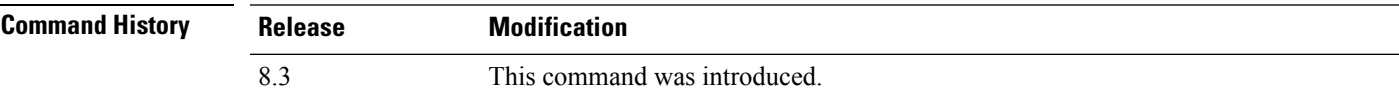

This example shows how to display system resource information:

#### > **show tech-support**

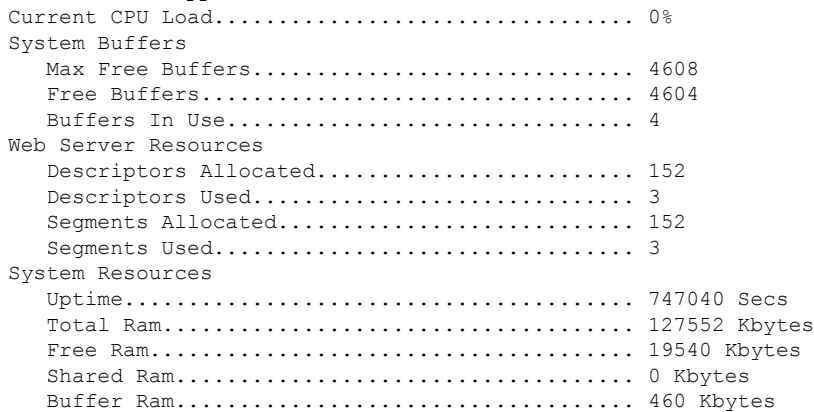

### **show time**

To display the Cisco wireless LAN controller time and date, use the **show time** command.

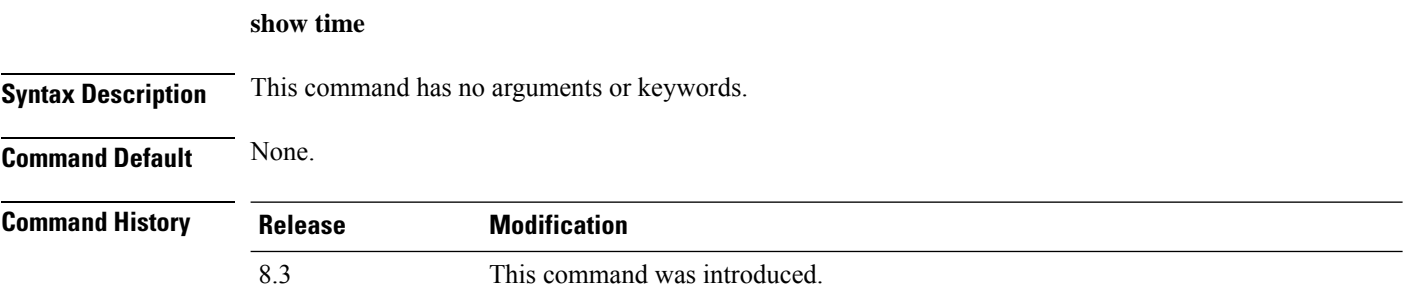

This example shows how to display the controller time and date when authentication is not enabled:

```
> show time
Time............................................. Wed Apr 13 09:29:15 2011
Timezone delta................................... 0:0
Timezone location........................ (GMT +5:30) Colombo, New Delhi, Chennai, Kolkata
NTP Servers
   NTP Polling Interval......................... 3600
    Index NTP Key Index NTP Server NTP Msg Auth Status
   ------- ---------------------------------------------------------------
     1 0 9.2.60.60 AUTH DISABLED
```
This example shows successful authentication of NTP Message results in the AUTH Success:

```
> show time
Time............................................. Thu Apr 7 13:56:37 2011
Timezone delta................................... 0:0
Timezone location........................ (GMT +5:30) Colombo, New Delhi, Chennai, Kolkata
NTP Servers
   NTP Polling Interval......................... 3600
    Index NTP Key Index NTP Server NTP Msg Auth Status
   ------- ---------------------------------------------------------------
      1 1 9.2.60.60 AUTH SUCCESS
```
This example shows that if the packet received has errors, then the NTP Msg Auth status will show AUTH Failure:

```
> show time
Time............................................. Thu Apr 7 13:56:37 2011
Timezone delta................................... 0:0
Timezone location........................ (GMT +5:30) Colombo, New Delhi, Chennai, Kolkata
NTP Servers
   NTP Polling Interval......................... 3600
    Index NTP Key Index NTP Server NTP Msg Auth Status
    ------- ---------------------------------------------------------------
     1 10 9.2.60.60 AUTH FAILURE
```
This example shows that if there is no response from NTP server for the packets, the NTP Msg Auth status will be blank:

> **show time**

Time............................................. Thu Apr 7 13:56:37 2011 Timezone delta................................... 0:0 Timezone location................................ (GMT +5:30) Colombo, New Delhi, Chennai, Kolkata NTP Servers NTP Polling Interval......................... 3600 Index NTP Key Index NTP Server NTP Msg Auth Status ------- --------------------------------------------------------------- 1 11 9.2.60.60

#### **Related Commands config time manual**

**config time ntp**

**config time timezone**

**config time timezone location**

### **show trapflags**

To display the Cisco wireless LAN controller Simple Network Management Protocol (SNMP) trap flags, use the **show trapflags** command.

#### **show trapflags**

**Syntax Description** This command has no arguments or keywords.

**Command Default** None.

**Command History Release Modification** 8.3 This command was introduced.

This example shows how to display controller SNMP trap flags:

#### > **show trapflags**

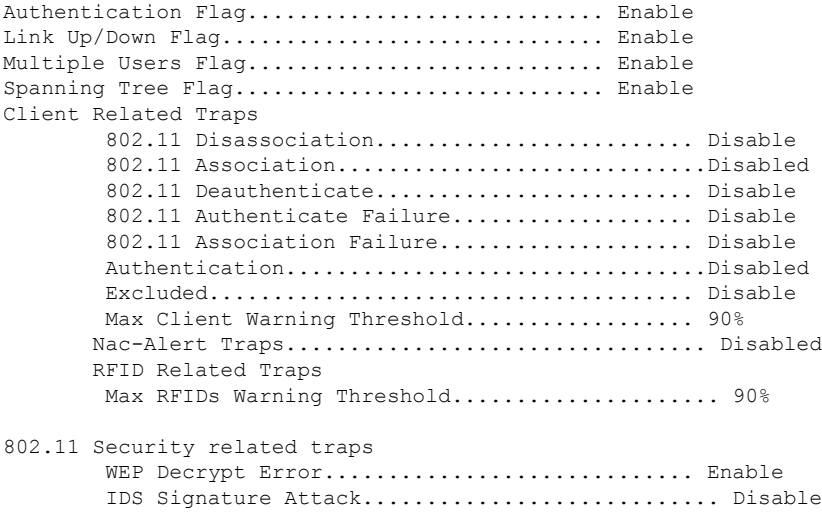

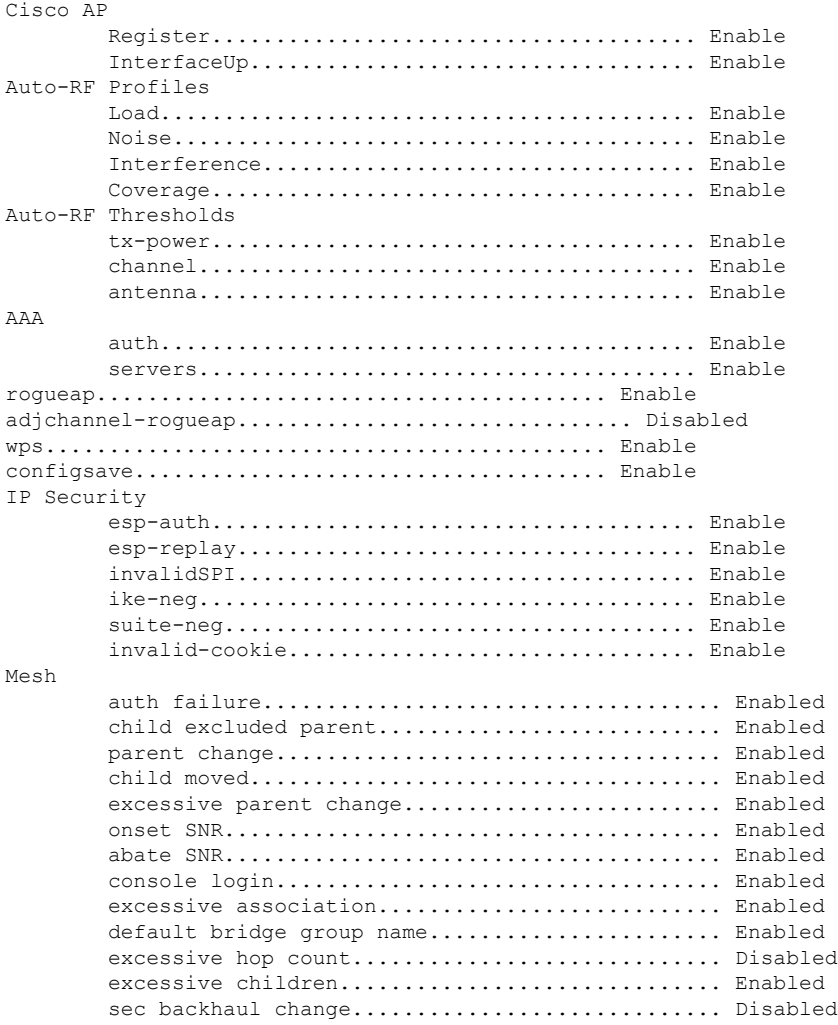

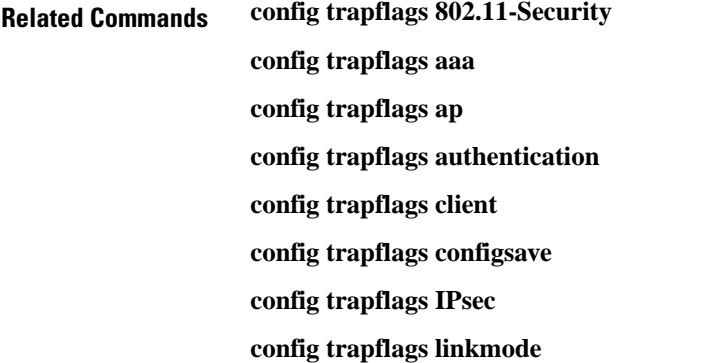

### **show traplog**

To display the Cisco wireless LAN controller Simple Network Management Protocol (SNMP) trap log, use the **show traplog** command.

#### **show traplog**

**Syntax Description** This command has no arguments or keywords.

**Command Default** None

**Command History** 

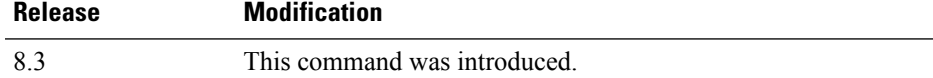

The following is a sample output of the **show traplog** command:

```
(Cisco Controller) > show traplog
Number of Traps Since Last Reset........... 2447
Number of Traps Since Log Last Displayed... 2447
Log System Time Trap
  --- ------------------------ -------------------------------------------------
  0 Thu Aug 4 19:54:14 2005 Rogue AP : 00:0b:85:52:62:fe detected on Base Rad
                            io MAC : 00:0b:85:18:b6:50 Interface no:1(802.11
                             b/g) with RSSI: -78 and SNR: 10
  1 Thu Aug 4 19:54:14 2005 Rogue AP : 00:0b:85:52:19:d8 detected on Base Rad
                             io MAC : 00:0b:85:18:b6:50 Interface no:1(802.11
                            b/g) with RSSI: -72 and SNR: 16
  2 Thu Aug 4 19:54:14 2005 Rogue AP : 00:0b:85:26:a1:8d detected on Base Rad
                             io MAC : 00:0b:85:18:b6:50 Interface no:1(802.11
                             b/g) with RSSI: -82 and SNR: 6
  3 Thu Aug 4 19:54:14 2005 Rogue AP : 00:0b:85:14:b3:4f detected on Base Rad
                            io MAC : 00:0b:85:18:b6:50 Interface no:1(802.11
                            b/g) with RSSI: -56 and SNR: 30
Would you like to display more entries? (y/n)
```
# **config Commands**

This section lists the **config** commands that you can use to configure the controller settings, and manage user accounts.

### **config 802.11h channelswitch**

To configure an 802.11h channel switch announcement, use the **config 802.11h channelswitch** command.

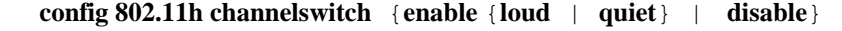

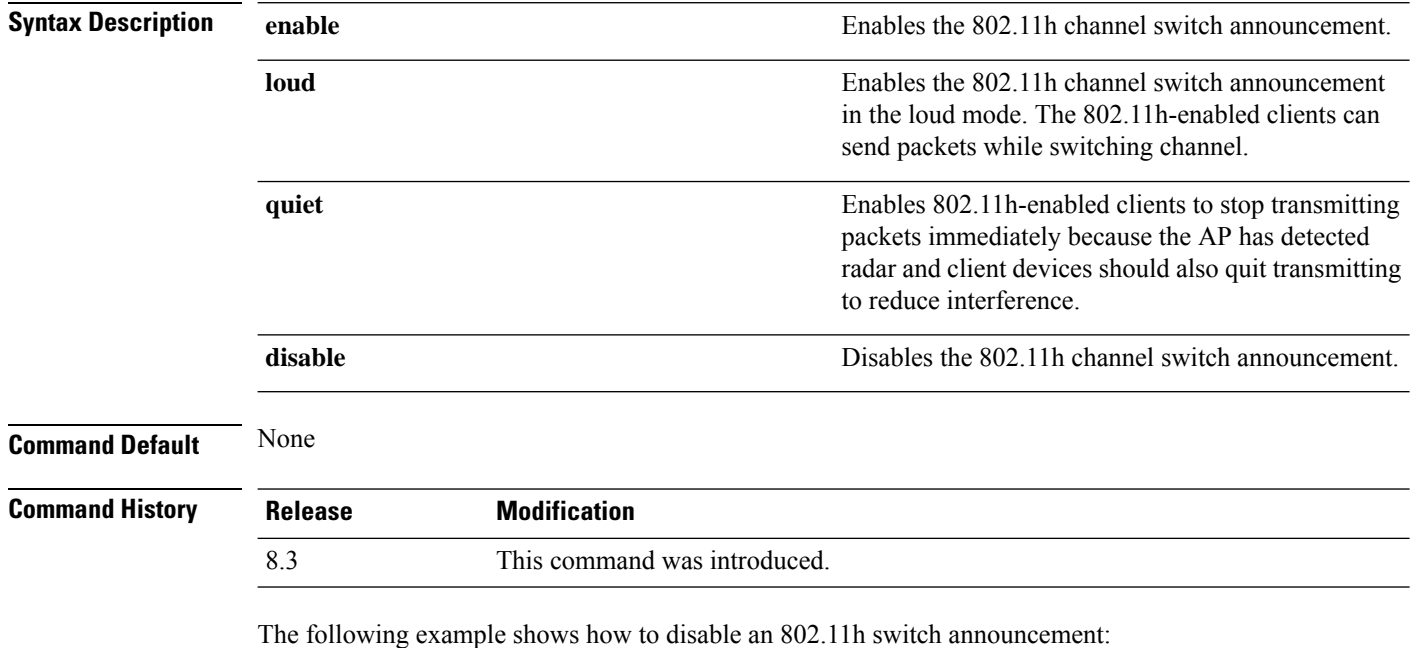

(Cisco Controller) >**config 802.11h channelswitch disable**

### **config 802.11h powerconstraint**

To configure the 802.11h power constraint value, use the **config 802.11h powerconstraint** command.

#### **config 802.11h powerconstraint** *value*

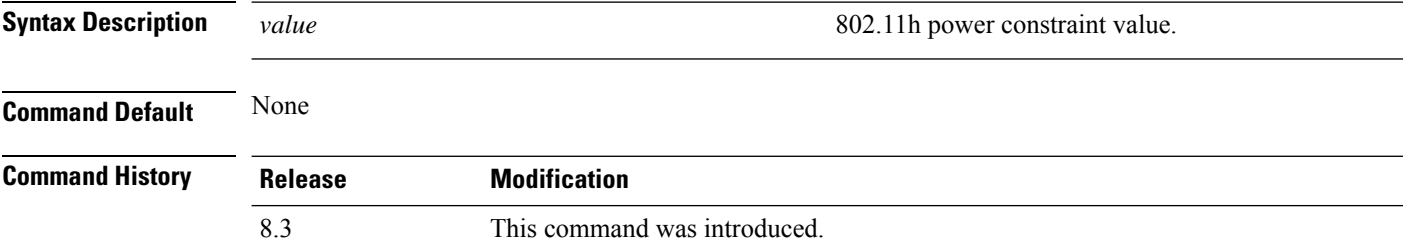

The following example shows how to configure the 802.11h power constraint to 5:

(Cisco Controller) >**config 802.11h powerconstraint 5**

### **config 802.11h setchannel**

To configure a new channel using 802.11h channel announcement, use the **config 802.11h setchannel** command.

**config 802.11h setchannel** *cisco\_ap*

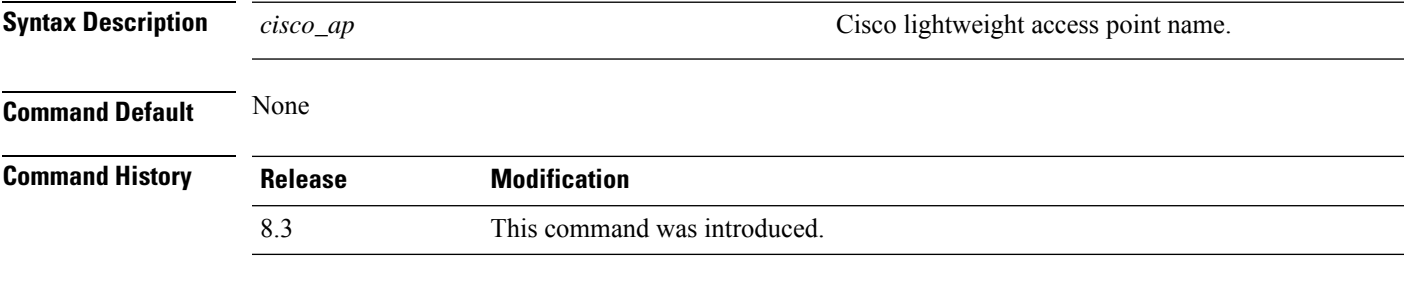

The following example shows how to configure a new channel using the 802.11h channel:

(Cisco Controller) >**config 802.11h setchannel ap02**

### **config 802.11 11nsupport**

To enable 802.11n support on the network, use the **config 802.11 11nsupport** command.

```
config 802.11{a | b} 11nsupport {enable | disable}
```
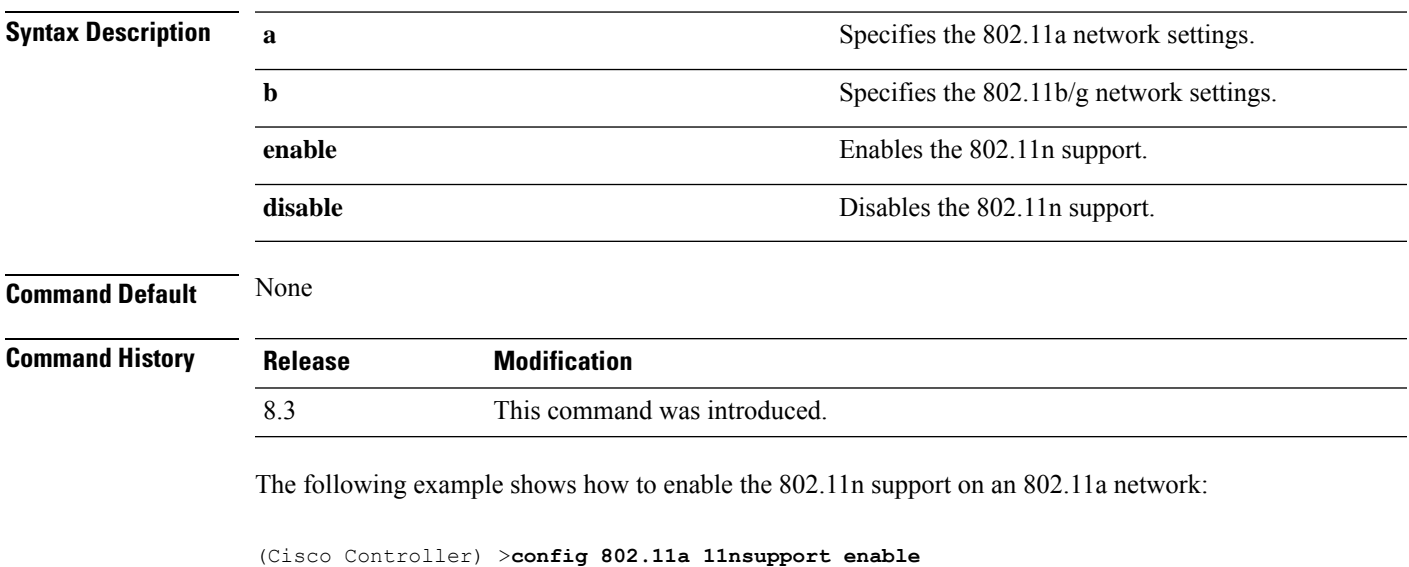

### **config 802.11 11nsupport a-mpdu tx priority**

To specify the aggregation method used for 802.11n packets, use the **config 802.11 11nsupport a-mpdu tx priority** command.

```
config 802.11{a | b} 11nsupport a-mpdu tx priority {0-7 | all} {enable | disable}
```
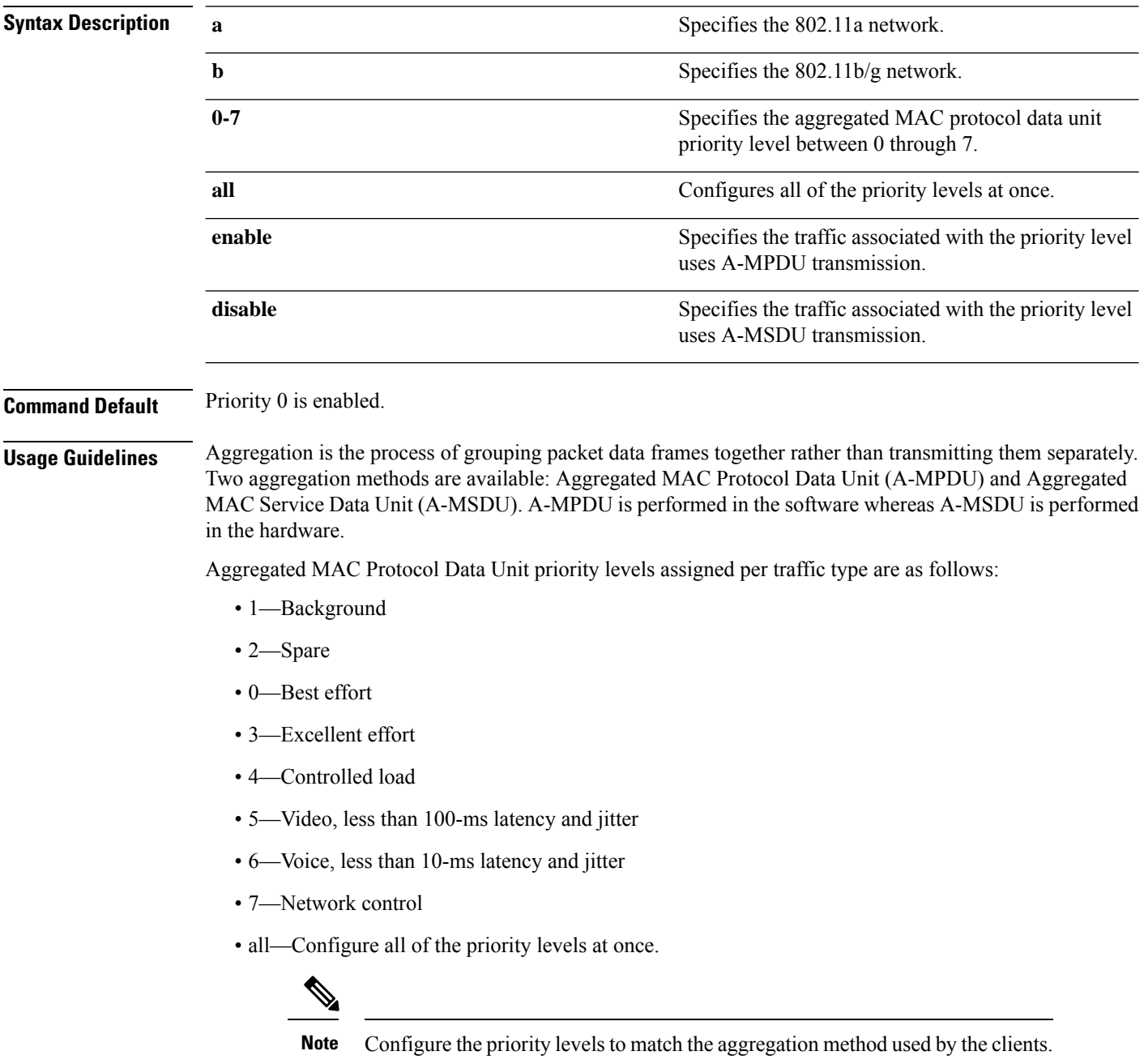

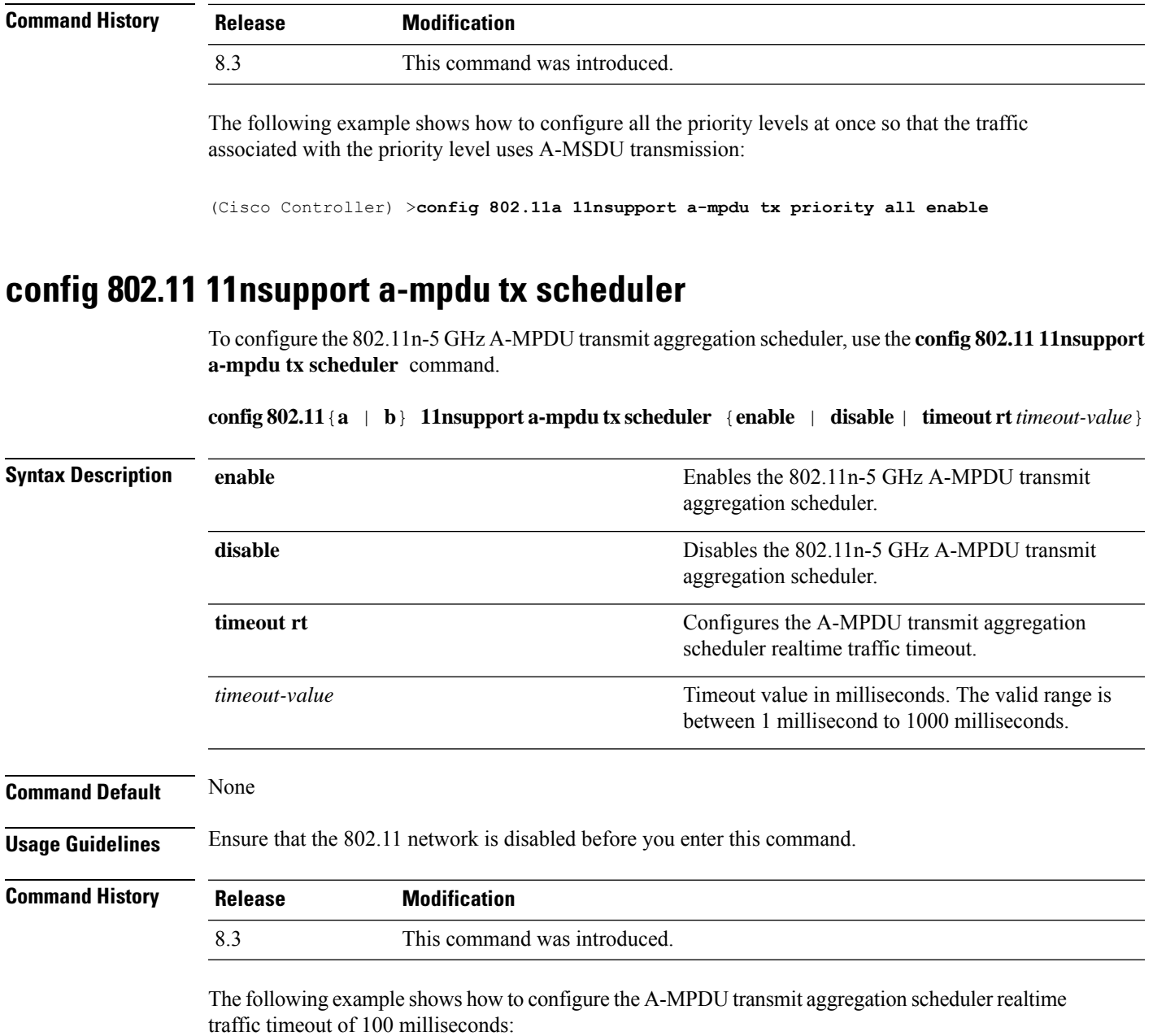

(Cisco Controller) >**config 802.11 11nsupport a-mpdu tx scheduler timeout rt 100**

### **config 802.11 11nsupport antenna**

To configure an access point to use a specific antenna, use the **config 802.11 11nsupport antenna** command.

**config 802.11**{**a** | **b**} **11nsupport antenna** *cisco\_ap* {**A** | **B** | **C** | **D**} {**enable** | **disable**}

**Syntax Description a a s a** Specifies the 802.11a/n network.

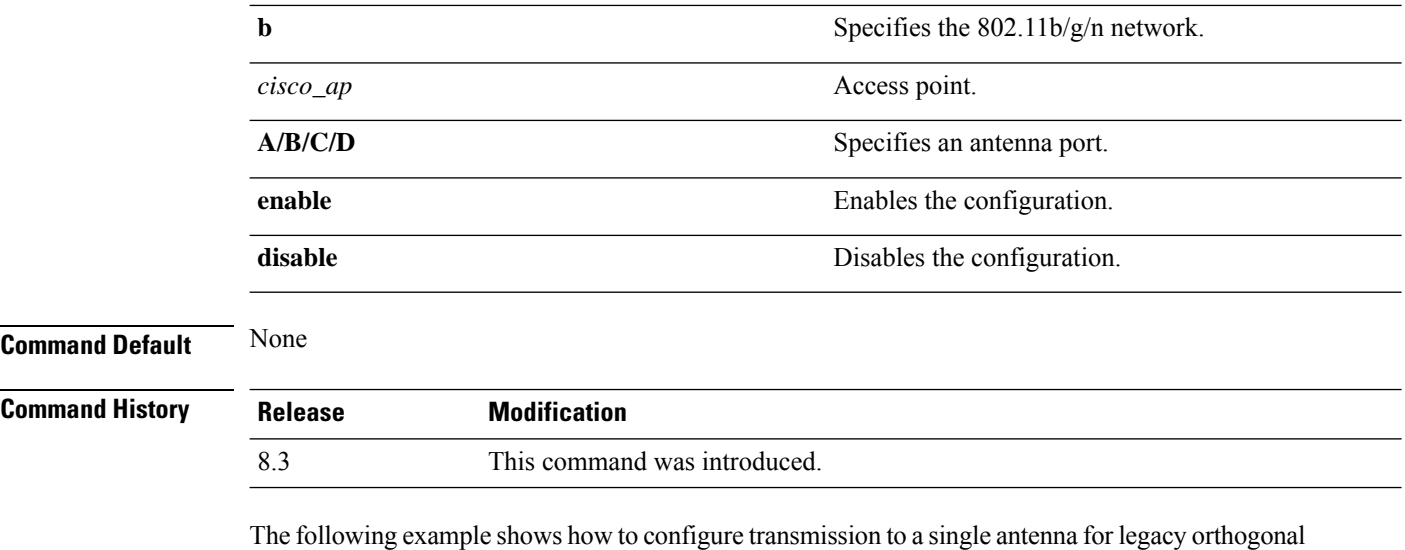

frequency-division multiplexing:

(Cisco Controller) >**config 802.11 11nsupport antenna AP1 C enable**

### **config 802.11 11nsupport guard-interval**

To configure the guard interval, use the **config 802.11 11nsupport guard-interval** command.

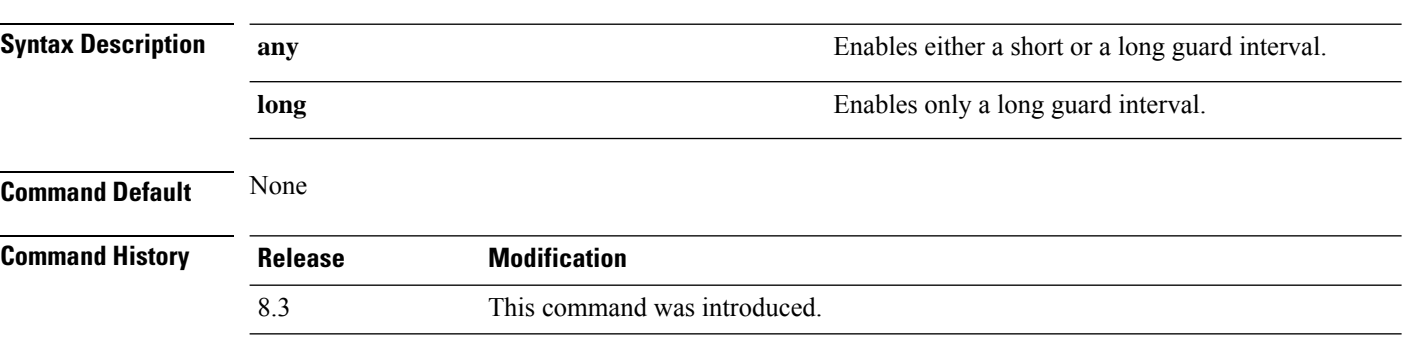

The following example shows how to configure a long guard interval:

**config 802.11** {**a** | **b**} **11nsupport guard-interval** {**any** | **long**}

(Cisco Controller) >**config 802.11 11nsupport guard-interval long**

### **config 802.11 11nsupport mcs tx**

To specify the modulation and coding scheme (MCS) rates at which data can be transmitted between the access point and the client, use the **config 802.11 11nsupport mcs tx** command.

**config 802.11**{**a** | **b**} **11nsupport mcs tx** {**0-15**} {**enable** | **disable**}

I

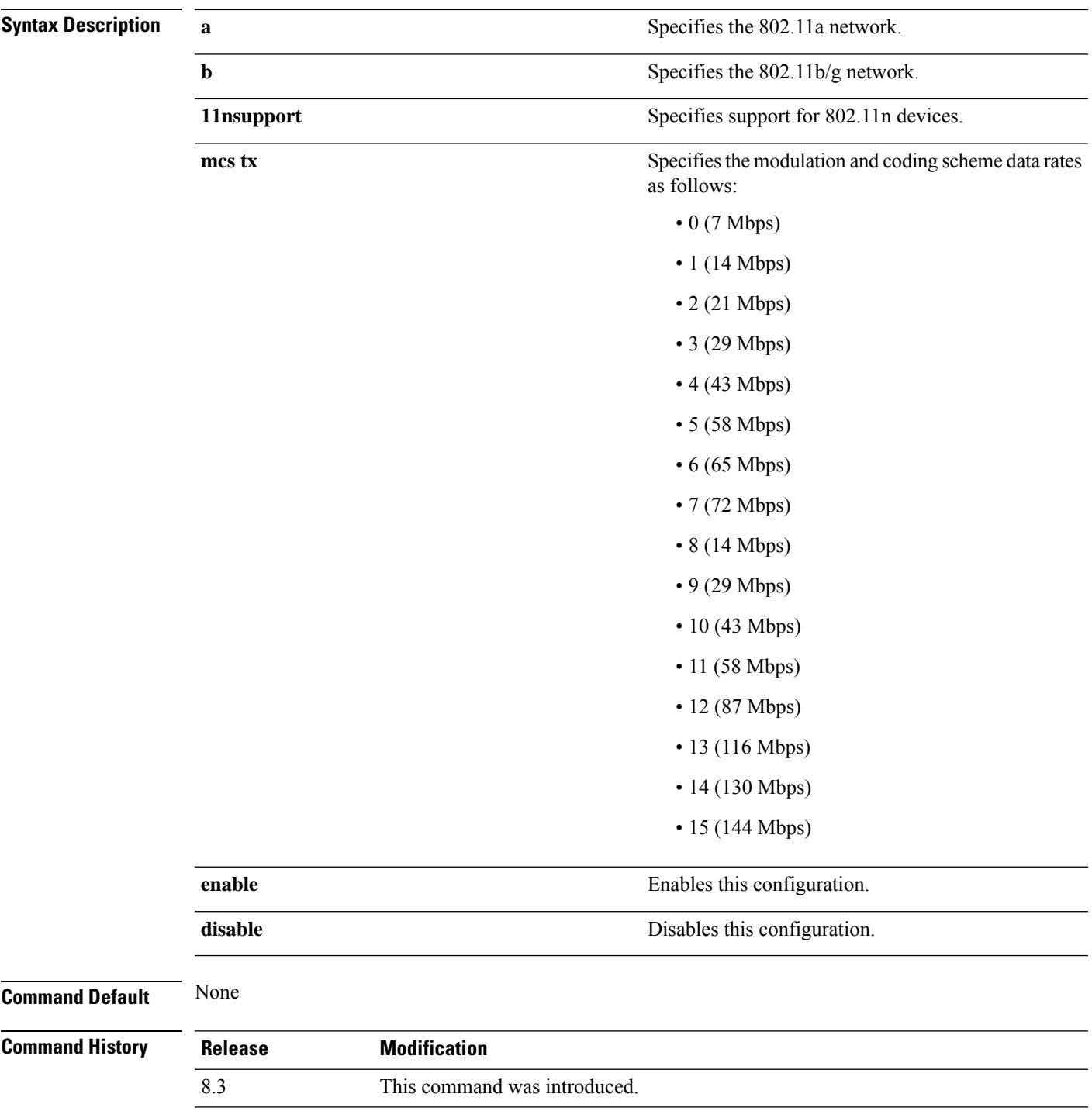

The following example shows how to specify MCS rates:

(Cisco Controller) >**config 802.11a 11nsupport mcs tx 5 enable**

### **config 802.11 11nsupport rifs**

To configure the Reduced Interframe Space (RIFS) between data frames and its acknowledgment, use the **config 802.11 11nsupport rifs** command.

```
config 802.11{a | b} 11nsupport rifs {enable | disable}
```
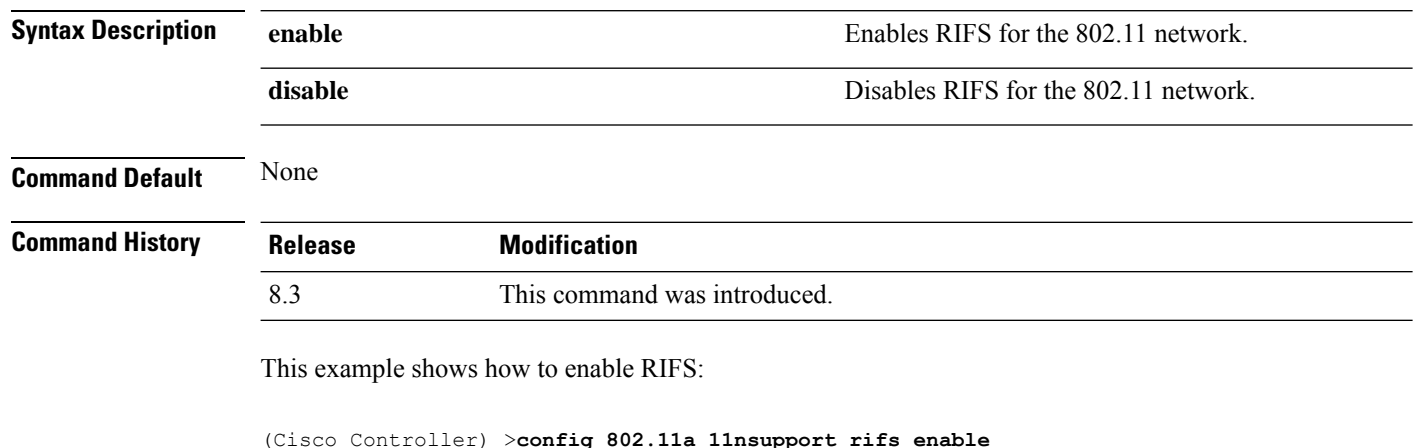

#### **Related Topics**

config [802.11-a](me_cr_book-88_chapter8.pdf#nameddest=unique_111)

### **config 802.11 beacon period**

To change the beacon period globally for an 802.11a, 802.11b, or other supported 802.11 network, use the **config 802.11 beacon period** command.

**config 802.11**{**a** | **b**} **beacon period** *time\_units*

$$
\alpha
$$

**Note** Disable the 802.11 network before using this command. See the "Usage Guidelines" section.

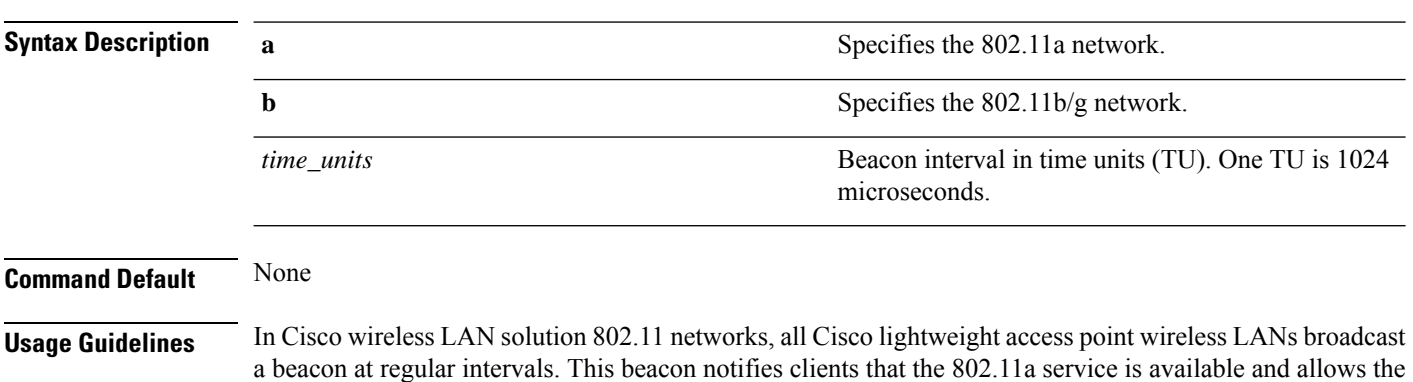

clients to synchronize with the lightweight access point.

Before you change the beacon period, make sure that you have disabled the 802.11 network by using the **config 802.11 disable** command. After changing the beacon period, enable the 802.11 network by using the **config 802.11 enable** command.

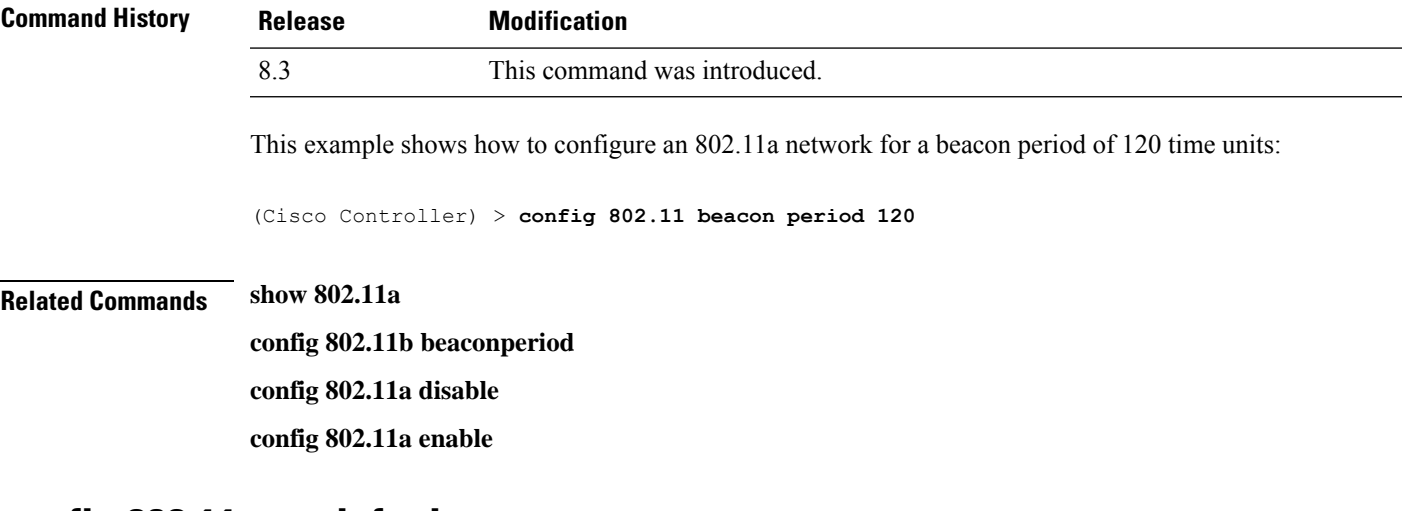

### **config 802.11 cac defaults**

To configure the default Call Admission Control (CAC) parameters for the 802.11a and 802.11b/g network, use the **config 802.11 cac defaults** command.

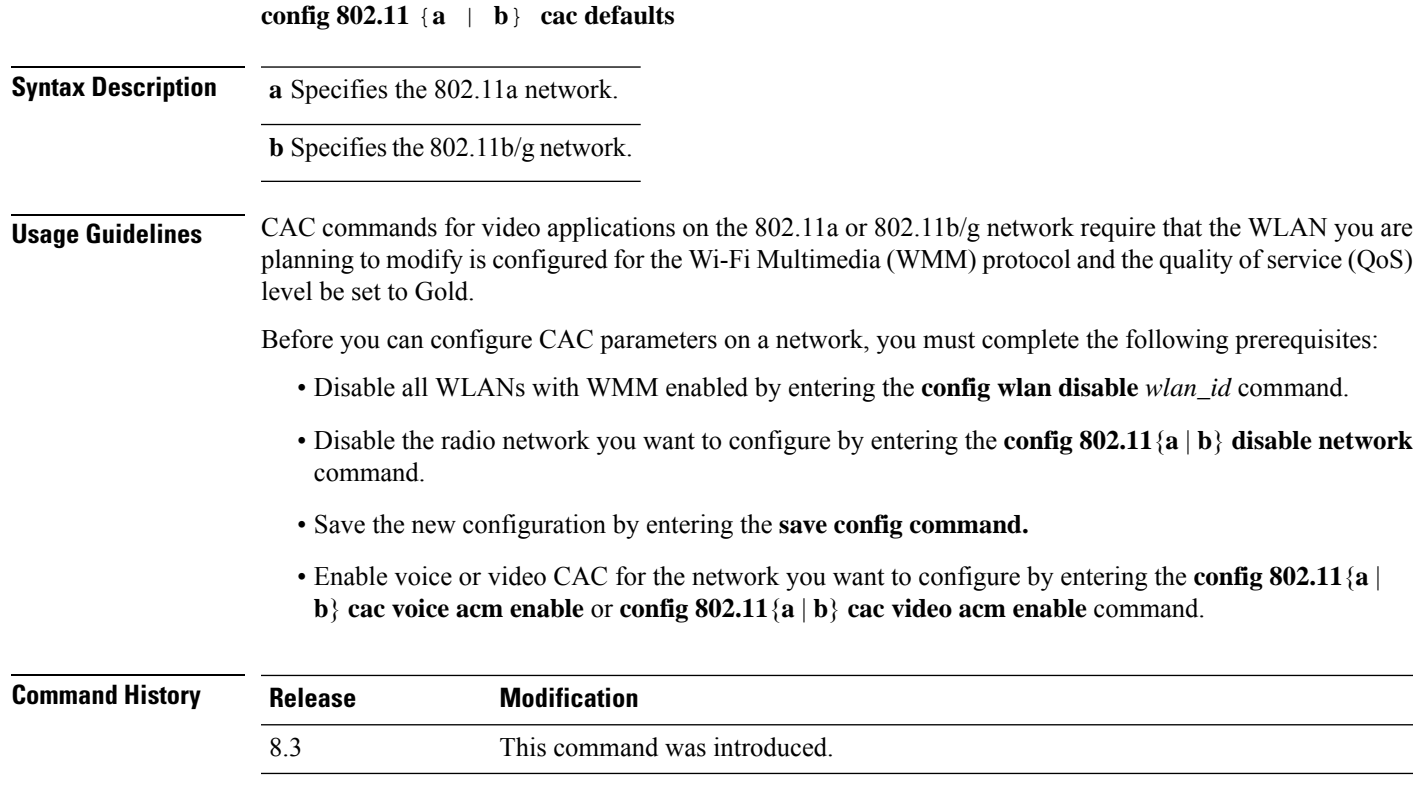

This example shows how to configure the default CAC parameters for the 802.11a network:

(Cisco Controller) > **config 802.11 cac defaults**

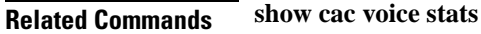

**show cac voice summary show cac video stats show cac video summary config 802.11 cac video tspec-inactivity-timeout config 802.11 cac video max-bandwidth config 802.11 cac video acm config 802.11 cac video sip config 802.11 cac video roam-bandwidth config 802.11 cac load-based config 802.11 cac media-stream config 802.11 cac multimedia config 802.11 cac video cac-method debug cac**

### **config 802.11 cac video acm**

To enable or disable video Call Admission Control (CAC) for the 802.11a or 802.11b/g network, use the **config 802.11 cac video acm** command.

**config 802.11**{**a** | **b**} **cac video acm** {**enable** | **disable**}

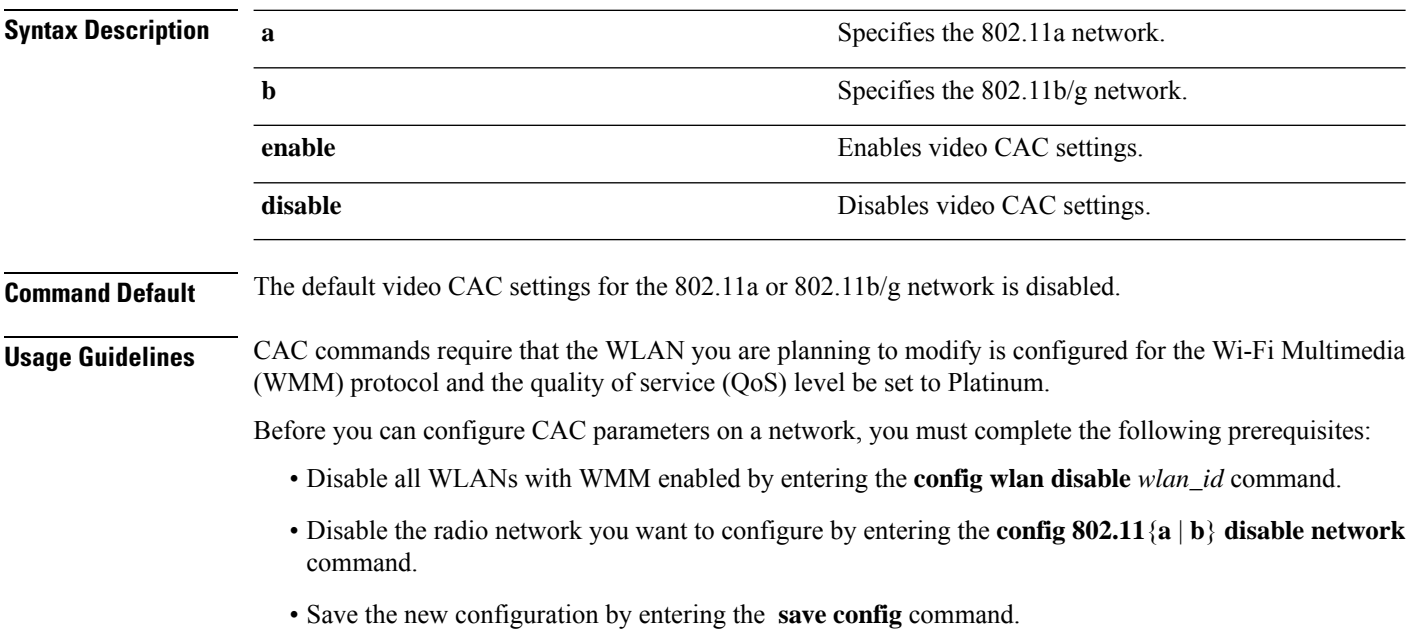

• Enable voice or video CAC for the network you want to configure by entering the **config 802.11**{**a** | **b**} **cac voice acm enable**, or **config 802.11**{**a** | **b**} **cac video acm enable** commands.

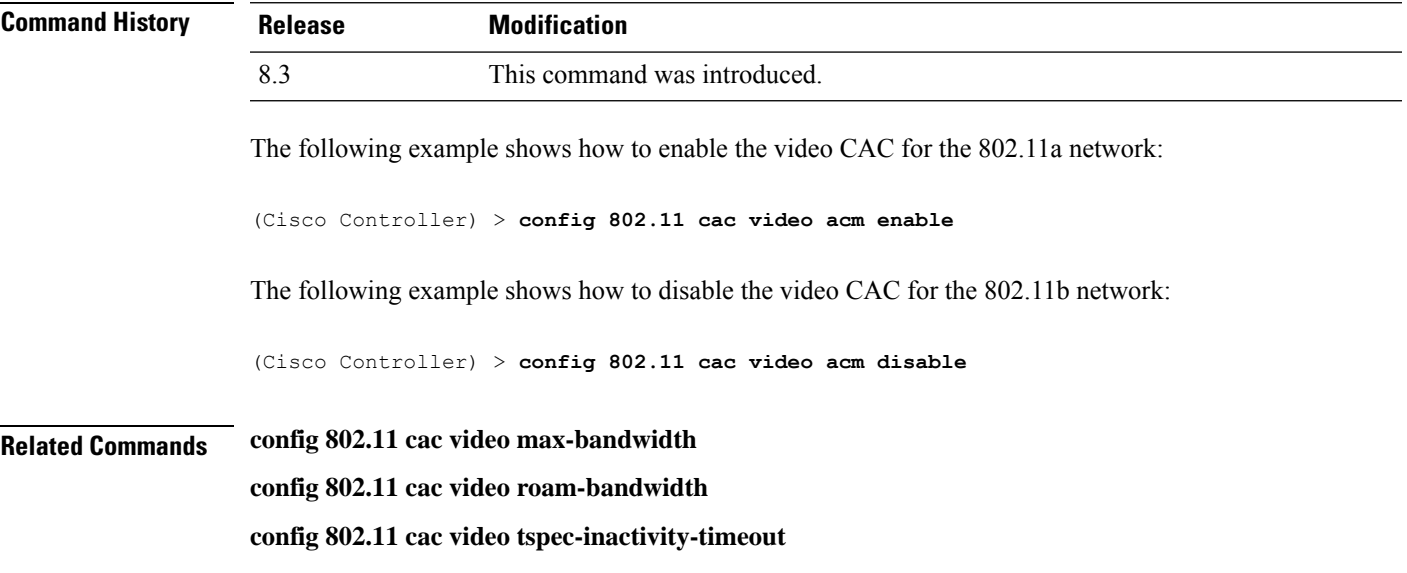

## **config 802.11 cac video cac-method**

To configure the Call Admission Control (CAC) method for video applications on the 802.11a or 802.11b/g network, use the **config 802.11 cac video cac-method** command.

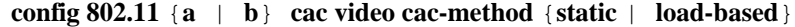

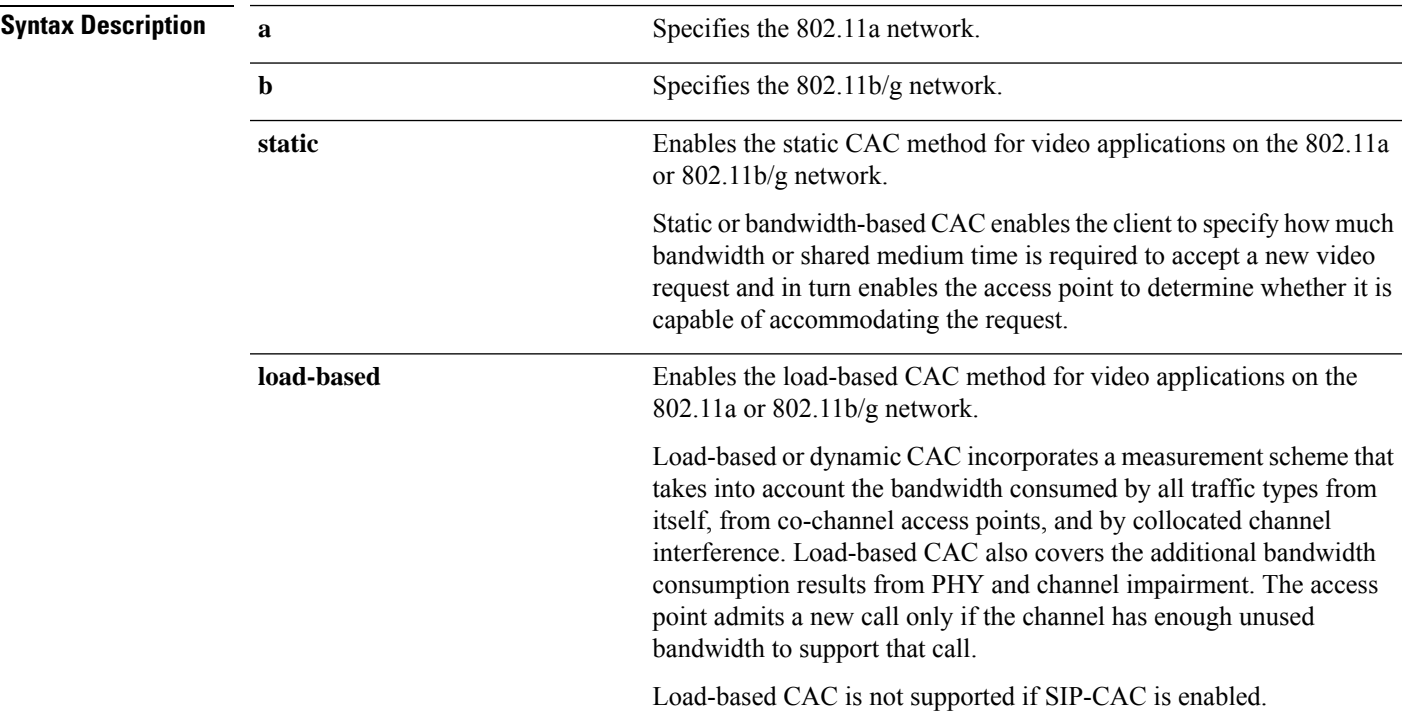

 $\mathbf I$ 

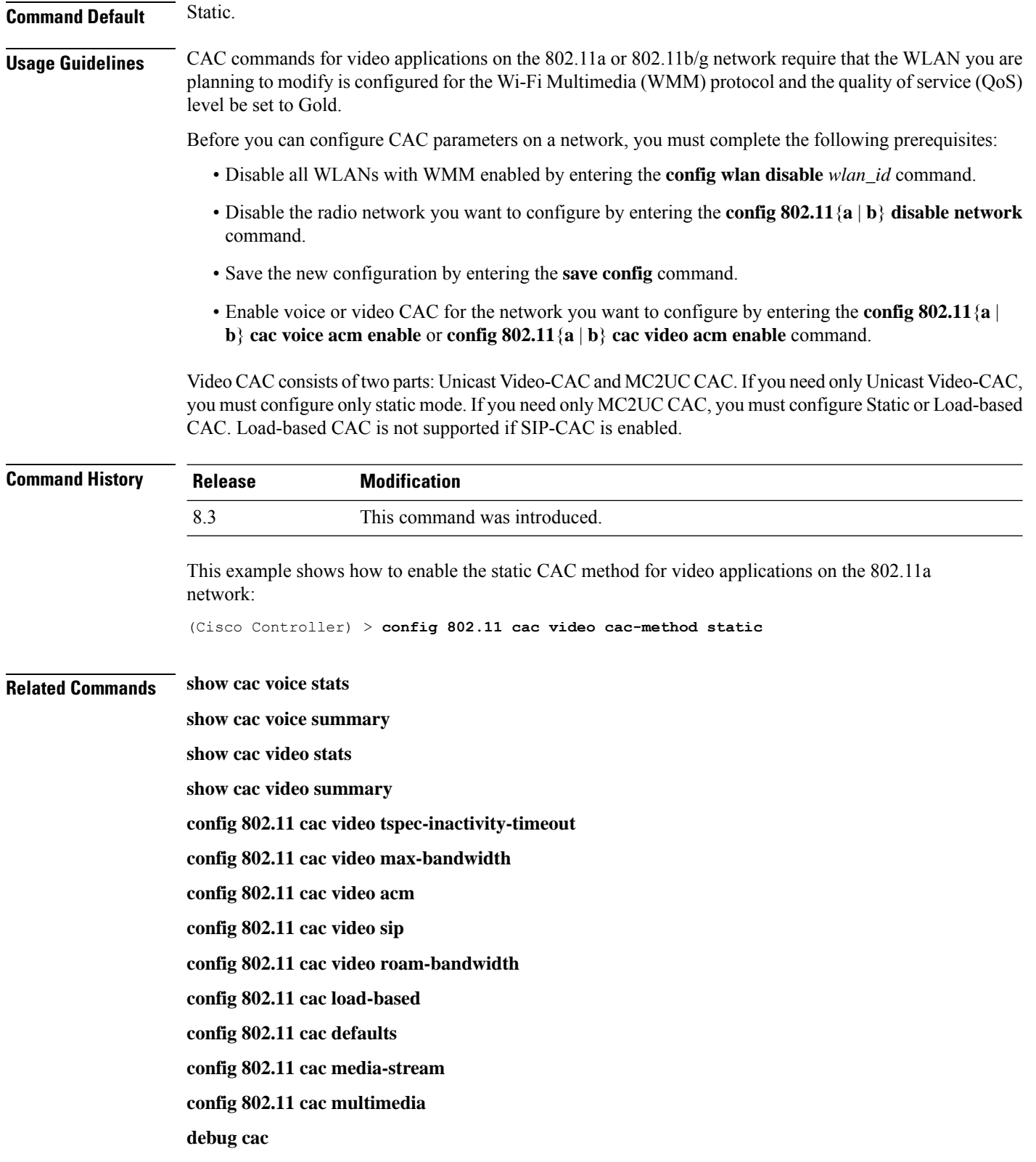

٦

## **config 802.11 cac video load-based**

To enable or disable load-based Call Admission Control (CAC) for video applications on the 802.11a or 802.11b/g network, use the **config 802.11 cac video load-based** command.

**config 802.11** {**a** | **b**} **cac video load-based** {**enable** | **disable**}

| <b>Syntax Description</b> | a                                                                                                    | Specifies the 802.11a network.                                                                                                    |  |  |
|---------------------------|----------------------------------------------------------------------------------------------------|----------------------------------------------------------------------------------------------------|--|--|
|                           | $\mathbf b$                                                                                                    | Specifies the 802.11b/g network.                                                                                                    |  |  |
|                           | enable                                                                                                    | Enables load-based CAC for video applications on the 802.11a or<br>802.11b/g network.                                                                                                    |  |  |
|                           |                                                                                                    | Load-based or dynamic CAC incorporates a measurement scheme that<br>takes into account the bandwidth consumed by all traffic types from<br>itself, from co-channel access points, and by collocated channel<br>interference. Load-based CAC also covers the additional bandwidth<br>consumption results from PHY and channel impairment. The access<br>point admits a new call only if the channel has enough unused<br>bandwidth to support that call. |  |  |
|                           | disable                                                                                                    | Disables load-based CAC method for video applications on the 802.11a<br>or $802.11b/g$ network.                                                                                                    |  |  |
| <b>Command Default</b>    | Disabled.                                                                                                    |                                                                                                    |  |  |
| <b>Usage Guidelines</b>   | CAC commands for video applications on the 802.11a or 802.11b/g network require that the WLAN you are<br>planning to modify is configured for the Wi-Fi Multimedia (WMM) protocol and the quality of service (QoS)<br>level be set to Gold.                                      |                                                                                                    |  |  |
|                           | Before you can configure CAC parameters on a network, you must complete the following prerequisites:                                                                                                    |                                                                                                    |  |  |
|                           | • Disable all WLANs with WMM enabled by entering the config wlan disable wlan_id command.                                                                                                    |                                                                                                    |  |  |
|                           | • Disable the radio network you want to configure by entering the config 802.11 {a   b} disable network<br>command.                                                                                                    |                                                                                                    |  |  |
|                           | · Save the new configuration by entering the save config command.                                                                                                    |                                                                                                    |  |  |
|                           | • Enable voice or video CAC for the network you want to configure by entering the <b>config 802.11</b> {a  <br>b} cac voice acm enable or config $802.11\{a \mid b\}$ cac video acm enable command.                                                                              |                                                                                                    |  |  |
|                           | Video CAC consists of two parts: Unicast Video-CAC and MC2UC CAC. If you need only Unicast Video-CAC,<br>you must configure only static mode. If you need only MC2UC CAC, you must configure Static or Load-based<br>CAC. Load-based CAC is not supported if SIP-CAC is enabled. |                                                                                                    |  |  |
|                           |                                                                                                    |                                                                                                    |  |  |
| <b>Note</b>               | Load-based CAC is not supported if SIP-CAC is enabled.                                                                                                    |                                                                                                    |  |  |

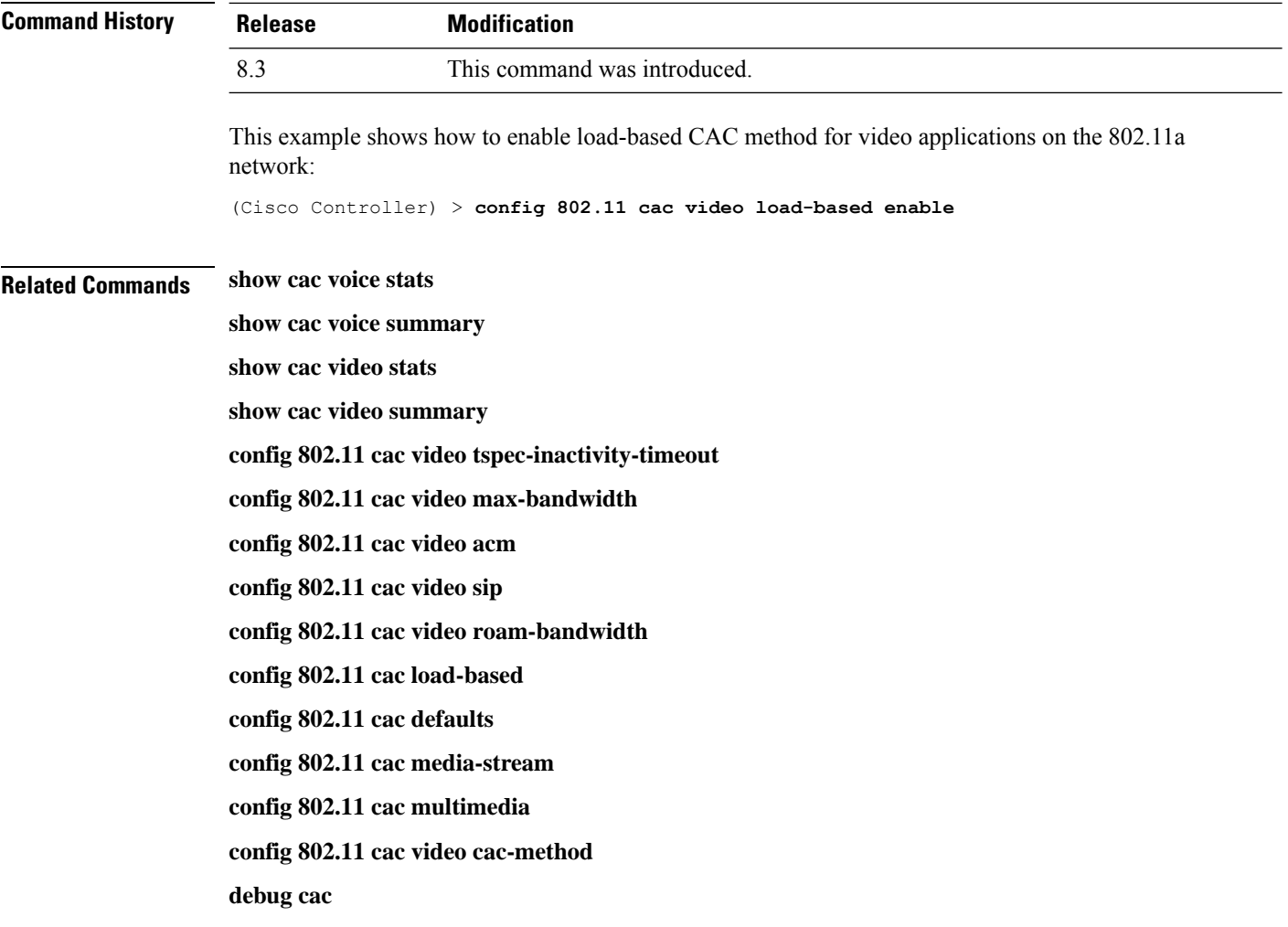

## **config 802.11 cac video max-bandwidth**

To set the percentage of the maximum bandwidth allocated to clients for video applications on the 802.11a or 802.11b/g network, use the **config 802.11 cac video max-bandwidth** command.

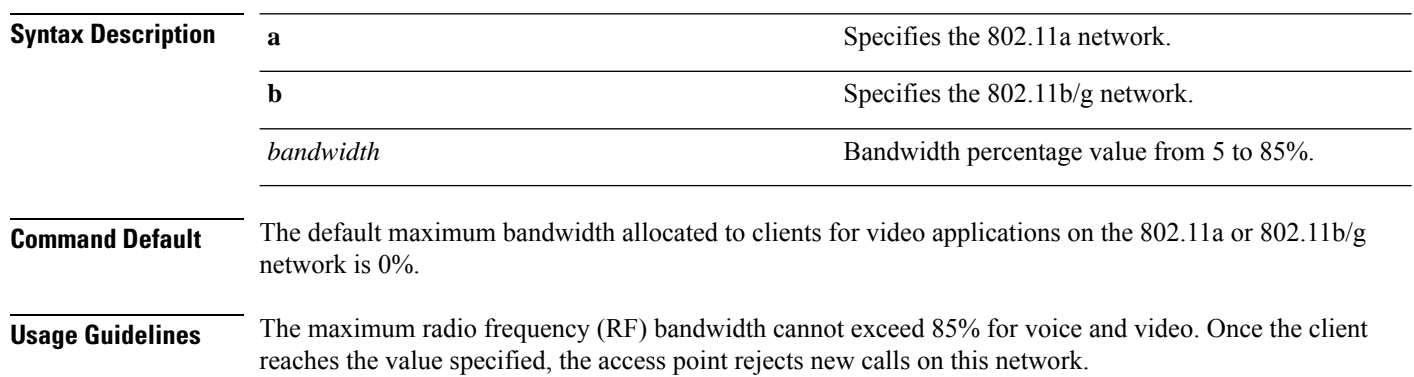

#### **config 802.11**{**a** | **b**} **cac video max-bandwidth** *bandwidth*

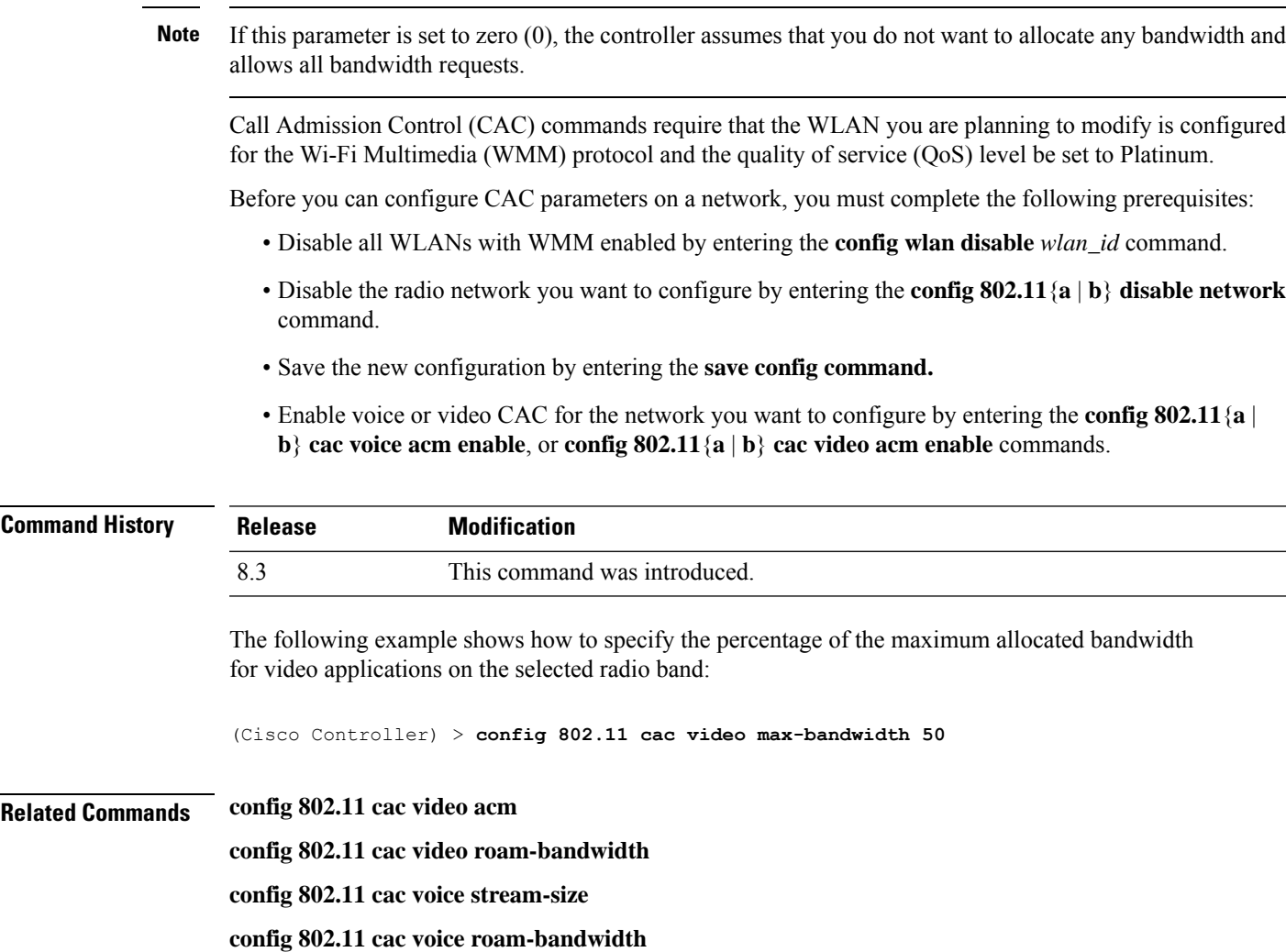

### **config 802.11 cac media-stream**

To configure media stream Call Admission Control (CAC) voice and video quality parameters for 802.11a and 802.11b networks, use the **config 802.11 cac media-stream** command.

**config 802.11** {**a** | **b**} **cac media-stream multicast-direct** {**max-retry-percent** *retry-percentage* | **min-client-rate** *dot11-rate*}

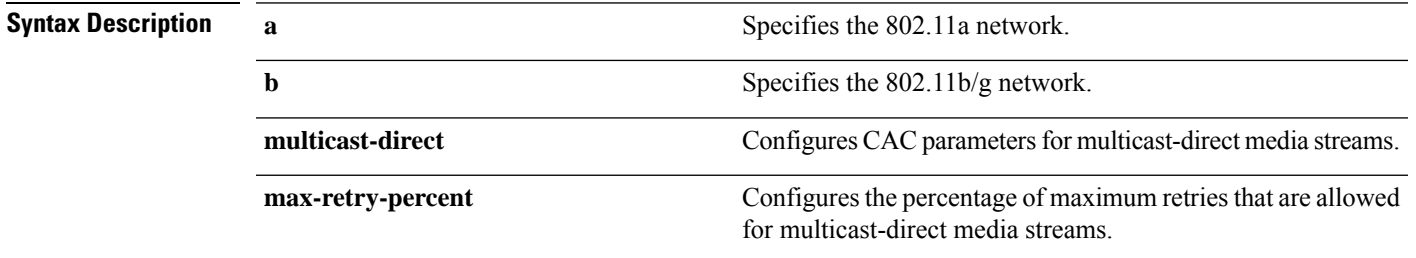

 $\mathbf I$ 

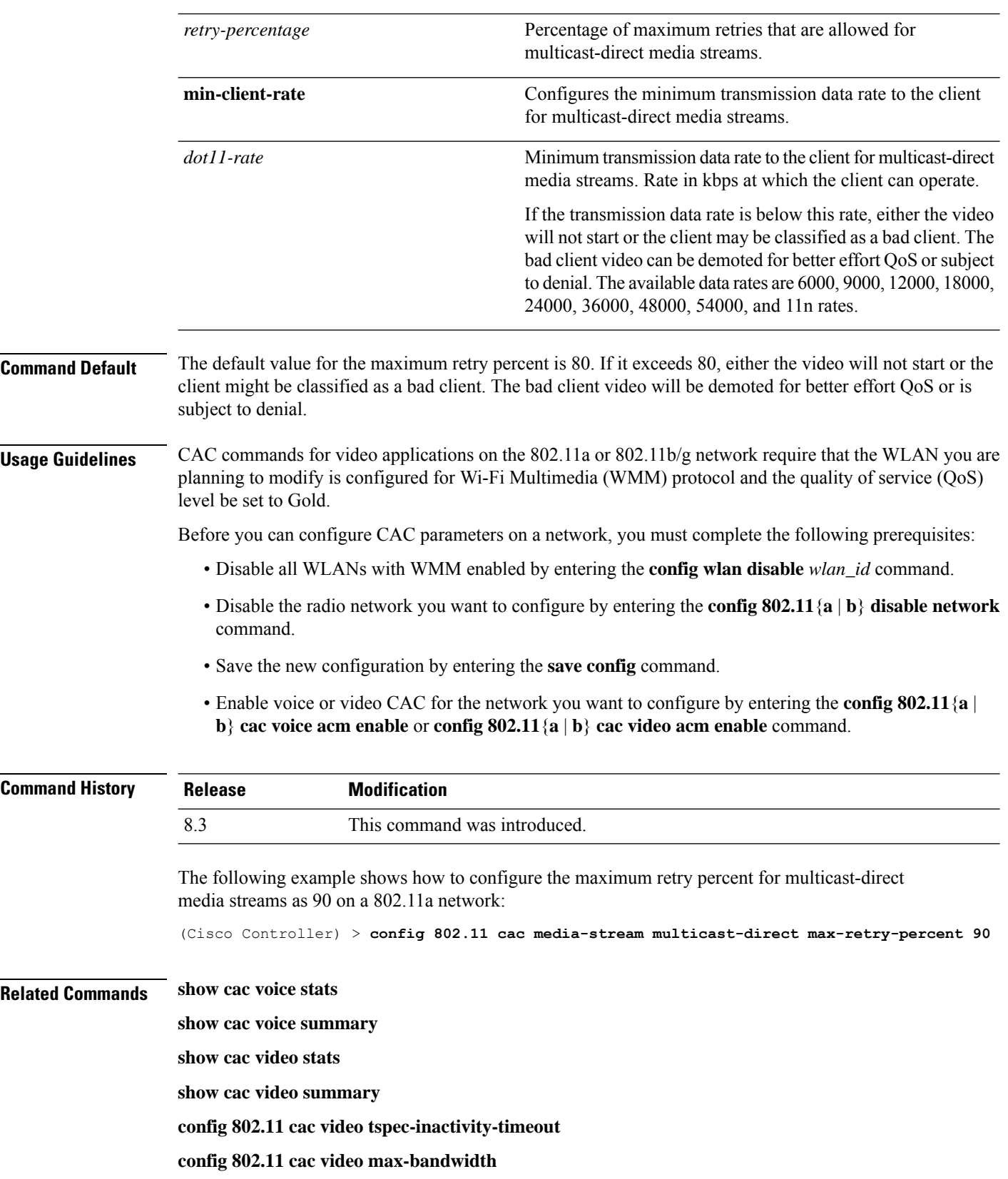

٦

**config 802.11 cac video acm config 802.11 cac video sip config 802.11 cac video roam-bandwidth config 802.11 cac load-based config 802.11 cac defaults config 802.11 cac multimedia debug cac**

### **config 802.11 cac multimedia**

To configure the CAC media voice and video quality parameters for 802.11a and 802.11b networks, use the **config 802.11 cac multimedia** command.

**config 802.11** {**a** | **b**} **cac multimedia max-bandwidth** *bandwidth*

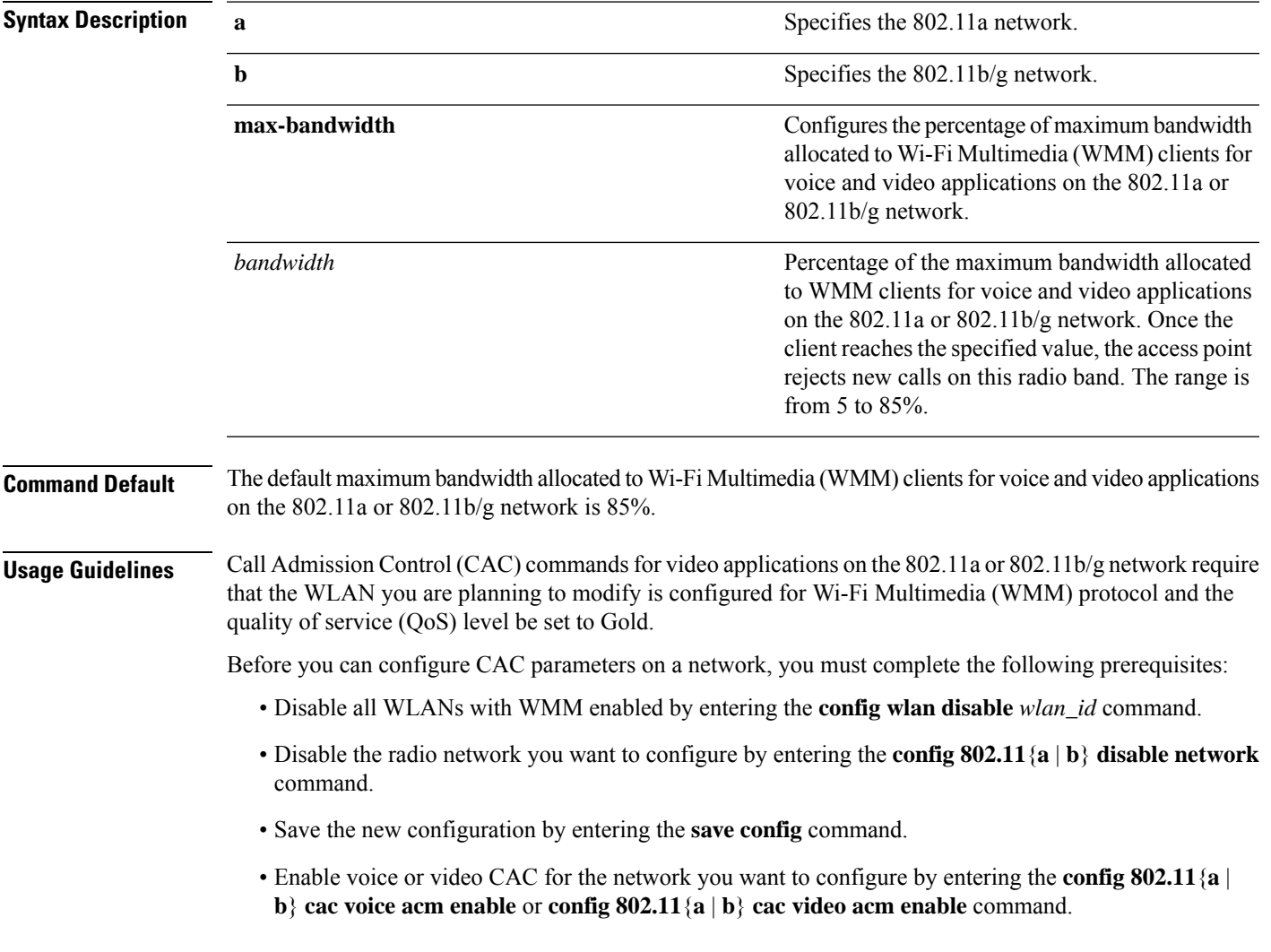

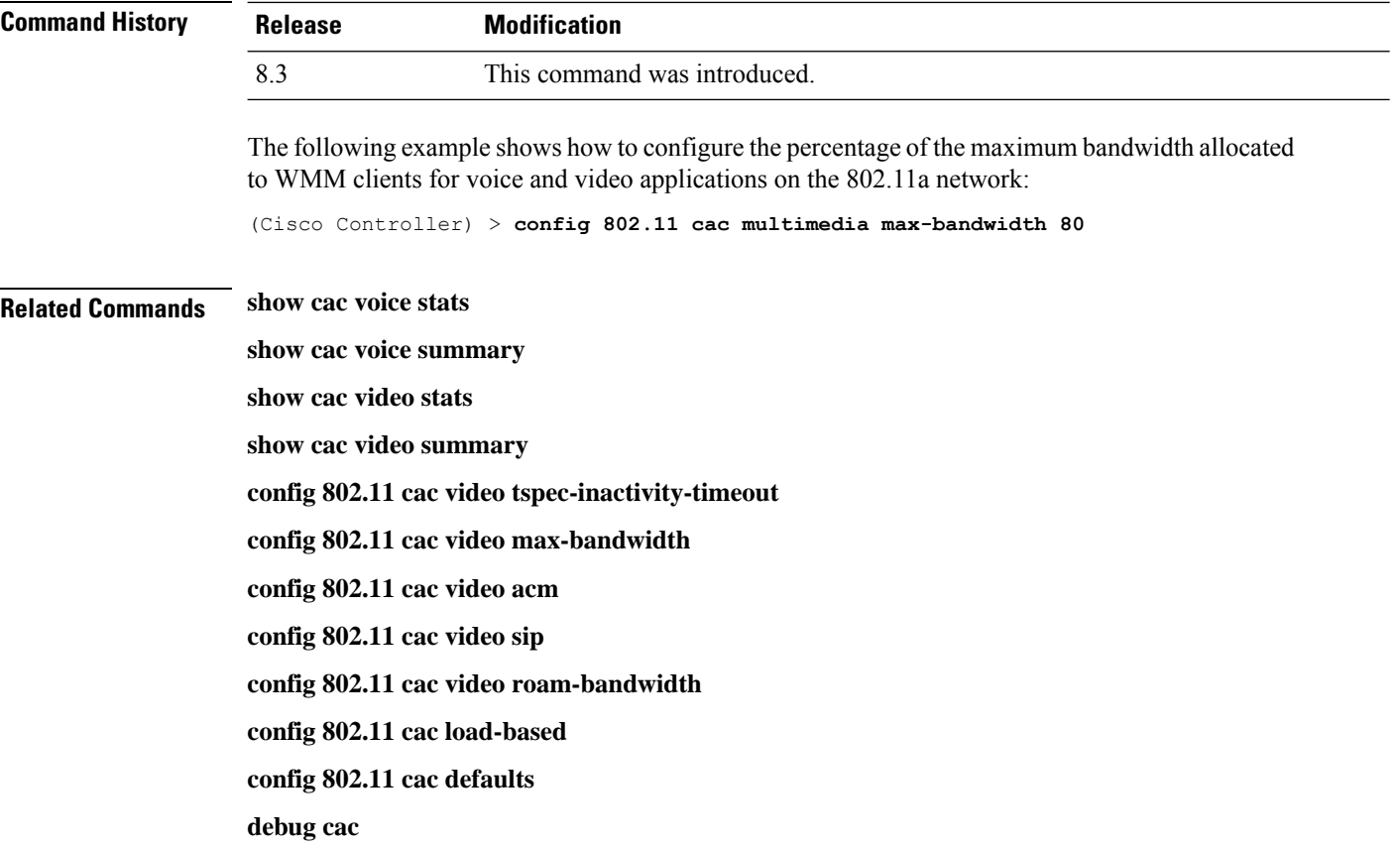

## **config 802.11 cac video roam-bandwidth**

To configure the percentage of the maximum allocated bandwidth reserved for roaming video clients on the 802.11a or 802.11b/g network, use the **config 802.11 cac video roam-bandwidth** command.

|                                                                                                    | Specifies the 802.11b/g network.                                      |  |
|----------------------------------------------------------------------------------------------------|-----------------------------------------------------------------------|--|
|                                                                                                    | Bandwidth percentage value from 5 to 85%.                             |  |
| The maximum allocated bandwidth reserved for roaming video clients on the 802.11a or 802.11b/g network<br>is $0\%$ . |                                                                       |  |
|                                                                                                    | <b>Modification</b>                                                   |  |
|                                                                                                    | This command was introduced in a release earlier than<br>Release 7.6. |  |
|                                                                                                    | bandwidth                                                             |  |

**config 802.11**{**a** | **b**} **cac video roam-bandwidth** *bandwidth*

ı

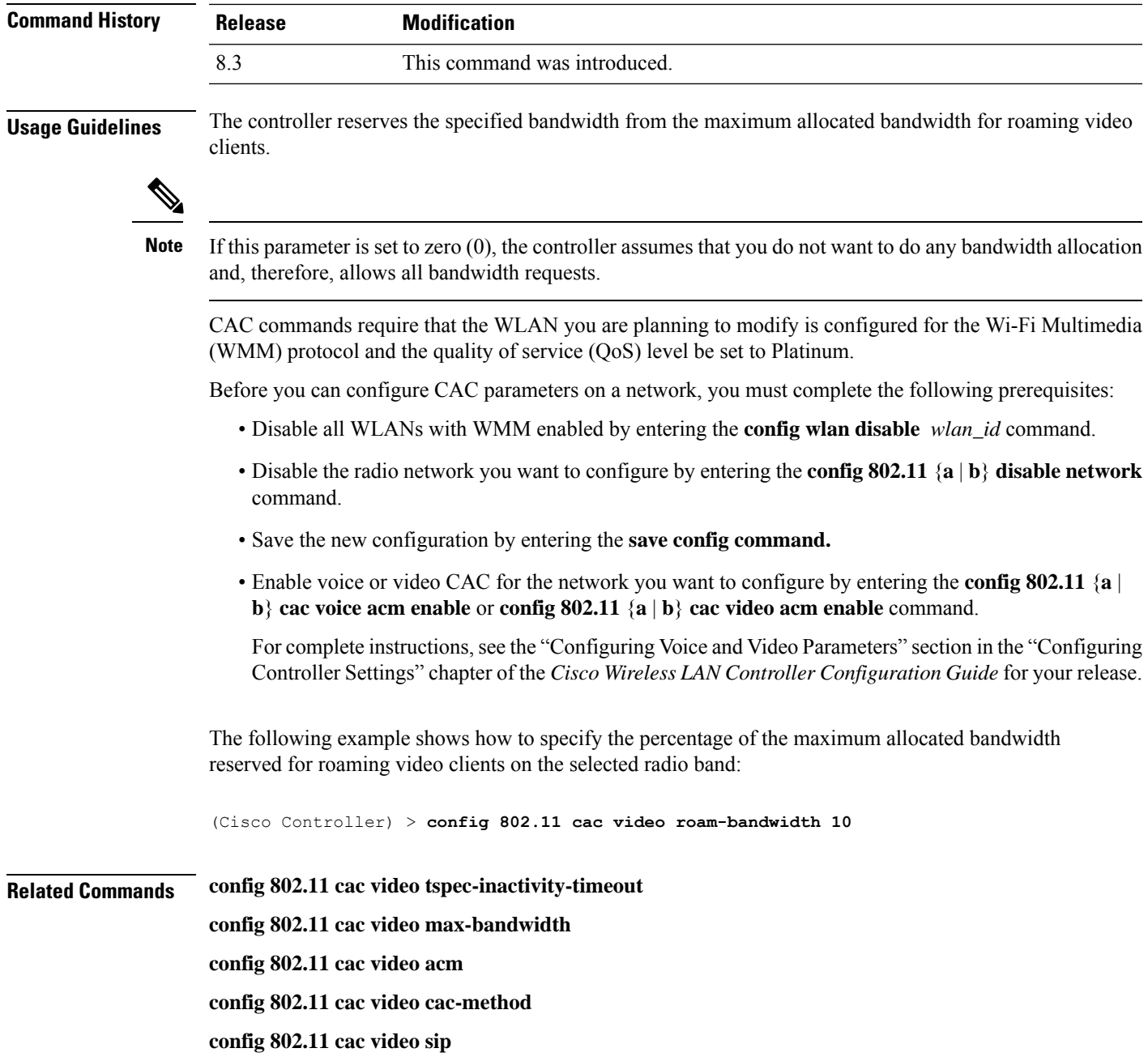

**config 802.11 cac video load-based**

### **config 802.11 cac video sip**

To enable or disable video Call Admission Control (CAC) for nontraffic specifications (TSPEC) SIP clients using video applications on the 802.11a or 802.11b/g network, use the **config 802.11 cac video sip**command.

```
config 802.11 {a | b} cac video sip {enable | disable}
```
 $\mathbf I$ 

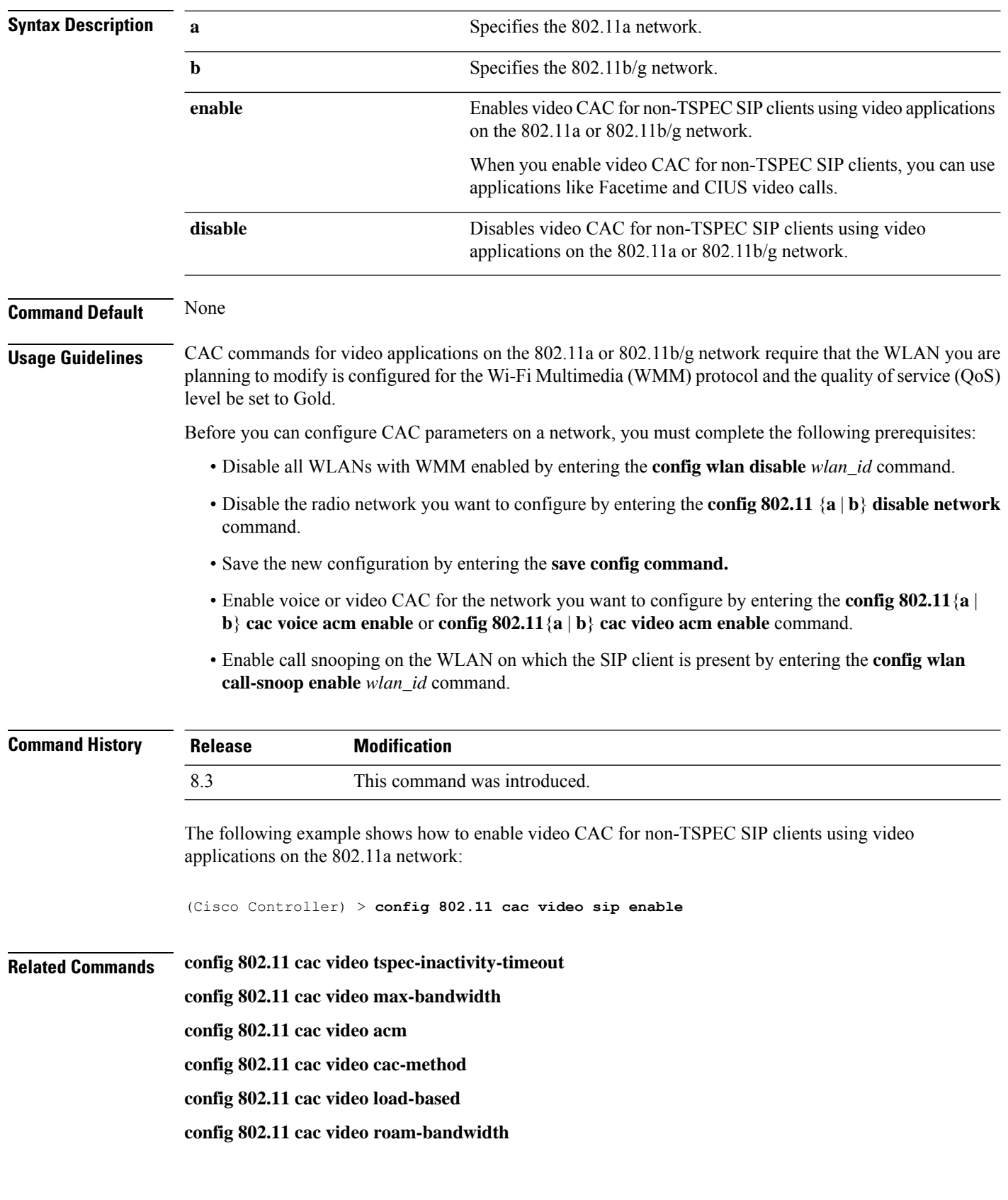

×

### **config 802.11 cac video tspec-inactivity-timeout**

To process or ignore the Call Admission Control (CAC) Wi-Fi Multimedia (WMM) traffic specifications (TSPEC) inactivity timeout received from an access point, use the **config 802.11 cac video tspec-inactivity-timeout** command.

**config 802.11**{**a** | **b**} **cac video tspec-inactivity-timeout** {**enable** | **ignore**}

| <b>Syntax Description</b> | a                                                                                                    | Specifies the 802.11a network.                                                               |  |  |
|---------------------------|----------------------------------------------------------------------------------------------------|----------------------------------------------------------------------------------------------|--|--|
|                           | ab                                                                                                    | Specifies the 802.11b/g network.                                                             |  |  |
|                           | enable                                                                                                    | Processes the TSPEC inactivity timeout messages.                                             |  |  |
|                           | ignore                                                                                                    | Ignores the TSPEC inactivity timeout messages.                                               |  |  |
| <b>Command Default</b>    | The default CAC WMM TSPEC inactivity timeout received from an access point is disabled (ignore).                                                                                                    |                                                                                              |  |  |
| <b>Command History</b>    | <b>Release</b>                                                                                                    | <b>Modification</b>                                                                          |  |  |
|                           | 8.3                                                                                                    | This command was introduced.                                                                 |  |  |
| <b>Usage Guidelines</b>   | CAC commands require that the WLAN you are planning to modify is configured for the Wi-Fi Multimedia<br>(WMM) protocol and the quality of service (QoS) level be set to Platinum.                    |                                                                                              |  |  |
|                           | Before you can configure CAC parameters on a network, you must complete the following prerequisites:                                                                                                 |                                                                                              |  |  |
|                           | • Disable all WLANs with WMM enabled by entering the config wlan disable wlan_id command.                                                                                                    |                                                                                              |  |  |
|                           | • Disable the radio network you want to configure by entering the config 802.11 {a   b} disable network<br>command.                                                                                  |                                                                                              |  |  |
|                           | • Save the new configuration by entering the save config command.                                                                                                    |                                                                                              |  |  |
|                           | • Enable voice or video CAC for the network you want to configure by entering the <b>config 802.11</b> {a  <br>b} cac voice acm enable or config $802.11\{a \mid b\}$ cac video acm enable commands. |                                                                                              |  |  |
|                           | from an access point:                                                                                                    | This example shows how to process the response to TSPEC inactivity timeout messages received |  |  |
|                           |                                                                                                    | (Cisco Controller) > config 802.11a cac video tspec-inactivity-timeout enable                |  |  |
|                           | This example shows how to ignore the response to TSPEC inactivity timeout messages received<br>from an access point:                                                                                 |                                                                                              |  |  |
|                           |                                                                                                    | (Cisco Controller) > config 802.11a cac video tspec-inactivity-timeout ignore                |  |  |
| <b>Related Commands</b>   | config 802.11 cac video acm                                                                                                    |                                                                                              |  |  |
|                           |                                                                                                    | config 802.11 cac video max-bandwidth                                                        |  |  |
|                           |                                                                                                    | config 802.11 cac video roam-bandwidth                                                       |  |  |

### **config 802.11 cac voice acm**

To enable or disable bandwidth-based voice Call Admission Control (CAC) for the 802.11a or 802.11b/g network, use the **config 802.11 cac voice acm** command.

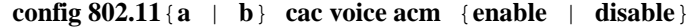

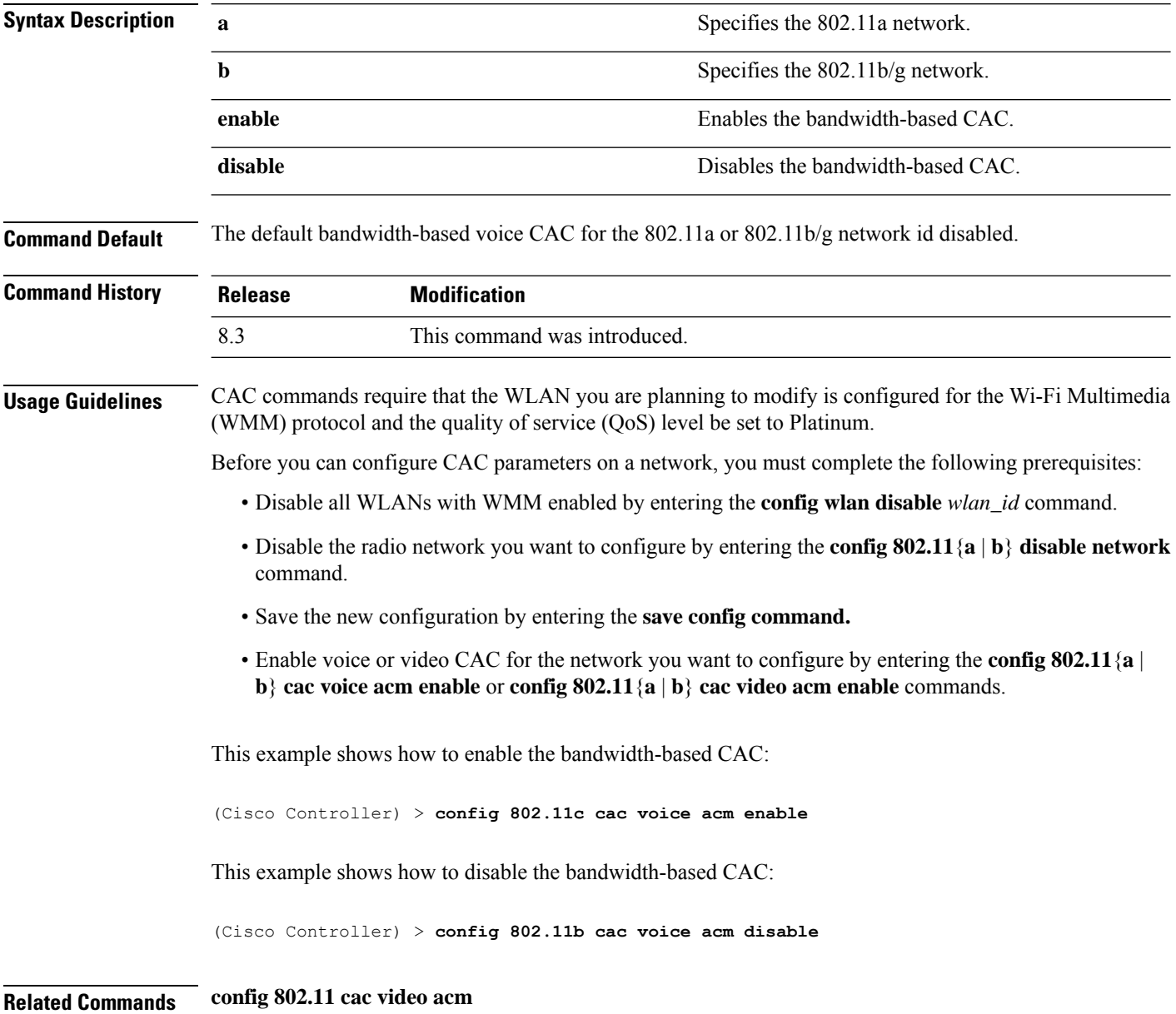

### **config 802.11 cac voice max-bandwidth**

To set the percentage of the maximum bandwidth allocated to clients for voice applications on the 802.11a or 802.11b/g network, use the **config 802.11 cac voice max-bandwidth** command.

 $\mathbf{l}$ 

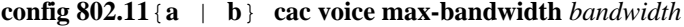

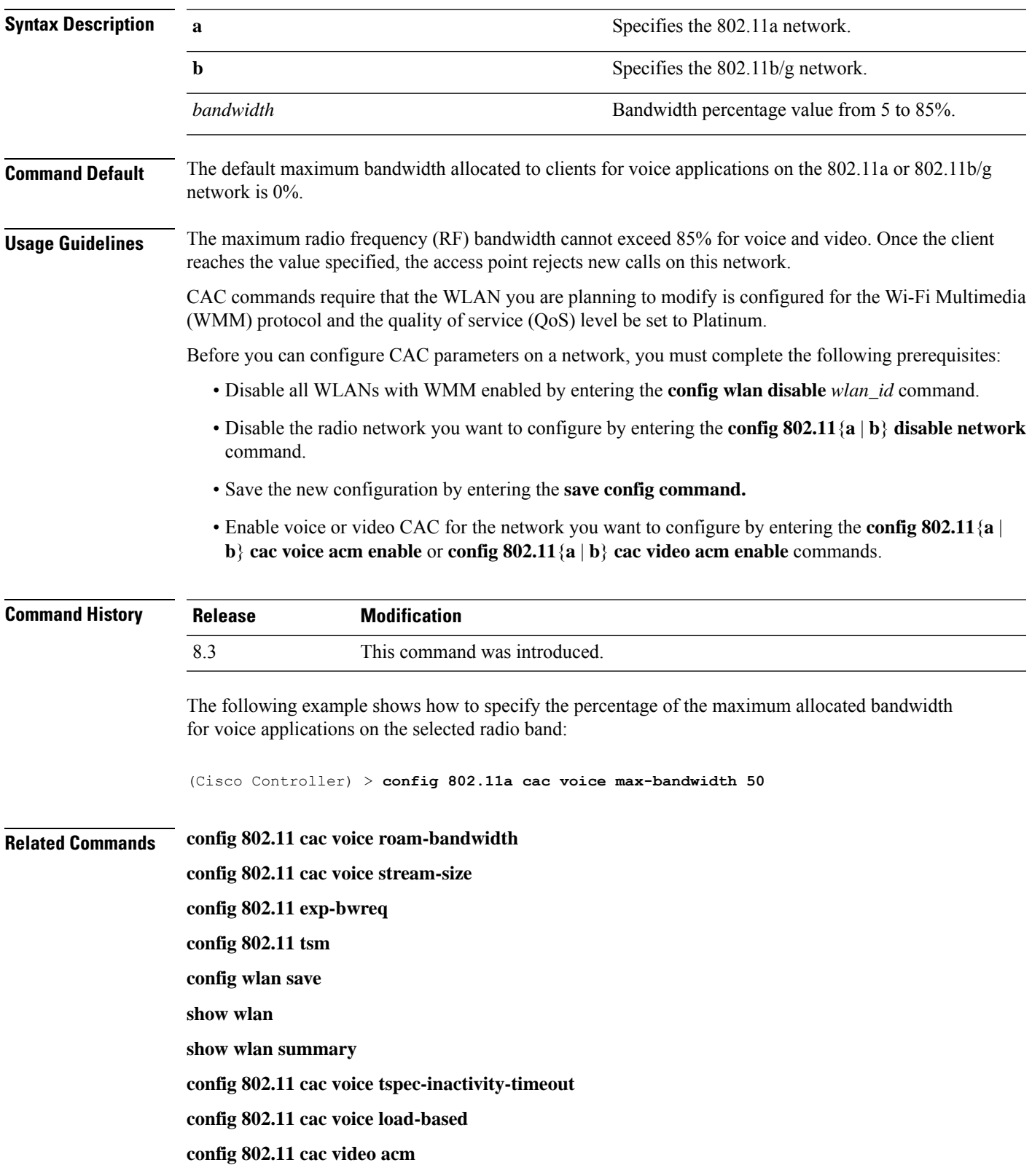

## **config 802.11 cac voice roam-bandwidth**

To configure the percentage of the Call Admission Control (CAC) maximum allocated bandwidth reserved for roaming voice clients on the 802.11a or 802.11b/g network, use the **config 802.11 cac voice roam-bandwidth** command.

**config 802.11**{**a** | **b**} **cac voice roam-bandwidth** *bandwidth*

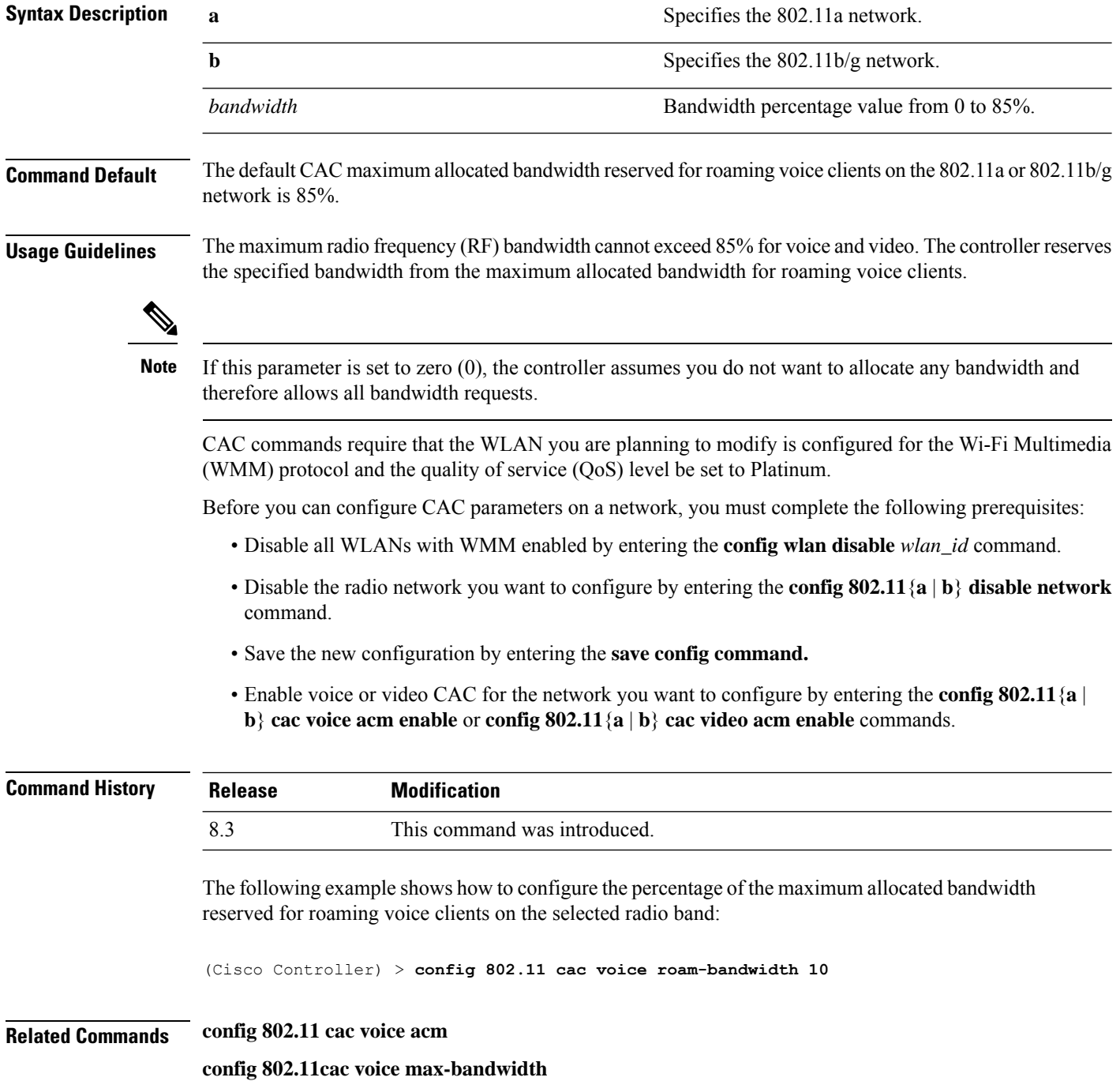

**config 802.11 cac voice stream-size**

# **config 802.11 cac voice tspec-inactivity-timeout**

To process or ignore the Wi-Fi Multimedia (WMM) traffic specifications(TSPEC) inactivity timeout received from an access point, use the **config 802.11 cac voice tspec-inactivity-timeout** command.

**config 802.11**{**a** | **b**} **cac voice tspec-inactivity-timeout** {**enable** | **ignore**}

| <b>Syntax Description</b> | a                                                                                                    |                              | Specifies the 802.11a network.                   |  |  |
|---------------------------|----------------------------------------------------------------------------------------------------|------------------------------|--------------------------------------------------|--|--|
|                           | $\mathbf b$                                                                                                    |                              | Specifies the 802.11b/g network.                 |  |  |
|                           | enable                                                                                                    |                              | Processes the TSPEC inactivity timeout messages. |  |  |
|                           | ignore                                                                                                    |                              | Ignores the TSPEC inactivity timeout messages.   |  |  |
| <b>Command Default</b>    | The default WMM TSPEC inactivity timeout received from an access point is disabled (ignore).                                                                                                    |                              |                                                  |  |  |
| <b>Usage Guidelines</b>   | Call Admission Control (CAC) commands require that the WLAN you are planning to modify is configured<br>for Wi-Fi Multimedia (WMM) protocol and the quality of service (QoS) level be set to Platinum. |                              |                                                  |  |  |
|                           | Before you can configure CAC parameters on a network, you must complete the following prerequisites:                                                                                                   |                              |                                                  |  |  |
|                           | • Disable all WLANs with WMM enabled by entering the config wlan disable wlan_id command.                                                                                                    |                              |                                                  |  |  |
|                           | • Disable the radio network you want to configure by entering the <b>config 802.11</b> {a   b} <b>disable network</b><br>command.                                                                      |                              |                                                  |  |  |
|                           | • Save the new configuration by entering the save config command.                                                                                                    |                              |                                                  |  |  |
|                           | • Enable voice or video CAC for the network you want to configure by entering the <b>config 802.11</b> {a }<br>b} cac voice acm enable or config $802.11\{a \mid b\}$ cac video acm enable commands.   |                              |                                                  |  |  |
| <b>Command History</b>    | <b>Release</b>                                                                                                    | <b>Modification</b>          |                                                  |  |  |
|                           | 8.3                                                                                                    | This command was introduced. |                                                  |  |  |
|                           | The following example shows how to enable the voice TSPEC inactivity timeout messages received<br>from an access point:                                                                                |                              |                                                  |  |  |
|                           | (Cisco Controller) > config 802.11 cac voice tspec-inactivity-timeout enable                                                                                                    |                              |                                                  |  |  |
| <b>Related Commands</b>   | config 802.11 cac voice load-based                                                                                                    |                              |                                                  |  |  |
|                           | config 802.11 cac voice roam-bandwidth                                                                                                    |                              |                                                  |  |  |
|                           | config 802.11 cac voice acm                                                                                                    |                              |                                                  |  |  |
|                           | config 802.11cac voice max-bandwidth                                                                                                    |                              |                                                  |  |  |
|                           | config 802.11 cac voice stream-size                                                                                                    |                              |                                                  |  |  |
|                           |                                                                                                    |                              |                                                  |  |  |

## **config 802.11 cac voice load-based**

To enable or disable load-based Call Admission Control (CAC) for the 802.11a or 802.11b/g network, use the **config 802.11 cac voice load-based** command.

**config 802.11**{**a** | **b**} **cac voice load-based** {**enable** | **disable**}

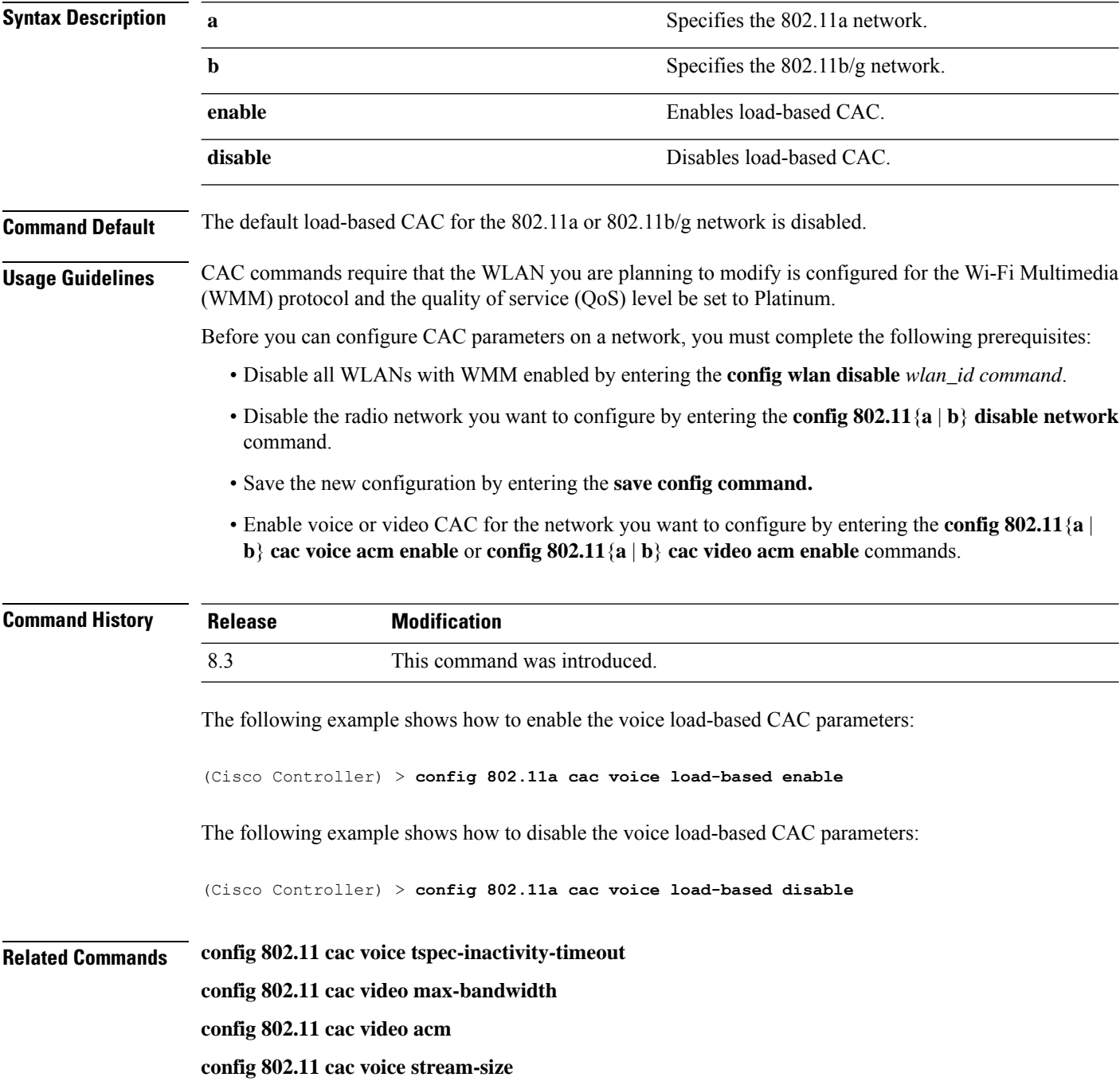

### **config 802.11 cac voice max-calls**

**Note**

Do not use the **config 802.11 cac voice max-calls** command if the SIP call snooping feature is disabled and if the SIP based Call Admission Control (CAC) requirements are not met.

To configure the maximum number of voice call supported by the radio, use the **config 802.11 cac voice max-calls** command.

#### **config 802.11**{**a** | **b**} **cac voice max-calls** *number*

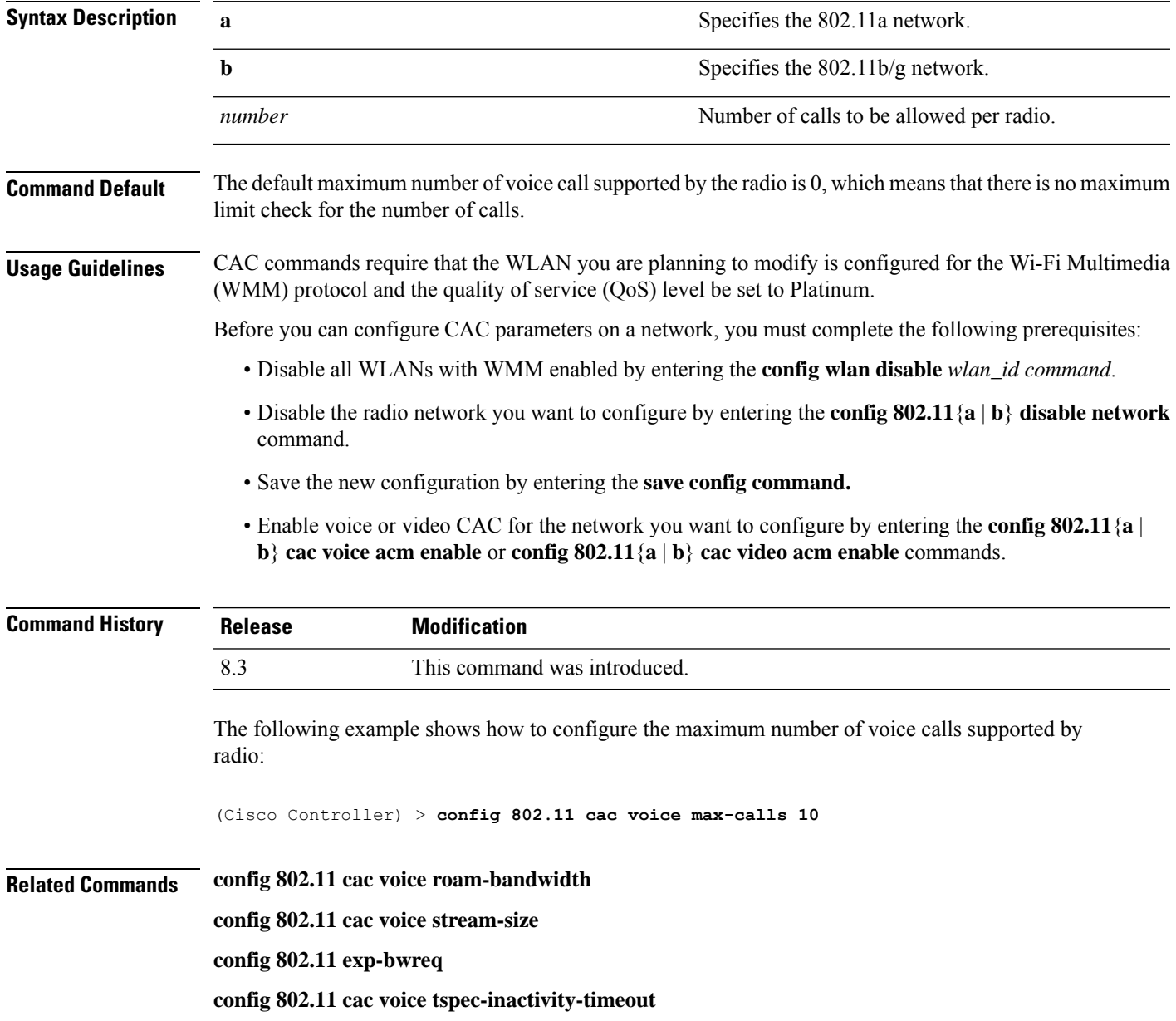

**config 802.11 cac voice load-based**

**config 802.11 cac video acm**

## **config 802.11 cac voice sip bandwidth**

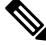

SIP bandwidth and sample intervals are used to compute per call bandwidth for the SIP-based Call Admission Control (CAC). **Note**

To configure the bandwidth that is required per call for the 802.11a or 802.11b/g network, use the **config 802.11 cac voice sip bandwidth** command.

**config 802.11**{**a** | **b**} **cac voice sip bandwidth** *bw\_kbps* **sample-interval** *number\_msecs*

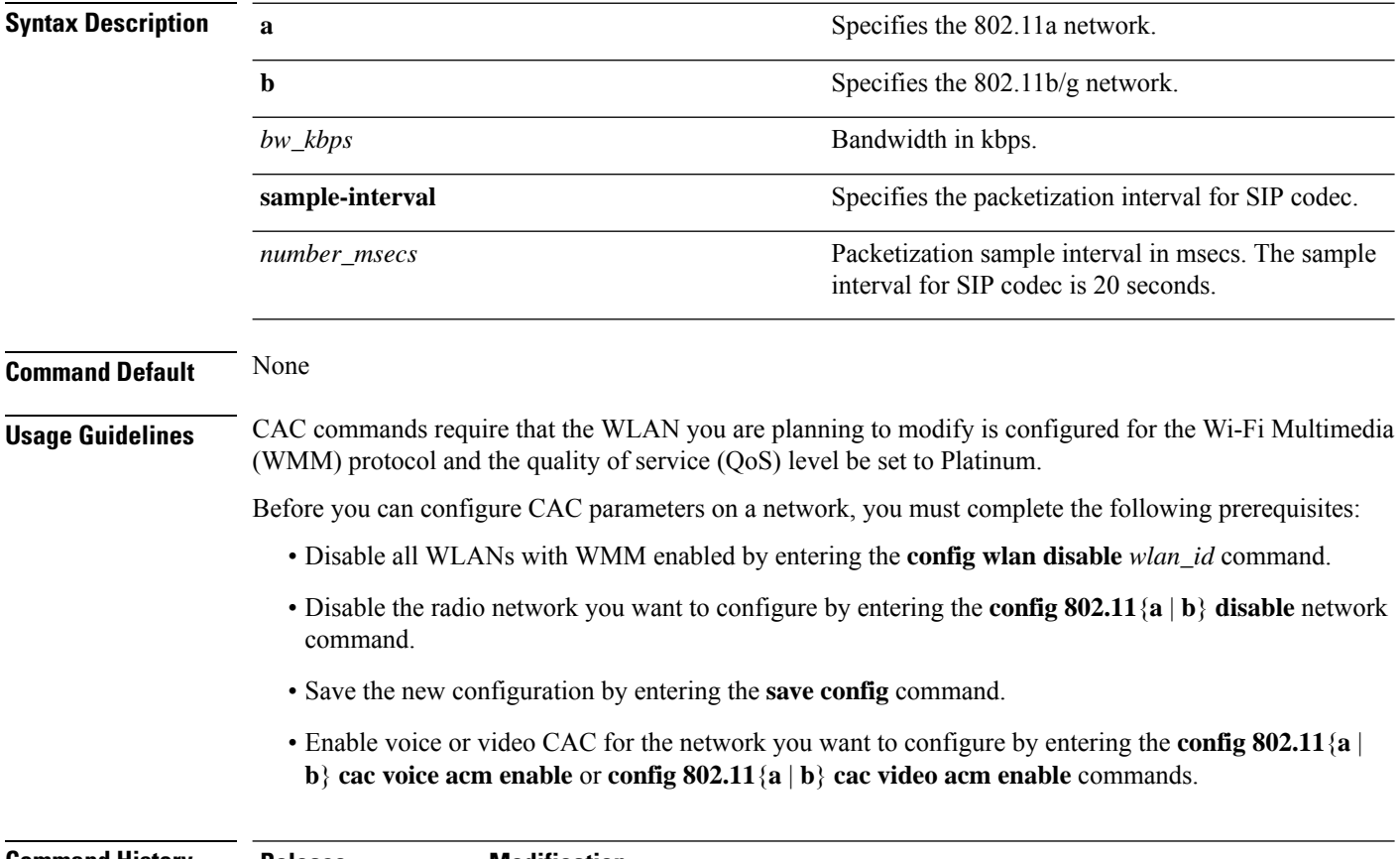

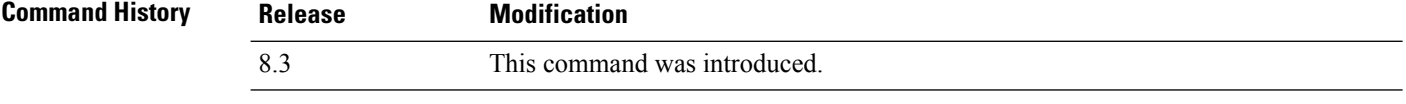

The following example shows how to configure the bandwidth and voice packetization interval for a SIP codec:

(Cisco Controller) > **config 802.11 cac voice sip bandwidth 10 sample-interval 40**

#### **Related Commands config 802.11 cac voice acm**

**config 802.11 cac voice load-based**

**config 802.11 cac voice max-bandwidth**

**config 802.11 cac voice roam-bandwidth**

**config 802.11 cac voice tspec-inactivity-timeout**

**config 802.11 exp-bwreq**

## **config 802.11 cac voice sip codec**

To configure the Call Admission Control (CAC) codec name and sample interval as parameters and to calculate the required bandwidth per call for the 802.11a or 802.11b/g network, use the **config 802.11 cac voice sip codec** command.

**config 802.11**{**a** | **b**} **cac voice sip codec** {**g711** | **g729**} **sample-interval** *number\_msecs*

| <b>Syntax Description</b> | a                                                                                                    | Specifies the 802.11a network.                                                             |  |  |  |
|---------------------------|----------------------------------------------------------------------------------------------------|--------------------------------------------------------------------------------------------|--|--|--|
|                           | b                                                                                                    | Specifies the 802.11b/g network.                                                           |  |  |  |
|                           | g711                                                                                                    | Specifies CAC parameters for the SIP G711 codec.                                           |  |  |  |
|                           | g729                                                                                                    | Specifies CAC parameters for the SIP G729 codec.                                           |  |  |  |
|                           | sample-interval                                                                                                    | Specifies the packetization interval for SIP codec.                                        |  |  |  |
|                           | number_msecs                                                                                                    | Packetization interval in msecs. The sample interval<br>for SIP codec value is 20 seconds. |  |  |  |
| <b>Command Default</b>    | The default CAC codec parameter is g711.                                                                                                    |                                                                                            |  |  |  |
| <b>Usage Guidelines</b>   | CAC commands require that the WLAN you are planning to modify is configured for the Wi-Fi Multimedia<br>(WMM) protocol and the quality of service (QoS) level be set to Platinum. |                                                                                            |  |  |  |
|                           | Before you can configure CAC parameters on a network, you must complete the following prerequisites:                                                                              |                                                                                            |  |  |  |
|                           | • Disable all WLANs with WMM enabled by entering the <b>config wlan disable</b> wlan_id command.                                                                                  |                                                                                            |  |  |  |
|                           | • Disable the radio network you want to configure by entering the <b>config 802.11</b> { $\mathbf{a} \mid \mathbf{b}$ } <b>disable</b> network<br>command.                        |                                                                                            |  |  |  |
|                           | • Save the new configuration by entering the save config command.                                                                                                    |                                                                                            |  |  |  |

• Enable voice or video CAC for the network you want to configure by entering the **config 802.11**{**a** | **b**} **cac voice acm enable** or **config 802.11**{**a** | **b**} **cac video acm enable** commands.

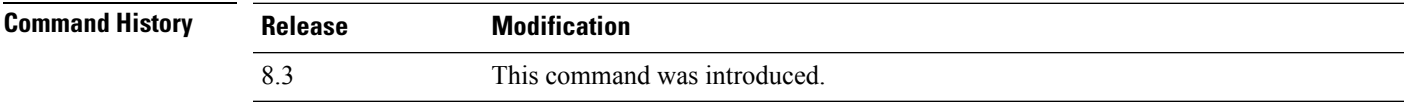

The following example shows how to configure the codec name and sample interval as parameters for SIP G711 codec:

(Cisco Controller) > **config 802.11a cac voice sip codec g711 sample-interval 40**

This example shows how to configure the codec name and sample interval as parameters for SIP G729 codec:

(Cisco Controller) > **config 802.11a cac voice sip codec g729 sample-interval 40**

**Related Commands config 802.11 cac voice acm**

**config 802.11 cac voice load-based config 802.11 cac voice max-bandwidth config 802.11 cac voice roam-bandwidth config 802.11 cac voice tspec-inactivity-timeout config 802.11 exp-bwreq**

## **config 802.11 cac voice stream-size**

To configure the number of aggregated voice Wi-Fi Multimedia (WMM) traffic specification (TSPEC) streams at a specified data rate for the 802.11a or 802.11b/g network, use the **config 802.11 cac voice stream-size** command.

**config 802.11**{**a** | **b**} **cac voice stream-size** *stream\_size number* **mean\_datarate max-streams** *mean\_datarate*

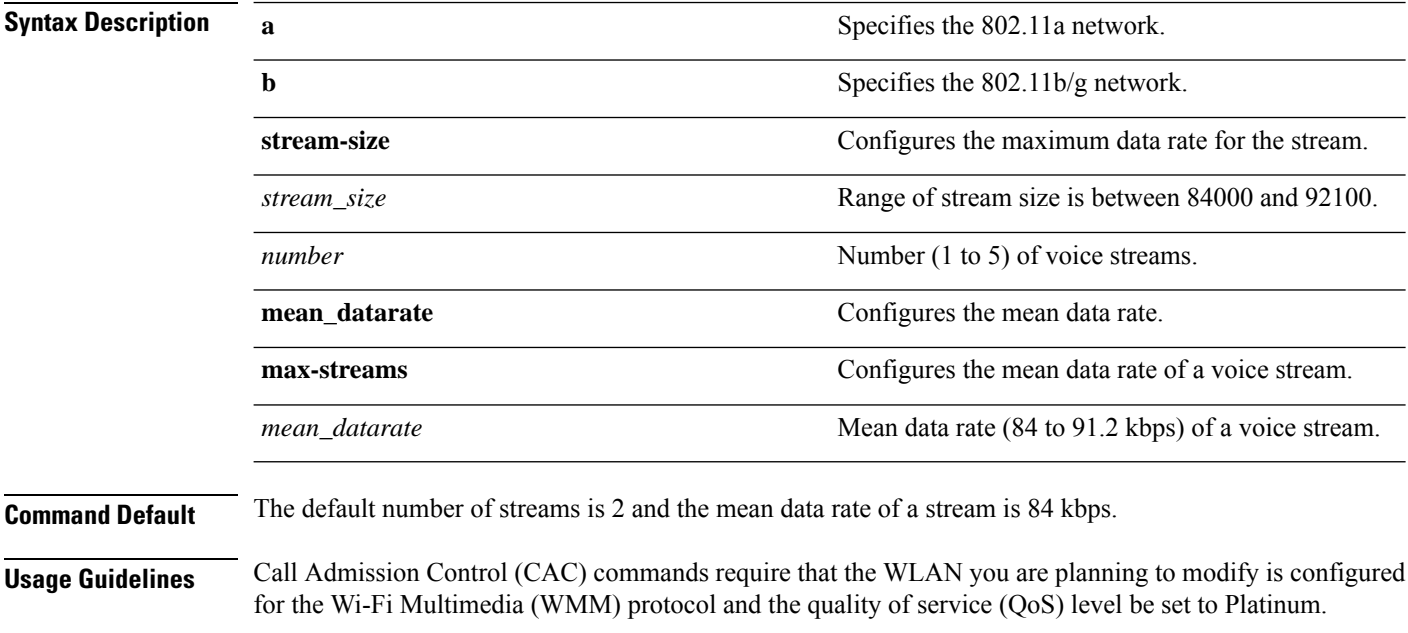

Before you can configure CAC parameters on a network, you must complete the following prerequisites:
- Disable all WLANs with WMM enabled by entering the **config wlan disable** *wlan\_id* command.
- Disable the radio network you want to configure by entering the **config 802.11**{**a** | **b**} **disable** network command.
- Save the new configuration by entering the **save config** command.
- Enable voice or video CAC for the network you want to configure by entering the **config 802.11**{**a** | **b**} **cac voice acm enable** or **config 802.11**{**a** | **b**} **cac video acm enable** commands.

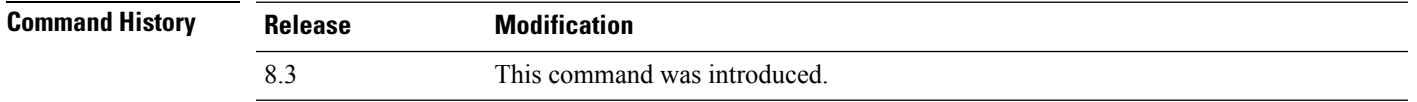

The following example shows how to configure the number of aggregated voice traffic specifications stream with the stream size 5 and the mean data rate of 85000 kbps:

(Cisco Controller) > **config 802.11 cac voice stream-size 5 max-streams size 85**

**Related Commands config 802.11 cac voice acm config 802.11 cac voice load-based config 802.11 cac voice max-bandwidth config 802.11 cac voice roam-bandwidth config 802.11 cac voice tspec-inactivity-timeout config 802.11 exp-bwreq**

#### **config 802.11 disable**

To disable radio transmission for an entire 802.11 network or for an individual Cisco radio, use the **config 802.11 disable** command.

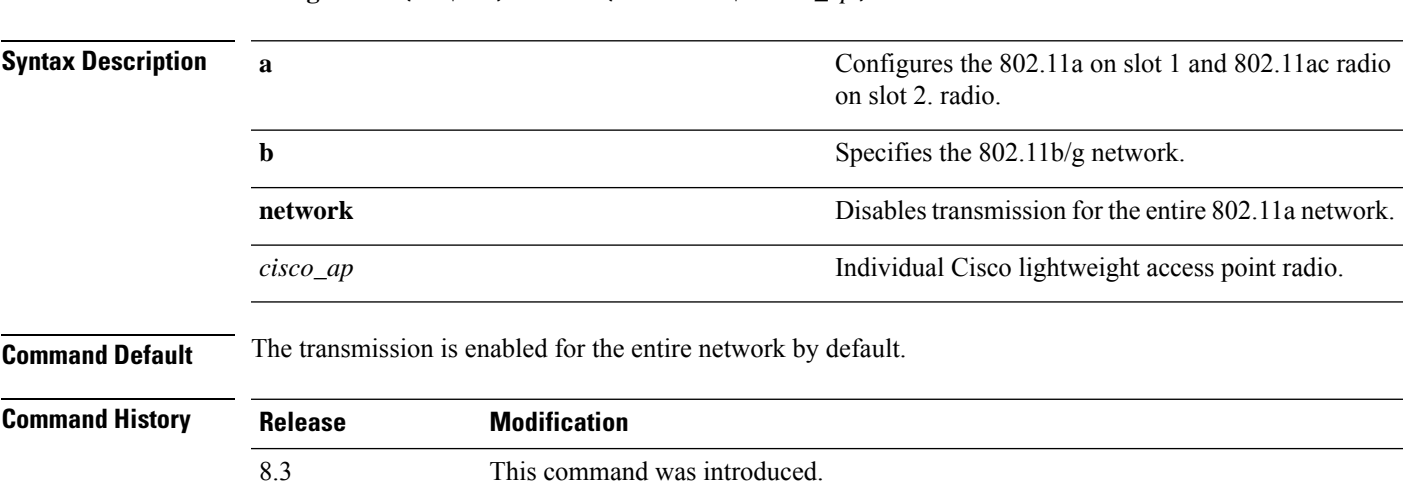

**config**  $802.11$  { $\bf{a}$  | **b**} **disable** {**network** | *cisco\_ap*}

**Usage Guidelines** • You must use this command to disable the network before using many config 802.11 commands. • This command can be used any time that the CLI interface is active.

The following example shows how to disable the entire 802.11a network:

```
(Cisco Controller) >config 802.11a disable network
```
The following example shows how to disable access point AP01 802.11b transmissions:

(Cisco Controller) >**config 802.11b disable AP01**

#### **config 802.11 dtpc**

To enable or disable the Dynamic Transmit Power Control (DTPC) setting for an 802.11 network, use the **config 802.11 dtpc** command.

**config 802.11**{**a** | **b**} **dtpc** {**enable** | **disable**}

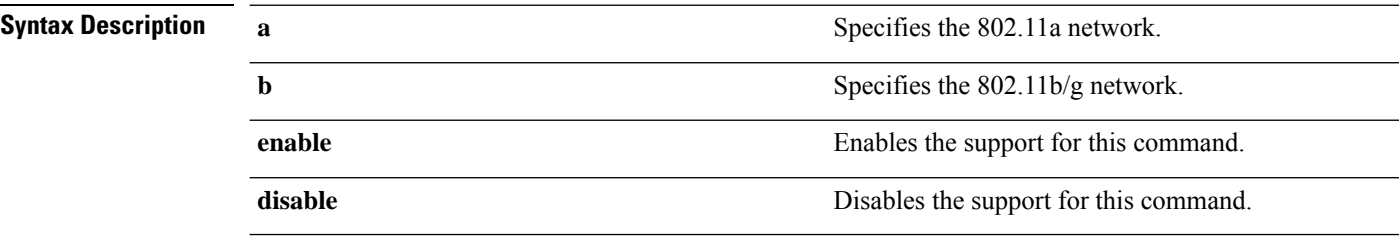

**Command Default** The default DTPC setting for an 802.11 network is enabled.

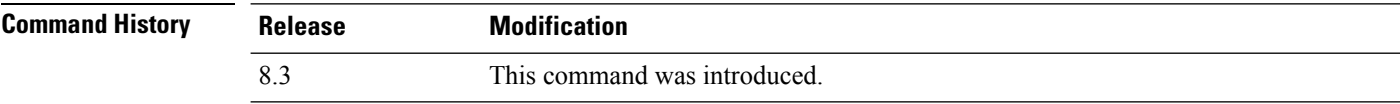

The following example shows how to disable DTPC for an 802.11a network:

```
(Cisco Controller) > config 802.11a dtpc disable
```
#### **config 802.11 enable**

To enable radio transmission for an entire 802.11 network or for an individual Cisco radio, use the **config 802.11 enable** command.

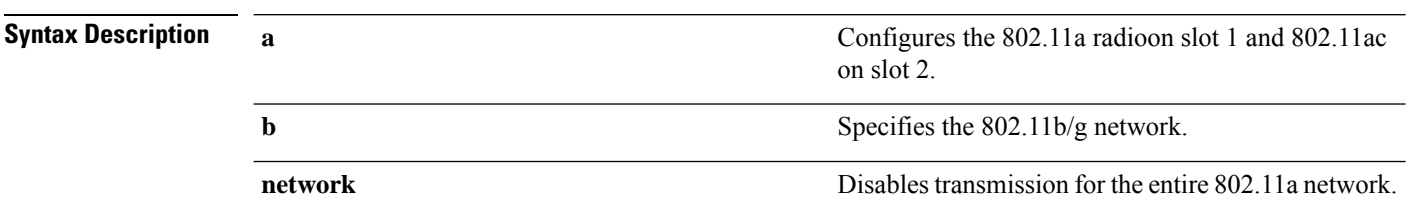

**config 802.11**{**a** | **b**} **enable** {**network** | *cisco\_ap*}

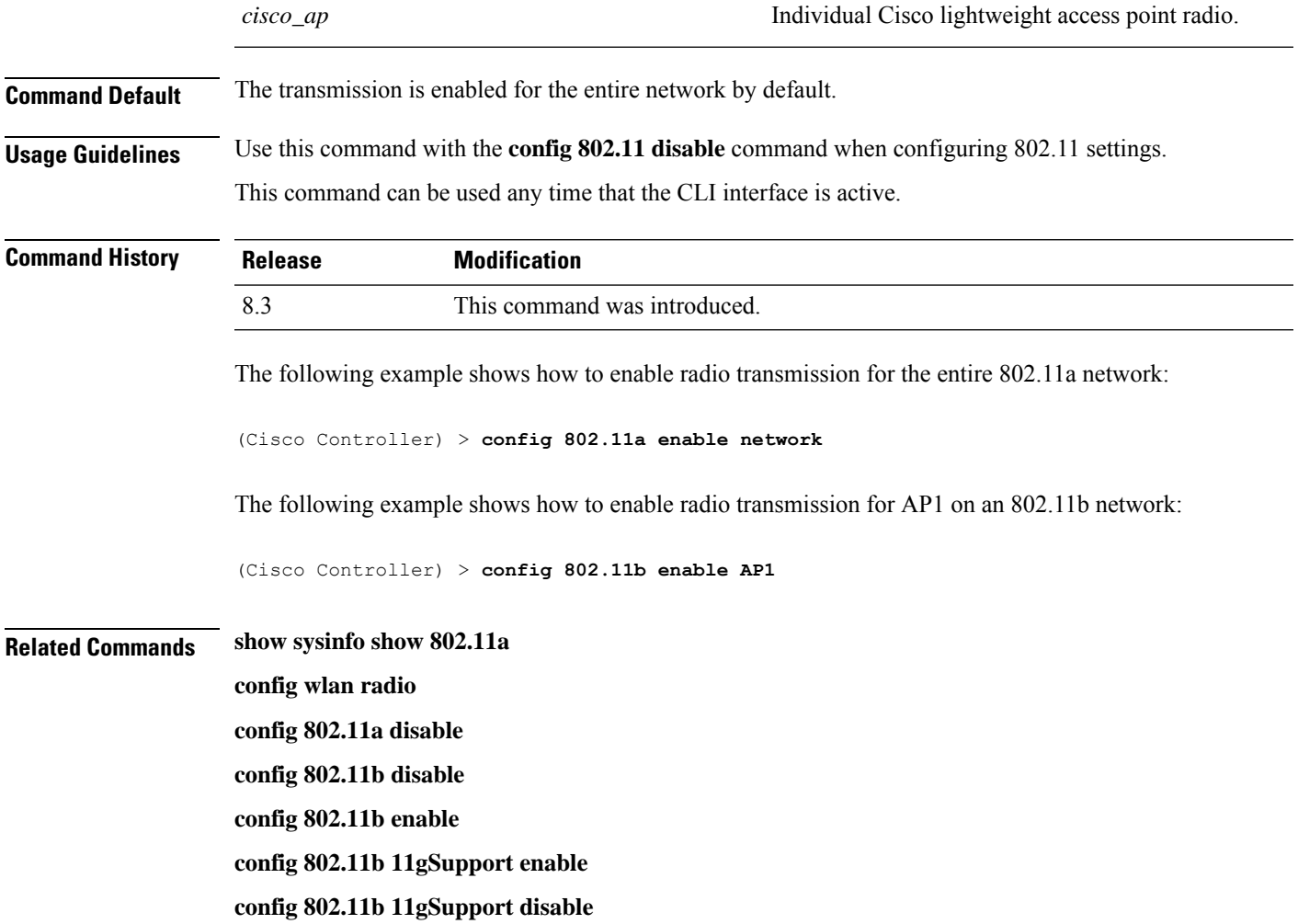

# **config 802.11 fragmentation**

To configure the fragmentation threshold on an 802.11 network, use the **config 802.11 fragmentation** command.

**config 802.11**{**a** | **b**} **fragmentation** *threshold*

$$
\mathscr{O}^{\bullet}
$$

**Note** This command can only be used when the network is disabled using the **config 802.11 disable** command.

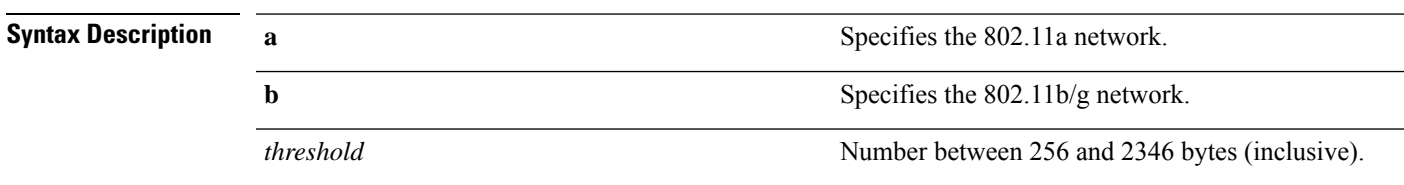

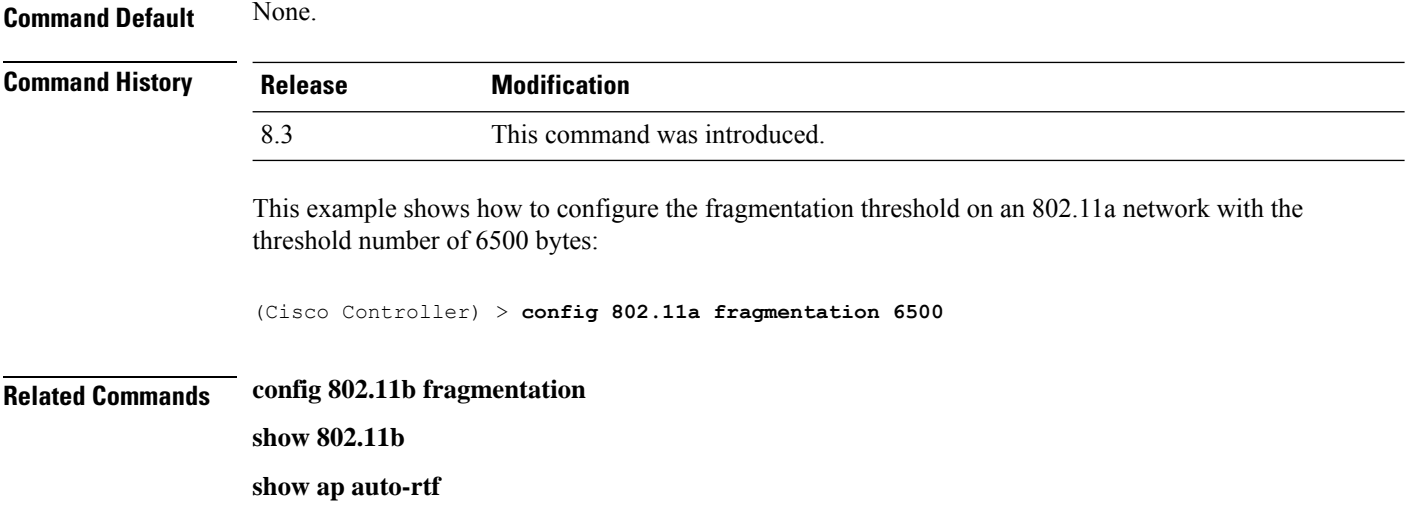

# **config 802.11 l2roam rf-params**

To configure 802.11a or 802.11b/g Layer 2 client roaming parameters, use the **config 802.11 l2roam rf-params** command.

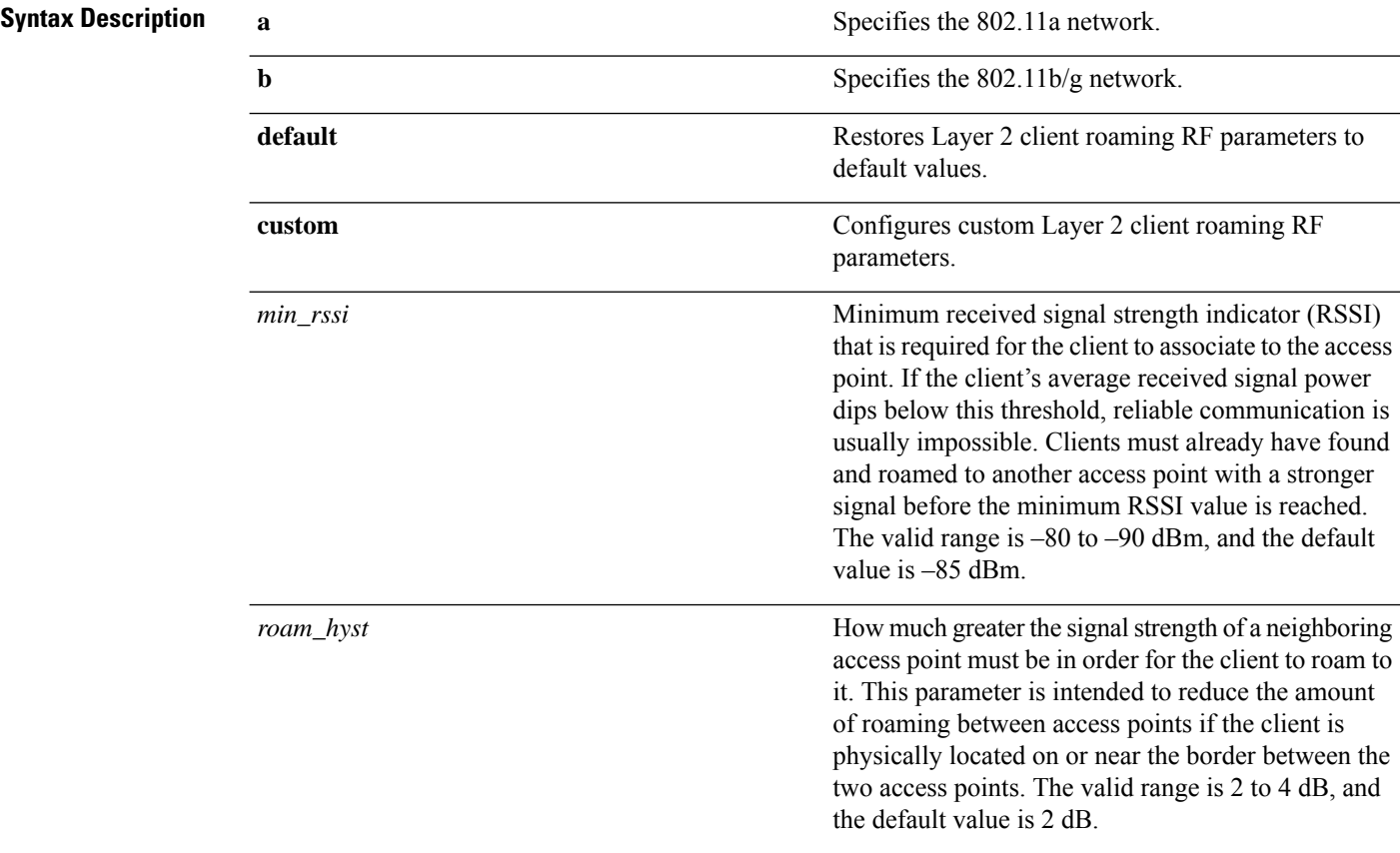

**config 802.11**{**a** | **b**} **l2roam rf-params** {**default** | **custom** *min\_rssiroam\_hystscan\_thresh trans\_time*}

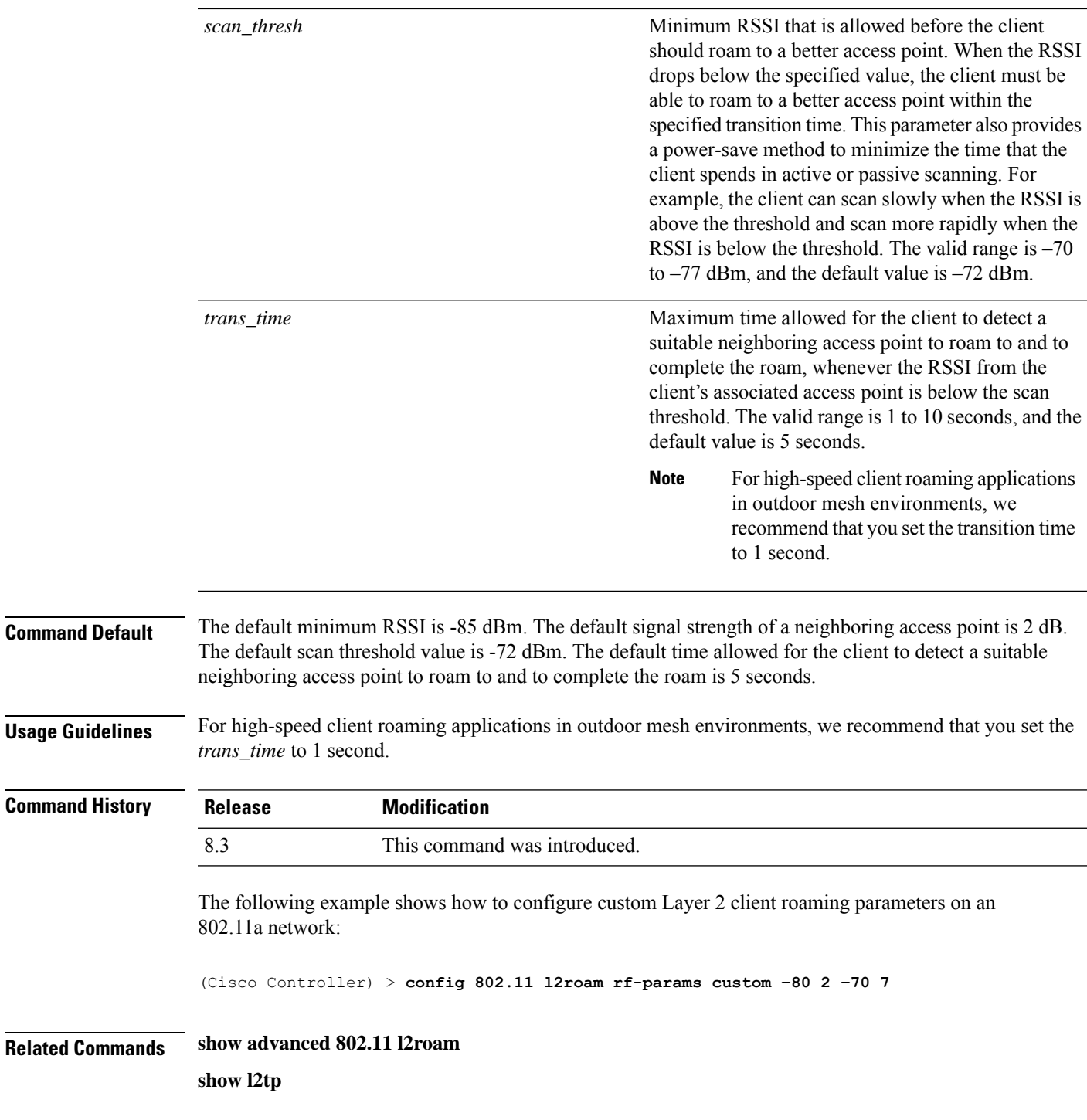

# **config 802.11 max-clients**

 $Related$ 

To configure the maximum number of clients per access point, use the **config 802.11 max-clients** command.

**config 802.11**{**a** | **b**} **max-clients** *max-clients*

I

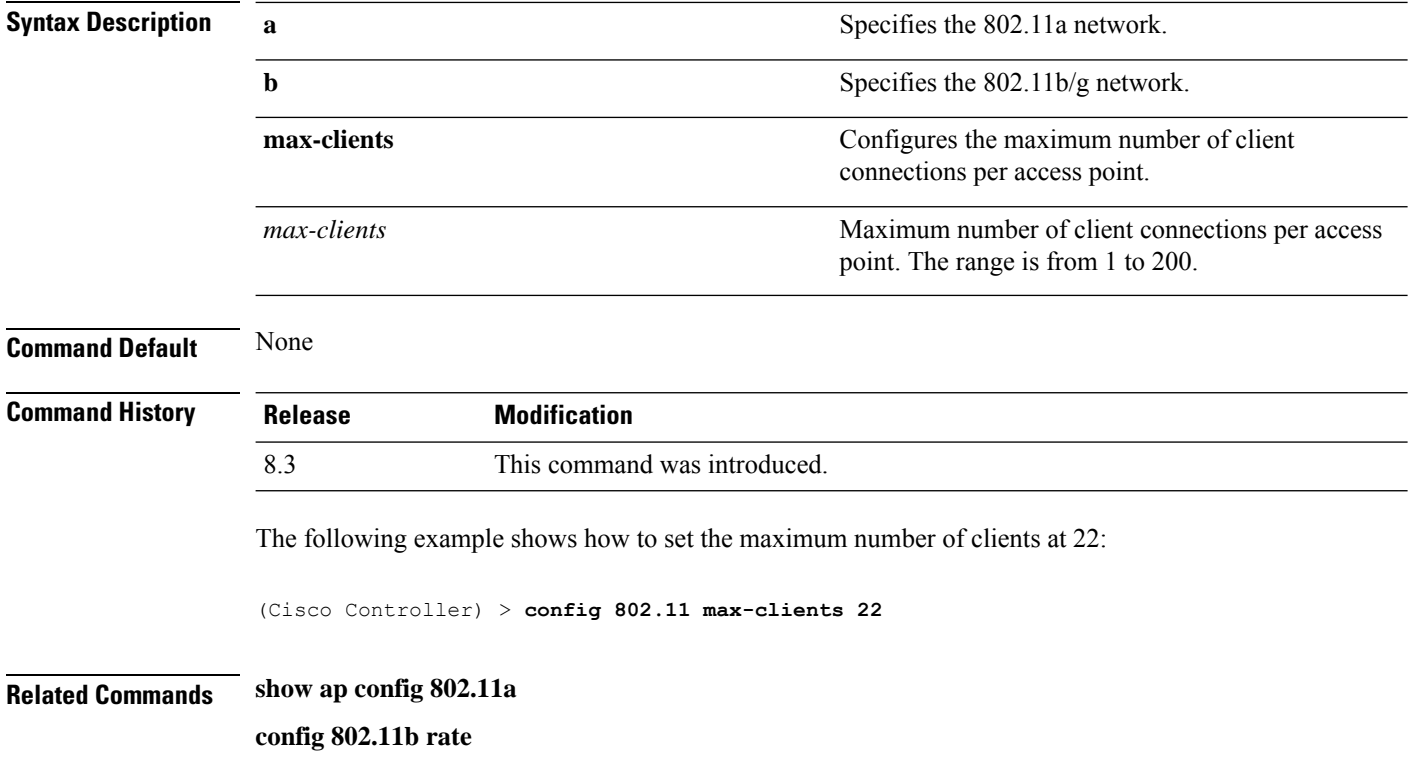

# **config 802.11 multicast data-rate**

To configure the minimum multicast data rate, use the **config 802.11 multicast data-rate** command.

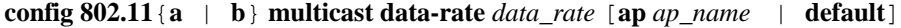

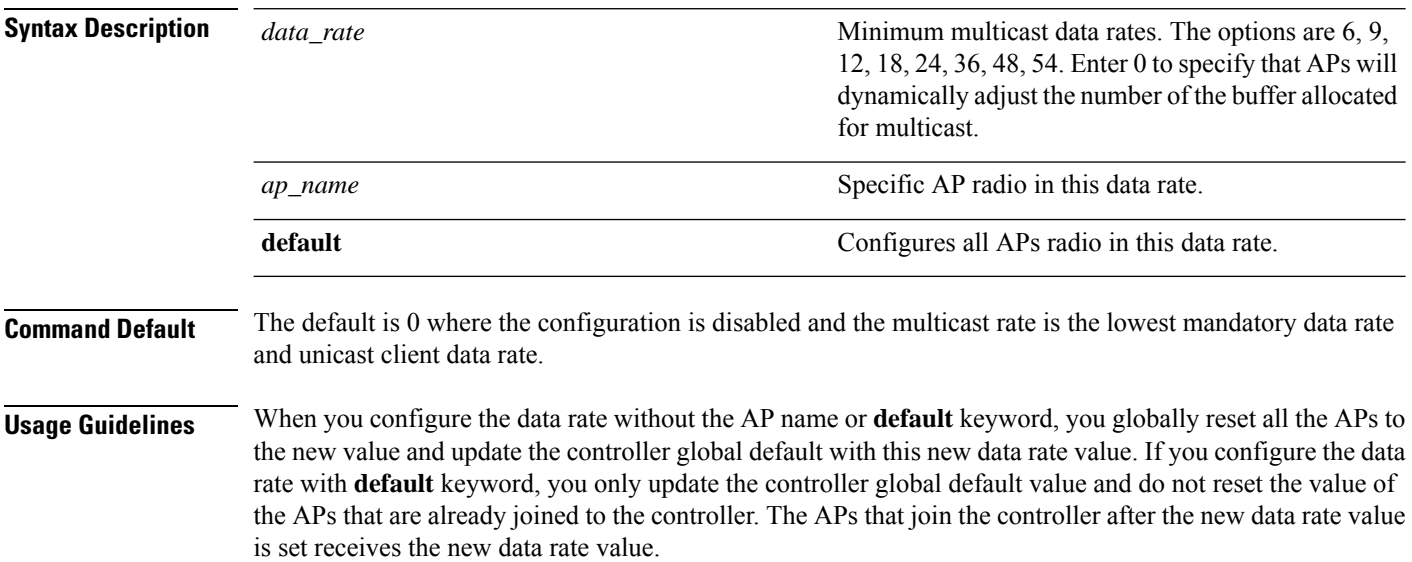

ı

 $\mathbf l$ 

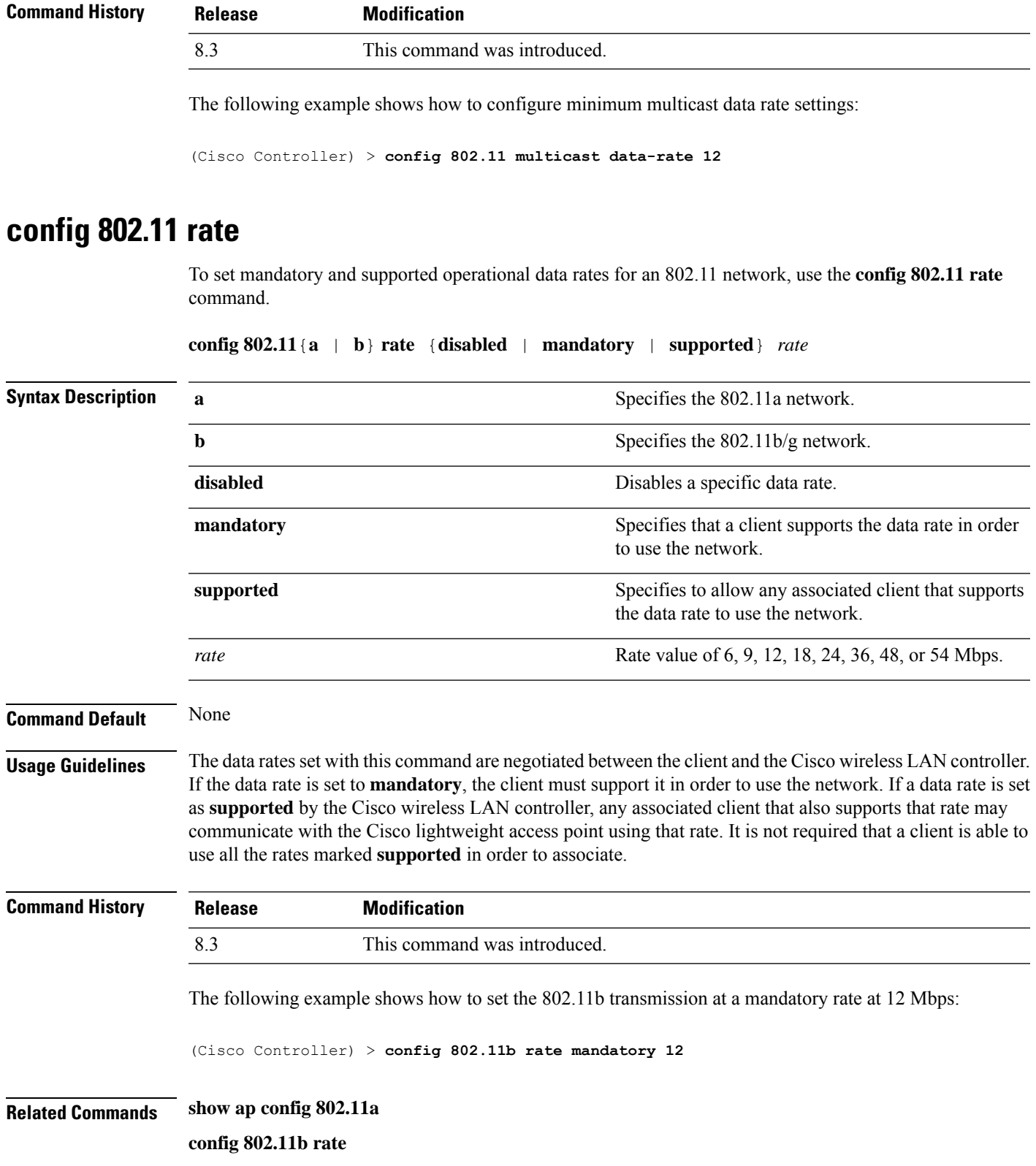

**System Management Commands**

# **config 802.11 rssi-check**

To configure the 802.11 RSSI Low Check feature, use the **config 802.11 rssi-check** command.

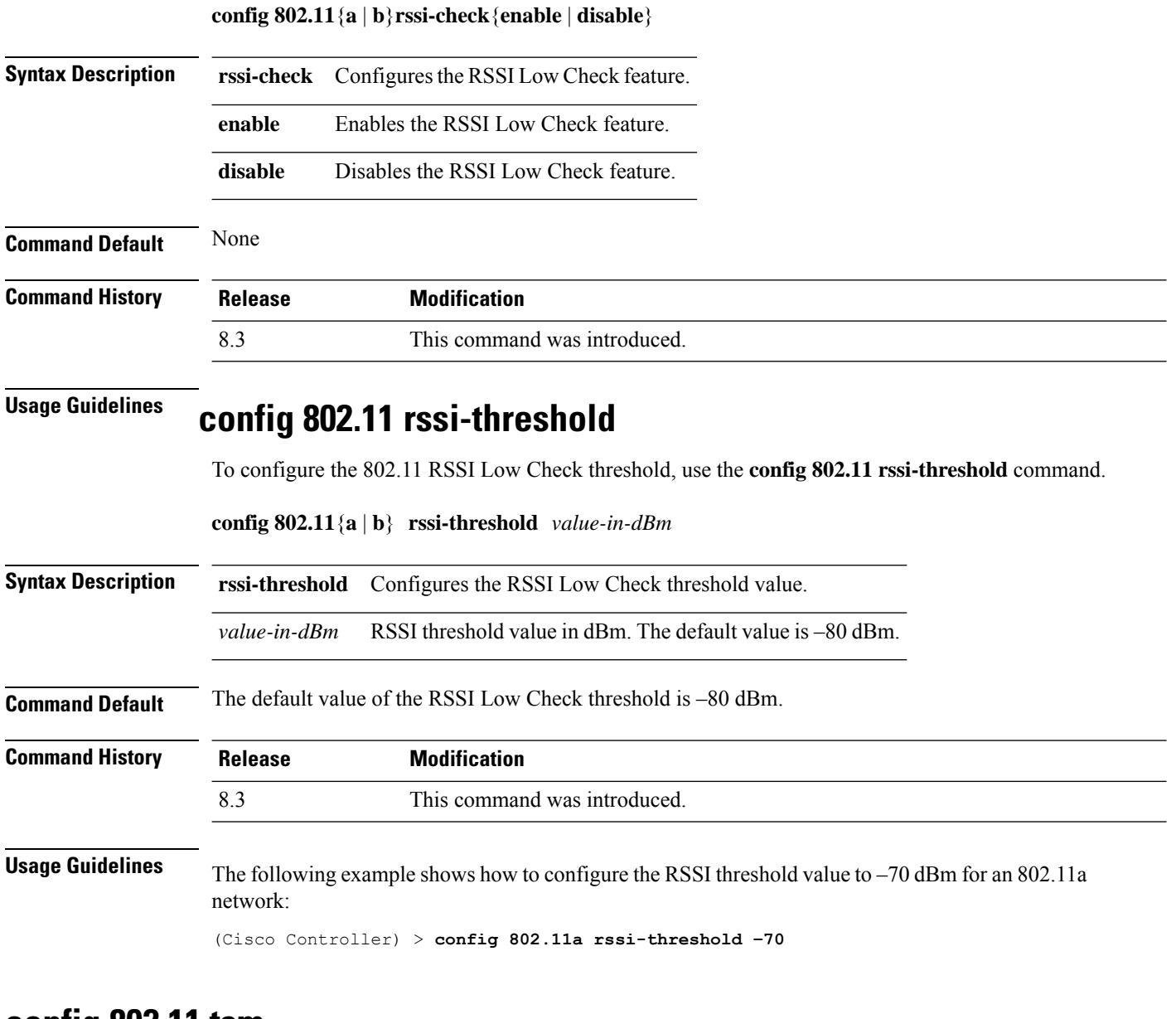

#### **config 802.11 tsm**

To enable or disable the video Traffic Stream Metric (TSM) option for the 802.11a or 802.11b/g network, use the **config 802.11 tsm** command.

**config 802.11**{**a** | **b**} **tsm** {**enable** | **disable**}

**Syntax Description a a** Specifies the 802.11a network.

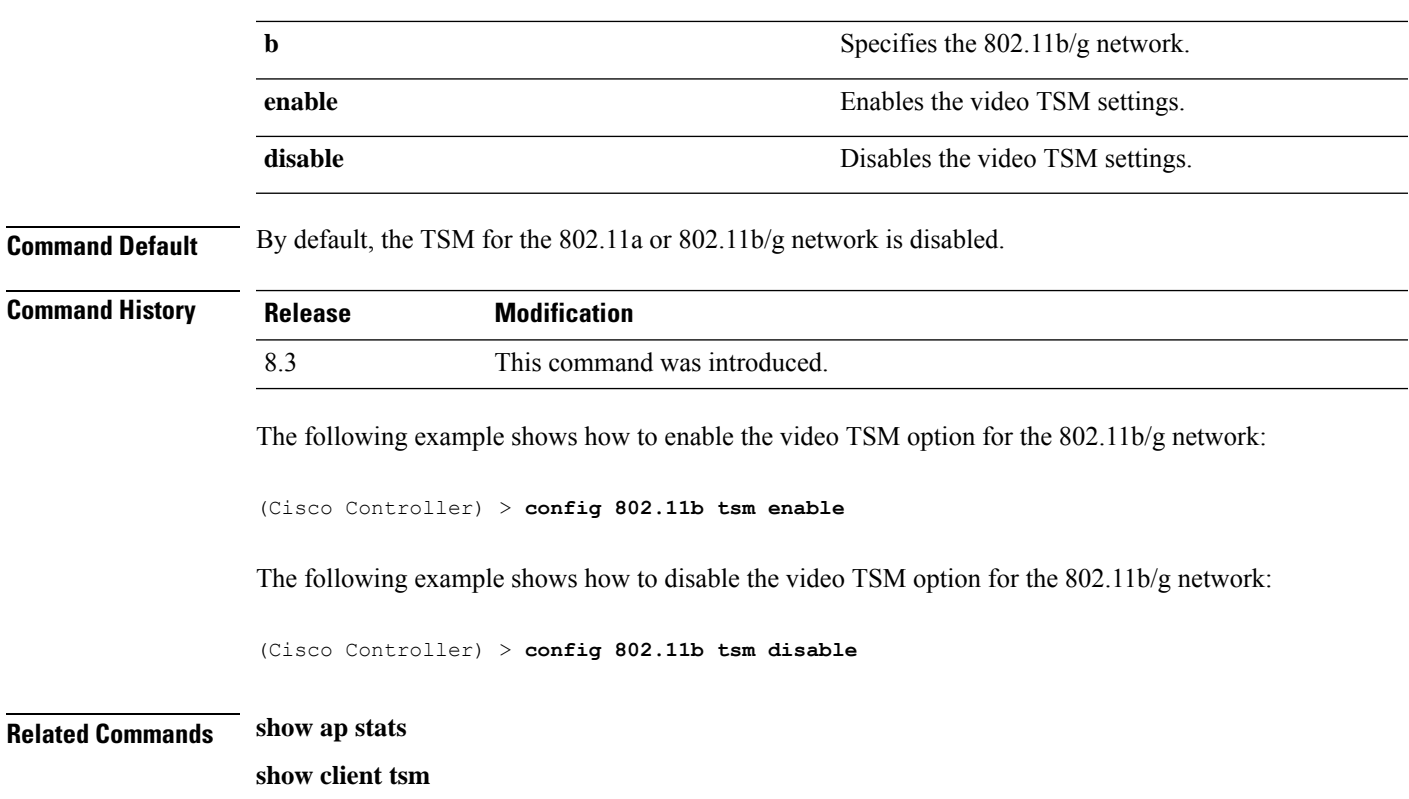

# **config advanced 802.11 7920VSIEConfig**

To configure the Cisco unified wireless IP phone 7920 VISE parameters, use the **config advanced 802.11 7920VSIEConfig** command.

**config advanced802.11**{**a** | **b**} **7920VSIEConfig** {**call-admission-limit** *limit* | **G711-CU-Quantum** *quantum*}

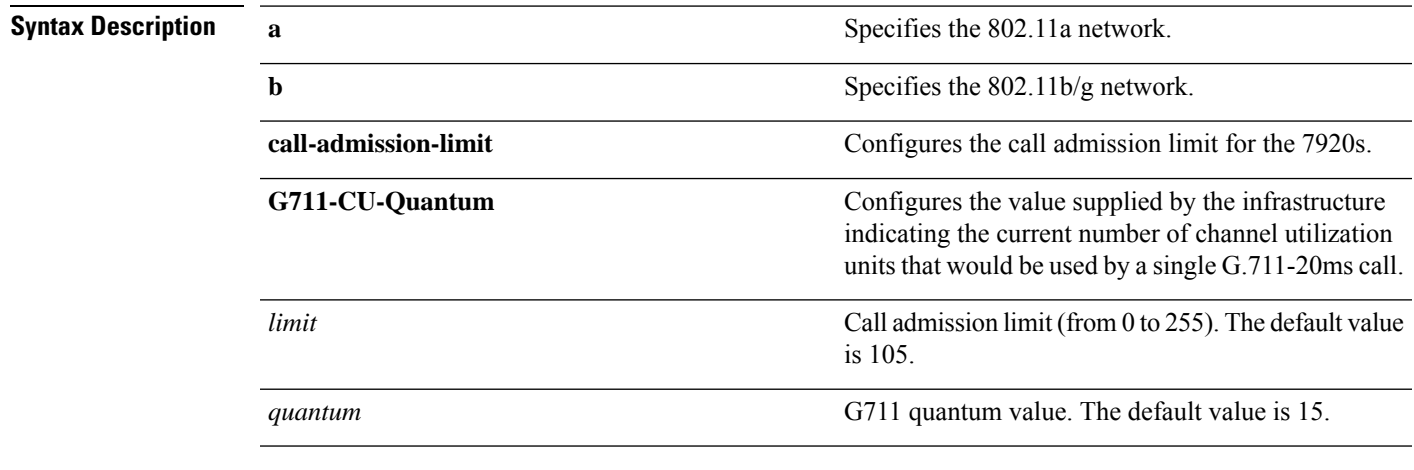

**Command Default** None

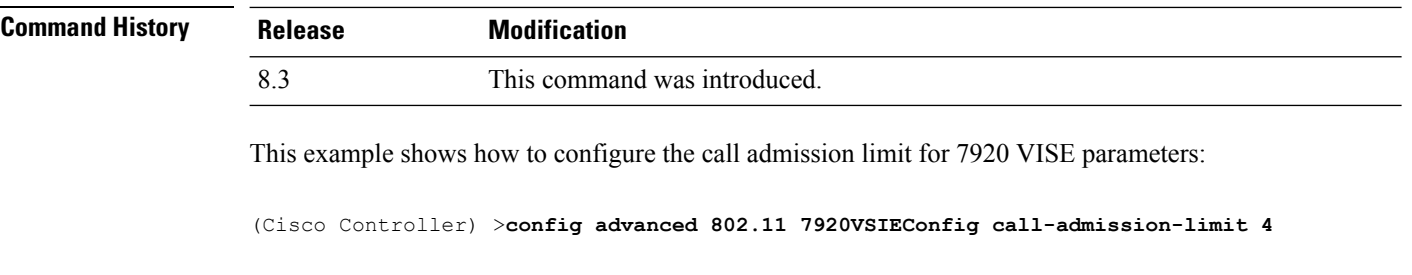

### **config advanced 802.11 edca-parameters**

To enable a specific Enhanced Distributed Channel Access (EDCA) profile on a 802.11a network, use the **config advanced 802.11 edca-parameters** command.

**config advanced 802.11**{**a** | **b**} **edca-parameters** {**wmm-default** | **svp-voice** | **optimized-voice** | **optimized-video-voice** | **custom-voice** | | **custom-set** { *QoS Profile Name* } { **aifs** *AP-value (0-16 ) Client value (0-16)* | **ecwmax** *AP-Value (0-10) Client value (0-10)* | **ecwmin** *AP-Value (0-10) Client value (0-10)* | **txop** *AP-Value (0-255) Client value (0-255)* } }

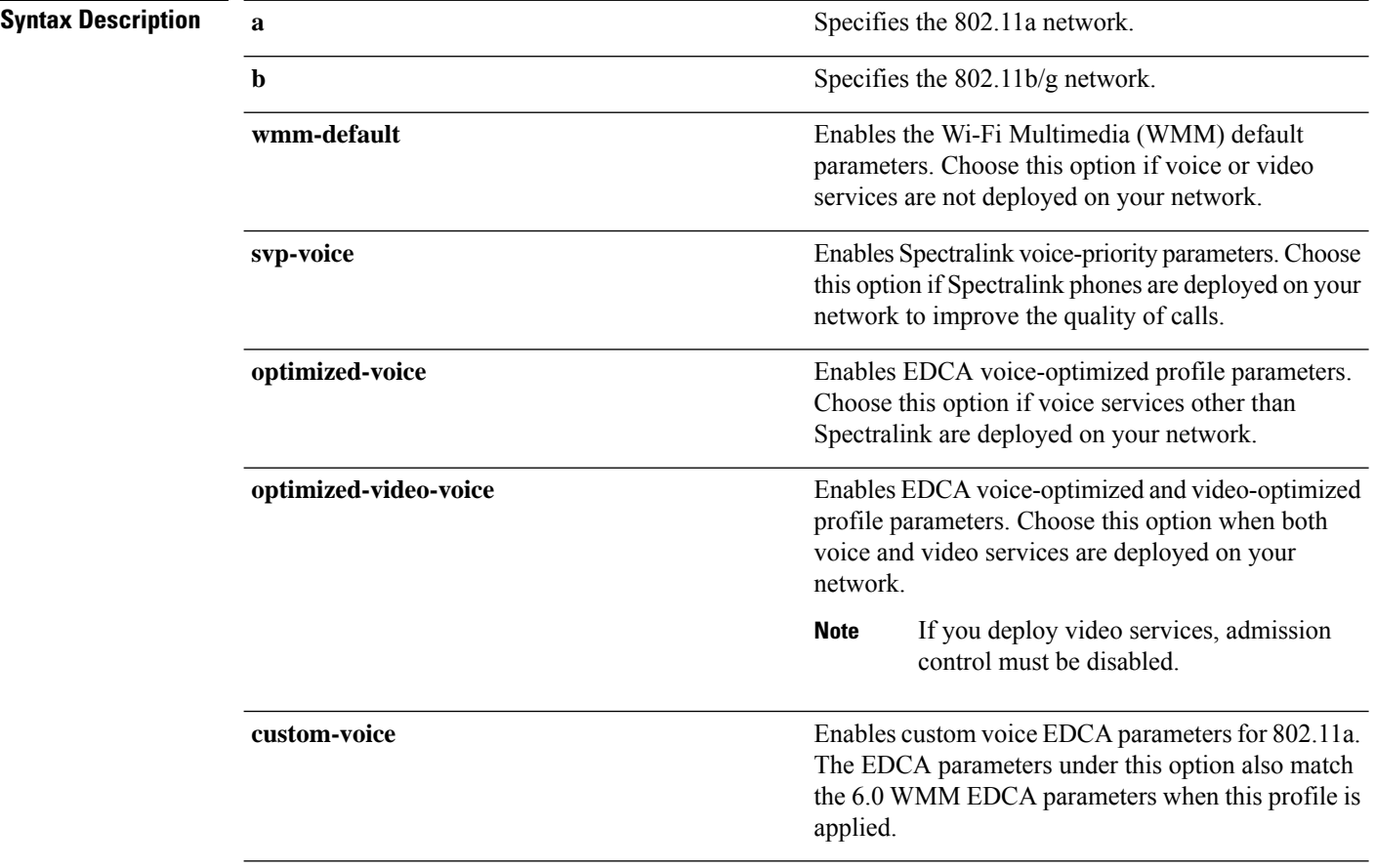

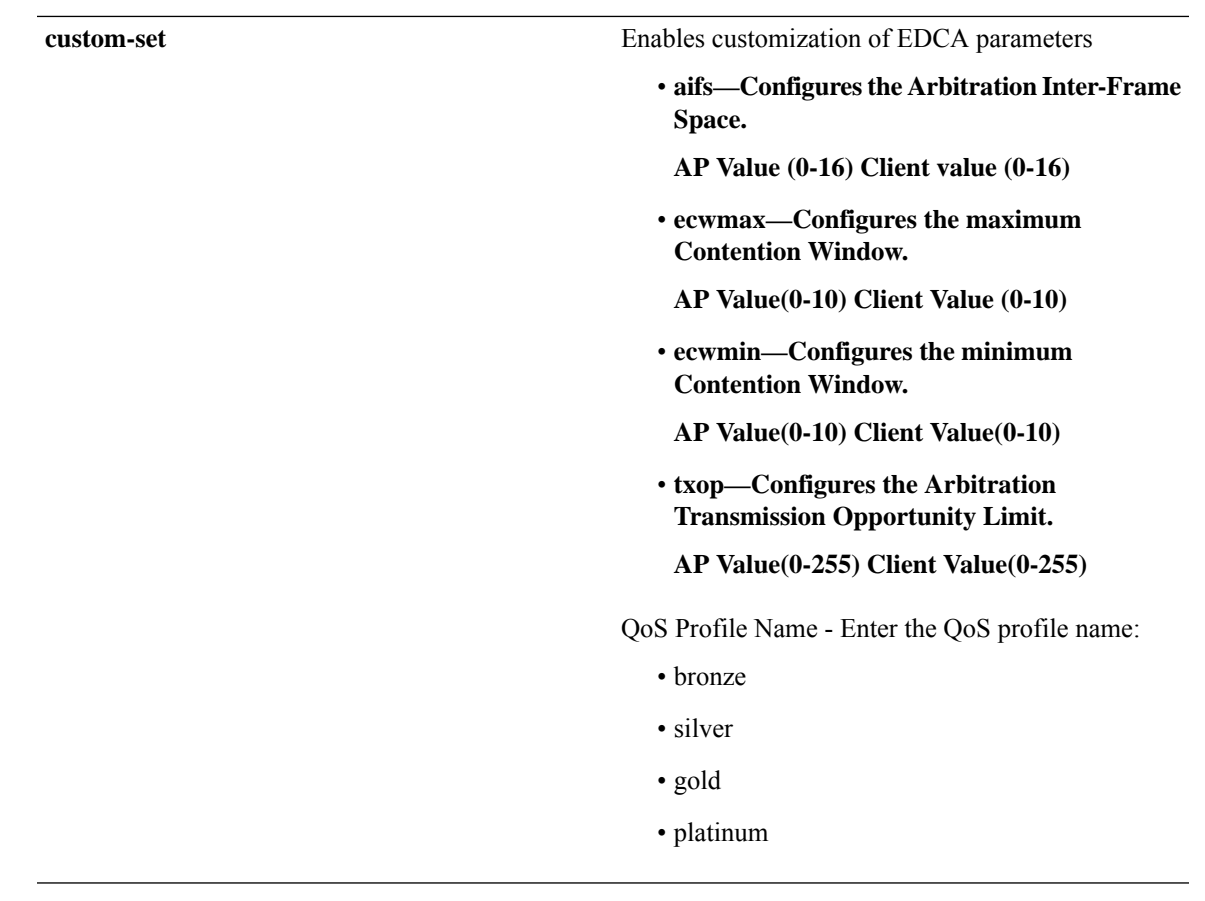

**Command Default** The default EDCA parameter is **wmm-default**.

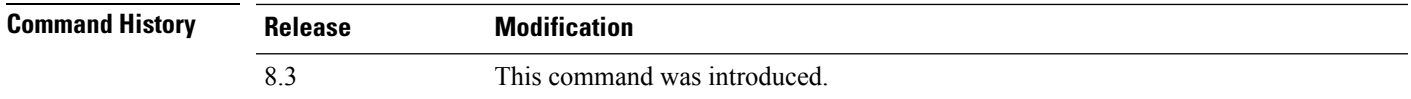

#### **Examples**

The following example shows how to enable Spectralink voice-priority parameters:

(Cisco Controller) > **config advanced 802.11 edca-parameters svp-voice**

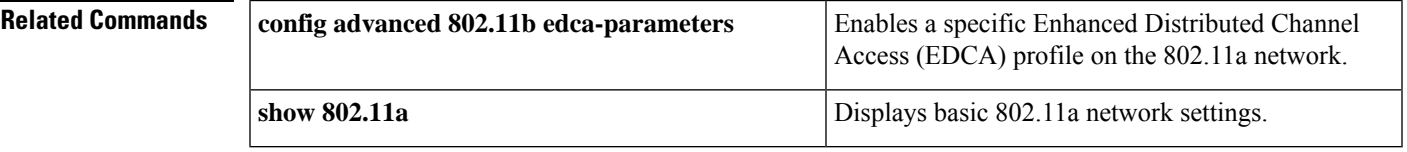

#### **Related Topics**

config [advanced](me_cr_book-88_chapter8.pdf#nameddest=unique_147) 802.11 coverage fail-rate config [advanced](me_cr_book-88_chapter8.pdf#nameddest=unique_148) 802.11 channel update

#### **config band-select cycle-count**

To set the band select probe cycle count, use the **config band-select cycle-count** command.

**config band-select cycle-count** *count*

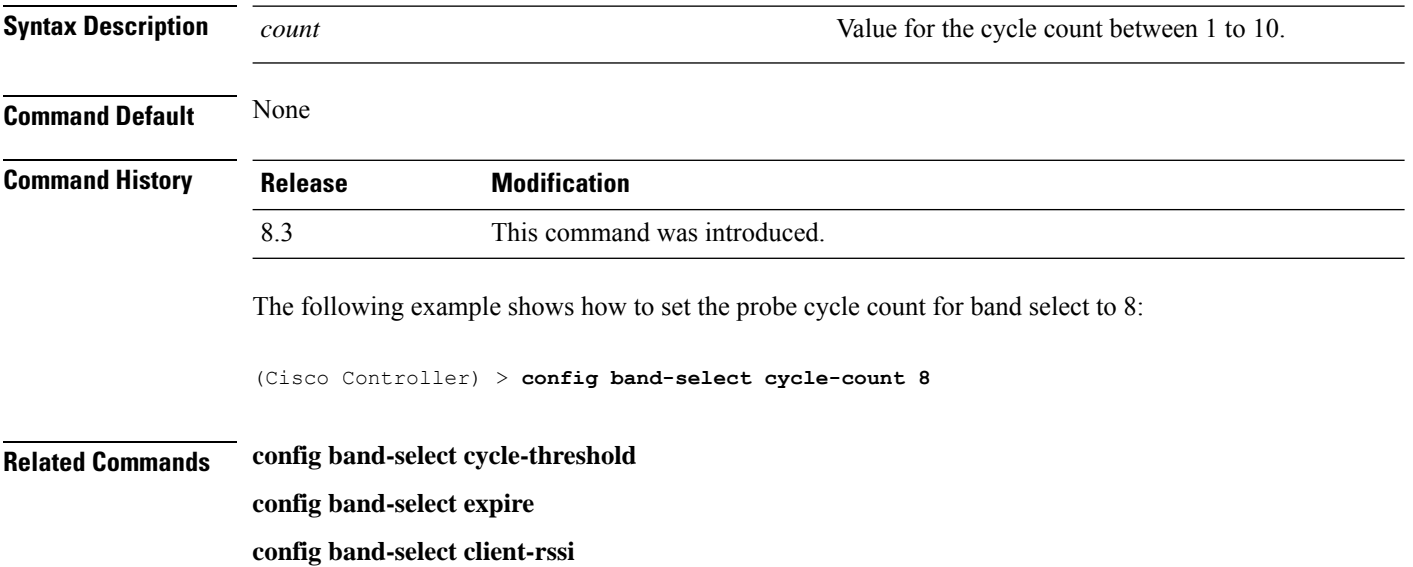

# **config band-select cycle-threshold**

To set the time threshold for a new scanning cycle, use the **config band-select cycle-threshold** command.

**config band-select cycle-threshold** *threshold*

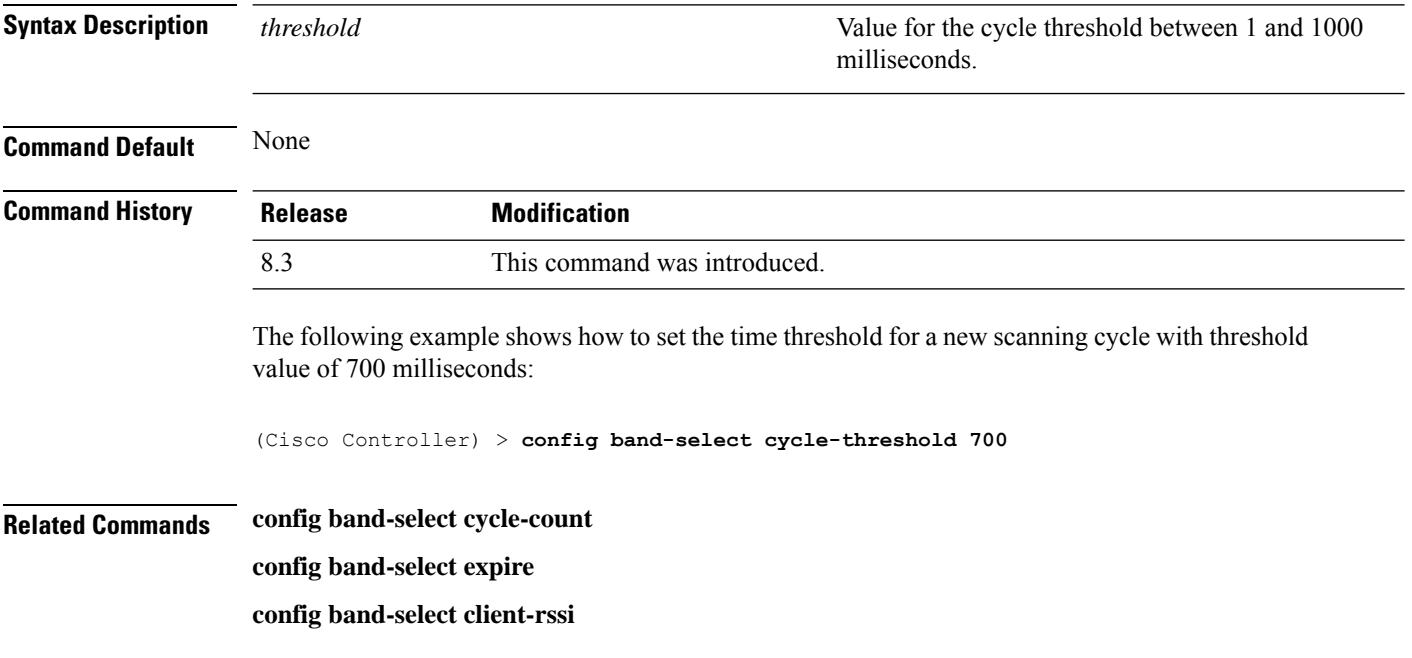

# **config band-select expire**

To set the entry expire for band select, use the **config band-select expire** command.

#### **config band-select expire** {**suppression** | **dual-band**} *seconds*

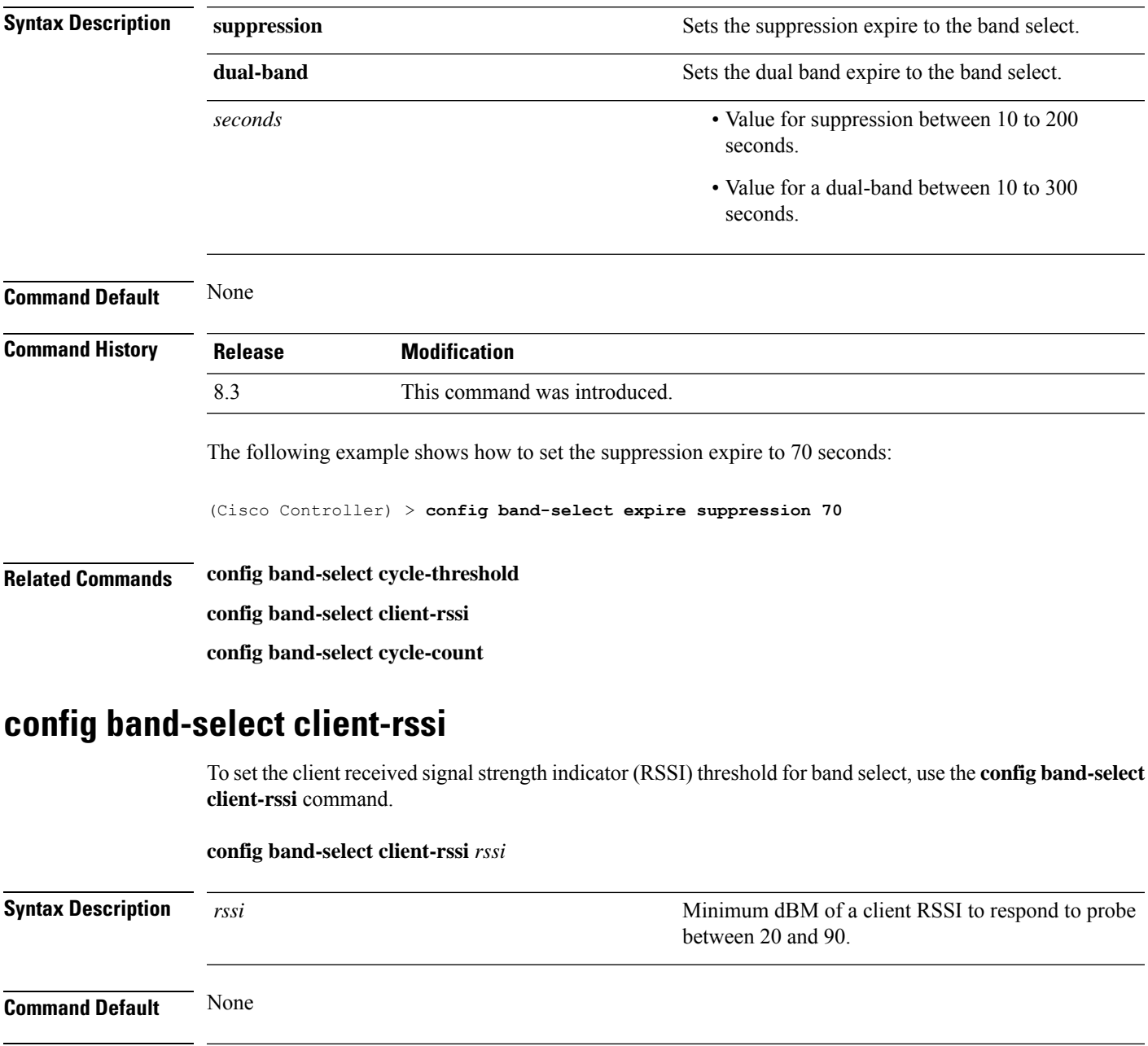

#### **Command History**

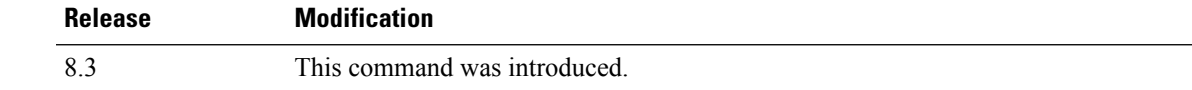

The following example shows how to set the RSSI threshold for band select to 70:

 $\mathbf{l}$ 

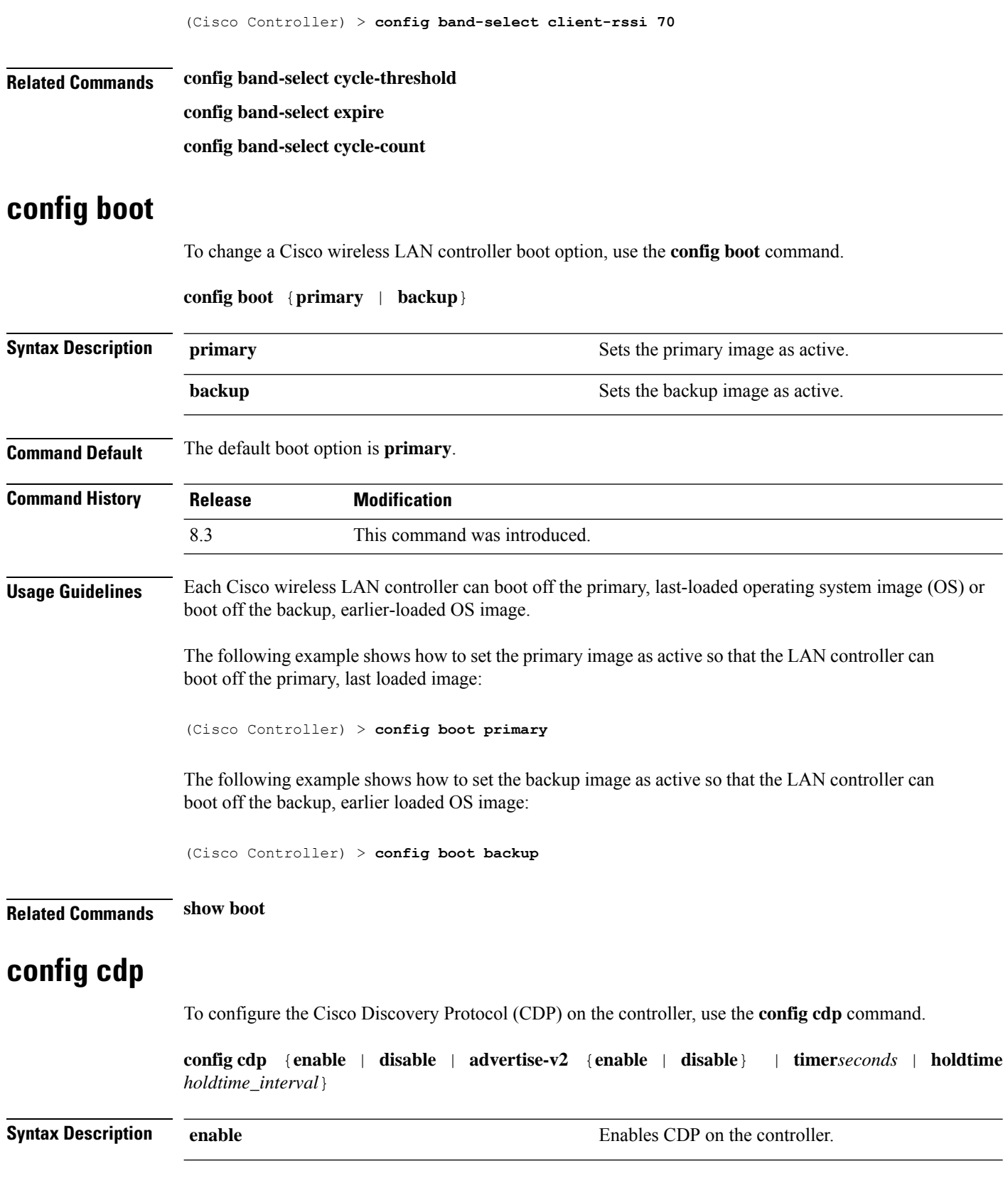

٦

 $\mathbf{l}$ 

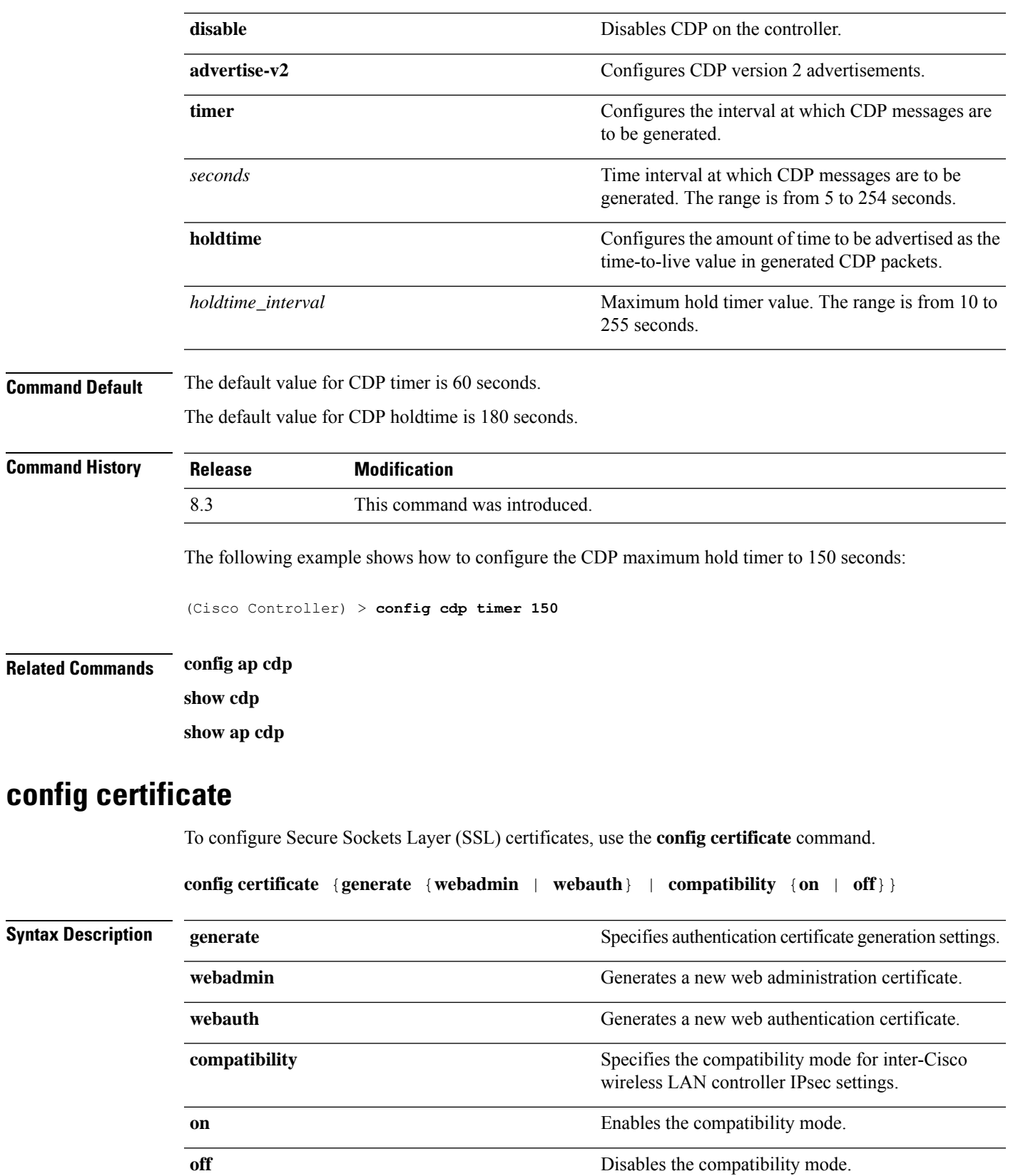

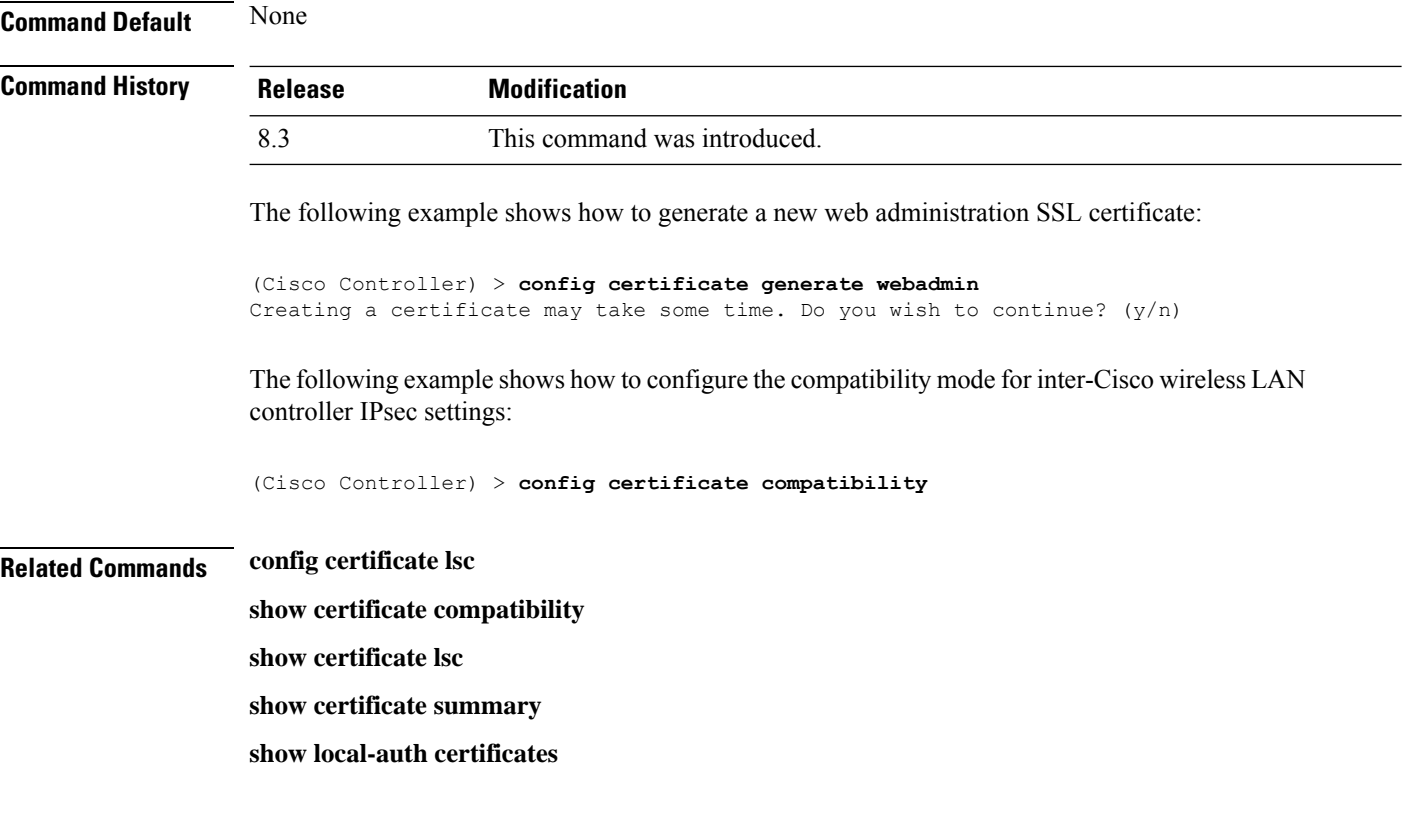

### **config certificate use-device-certificate webadmin**

To use a device certificate for web administration, use the **config certificateuse-device-certificate webadmin** command.

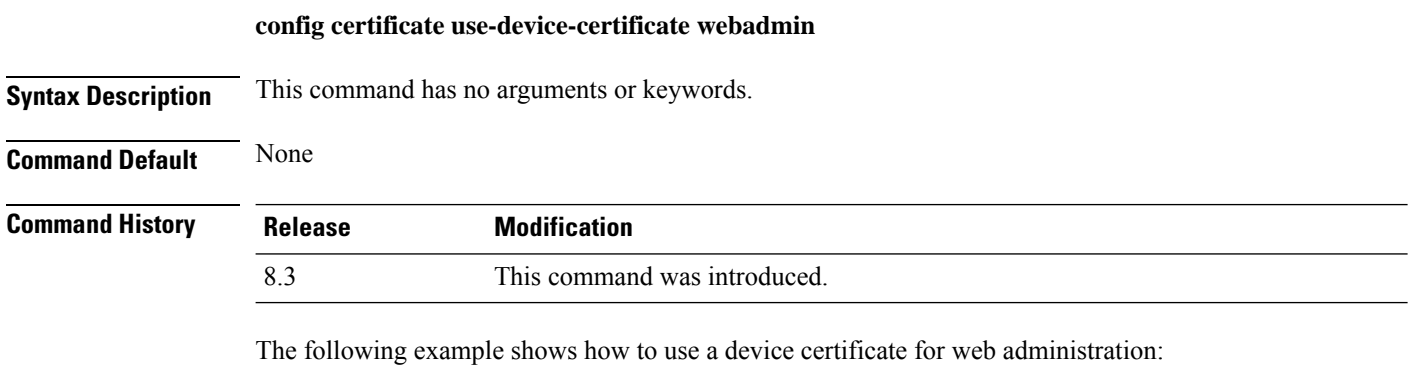

```
(Cisco Controller) > config certificate use-device-certificate webadmin
Use device certificate for web administration. Do you wish to continue? (y/n) y
Using device certificate for web administration.
Save configuration and restart controller to use new certificate.
```
#### **Related Commands config certificate**

**show certificate compatibility**

**show certificate lsc**

**show certificate ssc**

**show certificate summary**

**show local-auth certificates**

**config coredump** {**enable** | **disable**}

# **config coredump**

To enable or disable the controller to generate a core dump file following a crash, use the **config cordump** command.

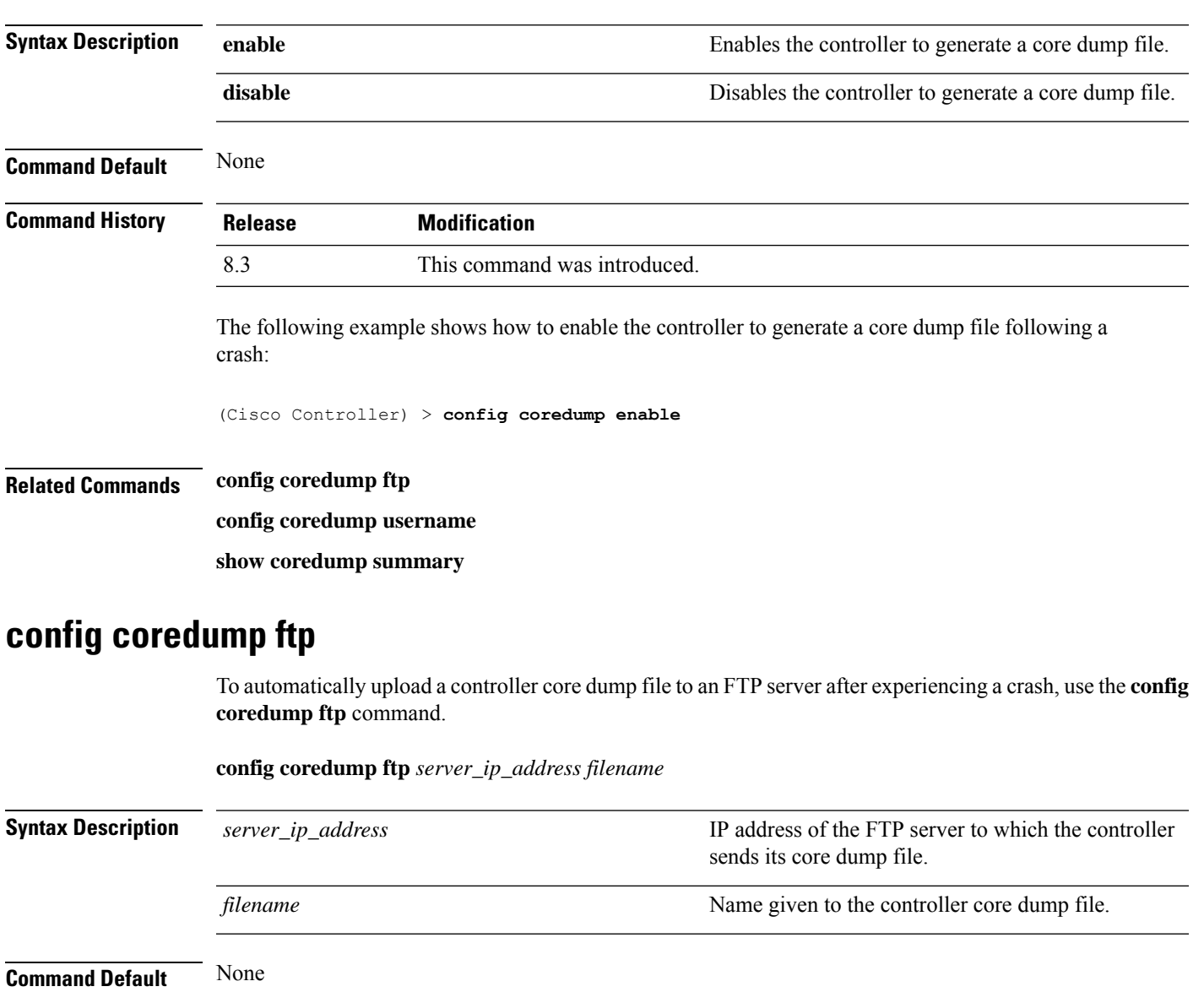

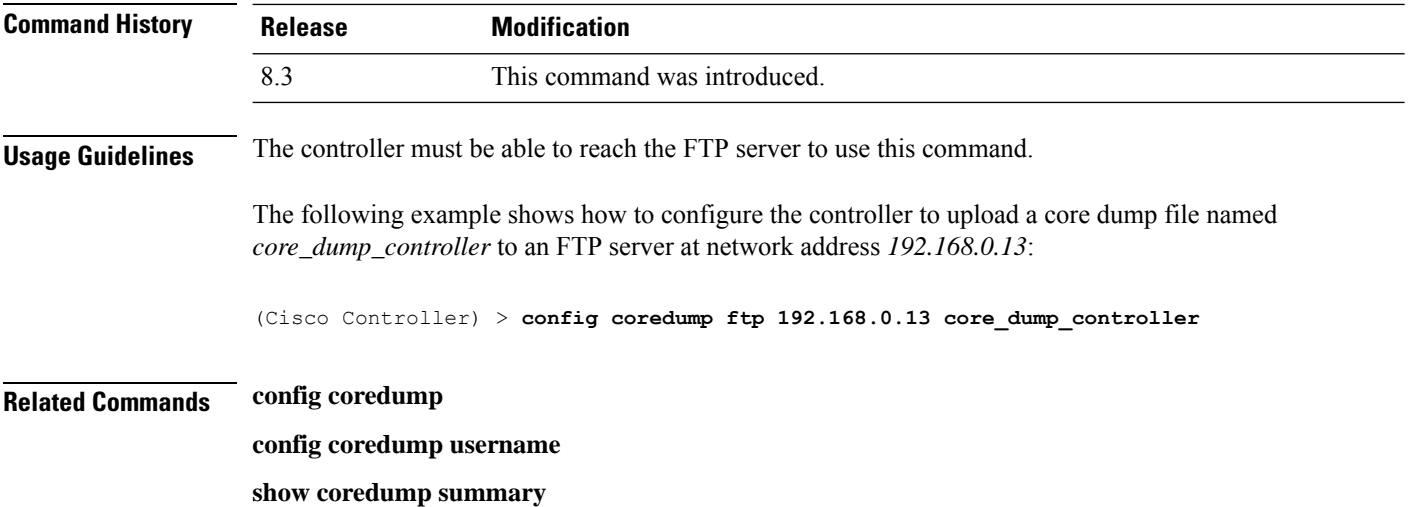

# **config coredump username**

To specify the FTP server username and password when uploading a controller core dump file after experiencing a crash, use the **config coredump username** command.

**config coredump username** *ftp\_username* **password** *ftp\_password*

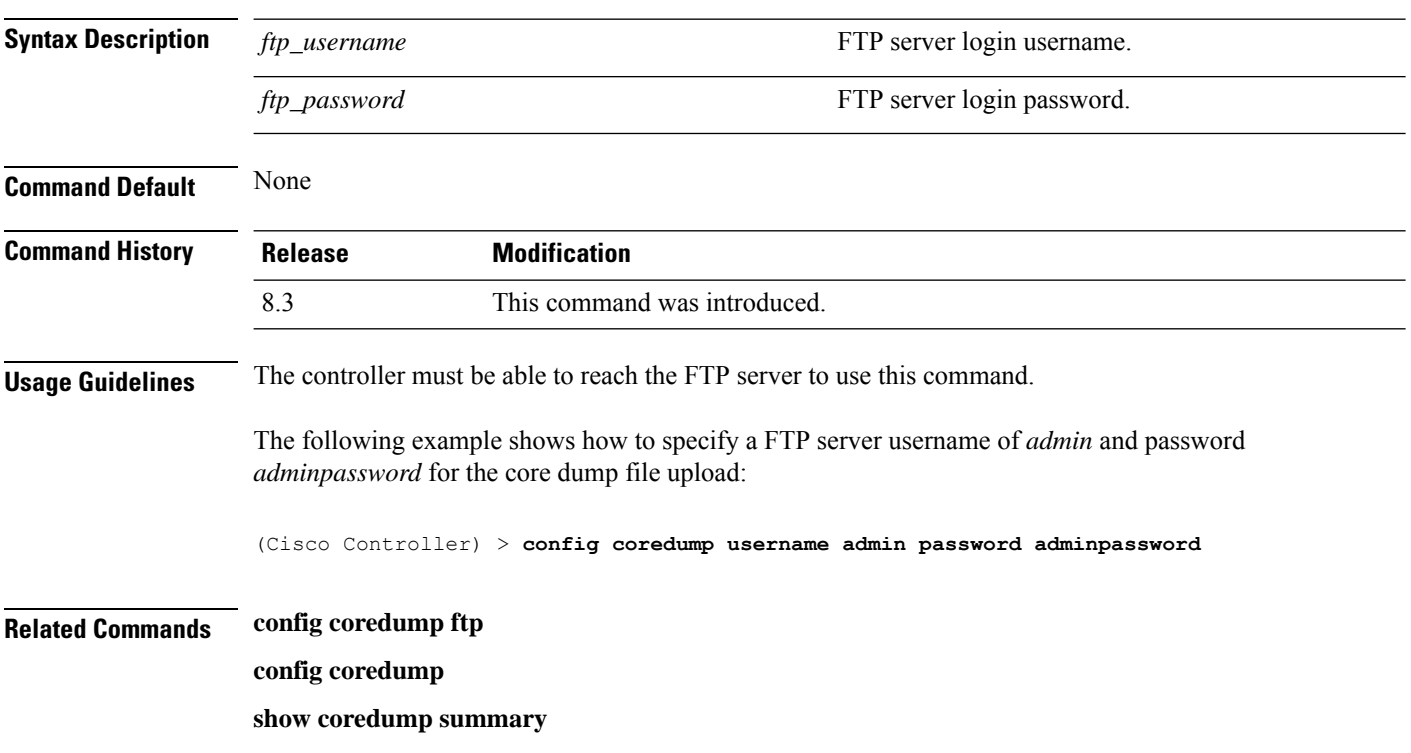

Ш

#### **config custom-web ext-webauth-mode**

To configure external URL web-based client authorization for the custom-web authentication page, use the **config custom-web ext-webauth-mode** command.

# **config custom-web ext-webauth-mode** {**enable** | **disable**} **Syntax Description** enable external URL web-based client authorization. **enable** Disables the external URL we-based client authentication. **disable Command Default** None **Command History Release Modification** 8.3 This command was introduced. The following example shows how to enable the external URL web-based client authorization: (Cisco Controller) > **config custom-web ext-webauth-mode enable Related Commands config custom-web redirectUrl config custom-web weblogo config custom-web webmessage config custom-web webtitle config custom-web ext-webauth-url show custom-web**

#### **config custom-web ext-webauth-url**

To configure the complete external web authentication URL for the custom-web authentication page, use the **config custom-web ext-webauth-url** command.

#### **config custom-web ext-webauth-url** *URL*

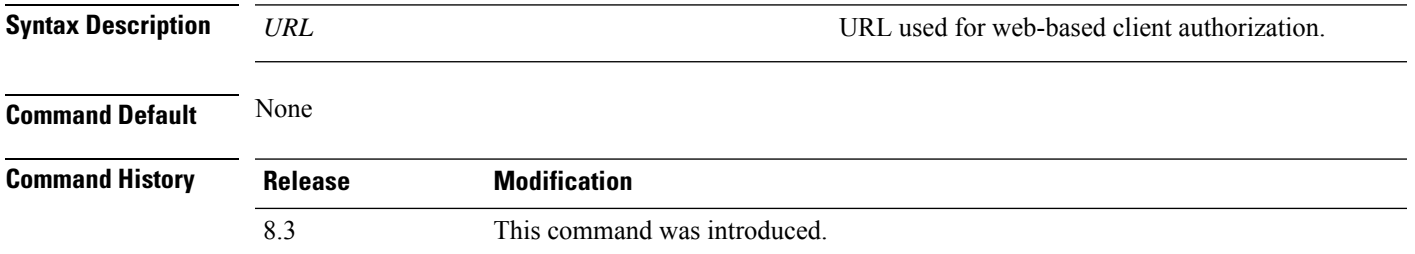

The following example shows how to configure the complete external web authentication URL http://www.AuthorizationURL.com/ for the web-based client authorization:

(Cisco Controller) > **config custom-web ext-webauth-url http://www.AuthorizationURL.com/**

**Related Commands config custom-web redirectUrl config custom-web weblogo config custom-web webmessage config custom-web webtitle config custom-web ext-webauth-mode show custom-web**

#### **config custom-web ext-webserver**

To configure an external web server, use the **config custom-web ext-webserver** command.

**config custom-web ext-webserver** {**add** *index IP\_address* | **delete** *index*}

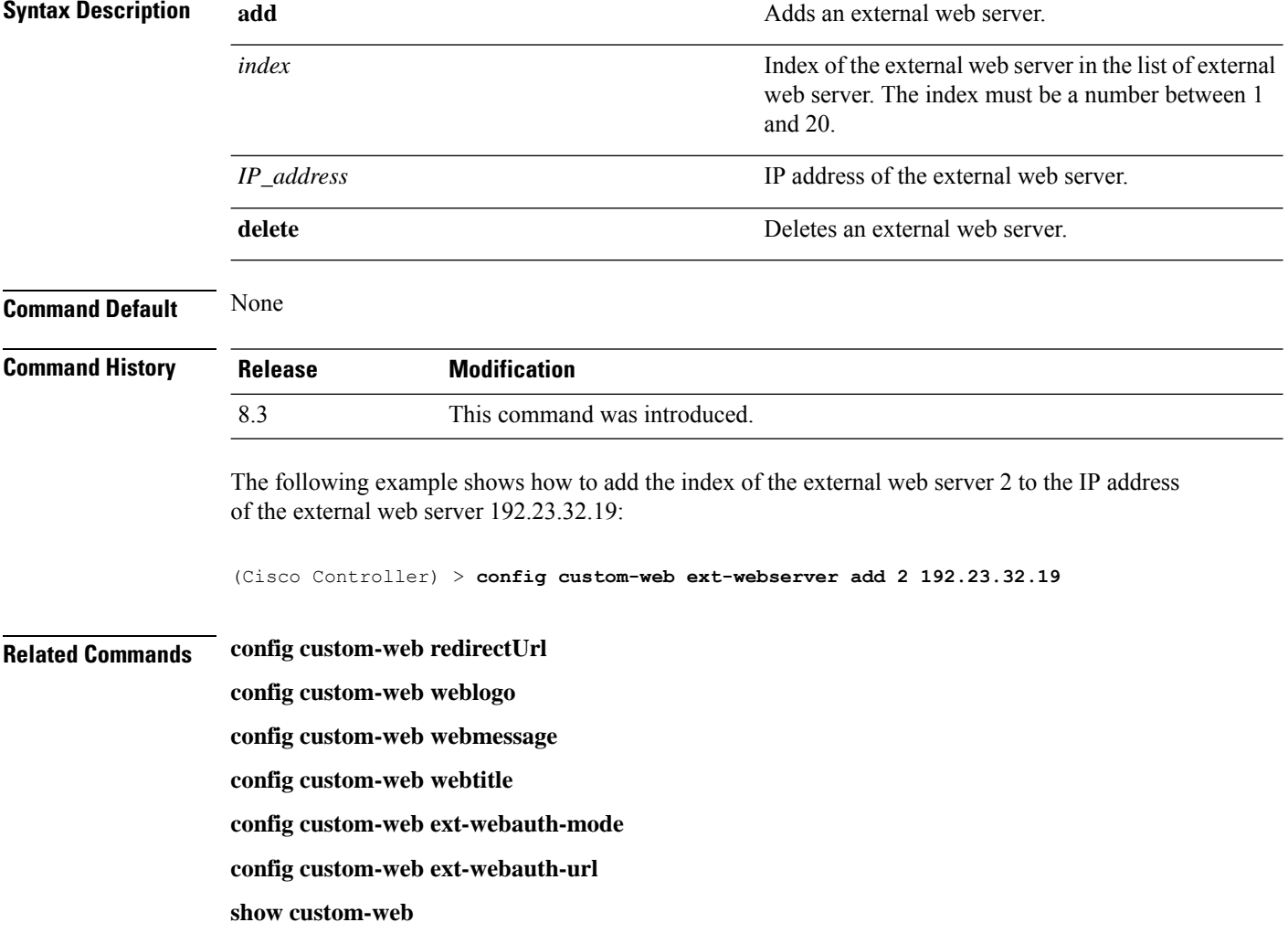

Ш

#### **config custom-web logout-popup**

To enable or disable the custom web authentication logout popup, use the **config custom-web logout-popup** command.

**config custom-web logout-popup** {**enable**| **disable**} **Syntax Description** enable Enables the custom web authentication logout popup. This page appears after a successful login or a redirect of the custom web authentication page. **enable disable** Disables the custom web authentication logout popup. **Command Default** None **Command History Release Modification** 8.3 This command was introduced. The following example shows how to disable the custom web authentication logout popup: (Cisco Controller) > **config custom-web logout-popup disable Related Commands config custom-web redirectUrl config custom-web weblogo config custom-web webmessage config custom-web webtitle config custom-web ext-webauth-url show custom-web**

#### **config custom-web radiusauth**

To configure the RADIUS web authentication method, use the **config custom-web radiusauth** command.

**config custom-web radiusauth** {**chap** | **md5chap** | **pap**}

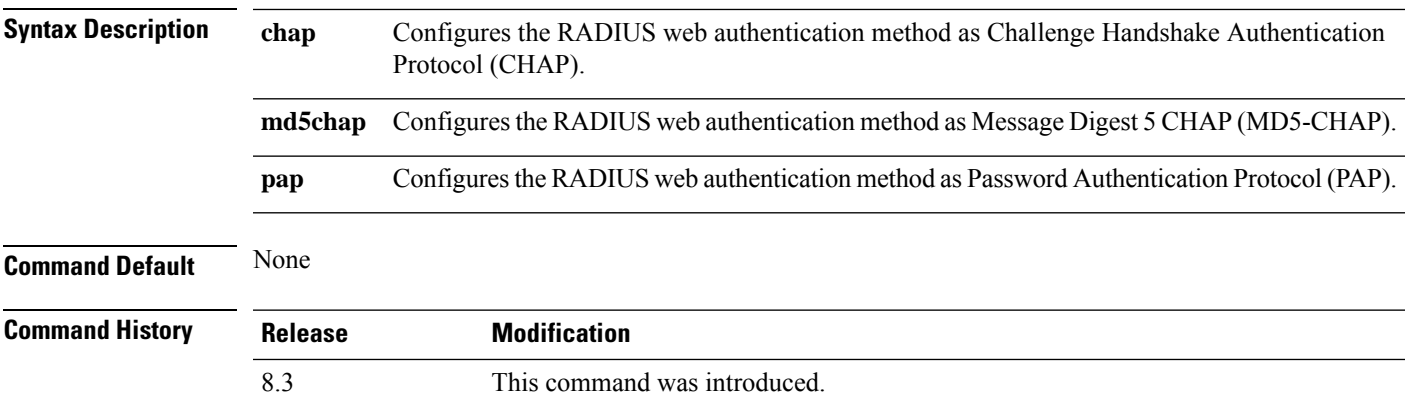

The following example shows how to configure the RADIUS web authentication method as MD5-CHAP:

(Cisco Controller) > **config custom-web radiusauth md5chap**

**Related Commands config custom-web redirectUrl config custom-web webmessage**

**config custom-web webtitle**

**config custom-web ext-webauth-mode**

**config custom-web ext-webauth-url**

**config custom-web redirectUrl** *URL*

**show custom-web**

# **config custom-web redirectUrl**

To configure the redirect URL for the custom-web authentication page, use the **config custom-web redirectUrl** command.

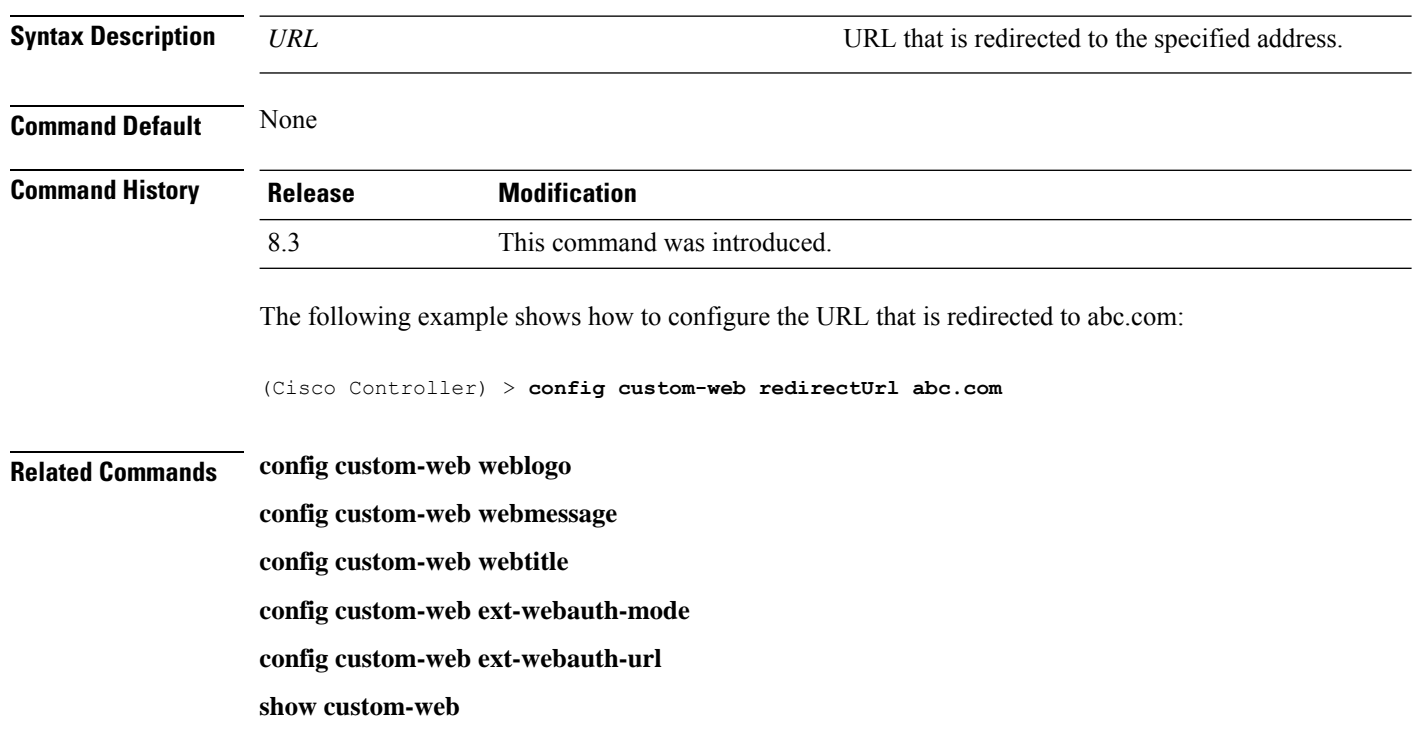

#### **config custom-web sleep-client**

To delete a web-authenticated sleeping client, use the **config custom-web sleep-client** command.

Ш

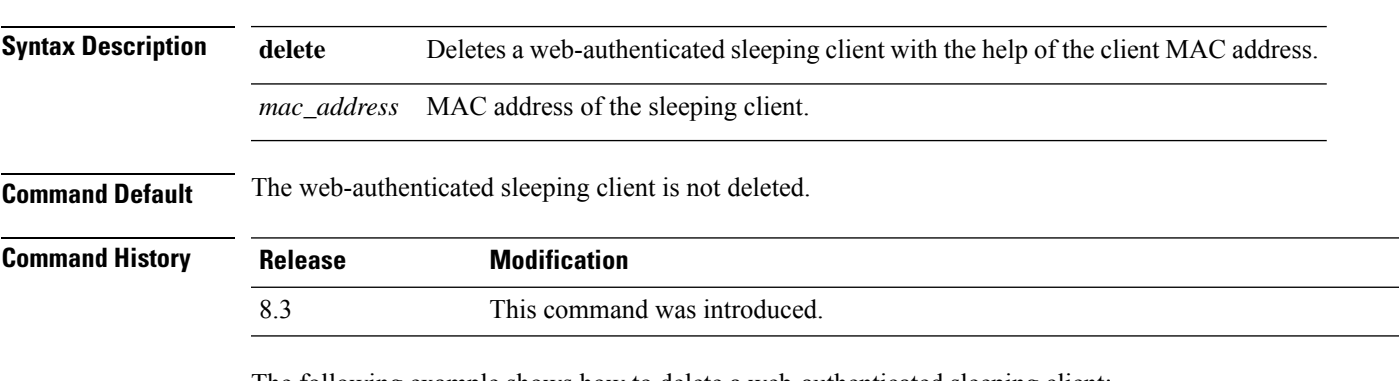

#### **config custom-web sleep-client delete** *mac\_address*

The following example shows how to delete a web-authenticated sleeping client:

```
(Cisco Controller) > config custom-web sleep-client delete 0:18:74:c7:c0:90
```
#### **Related Topics**

config wlan [custom-web](me_cr_book-88_chapter6.pdf#nameddest=unique_166) show [custom-web](#page-17-0), on page 18

#### **config custom-web webauth-type**

# To configure the type of web authentication, use the **config custom-web webauth-type** command. **config custom-web webauth-type** {**internal** | **customized** | **external**} **Syntax Description internal internal internal configures** the web authentication type to internal. **customized** Configures the web authentication type to customized. **external external configures the web authentication type to external. Command Default** The default web authentication type is **internal**. **Command History Release Modification** 8.3 This command was introduced. The following example shows how to configure the type of the web authentication type to internal: (Cisco Controller) > **config custom-web webauth-type internal Related Commands config custom-web redirectUrl config custom-web webmessage config custom-web webtitle config custom-web ext-webauth-mode**

**config custom-web ext-webauth-url**

**show custom-web**

# **config custom-web weblogo**

To configure the web authentication logo for the custom-web authentication page, use the **config custom-web weblogo** command.

**config custom-web weblogo** {**enable** | **disable**}

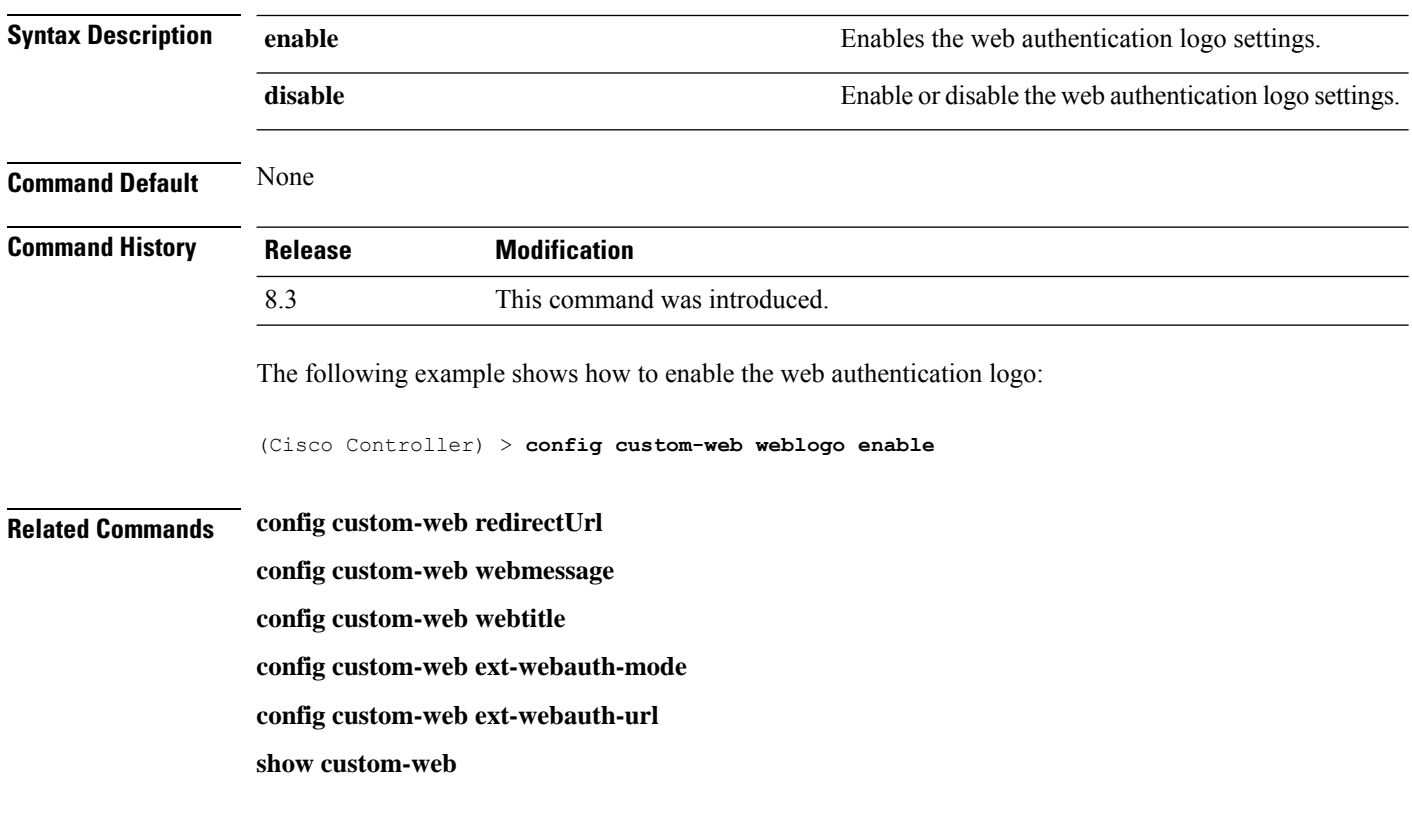

### **config custom-web webmessage**

To configure the custom web authentication message text for the custom-web authentication page, use the **config custom-web webmessage** command.

#### **config custom-web webmessage** *message*

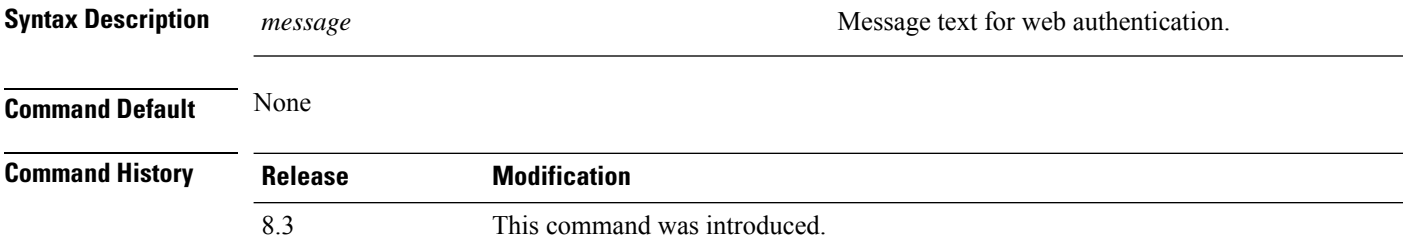

The following example shows how to configure the message text Thisistheplace for webauthentication:

(Cisco Controller) > **config custom-web webmessage Thisistheplace**

- **Related Commands config custom-web redirectUrl config custom-web weblogo**
	- **config custom-web webtitle**
	- **config custom-web ext-webauth-mode**
	- **config custom-web ext-webauth-url**

**show custom-web**

#### **config custom-web webtitle**

To configure the web authentication title text for the custom-web authentication page, use the **config custom-web webtitle** command.

#### **config custom-web webtitle** *title*

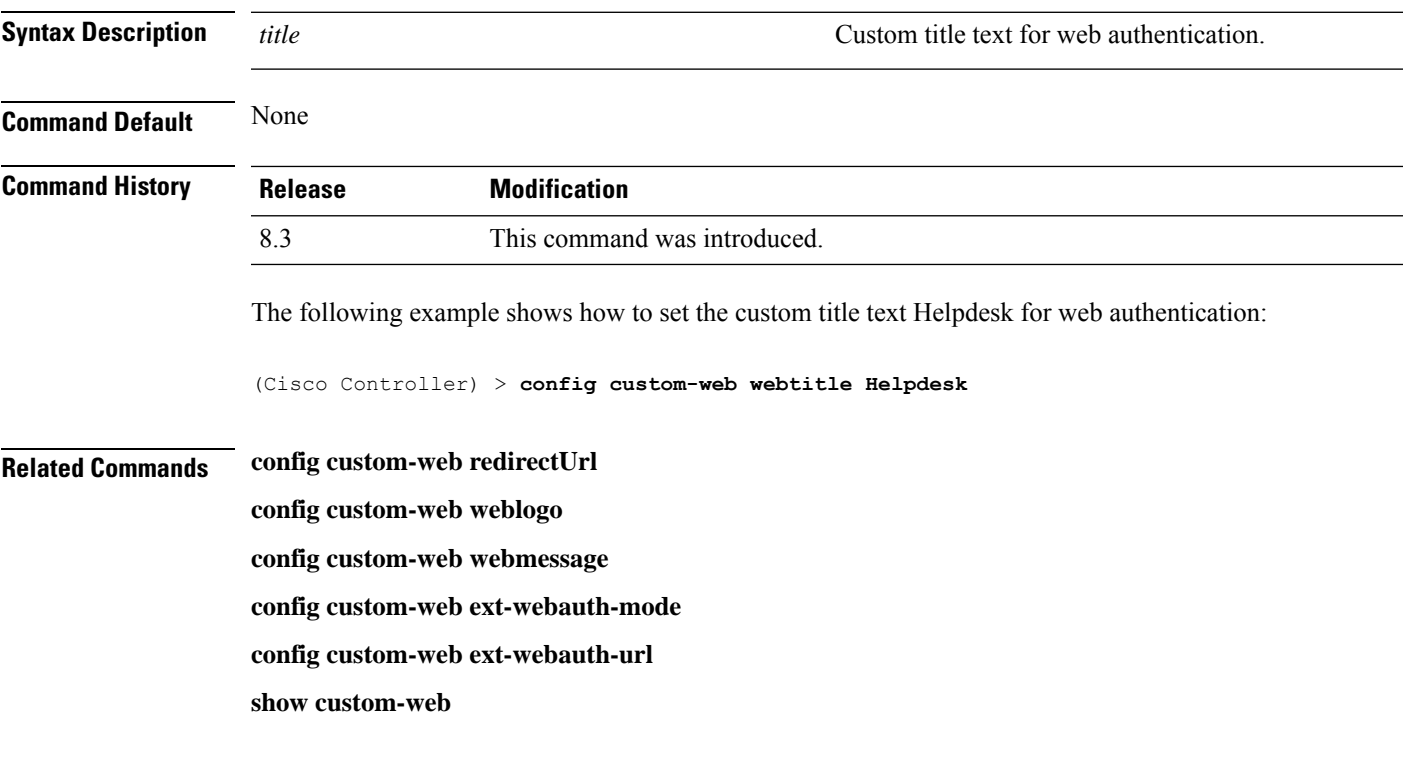

### **config guest-lan**

To create, delete, enable or disable a wireless LAN, use the **config guest-lan** command.

**config guest-lan** {**create** | **delete**} *guest\_lan\_id interface\_name* | {**enable** | **disable**} *guest\_lan\_id*

 $\mathbf I$ 

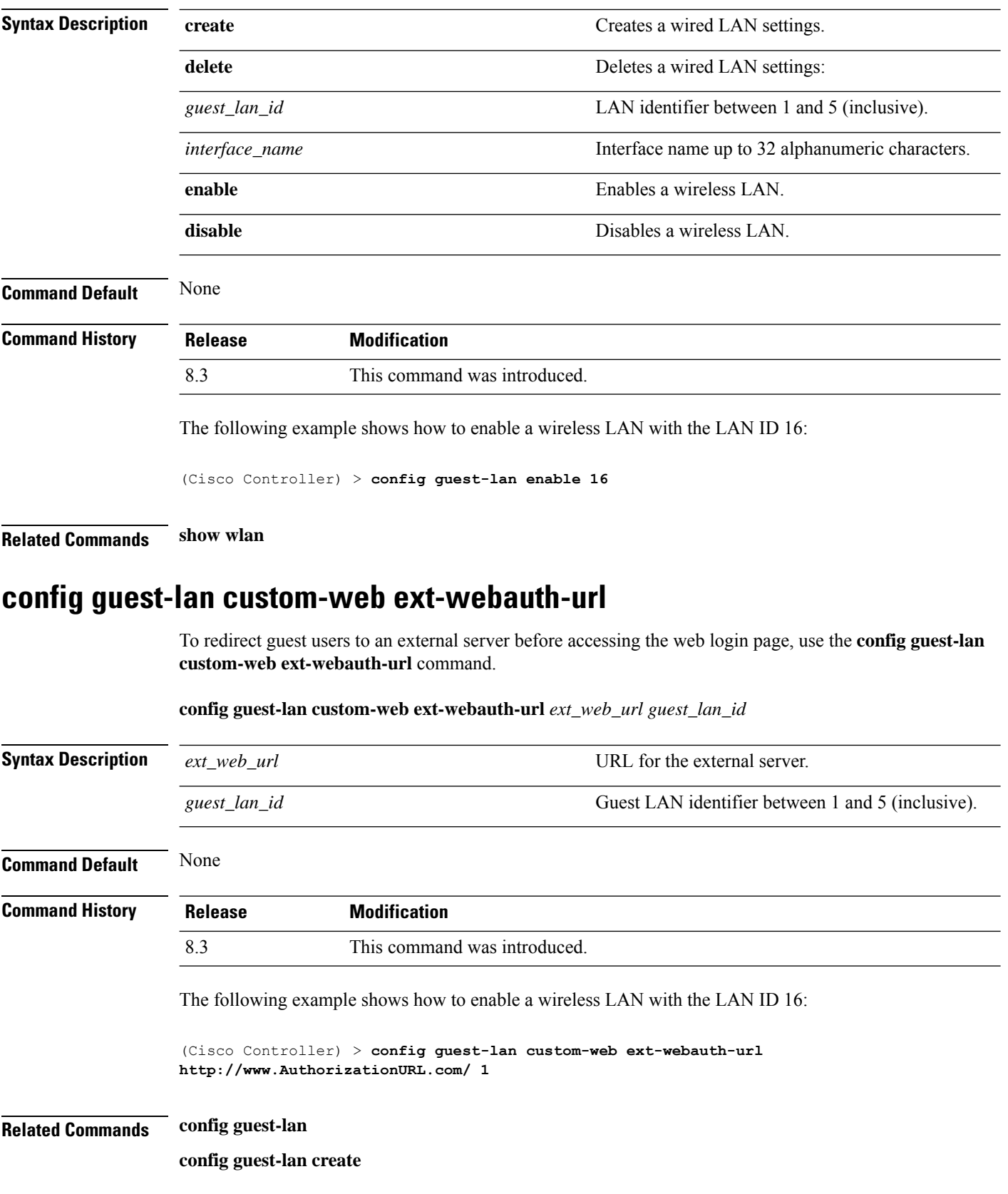

٦

**config guest-lan custom-web login\_page**

# **config guest-lan custom-web global disable**

To use a guest-LAN specific custom web configuration rather than a global custom web configuration, use the **config guest-lan custom-web global disable** command.

**config guest-lan custom-web global disable** *guest\_lan\_id*

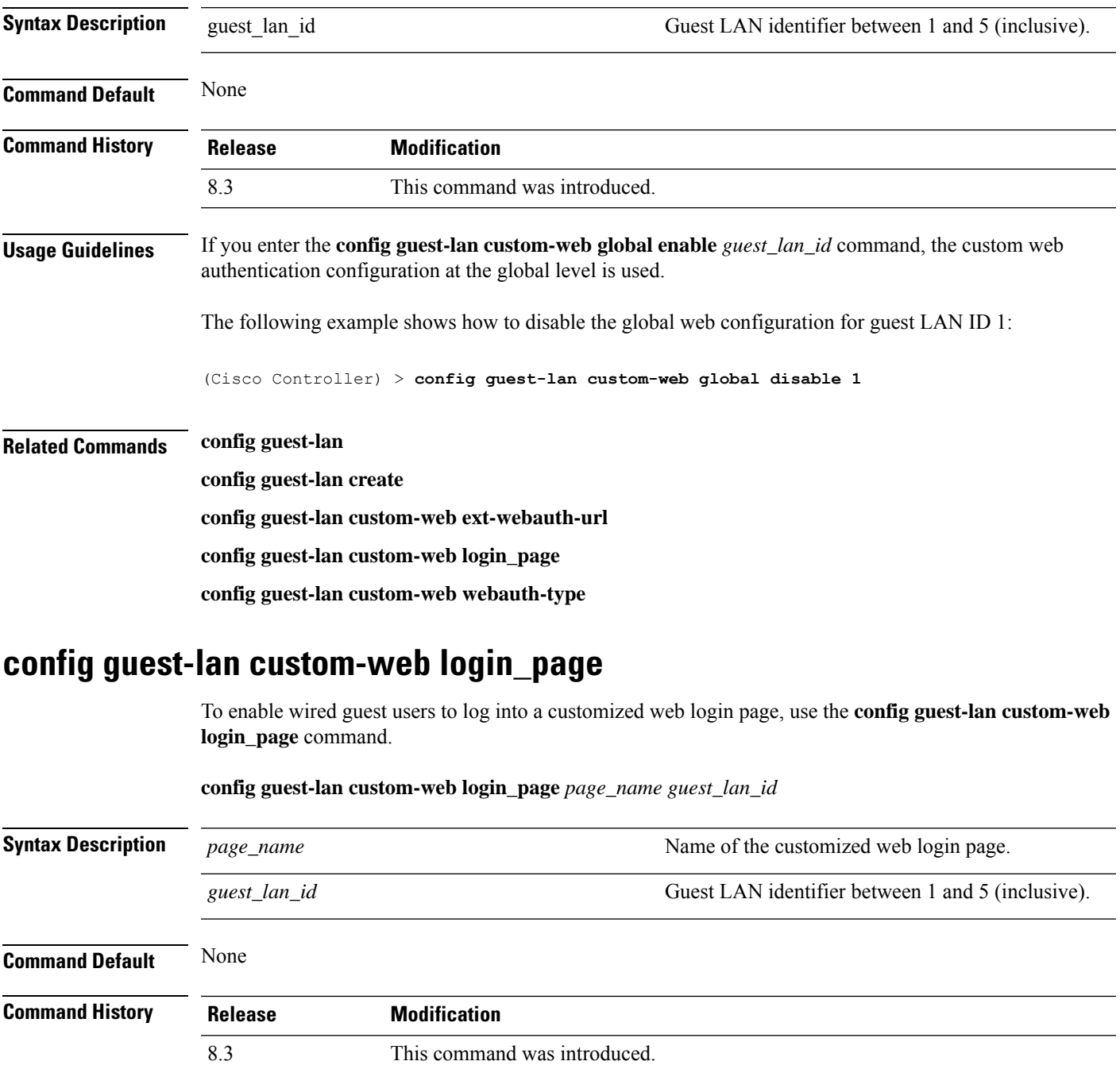

The following example shows how to customize a web login page custompage1 for guest LAN ID 1: (Cisco Controller) > **config guest-lan custom-web login\_page custompage1 1 Related Commands config guest-lan config guest-lan create config guest-lan custom-web ext-webauth-url config guest-lan custom-web webauth-type** To define the web login page for wired guest users, use the **config guest-lan custom-web webauth-type** command. **config guest-lan custom-web webauth-type** {**internal** | **customized** | **external**} *guest\_lan\_id* **Syntax Description** internal internal Displays the default web login page for the controller. This is the default value. **internal** Displays the custom web login page that was previously configured. **customized** Redirects users to the URL that was previously configured. **external** *guest\_lan\_id* Guest LAN identifier between 1 and 5 (inclusive). **Command Default** The default web login page for the controller is internal. **Command History Release Modification** 8.3 This command was introduced. The following example shows how to configure the guest LAN with the webauth-type as internal for guest LAN ID 1: (Cisco Controller) > **config guest-lan custom-web webauth-type internal 1 Related Commands config guest-lan config guest-lan create config guest-lan custom-web ext-webauth-url**

#### **config guest-lan security**

To configure the security policy for the wired guest LAN, use the **config guest-lan security** command.

*client\_count*

ı

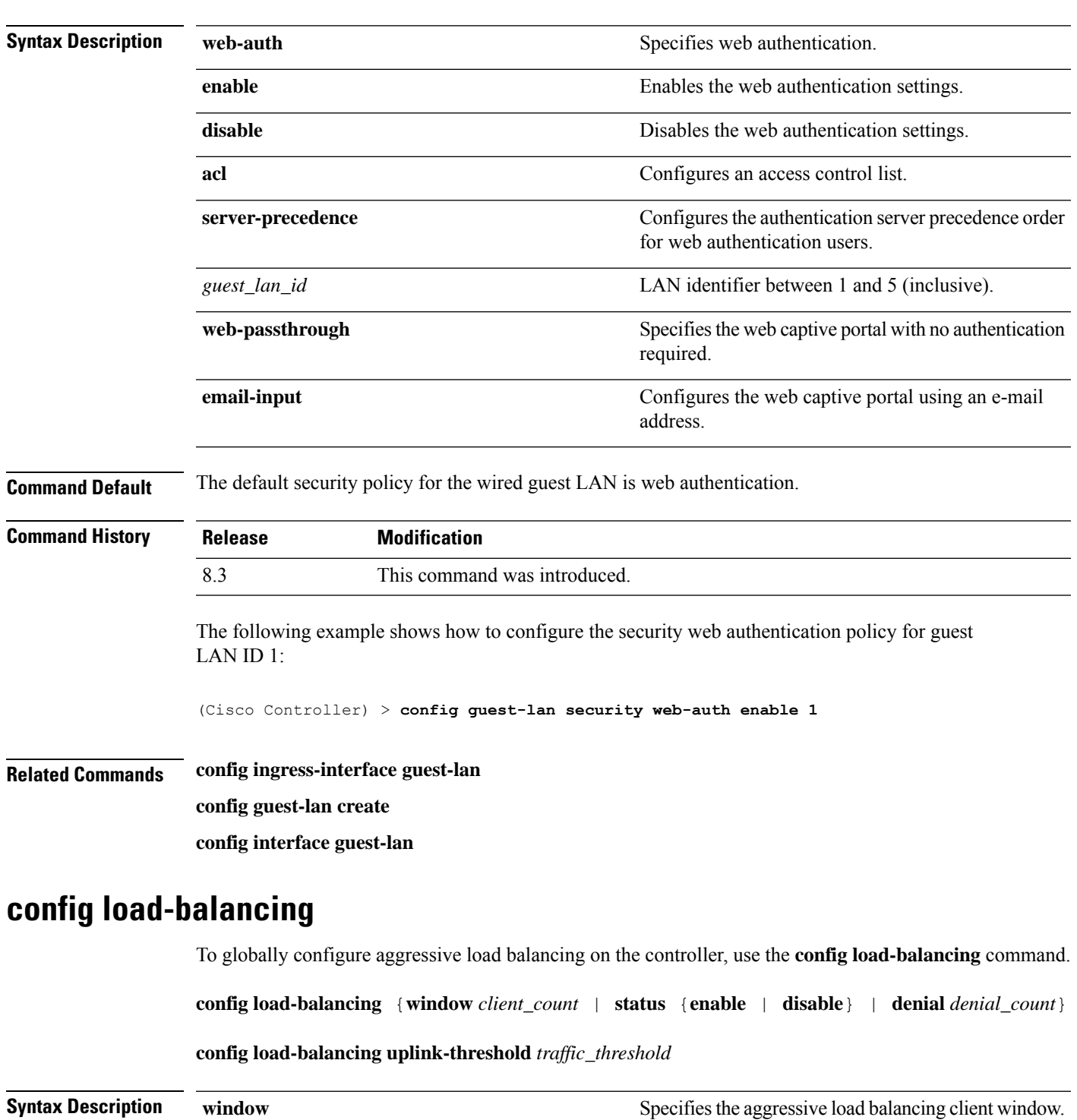

**config guest-lan security** {**web-auth** {**enable** | **disable** | **acl** | **server-precedence**} *guest\_lan\_id* | **web-passthrough** {**acl** | **email-input** | **disable** | **enable**} *guest\_lan\_id*}

Aggressive load balancing client window with the

number of clients from 1 to 20.

I

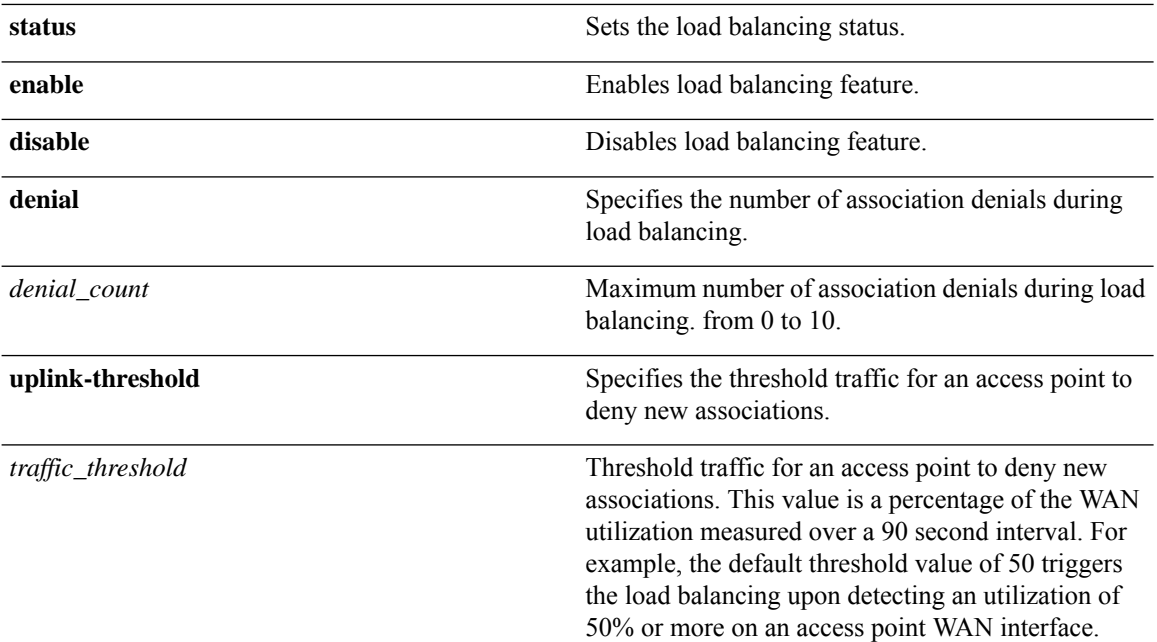

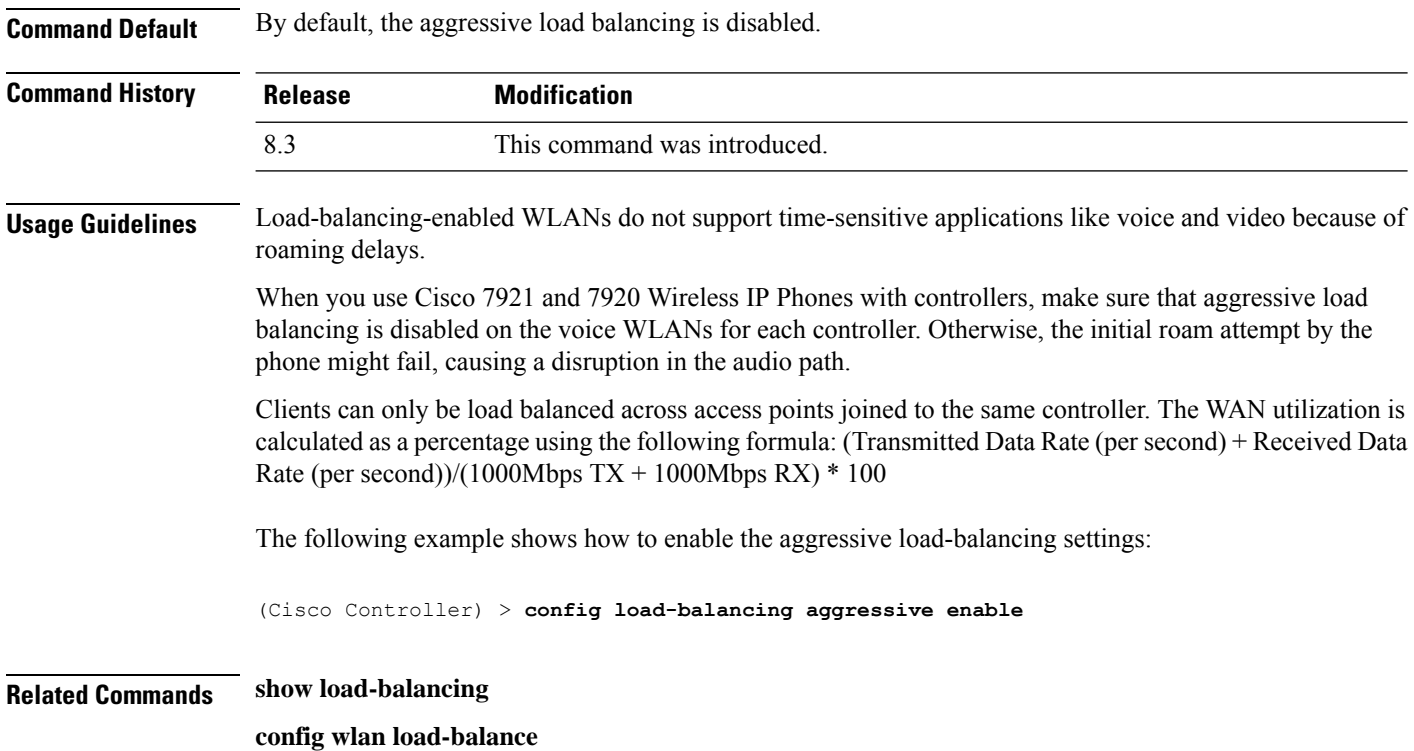

# **config location**

To configure a location-based system, use the **config location** command.

 $\mathbf{l}$ 

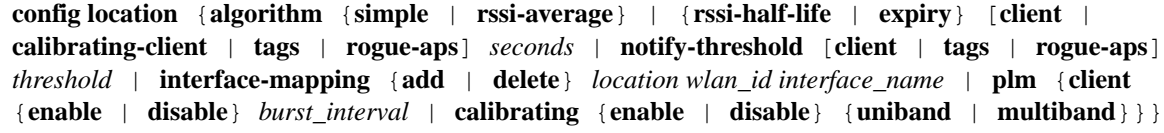

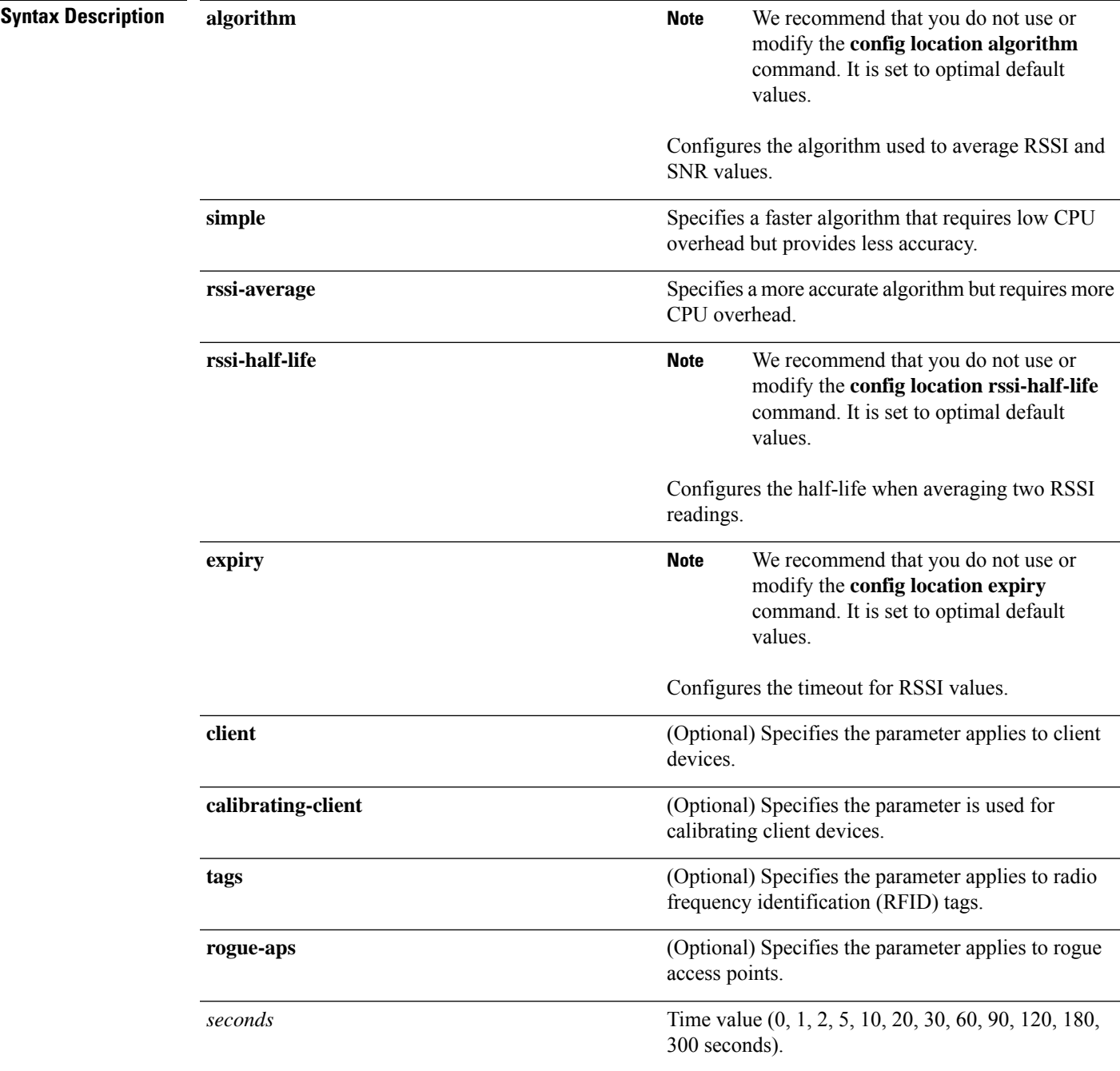

 $\mathbf I$ 

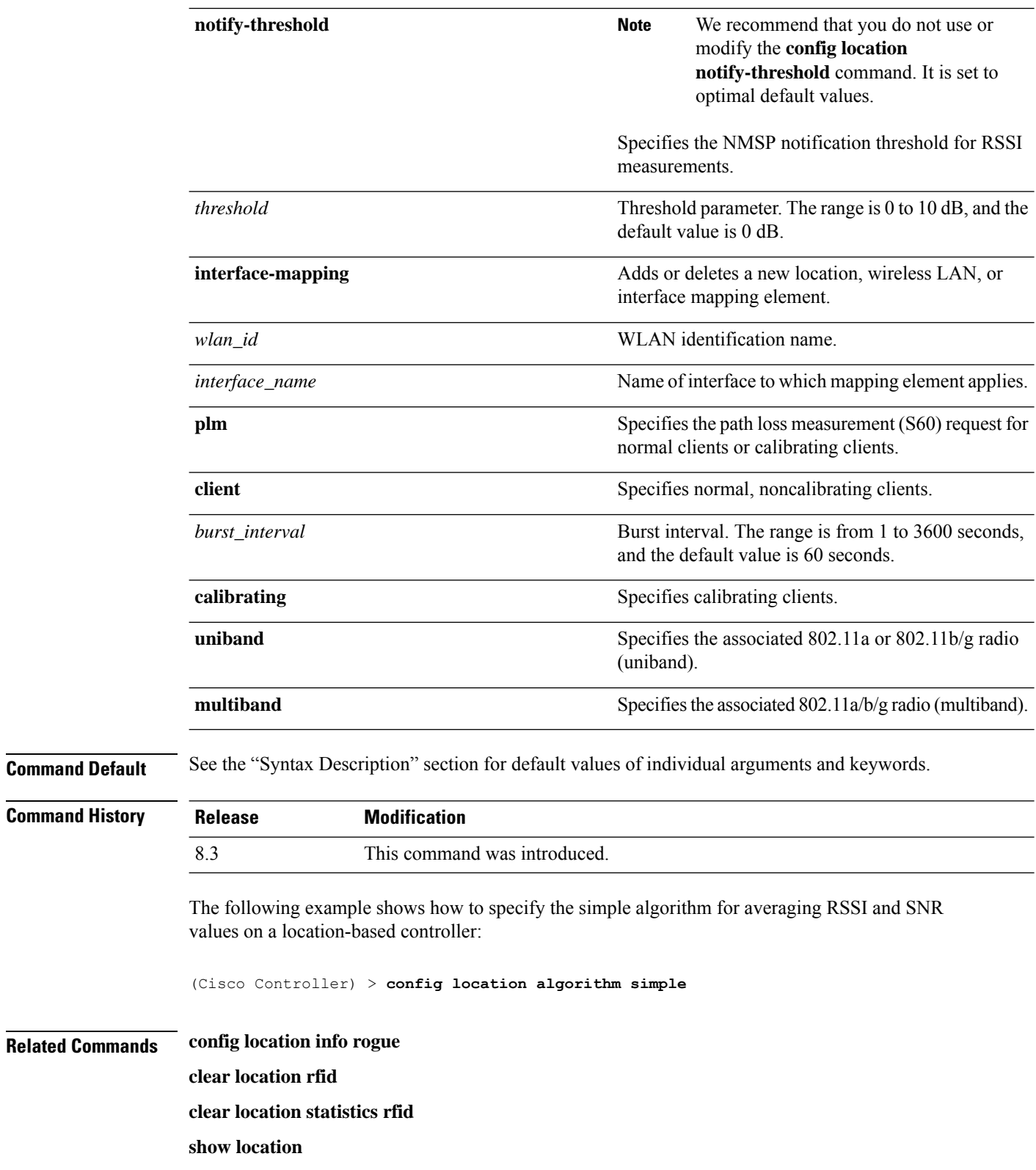

**show location statistics rfid**

### **config location info rogue**

To configure info-notification for rogue service, use the **config location info rogue** command.

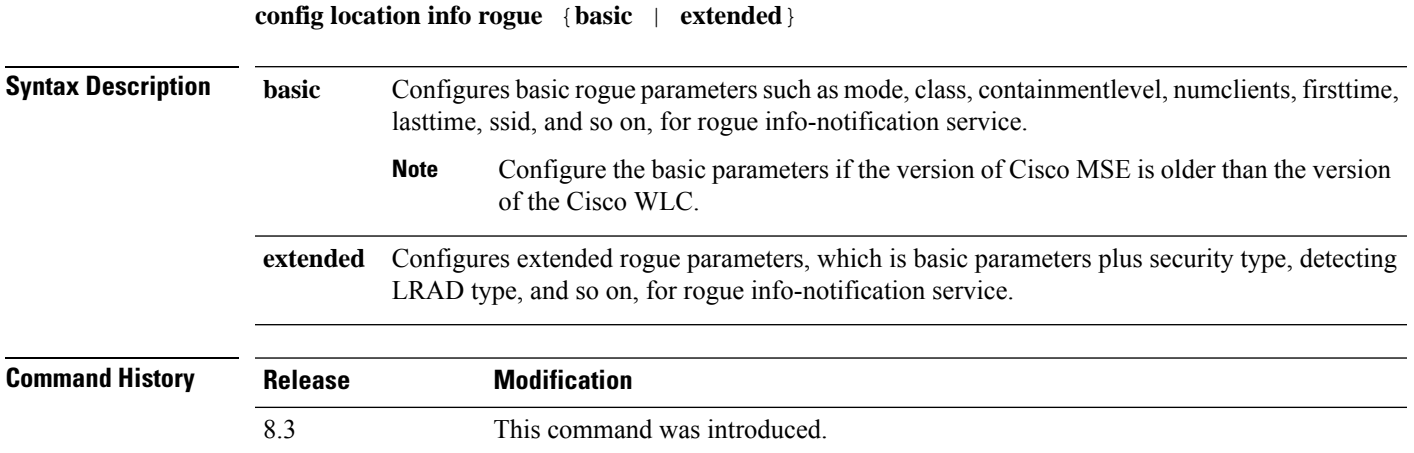

# **config logging buffered**

To set the severity level for logging messages to the controller buffer, use the **config logging buffered** command.

**config logging buffered** security\_level

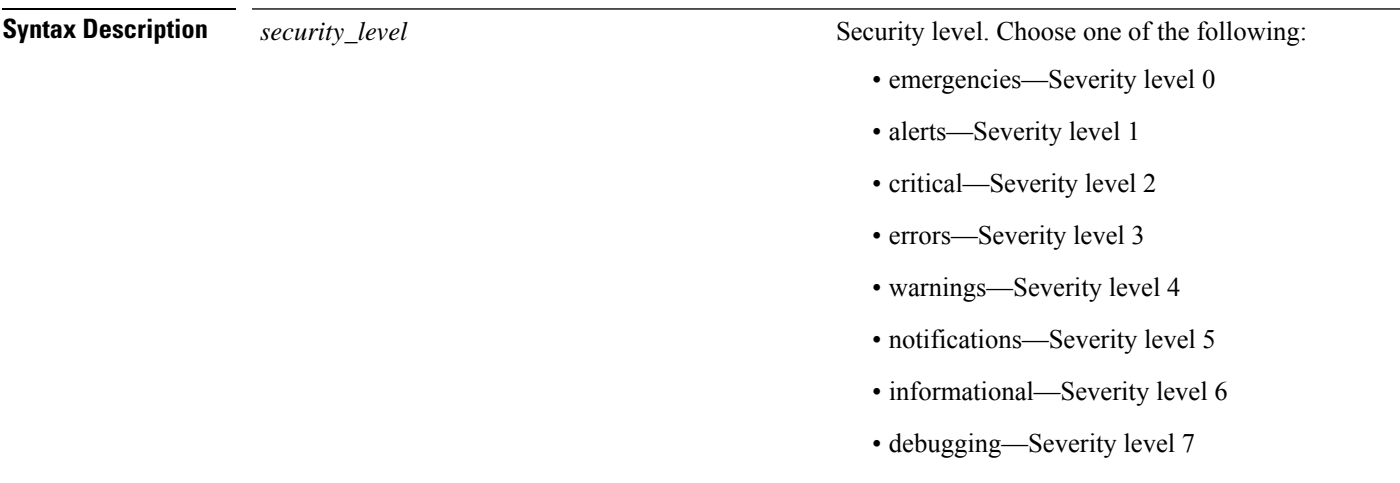

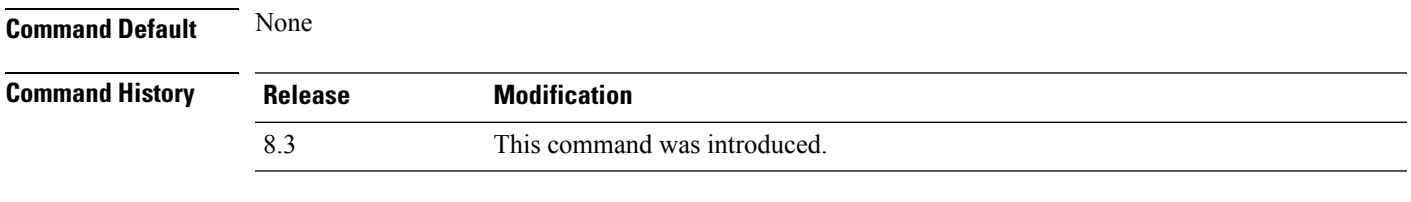

The following example shows how to set the controller buffer severity level for logging messages to 4:

I

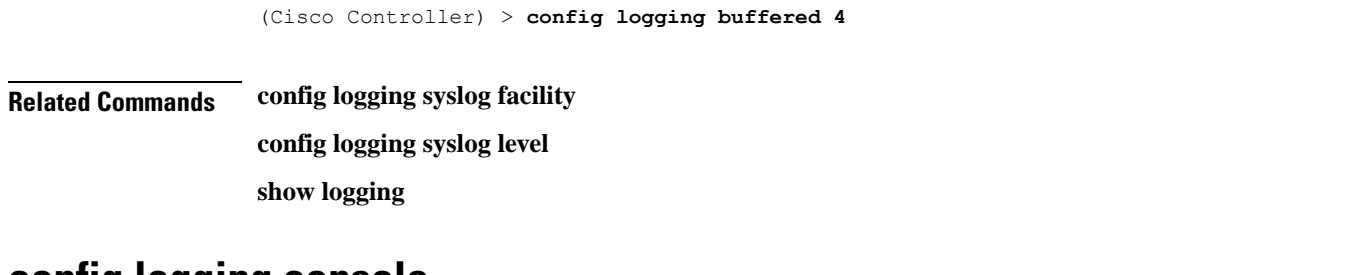

#### **config logging console**

To set the severity level for logging messages to the controller console, use the **config logging console** command.

**config logging console** *security\_level*

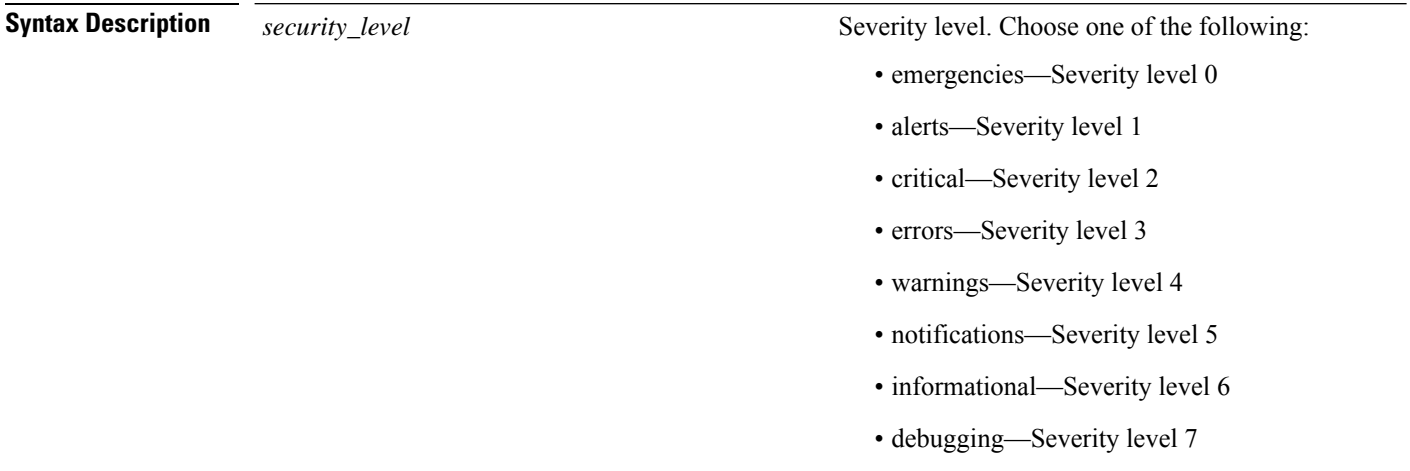

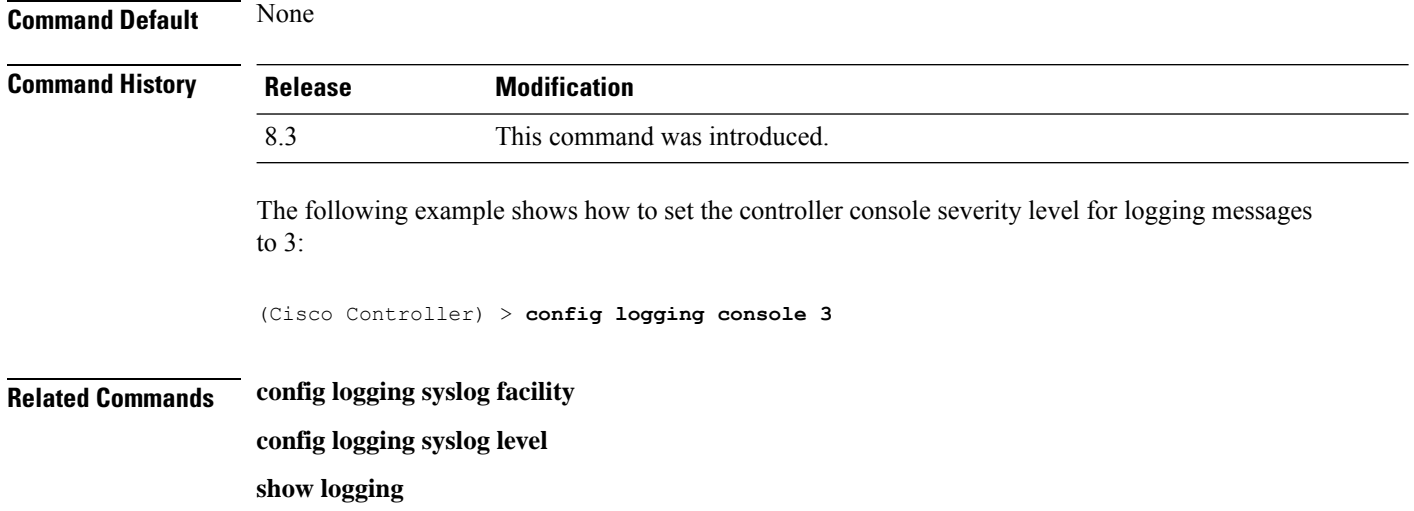

# **config logging debug**

To save debug messages to the controller buffer, the controller console, or a syslog server, use the **config logging debug** command.

**config logging debug** {**buffered** | **console** | **syslog**} {**enable** | **disable**}

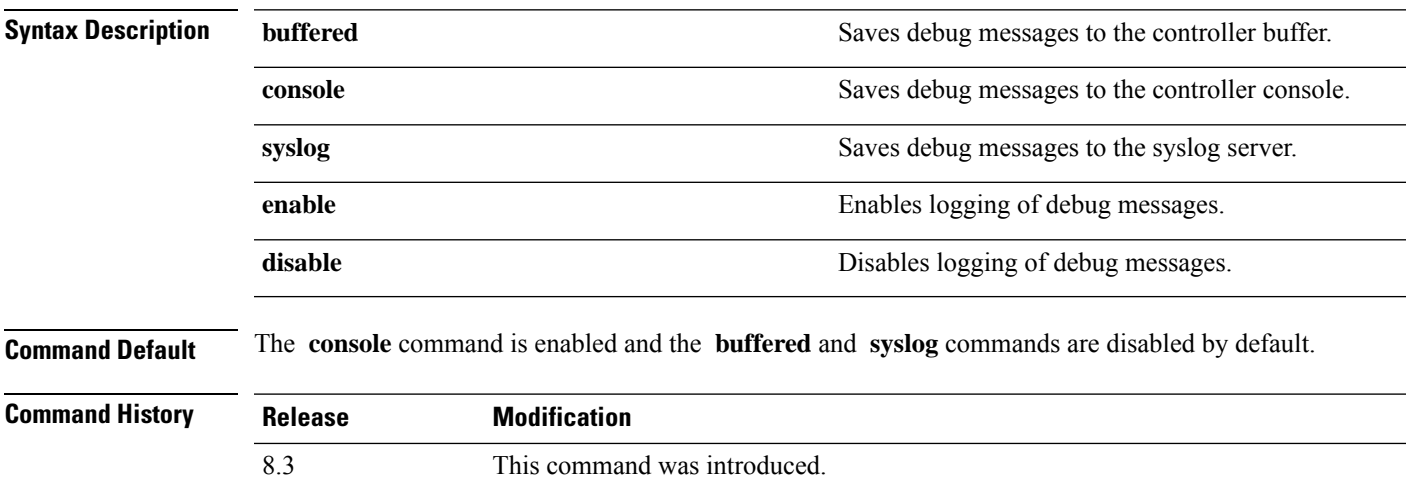

The following example shows how to save the debug messages to the controller console:

(Cisco Controller) > **config logging debug console enable**

**Related Commands show logging**

# **config logging fileinfo**

To cause the controller to include information about the source file in the message logs or to prevent the controller from displaying this information, use the **config logging fileinfo** command.

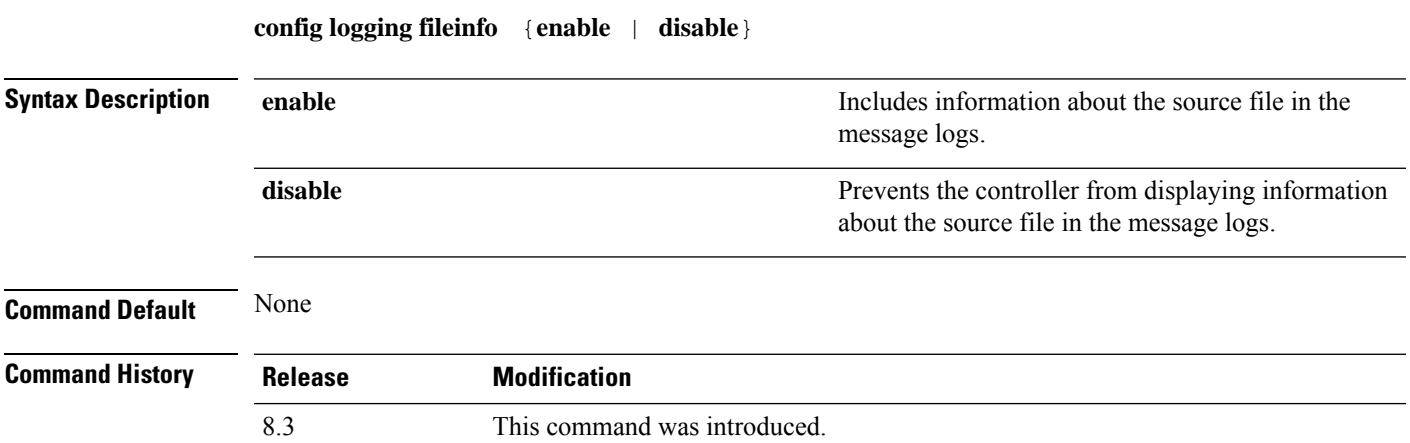

The following example shows how to enable the controller to include information about the source file in the message logs:

(Cisco Controller) > **config logging fileinfo enable**

**Related Commands show logging**

# **config logging procinfo**

To cause the controller to include process information in the message logs or to prevent the controller from displaying this information, use the **config logging procinfo** command.

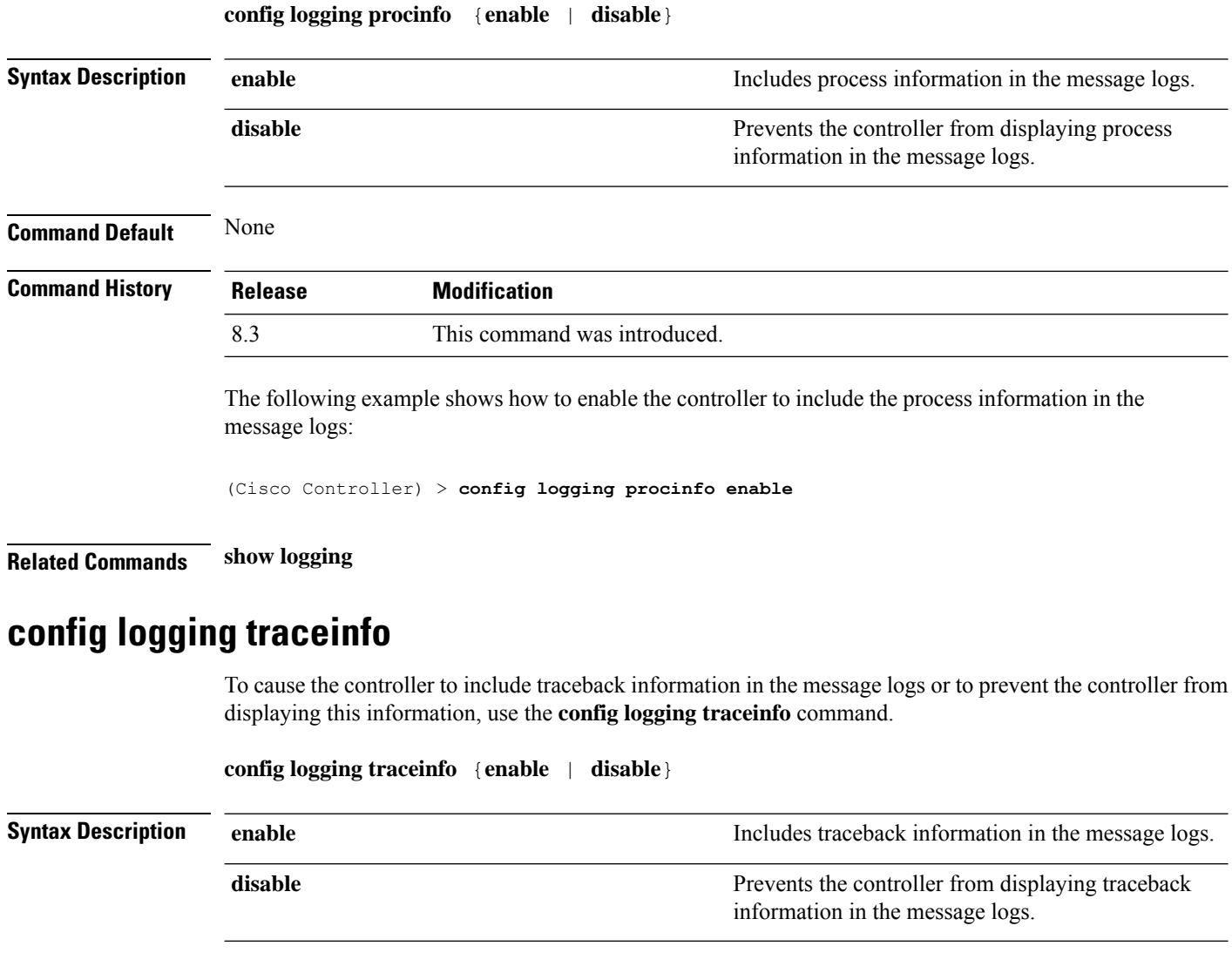

**Command Default** None
I

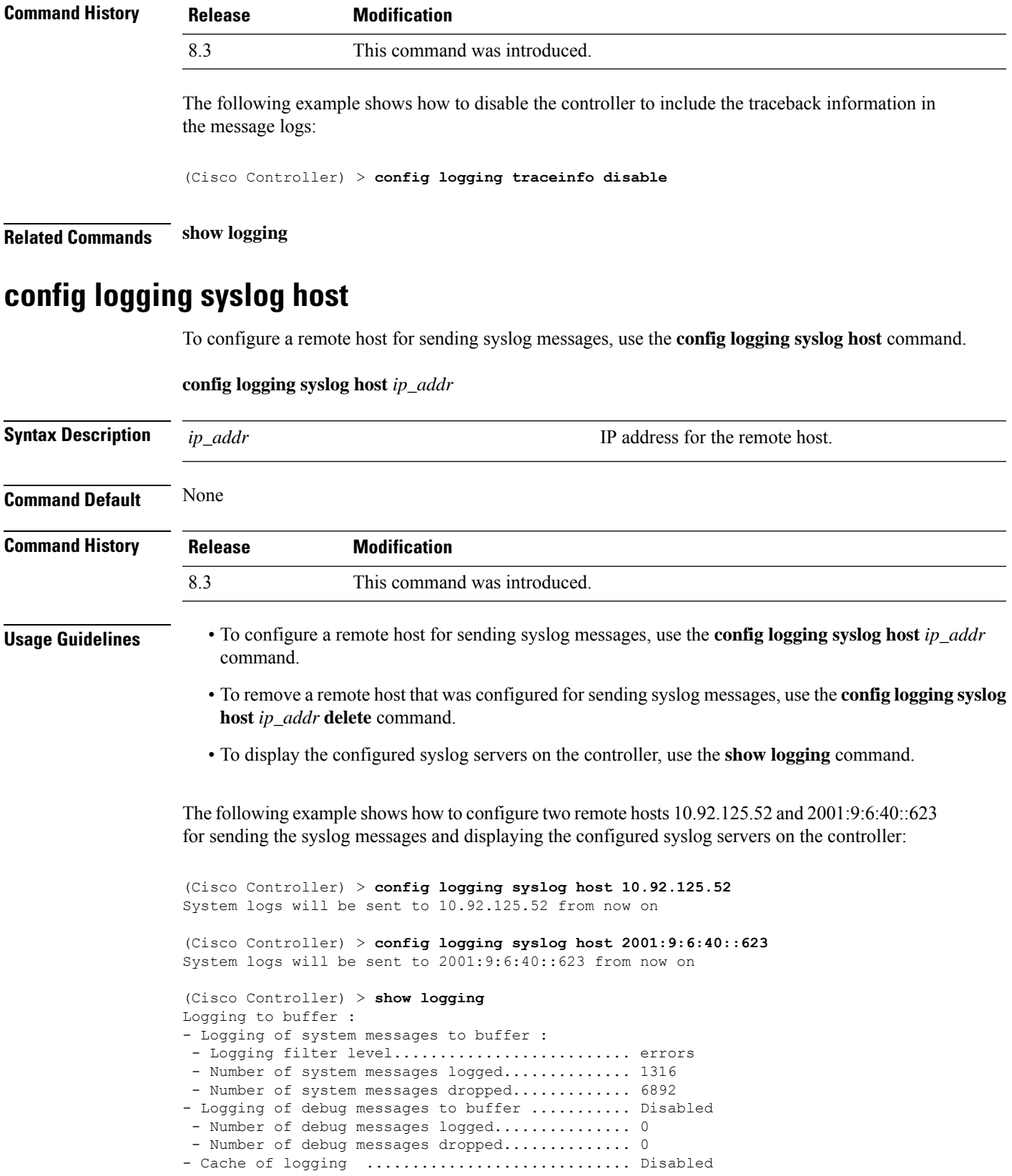

- Cache of logging time(mins) .................... 10080 - Number of over cache time log dropped ........ 0 Logging to console : - Logging of system messages to console : - Logging filter level.......................... disabled - Number of system messages logged................ 0 - Number of system messages dropped............ 8243 - Logging of debug messages to console .......... Enabled - Number of debug messages logged................. 0 - Number of debug messages dropped.............. 0 Logging to syslog : - Syslog facility................................ local0 - Logging of system messages to console : - Logging filter level............................ disabled - Number of system messages logged............... 0 - Number of system messages dropped............. 8208 - Logging of debug messages to console .......... Enabled - Number of debug messages logged............... 0 - Number of debug messages dropped.............. 0 - Logging of system messages to syslog : - Logging filter level.......................... errors - Number of system messages logged.............. 1316 - Number of system messages dropped............. 6892 - Logging of debug messages to syslog ........... Disabled - Number of debug messages logged............... 0 - Number of debug messages dropped.............. 0 - Number of remote syslog hosts.................... 2 - syslog over tls................................ Disabled - Host 0....................................... 10.92.125.52 - Host 1....................................... 2001:9:6:40::623 - Host 2....................................... Logging of RFC 5424.............................. Disabled Logging of Debug messages to file : - Logging of Debug messages to file............... Disabled - Number of debug messages logged................ 0 - Number of debug messages dropped............... 0 Logging of traceback............................. Enabled

The following example shows how to remove two remote hosts 10.92.125.52 and 2001:9:6:40::623 that were configured for sending syslog messages and displaying that the configured syslog servers were removed from the controller:

(Cisco Controller) > **config logging syslog host 10.92.125.52 delete** System logs will not be sent to 10.92.125.52 anymore (Cisco Controller) > **config logging syslog host 2001:9:6:40::623 delete** System logs will not be sent to 2001:9:6:40::623 anymore (Cisco Controller) > **show logging** Logging to buffer : - Logging of system messages to buffer : - Logging filter level........................... errors - Number of system messages logged.............. 1316 - Number of system messages dropped............. 6895 - Logging of debug messages to buffer ........... Disabled - Number of debug messages logged................ 0 - Number of debug messages dropped.............. 0 - Cache of logging ............................. Disabled - Cache of logging time(mins) ..................... 10080 - Number of over cache time log dropped ........ 0 Logging to console : - Logging of system messages to console :

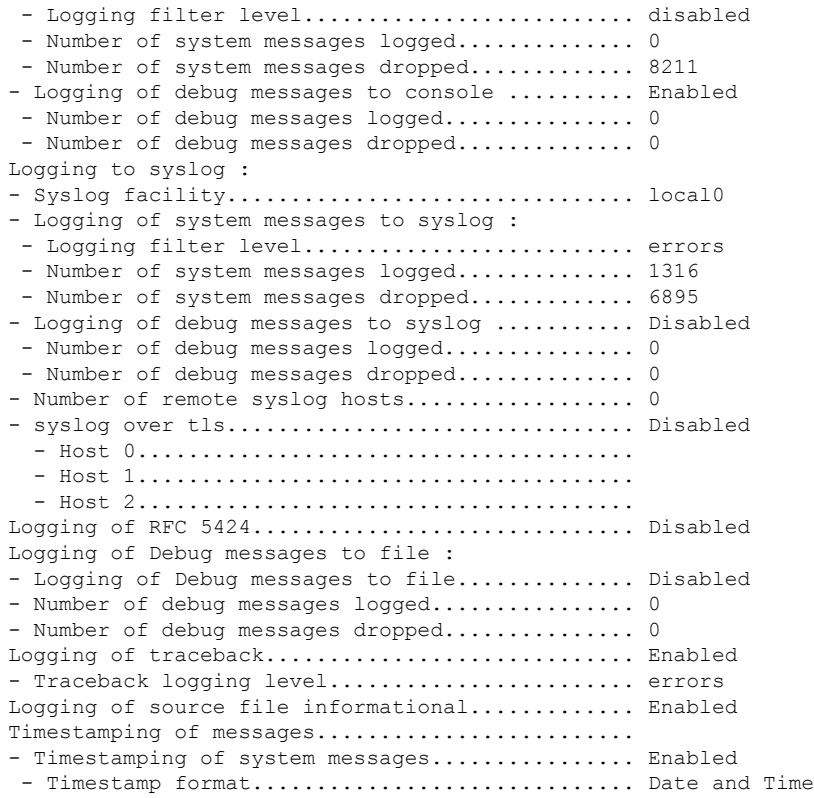

#### **Related Topics**

show [logging](#page-21-0), on page 22

# **config logging syslog facility**

To set the facility for outgoing syslog messages to the remote host, use the **config logging syslog facility** command.

**config logging syslog facility** *facility\_code*

I

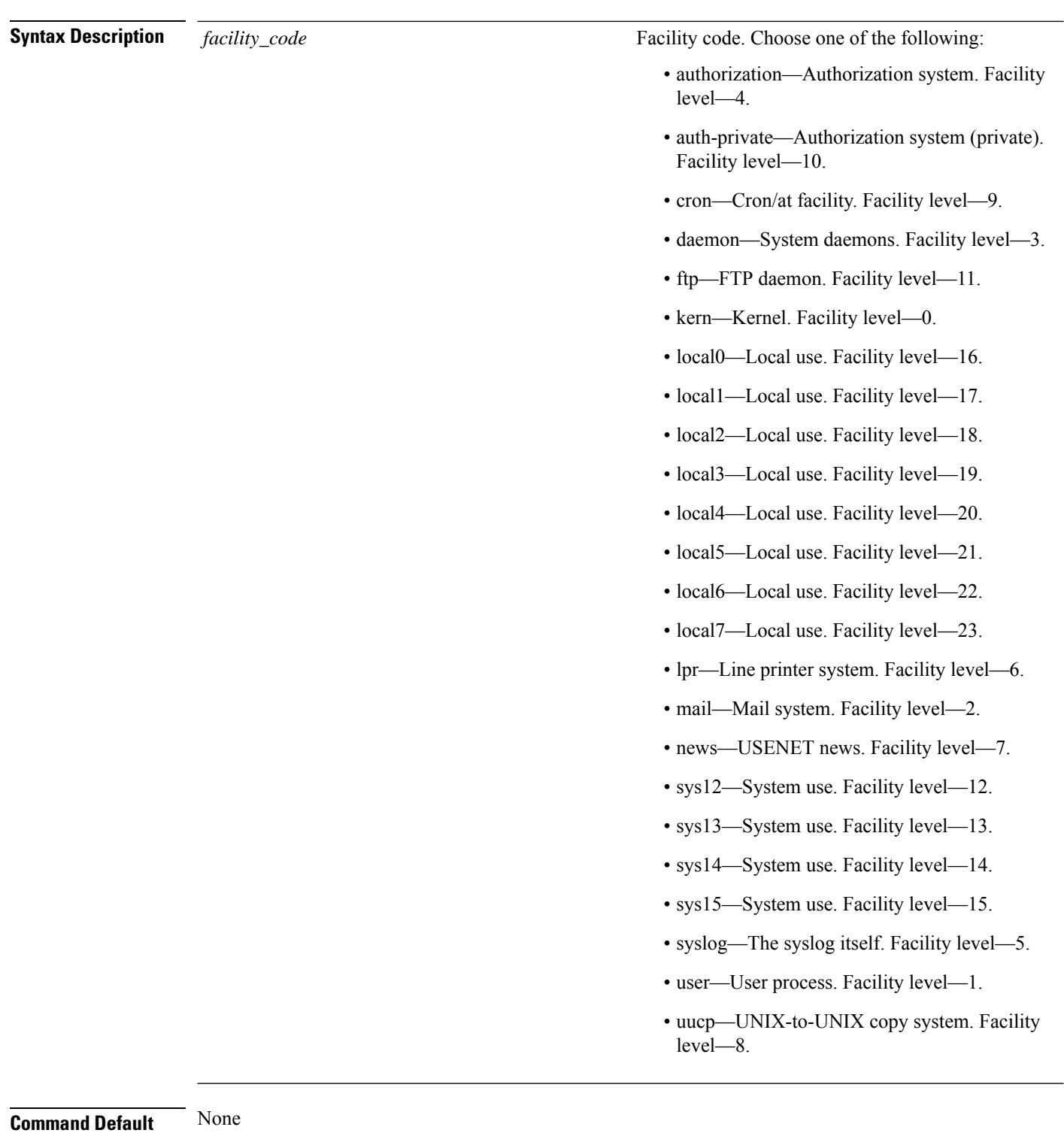

**Command History Release Modification**

8.3 This command was introduced.

The following example shows how to set the facility for outgoing syslog messages to authorization:

(Cisco Controller) > **config logging syslog facility authorization**

**Related Commands config logging syslog host**

**config logging syslog level**

**show logging**

### **config logging syslog facility client**

To configure the syslog facility to AP, use the **config logging syslog facility client** { **assocfail Dot11** | **associate Dot11** | **authentication** | **authfail Dot11** | **deauthenticate Dot11** | **disassociate Dot11** | **exclude**}{ **enable** | **disable**} command.

**config logging syslog facility** *Client*

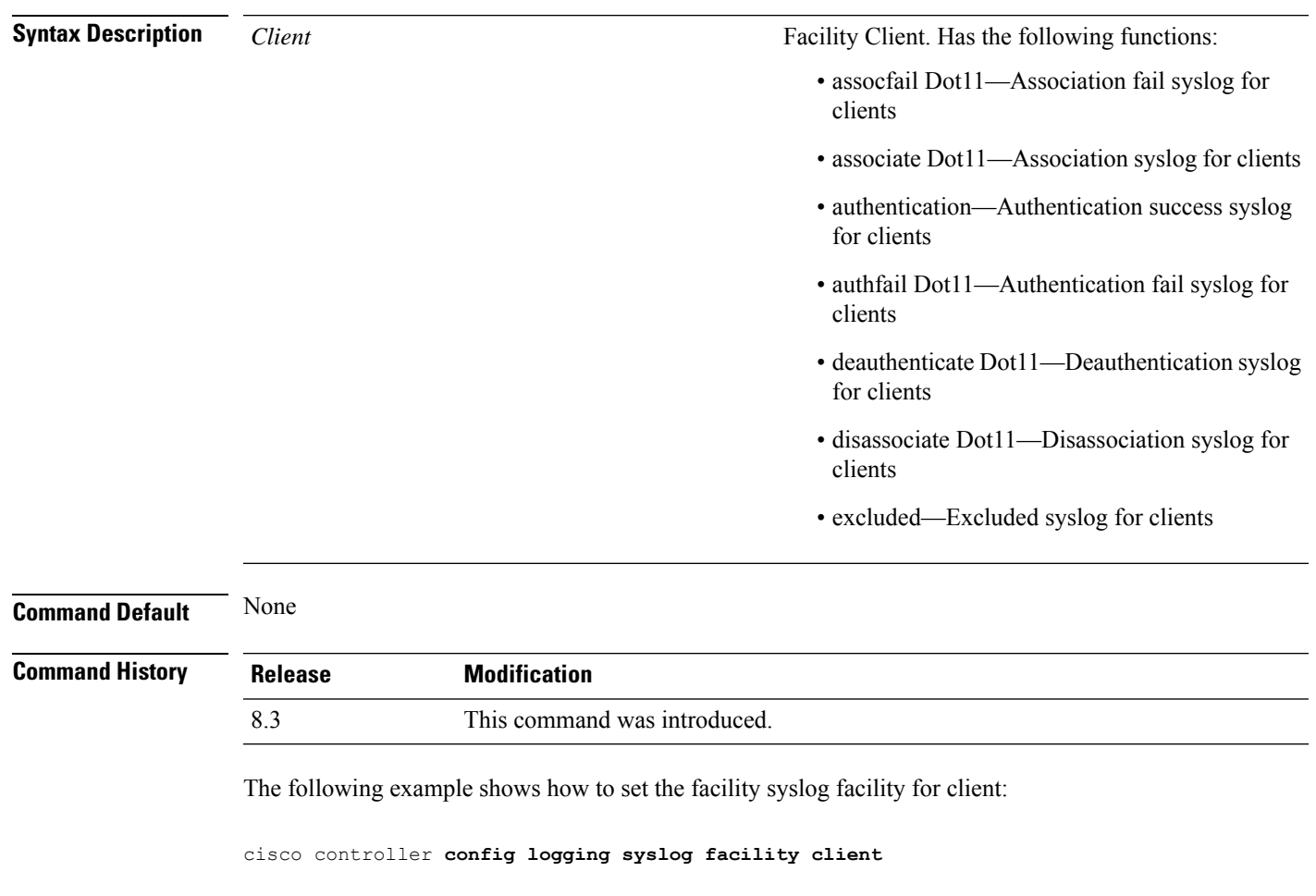

**Related Commands show logging flags client**

#### **config logging syslog facility ap**

To configure the syslog facility to AP, use the **config logging syslog facility ap**{ **associate** | **disassociate**}{ **enable** | **disable**} command.

**config logging syslog facility** *AP* **Syntax Description** AP **Facility AP.** Has the following functions: • associate—Association syslog for AP • disassociate—Disassociation syslog for AP *AP* **Command Default** None **Command History Release Modification** 8.3 This command was introduced.

The following example shows how to configure syslog facility for AP:

cisco controller **config logging syslog facility ap**

**Related Commands show logging flags ap**

## **config logging syslog level**

To set the severity level for filtering syslog messages to the remote host, use the **config logging syslog level** command.

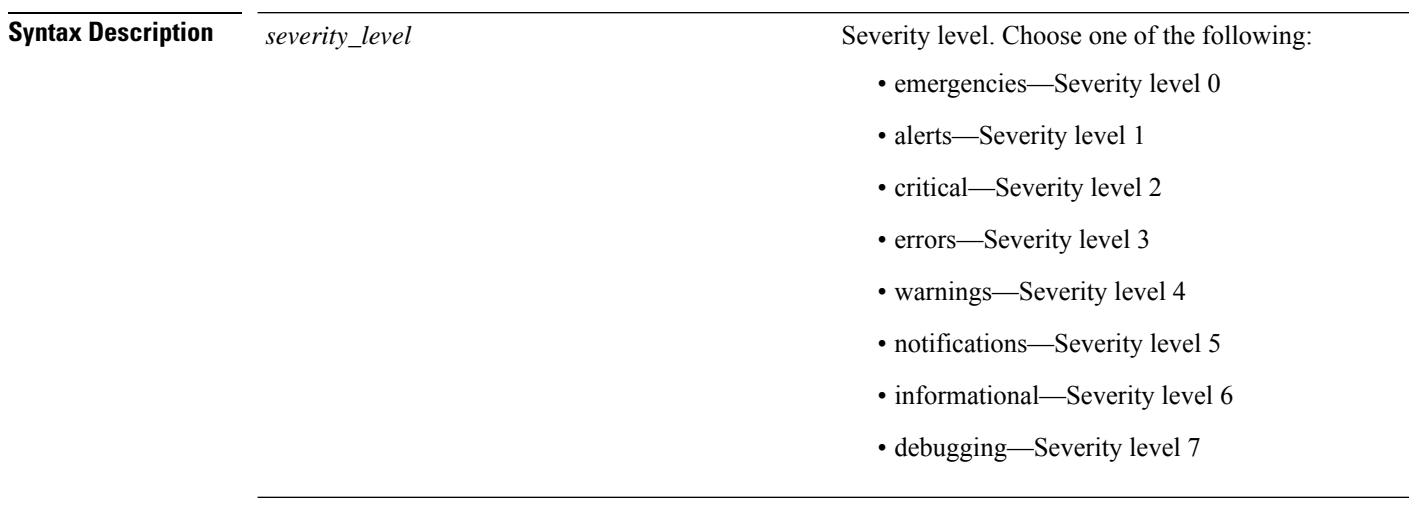

**config logging syslog level** *severity\_level*

**Command Default** None

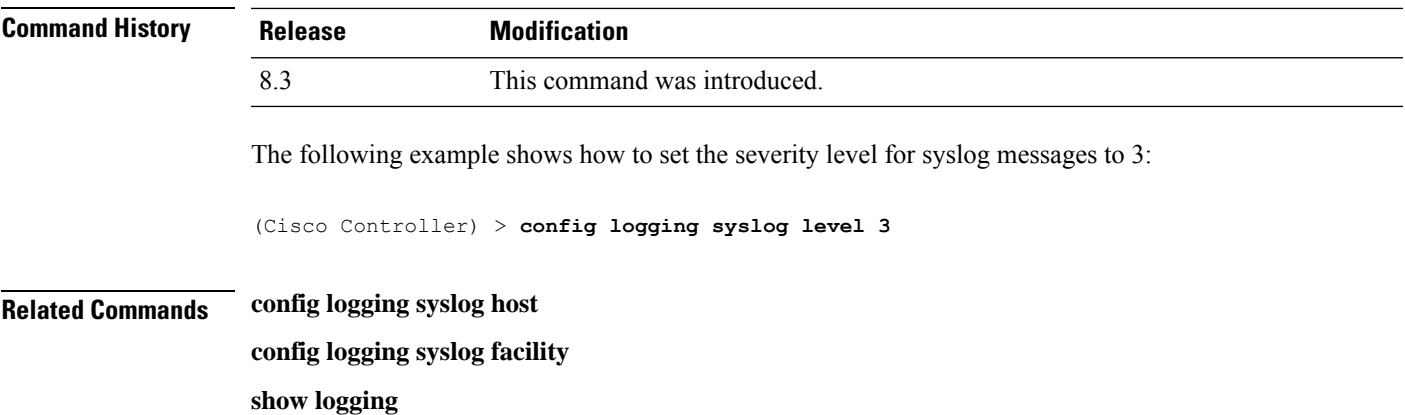

## **config loginsession close**

To close all active Telnet sessions, use the **config loginsession close** command.

**config loginsession close** {*session\_id* | **all**}

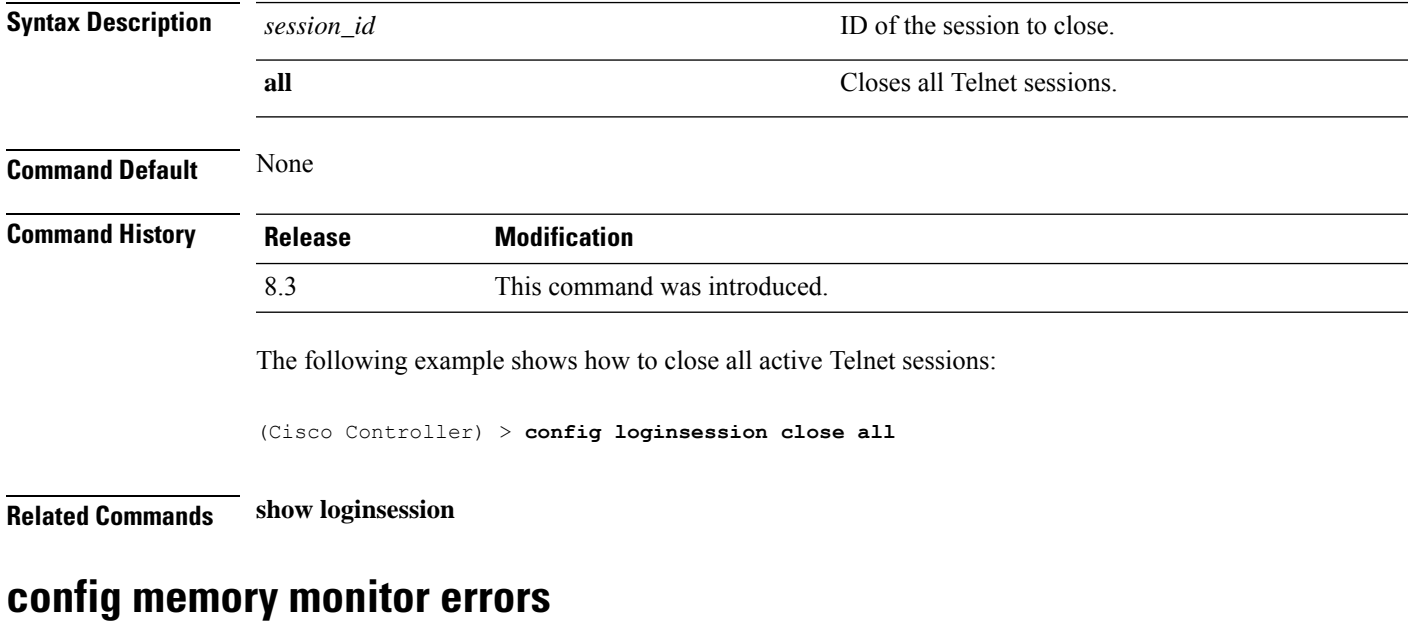

To enable or disable monitoring for memory errors and leaks, use the **config memory monitor errors** command.

**config memory monitor errors** {**enable** | **disable**}

 $\triangle$ 

**Caution**

The **config memory monitor** commands can be disruptive to your system and should be run only when you are advised to do so by the Cisco TAC.

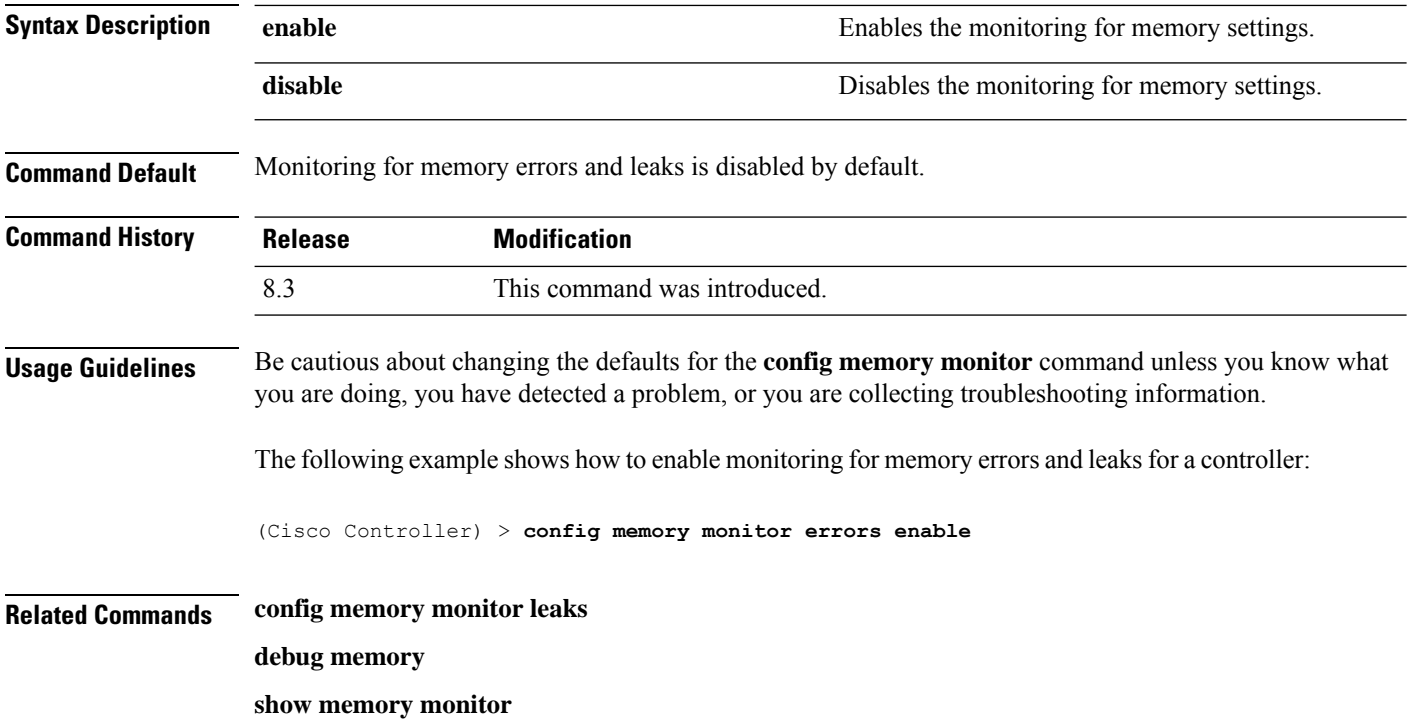

# **config memory monitor leaks**

To configure the controller to perform an auto-leak analysis between two memory thresholds, use the **config memory monitor leaks** command.

**config memory monitor leaks** *low\_thresh high\_thresh*

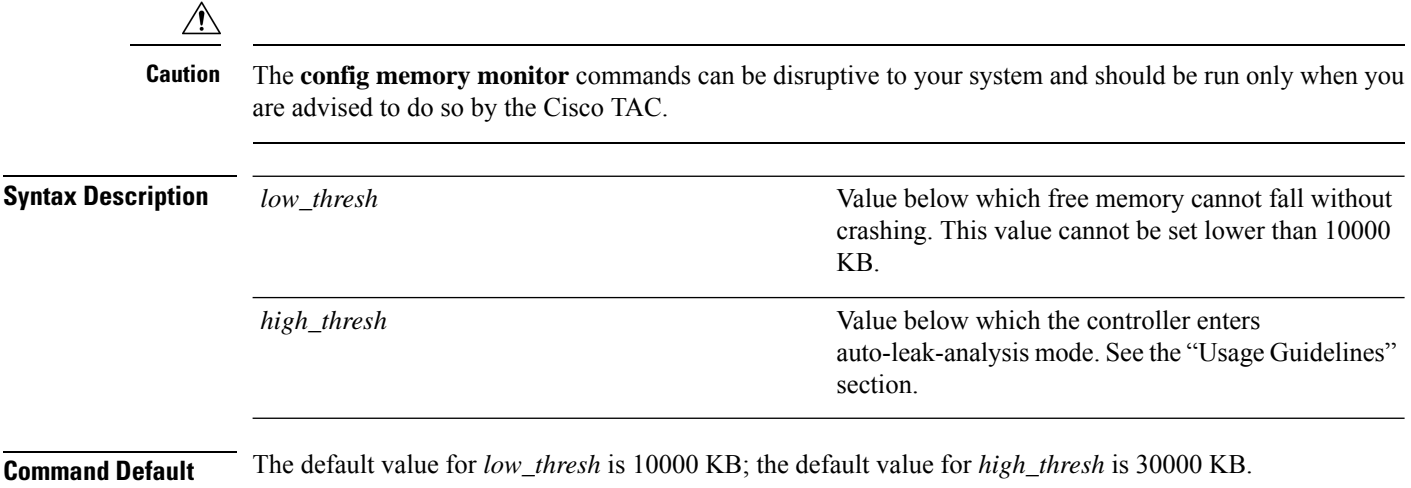

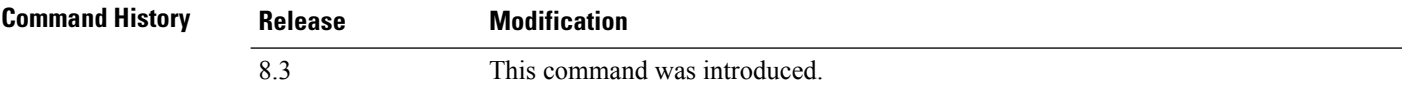

Ш

#### **Usage Guidelines** Be cautious about changing the defaults for the **config memory monitor** command unless you know what you are doing, you have detected a problem, or you are collecting troubleshooting information. **Note** Use this command if you suspect that a memory leak has occurred. If the free memory is lower than the *low\_thresh* threshold, the system crashes, generating a crash file. The default value for this parameter is 10000 KB, and you cannot set it below this value. Set the *high\_thresh* threshold to the current free memory level or higher so that the system enters auto-leak-analysis mode. After the free memory reaches a level lower than the specified *high\_thresh* threshold, the process of tracking and freeing memory allocation begins. As a result, the **debug memory events enable** command shows all allocations and frees, and the **show memory monitor detail** command starts to detect any suspected memory leaks. The following example shows how to set the threshold values for auto-leak-analysis mode to 12000 KB for the low threshold and 35000 KB for the high threshold: (Cisco Controller) > **config memory monitor leaks 12000 35000 Related Commands config memory monitor leaks debug memory show memory monitor**

#### <span id="page-116-0"></span>**config mgmtuser add**

To add a local management user to the controller, use the **config mgmtuser add** command.

**config mgmtuser add** *username password* {**lobby-admin** | **read-write** | **read-only**} [*description*]

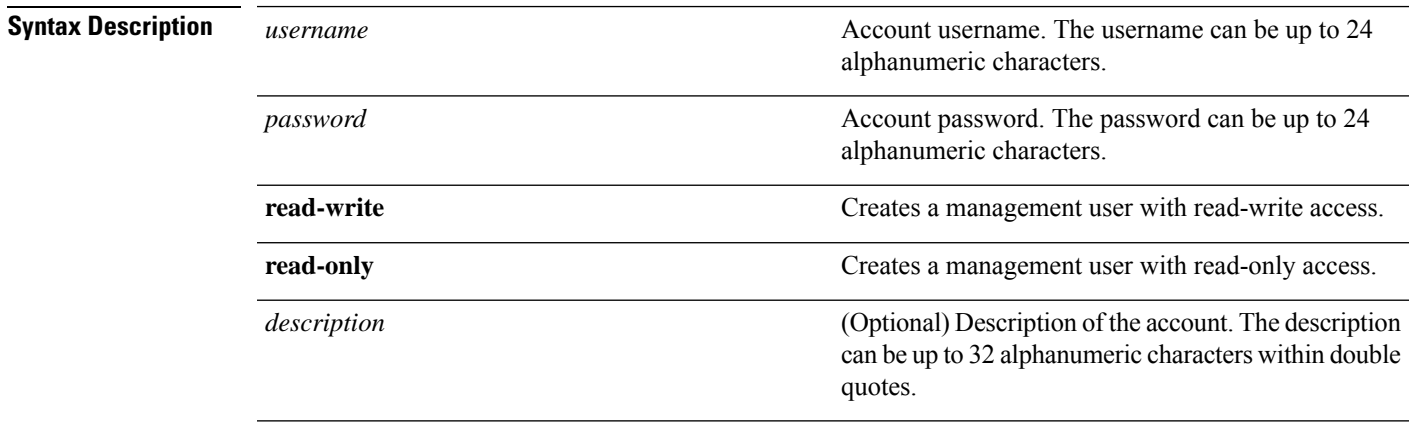

#### **Command Default** None

I

<span id="page-117-0"></span>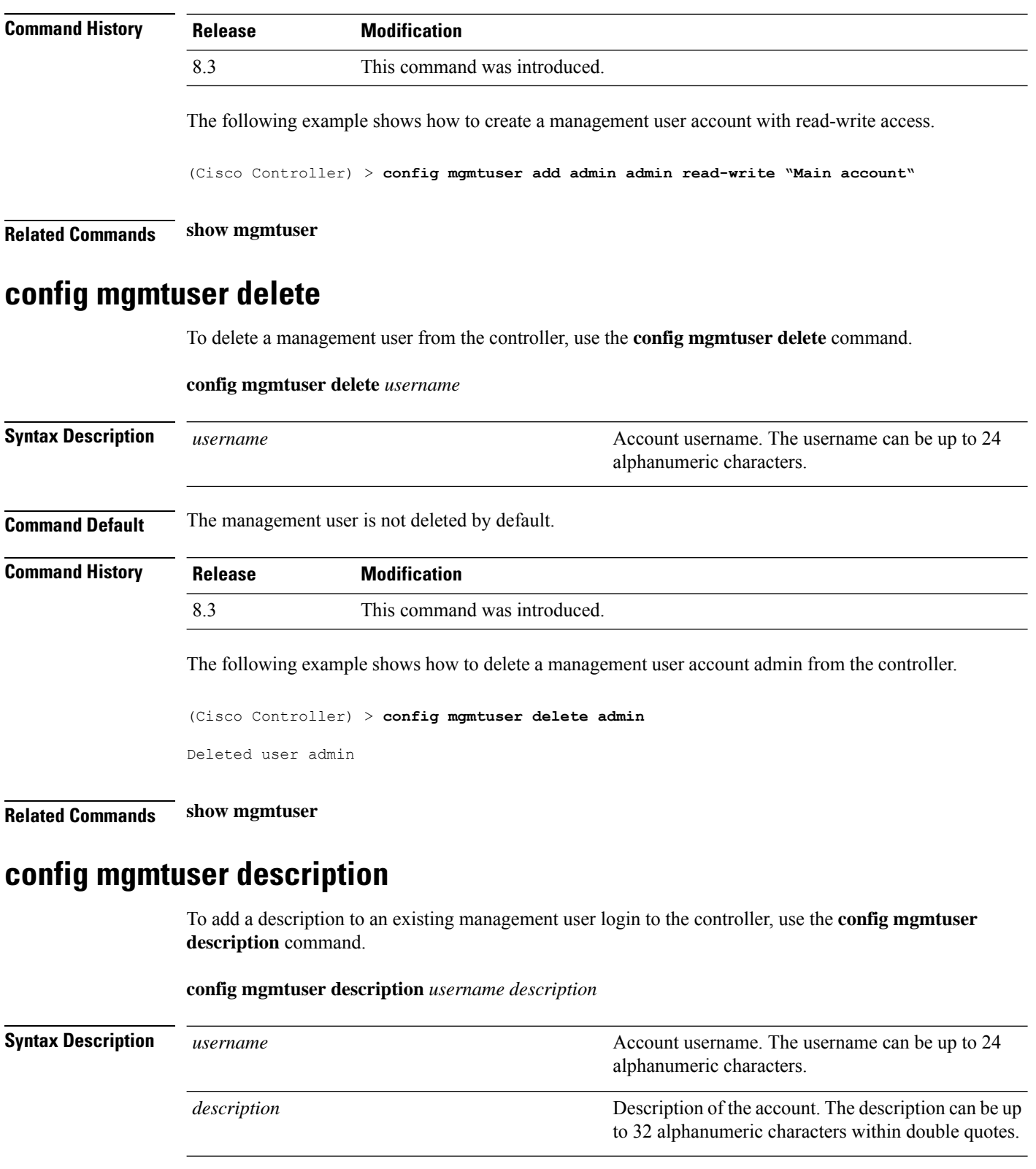

<span id="page-117-1"></span>**Command Default** No description is added to the management user.

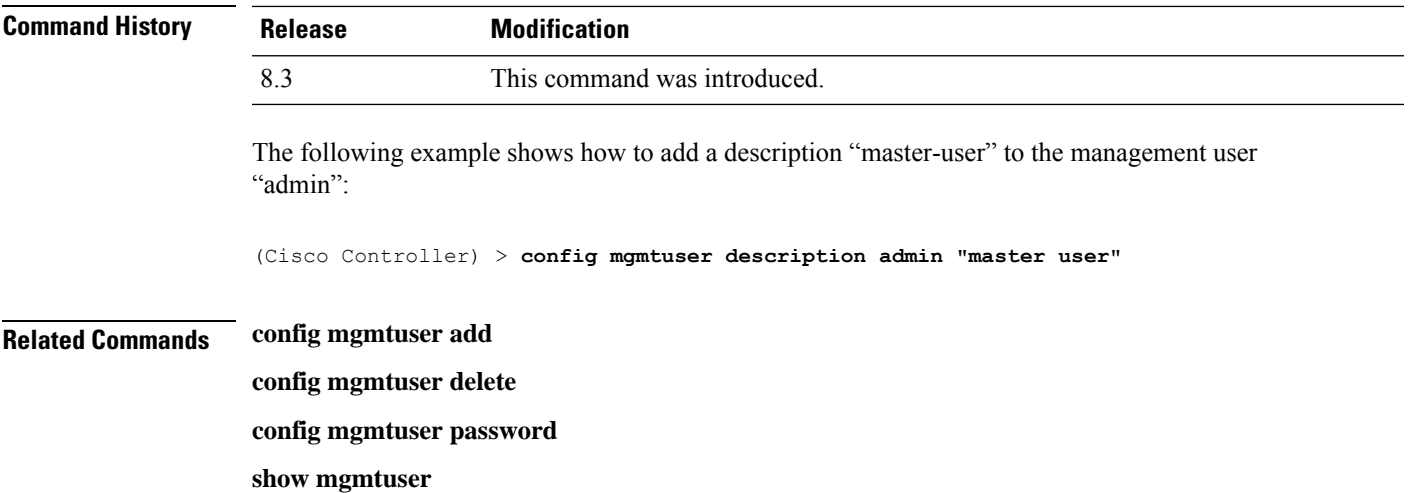

<span id="page-118-0"></span>**config mgmtuser password**

To configure a management user password, use the **config mgmtuser password** command.

**config mgmtuser password** *username password*

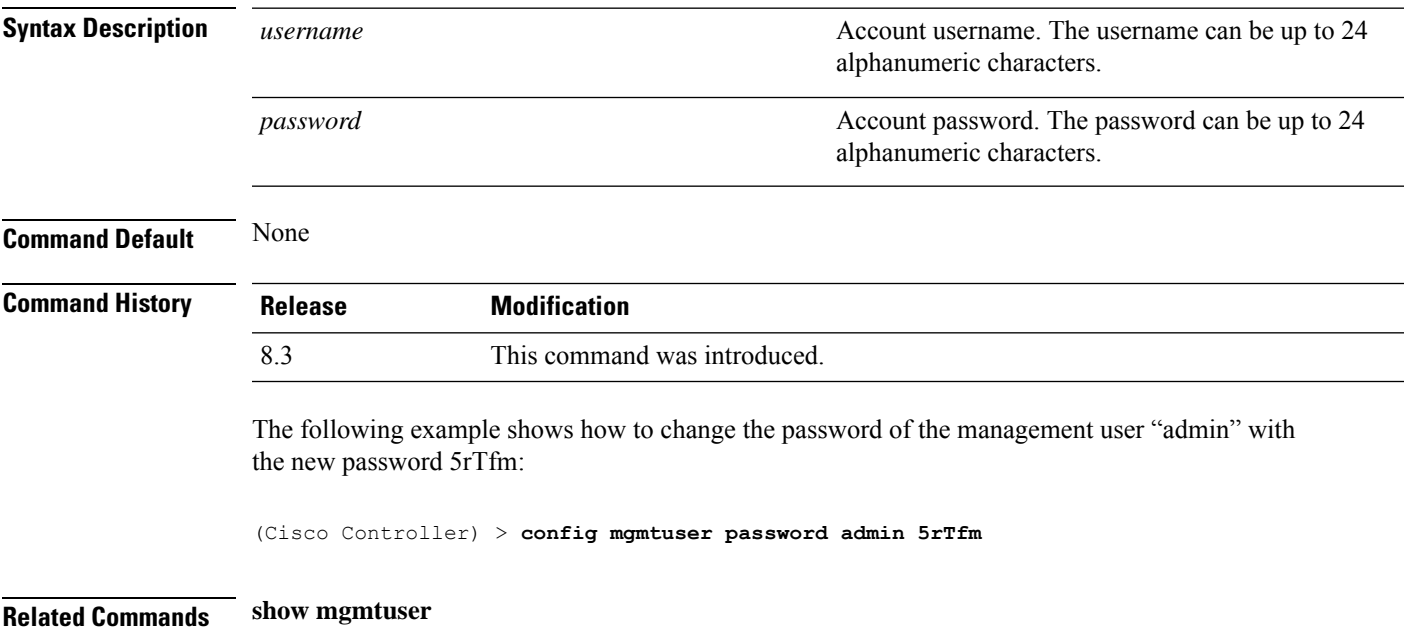

## **config mgmtuser telnet**

To enable local management users to use Telnet to connect to the Cisco Wireless LAN Controller, use the **config mgmtuser telnet** command.

**config mgmtuser telnet** *user\_name* {**enable** | **disable**}

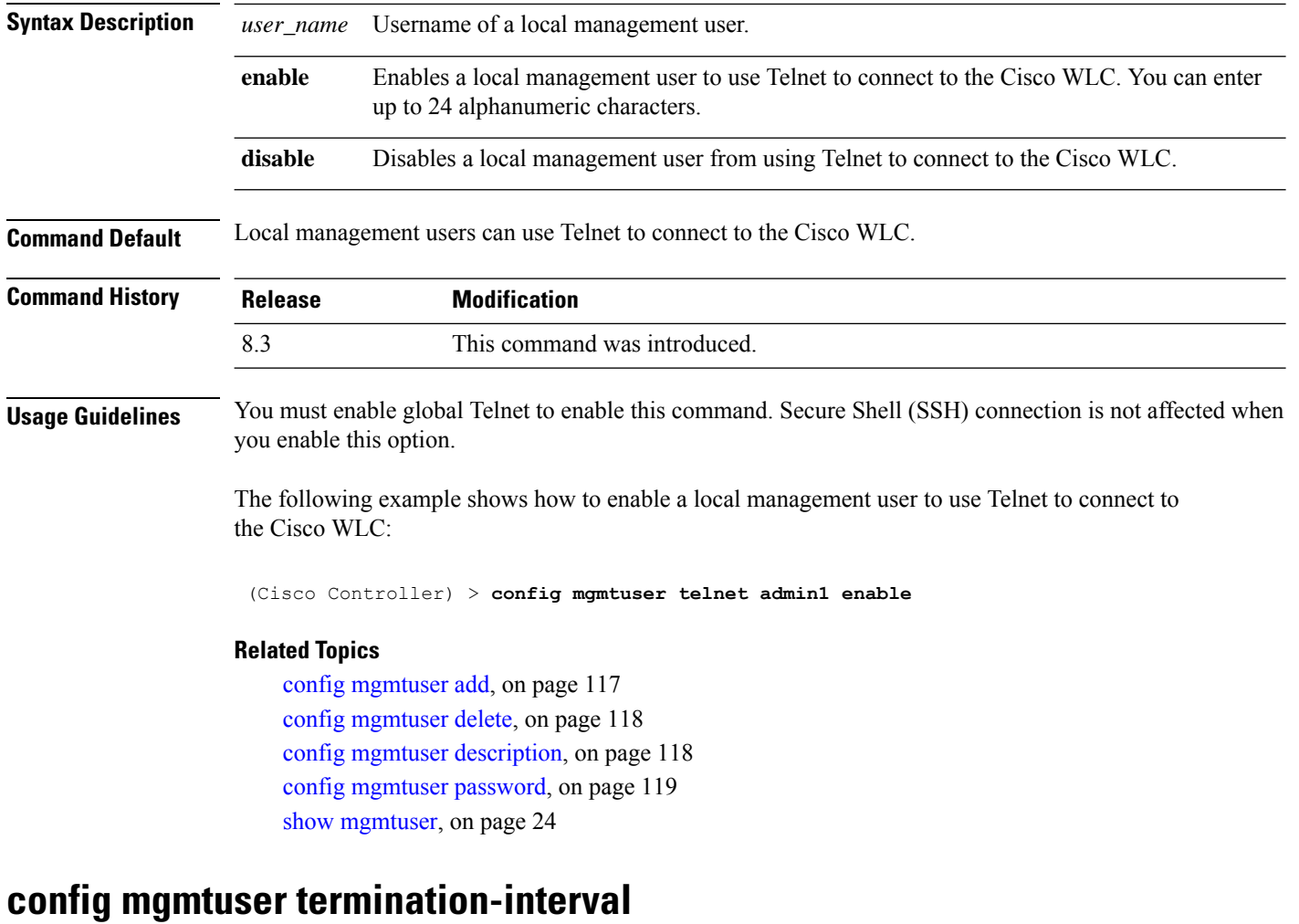

To configure the user re-authentication terminal interval in seconds, use the **config mgmtuser termination-interval** command.

**config mgmtuser termination-interval** {*seconds* } **Syntax Description** *seconds* Re-authentication terminal interval in seconds for a user before being logged out. Default value is 0, the valid range is 0 to 300 seconds. *seconds* **Command History Release Modification** 8.3 This command was introduced.

The following example shows how to set the interval in seconds before the user is logged out:

(Cisco Controller) > **config mgmtuser termination-interval 180**

## **config netuser add**

To add a guest user on a WLAN or wired guest LAN to the local user database on the controller, use the **config netuser add** command.

**confignetuser add***username password* {**wlan** *wlan\_id* | **guestlan***guestlan\_id*} **userType guest lifetime** *lifetime* **description** *description*

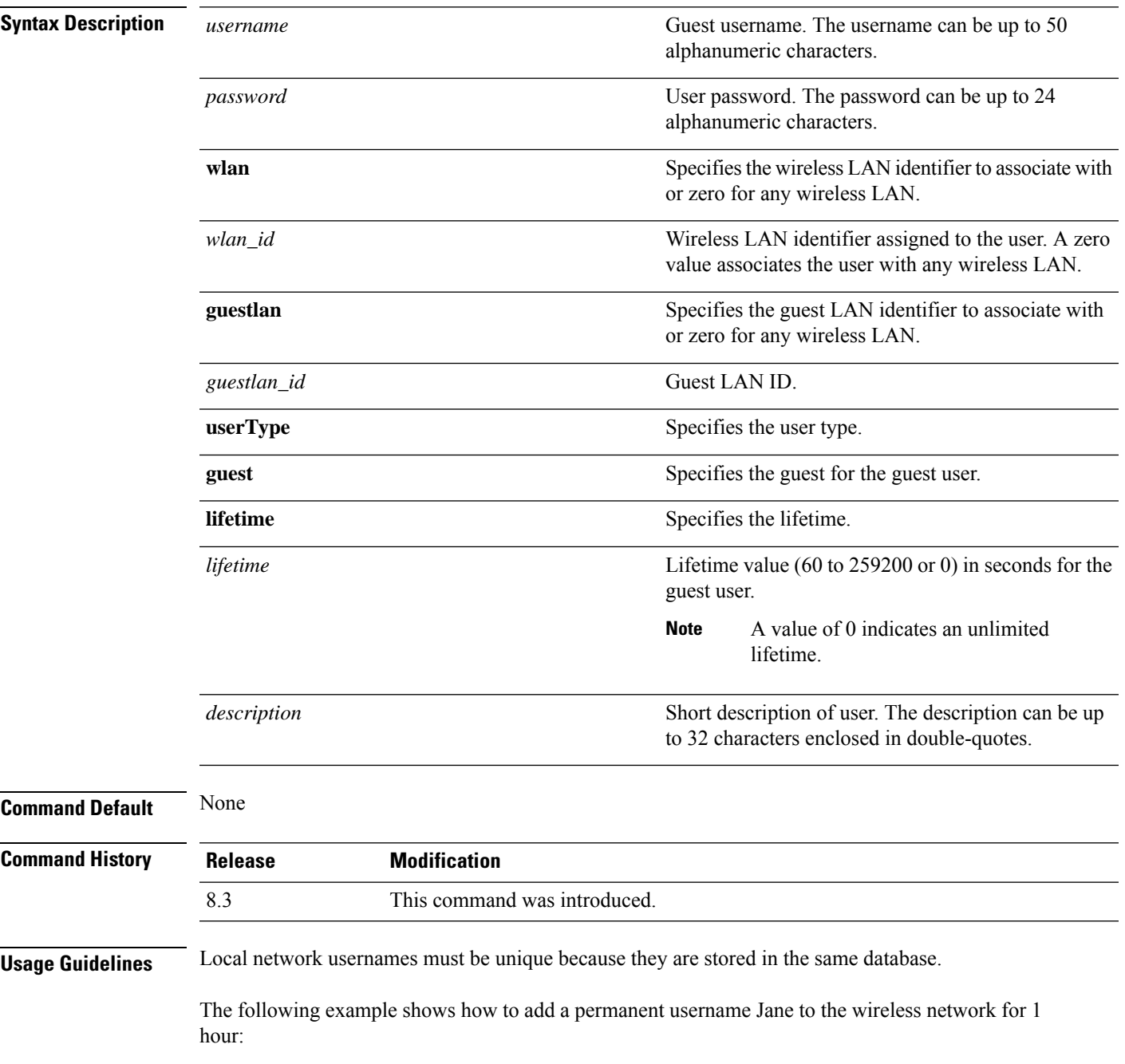

(Cisco Controller) > **config netuser add jane able2 1 wlan\_id 1 userType permanent** The following example shows how to add a guest username George to the wireless network for 1 hour: (Cisco Controller) > **config netuser add george able1 guestlan 1 3600 Related Commands show netuser config netuser delete config netuser delete**

To delete an existing user from the local network, use the **config netuser delete** command.

**config netuser delete** { **username** *username* | **wlan-id** *wlan-id*}

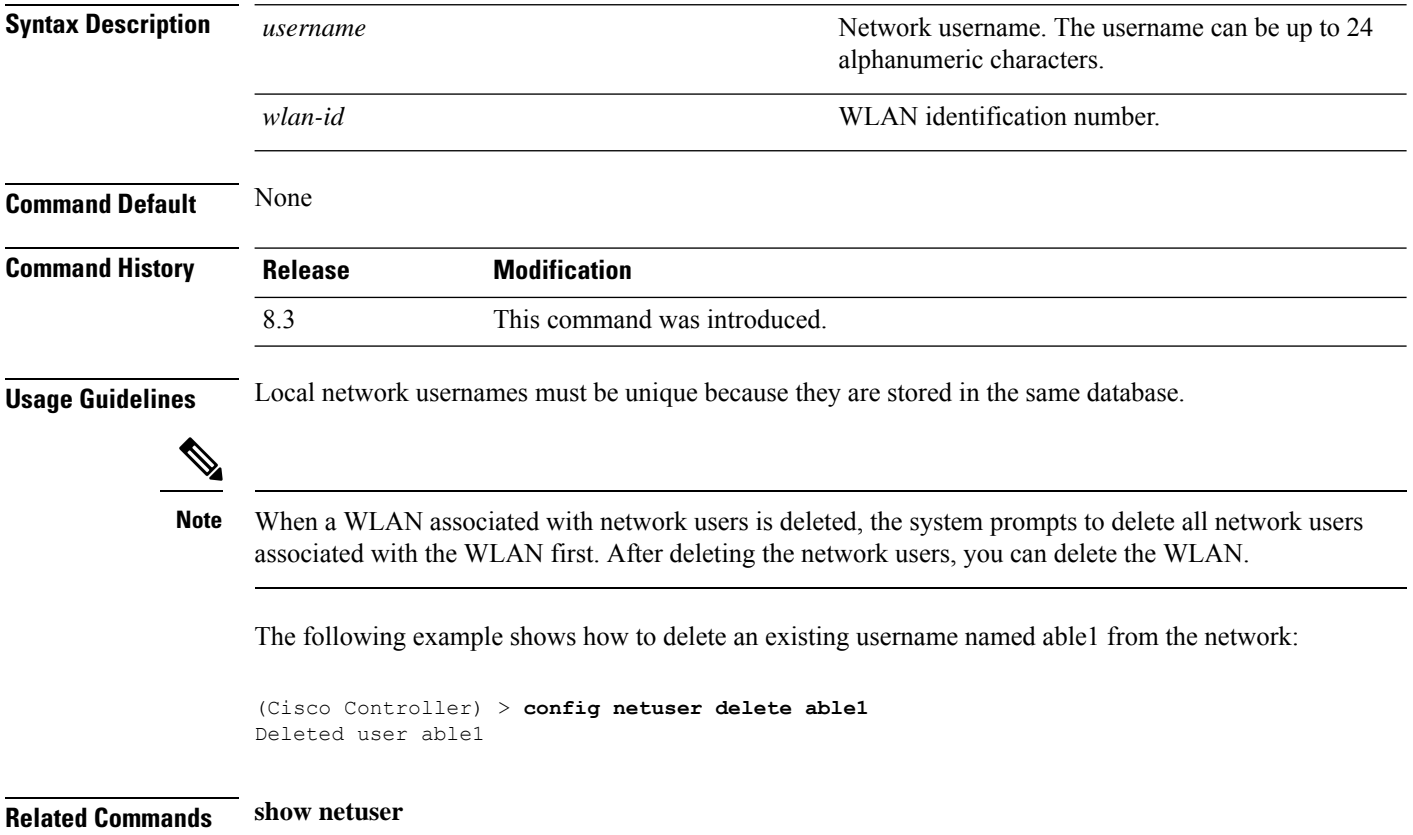

## **config netuser description**

To add a description to an existing net user, use the **config netuser description** command.

**config netuser description** *username description*

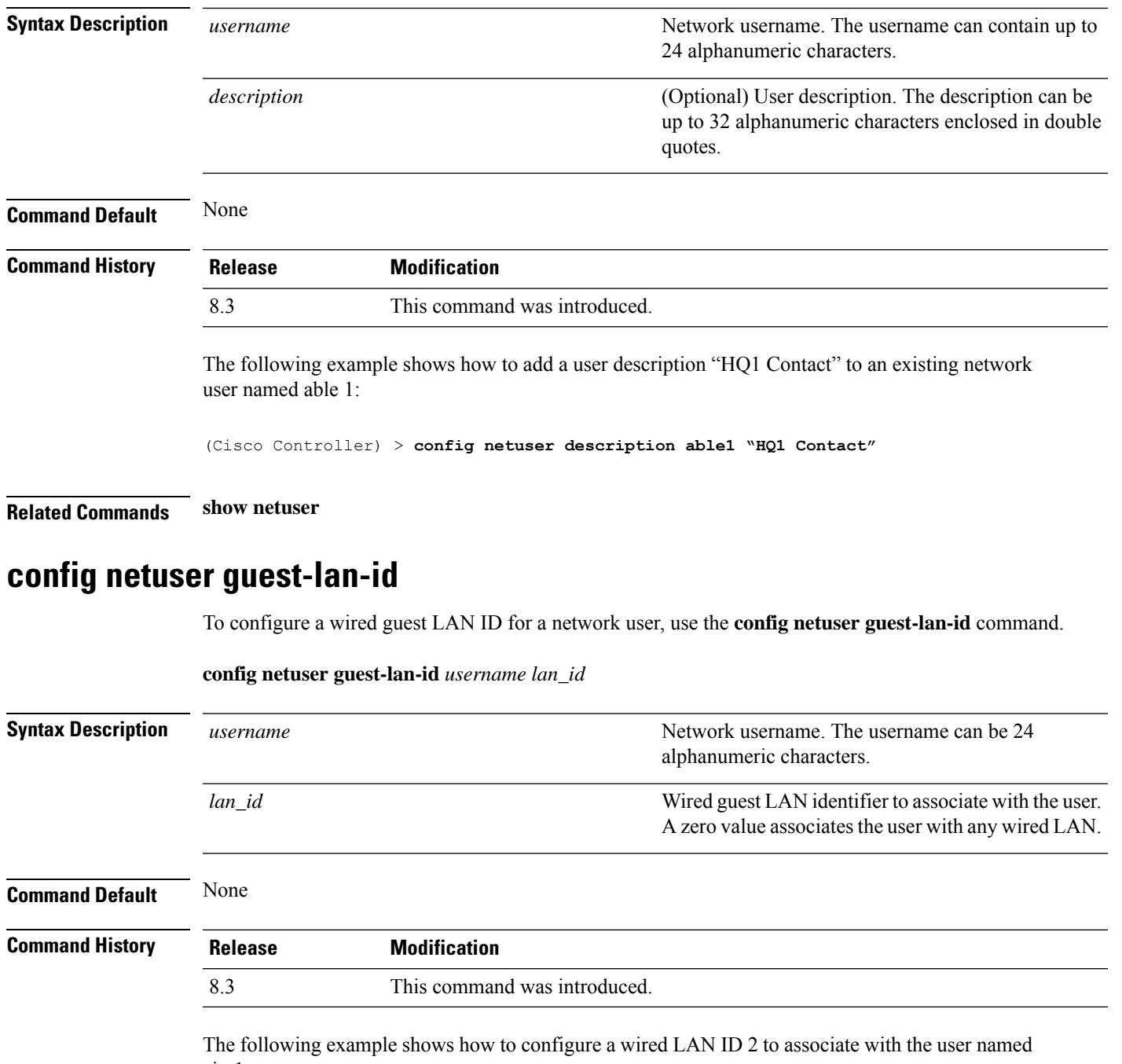

aire1:

(Cisco Controller) > **config netuser guest- lan-id aire1 2**

**Related Commands show netuser**

I

**show wlan summary**

## **config netuser lifetime**

To configure the lifetime for a guest network user, use the **config netuser lifetime** command.

**config netuser lifetime** *username time*

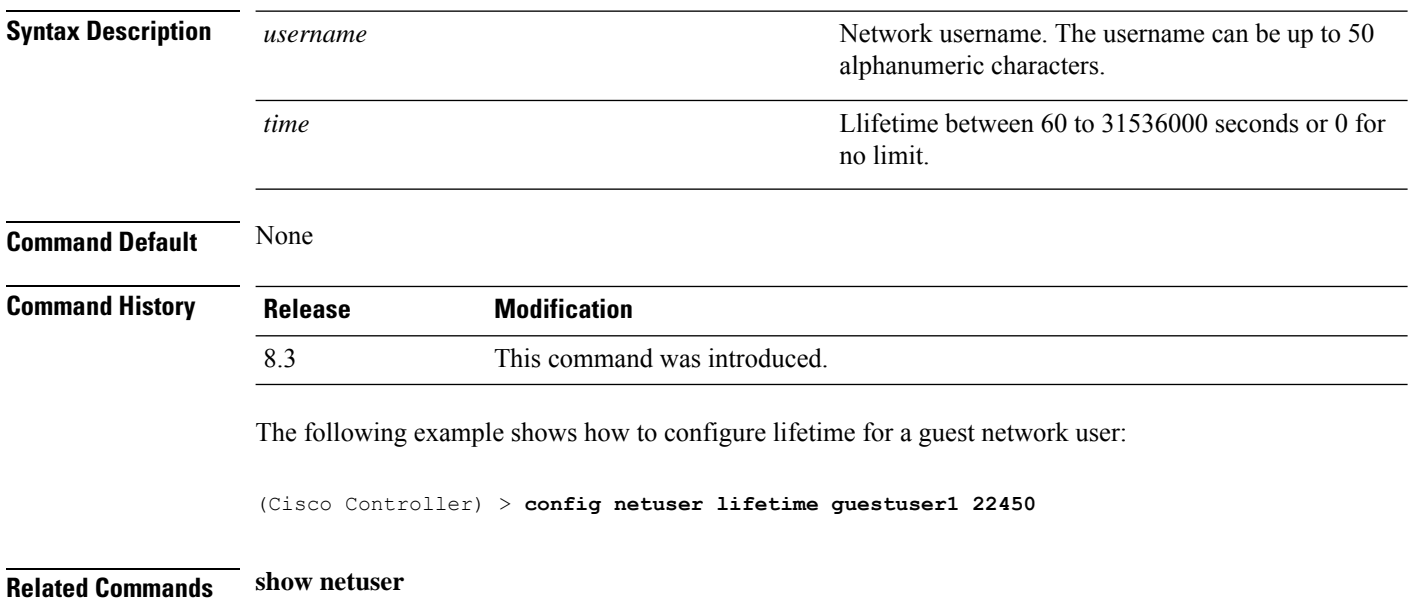

**show wlan summary**

## **config netuser maxUserLogin**

To configure the maximum number of login sessions allowed for a network user, use the **config netuser maxUserLogin** command.

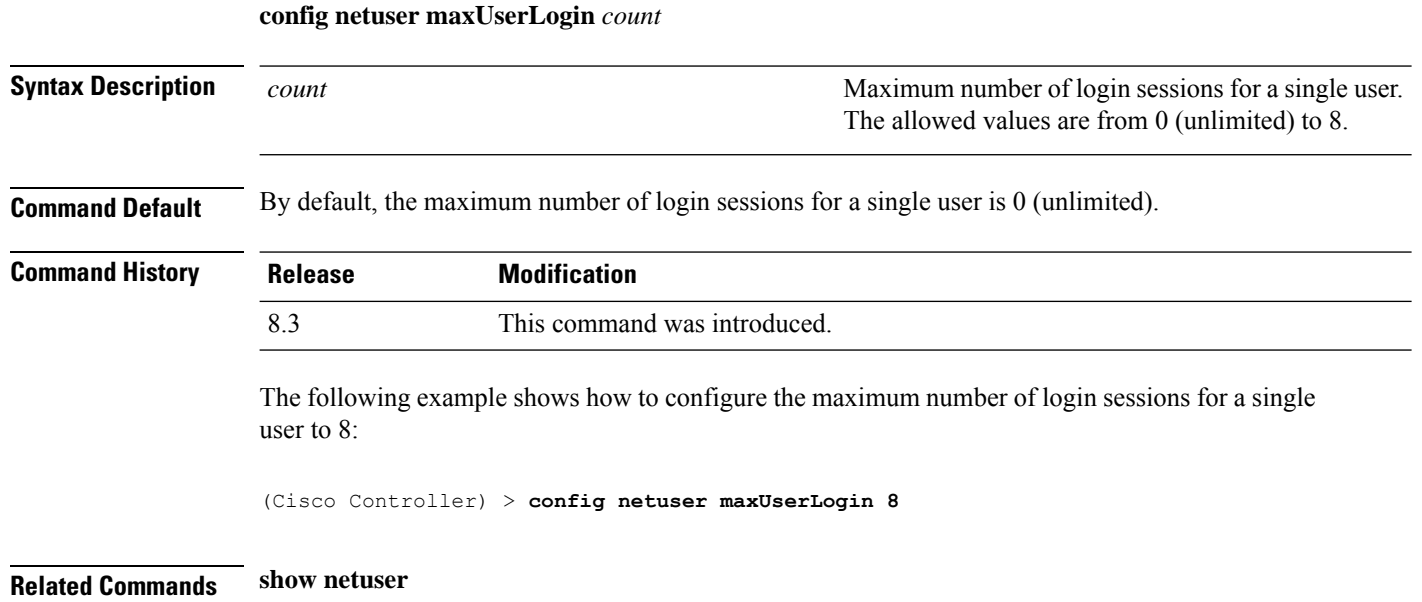

#### **config netuser password**

To change a local network user password, use the **config netuser password** command.

**config netuser password** *username password*

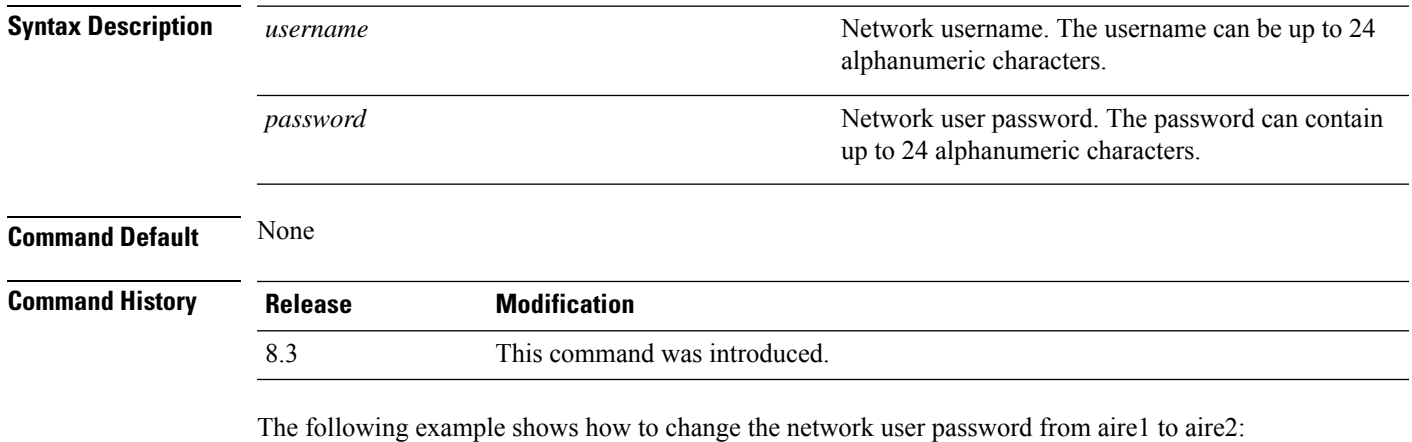

(Cisco Controller) > **config netuser password aire1 aire2**

**Related Commands show netuser**

#### **config netuser wlan-id**

To configure a wireless LAN ID for a network user, use the **config netuser wlan-id** command.

**config netuser wlan-id** *username wlan\_id*

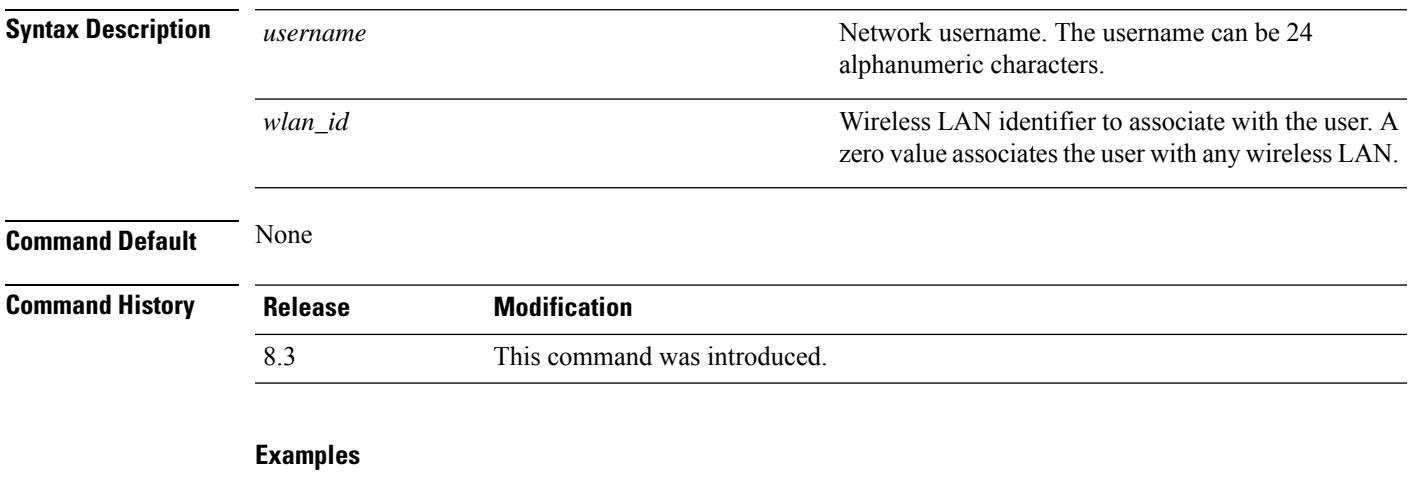

The following example shows how to configure a wireless LAN ID 2 to associate with the user named aire1:

(Cisco Controller) > **config netuser wlan-id aire1 2**

**Related Commands show netuser**

**show wlan summary**

### **config network ap-fallback**

To configure Cisco lightweight access point fallback, use the **config network ap-fallback** command.

**config network ap-fallback** {**enable** | **disable**}

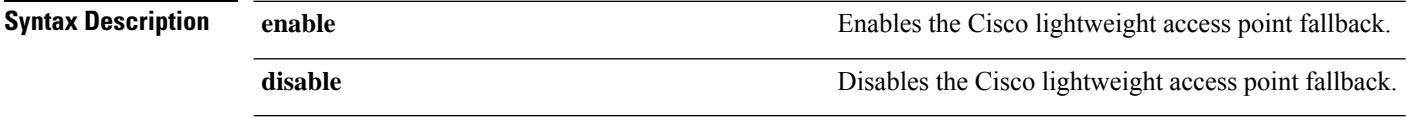

**Command Default** The Cisco lightweight access point fallback is enabled.

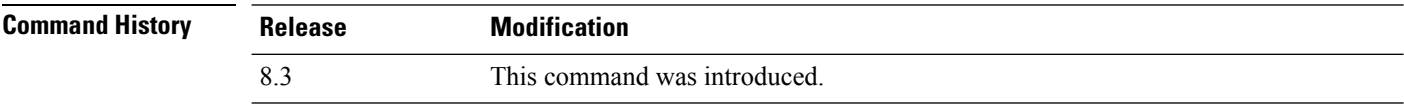

The following example shows how to enable the Cisco lightweight access point fallback:

(Cisco Controller) > **config network ap-fallback enable**

**config network ap-priority** {**enable** | **disable**}

#### **config network ap-priority**

To enable or disable the option to prioritize lightweight access points so that after a controller failure they reauthenticate by priority rather than on a first-come-until-full basis, use the **config network ap-priority** command.

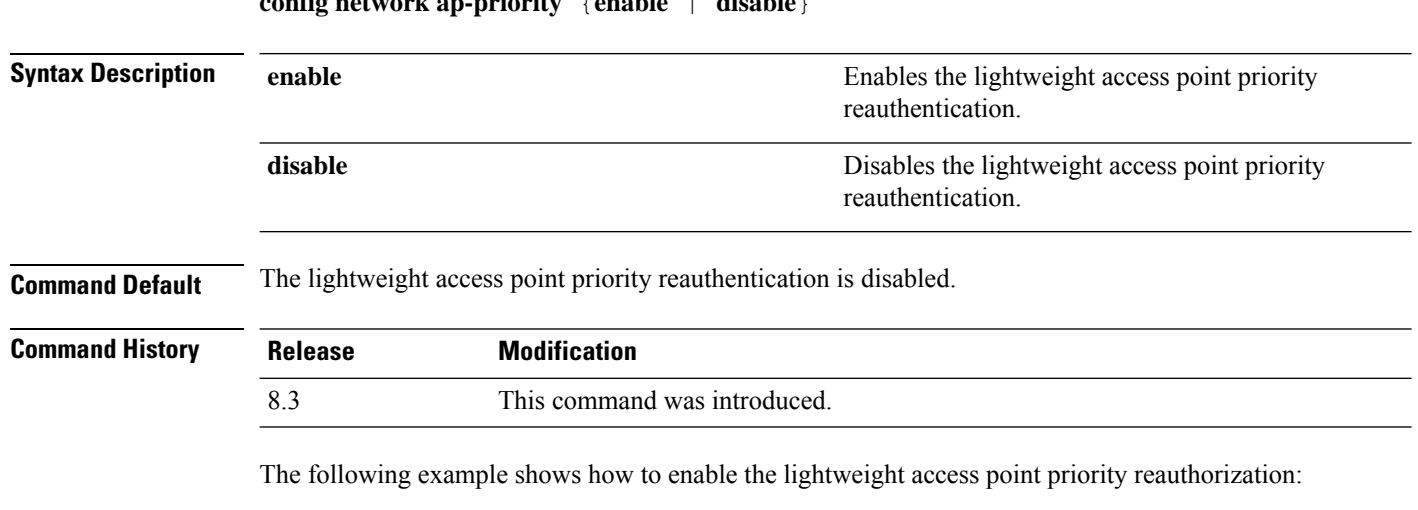

(Cisco Controller) > **config network ap-priority enable**

## **config network broadcast**

To enable or disable broadcast packet forwarding, use the **config network broadcast** command.

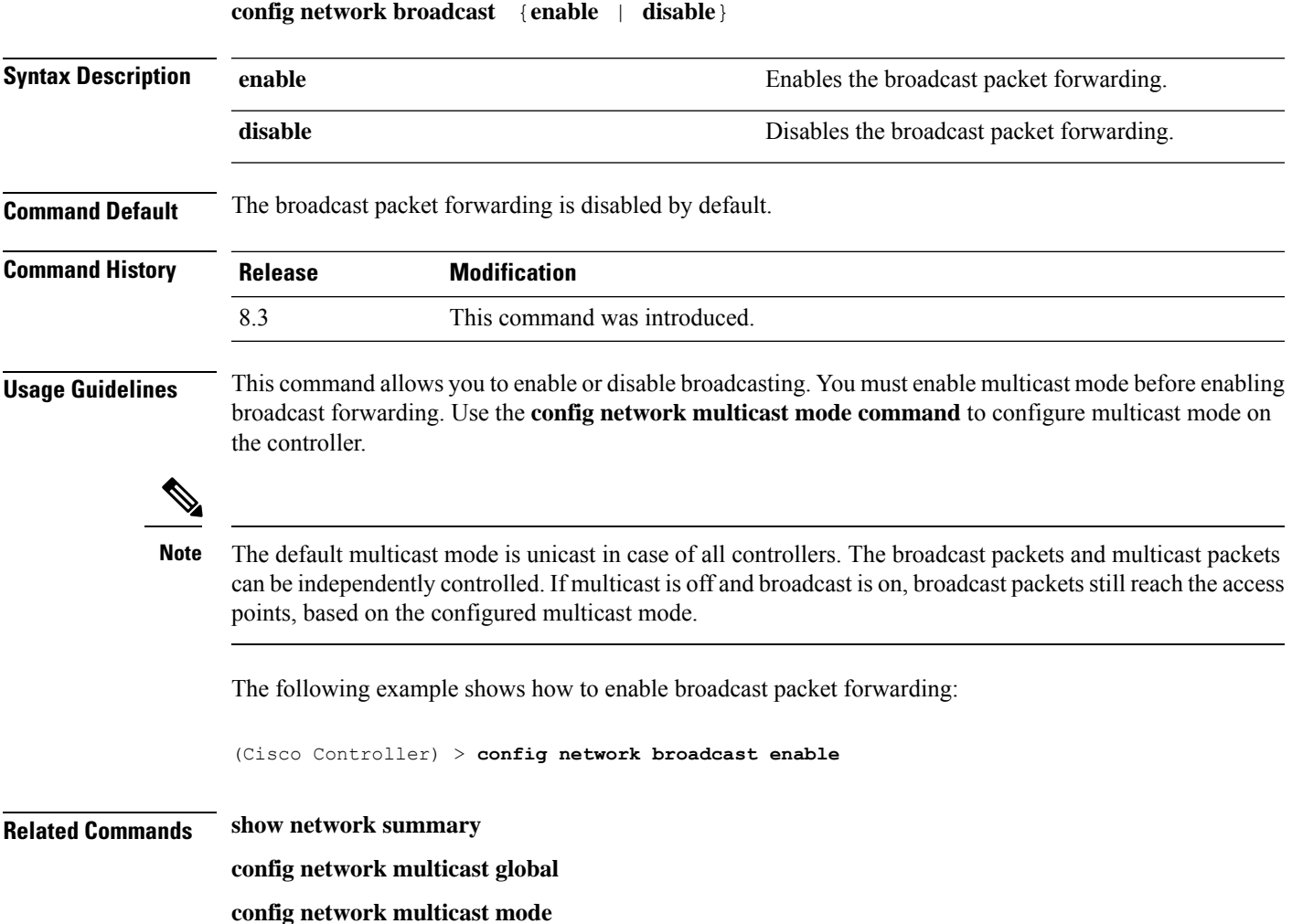

# **config network fast-ssid-change**

To enable or disable fast Service Set Identifier (SSID) changing for mobile stations, use the **config network fast-ssid-change** command.

**config network fast-ssid-change** {**enable** | **disable**}

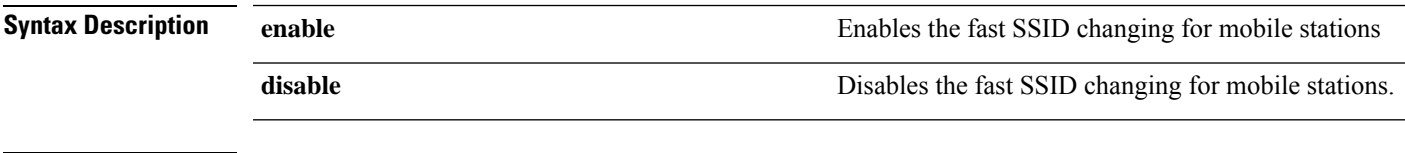

**Command Default** None

I

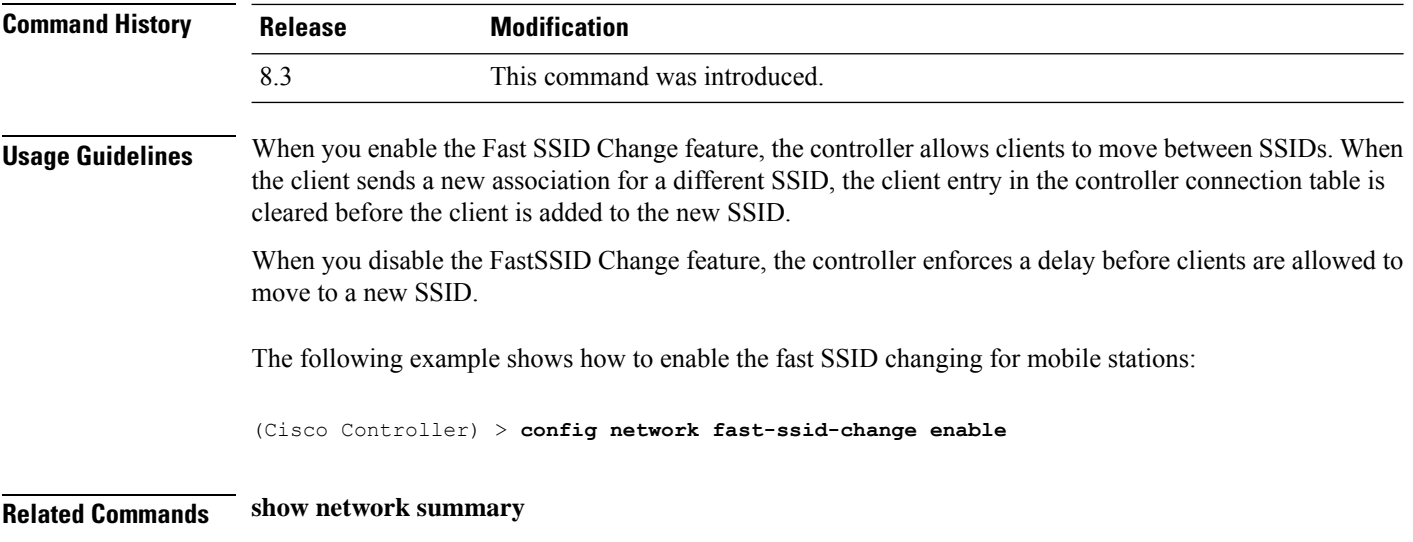

# **config network mgmt-via-wireless**

To enable Cisco wireless LAN controller management from an associated wireless client, use the **config network mgmt-via-wireless** command.

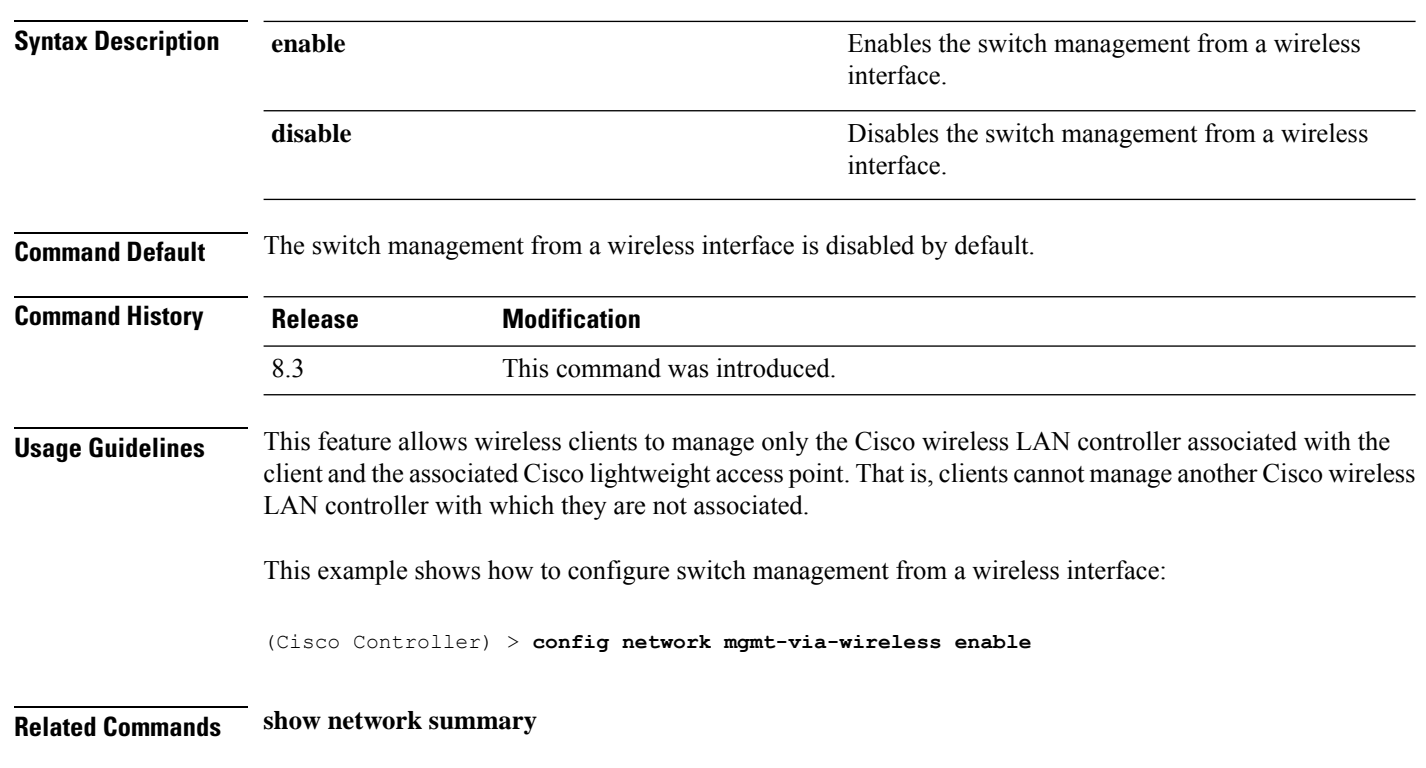

**config network mgmt-via-wireless** {**enable** | **disable**}

 $\overline{\phantom{a}}$ 

# **config network multicast global**

To enable or disable multicasting on the controller, use the **config network multicast global** command.

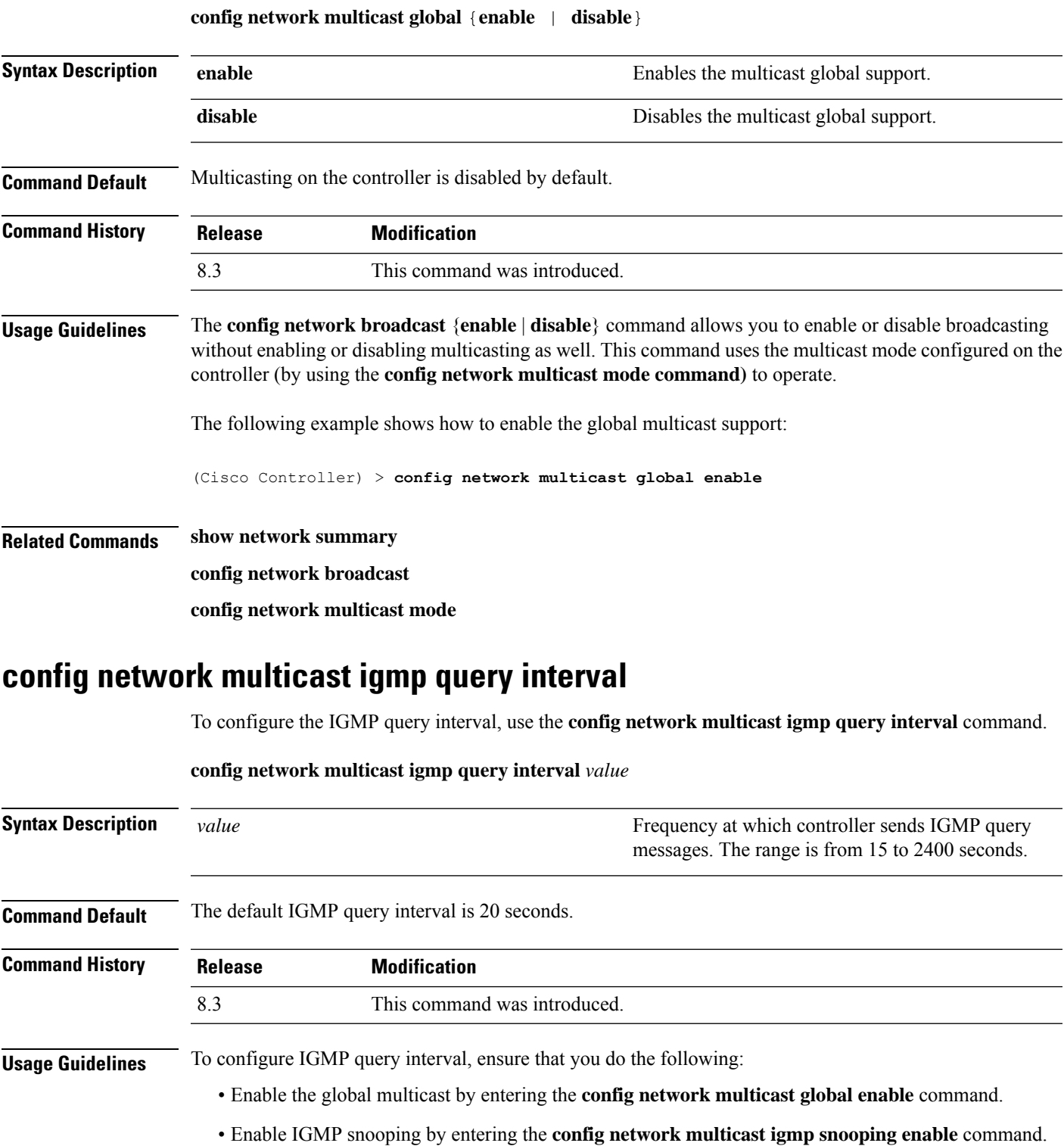

The following example shows how to configure the IGMP query interval at 20 seconds:

(Cisco Controller) > **config network multicast igmp query interval 20**

**Related Commands config network multicast global config network multicast igmp snooping config network multicast igmp timeout**

#### **config network multicast igmp snooping**

To enable or disable IGMP snooping, use the **config network multicast igmp snooping** command.

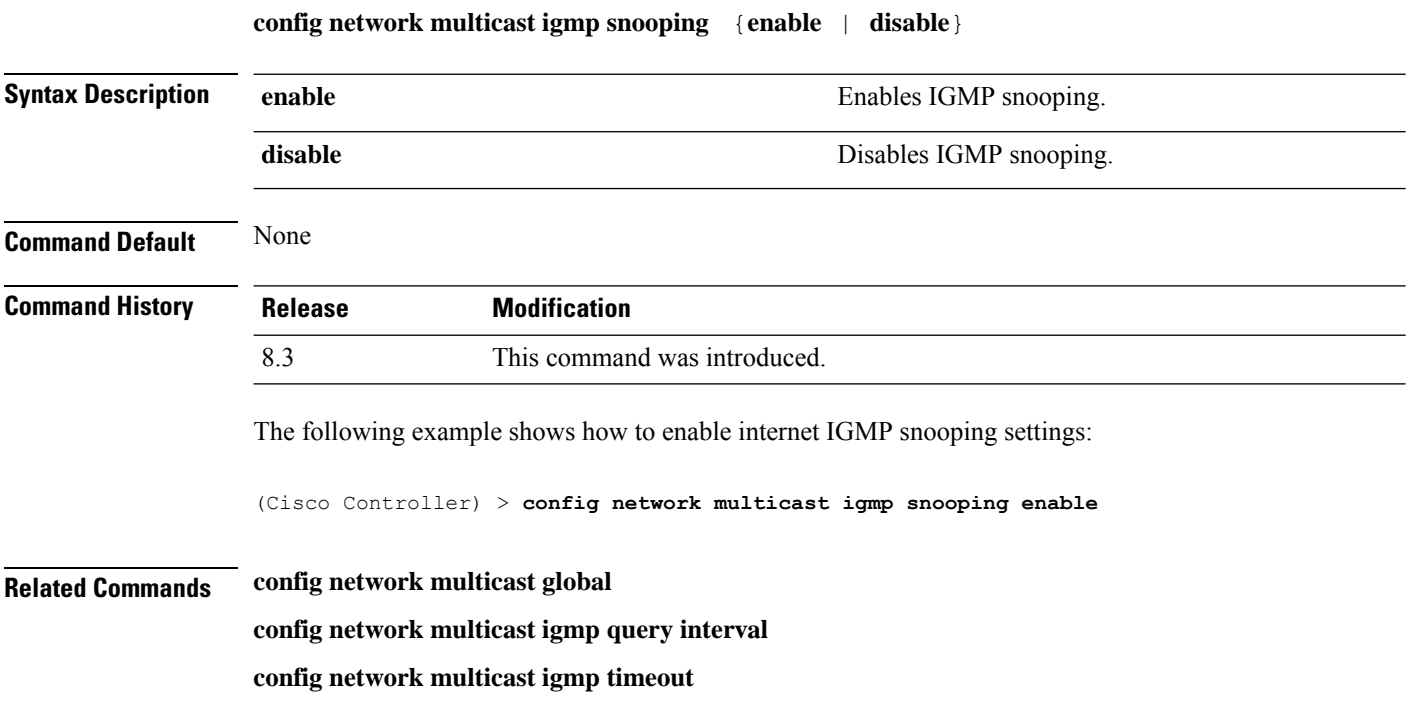

### **config network multicast igmp timeout**

To set the IGMP timeout value, use the **config network multicast igmp timeout** command.

#### **config network multicast igmp timeout** *value*

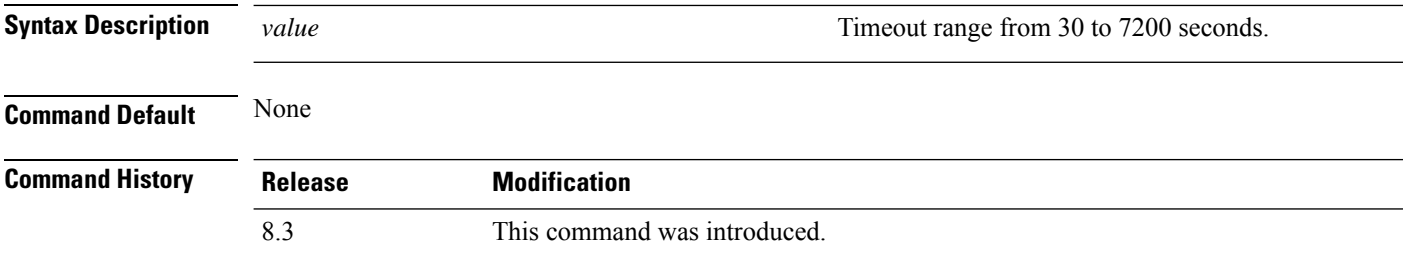

**Usage Guidelines** You can enter a timeout value between 30 and 7200 seconds. The controller sends three queries in one timeout value at an interval of timeout/3 to see if any clients exist for a particular multicast group. If the controller does not receive a response through an IGMP report from the client, the controller times out the client entry from the MGID table. When no clients are left for a particular multicast group, the controller waits for the IGMP timeout value to expire and then deletes the MGID entry from the controller. The controller always generates a general IGMP query (to destination address 224.0.0.1) and sends it on all WLANs with an MGID value of 1.

The following example shows how to configure the timeout value 50 for IGMP network settings:

(Cisco Controller) > **config network multicast igmp timeout 50**

**Related Commands config network multicast global**

**config network igmp snooping**

**config network multicast igmp query interval**

# **config network multicast l2mcast**

To configure the Layer 2 multicast on an interface or all interfaces, use the **confignetwork multicast l2mcast** command.

**config network multicast l2mcast** {**enable**| **disable** {**all** | *interface-name*}

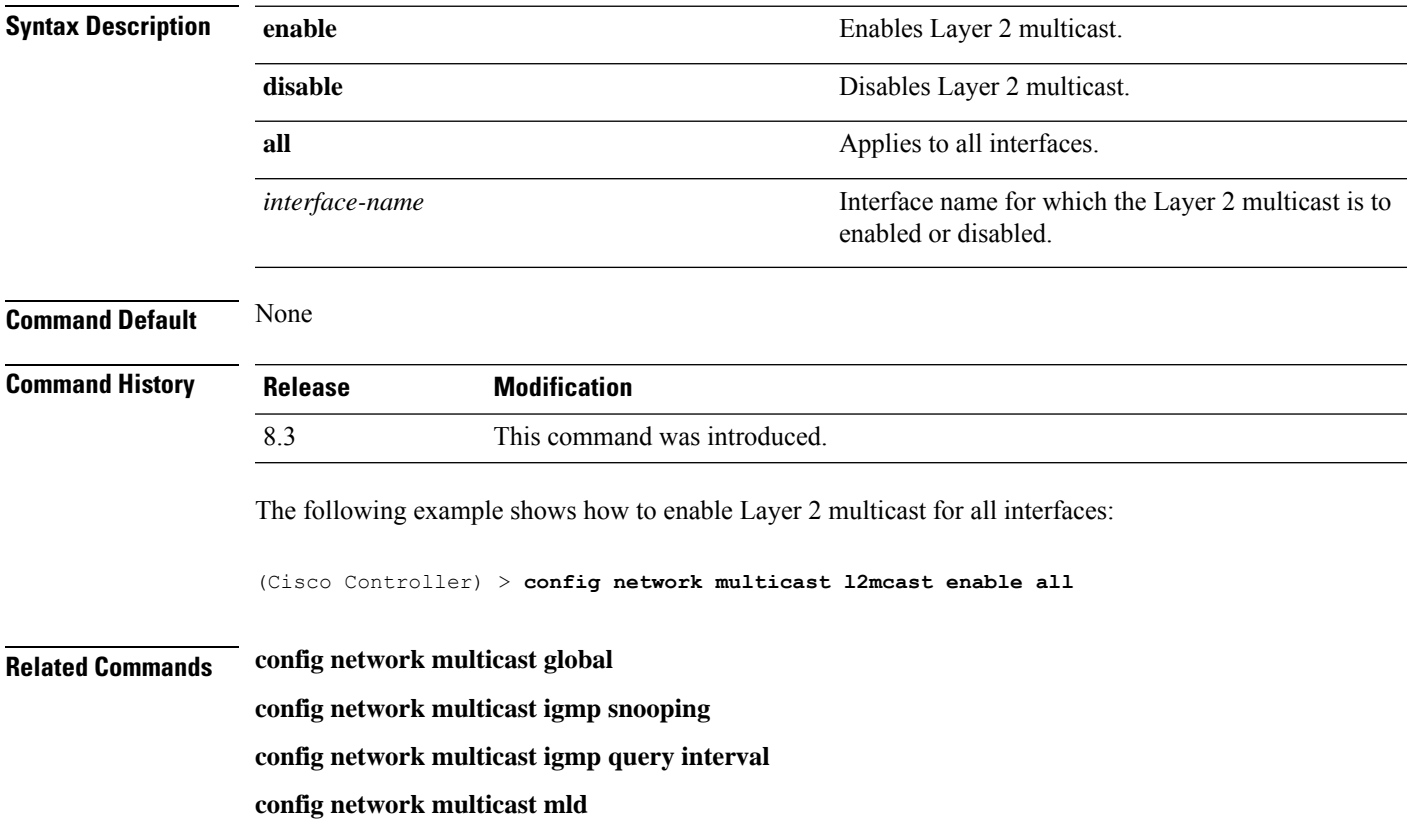

# **config network multicast mode multicast**

To configure the controller to use the multicast method to send broadcast or multicast packets to an access point, use the **config network multicast mode multicast** command.

**config network multicast mode multicast**

**Syntax Description** This command has no arguments or keywords.

**Command Default** None

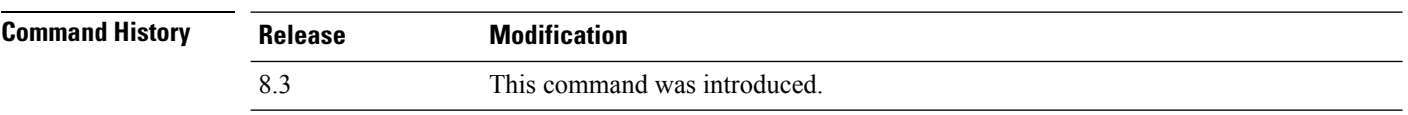

The following example shows how to configure the multicast mode to send a single copy of data to multiple receivers:

(Cisco Controller) > **config network multicast mode multicast**

**Related Commands config network multicast global**

**config network broadcast**

**config network multicast mode unicast**

#### **config network multicast mode unicast**

To configure the controller to use the unicast method to send broadcast or multicast packets to an access point, use the **config network multicast mode unicast** command.

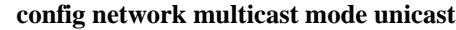

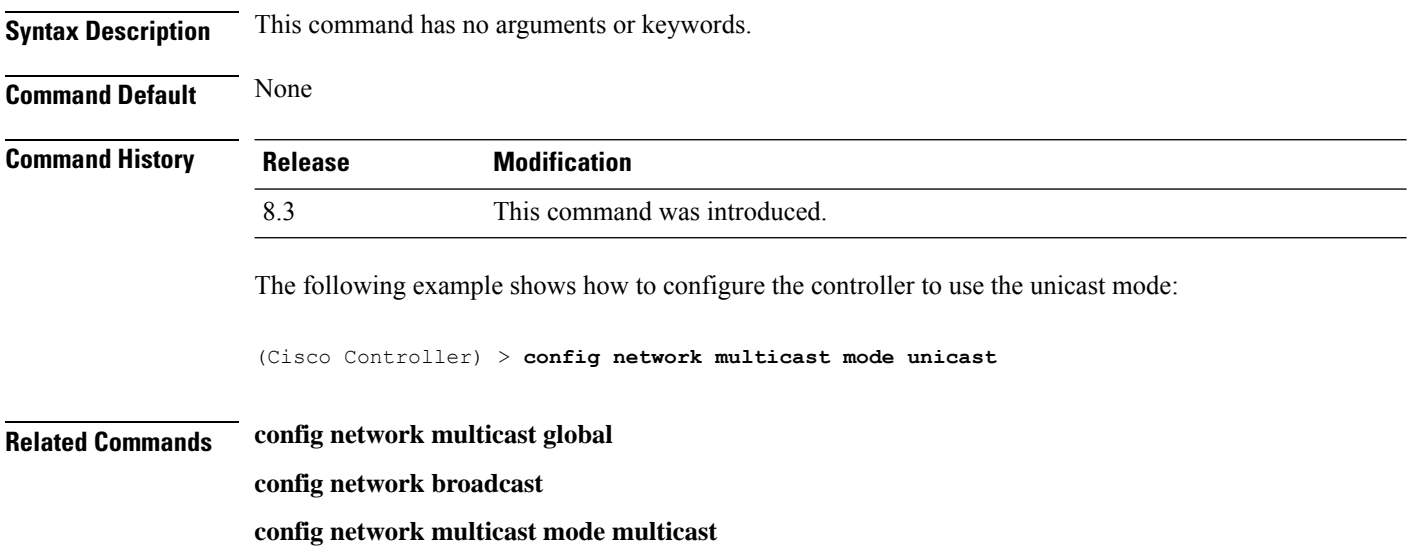

#### **config network rf-network-name**

To set the RF-Network name, use the **config network rf-network-name** command.

**config network rf-network-name** *name*

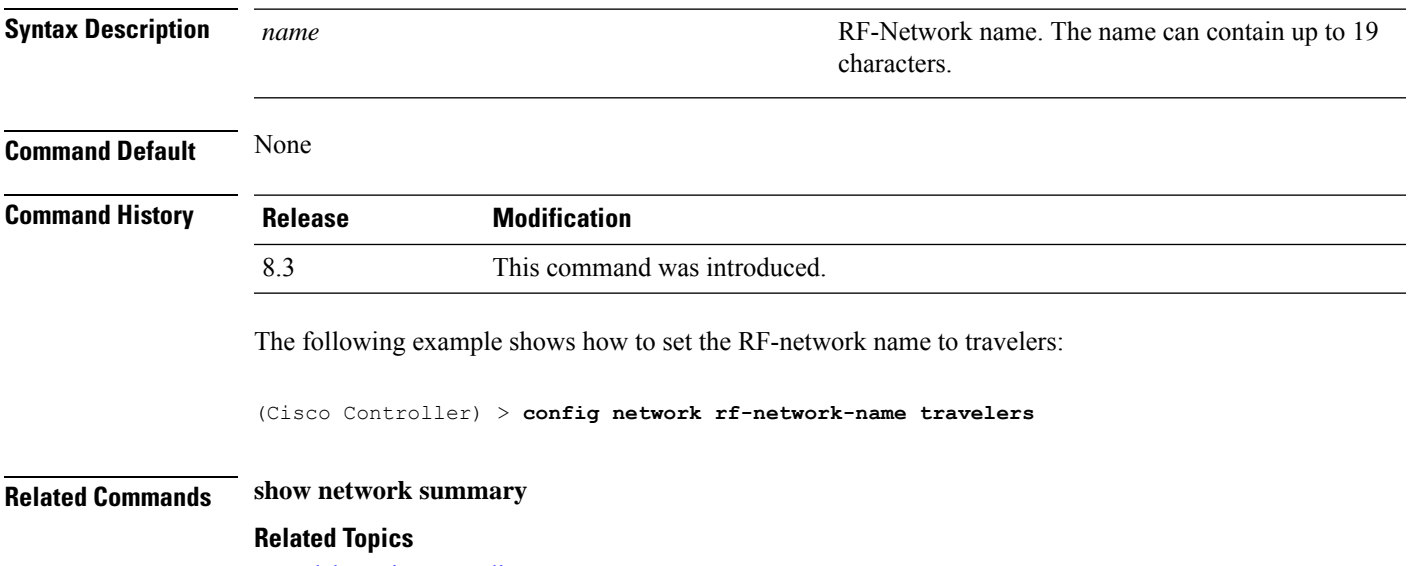

debug airewave-director

### **config network secureweb**

To change the state of the secure web (https is http and SSL) interface for management users, use the **config network secureweb** command.

**config network secureweb** {**enable** | **disable**}

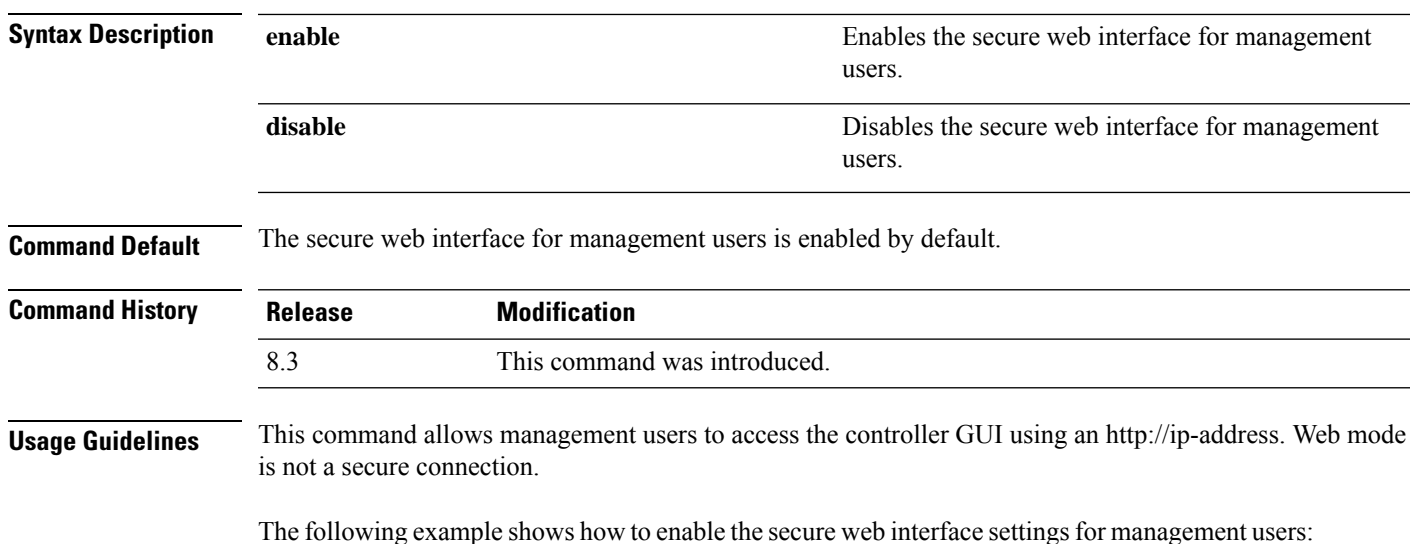

(Cisco Controller) > **config network secureweb enable** You must reboot for the change to take effect.

#### **Related Commands config network secureweb cipher-option**

**show network summary**

#### **config network secureweb cipher-option**

To enable or disable secure web mode with increased security, or to enable or disable Secure Sockets Layer (SSL v2) for web administration and web authentication, use the **config network secureweb cipher-option** command.

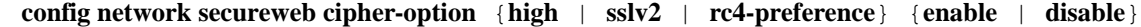

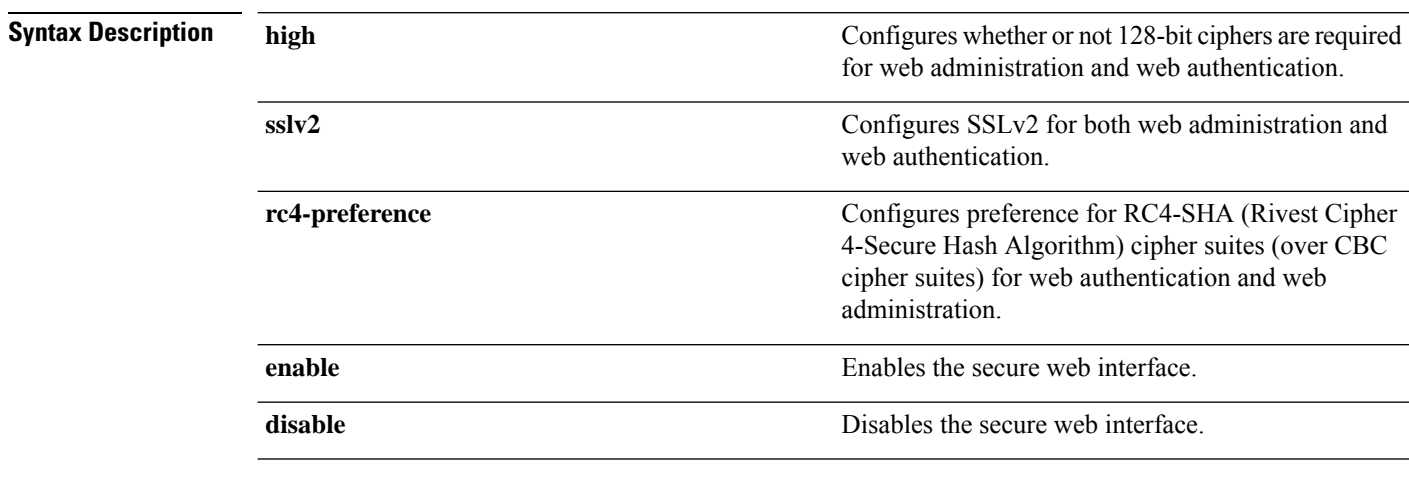

**Command Default** The default is **disable** for secure web mode with increased security and **enable** for SSL v2.

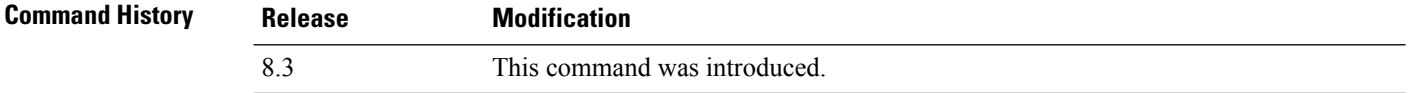

#### **Usage Guidelines**

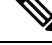

**Note**

The **config network secureweb cipher-option** command allows users to access the controller GUI using an http://ip-address but only from browsers that support 128-bit (or larger) ciphers.

When cipher-option sslv2 is disabled, users cannot connect using a browser configured with SSLv2 only. They must use a browser that is configured to use a more secure protocol such as SSLv3 or later.

In RC4-SHA based cipher suites, RC4 is used for encryption and SHA is used for message authentication.

The following example shows how to enable secure web mode with increased security:

(Cisco Controller) > **config network secureweb cipher-option** The following example shows how to disable SSL v2: (Cisco Controller) > **config network secureweb cipher-option sslv2 disable Related Commands config network secureweb show network summary**

## **config network ssh**

To allow or disallow new Secure Shell (SSH) sessions, use the **config network ssh** command.

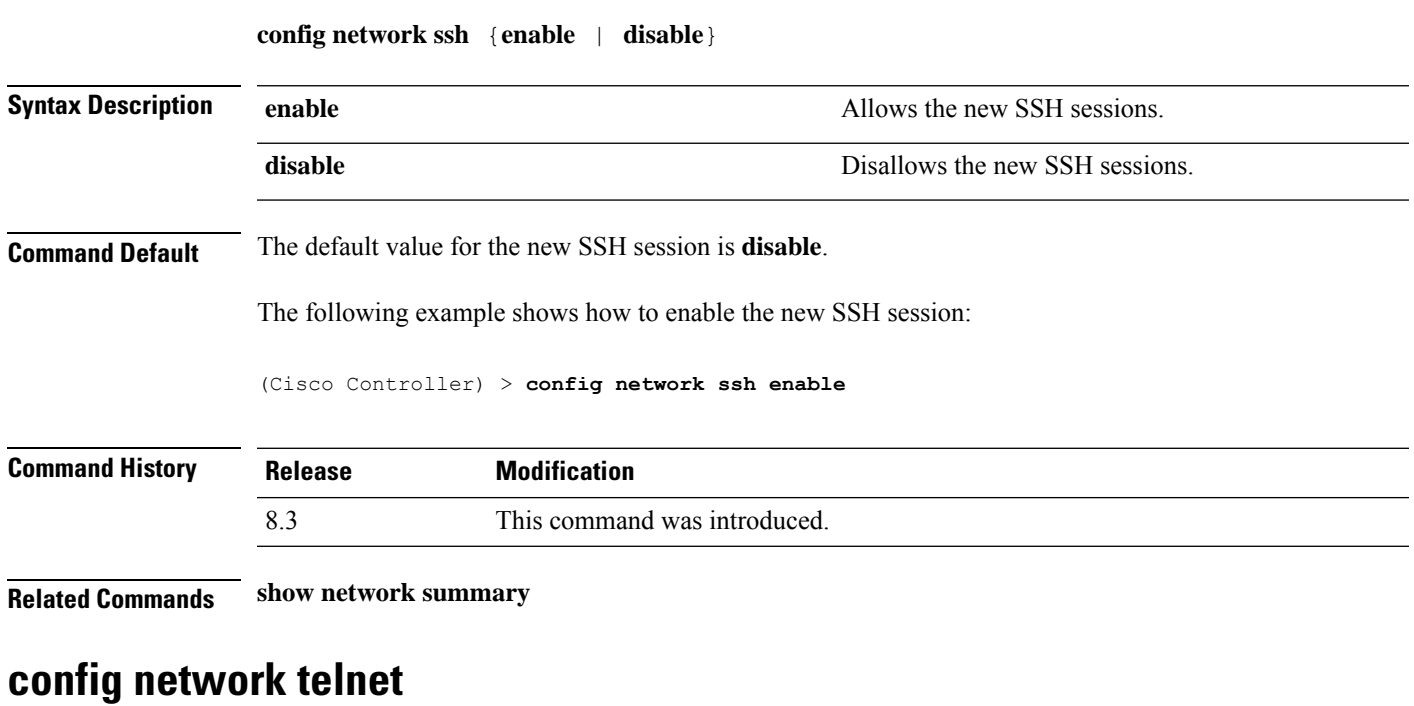

To allow or disallow new Telnet sessions, use the **config network telnet** command.

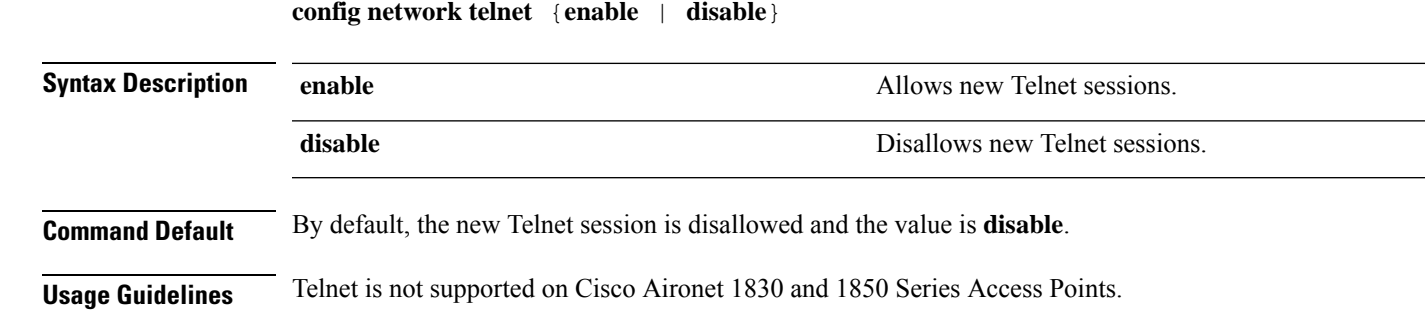

Disallows the controller to support bypass of captive

I

portals.

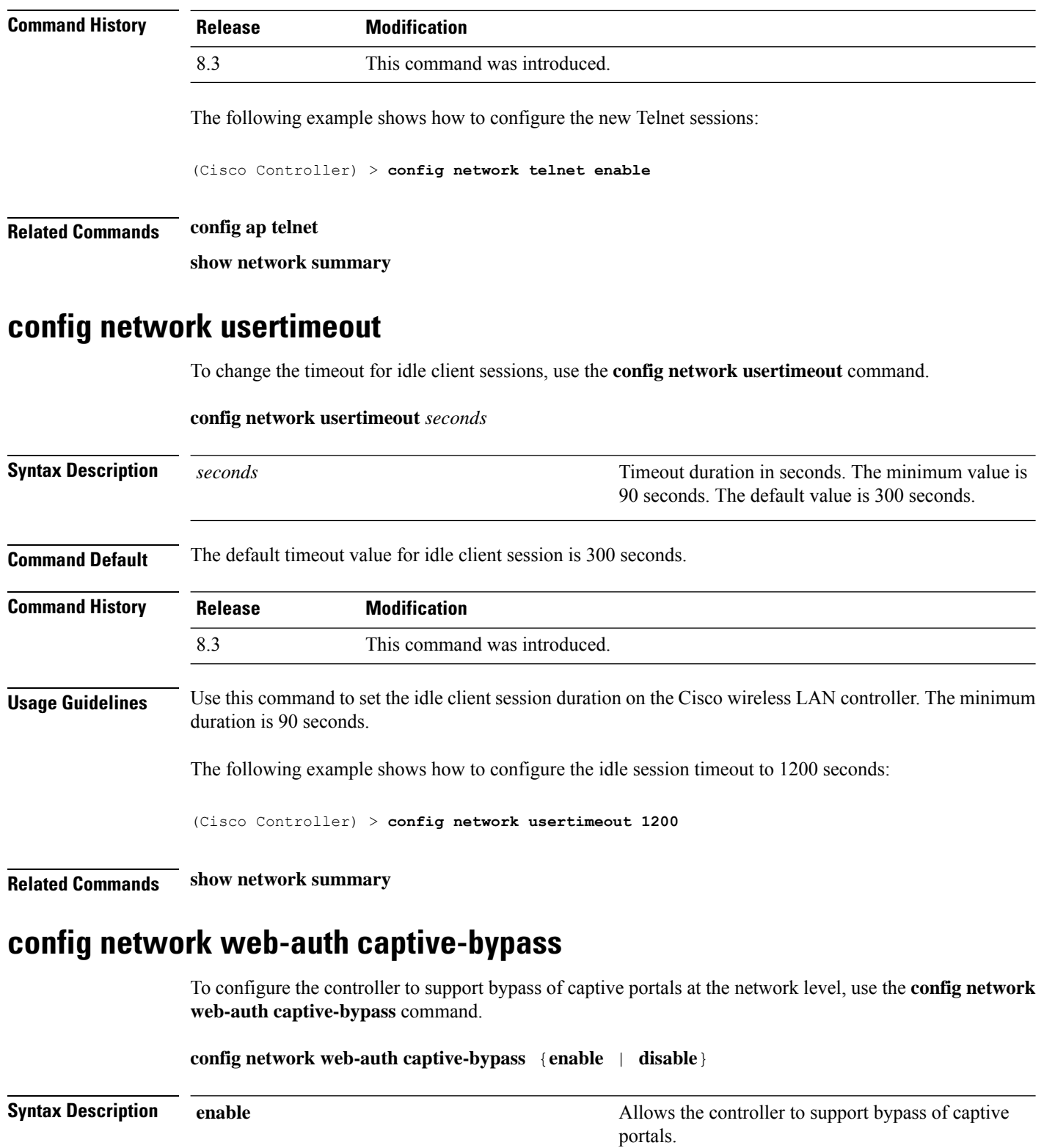

**disable**

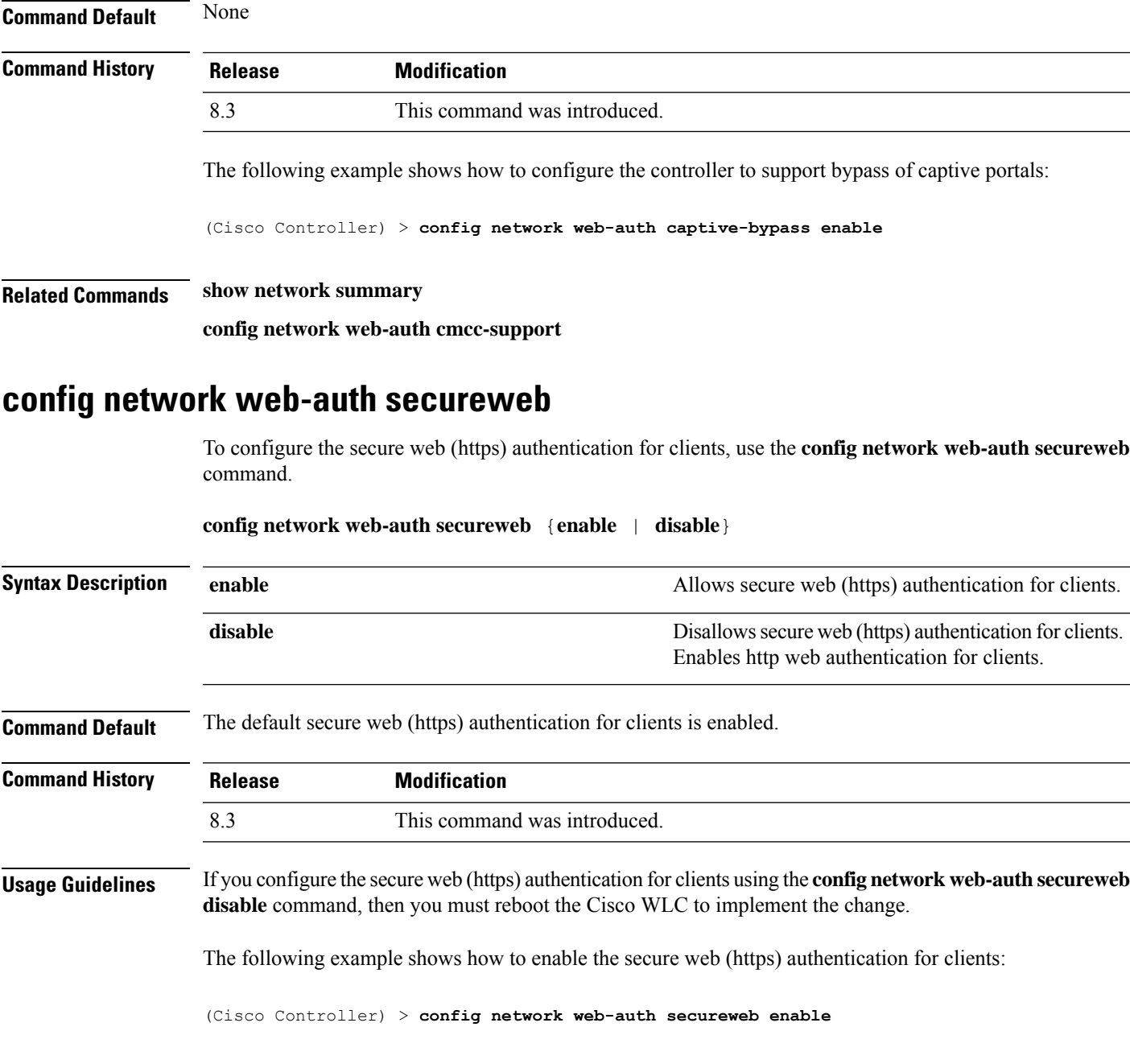

**Related Commands show network summary**

# **config network web-auth https-redirect**

To configure https redirect support for web authentication clients, use the **config network web-auth https-redirect** command.

**config network web-auth https-redirect** {**enable** | **disable**}

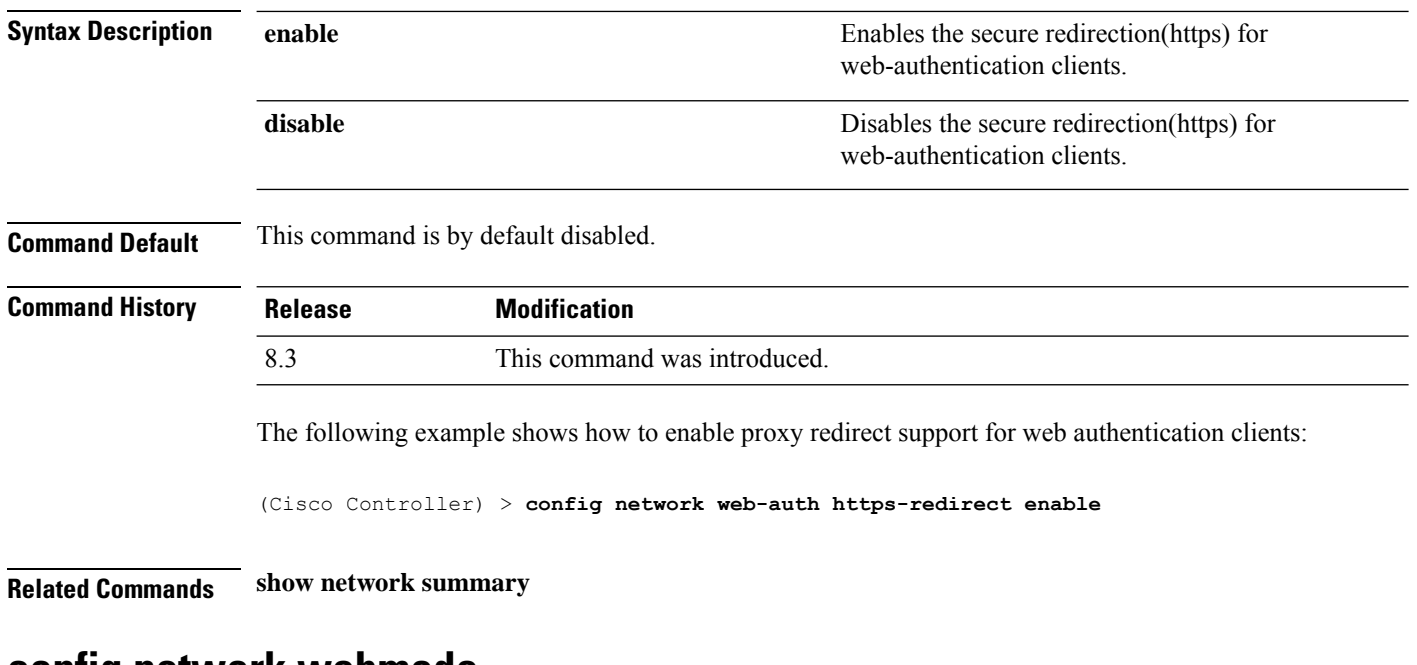

#### **config network webmode**

To enable or disable the web mode, use the **config network webmode** command.

**config network webmode** {**enable** | **disable**}

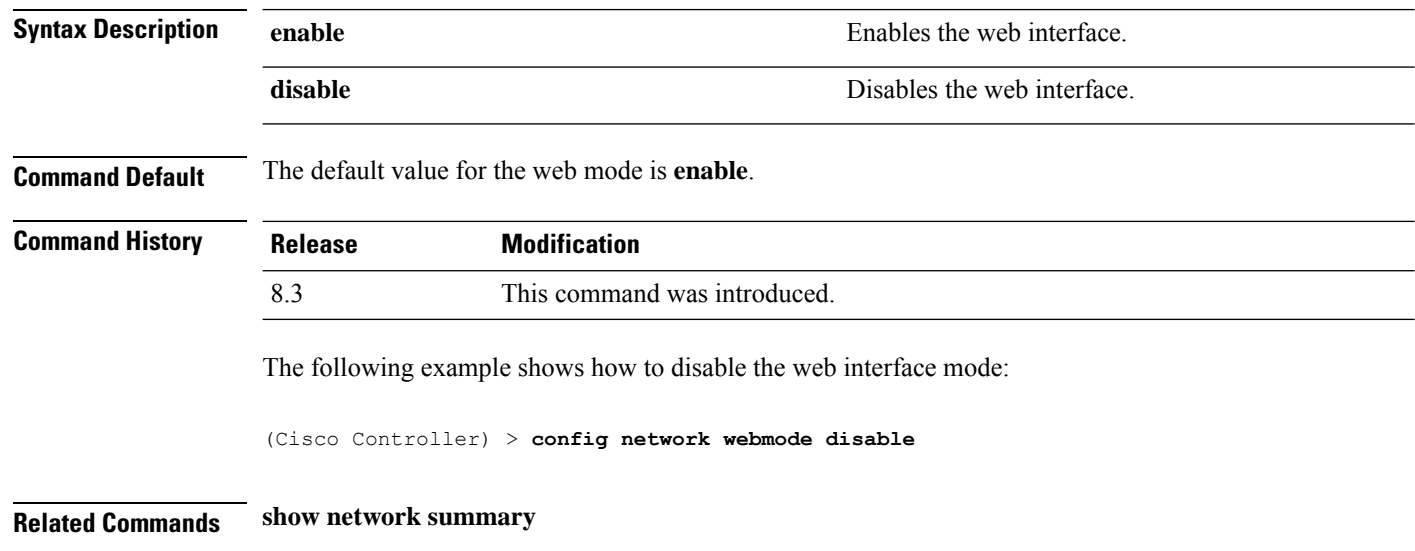

#### **config network web-auth**

To configure the network-level web authentication options, use the **config network web-auth** command.

**config network web-auth** {**port** *port-number*} | {**proxy-redirect** {**enable** | **disable**}}

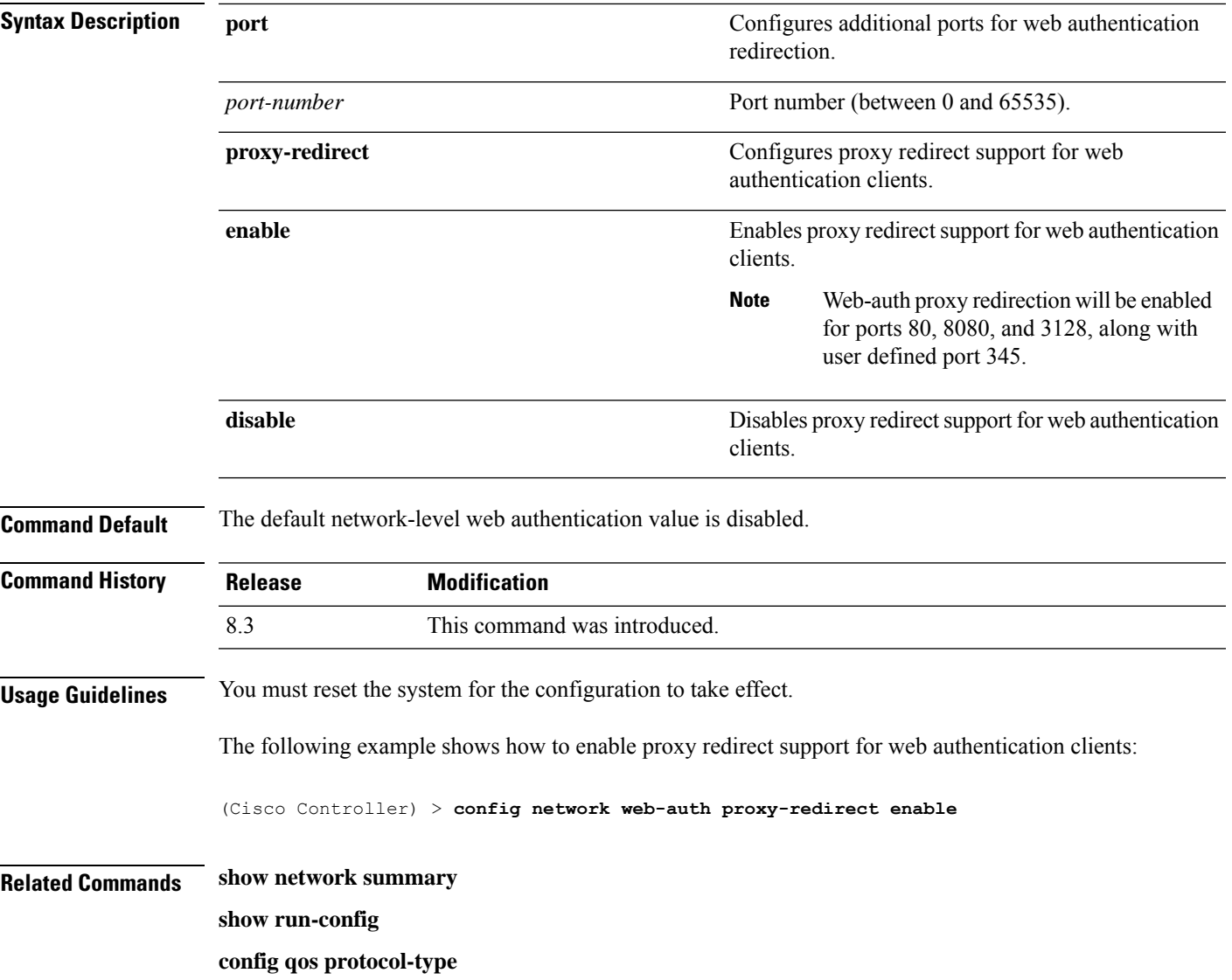

# **config nmsp notify-interval measurement**

To modify the Network Mobility Services Protocol (NMSP) notification interval value on the controller to address latency in the network, use the **config nmsp notify-interval measurement** command.

**config nmsp notify-interval measurement** {**client** | **rfid** | **rogue**} *interval*

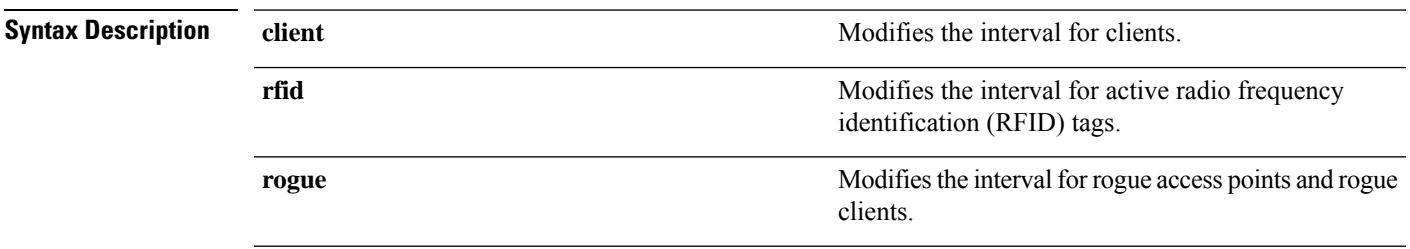

 $\mathbf I$ 

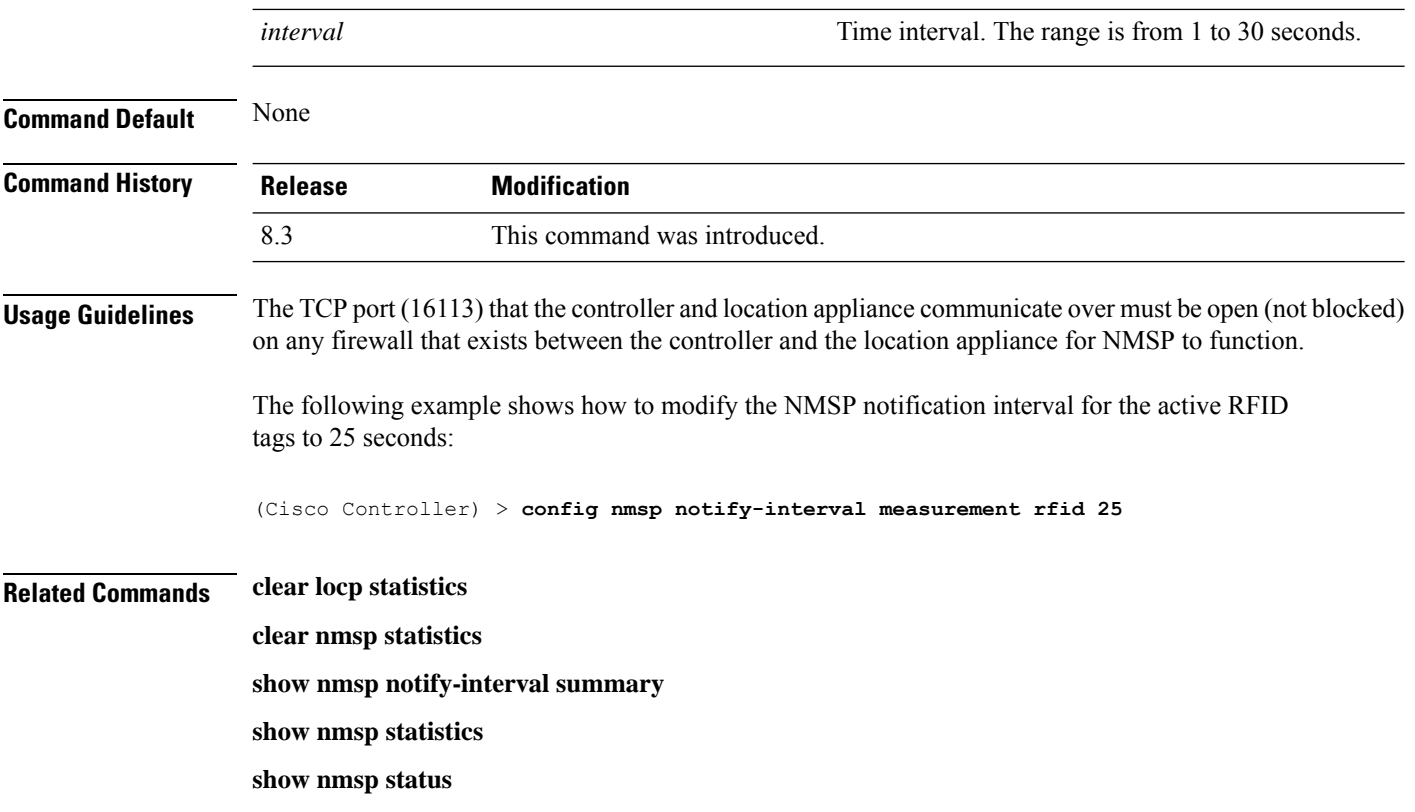

# **config paging**

To enable or disable scrolling of the page, use the **config paging** command.

**config paging** {**enable** | **disable**}

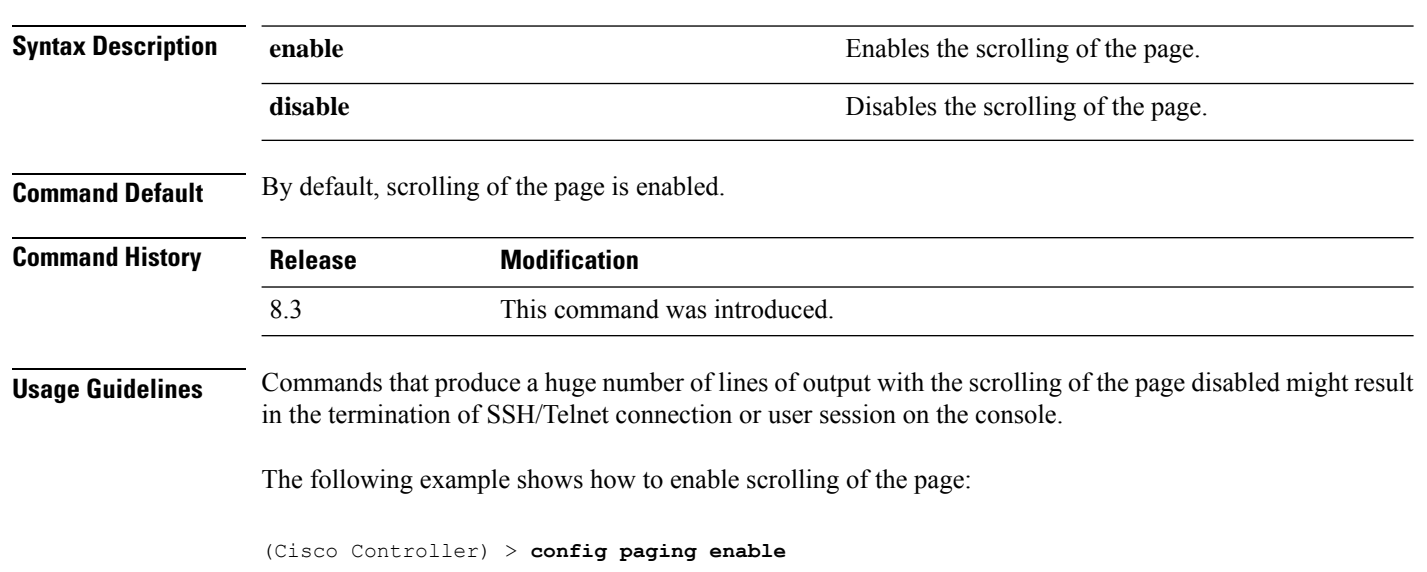

**Related Commands show run-config**

# **config passwd-cleartext**

To enable or disable temporary display of passwordsin plain text, use the **configpasswd-cleartext** command.

**config passwd-cleartext** {**enable** | **disable**}

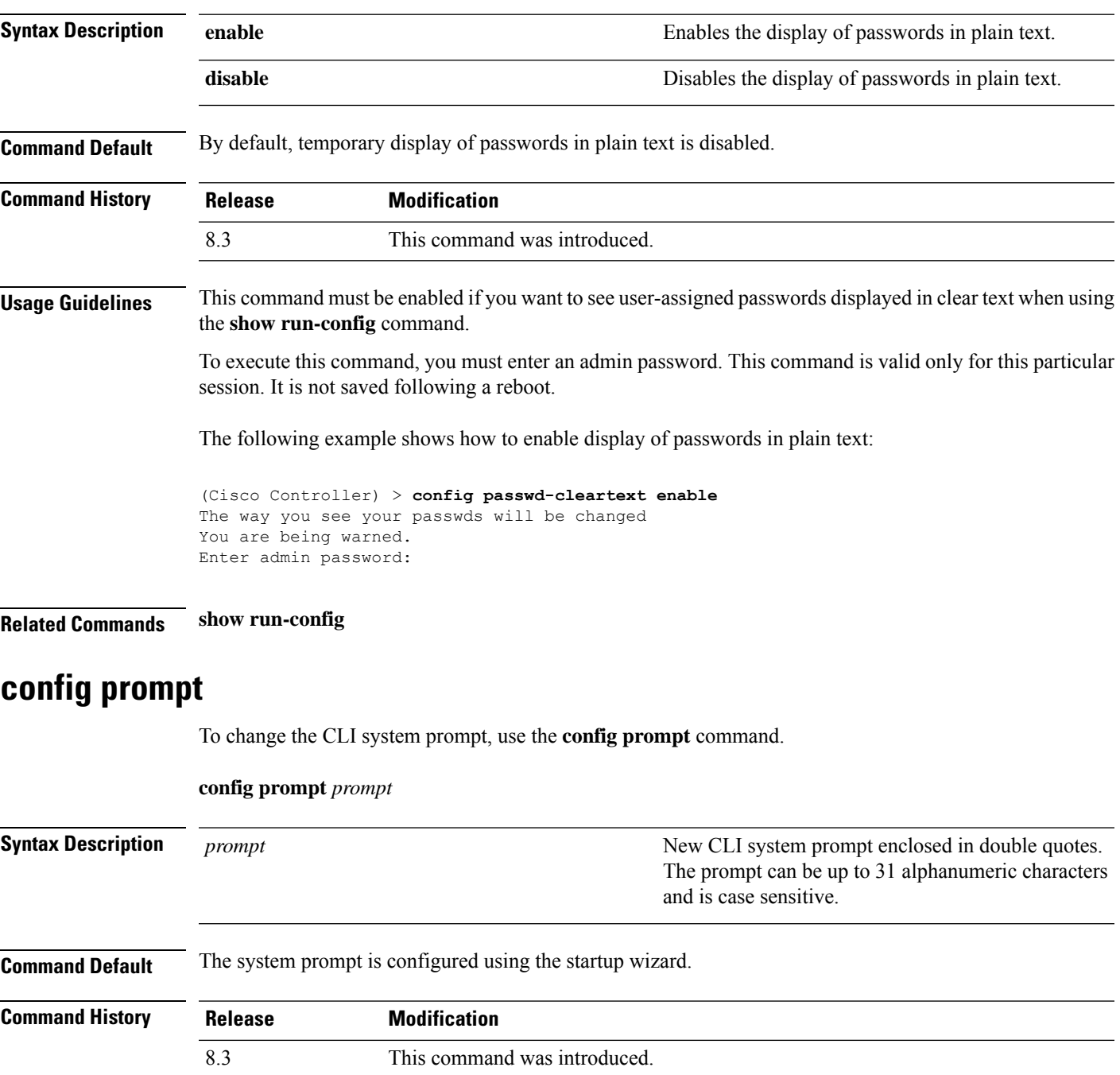

**Usage Guidelines** Because the system prompt is a user-defined variable, it is omitted from the rest of this documentation.

The following example shows how to change the CLI system prompt to Cisco 4400:

(Cisco Controller) > **config prompt "Cisco 4400"**

## **config qos description**

To change the profile description, use the **config qos description** command.

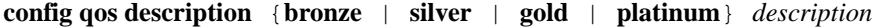

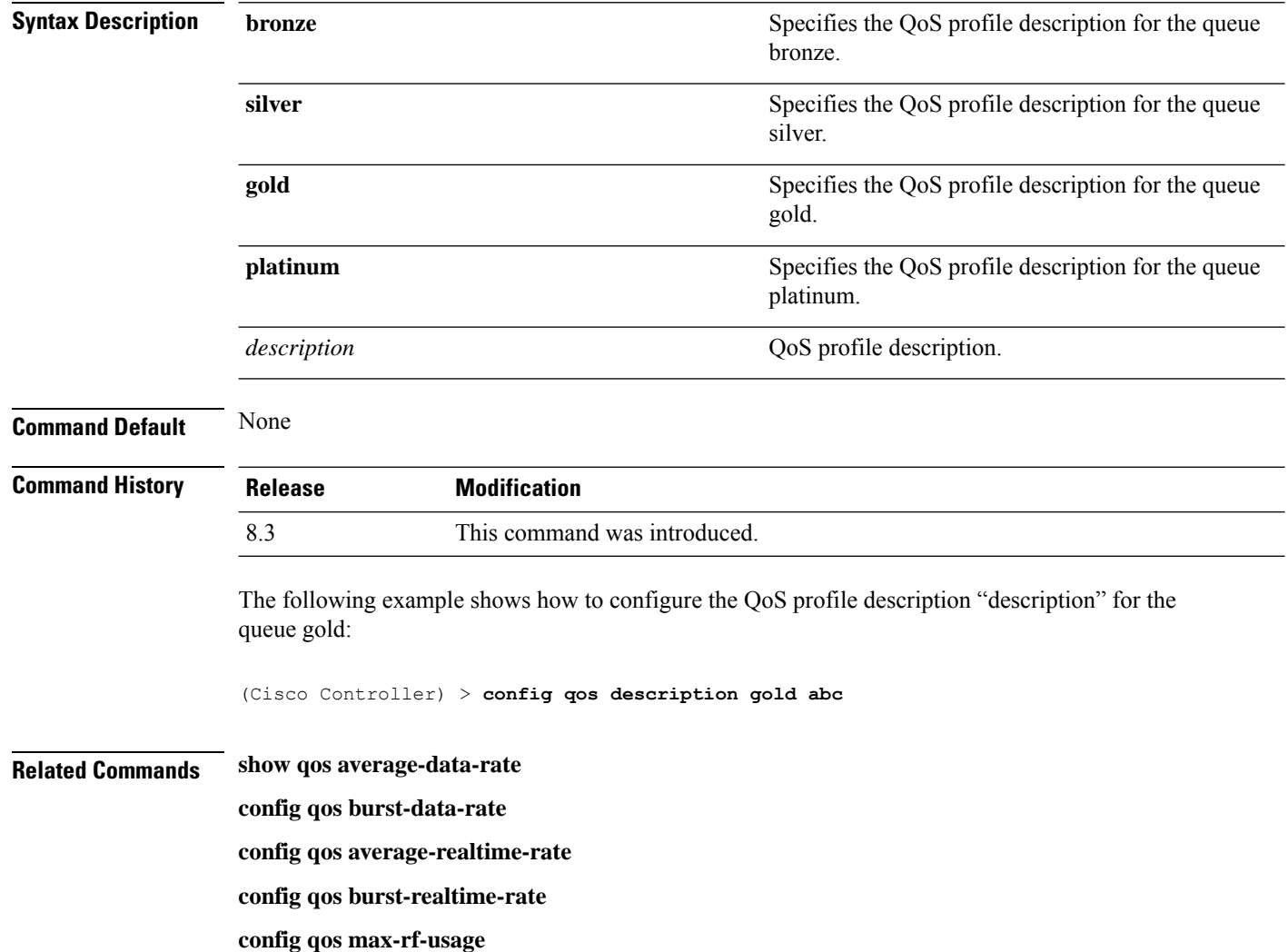

#### **config qos max-rf-usage**

To specify the maximum percentage of RFusage per access point, use the **configqos max-rf-usage** command.

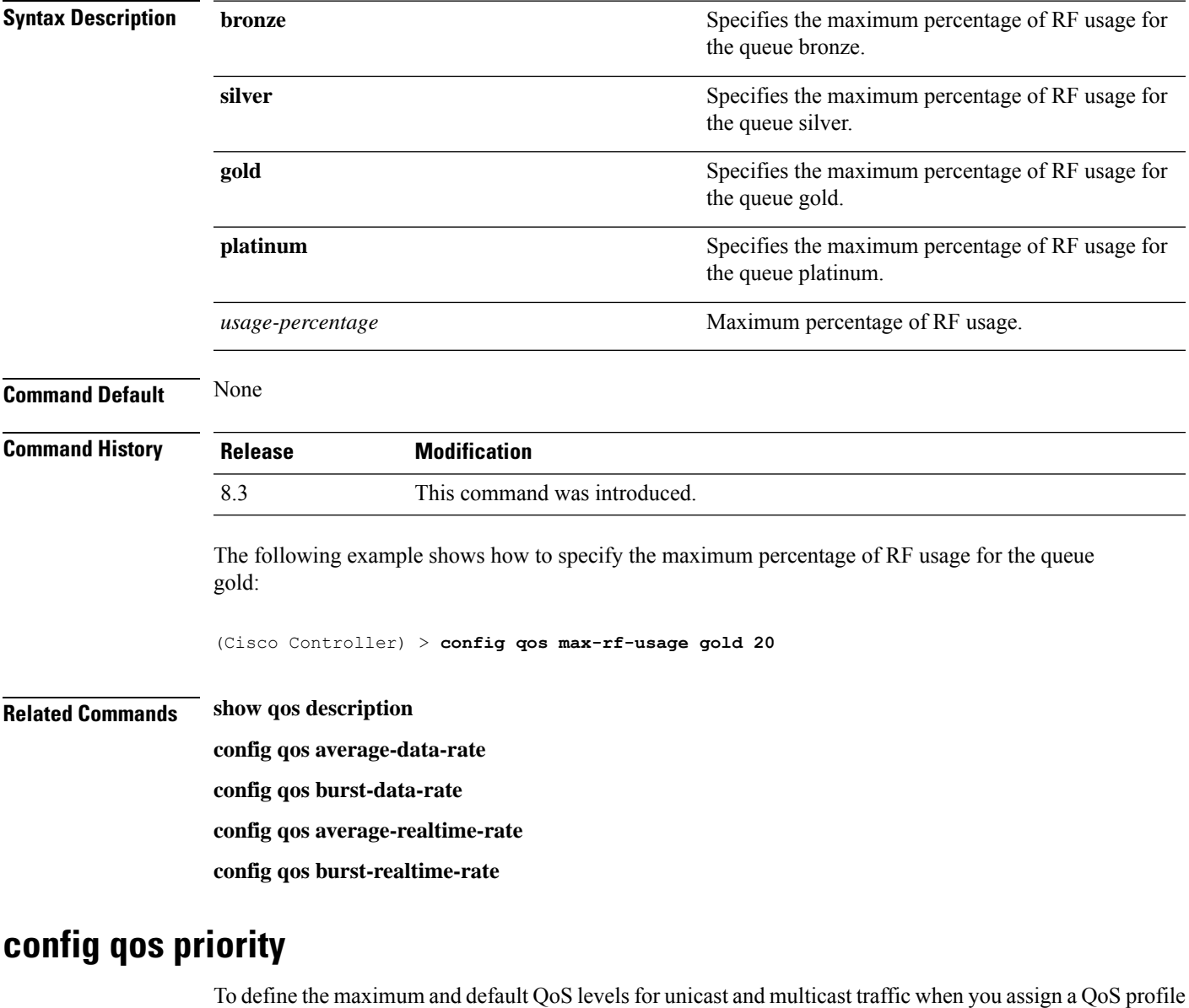

**config qos max-rf-usage** {**bronze** | **silver** | **gold** | **platinum**} *usage\_percentage*

to a WLAN, use the **config qos priority** command.

**config qos priority** {**bronze** | **silver** | **gold** | **platinum**} {*maximum-priority* | *default-unicast-priority* | *default-multicast-priority*}

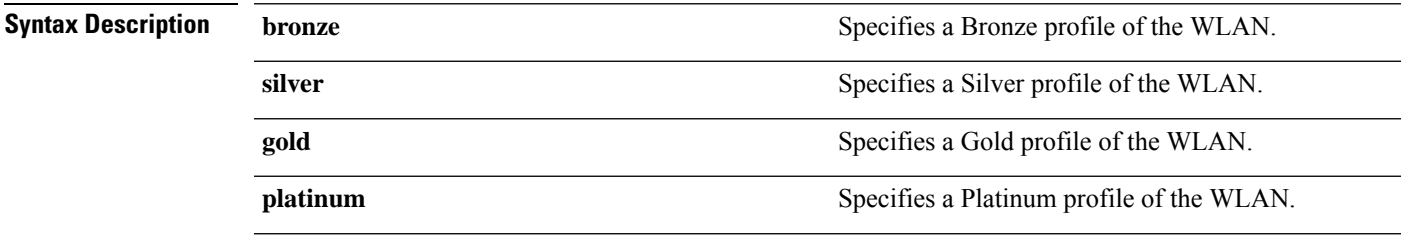

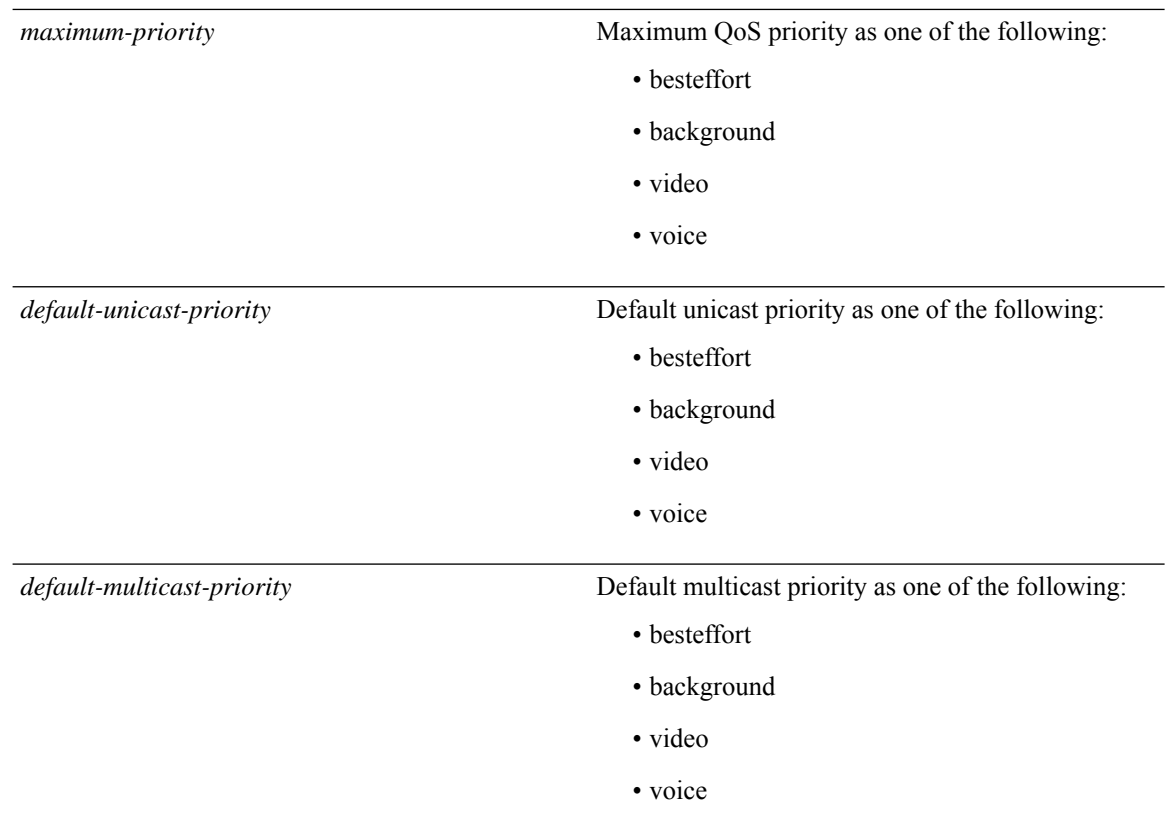

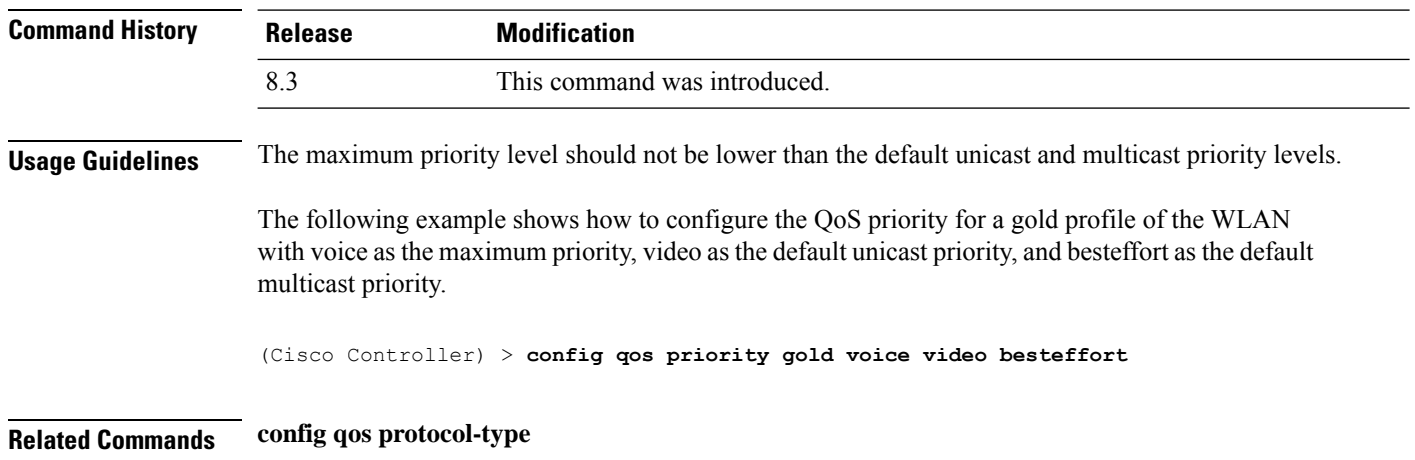

# **config qos protocol-type**

To define the maximum value (0 to 7) for the priority tag associated with packets that fall within the profile, use the **config qos protocol-type** command.

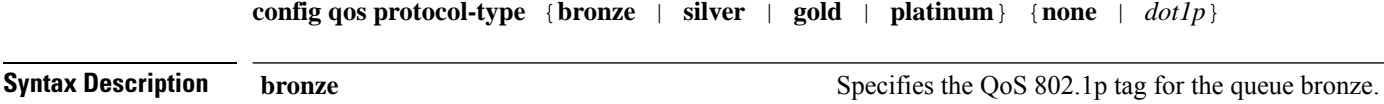
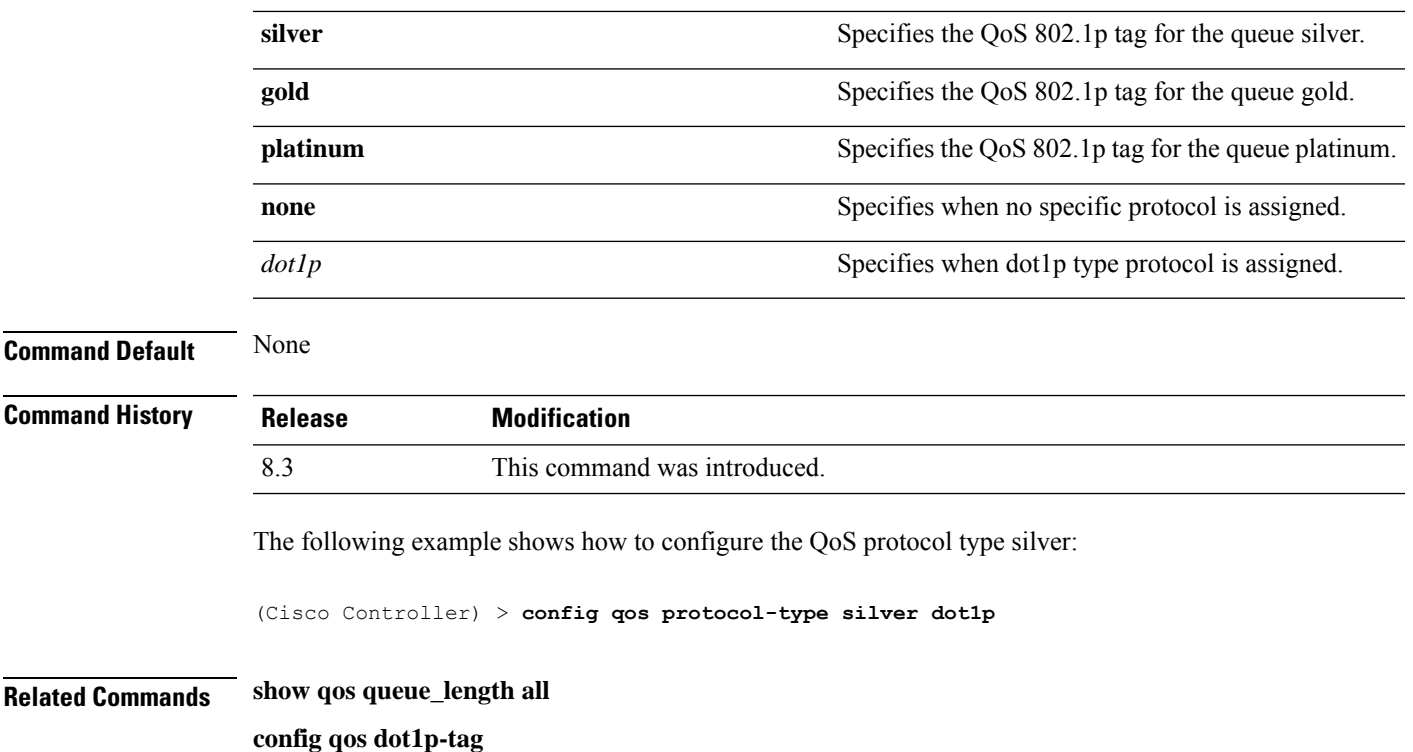

## **config qos queue\_length**

To specify the maximum number of packets that access points keep in their queues, use the **config qos queue\_length** command.

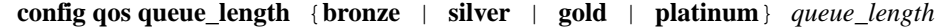

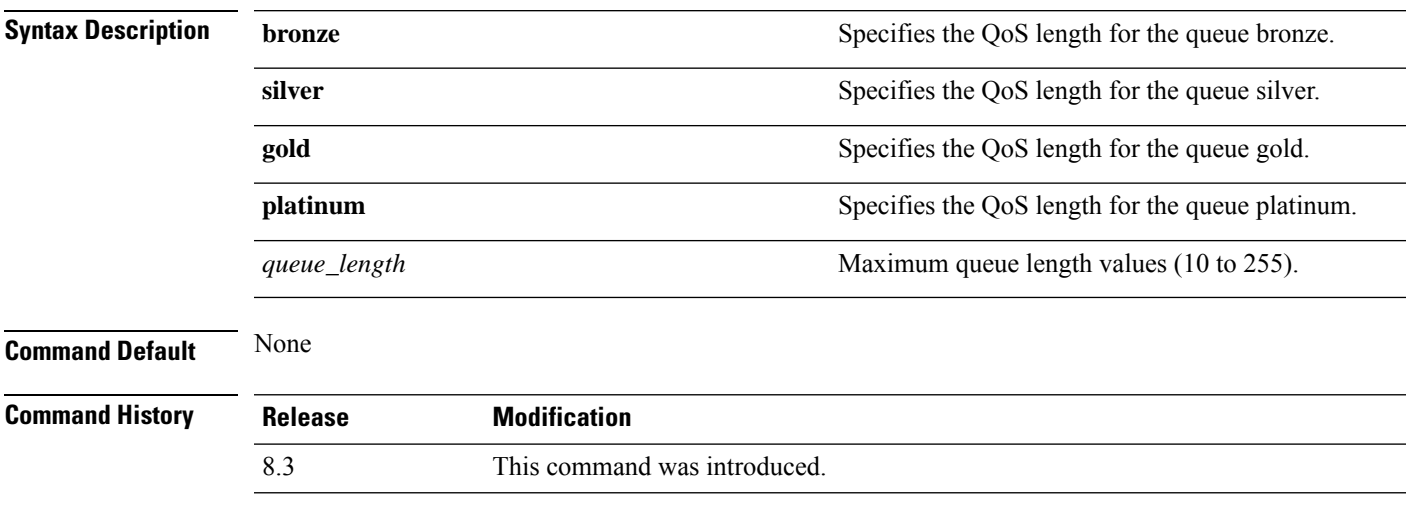

The following example shows how to configure the QoS length for the queue "gold" with the maximum queue length value as 12:

(Cisco Controller) > **config qos queue\_length gold 12**

**Related Commands show qos**

# **config qos qosmap**

To configure QoS map, use the **config qos qosmap** command.

**config qos qosmap** {**enable** | **disable** | **default** }

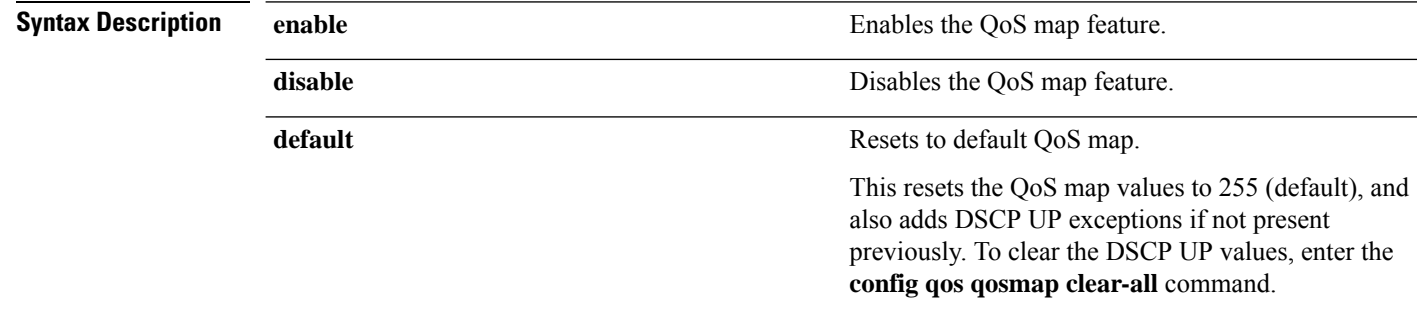

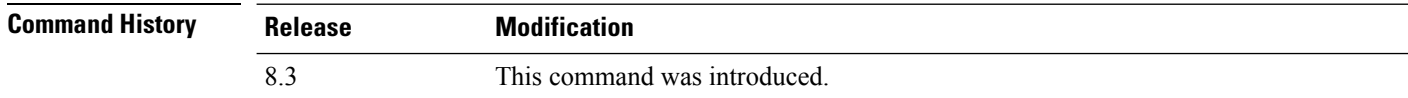

The following example shows how to enable the QoS map.

(Cisco Controller) > **config qos qosmap enable**

### **config qos qosmap up-to-dscp-map**

To configure the DSCP range for UP, use the **config qos qosmap** command.

**config qos qosmap up-to-dscp-map** {*up dscp-default dscp-start dscp-end*}

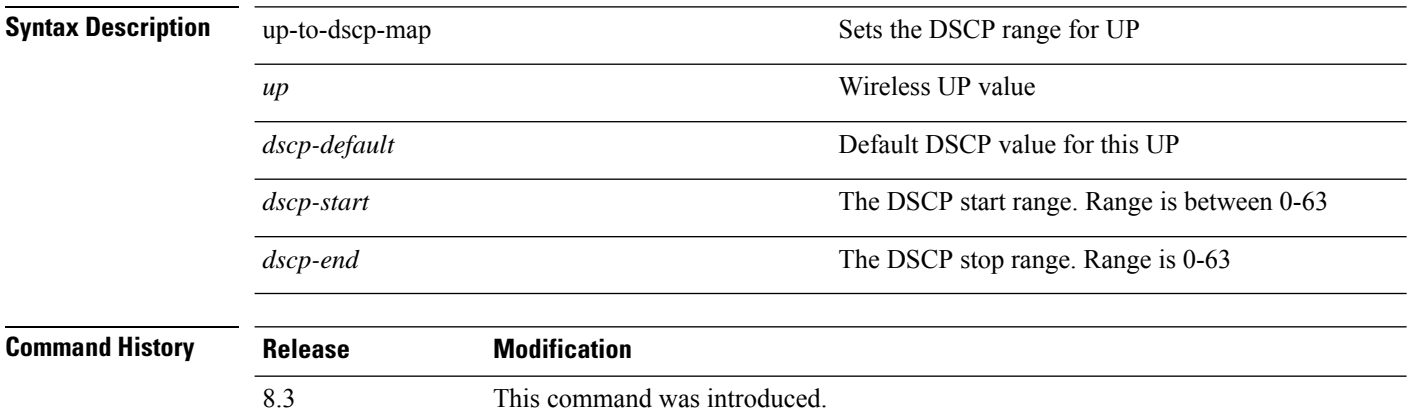

The following example shows how to set the DSCP range for UP.

(Cisco Controller) > **config qos qosmap up-to-dscp-map 2 3 5 20**

# **config qos qosmap dscp-to-up-exception**

To configure the DSCP exception, use the **config qos qosmap** command.

**config qos qosmap dscp-to-up-exception** {*dscp up* }

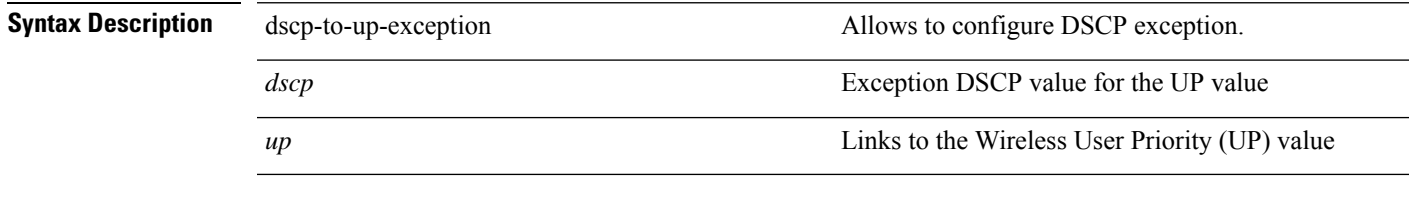

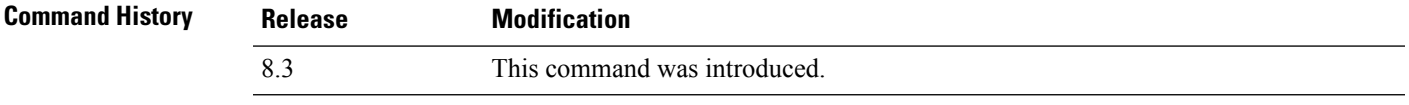

The following example shows how to configure the DSCP exception:

(Cisco Controller) > **config qos qosmap dscp-to-up-exception 3 1**

## **config qos qosmap delete-dscp-exception**

To delete a dscp exception, use the **config qos qosmap** command.

**config qos qosmap delete-dscp-exception** *dscp*

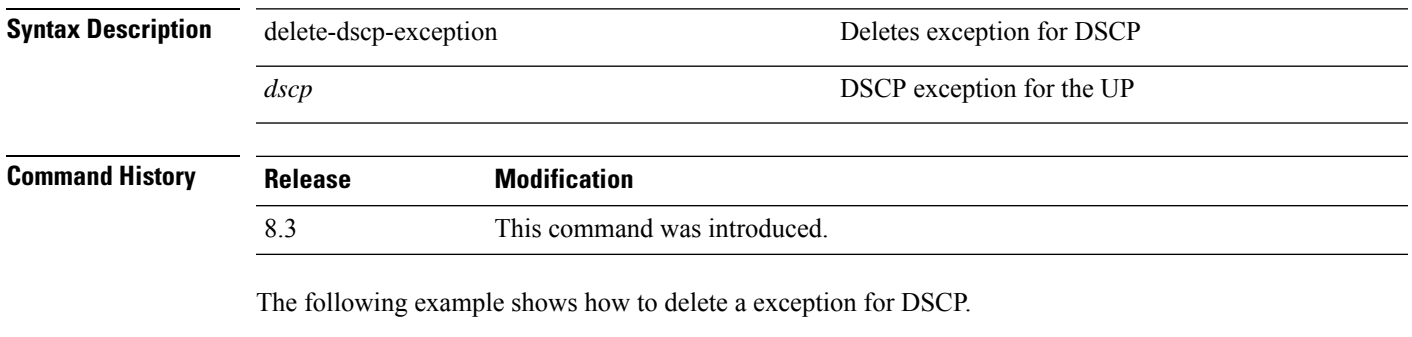

(Cisco Controller) > **config qos qosmap delete-dscp-exception 23**

#### **config qos qosmap clear-all**

To delete all the exceptions from the QoS map, use the **config qos qosmap** command.

#### **config qos qosmap clear-all**

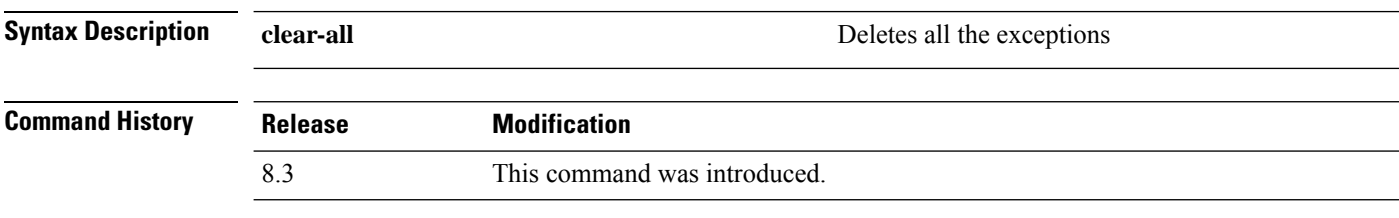

The following example shows how to clear all the exceptions from the QoS map.

(Cisco Controller) > **config qos qosmap clear-all**

#### **config qos qosmap trust dscp upstream**

To mark the upstream packets using the client dscp, use the **config qos qosmap** command.

**config qos qosmap trust-dscp-upstream** {**enable** | **disable** }

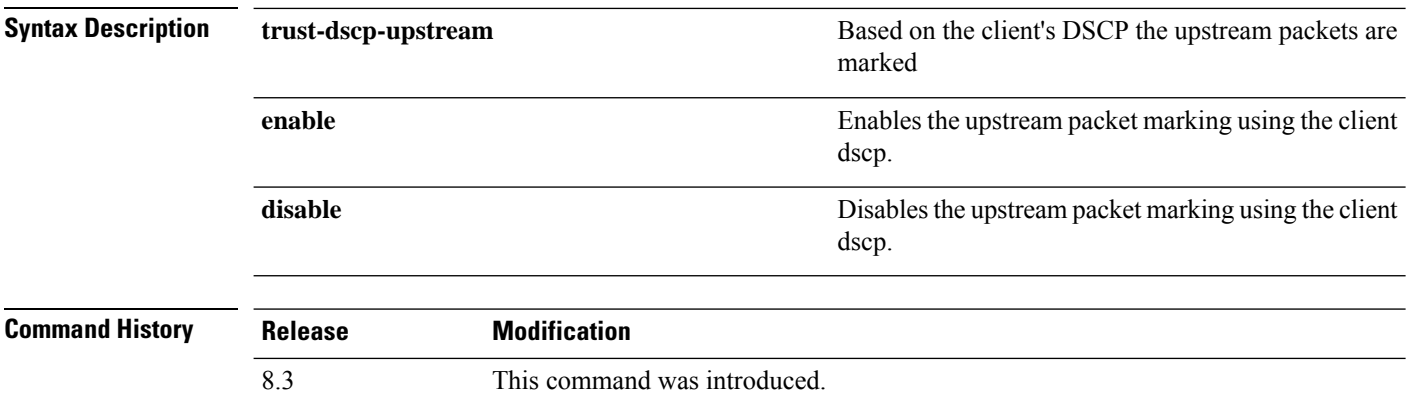

The following example shows how to enable client dscp based packet marking.

(Cisco Controller) > **config qos qosmap trust-dscp-upstream enable**

#### **config service timestamps**

To enable or disable time stamps in message logs, use the **config service timestamps** command.

**config service timestamps** {**debug** | **log**} {**datetime** | **disable**}

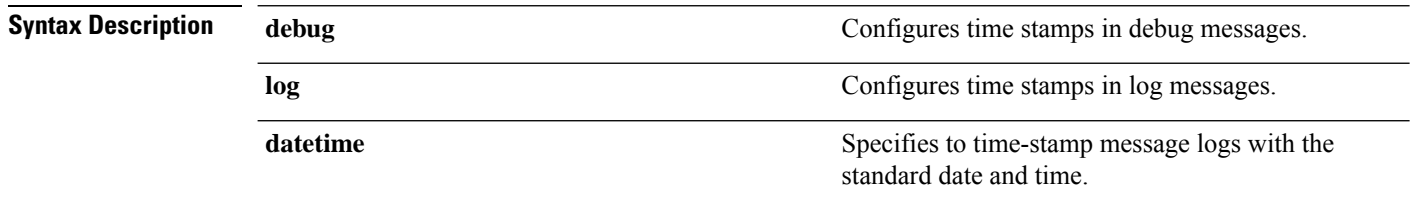

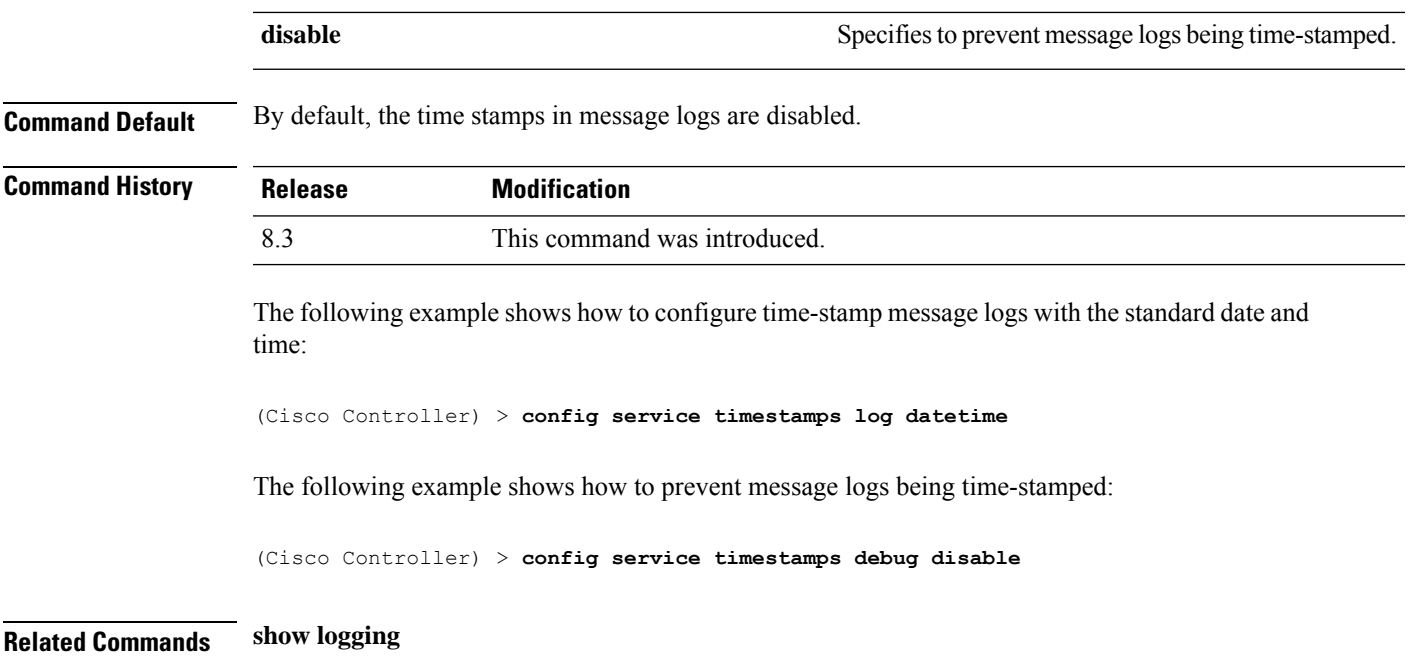

# **config sessions maxsessions**

To configure the number of Telnet CLI sessions allowed by the Cisco wireless LAN controller, use the **config sessions maxsessions** command.

**config sessions maxsessions** *session\_num*

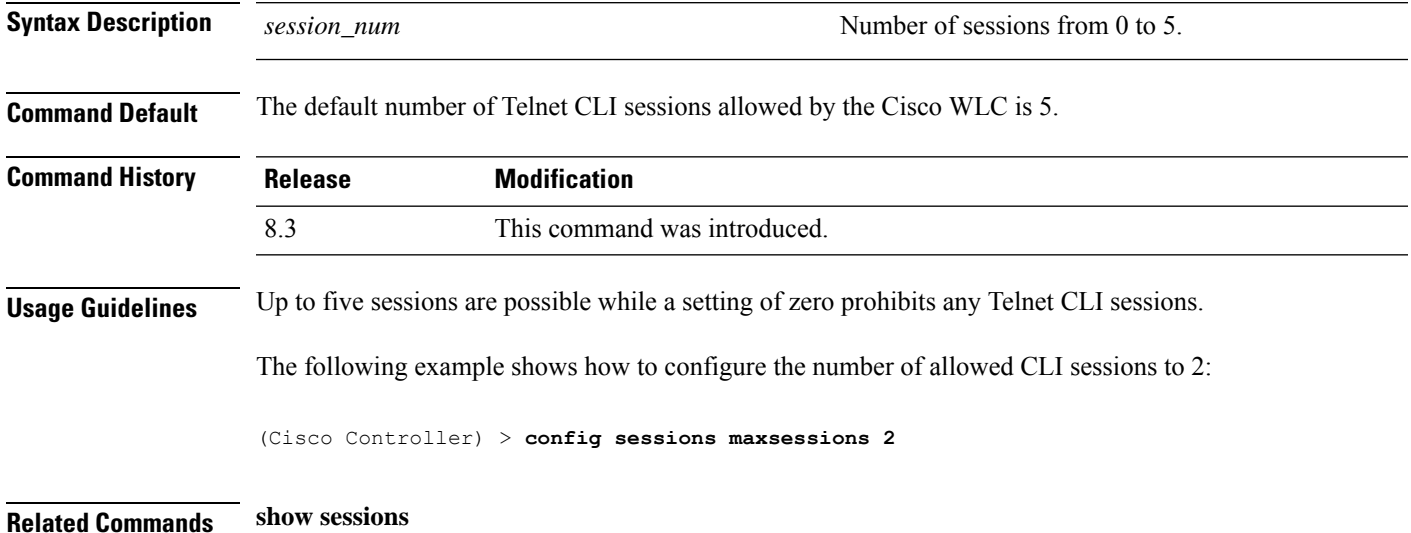

### **config sessions timeout**

To configure the inactivity timeout for Telnet CLI sessions, use the **config sessions timeout** command.

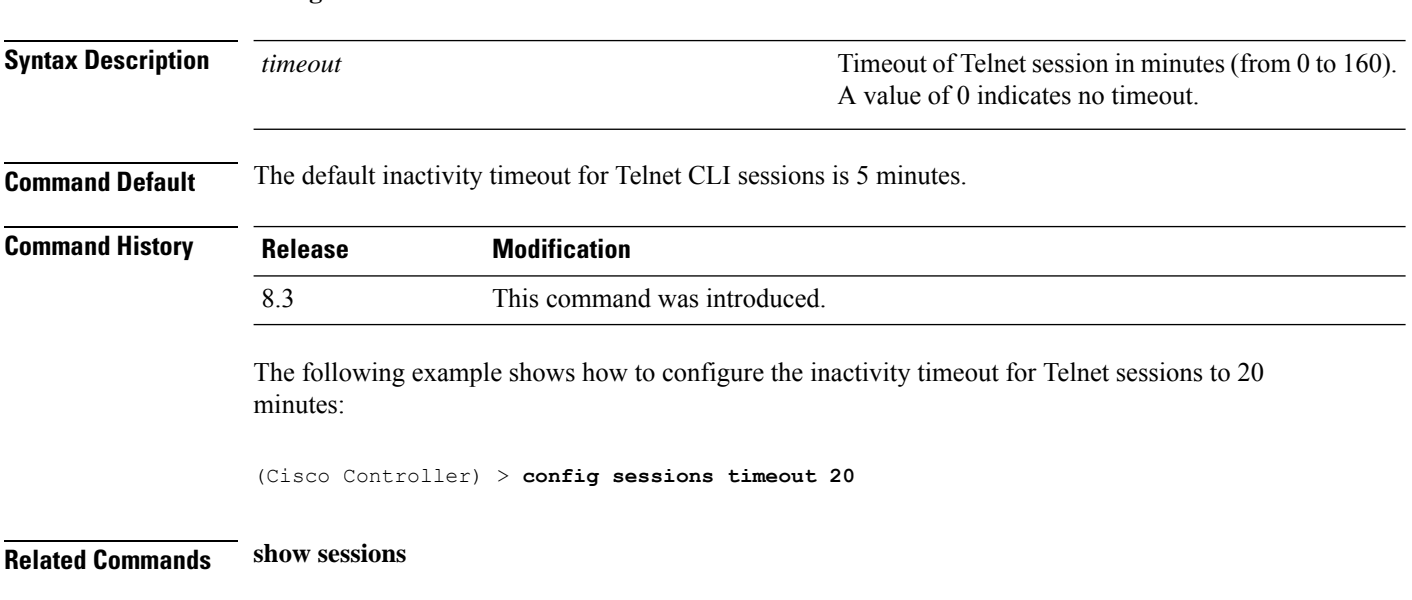

# **config switchconfig strong-pwd**

**config sessions timeout** *timeout*

To enable or disable your controller to check the strength of newly created passwords, use the **config switchconfig strong-pwd** command.

**config switchconfig strong-pwd** {**case-check** | **consecutive-check** | **default-check** | **username-check** | **position-check** | **case-digit-check** | **minimum** {**upper-case** | **lower-case** | **digits** | **special-chars**} *no.\_of\_characters* | **min-length** | *password\_length* | **lockout**{**mgmtuser** | **snmpv3user** | **time** | **attempts**} | **lifetime** {**mgmtuser** | **snmpv3user**} *lifetime* | **all-checks**} {**enable** | **disable**}

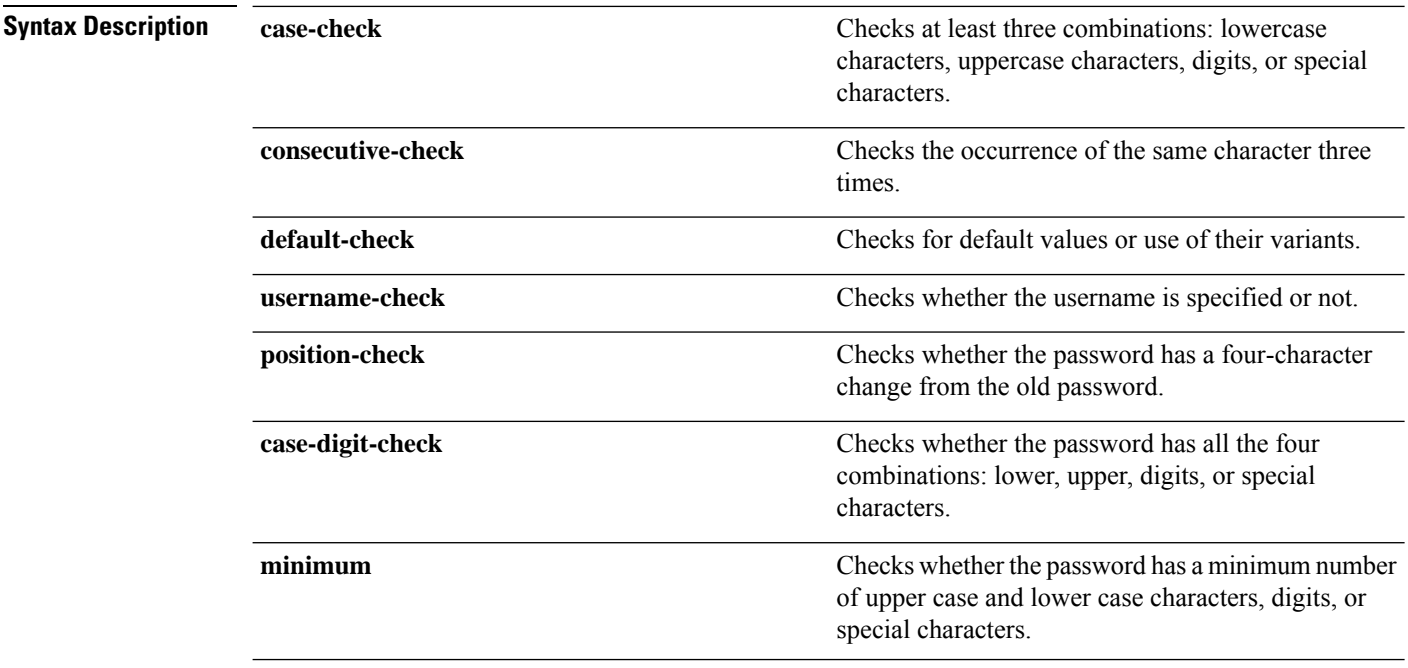

 $\mathbf{l}$ 

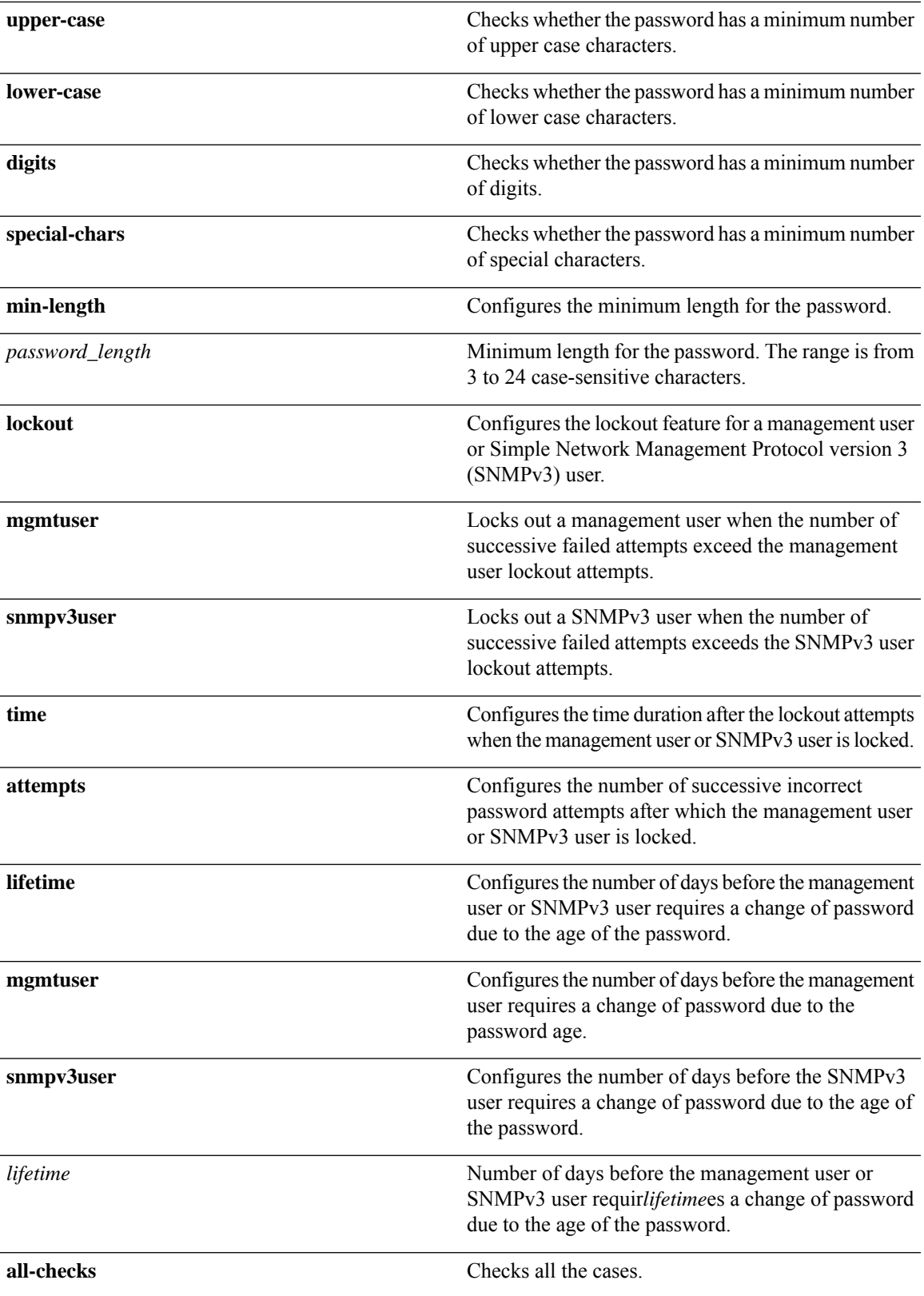

I

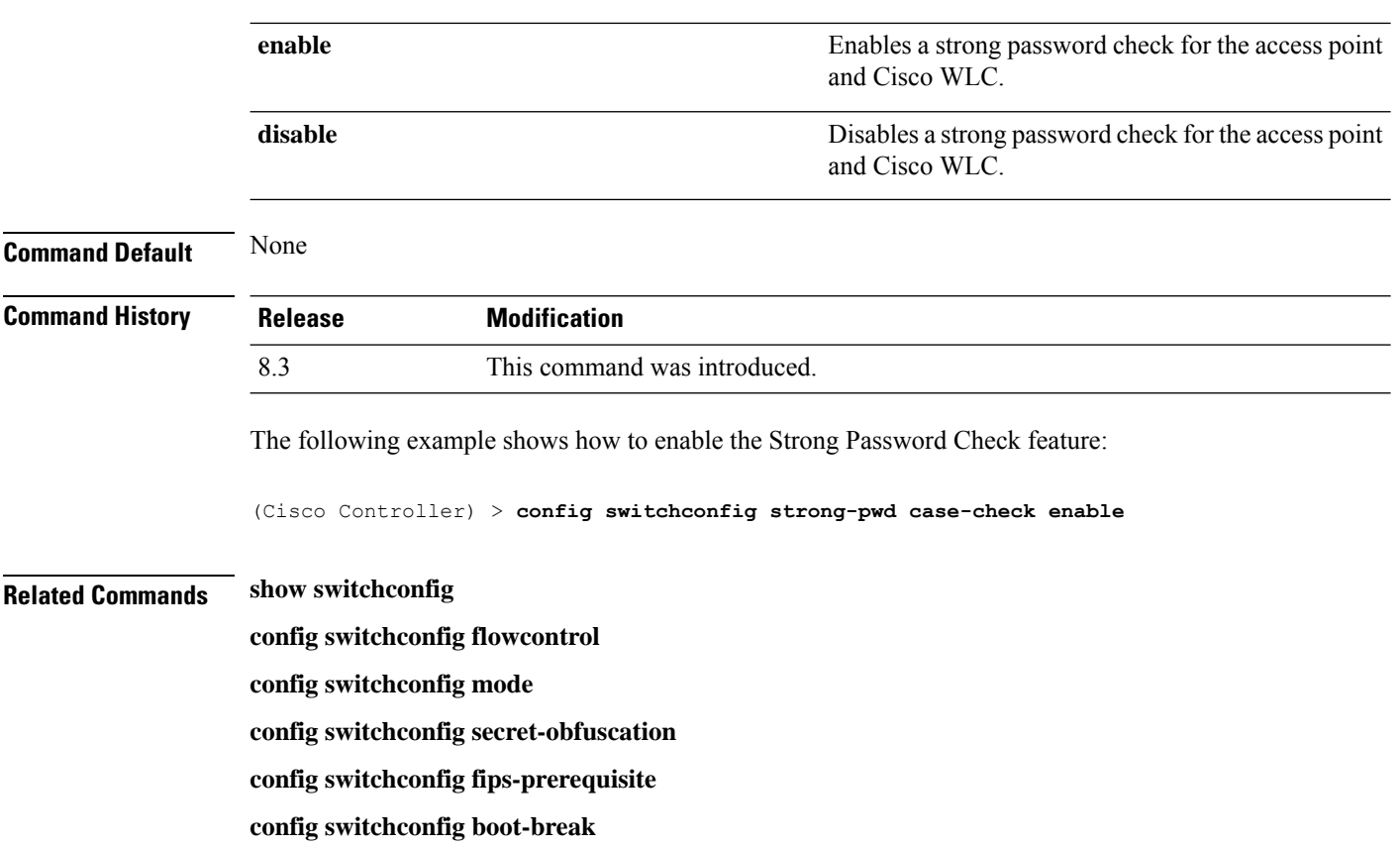

# **config sysname**

To set the Cisco wireless LAN controller system name, use the **config sysname** command.

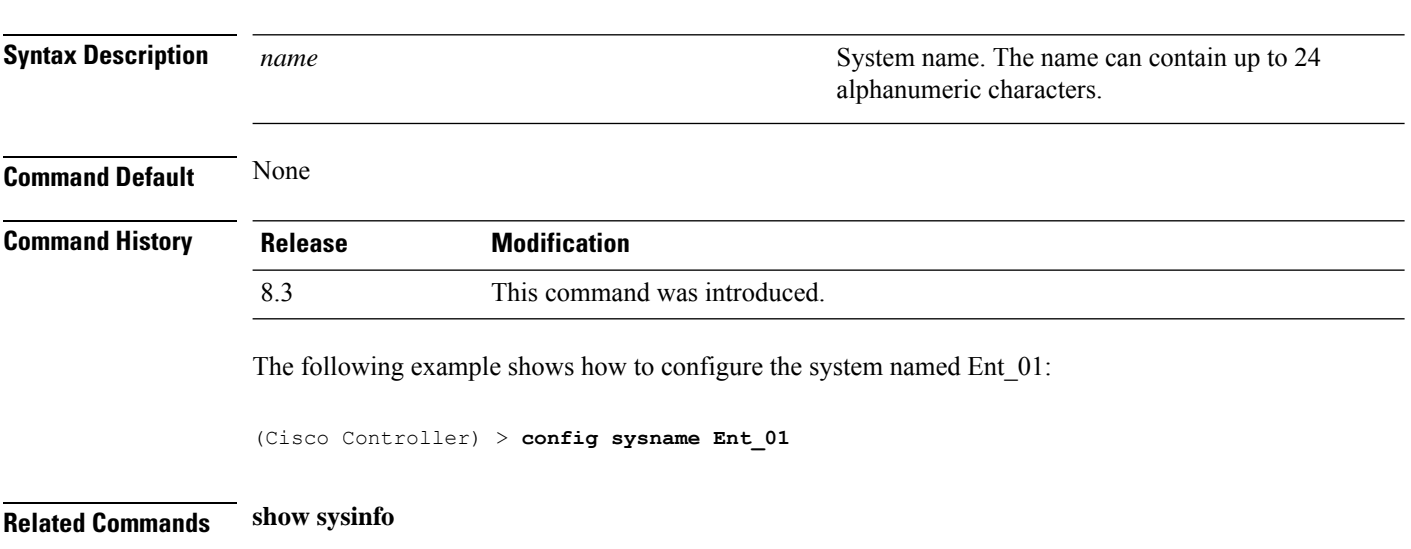

**config sysname** *name*

#### <span id="page-152-0"></span>**config snmp community accessmode**

To modify the access mode (read only or read/write) of anSNMPcommunity, use the **config snmpcommunity accessmode** command.

#### **config snmp community accessmode** {**ro** | **rw**} *name*

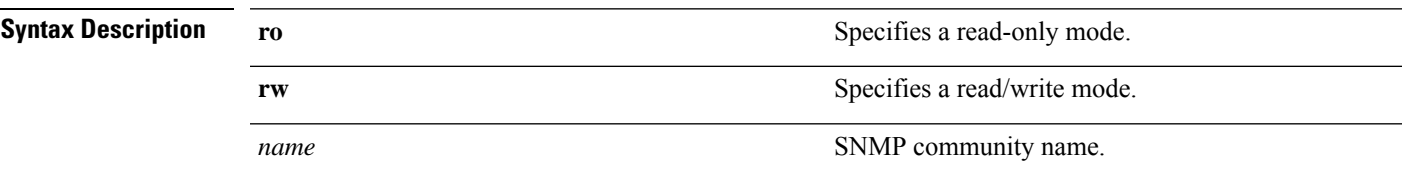

**Command Default** Two communities are provided by default with the following settings:

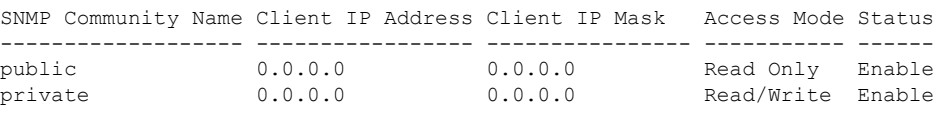

#### **Command History Release Modification**

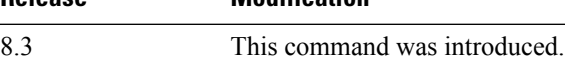

The following example shows how to configure read/write access mode for SNMP community:

(Cisco Controller) > **config snmp community accessmode rw private**

#### <span id="page-152-1"></span>**Related Commands show snmp community**

**config snmp community mode**

**config snmp community create**

**config snmp community delete**

**config snmp community ipaddr**

#### **config snmp community create**

To create a new SNMP community, use the **config snmp community create** command.

#### **config snmp community create** *name*

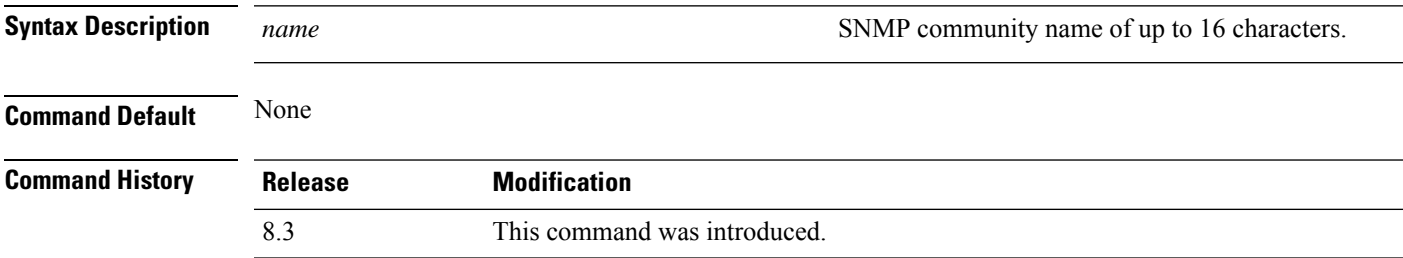

**Usage Guidelines** Use this command to create a new community with the default configuration. The following example shows how to create a new SNMP community named test: (Cisco Controller) > **config snmp community create test Related Commands show snmp community config snmp community mode config snmp community accessmode config snmp community delete config snmp community ipaddr**

#### <span id="page-153-0"></span>**config snmp community delete**

To delete an SNMP community, use the **config snmp community delete** command.

**config snmp community delete** *name*

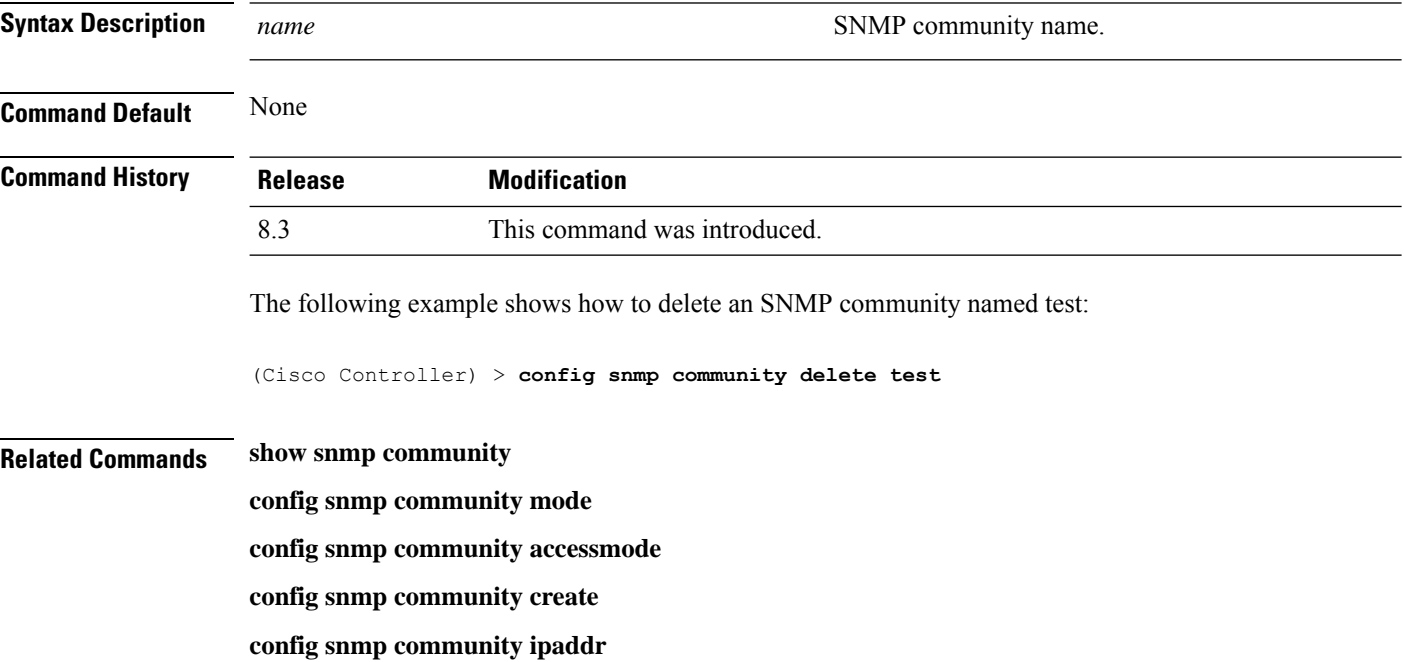

#### **config snmp community ipaddr**

To configure the IPv4 or IPv6 address of an SNMP community, use the **config snmp community ipaddr** command.

**config snmp community ipaddr** *IP addr IPv4 mask/IPv6 Prefix lengthname*

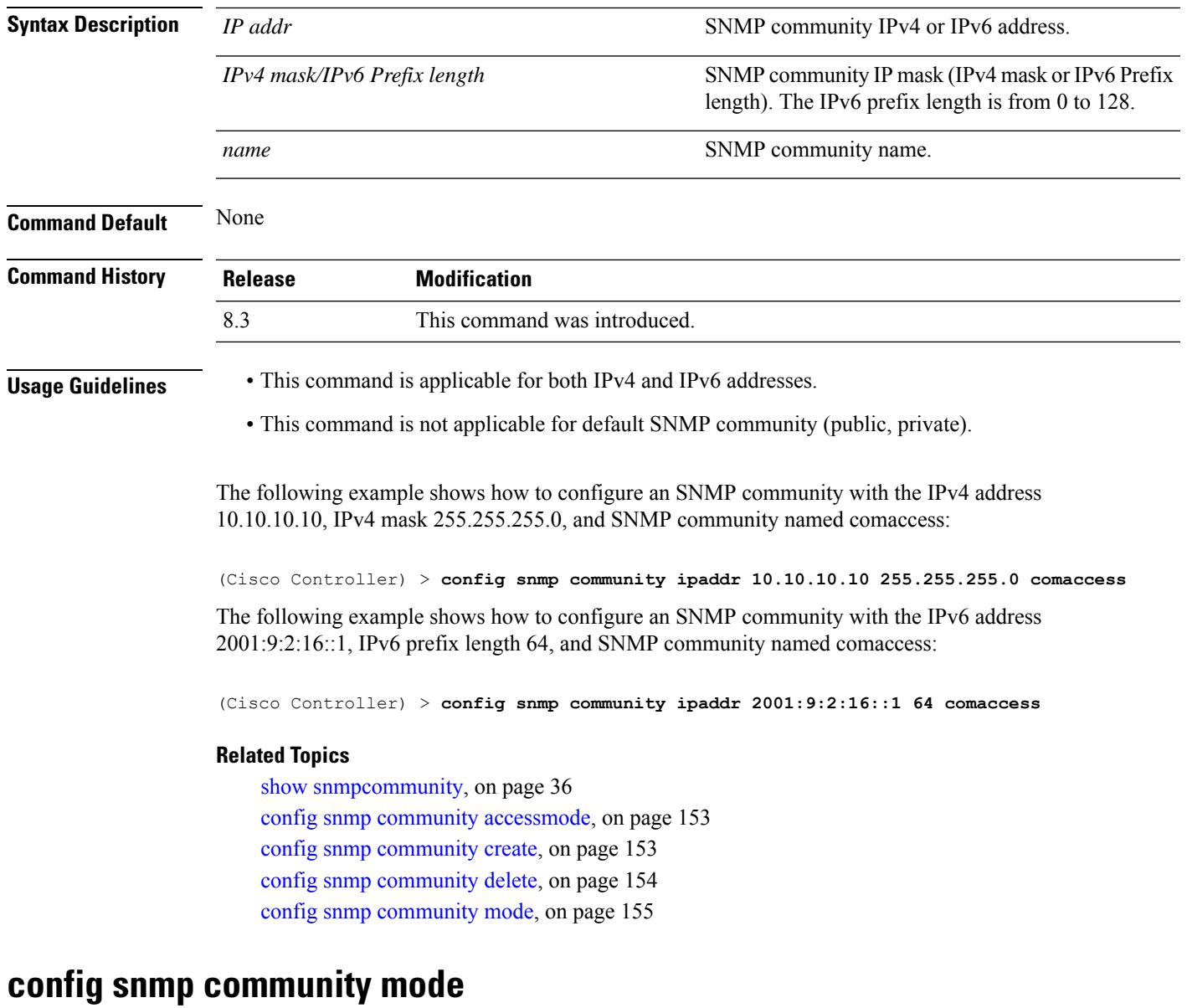

To enable or disable an SNMP community, use the **config snmp community mode** command.

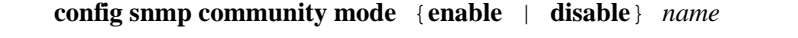

<span id="page-154-0"></span>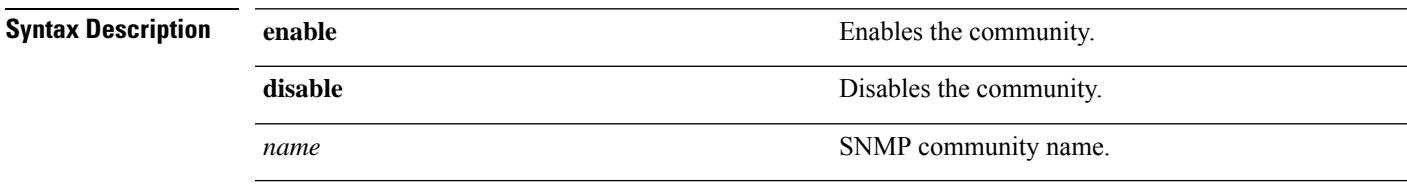

**Command Default** None

I

I

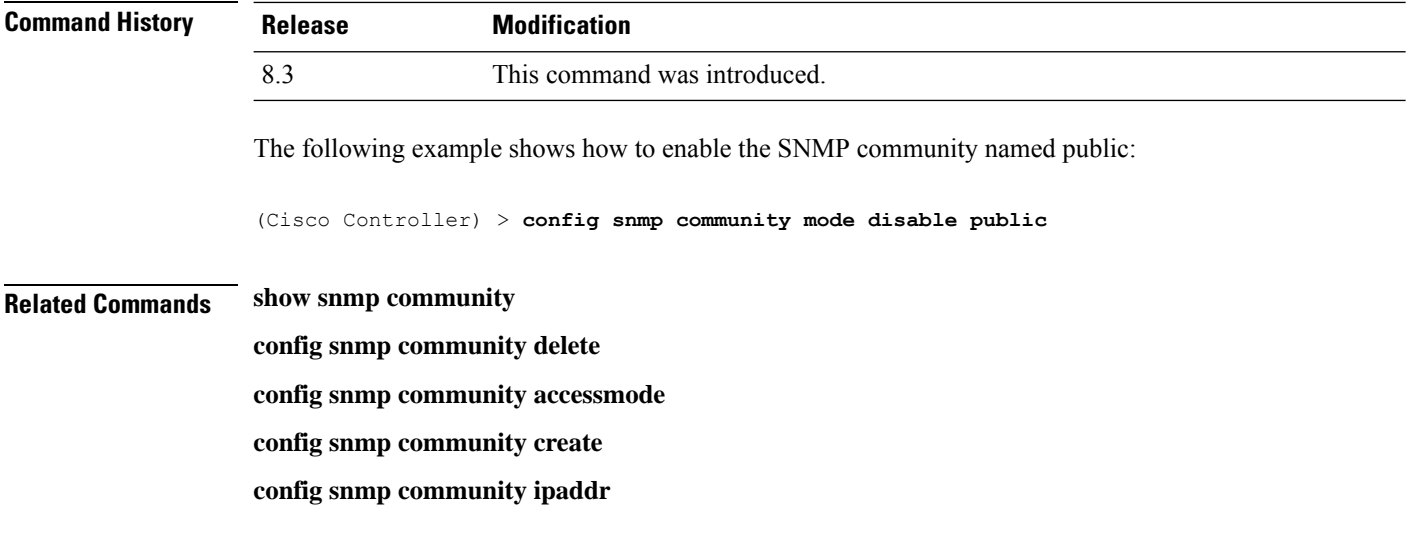

# **config snmp engineID**

To configure the SNMP engine ID, use the **config snmp engineID** command.

**config snmp engineID** {*engine\_id* | **default**}

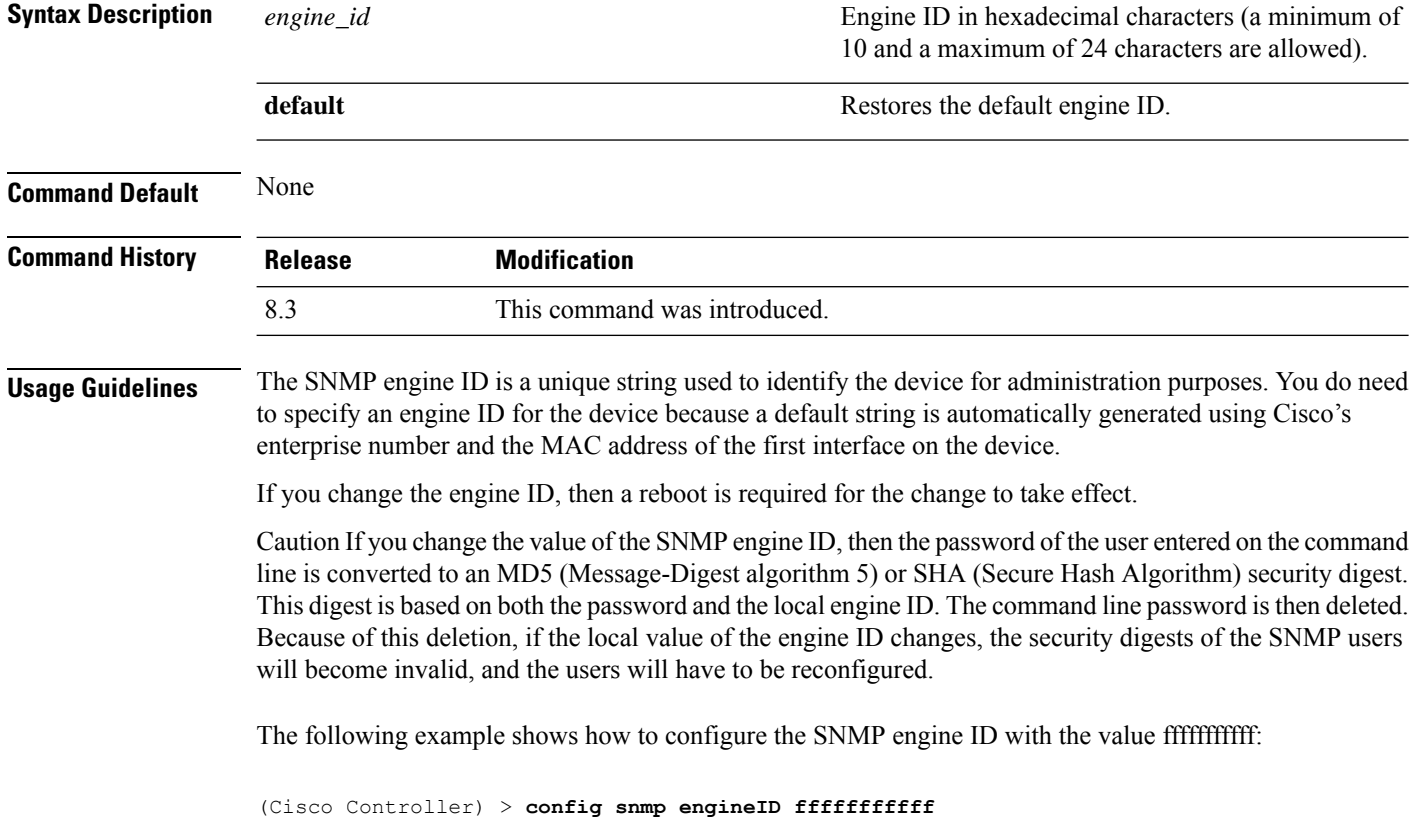

**Related Commands show snmpengineID**

#### **config snmp syscontact**

To set the SNMP system contact name, use the **config snmp syscontact** command.

#### **config snmp syscontact** *contact*

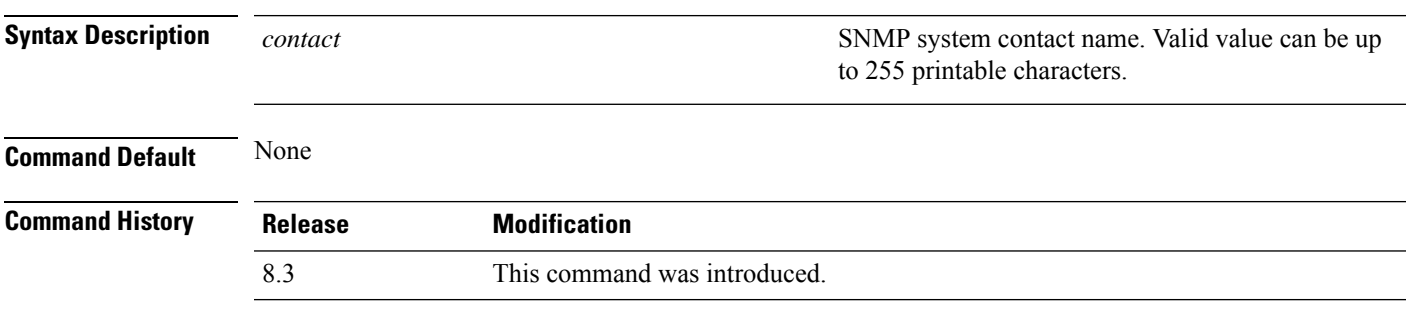

The following example shows how to set the SMNP system contact named Cisco WLAN Solution administrator:

(Cisco Controller) > **config snmp syscontact Cisco WLAN Solution\_administrator**

#### **config snmp syslocation**

To configure the SNMP system location name, use the **config snmp syslocation** command.

#### **config snmp syslocation** *location*

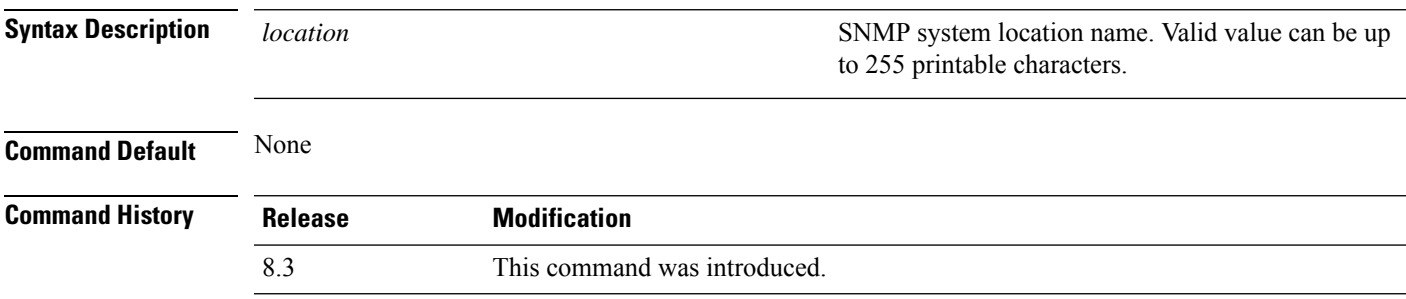

The following example shows how to configure the SNMP system location name to Building\_2a:

(Cisco Controller) > **config snmp syslocation Building\_2a**

### **config snmp trapreceiver create**

To configure a server to receive SNMP traps, use the **config snmp trapreceiver create** command.

**config snmp trapreceiver create** *name IP addr*

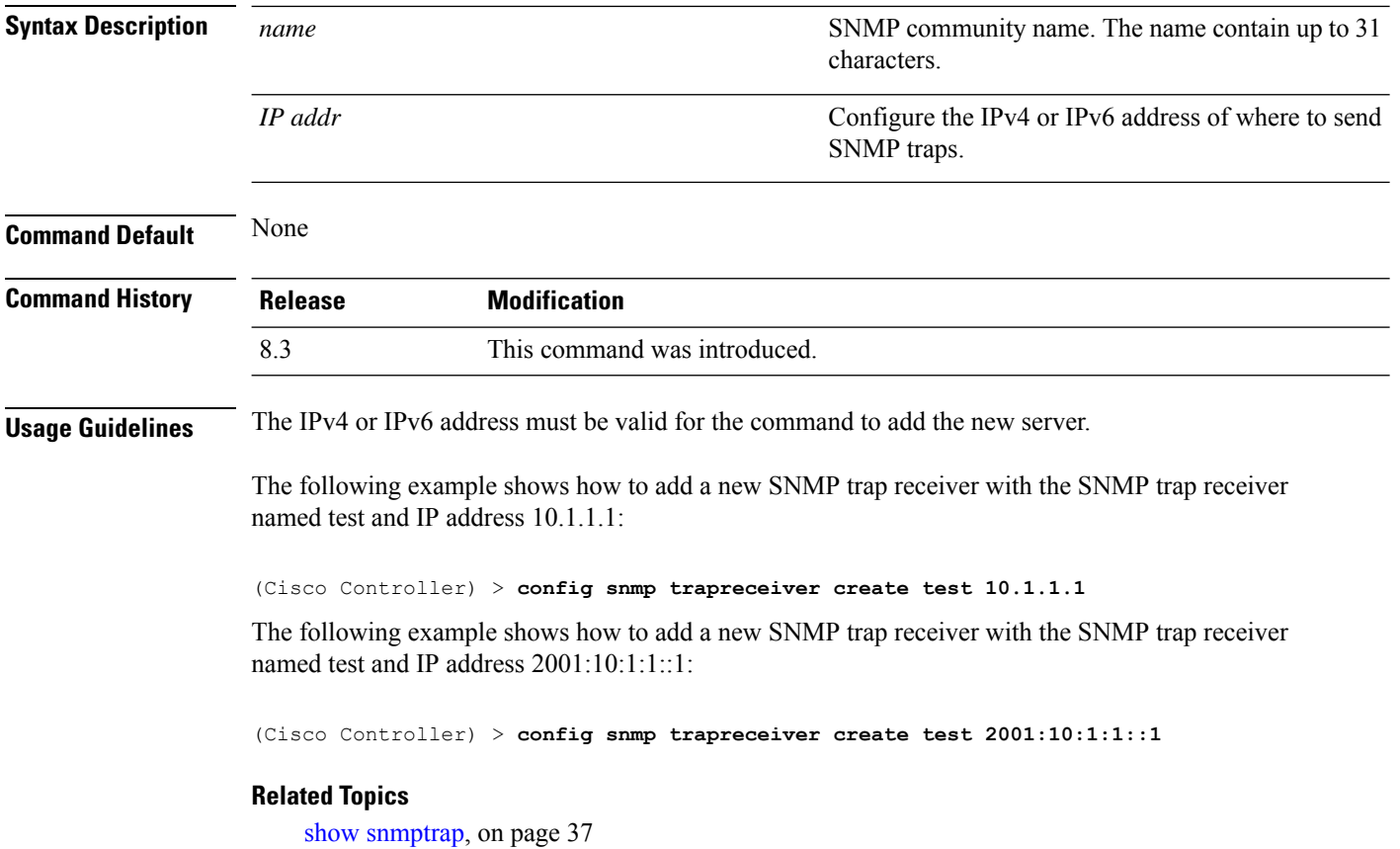

### **config snmp trapreceiver delete**

**config snmp trapreceiver delete** *name*

To delete a server from the trap receiver list, use the **config snmp trapreceiver delete** command.

**Syntax Description** name name supercontain  $\mathbb{S}NMP$  community name. The name can contain up to 16 characters. *name* **Command Default** None **Command History Release Modification** 8.3 This command was introduced. The following example shows how to delete a server named test from the SNMP trap receiver list: (Cisco Controller) > **config snmp trapreceiver delete test Related Commands show snmp trap**

# **config snmp trapreceiver mode**

To send or disable sending traps to a selected server, use the **config snmp trapreceiver mode** command.

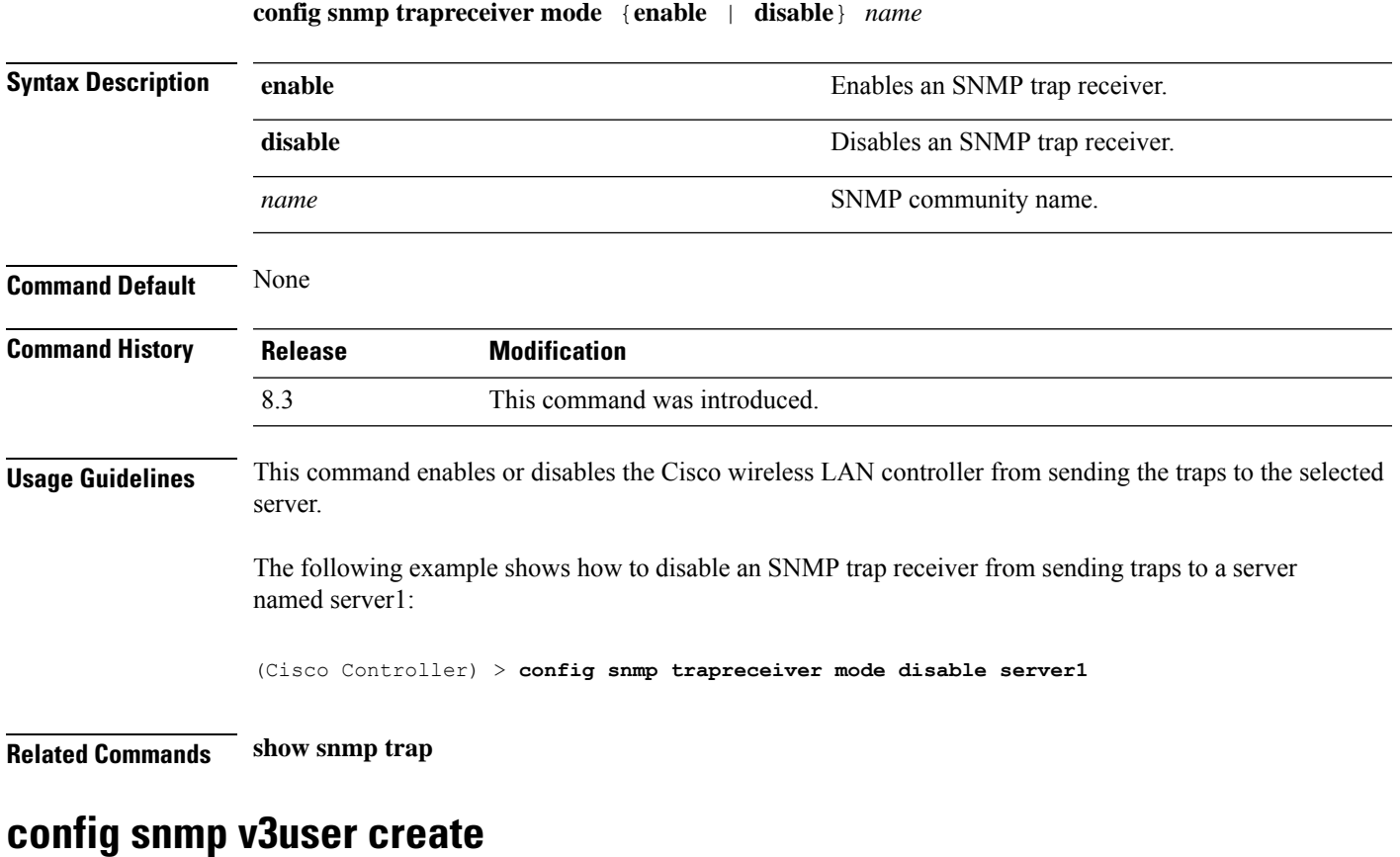

To create a version 3 SNMP user, use the **config snmp v3user create** command.

**config snmp v3user create** *username* {**ro** | **rw**} {**none** | **hmacmd5** | **hmacsha**} {**none** | **des** | **aescfb128**} [*auth\_key*] [*encrypt\_key*]

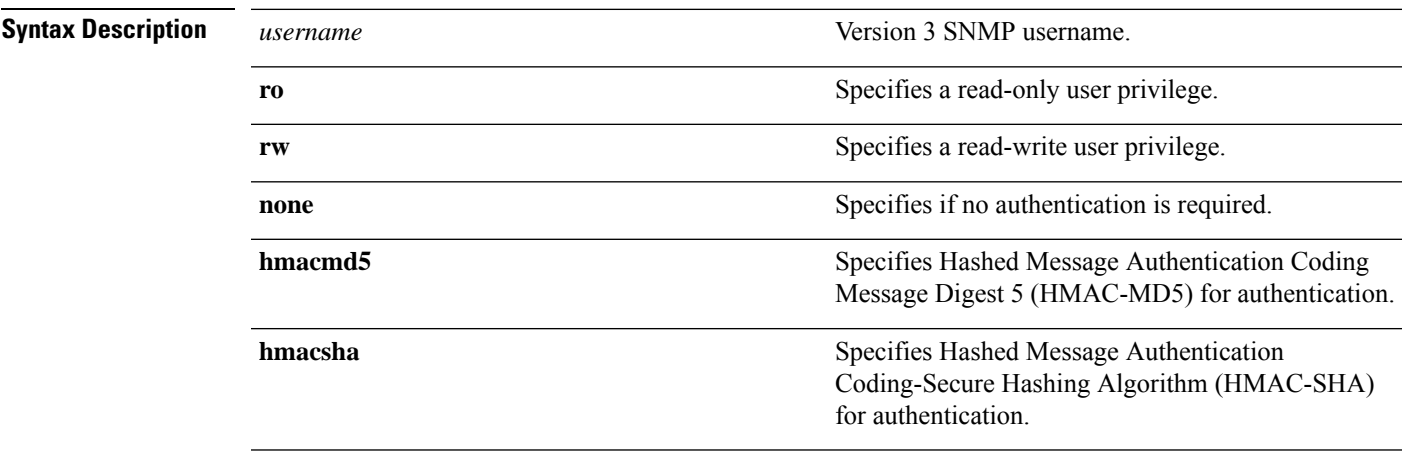

I

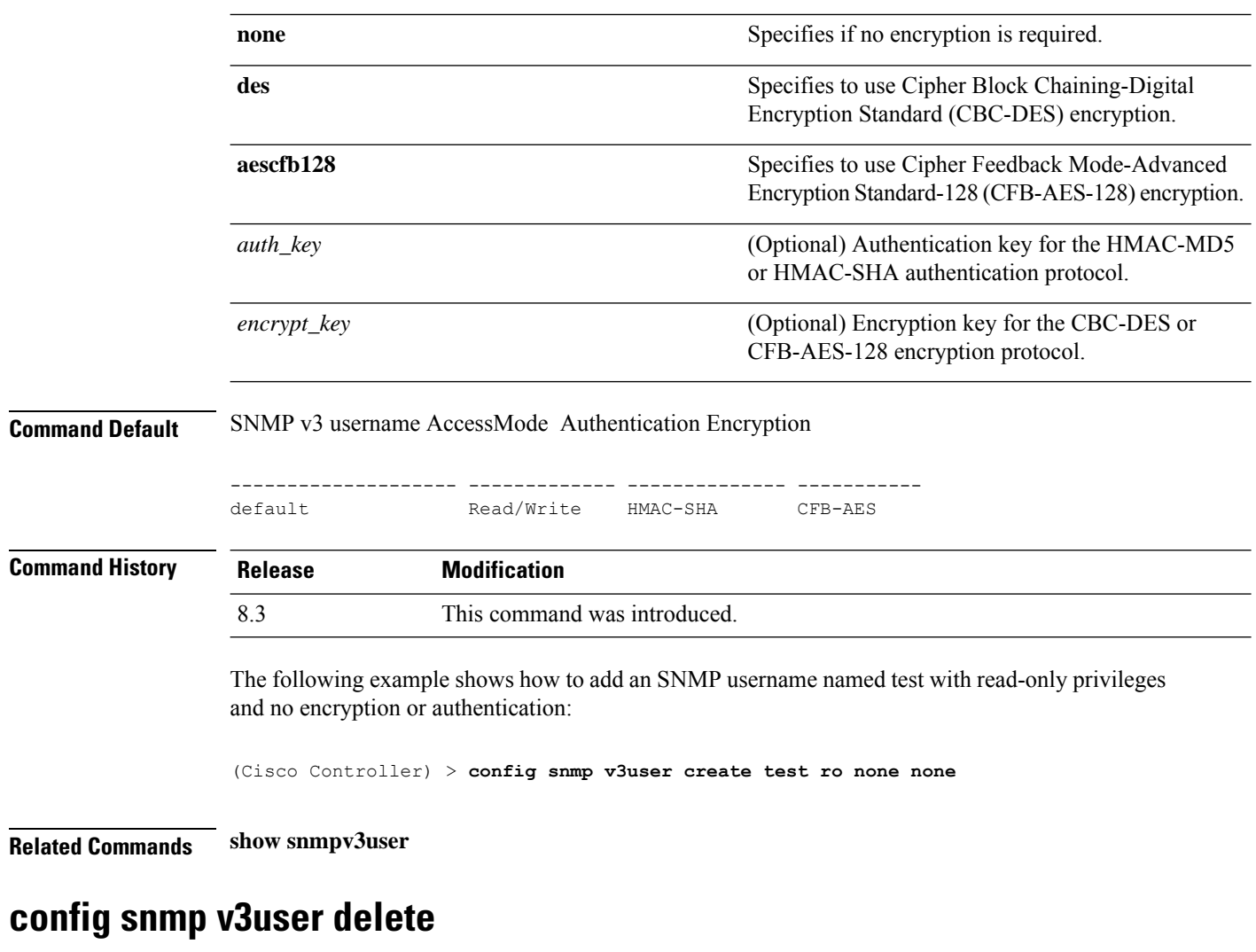

To delete a version 3 SNMP user, use the **config snmp v3user delete** command.

**config snmp v3user delete** *username*

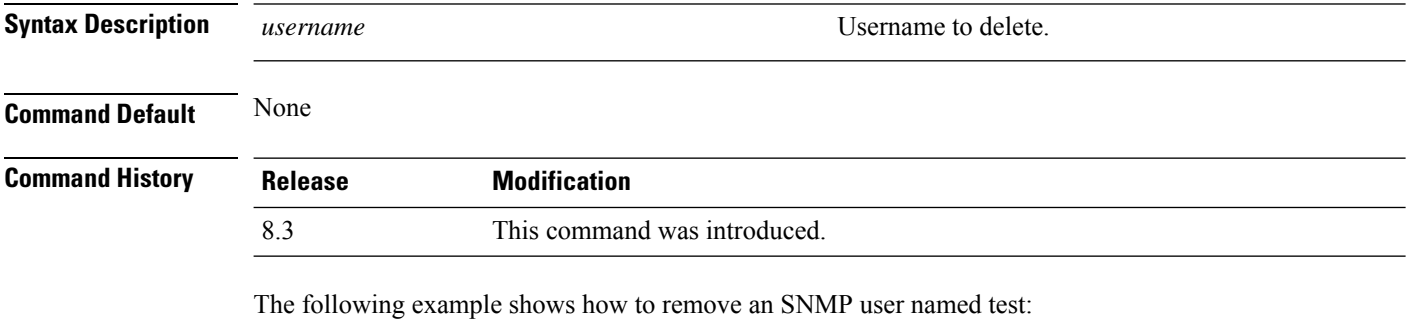

(Cisco Controller) > **config snmp v3user delete test**

**Related Commands show snmp v3user**

## **config snmp version**

To enable or disable selected SNMP versions, use the **config snmp version** command.

**config snmp version** {**v1** | **v2** | **v3**} {**enable** | **disable**}

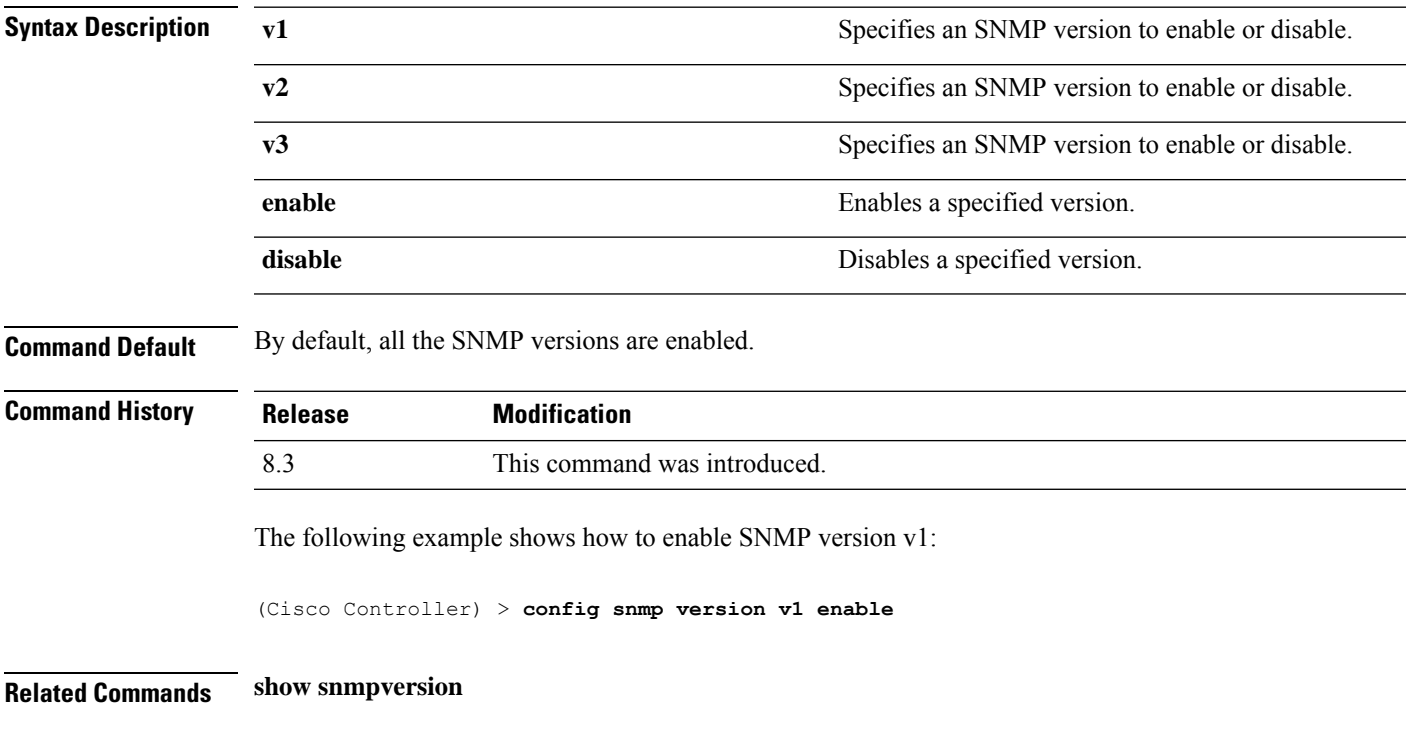

# **config time manual**

To set the system time, use the **config time manual** command.

**config time manual** *MM* |*DD* | *YY HH*:*MM*:*SS*

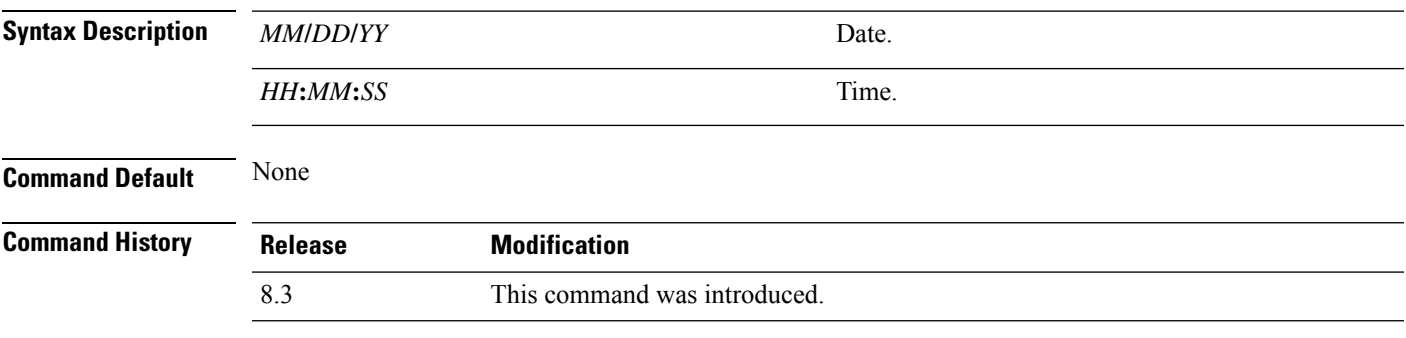

The following example shows how to configure the system date to 04/04/2010 and time to 15:29:00:

(Cisco Controller) > **config time manual 04/04/2010 15:29:00**

**Related Commands show time**

# **config time ntp**

To set the Network Time Protocol (NTP), use the **config time ntp** command.

**config time ntp** {**auth** {**enable** *server-index key-index* | **disable** *server-index*} | **interval** *interval* | **key-auth** {**add** *key-index* **md5** {**ascii** | **hex**} *key*} | **delete** *key-index*} | **server** *index IP Address*}

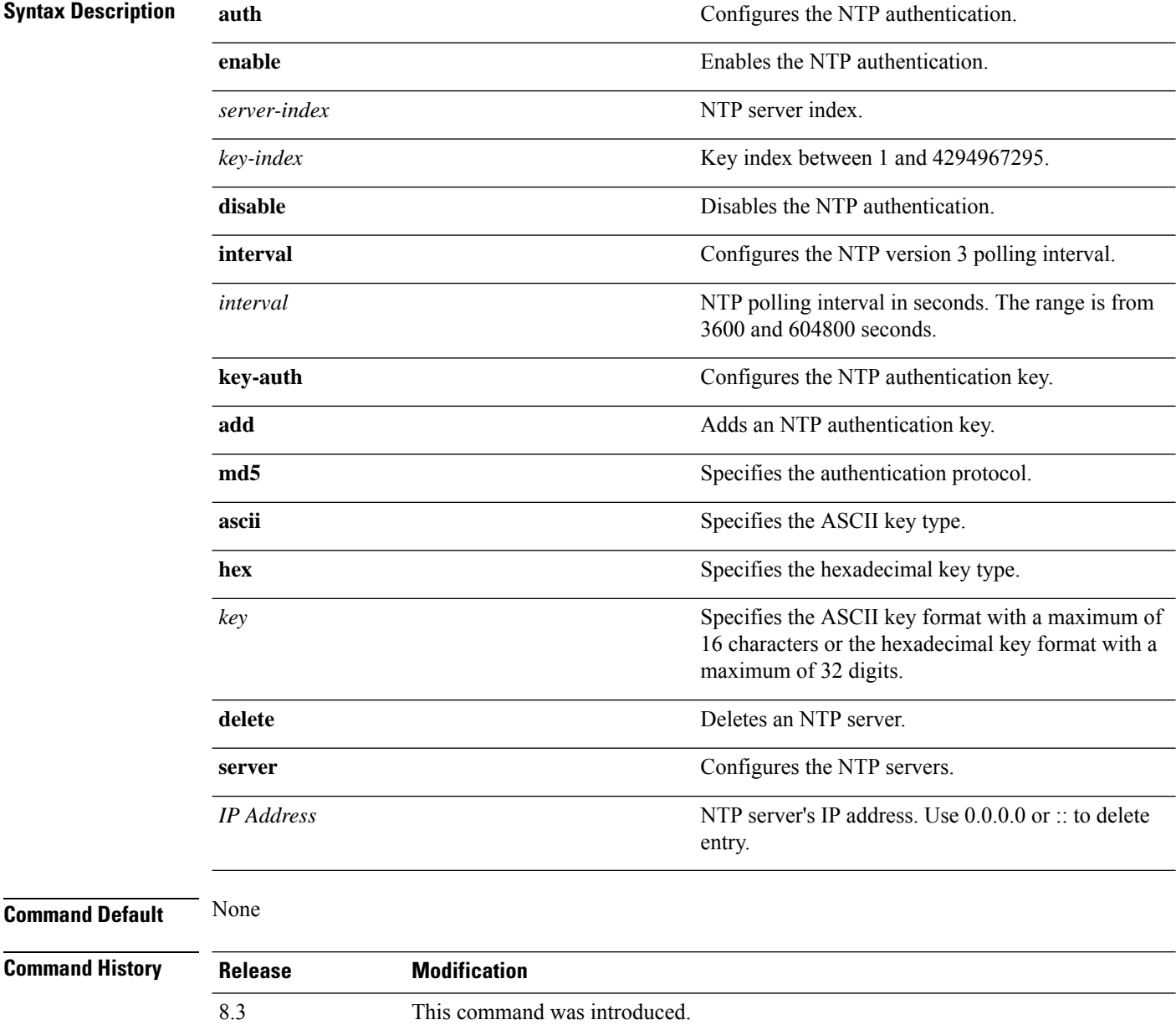

**Usage Guidelines** • To add the NTP server to the controller, use the **config time ntp server** *index IP Address* command.

• To delete the NTP server (IPv4) from the controller, use the **config time ntp server** *index 0.0.0.0* command.

To delete the NTP server (IPv6) from the controller, use the **config time ntp server** *index ::* command.

• To display configured NTP server on the controller, use the **show time** command.

The following example shows how to configure the NTP polling interval to 7000 seconds:

(Cisco Controller) > **config time ntp interval 7000**

The following example shows how to enable NTP authentication where the server index is 4 and the key index is 1:

(Cisco Controller) > **config time ntp auth enable 4 1**

The following example shows how to add an NTPauthentication key of value ff where the key format is in hexadecimal characters and the key index is 1:

(Cisco Controller) > **config time ntp key-auth add 1 md5 hex ff**

The following example shows how to add an NTP authentication key of value ff where the key format is in ASCII characters and the key index is 1:

(Cisco Controller) > **config time ntp key-auth add 1 md5 ascii ciscokey**

The following example shows how to add NTP servers and display the servers configured to controllers:

```
(Cisco Controller) > config time ntp server 1 10.92.125.52
(Cisco Controller) > config time ntp server 2 2001:9:6:40::623
(Cisco Controller) > show time
Time............................................. Fri May 23 12:04:18 2014
Timezone delta................................... 0:0
Timezone location................................ (GMT +5:30) Colombo, New Delhi, Chennai,
Kolkata
NTP Servers
NTP Polling Interval........................... 3600
Index NTP Key Index NTP Server NTP Msg Auth Status
------- --------------------------------------------------
1 10.92.125.52 AUTH SUCCESS
2 1 2001:9:6:40::623 AUTH SUCCESS
```
The following example shows how to delete NTP servers and verify that the servers are deleted removed from the NTP server list:

(Cisco Controller) > **config time ntp server 1 0.0.0.0** (Cisco Controller) > **config time ntp server 2 ::**

(Cisco Controller) > **show time** Time............................................. Fri May 23 12:04:18 2014 Timezone delta................................... 0:0 Timezone location................................ (GMT +5:30) Colombo, New Delhi, Chennai, Kolkata NTP Servers NTP Polling Interval........................... 3600 Index NTP Key Index NTP Server NTP Msg Auth Status ------- --------------------------------------------------

#### **Related Topics**

[show](#page-39-0) time, on page 40 show [ntp-keys,](#page-30-0) on page 31

### **config time timezone**

To configure the system time zone, use the **config time timezone** command.

**config time timezone** {**enable** | **disable**} *delta\_hours delta\_mins*

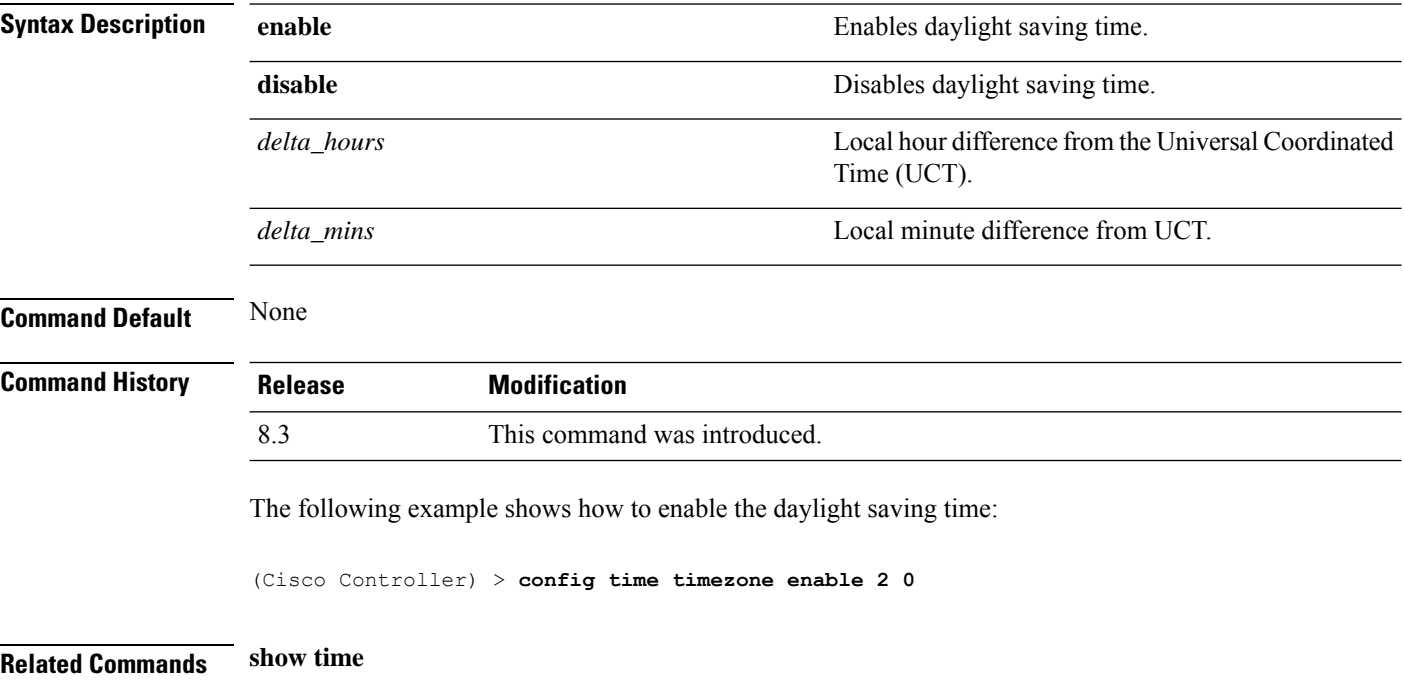

#### **config time timezone location**

To set the location of the time zone in order to have daylight saving time set automatically when it occurs, use the **config time timezone location** command.

**config time timezone location** *location\_index*

**Syntax Description** *location\_index*

I

Number representing the time zone required. The time zones are as follows:

- (GMT-12:00) International Date Line West
- (GMT-11:00) Samoa
- (GMT-10:00) Hawaii
- (GMT-9:00) Alaska
- (GMT-8:00) Pacific Time (US and Canada)
- (GMT-7:00) Mountain Time (US and Canada)
- (GMT-6:00) Central Time (US and Canada)
- (GMT-5:00) Eastern Time (US and Canada)
- (GMT-4:00) Atlantic Time (Canada)
- (GMT-3:00) Buenos Aires (Argentina)
- (GMT-2:00) Mid-Atlantic
- (GMT-1:00) Azores
- (GMT) London, Lisbon, Dublin, Edinburgh (default value)
- (GMT +1:00) Amsterdam, Berlin, Rome, Vienna
- (GMT +2:00) Jerusalem
- $\bullet$  (GMT +3:00) Baghdad
- (GMT +4:00) Muscat, Abu Dhabi
- $\cdot$  (GMT +4:30) Kabul
- (GMT +5:00) Karachi, Islamabad, Tashkent
- (GMT +5:30) Colombo, Kolkata, Mumbai, New Delhi
- $\cdot$  (GMT +5:45) Katmandu
- (GMT +6:00) Almaty, Novosibirsk
- (GMT +6:30) Rangoon
- (GMT +7:00) Saigon, Hanoi, Bangkok, Jakatar
- (GMT +8:00) Hong Kong, Bejing, Chongquing
- (GMT +9:00) Tokyo, Osaka, Sapporo
- $\bullet$  (GMT +9:30) Darwin
- (GMT+10:00) Sydney, Melbourne, Canberra
- (GMT+11:00) Magadan, Solomon Is., New

Caledonia

• (GMT+12:00) Kamchatka, Marshall Is., Fiji

• (GMT+12:00) Auckland (New Zealand)

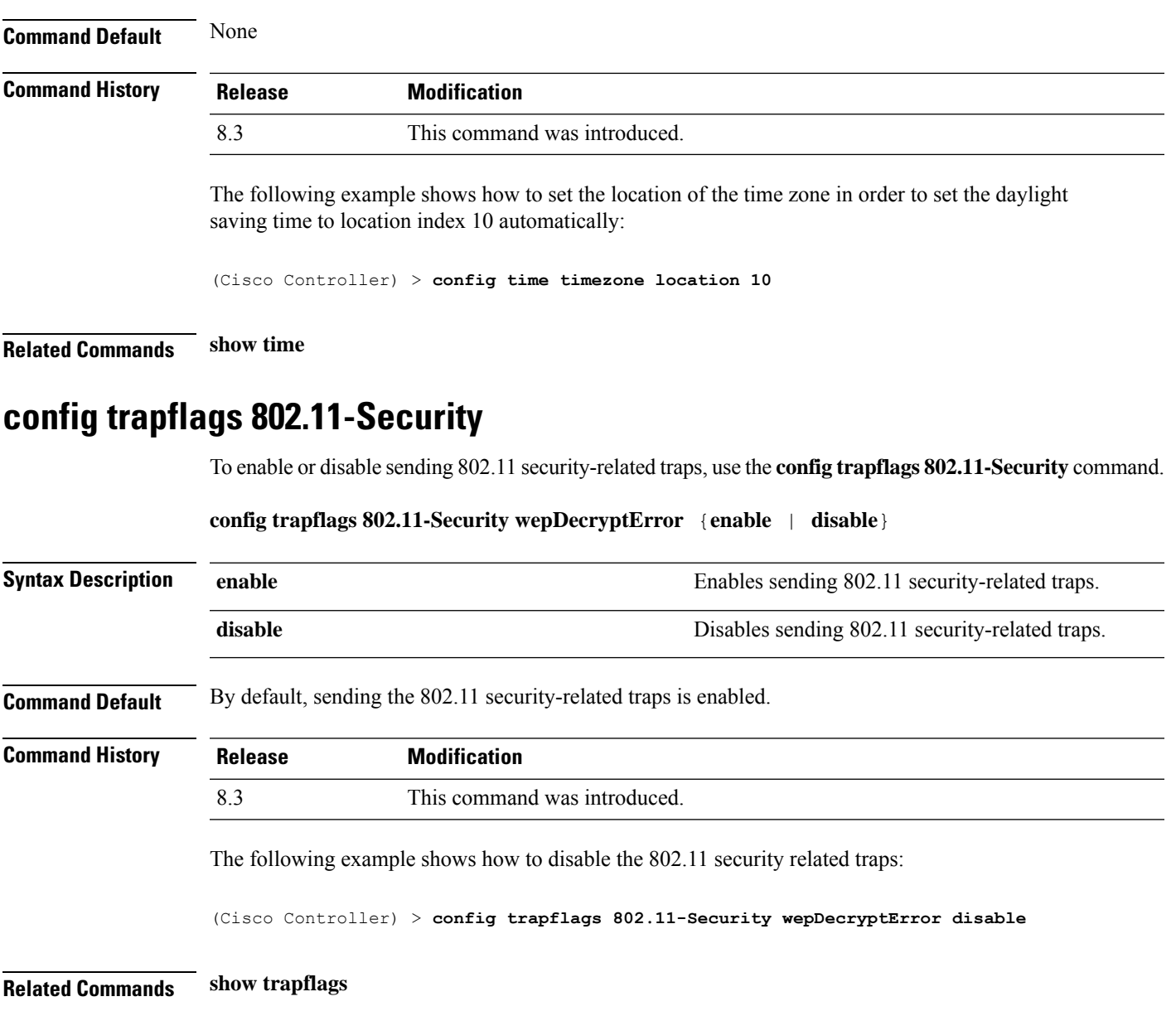

# **config trapflags aaa**

To enable or disable the sending of AAA server-related traps, use the **config trapflags aaa** command.

**config trapflags aaa** {**auth** | **servers**} {**enable** | **disable**}

 $\mathbf I$ 

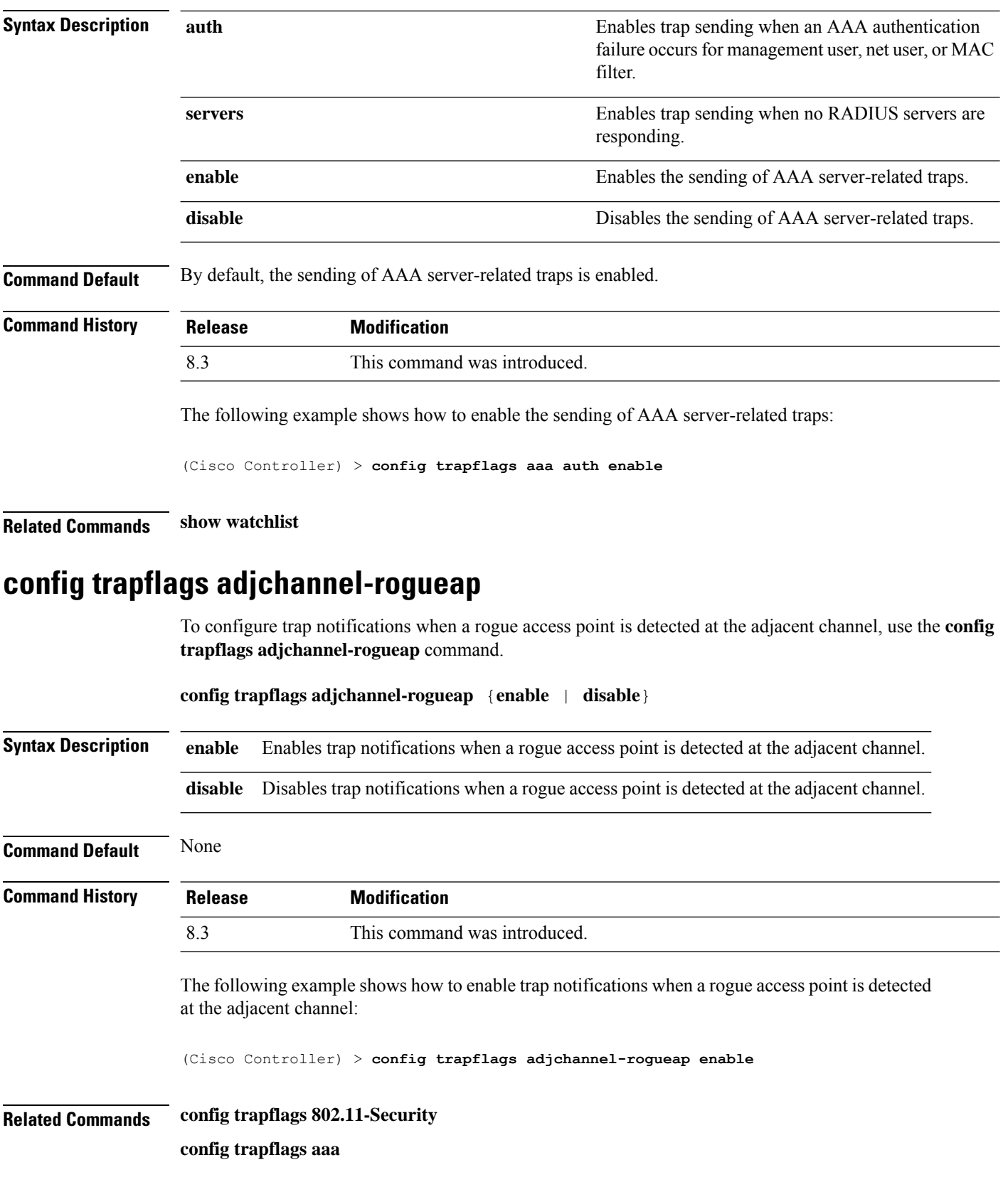

**config trapflags ap config trapflags authentication config trapflags client config trapflags configsave config trapflags IPsec config trapflags linkmode config trapflags multiusers config trapflags mesh config trapflags strong-pwdcheck config trapflags rfid config trapflags rogueap show trapflags**

# **config trapflags ap**

To enable or disable the sending of Cisco lightweight access point traps, use the **config trapflags ap**command.

**config trapflags ap** {**register** | **interfaceUp**} {**enable** | **disable**}

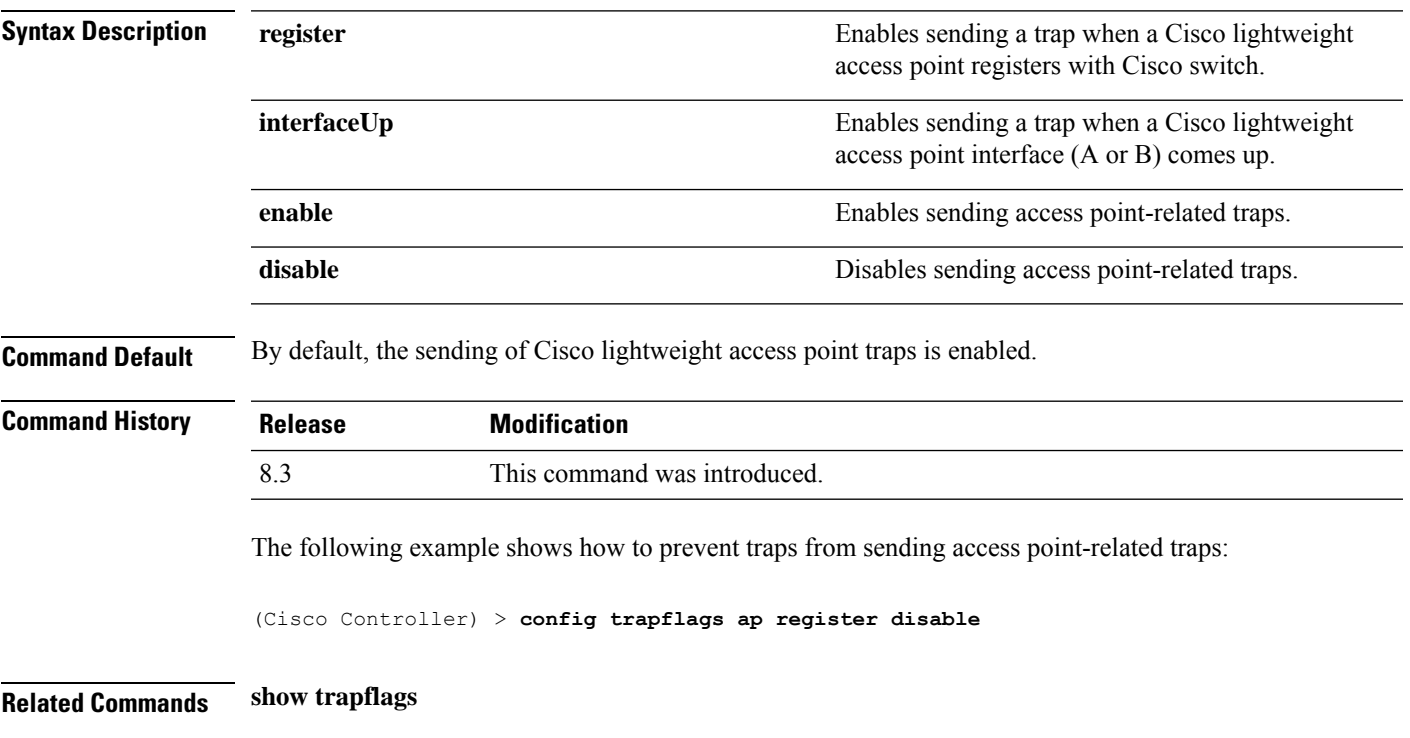

# **config trapflags authentication**

To enable or disable sending traps with invalid SNMP access, use the **config trapflags authentication** command.

#### **config trapflags authentication** {**enable** | **disable**}

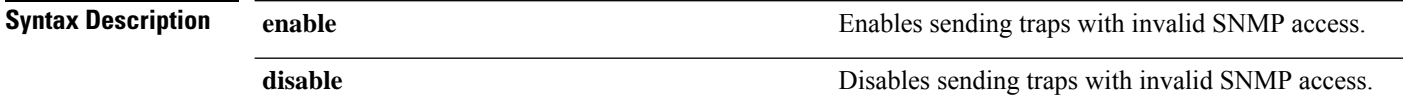

#### **Command Default** By default, the sending traps with invalid SNMP access is enabled.

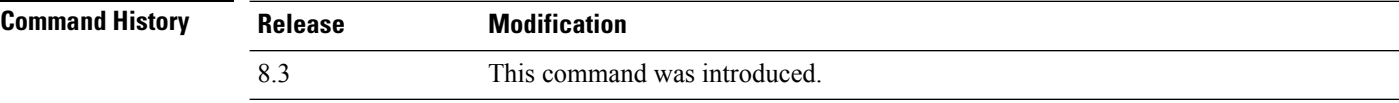

The following example shows how to prevent sending traps on invalid SNMP access:

(Cisco Controller) > **config trapflags authentication disable**

**Related Commands show trapflags**

# **config trapflags client**

To enable or disable the sending of client-related DOT11 traps, use the **config trapflags client** command.

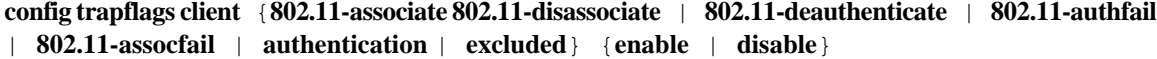

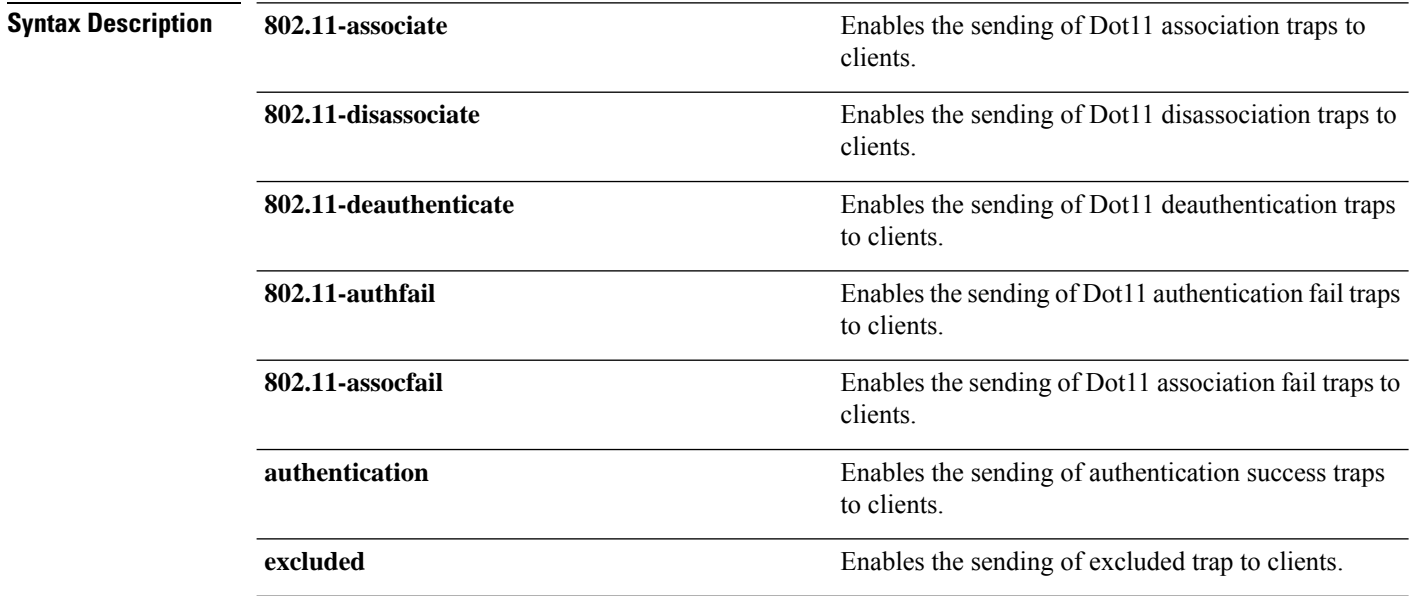

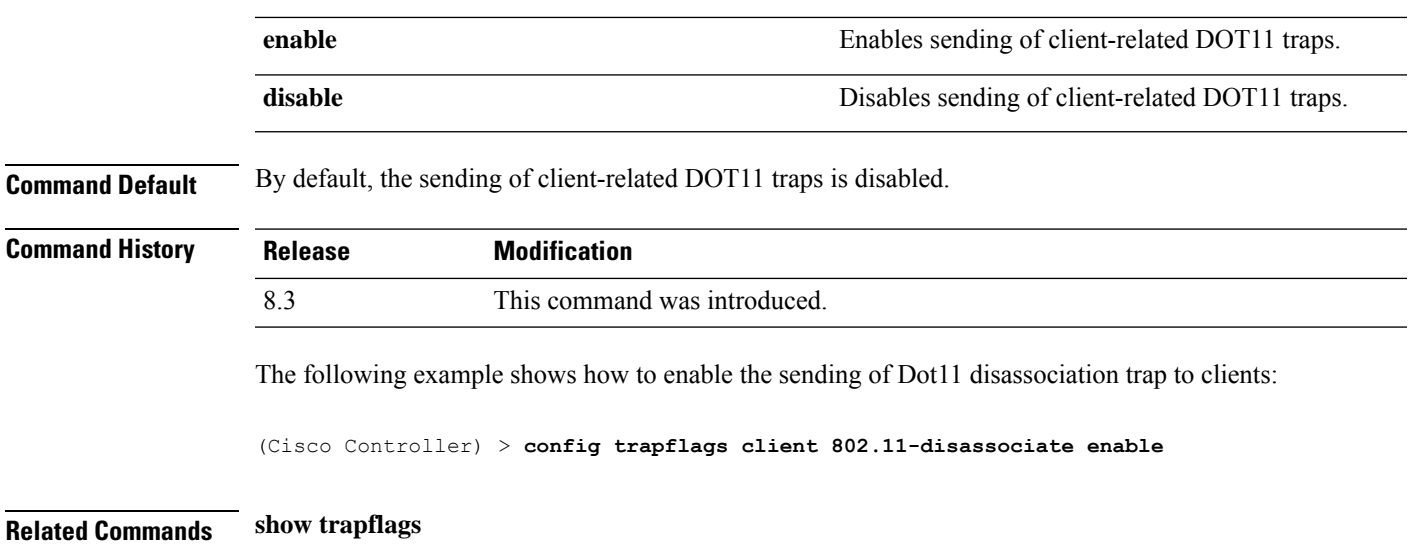

# **config trapflags client max-warning-threshold**

To configure the threshold value of the number of clients that associate with the controller, after which an SNMP trap and a syslog message is sent to the controller, use the **config trapflags client max-warning-threshold** command.

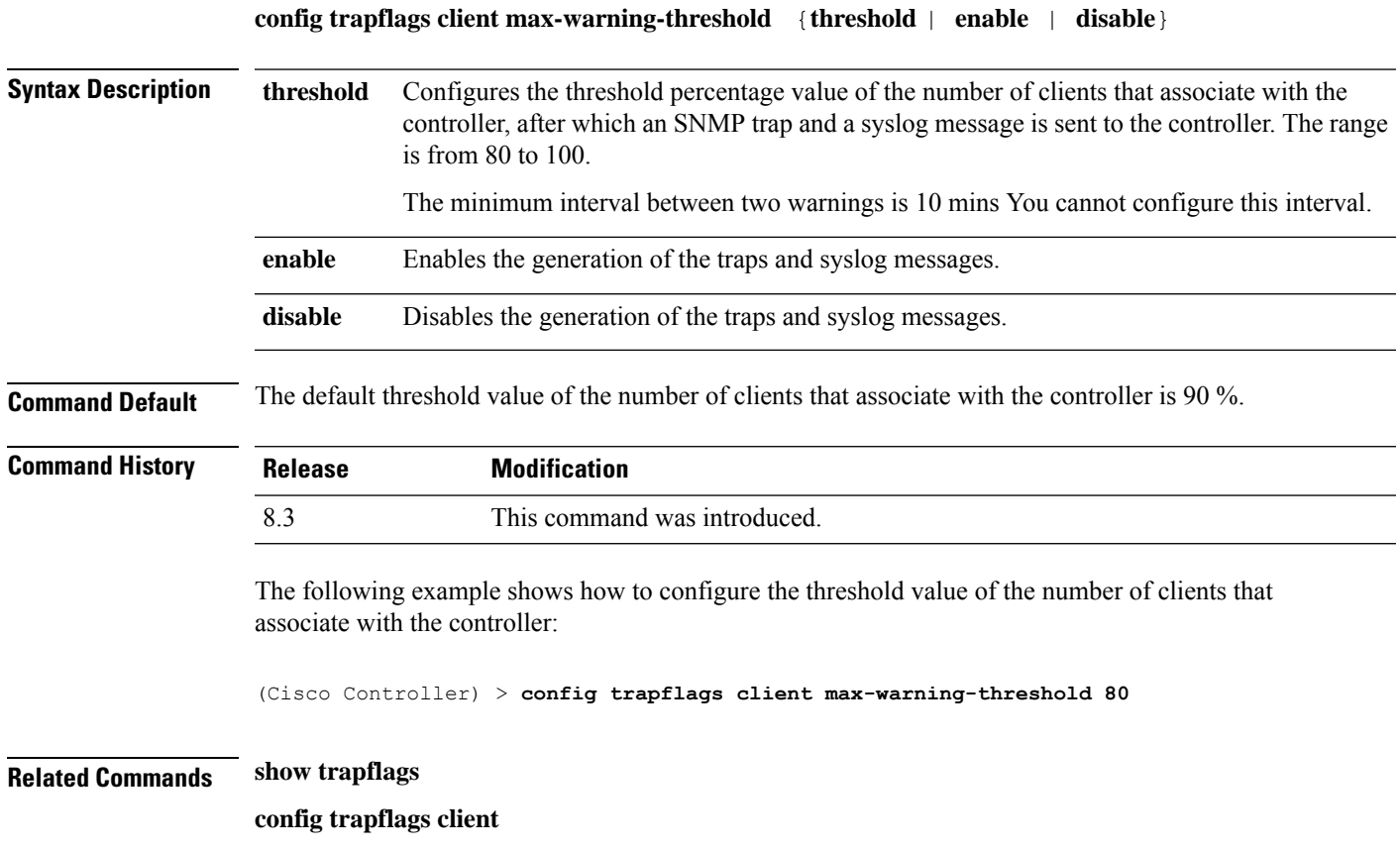

## **config trapflags configsave**

To enable or disable the sending of configuration-saved traps, use the **config trapflags configsave** command.

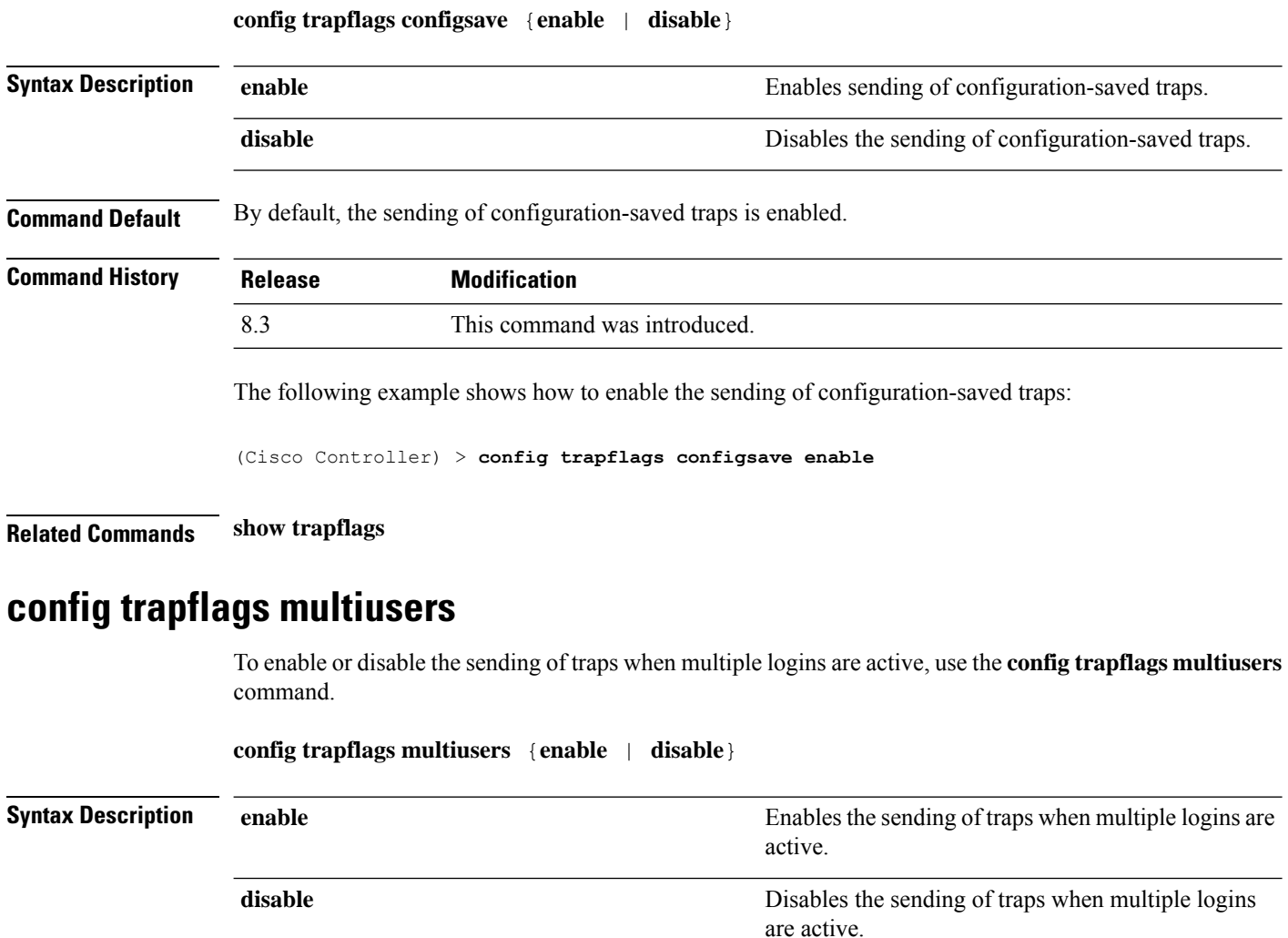

**Command Default** By default, the sending of traps when multiple logins are active is enabled.

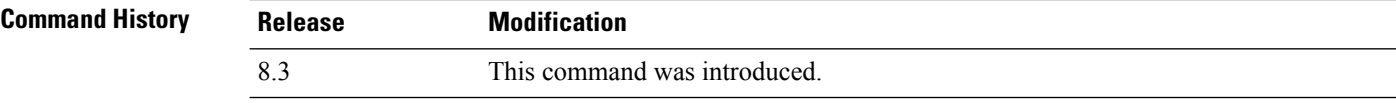

The following example shows how to disable the sending of traps when multiple logins are active:

(Cisco Controller) > **config trapflags multiusers disable**

**Related Commands show trapflags**

# **config trapflags rogueap**

To enable or disable sending rogue access point detection traps, use the **config trapflags rogueap** command.

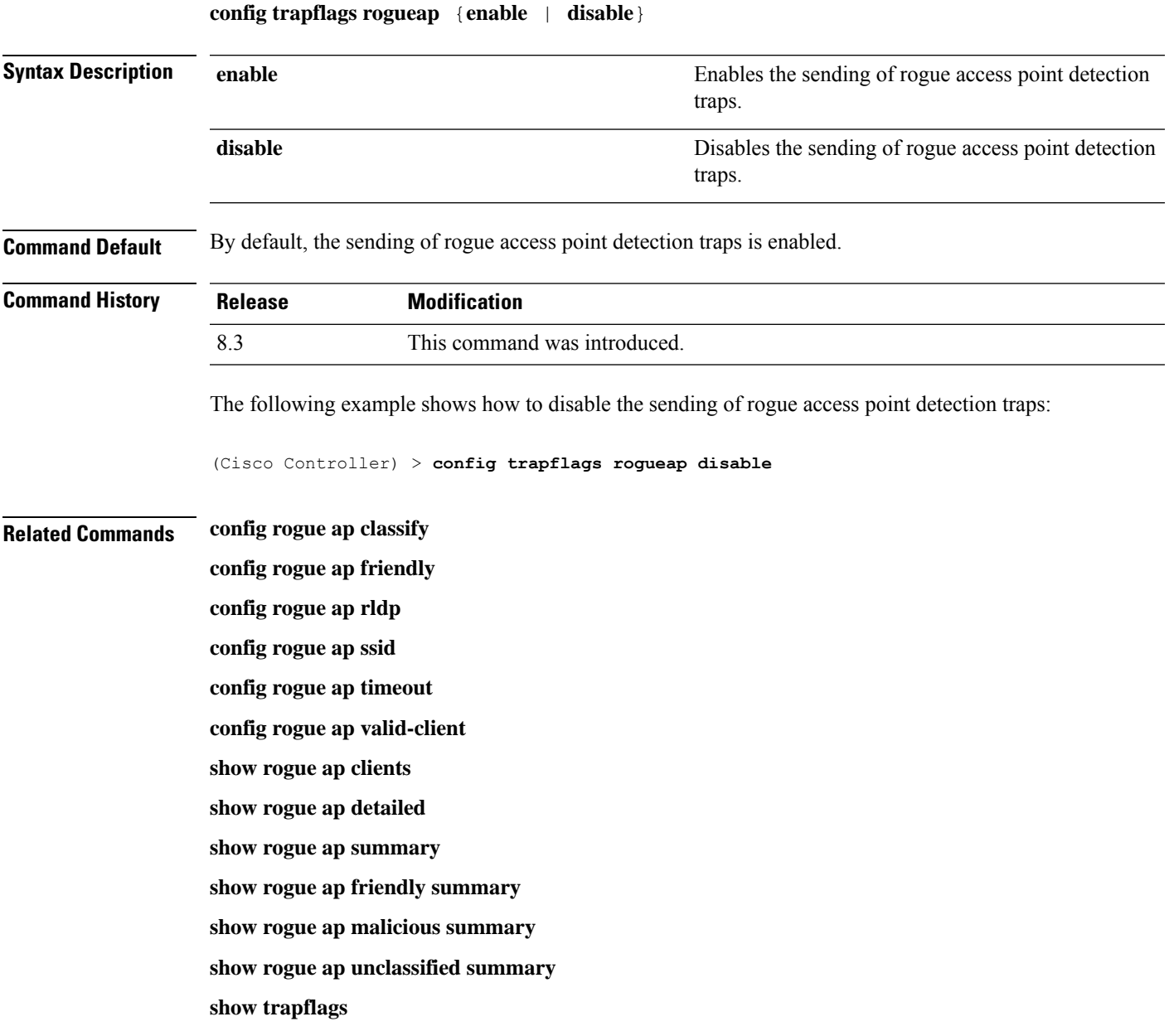

## **config trapflags rrm-params**

To enable or disable the sending of Radio Resource Management (RRM) parameters traps, use the **config trapflags rrm-params** command.

**config trapflags rrm-params** {**tx-power** | **channel** | **antenna**} {**enable** | **disable**}

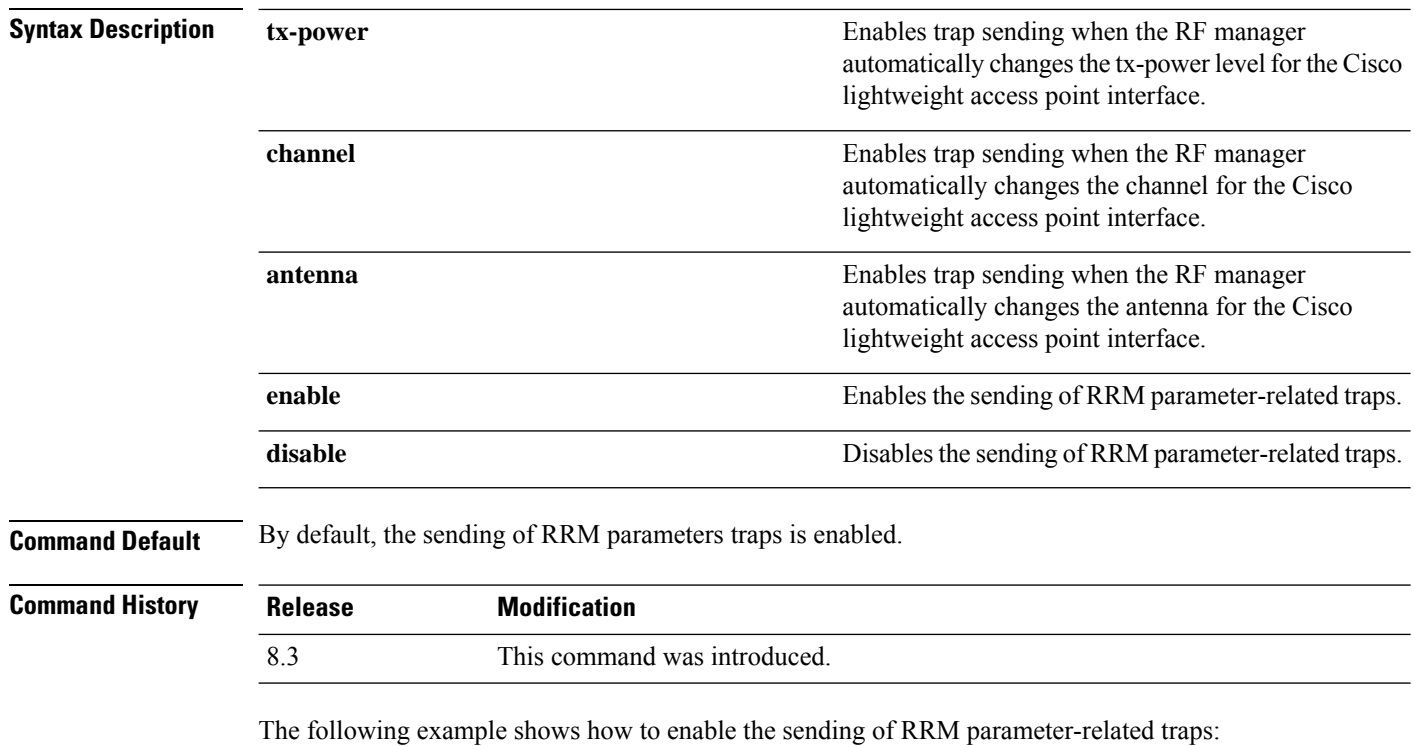

(Cisco Controller) > **config trapflags rrm-params tx-power enable**

**Related Commands show trapflags**

## **config trapflags rrm-profile**

To enable or disable the sending of Radio Resource Management (RRM) profile-related traps, use the **config trapflags rrm-profile** command.

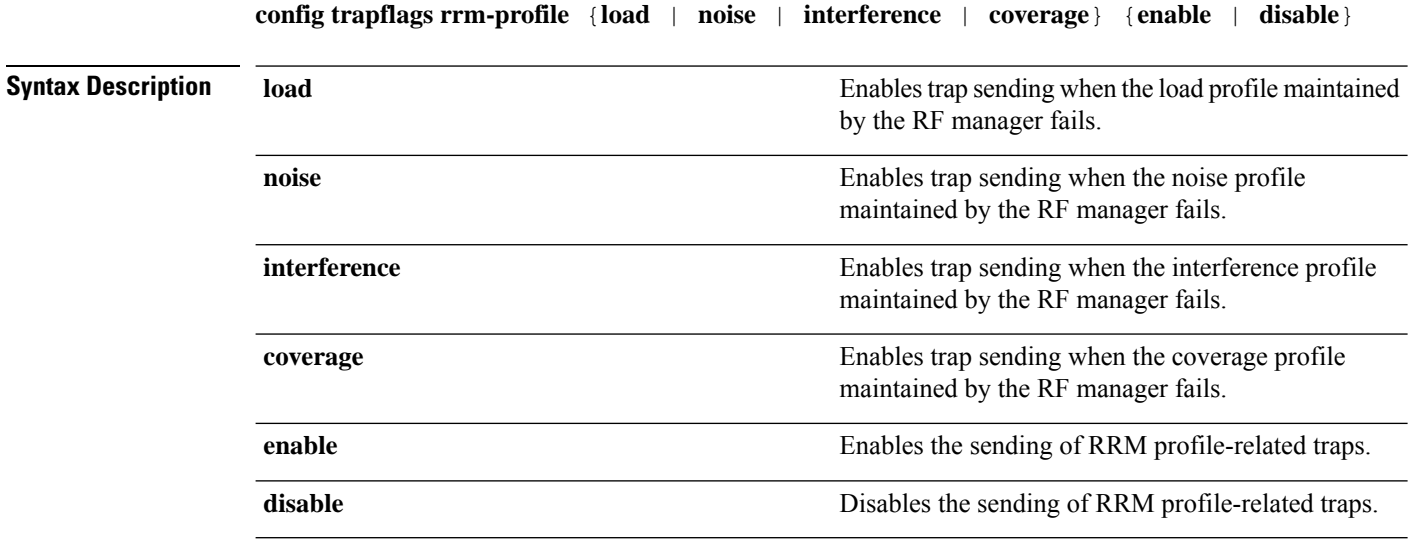

I

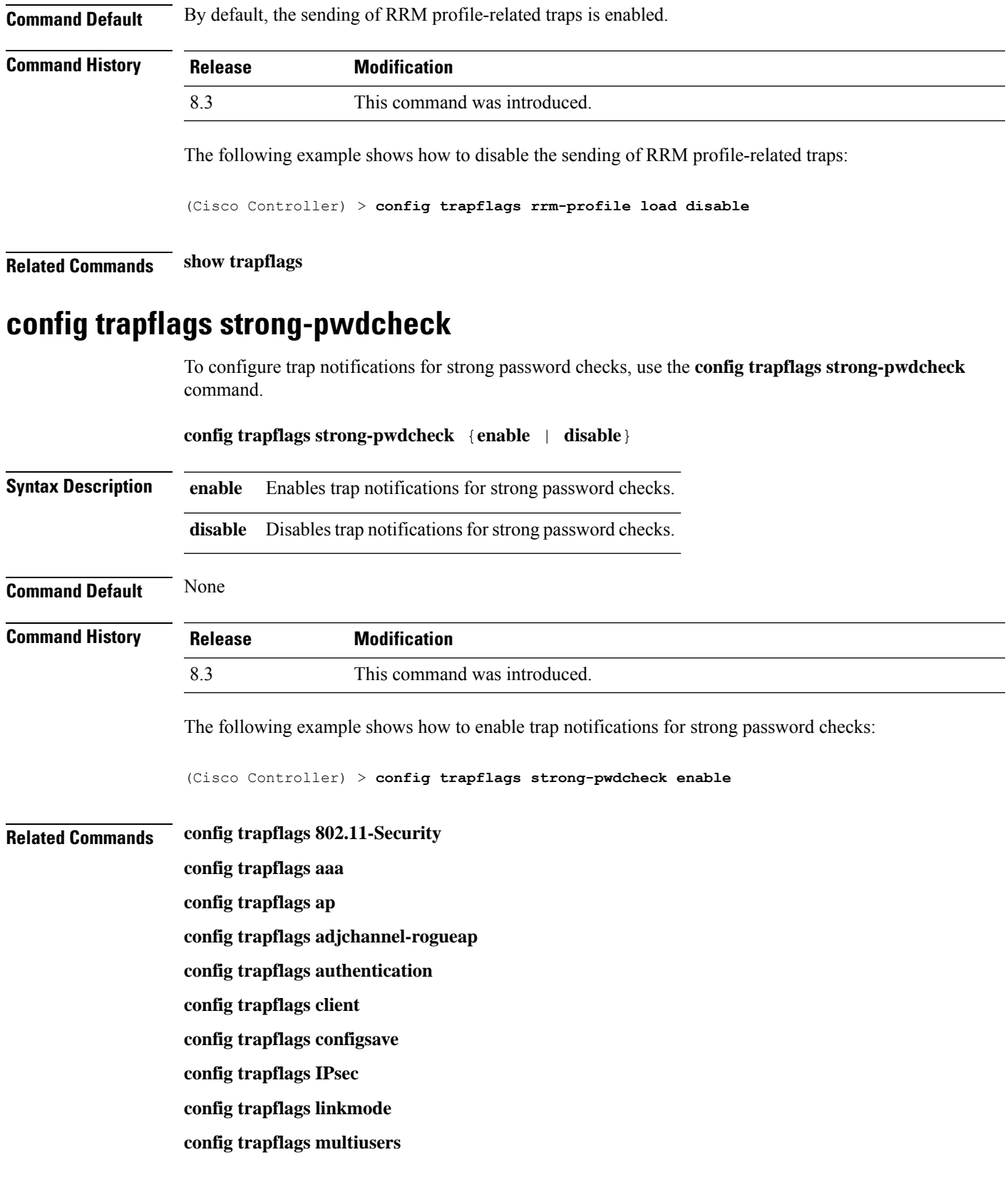

**config trapflags mesh config trapflags rfid config trapflags rogueap show trapflags**

## **save config**

To save the controller configurations, use the **save config** command.

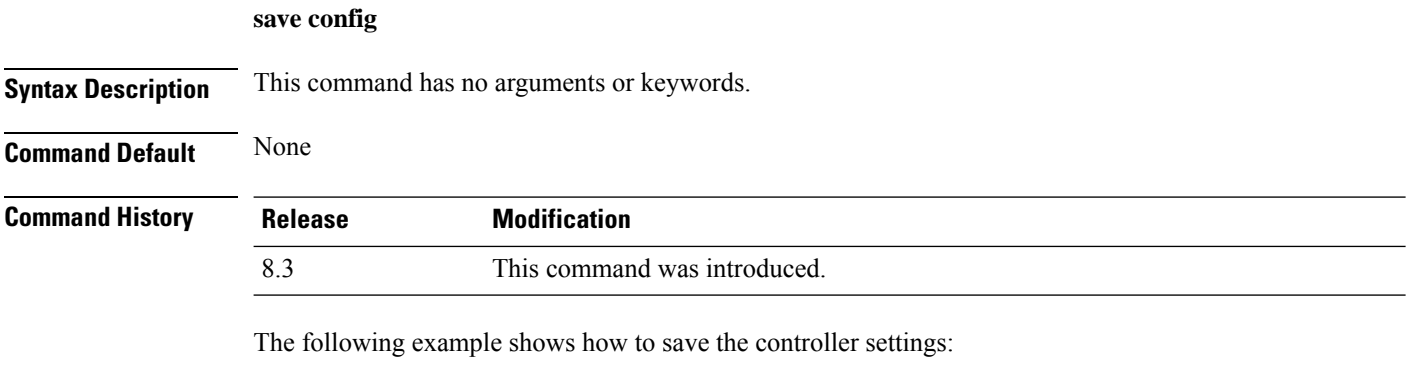

```
(Cisco Controller) > save config
Are you sure you want to save? (y/n) y
Configuration Saved!
```
#### **Related Topics**

show [sysinfo](#page-38-0), on page 39

# **Timeout Commands**

This section lists the timeout commands of the controller:

## **config 802.11 cac video tspec-inactivity-timeout**

To process or ignore the Call Admission Control (CAC) Wi-Fi Multimedia (WMM) traffic specifications (TSPEC) inactivity timeout received from an access point, use the **config 802.11 cac video tspec-inactivity-timeout** command.

**config 802.11**{**a** | **b**} **cac video tspec-inactivity-timeout** {**enable** | **ignore**}

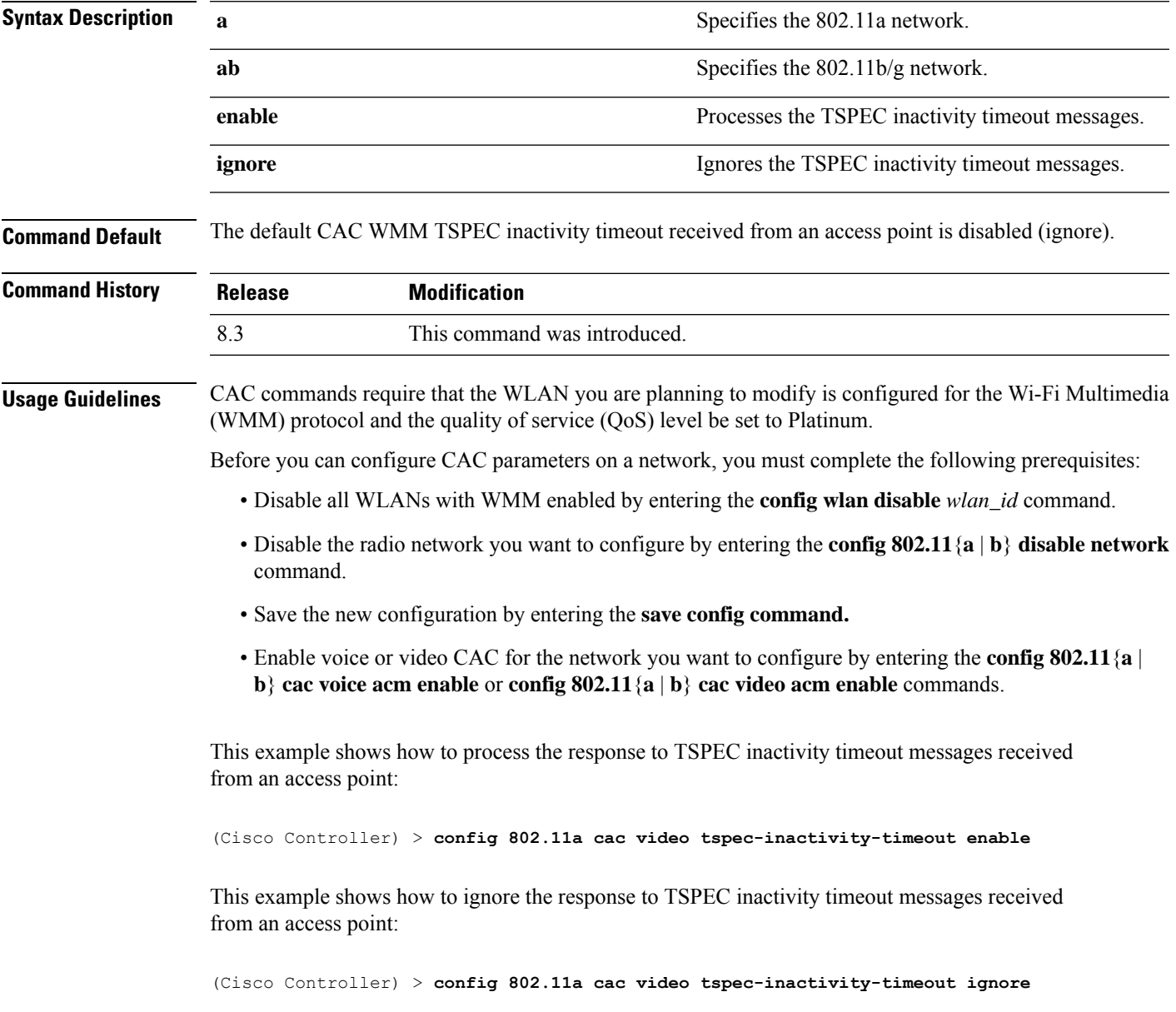

**Related Commands config 802.11 cac video acm**

**config 802.11 cac video max-bandwidth**

**config 802.11 cac video roam-bandwidth**

### **config 802.11 cac voice tspec-inactivity-timeout**

To process or ignore the Wi-Fi Multimedia (WMM) traffic specifications(TSPEC) inactivity timeout received from an access point, use the **config 802.11 cac voice tspec-inactivity-timeout** command.

**config 802.11**{**a** | **b**} **cac voice tspec-inactivity-timeout** {**enable** | **ignore**}

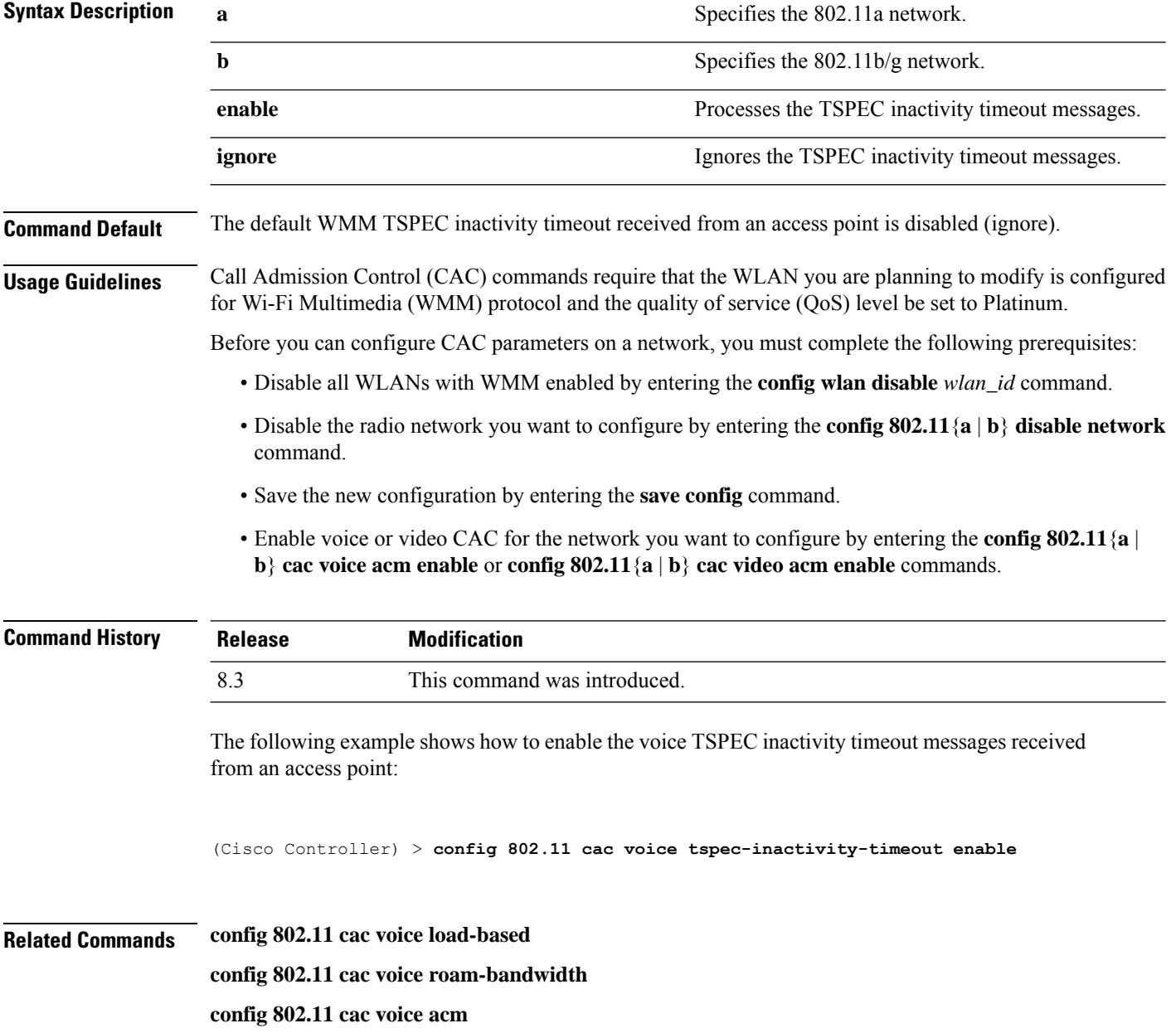

**config 802.11cac voice max-bandwidth**

**config 802.11 cac voice stream-size**

# **config advanced timers**

To configure an advanced system timer, use the **config advanced timers** command.

**config advanced timers** {**ap-coverage-report** *seconds* | **ap-discovery-timeout** *discovery-timeout* | **ap-fast-heartbeat** {**local** | **flexconnect** | **all**} {**enable** | **disable**} *fast\_heartbeat\_seconds* | **ap-heartbeat-timeout** *heartbeat\_seconds* | **ap-primary-discovery-timeout** *primary\_discovery\_timeout* | **ap-primed-join-timeout** *primed\_join\_timeout* | **auth-timeout** *auth\_timeout* | **pkt-fwd-watchdog** {**enable** | **disable**} {*watchdog\_timer* | **default**} | **eap-identity-request-delay** *eap\_identity\_request\_delay* | **eap-timeout** *eap\_timeout*}

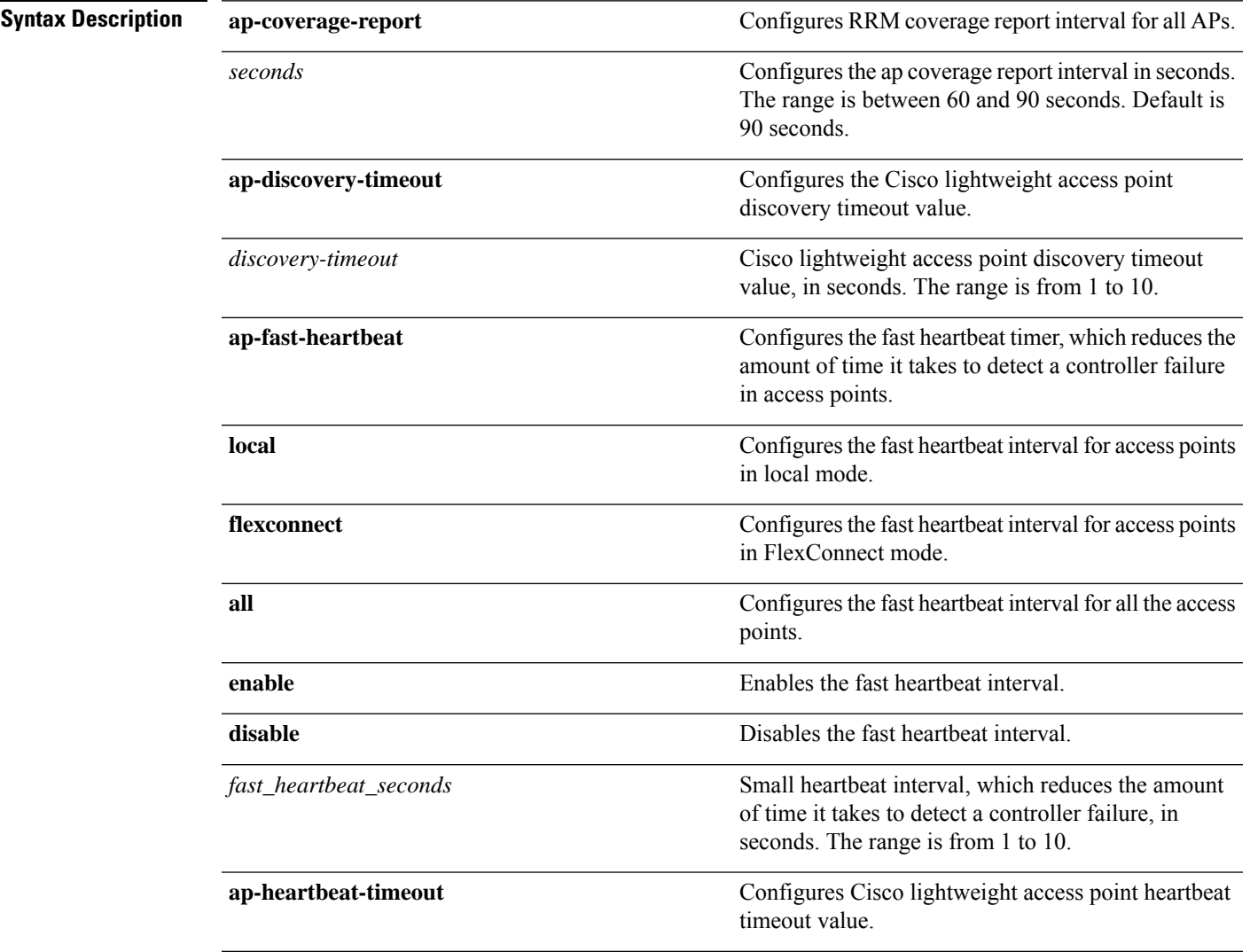

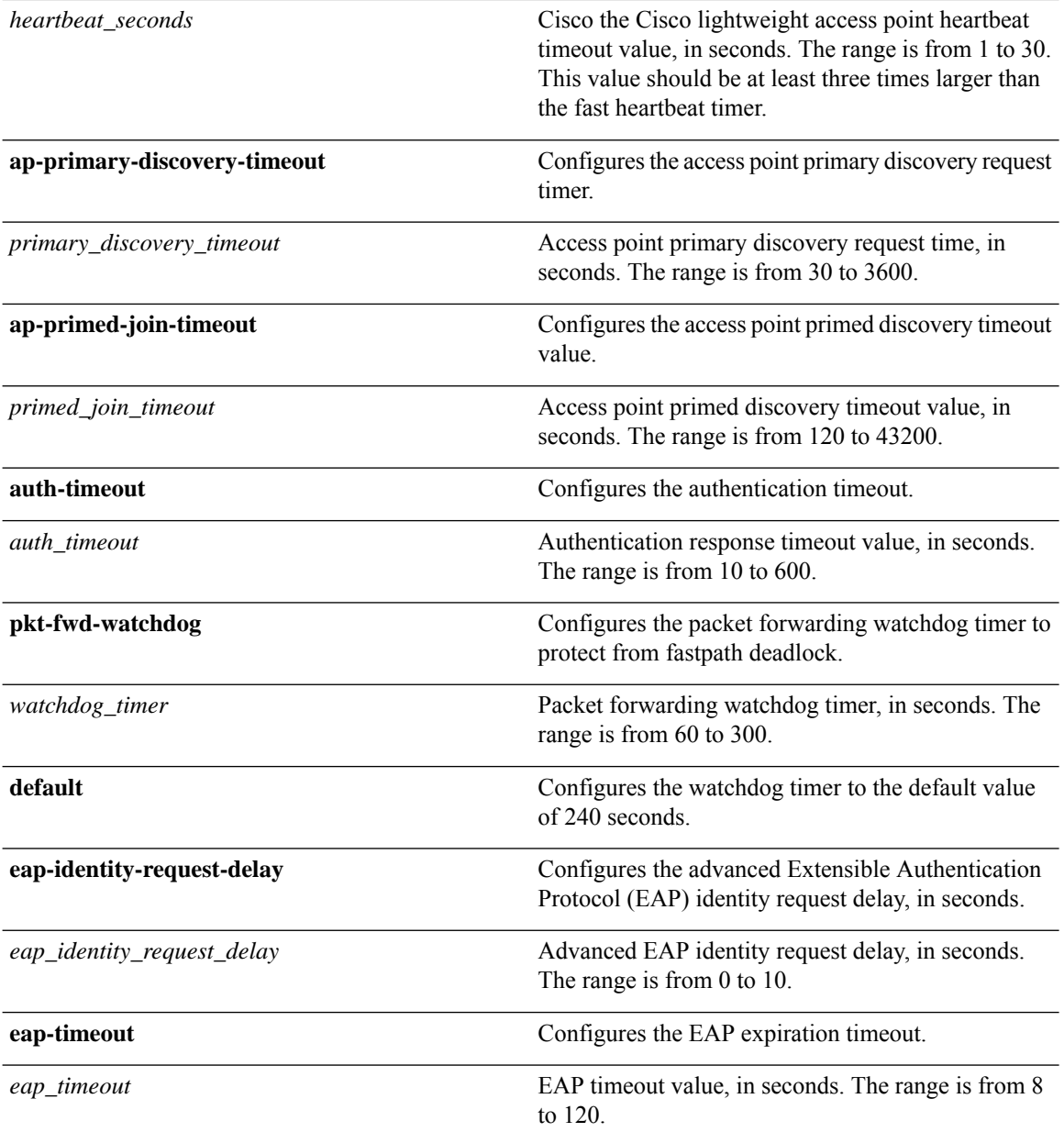

- **Command Default** The default access point discovery timeout is 10 seconds.
	- The default access point heartbeat timeout is 30 seconds.
	- The default access point primary discovery request timer is 120 seconds.
	- The default authentication timeout is 10 seconds.
	- The default packet forwarding watchdog timer is 240 seconds.
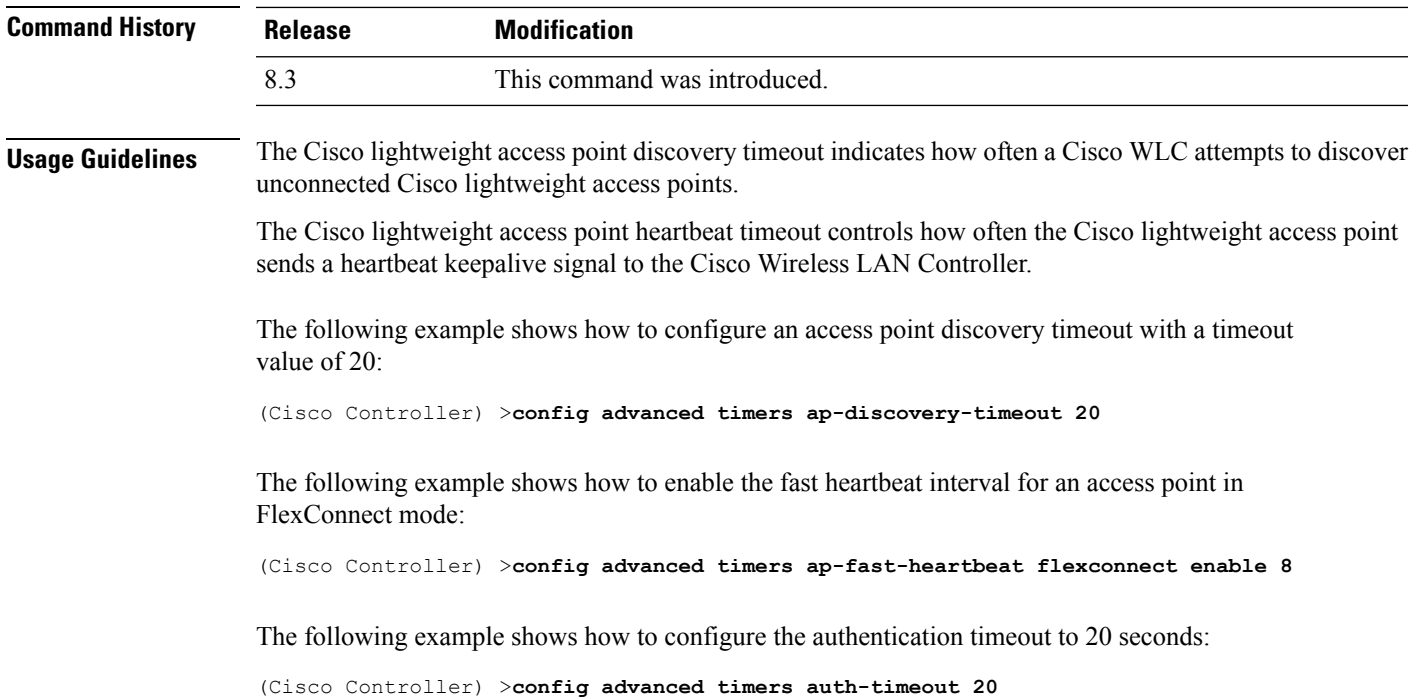

## **config network usertimeout**

To change the timeout for idle client sessions, use the **config network usertimeout** command.

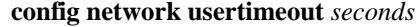

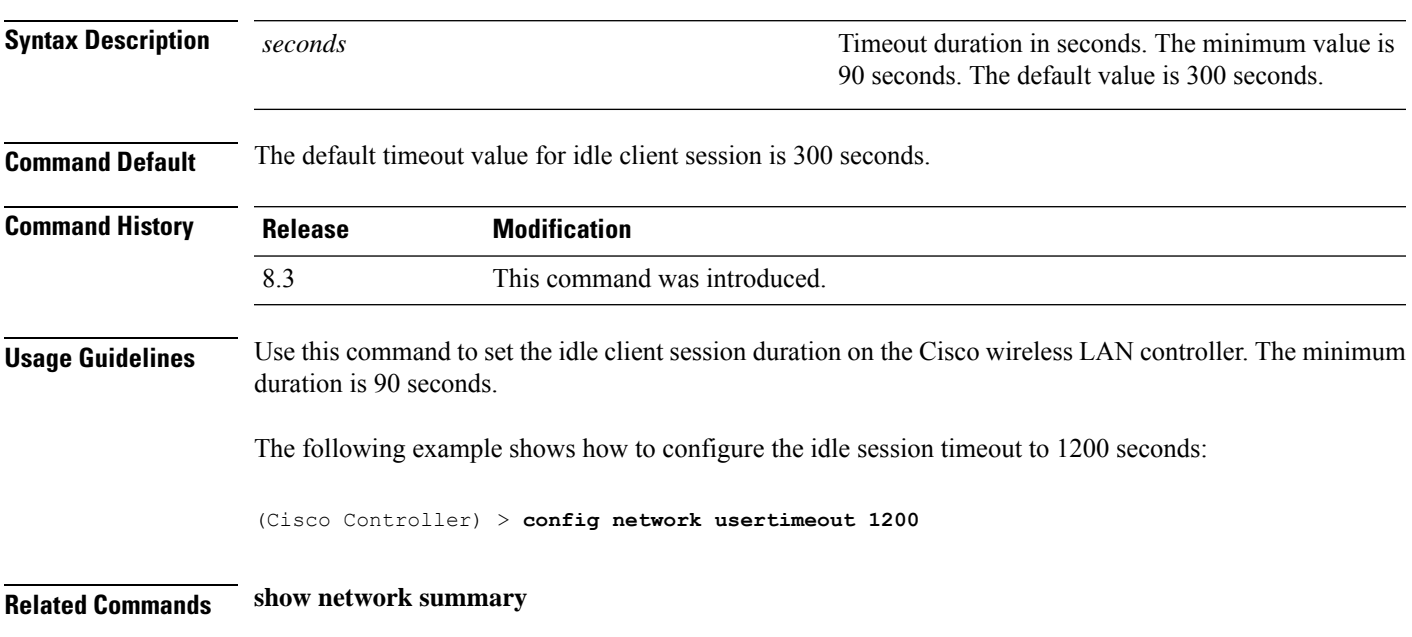

## **config radius acct retransmit-timeout**

To change the default transmission timeout for a RADIUS accounting server for the Cisco wireless LAN controller, use the **config radius acct retransmit-timeout** command.

### **config radius acct retransmit-timeout** *index timeout*

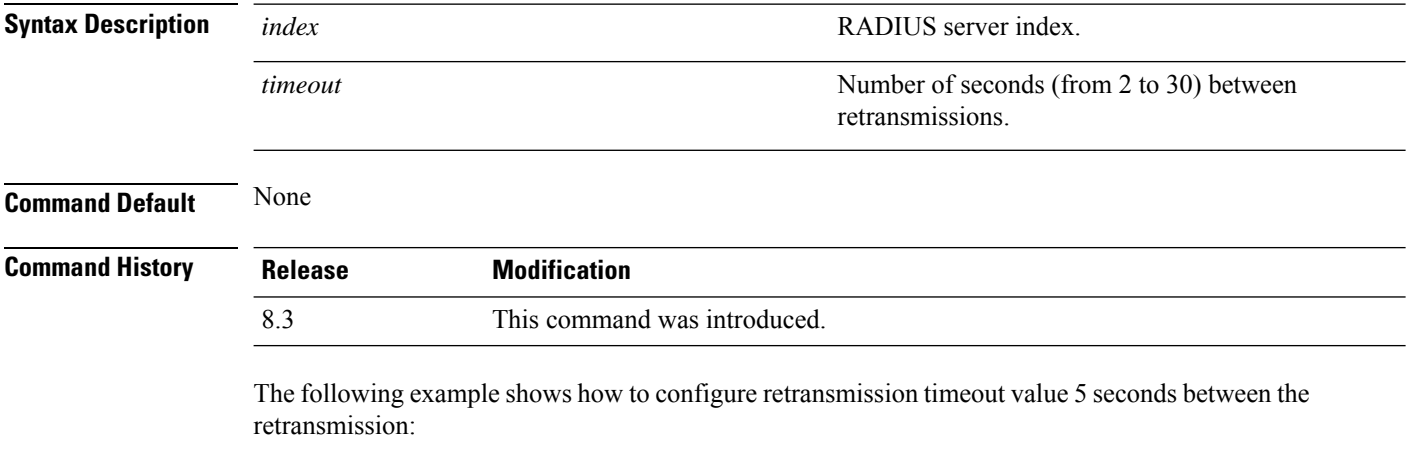

(Cisco Controller) > **config radius acct retransmit-timeout 5**

**Related Commands show radius acct statistics**

## **config radius auth mgmt-retransmit-timeout**

To configure a default RADIUS server retransmission timeout for management users, use the **config radius auth mgmt-retransmit-timeout** command.

### **config radius auth mgmt-retransmit-timeout** *index retransmit-timeout*

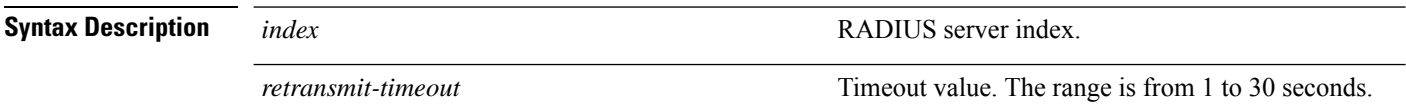

**Command Default** None **Command History Release Modification**

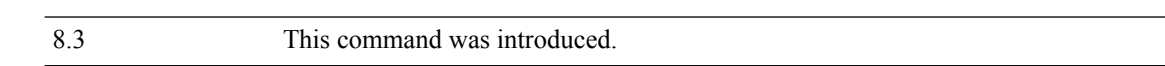

The following example shows how to configure a default RADIUS server retransmission timeout for management users:

(Cisco Controller) > **config radius auth mgmt-retransmit-timeout 1 10**

**Related Commands config radius auth management**

## **config radius auth retransmit-timeout**

To change a default transmission timeout for a RADIUS authentication server for the Cisco wireless LAN controller, use the **config radius auth retransmit-timeout** command.

**config radius auth retransmit-timeout** *index timeout*

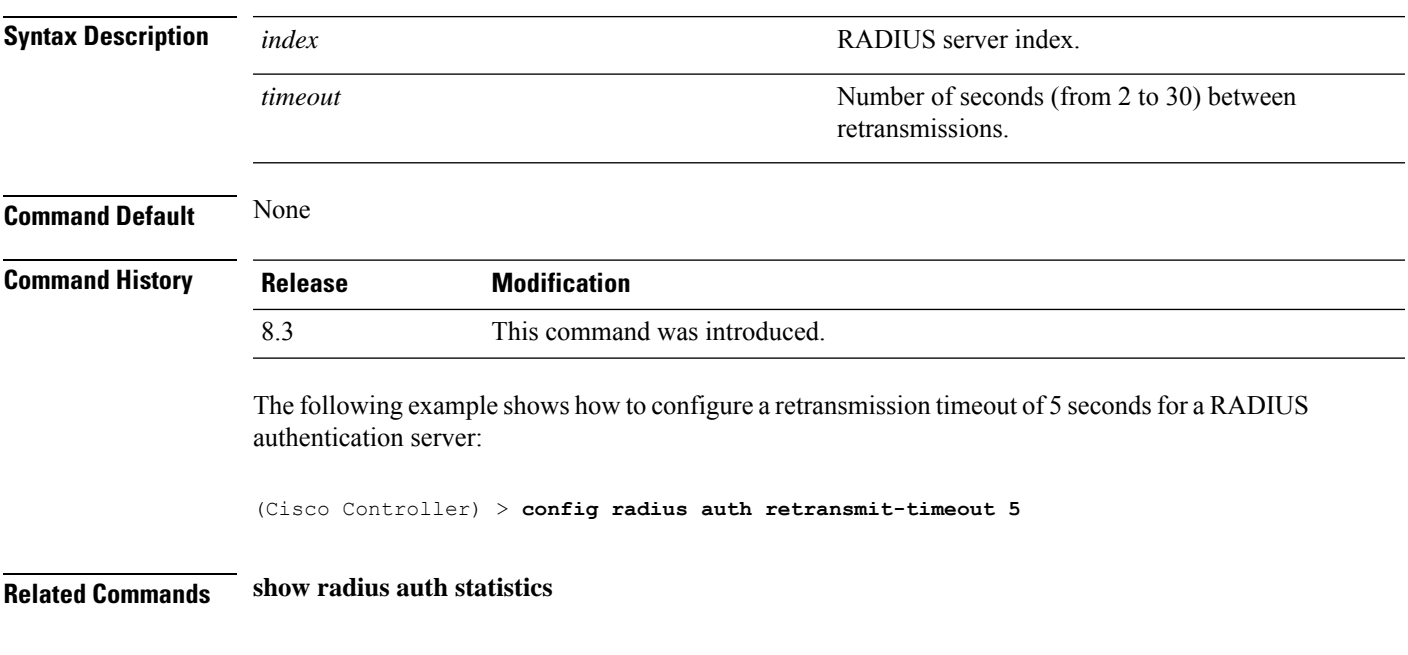

## **config radius auth retransmit-timeout**

To configure a retransmission timeout value for a RADIUS accounting server, use the **config radius auth server-timeout** command.

**config radius auth retransmit-timeout** *index timeout*

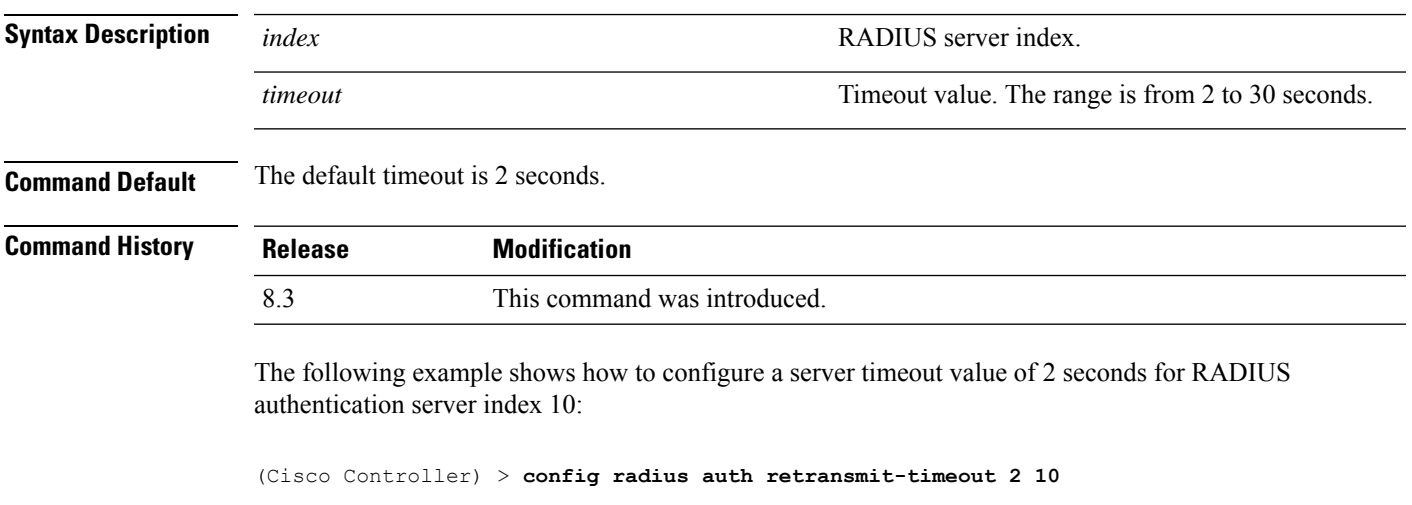

**Related Commands show radius auth statistics**

**show radius summary**

## **config rogue ap timeout**

To specify the number of seconds after which the rogue access point and client entries expire and are removed from the list, use the **config rogue ap timeout** command.

**config rogue ap timeout** *seconds*

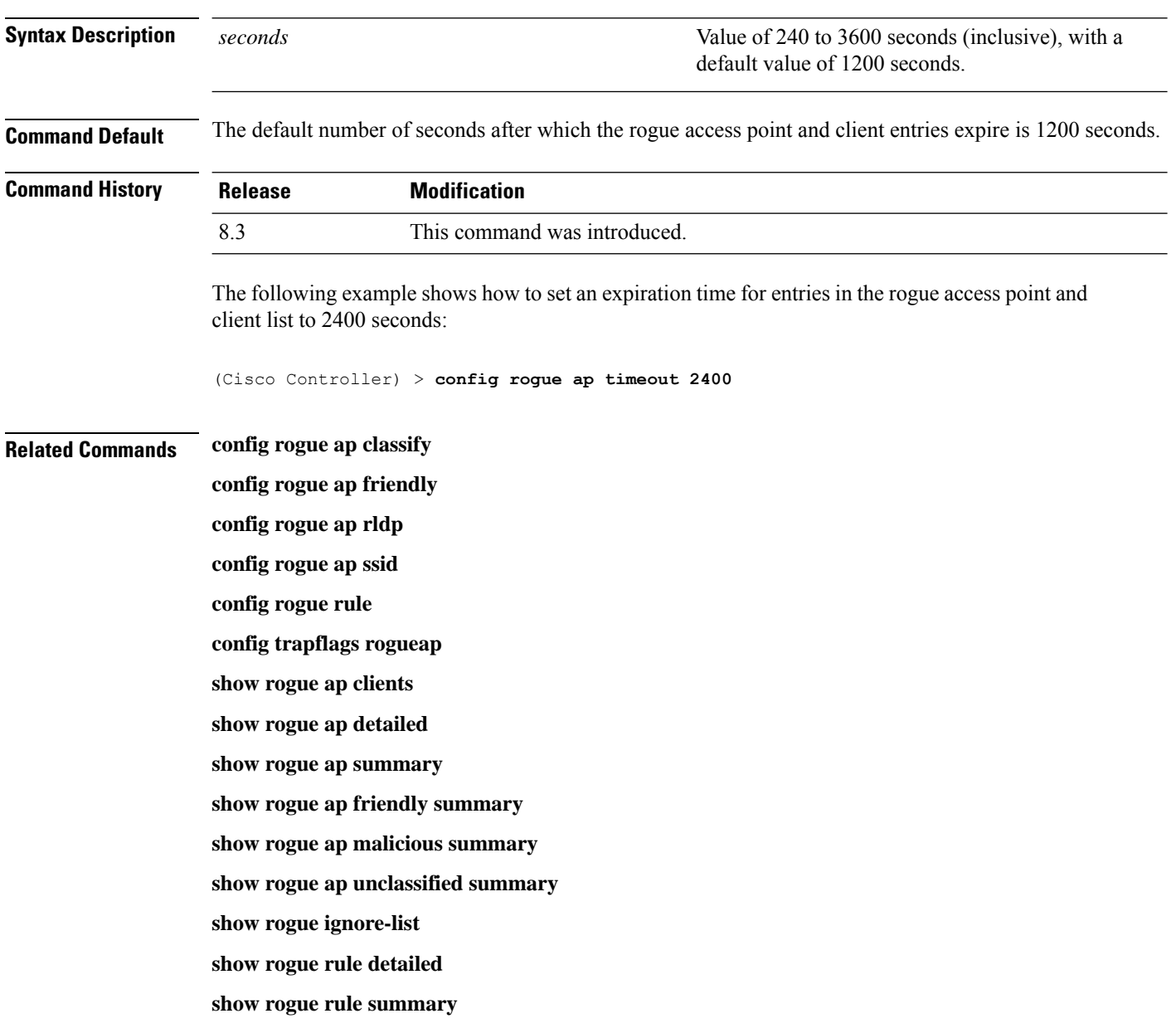

## **config tacacs athr mgmt-server-timeout**

To configure a default TACACS+ authorization server timeout for management users, use the **config tacacs athr mgmt-server-timeout** command.

**config tacacs athr mgmt-server-timeout** *index timeout*

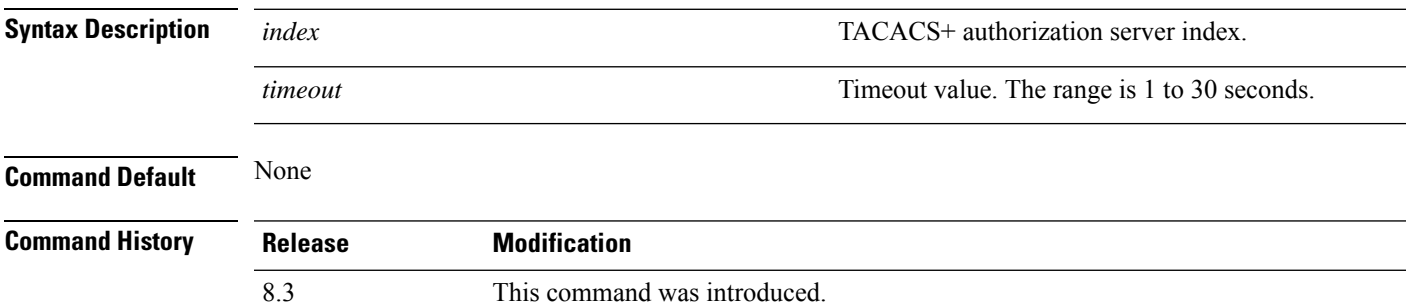

The following example shows how to configure a default TACACS+ authorization server timeout for management users:

(Cisco Controller) > **config tacacs athr mgmt-server-timeout 1 10**

## **config tacacs auth mgmt-server-timeout**

To configure a default TACACS+ authentication server timeout for management users, use the **config tacacs auth mgmt-server-timeout** command.

**config tacacs auth mgmt-server-timeout** *index timeout*

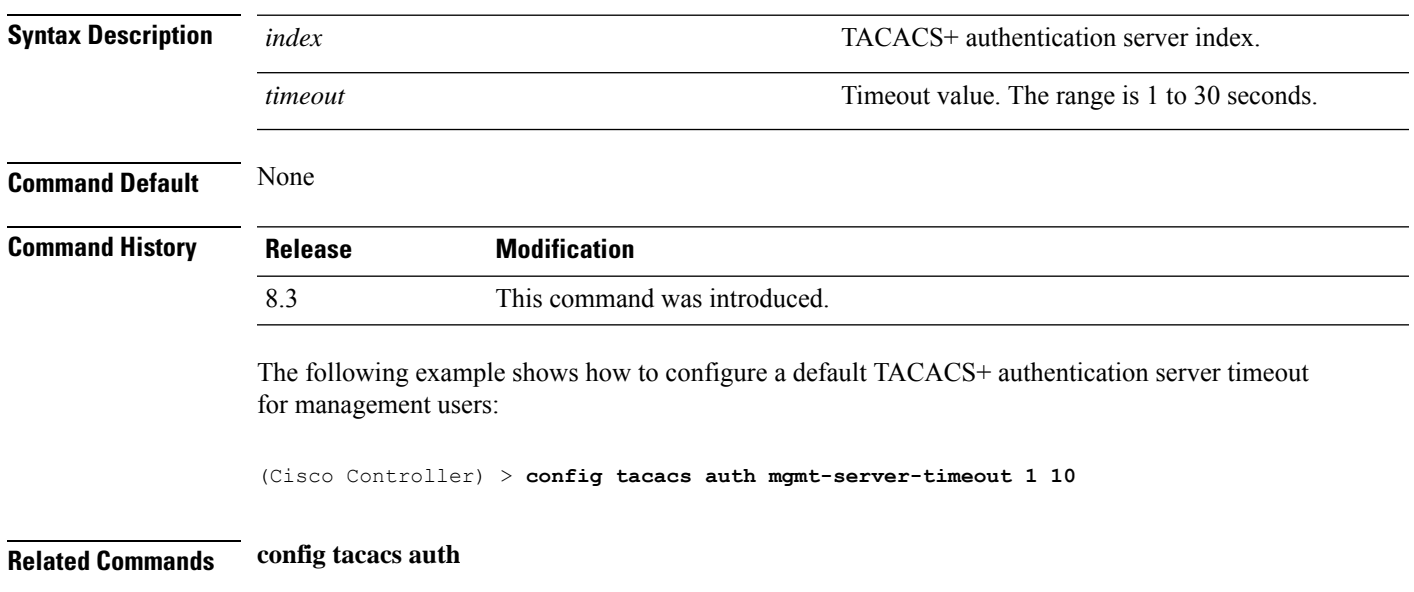

## **config wlan session-timeout**

To change the timeout of wireless LAN clients, use the **config wlan session-timeout** command.

**config wlan session-timeout** {*wlan\_id* | **foreignAp**} *seconds*

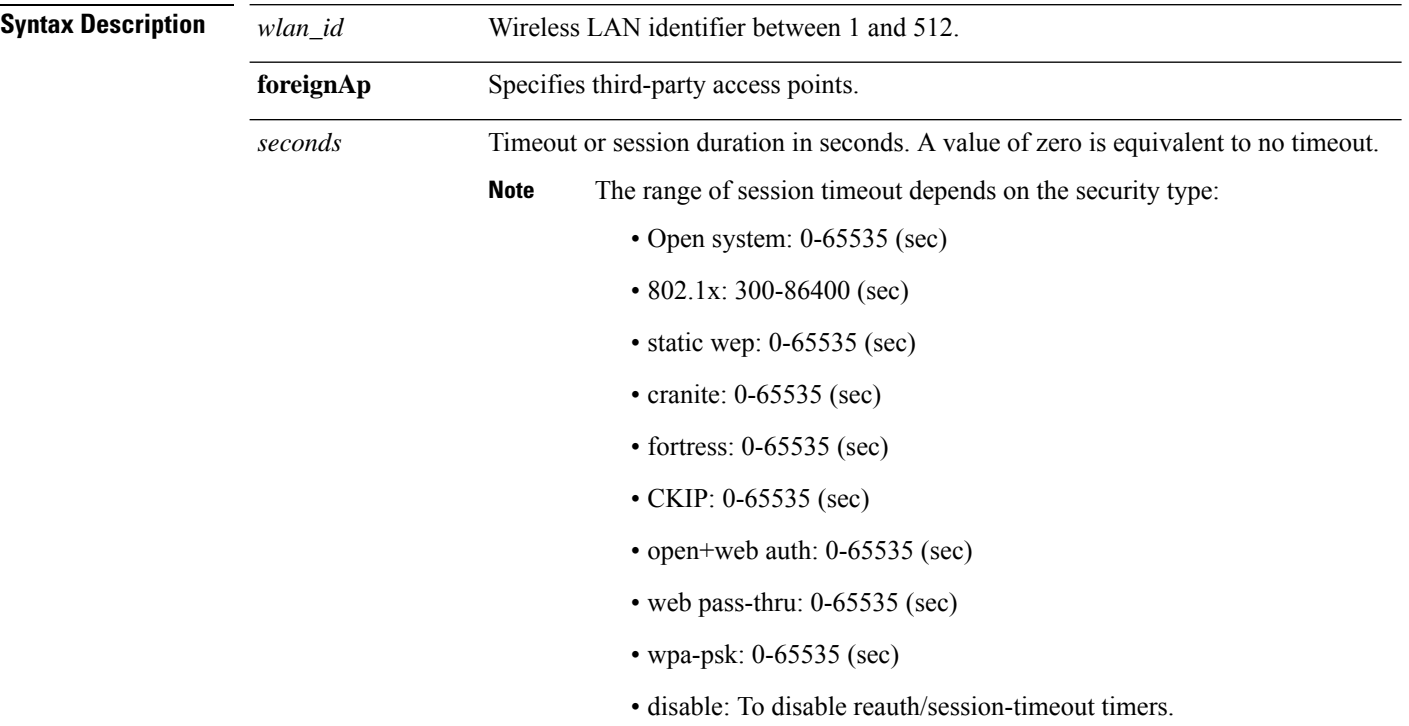

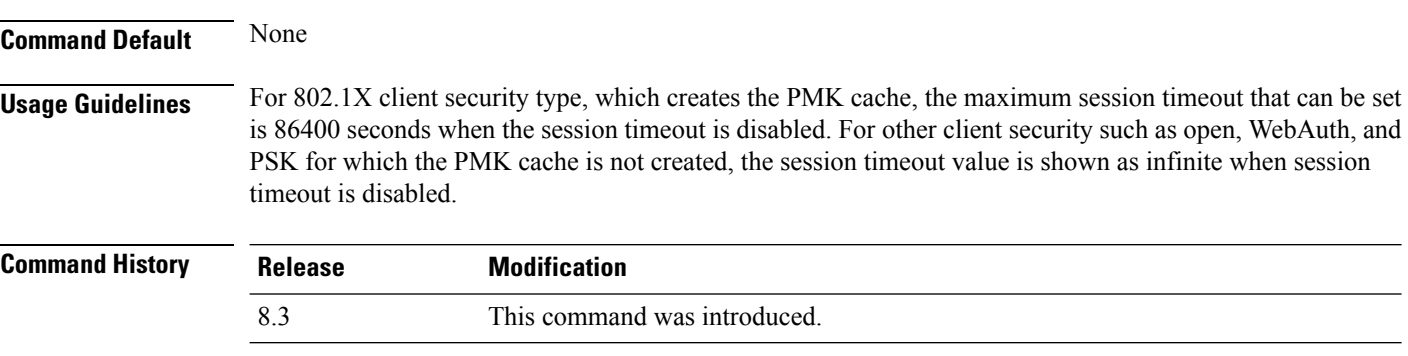

The following example shows how to configure the client timeout to 6000 seconds for WLAN ID 1:

(Cisco Controller) >**config wlan session-timeout 1 6000**

## **config wlan usertimeout**

To configure the timeout for idle client sessions for a WLAN, use the **config wlan usertimeout** command.

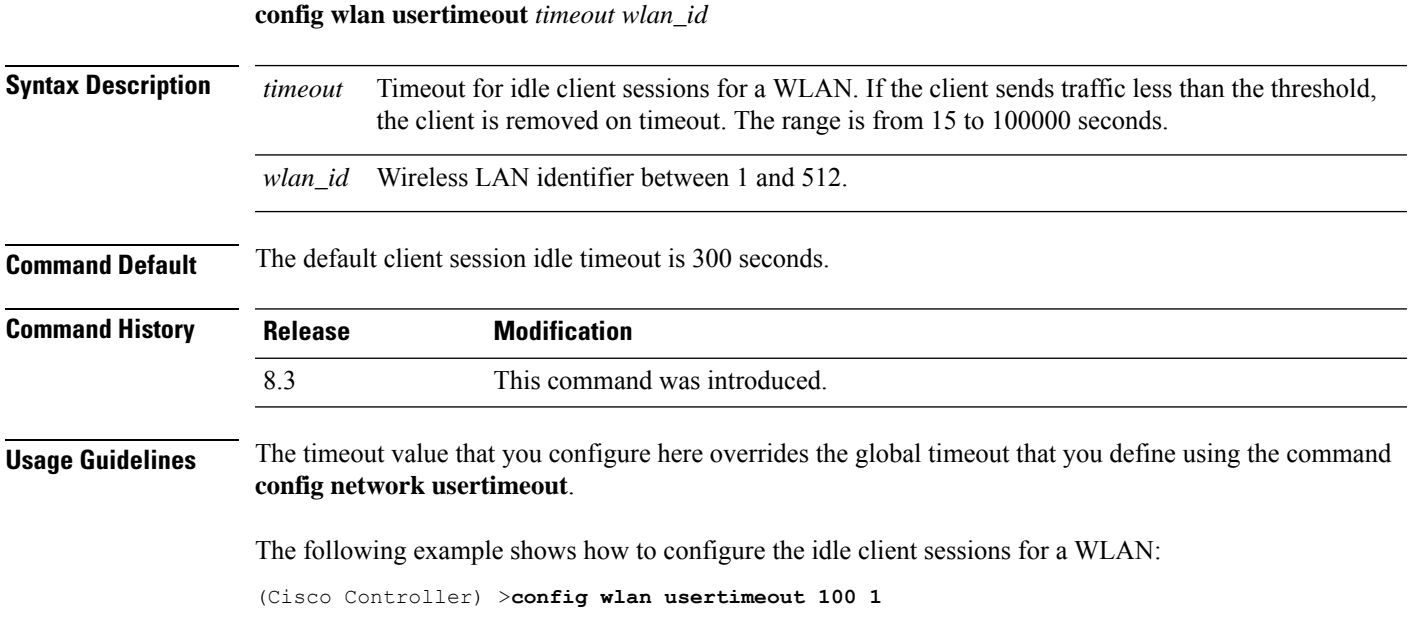

## **config wlan security wpa akm ft**

To configure authentication key-management using 802.11r fast transition 802.1X, use the **config wlan security wpa akm ft** command.

**config wlan security wpa akm ft** [**over-the-air** | **over-the-ds** | **psk** | [**reassociation-timeout** *seconds*]] {**enable** | **disable**} *wlan\_id*

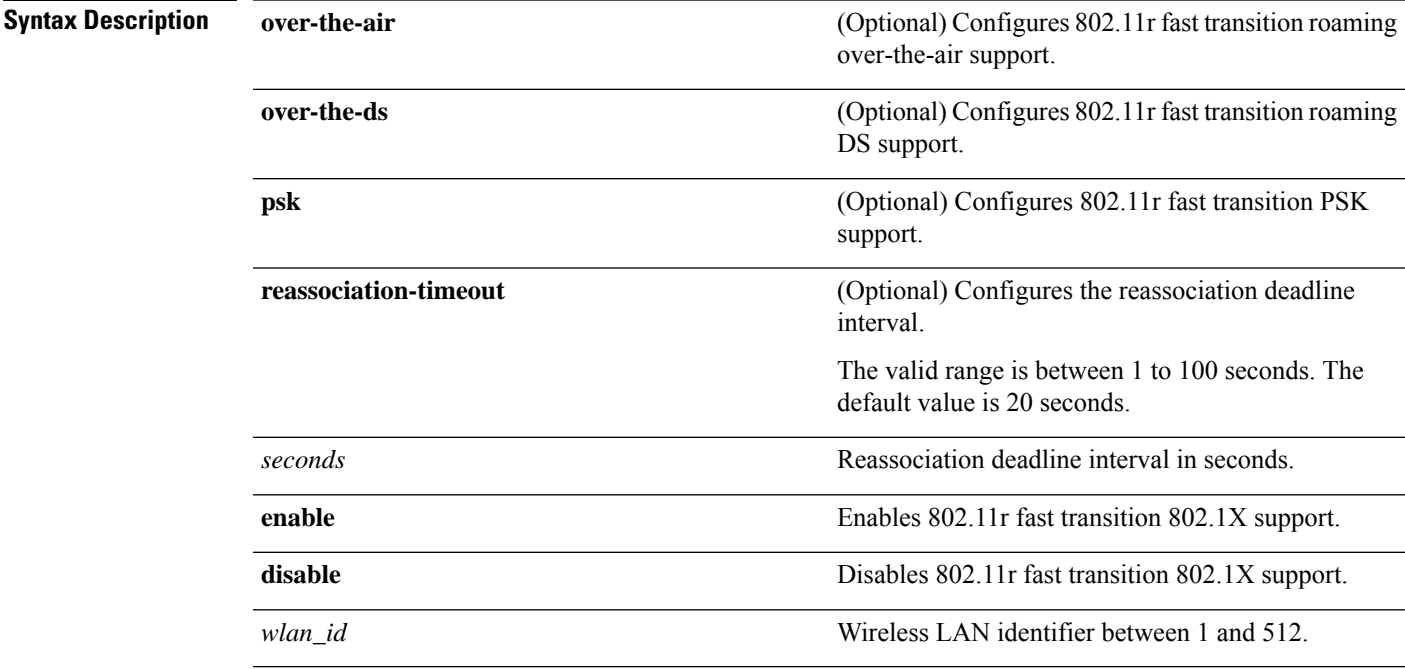

 $\mathbf I$ 

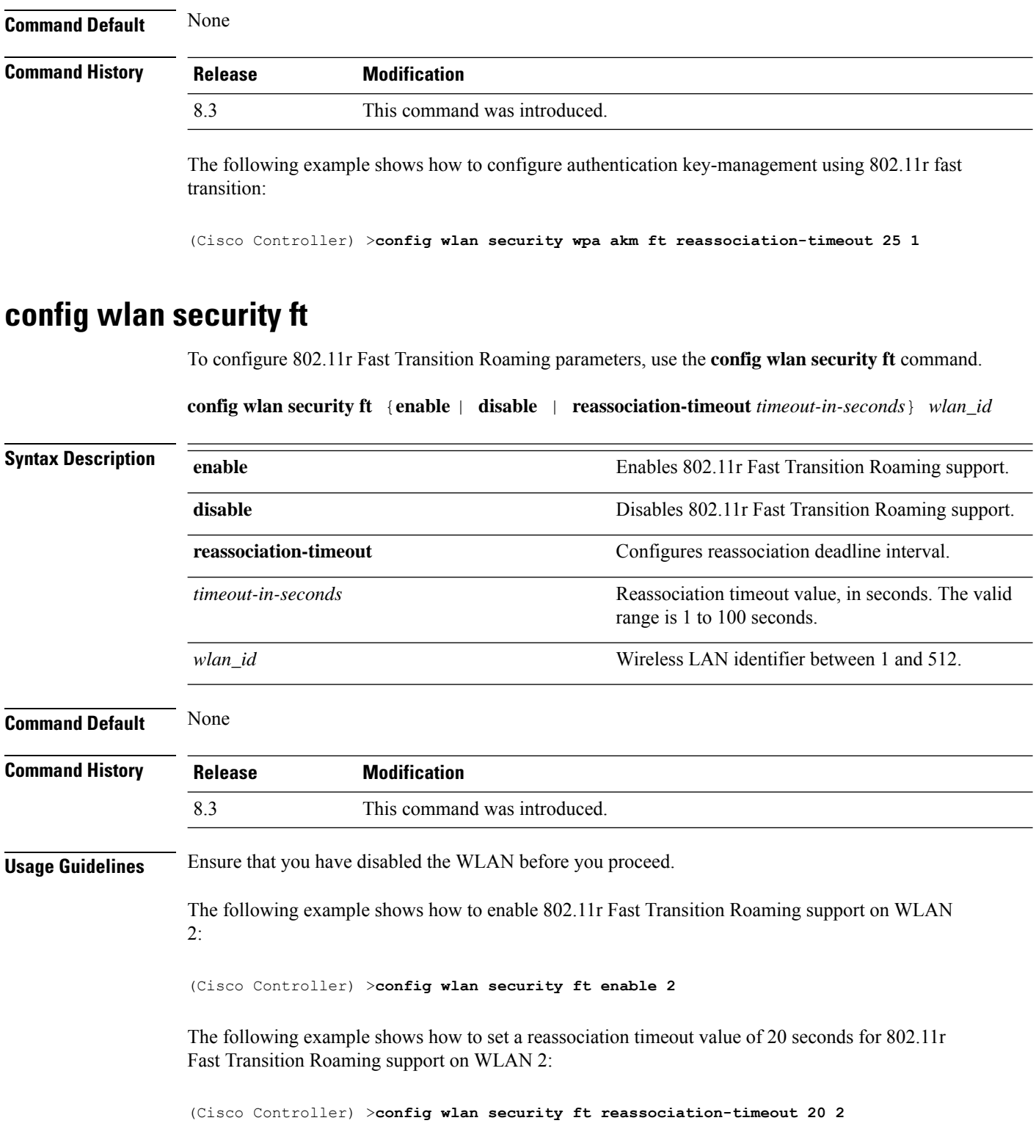

i.

# **Clearing Configurations, Log files, and Other Actions**

Use the **clear** command to clear existing configurations, log files, and other functions.

## **clear ap config**

To clear (reset to the default values) a lightweight access point's configuration settings, use the **clear apconfig** command.

**clear ap config** *ap\_name*

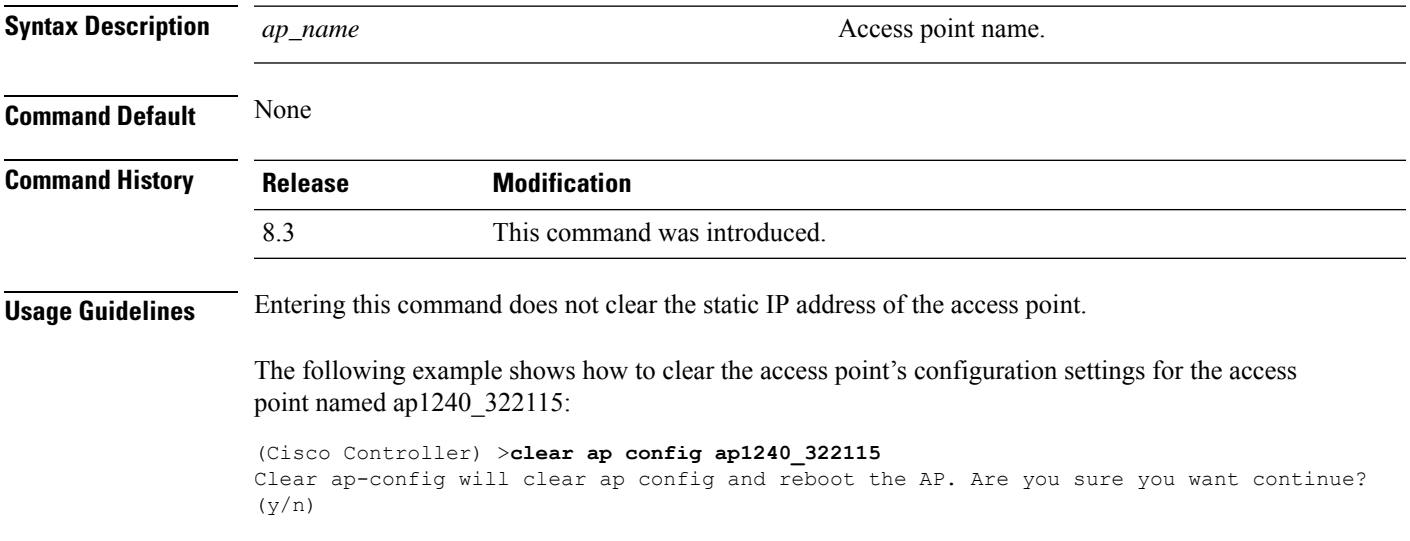

## **clear ap eventlog**

To delete the existing event log and create an empty event log file for a specific access point or for all access points joined to the controller, use the **clear ap eventlog** command.

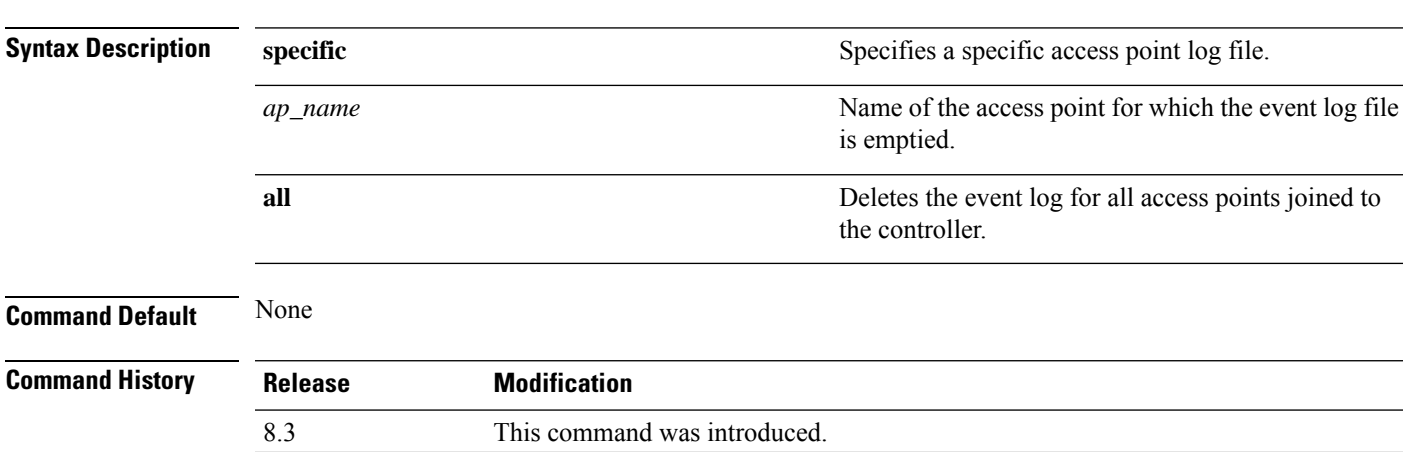

**clear ap eventlog** {**specific** *ap\_name* | **all**}

The following example shows how to delete the event log for all access points:

```
(Cisco Controller) >clear ap eventlog all
This will clear event log contents for all APs. Do you want continue? (y/n) :y
All AP event log contents have been successfully cleared.
```
## **clear ap join stats**

To clear the join statistics for all access points or for a specific access point, use the **clear ap join stats** command.

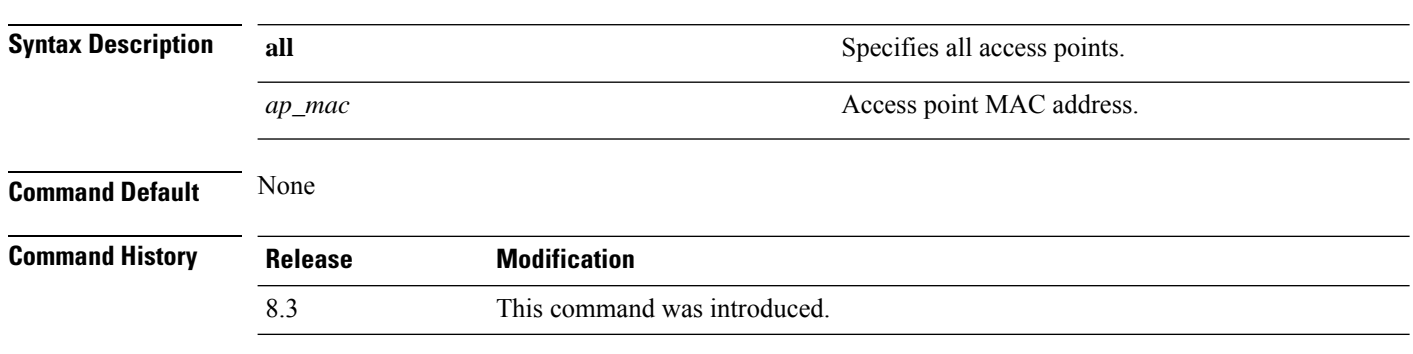

The following example shows how to clear the join statistics of all the access points:

(Cisco Controller) >**clear ap join stats all**

**clear ap join stats** {**all** | *ap\_mac*}

## **clear client tsm**

To clear the Traffic Stream Metrics (TSM) statistics for a particular access point or all the access points to which this client is associated, use the **clear client tsm** command.

```
clear client tsm {802.11a | 802.11b} client_mac {ap_mac | all}
Syntax Description 802.11a Specifies the 802.11a network.
             802.11b Specifies the 802.11b network.
             client_mac MAC address of the client.
             ap_mac MAC address of a Cisco lightweight access point.
             all Specifies all access points.
Command Default None
Command History Release Modification
             8.3 This command was introduced.
```
The following example shows how to clear the TSM for the MAC address 00:40:96:a8:f7:98:

(Cisco Controller) >**clear client tsm 802.11a 00:40:96:a8:f7:98 all**

**Related Commands clear upload start**

## **clear config**

To reset configuration data to factory defaults, use the **clear config** command.

#### **clear config**

**Syntax Description** This command has no arguments or keywords.

**Command Default** None

### **Command History Release Modification**

8.3 This command was introduced.

The following example shows how to reset the configuration data to factory defaults:

```
(Cisco Controller) >clear config
Are you sure you want to clear the configuration? (y/n)n
Configuration not cleared!
```
### **Related Commands clear transfer**

**clear download datatype clear download filename clear download mode clear download serverip clear download start clear upload datatype clear upload filename clear upload mode clear upload path clear upload serverip clear upload start clear stats port**

## **clear ext-webauth-url**

To clear the external web authentication URL, use the **clear ext-webauth-url** command.

**clear ext-webauth-url Syntax Description** This command has no arguments or keywords. **Command Default** None **Command History Release Modification** 8.3 This command was introduced. The following example shows how to clear the external web authentication URL: (Cisco Controller) >**clear ext-webauth-url** URL cleared. **Related Commands clear transfer clear download datatype clear download filename clear download mode clear download serverip clear download start clear upload datatype clear upload filename clear upload mode clear upload path clear upload serverip clear upload start clear stats port**

## **clear locp statistics**

To clear the Location Protocol (LOCP) statistics, use the **clear locp statistics** command.

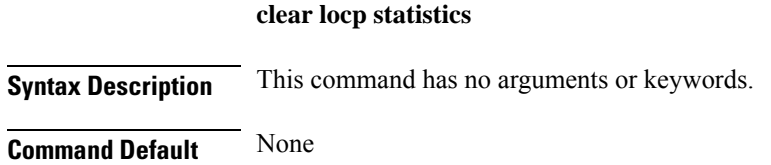

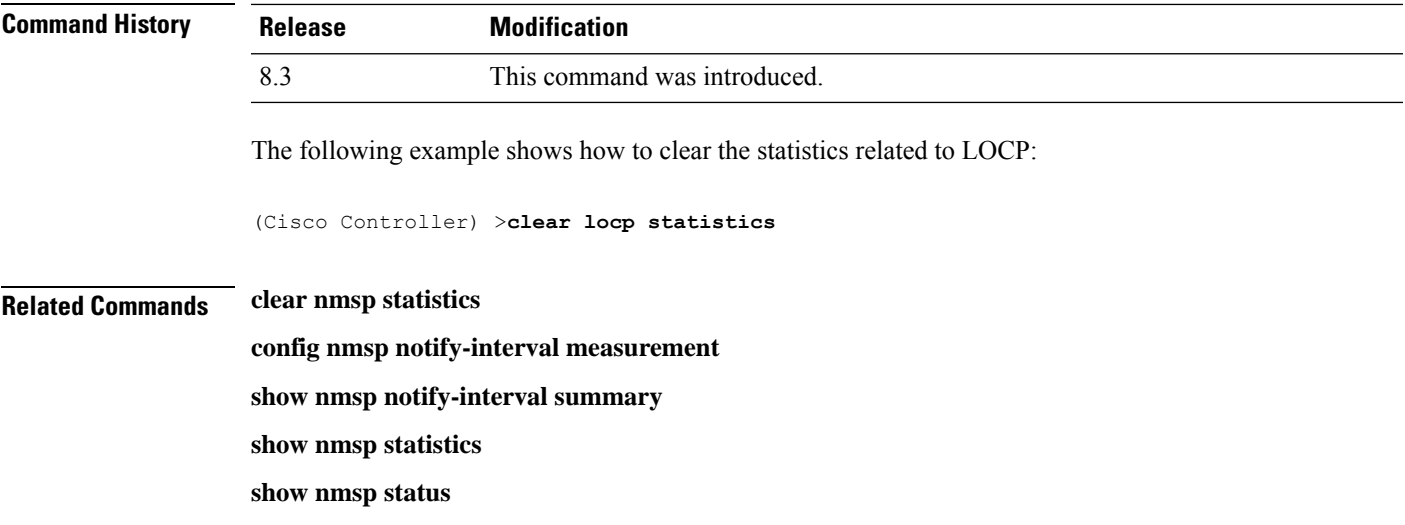

## **clear login-banner**

 $\mathbf l$ 

To remove the login banner file from the controller, use the **clear login-banner** command.

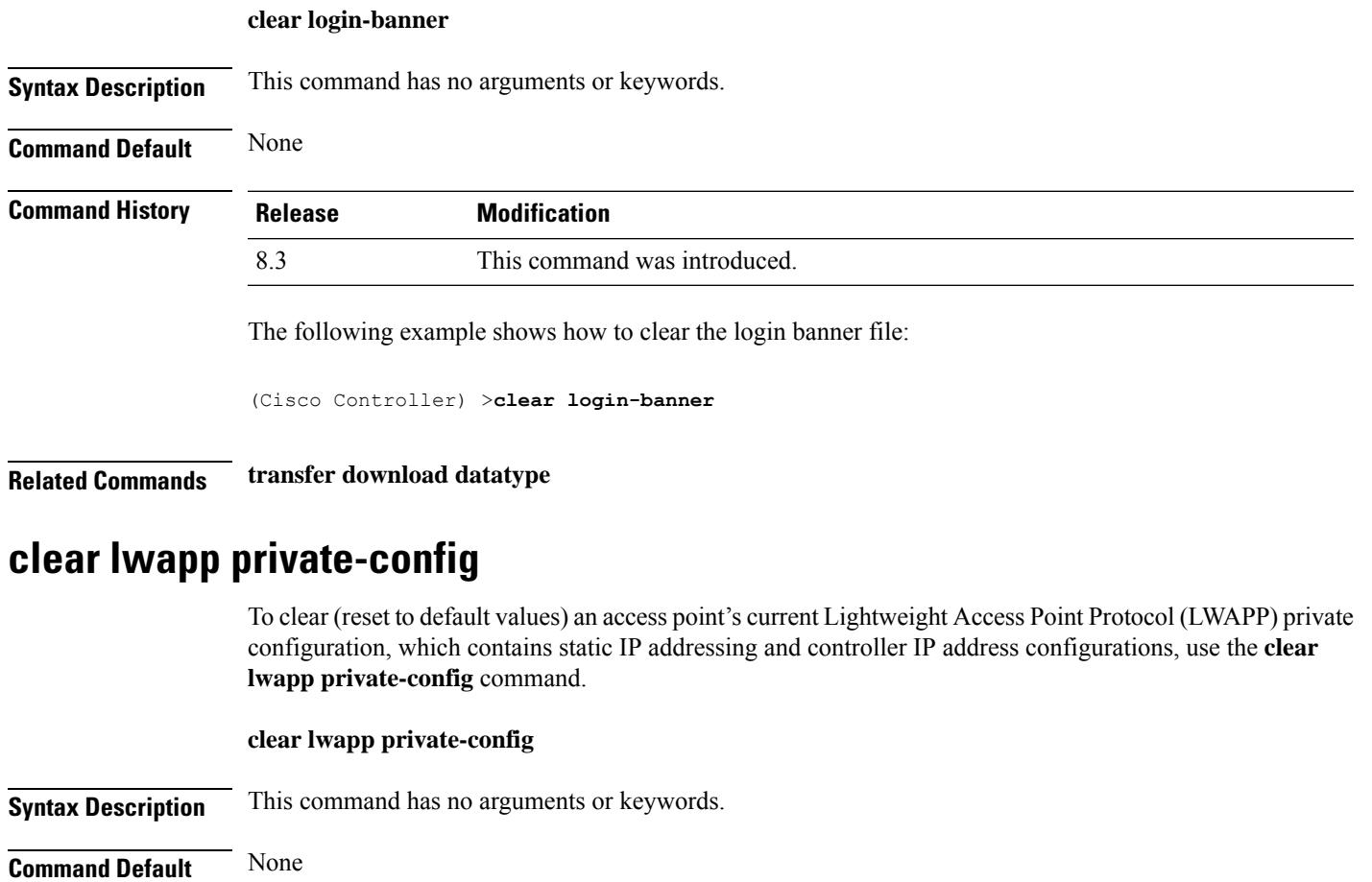

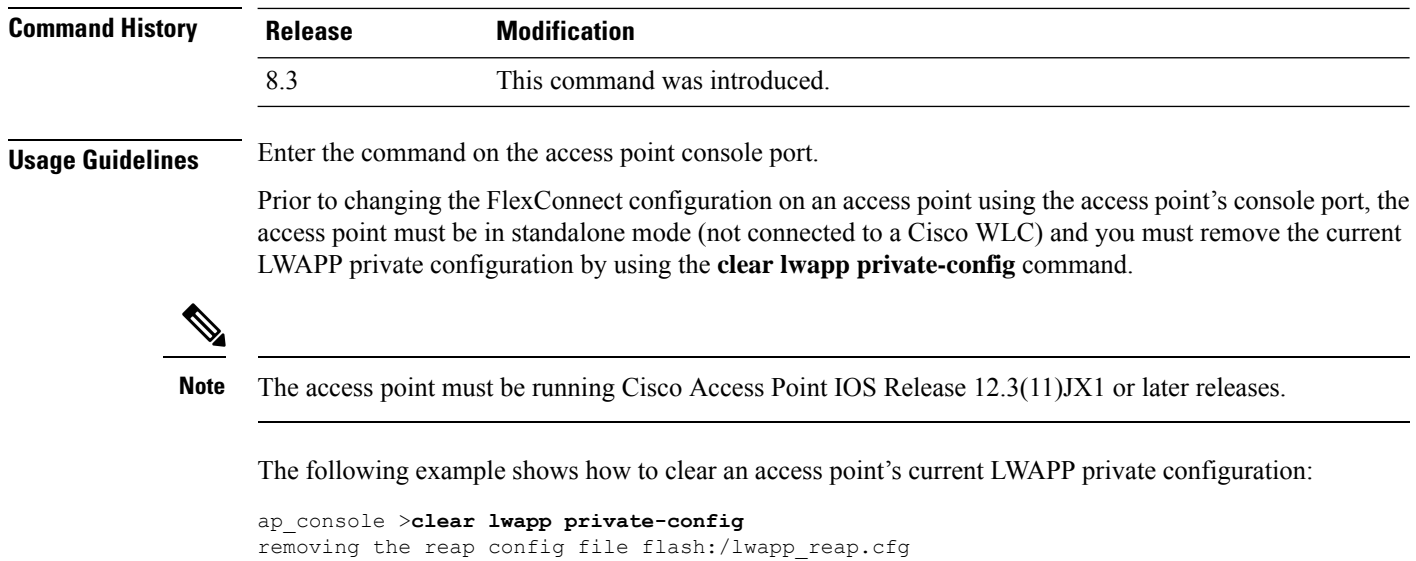

## **clear nmsp statistics**

To clear the Network Mobility Services Protocol (NMSP) statistics, use the **clear nmsp statistics** command.

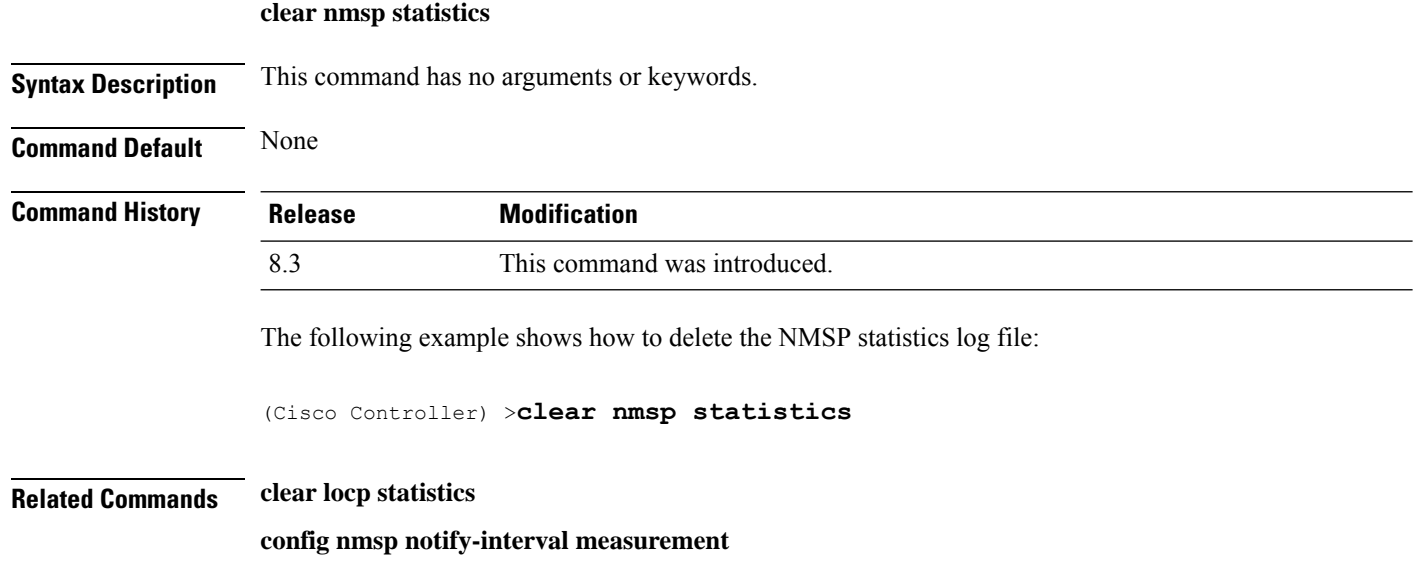

**show nmsp notify-interval summary**

**show nmsp status**

## **clear radius acct statistics**

To clear the RADIUS accounting statistics on the controller, use the **clear radius acc statistics** command.

**clear radius acct statistics** [**index** | **all**]

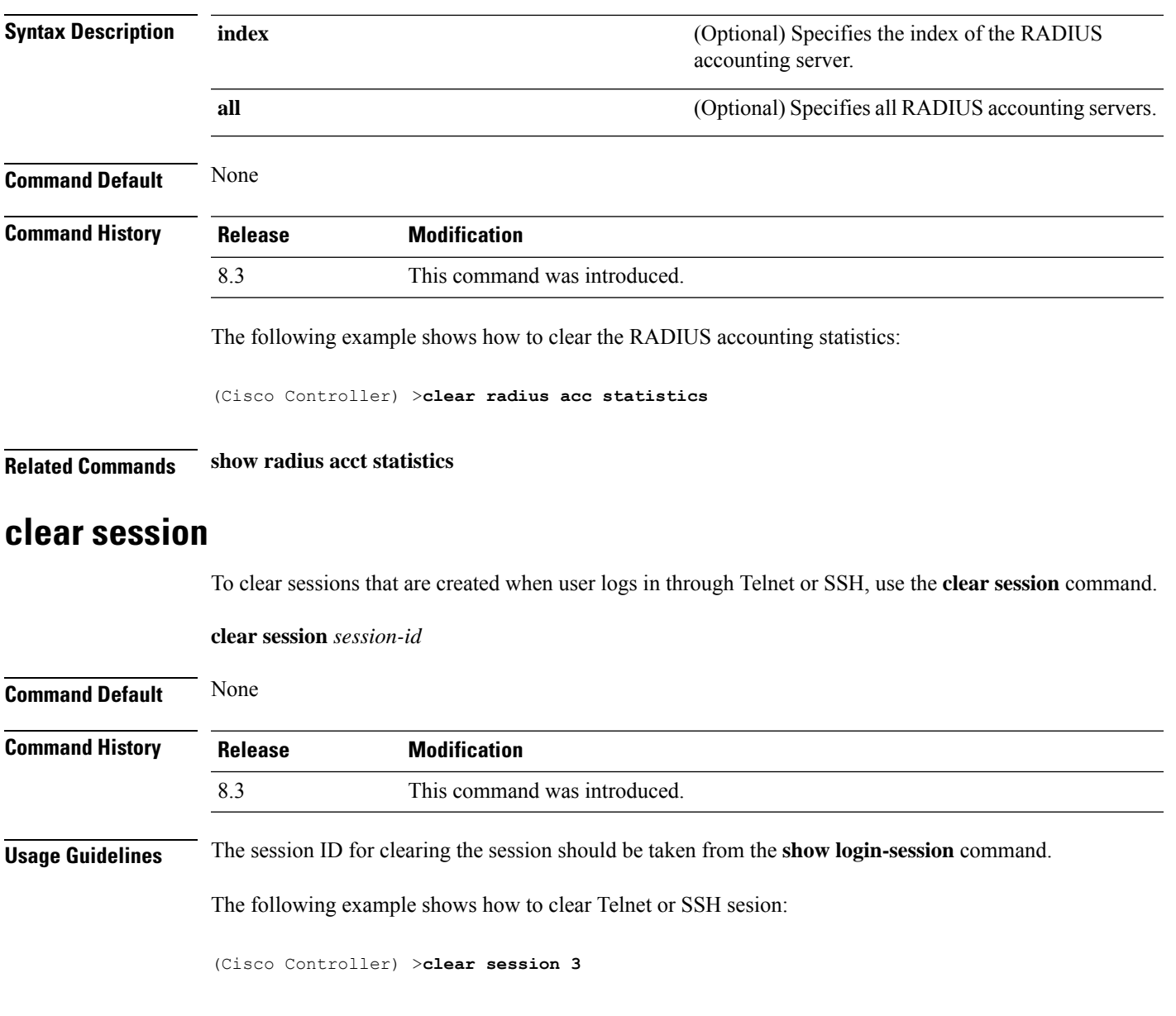

## **clear tacacs auth statistics**

To clear the RADIUS authentication server statistics in the controller, use the **clear tacacs auth statistics** command.

**clear tacacs auth statistics** [**index** | **all**]

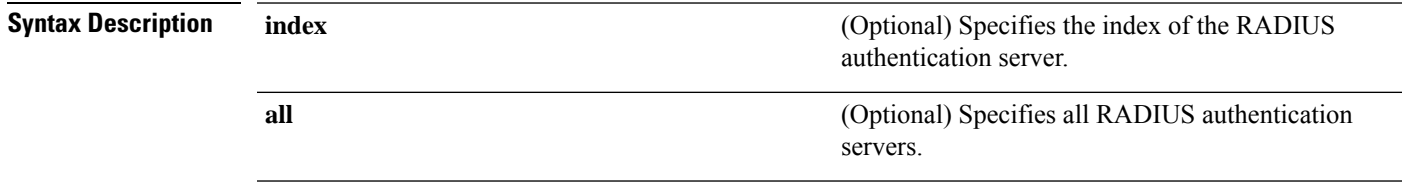

 $\mathbf I$ 

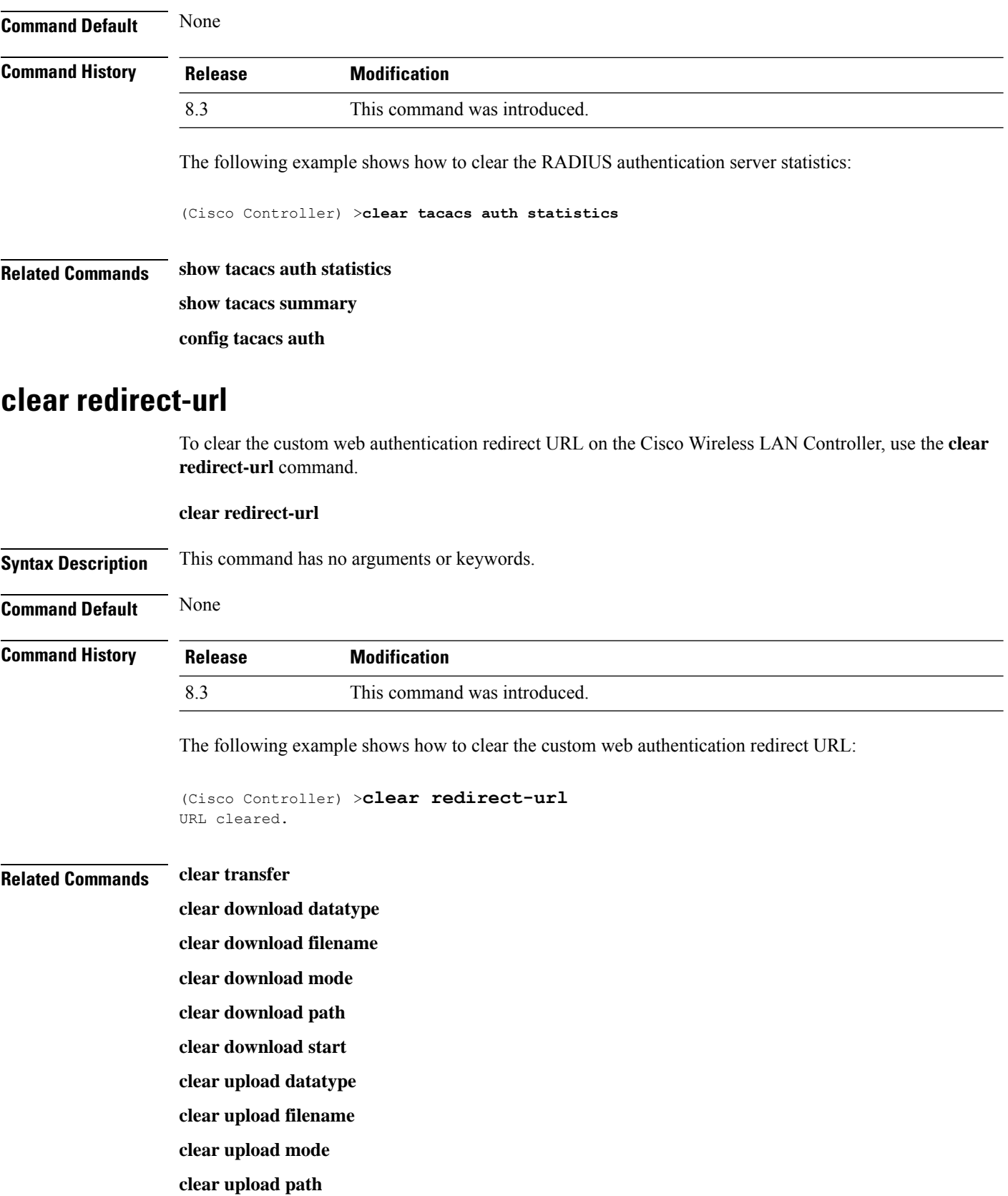

### **clear upload serverip**

**clear upload start**

## **clear stats ap wlan**

To clear the WLAN statistics, use the **clear stats ap wlan** command.

**clear stats ap wlan** *cisco\_ap*

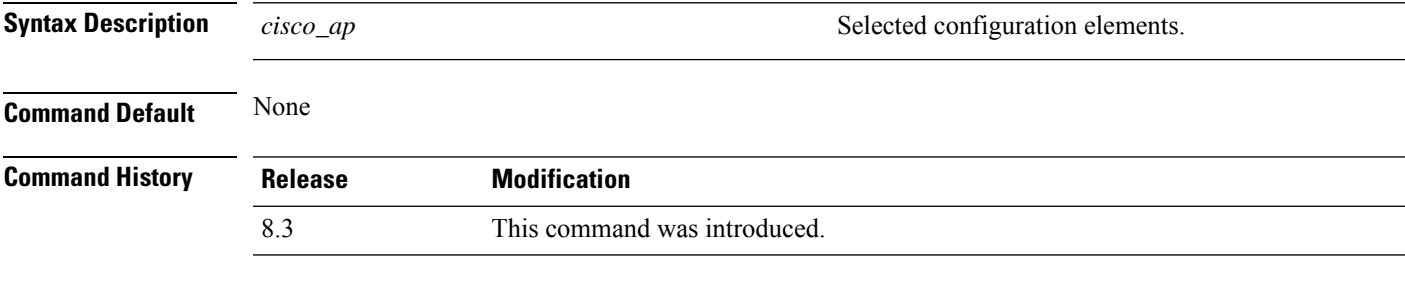

The following example shows how to clear the WLAN configuration elements of the access point cisco\_ap:

```
(Cisco Controller) >clear stats ap wlan cisco_ap
WLAN statistics cleared.
```
## **clear stats local-auth**

To clear the local Extensible Authentication Protocol (EAP) statistics, use the **clear stats local-auth** command.

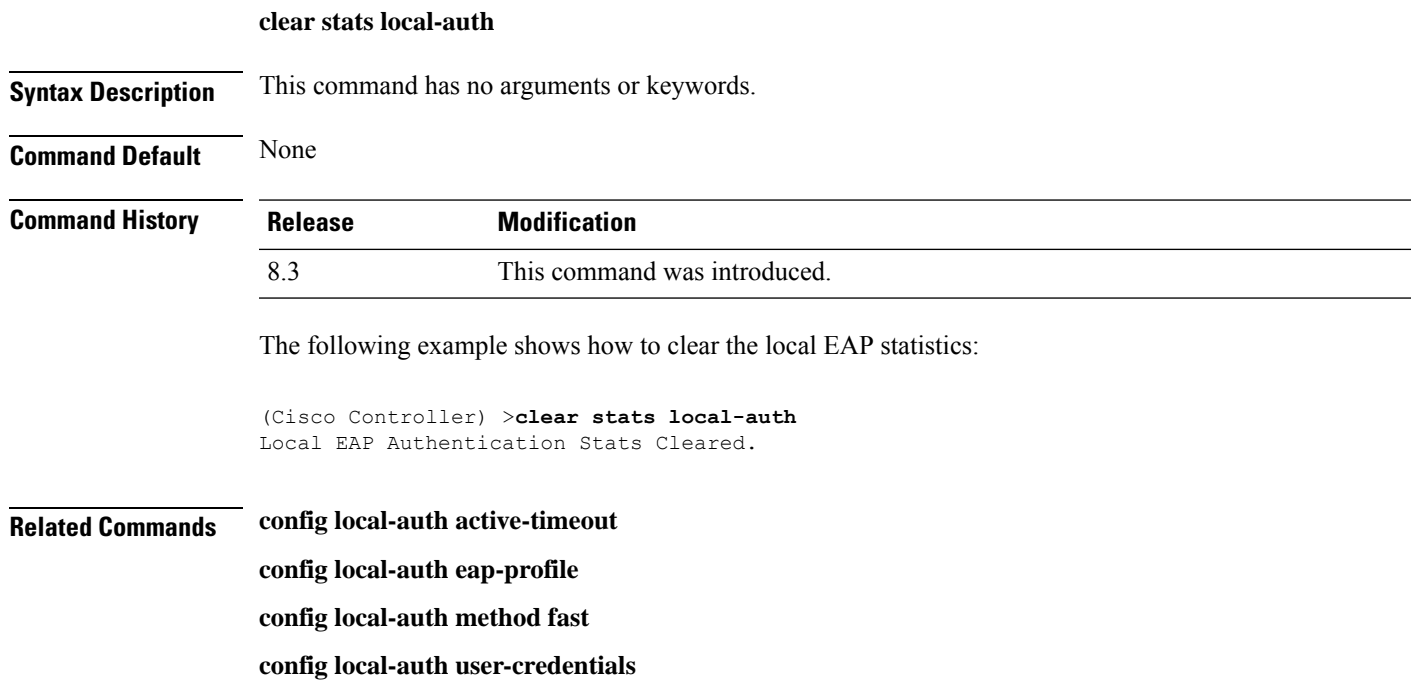

**debug aaa local-auth show local-auth certificates show local-auth config show local-auth statistics**

## **clear stats port**

To clear statistics counters for a specific port, use the **clear stats port** command.

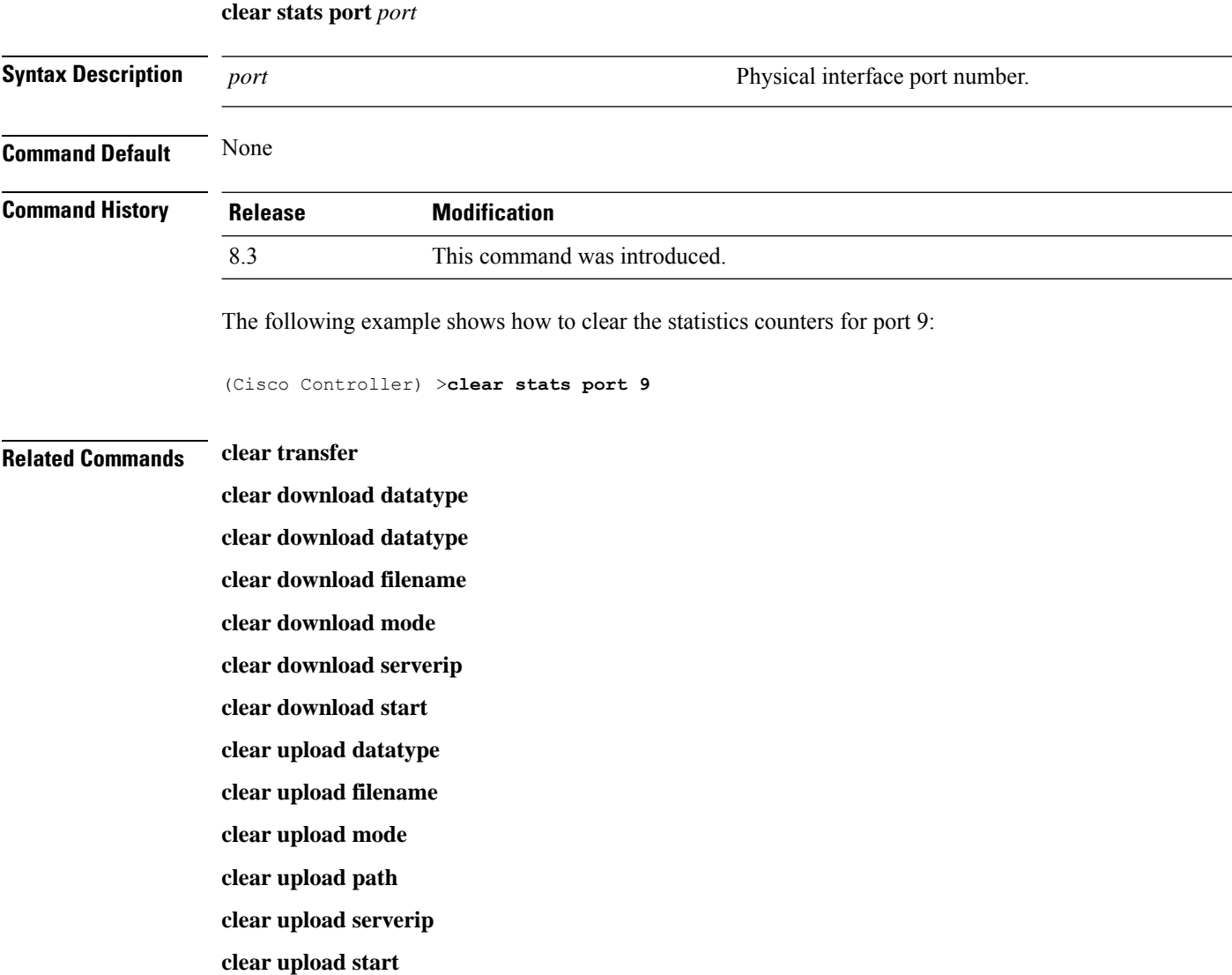

**clear stats port**

## **clear stats radius**

To clear the statistics for one or more RADIUS servers, use the **clear stats radius** command. **clear stats radius** {**auth** | **acct**} {**index** | **all**} **Syntax Description auth auth Clears statistics regarding authentication. acct** Clears statistics regarding accounting. Specifies the index number of the RADIUS server to be cleared. **index all all all all clears statistics for all RADIUS servers. Command Default** None **Command History Release Modification** 8.3 This command was introduced. The following example shows how to clear the statistics for all RADIUS authentication servers: (Cisco Controller) >**clear stats radius auth all Related Commands clear transfer clear download datatype clear download filename clear download mode clear download serverip clear download start clear upload datatype clear upload filename clear upload mode clear upload path clear upload serverip clear upload start clear stats port**

### **clear stats tacacs**

To clear the TACACS+ server statistics on the controller, use the **clear stats tacacs** command.

I

<span id="page-199-0"></span>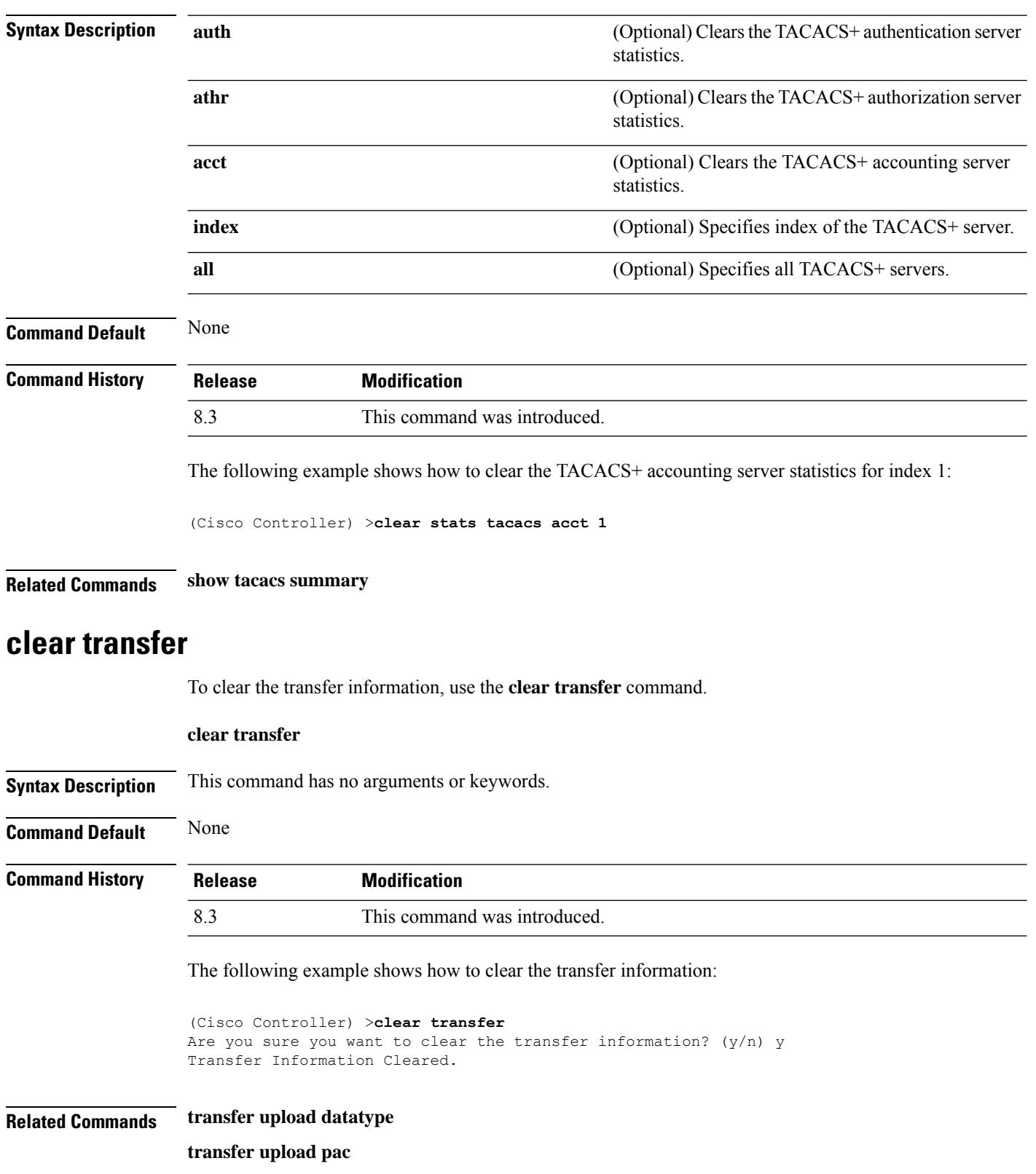

**clear stats tacacs** [**auth** | **athr** | **acct**] [**index** | **all**]

i.

 $\mathbf l$ 

**transfer upload password**

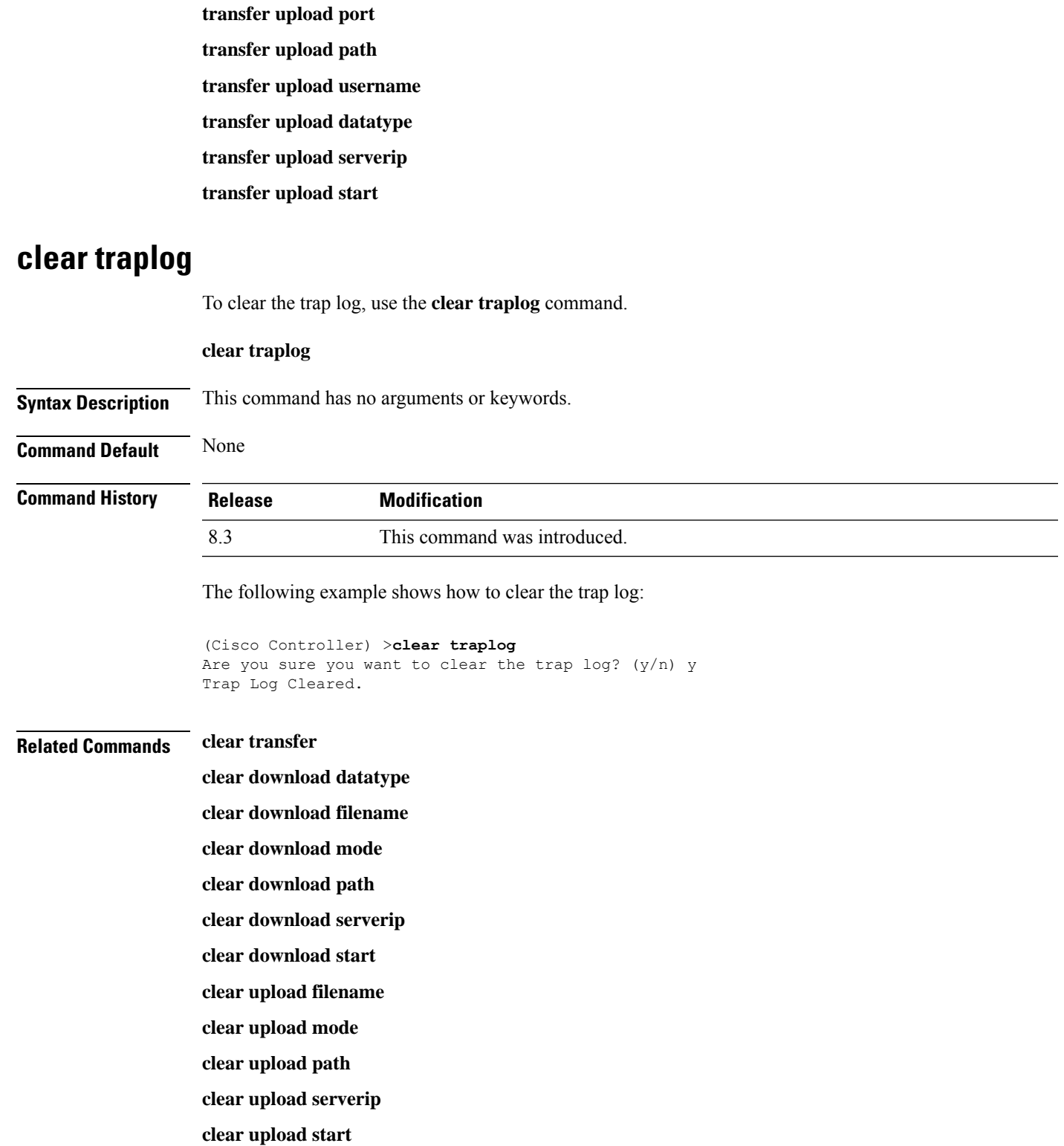

## **clear webimage**

To clear the custom web authentication image, use the **clear webimage** command.

**clear webimage**

**Syntax Description** This command has no arguments or keywords.

**Command Default** None

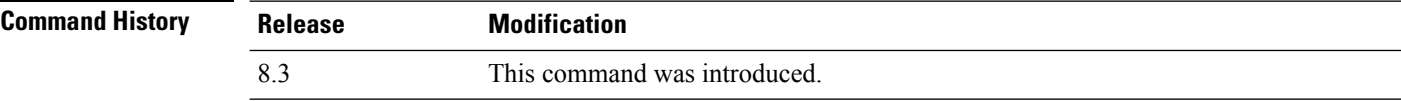

The following example shows how to clear the custom web authentication image:

(Cisco Controller) >**clear webimage**

### **Related Commands clear transfer**

**clear download datatype clear download filename clear download mode clear download path clear download serverip clear download start clear upload filename clear upload mode clear upload path clear upload serverip clear upload start**

## **clear webmessage**

To clear the custom web authentication message, use the **clear webmessage** command.

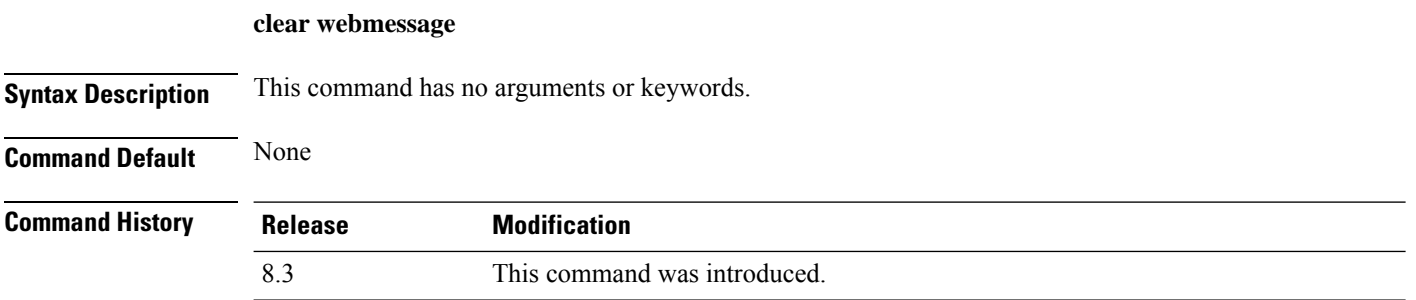

The following example shows how to clear the custom web authentication message:

(Cisco Controller) >**clear webmessage** Message cleared.

### **Related Commands clear transfer**

**clear download datatype clear download filename clear download mode clear download path clear download serverip clear download start clear upload filename clear upload mode clear upload path clear upload serverip clear upload start**

## **clear webtitle**

To clear the custom web authentication title, use the **clear webtitle** command.

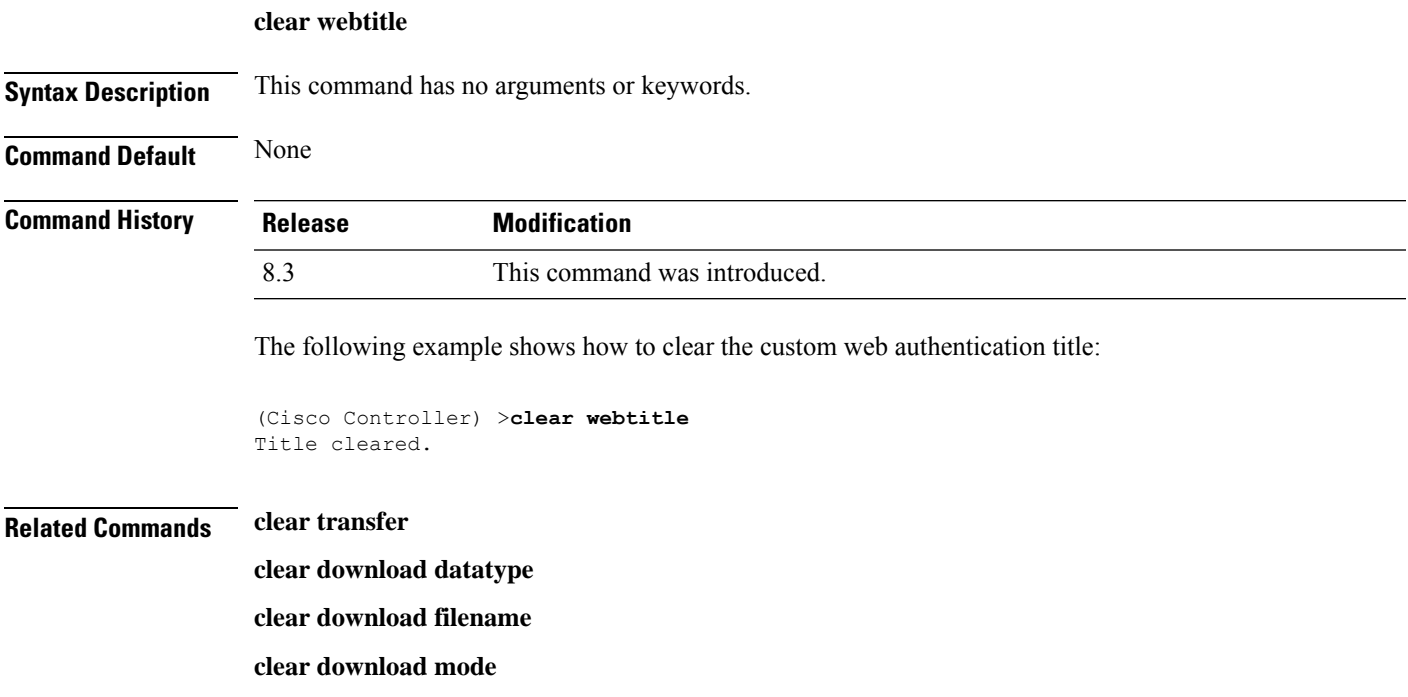

I

**clear download path clear download serverip clear download start clear upload filename clear upload mode clear upload path clear upload serverip clear upload start**

# **Resetting the System Reboot Time**

Use the **reset** command to schedule a reboot of the controller and access points.

## <span id="page-204-1"></span>**reset system at**

To reset the system at a specified time, use the **reset system at** command.

**reset system at YYYY-MM-DD HH**:**MM**:**SS image** {**no-swap**|**swap**} **reset-aps** [**save-config**]

<span id="page-204-0"></span>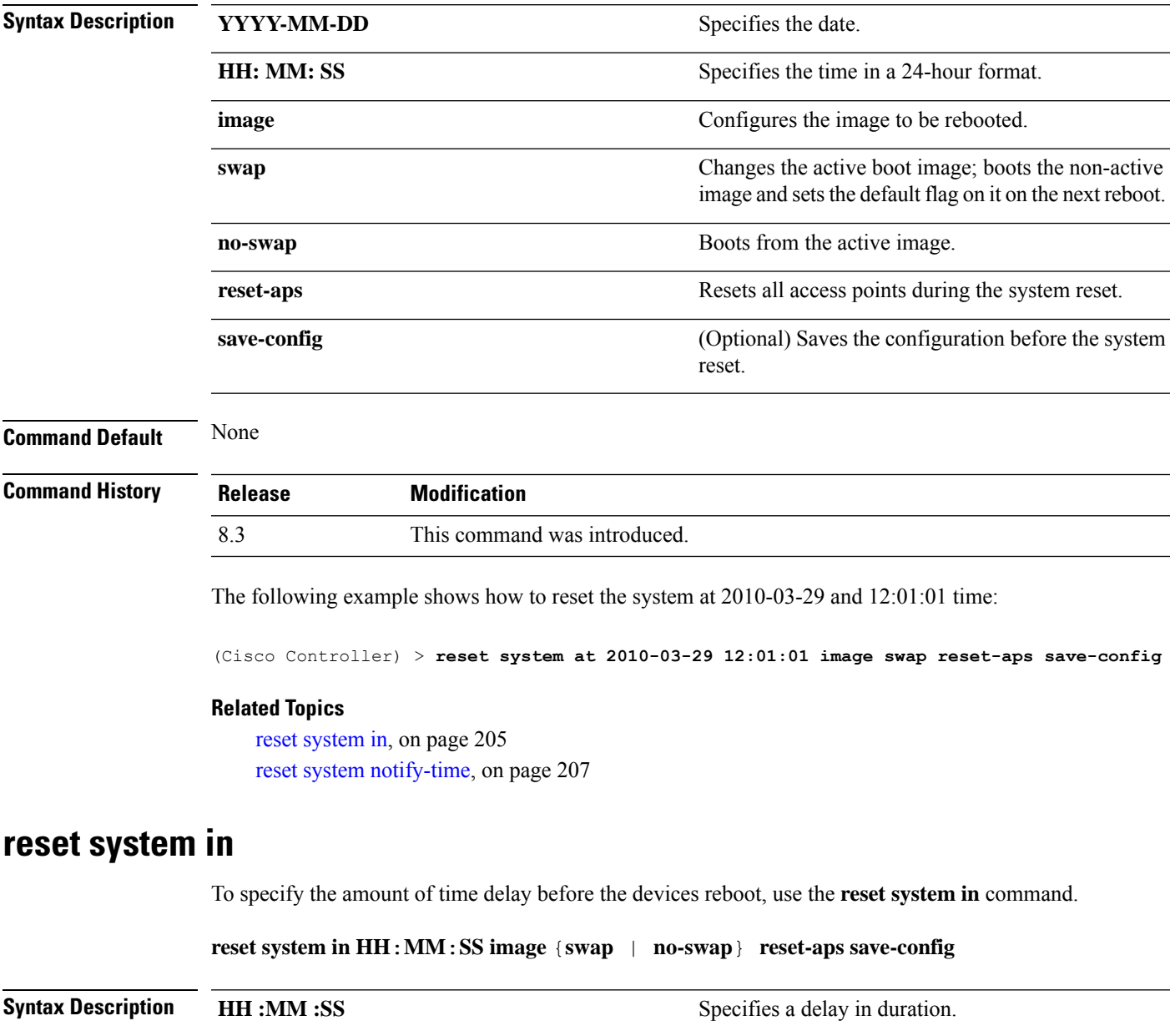

I

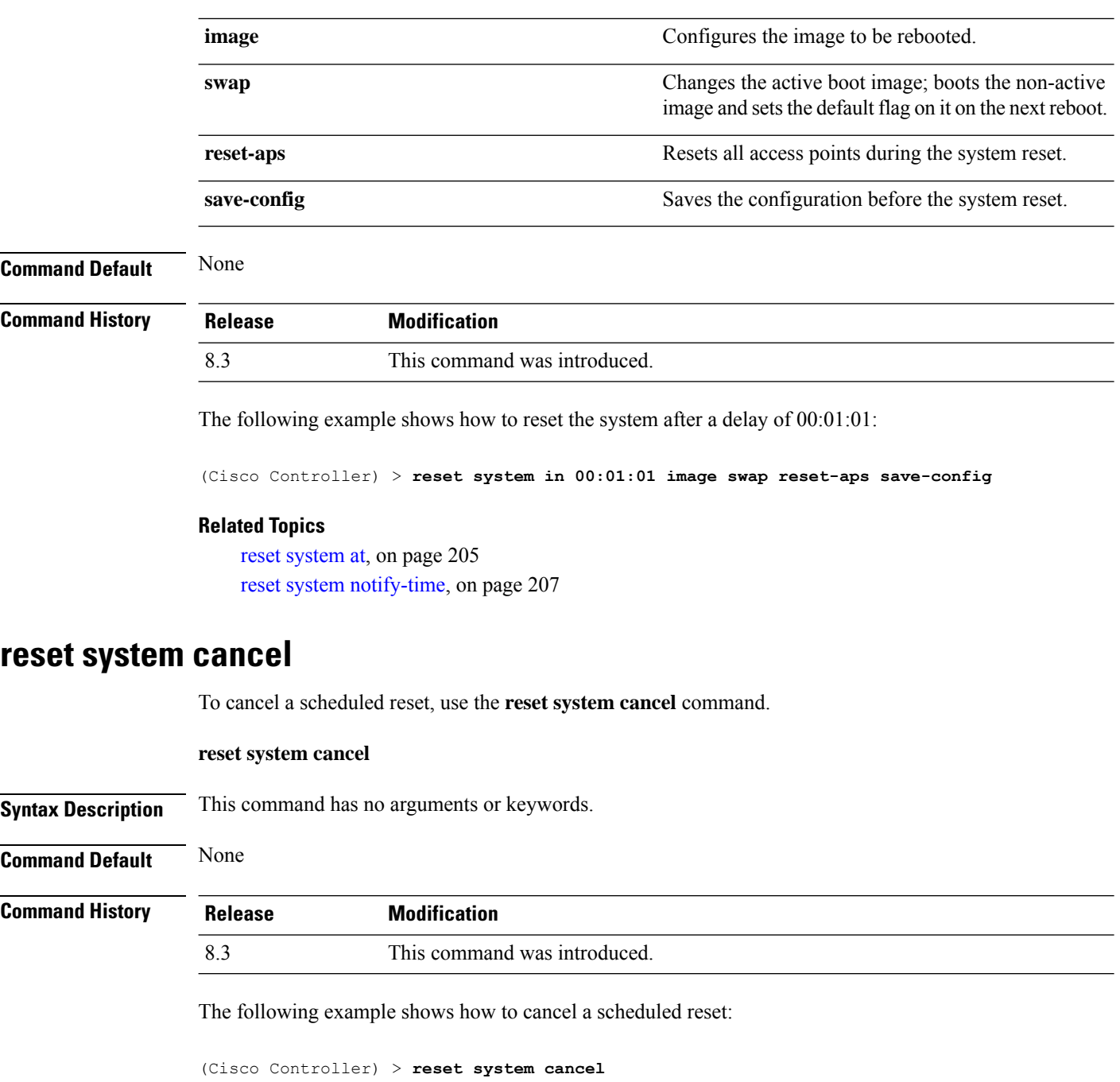

### **Related Topics**

reset [system](#page-204-1) at, on page 205 reset [system](#page-204-0) in, on page 205 reset system [notify-time](#page-206-0), on page 207

## <span id="page-206-0"></span>**reset system notify-time**

To configure the trap generation prior to scheduled resets, use the **reset system notify-time** command.

**reset system notify-time** *minutes*

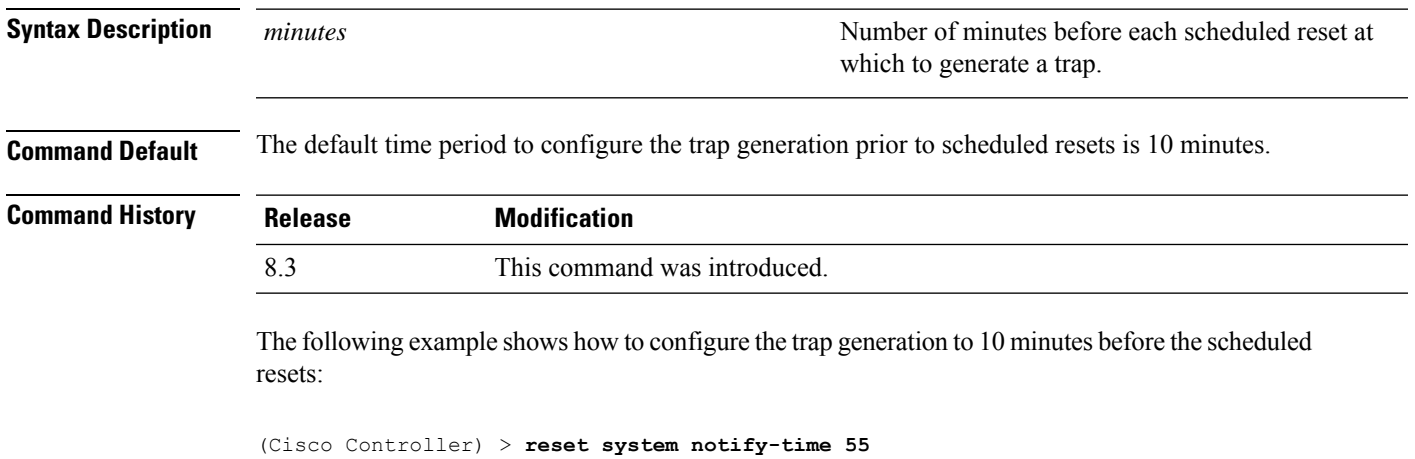

### **Related Topics**

reset [system](#page-204-1) at, on page 205 reset [system](#page-204-0) in, on page 205

## **Uploading and Downloading Files and Configurations**

Use the **transfer** command to transfer files to or from the Cisco Wireless LAN controller.

## <span id="page-207-0"></span>**transfer download certpasswor**

To set the password for the .PEM file so that the operating system can decrypt the web administration SSL key and certificate, use the **transfer download certpassword** command.

**transfer download certpassword** *private\_key\_password*

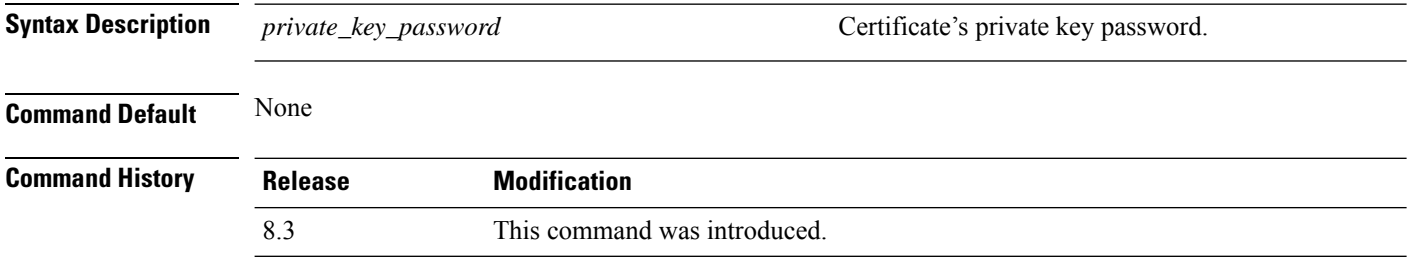

The following example shows how to transfer a file to the switch with the certificate's private key password certpassword:

(Cisco Controller) > **transfer download certpassword** Clearing password

### **Related Topics**

clear [transfer](#page-199-0), on page 200 transfer [download](#page-210-0) mode, on page 211 transfer [download](#page-209-0) filename, on page 210 transfer [download](#page-211-0) path, on page 212 transfer [download](#page-212-0) serverip, on page 213 transfer [download](#page-213-0) start, on page 214 transfer upload [datatype](#page-217-0), on page 218 [transfer](#page-219-0) upload mode, on page 220 transfer upload [filename](#page-218-0), on page 219 [transfer](#page-221-0) upload path, on page 222 transfer upload [serverip](#page-222-0), on page 223 [transfer](#page-223-0) upload start, on page 224

## **transfer download datatype**

To set the download file type, use the **transfer download datatype** command.

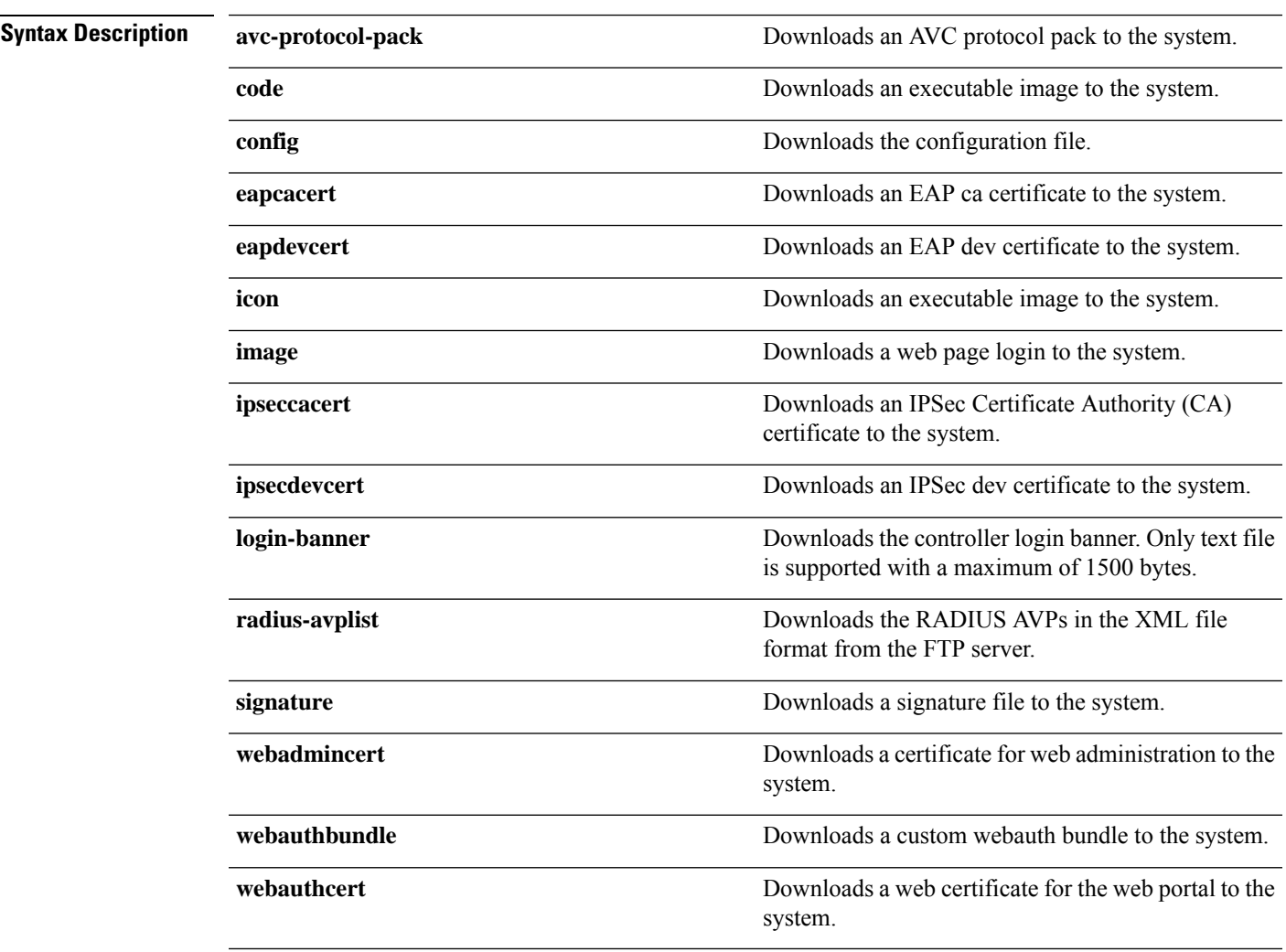

**transfer download datatype** {**avc-protocol-pack** | **code** | **config** | **eapdevcert** | **eapcacert** | **icon** | **image** | **ipseccacert** | **ipsecdevcert**| **login-banner** | **radius-avplist** |**signature** | **webadmincert** | **webauthbundle** | **webauthcert**}

### **Command Default** None

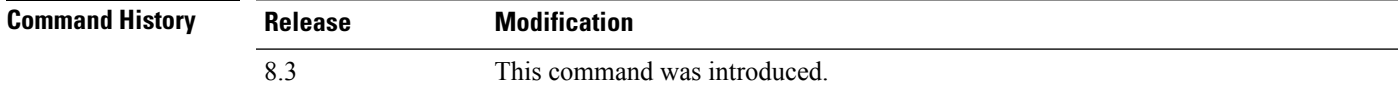

The following example shows how to download an executable image to the system:

(Cisco Controller) > **transfer download datatype code**

### **Related Topics**

clear [transfer](#page-199-0), on page 200 transfer [download](#page-210-0) mode, on page 211 transfer [download](#page-211-0) path, on page 212

transfer [download](#page-212-0) serverip, on page 213 transfer [download](#page-213-0) start, on page 214 transfer upload [datatype](#page-217-0), on page 218 [transfer](#page-219-0) upload mode, on page 220 transfer upload [filename](#page-218-0), on page 219 [transfer](#page-221-0) upload path, on page 222 transfer upload [serverip](#page-222-0), on page 223 [transfer](#page-223-0) upload start, on page 224

## <span id="page-209-0"></span>**transfer download filename**

To download a specific file, use the **transfer download filename** command.

**transfer download filename** *filename* **Syntax Description** *filename* filence that contains up to 512 alphanumeric characters. *filename* **Command Default** None **Command History Release Modification** 8.3 This command was introduced. **Usage Guidelines** You cannot use special characters such as \: \* ? " < > | for the filename. The following example shows how to transfer a file named build603: (Cisco Controller) > **transfer download filename build603 Related Topics** clear [transfer](#page-199-0), on page 200 transfer download [certpasswor](#page-207-0), on page 208 transfer [download](#page-210-0) mode, on page 211 transfer [download](#page-211-0) path, on page 212 transfer [download](#page-212-0) serverip, on page 213 transfer [download](#page-213-0) start, on page 214 transfer upload [datatype](#page-217-0), on page 218 [transfer](#page-219-0) upload mode, on page 220 transfer upload [filename](#page-218-0), on page 219 [transfer](#page-221-0) upload path, on page 222 transfer upload [serverip](#page-222-0), on page 223 [transfer](#page-223-0) upload start, on page 224

## <span id="page-210-0"></span>**transfer download mode**

To set the transfer mode, use the **transfer download mode** command.

```
transfer upload mode {ftp | tftp | sftp}
```
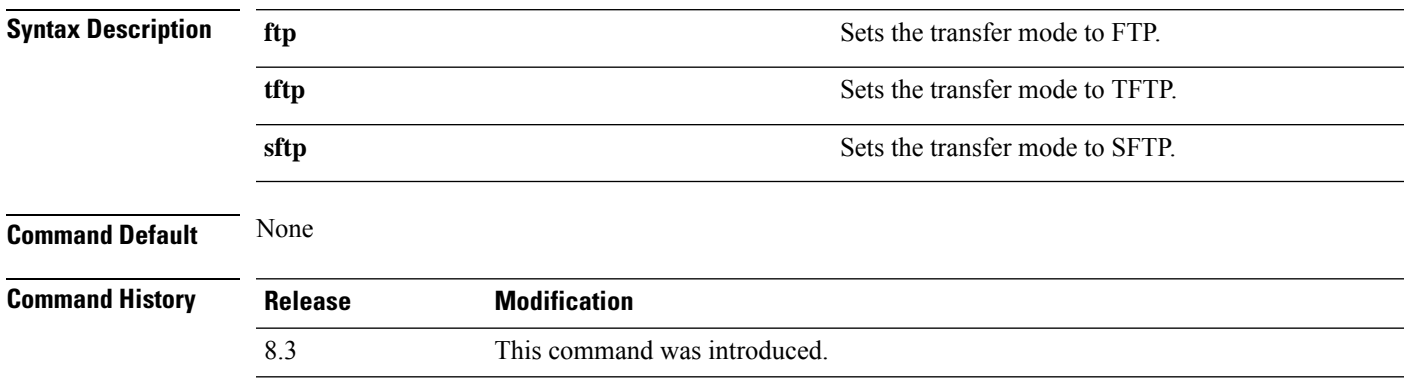

The following example shows how to transfer a file using the TFTP mode:

(Cisco Controller) > **transfer download mode tftp**

### **Related Topics**

clear [transfer](#page-199-0), on page 200 transfer [download](#page-209-0) filename, on page 210 transfer download [certpasswor,](#page-207-0) on page 208 transfer [download](#page-211-0) path, on page 212 transfer [download](#page-212-0) serverip, on page 213 transfer [download](#page-213-0) start, on page 214 transfer upload [datatype](#page-217-0), on page 218 transfer upload [filename,](#page-218-0) on page 219 [transfer](#page-221-0) upload path, on page 222 transfer upload [serverip,](#page-222-0) on page 223 [transfer](#page-223-0) upload start, on page 224

## <span id="page-210-1"></span>**transfer download password**

To set the password for an FTP transfer, use the **transfer download password** command.

### **transfer download password** *password*

**Syntax Description** *password* Password.

**Command Default** None

 $\mathbf I$ 

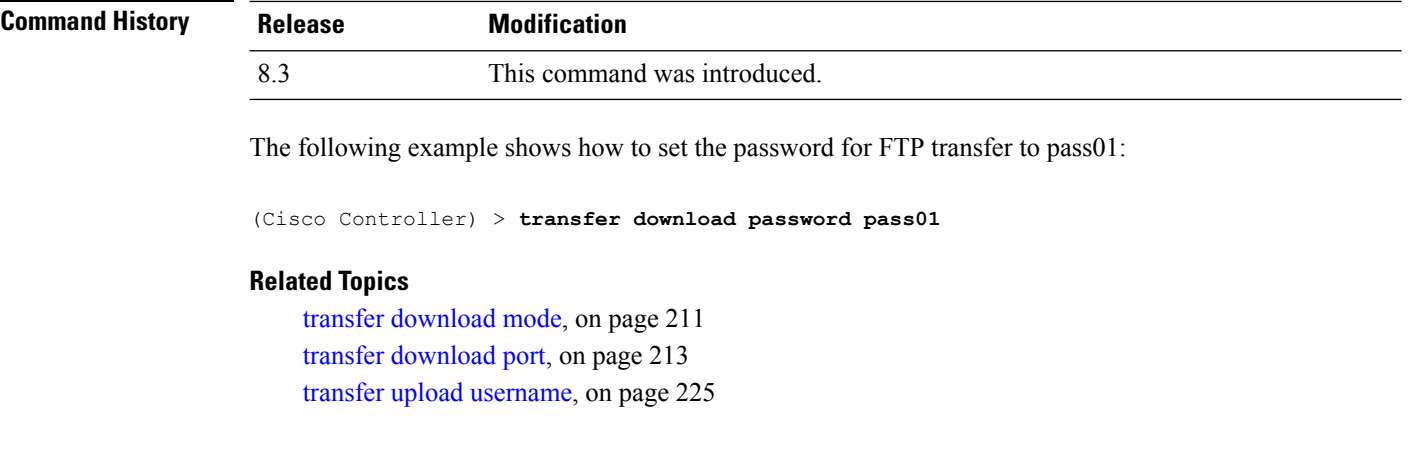

## <span id="page-211-0"></span>**transfer download path**

To set a specific FTP or TFTP path, use the **transfer download path** command.

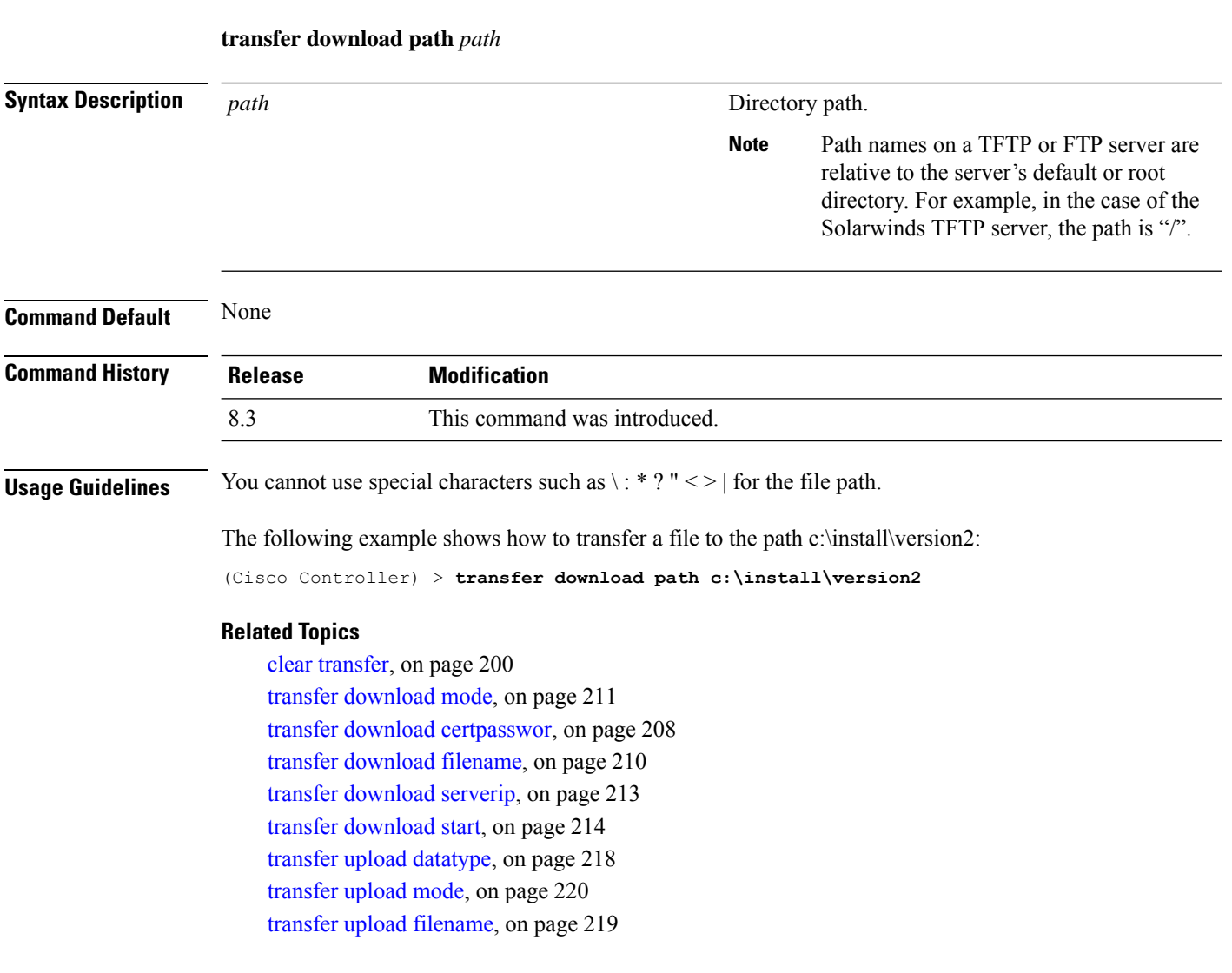

[transfer](#page-221-0) upload path, on page 222 transfer upload [serverip,](#page-222-0) on page 223 [transfer](#page-223-0) upload start, on page 224

## <span id="page-212-1"></span>**transfer download port**

To specify the FTP port, use the **transfer download port** command.

**transfer download port** *port*

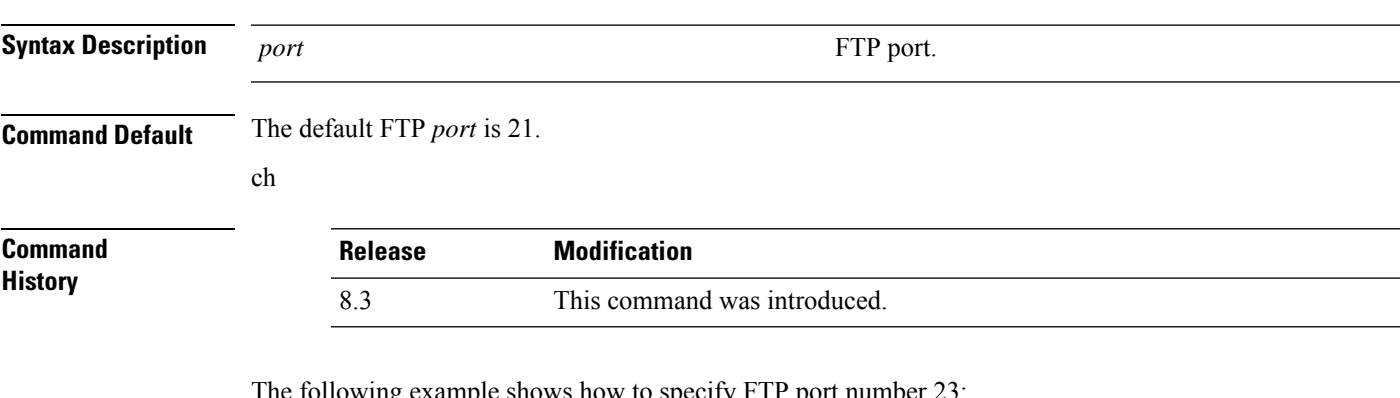

The following example shows how to specify FTP port number 23:

(Cisco Controller) > **transfer download port 23**

### **Related Topics**

transfer [download](#page-210-0) mode, on page 211 transfer [download](#page-211-0) path, on page 212 transfer [download](#page-215-0) username, on page 216

## <span id="page-212-0"></span>**transfer download serverip**

To configure the IPv4 or IPv6 address of the TFTP server from which to download information, use the **transfer download serverip** command.

### **transfer download serverip** *IP addr*

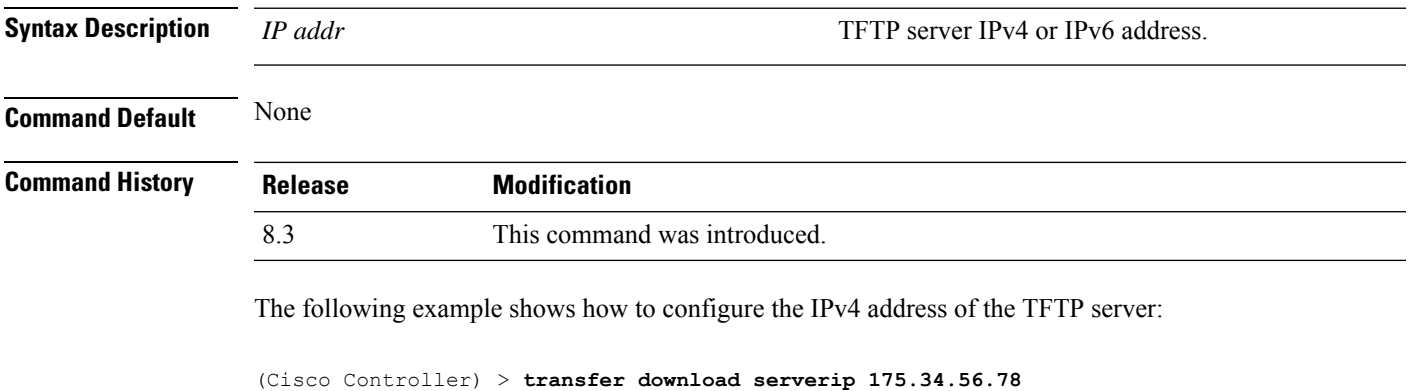

The following example shows how to configure the IPv6 address of the TFTP server:

(Cisco Controller) > **transfer download serverip 2001:10:1:1::1**

#### **Related Topics**

clear [transfer](#page-199-0), on page 200 transfer [download](#page-210-0) mode, on page 211 transfer [download](#page-209-0) filename, on page 210 transfer [download](#page-211-0) path, on page 212 transfer [download](#page-212-0) serverip, on page 213 transfer [download](#page-213-0) start, on page 214 transfer upload [datatype](#page-217-0), on page 218 [transfer](#page-219-0) upload mode, on page 220 transfer upload [filename](#page-218-0), on page 219 [transfer](#page-221-0) upload path, on page 222 transfer upload [serverip](#page-222-0), on page 223 [transfer](#page-223-0) upload start, on page 224

## <span id="page-213-0"></span>**transfer download start**

To initiate a download, use the **transfer download start** command.

### **transfer download start**

**Syntax Description** This command has no arguments or keywords.

**Command Default** None

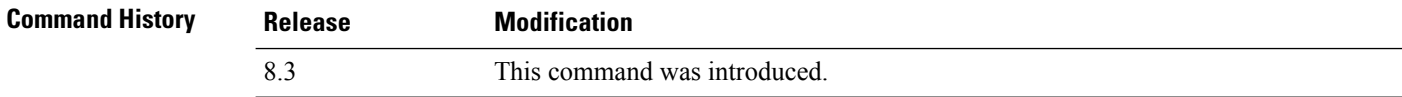

The following example shows how to initiate a download:

(Cisco Controller) > **transfer download start** Mode........................................... TFTP Data Type...................................... Site Cert TFTP Server IP................................. 172.16.16.78 TFTP Path...................................... directory path TFTP Filename.................................. webadmincert\_name This may take some time. Are you sure you want to start? (y/n) Y TFTP Webadmin cert transfer starting. Certificate installed. Please restart the switch (reset system) to use the new certificate.

#### **Related Topics**

clear [transfer](#page-199-0), on page 200 transfer [download](#page-210-0) mode, on page 211 transfer download [certpasswor](#page-207-0), on page 208 transfer [download](#page-209-0) filename, on page 210 transfer [download](#page-211-0) path, on page 212 transfer [download](#page-212-0) serverip, on page 213 transfer [download](#page-210-1) password, on page 211 transfer upload [datatype](#page-217-0), on page 218 [transfer](#page-219-0) upload mode, on page 220 transfer upload [filename,](#page-218-0) on page 219 [transfer](#page-221-0) upload path, on page 222 transfer upload [serverip,](#page-222-0) on page 223 [transfer](#page-223-0) upload start, on page 224

## **transfer download tftpPktTimeout**

To specify the TFTP packet timeout, use the **transfer download tftpPktTimeout** command.

### **transfer download tftpPktTimeout** *timeout*

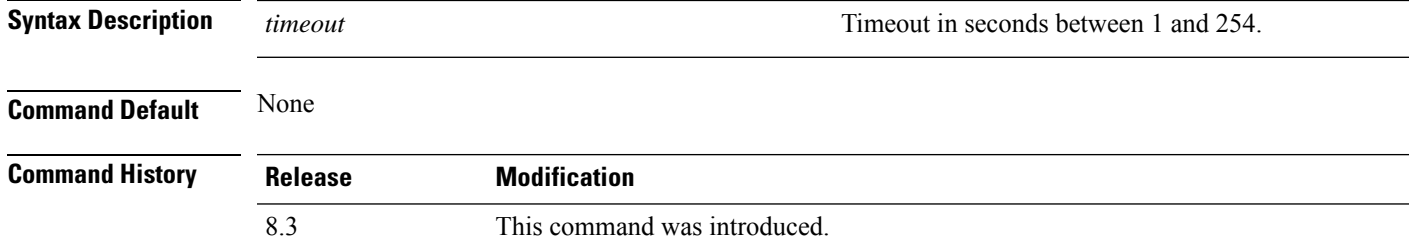

The following example shows how to transfer a file with the TFTP packet timeout of 55 seconds:

(Cisco Controller) > **transfer download tftpPktTimeout 55**

### **Related Topics**

clear [transfer](#page-199-0), on page 200 transfer [download](#page-210-0) mode, on page 211 transfer [download](#page-209-0) filename, on page 210 transfer [download](#page-211-0) path, on page 212 transfer [download](#page-212-0) serverip, on page 213 transfer [download](#page-213-0) start, on page 214 transfer upload [datatype](#page-217-0), on page 218 [transfer](#page-219-0) upload mode, on page 220 transfer upload [filename,](#page-218-0) on page 219 [transfer](#page-221-0) upload path, on page 222 transfer upload [serverip,](#page-222-0) on page 223 [transfer](#page-223-0) upload start, on page 224

## **transfer download tftpMaxRetries**

To specify the number of allowed TFTP packet retries, use the **transfer download tftpMaxRetries** command.

**transfer download tftpMaxRetries** *retries*

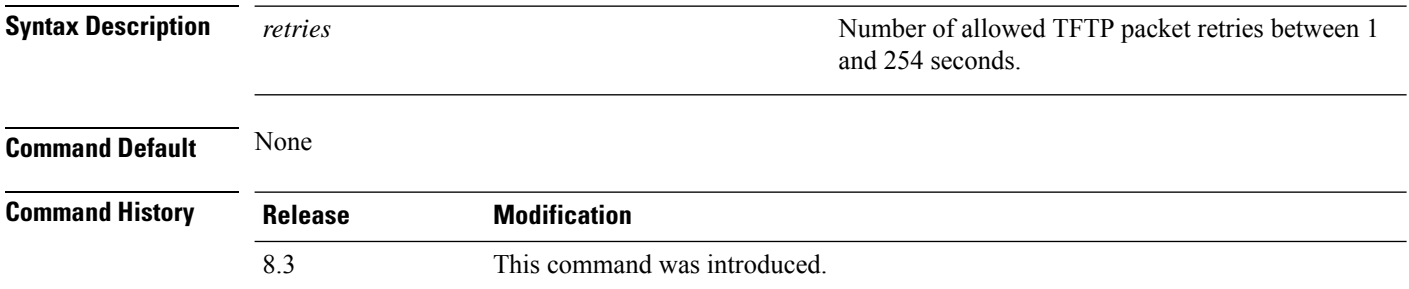

The following example shows how to set the number of allowed TFTP packet retries to 55:

(Cisco Controller) > **transfer download tftpMaxRetries 55**

#### **Related Topics**

clear [transfer](#page-199-0), on page 200 transfer [download](#page-210-0) mode, on page 211 transfer [download](#page-209-0) filename, on page 210 transfer [download](#page-211-0) path, on page 212 transfer [download](#page-212-0) serverip, on page 213 transfer [download](#page-213-0) start, on page 214 transfer upload [datatype](#page-217-0), on page 218 [transfer](#page-219-0) upload mode, on page 220 transfer upload [filename](#page-218-0), on page 219 [transfer](#page-221-0) upload path, on page 222 transfer upload [serverip](#page-222-0), on page 223 [transfer](#page-223-0) upload start, on page 224

## <span id="page-215-0"></span>**transfer download username**

To specify the FTP username, use the **transfer download username** command.

# **Syntax Description** *username* **Username. Command Default** None **Command History Release Modification** 8.3 This command was introduced.

#### **transfer download username** *username*
The following example shows how to set the FTP username to ftp username:

(Cisco Controller) > **transfer download username ftp\_username**

#### **Related Topics**

transfer [download](#page-210-0) mode, on page 211 transfer [download](#page-211-0) path, on page 212 transfer [download](#page-210-1) password, on page 211

### **transfer encrypt**

To configure encryption for configuration file transfers, use the **transfer encrypt** command.

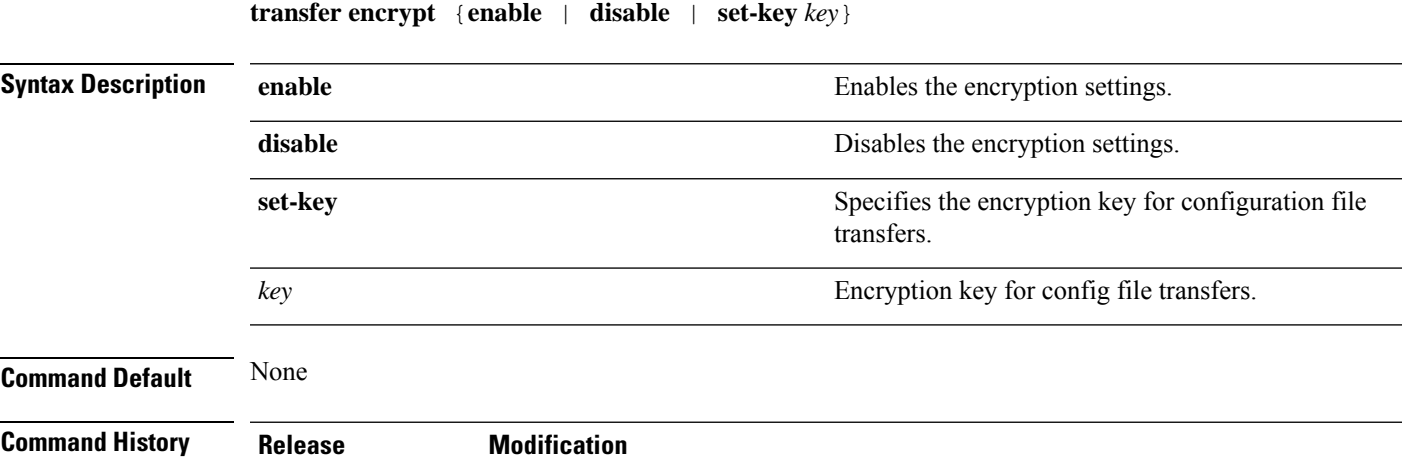

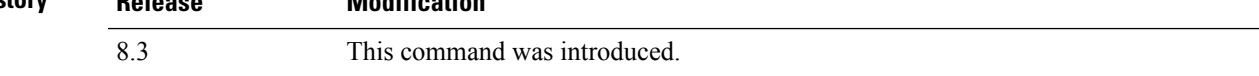

The following example shows how to enable the encryption settings:

(Cisco Controller) > **transfer encrypt enable**

#### **Related Topics**

clear [transfer](#page-199-0), on page 200 transfer [download](#page-210-0) mode, on page 211 transfer [download](#page-209-0) filename, on page 210 transfer [download](#page-211-0) path, on page 212 transfer [download](#page-212-0) serverip, on page 213 transfer [download](#page-213-0) start, on page 214 transfer upload [datatype](#page-217-0), on page 218 [transfer](#page-219-0) upload mode, on page 220 transfer upload [filename,](#page-218-0) on page 219 [transfer](#page-221-0) upload path, on page 222 transfer upload [serverip,](#page-222-0) on page 223 [transfer](#page-223-0) upload start, on page 224

# <span id="page-217-0"></span>**transfer upload datatype**

To set the controller to upload specified log and crash files, use the **transfer upload datatype** command.

**transfer upload datatype** {**ap-crash-data** | **config** | **coredump** | **crashfile** | **debug-file** | **eapcacert** | **eapdevcert** | **errorlog** | **invalid-config** | **ipseccacert** | **ipsecdevcert** | **pac** | **packet-capture** | **panic-crash-file** | **radio-core-dump** | **radius-avplist** | **rrm-log** | **run-config** | **signature** | **systemtrace** | **traplog** | **watchdog-crash-filewebadmincert** | **webauthbundle** | **webauthcert**}

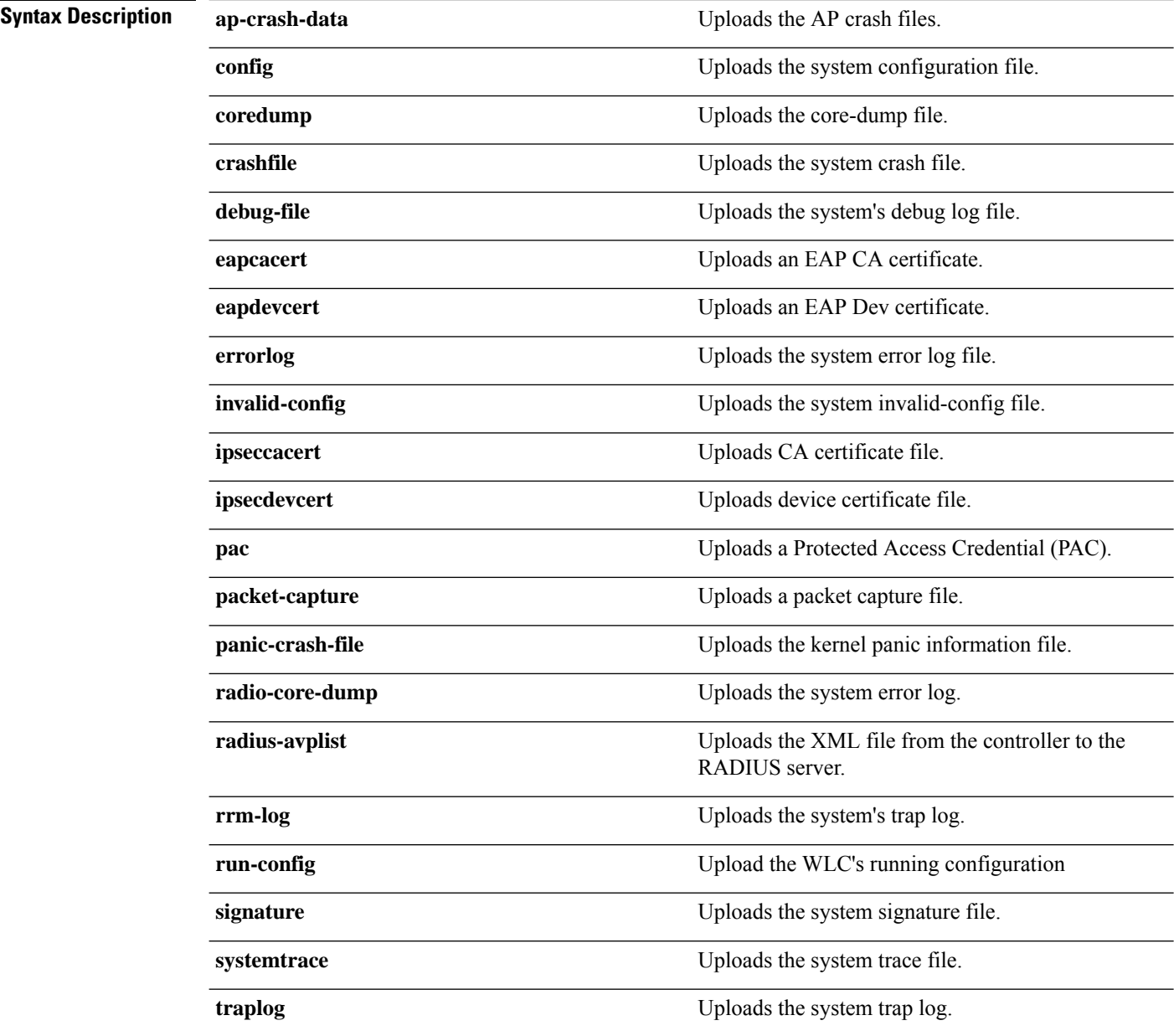

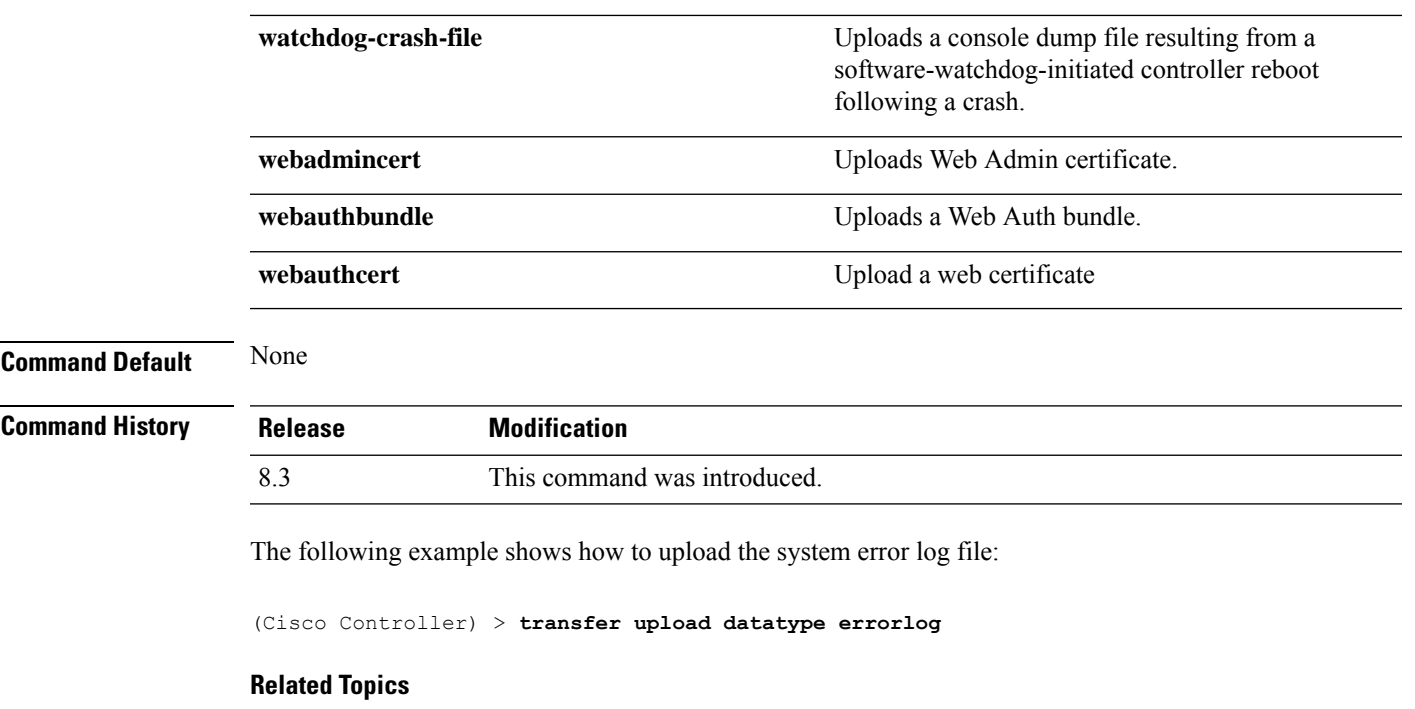

clear [transfer](#page-199-0), on page 200 transfer upload [filename,](#page-218-0) on page 219 [transfer](#page-219-0) upload mode, on page 220 [transfer](#page-220-0) upload pac, on page 221 transfer upload [password](#page-220-1), on page 221 [transfer](#page-221-0) upload path, on page 222 [transfer](#page-222-1) upload port, on page 223 transfer upload [serverip,](#page-222-0) on page 223 [transfer](#page-223-0) upload start, on page 224 transfer upload [username,](#page-224-0) on page 225

# <span id="page-218-0"></span>**transfer upload filename**

To upload a specific file, use the **transfer upload filename** command.

#### **transfer upload filename** *filename*

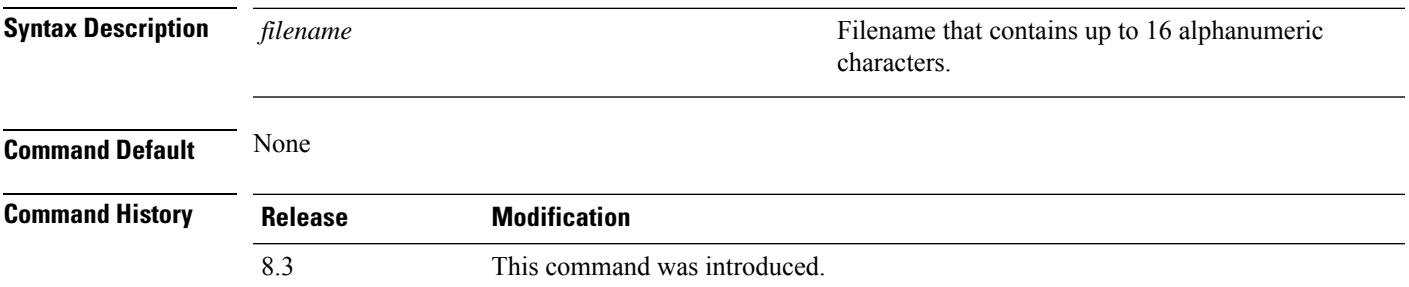

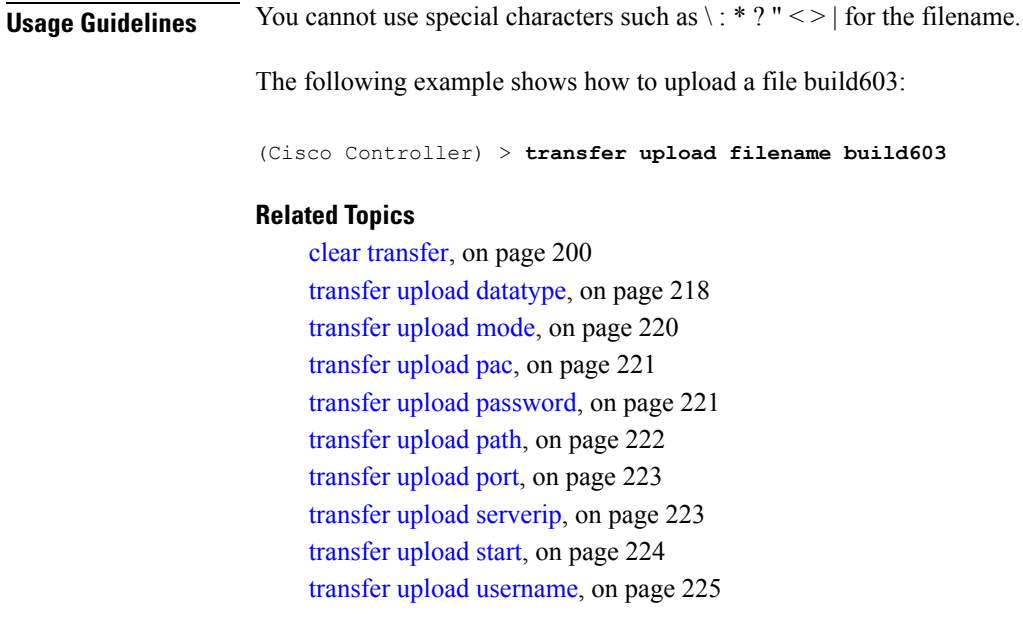

### <span id="page-219-0"></span>**transfer upload mode**

To configure the transfer mode, use the **transfer upload mode** command.

```
transfer upload mode {ftp | tftp | sftp}
Syntax Description ftp ftp ftp ftp sets the transfer mode to FTP.
             tftp Sets the transfer mode to TFTP.
             sftp Sets the transfer mode to SFTP.
Command Default None
Command History Release Modification
             8.3 This command was introduced.
```
The following example shows how to set the transfer mode to TFTP:

(Cisco Controller) > **transfer upload mode tftp**

#### **Related Topics**

clear [transfer](#page-199-0), on page 200 transfer upload [datatype](#page-217-0), on page 218 transfer upload [filename](#page-218-0), on page 219 [transfer](#page-220-0) upload pac, on page 221 transfer upload [password](#page-220-1), on page 221 [transfer](#page-221-0) upload path, on page 222

[transfer](#page-222-1) upload port, on page 223 transfer upload [serverip,](#page-222-0) on page 223 [transfer](#page-223-0) upload start, on page 224 transfer upload [username,](#page-224-0) on page 225

# <span id="page-220-0"></span>**transfer upload pac**

To load a Protected Access Credential (PAC) to support the local authentication feature and allow a client to import the PAC, use the **transfer upload pac** command.

**transfer upload pac** *username validity password*

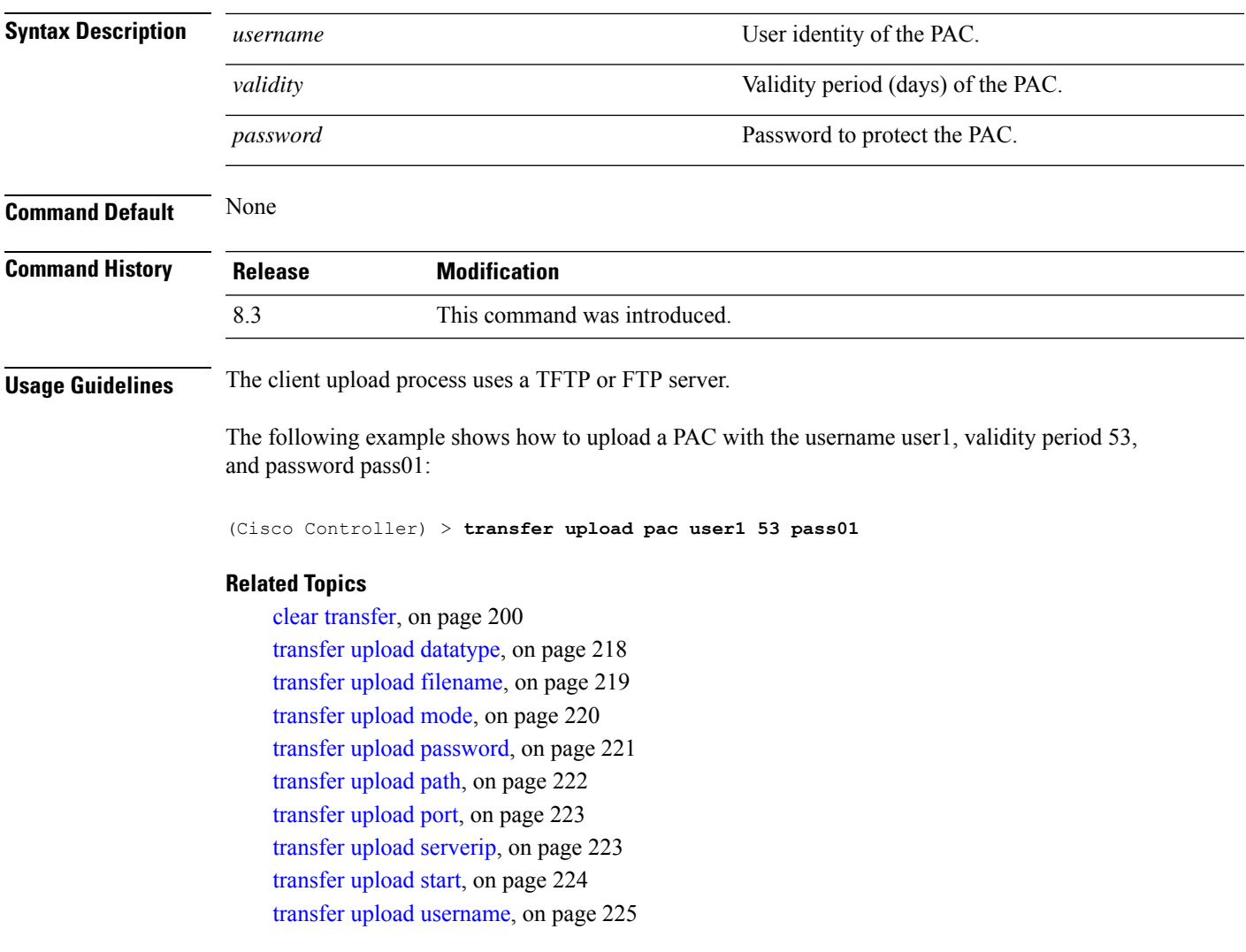

# <span id="page-220-1"></span>**transfer upload password**

To configure the password for FTP transfer, use the **transfer upload password** command.

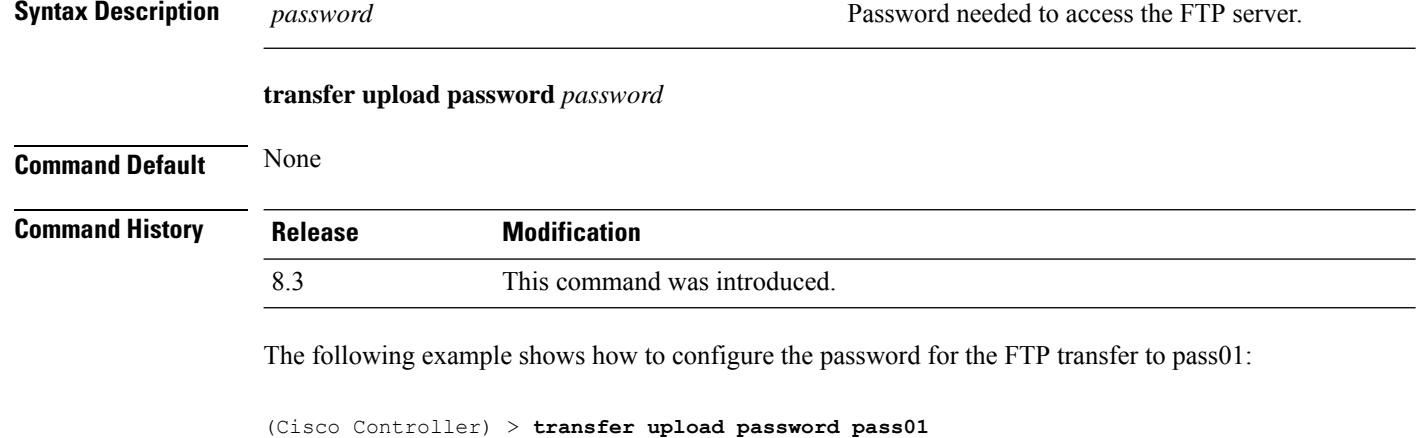

#### **Related Topics**

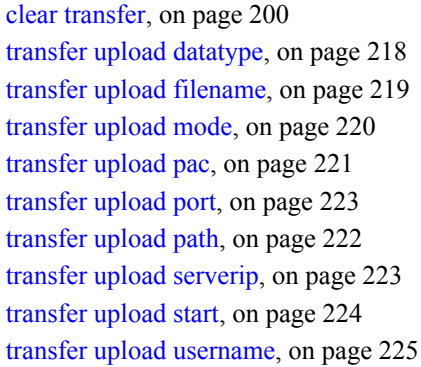

# <span id="page-221-0"></span>**transfer upload path**

To set a specific upload path, use the **transfer upload path** command.

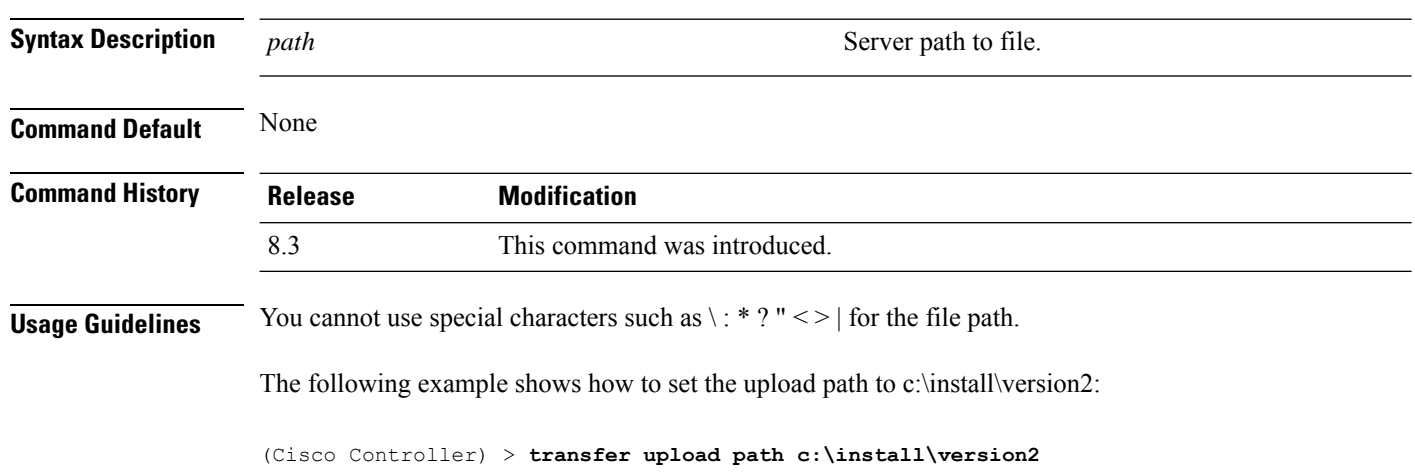

**transfer upload path** *path*

#### **Related Topics**

clear [transfer](#page-199-0), on page 200 transfer upload [datatype](#page-217-0), on page 218 transfer upload [filename,](#page-218-0) on page 219 [transfer](#page-219-0) upload mode, on page 220 [transfer](#page-220-0) upload pac, on page 221 transfer upload [password](#page-220-1), on page 221 [transfer](#page-222-1) upload port, on page 223 transfer upload [serverip,](#page-222-0) on page 223 [transfer](#page-223-0) upload start, on page 224 transfer upload [username,](#page-224-0) on page 225

### <span id="page-222-1"></span>**transfer upload port**

To specify the FTP port, use the **transfer upload port** command.

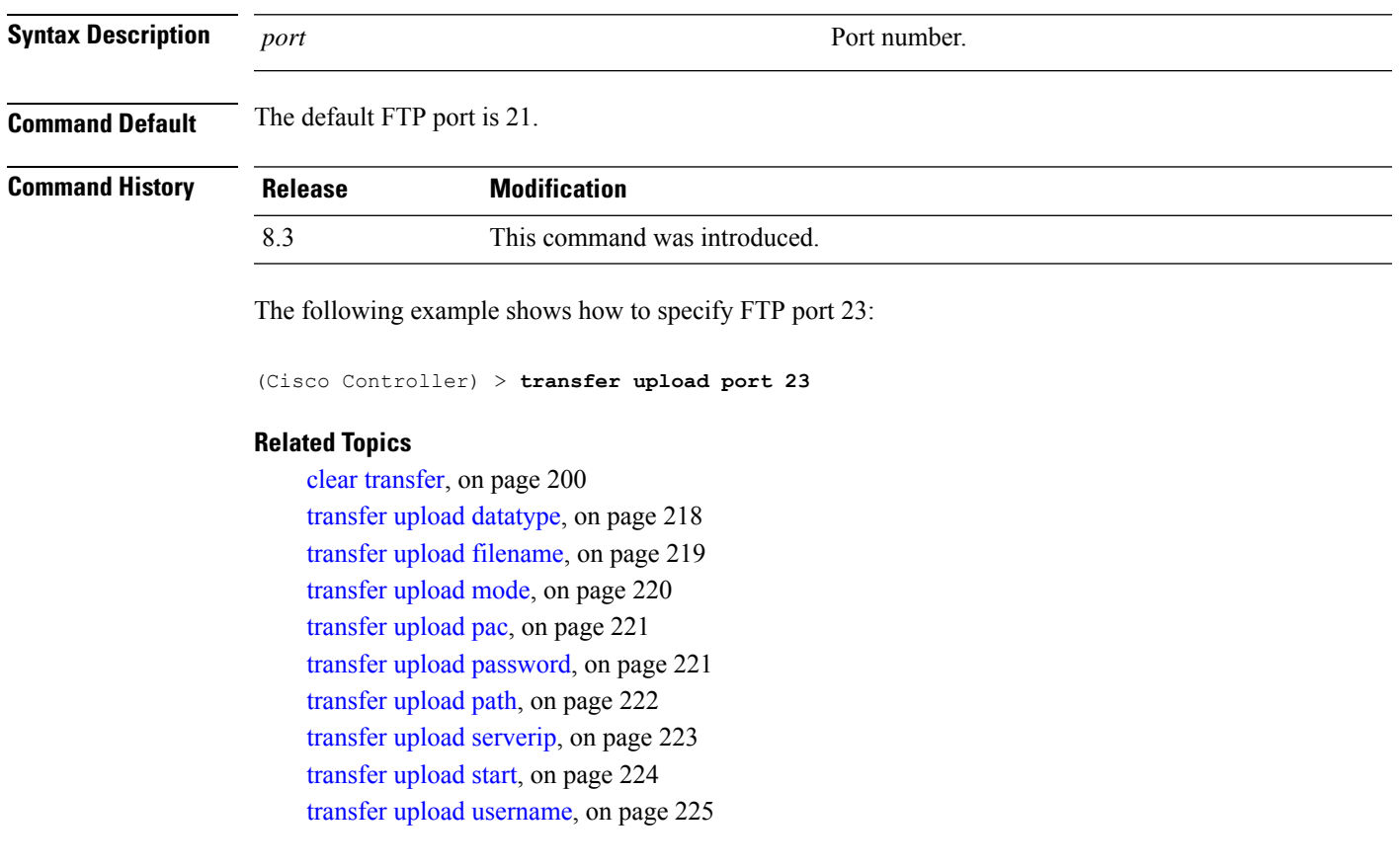

**transfer upload port** *port*

# <span id="page-222-0"></span>**transfer upload serverip**

To configure the IPv4 or IPv6 address of the TFTP server to upload files to, use the **transfer upload serverip** command.

#### **transfer upload serverip** *IP addr*

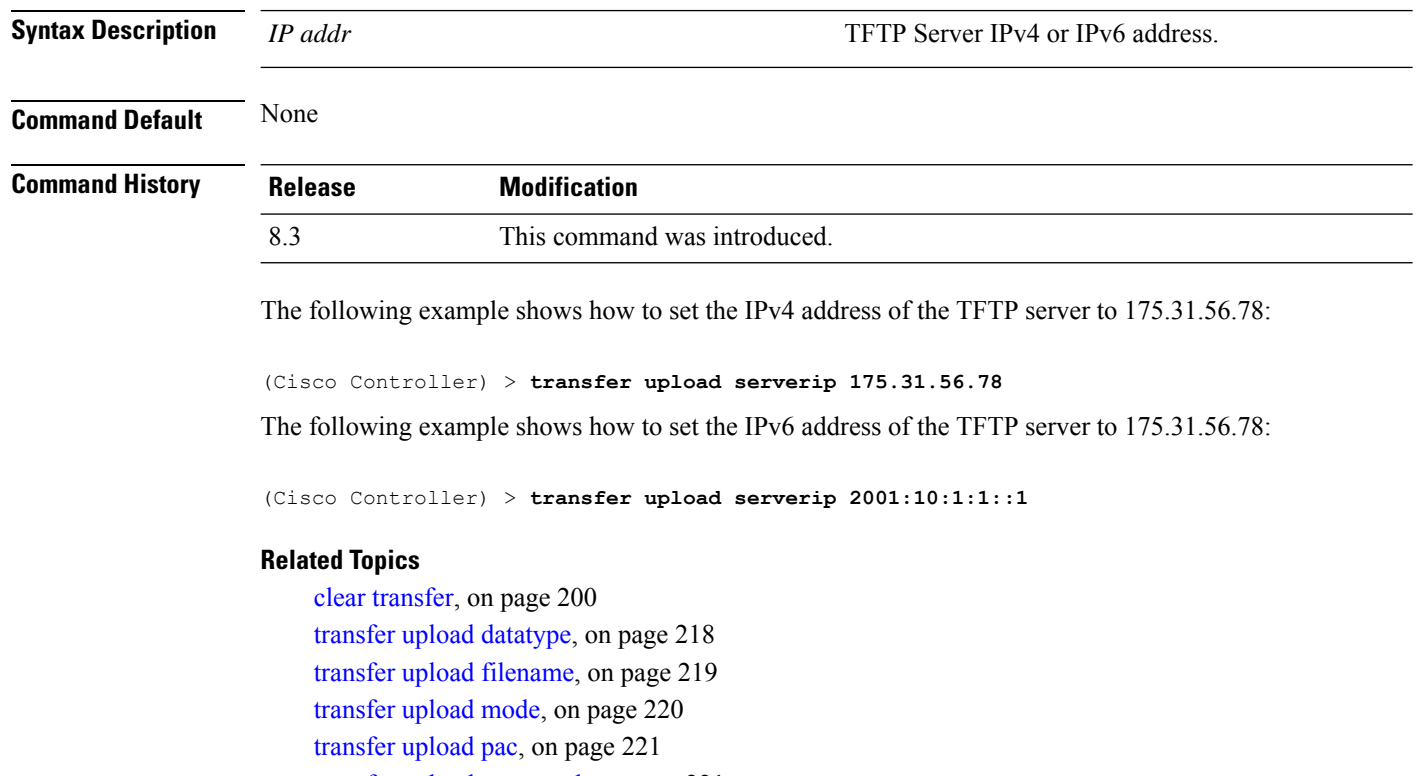

transfer upload [password](#page-220-1), on page 221 [transfer](#page-221-0) upload path, on page 222

- [transfer](#page-222-1) upload port, on page 223
- [transfer](#page-223-0) upload start, on page 224
- transfer upload [username,](#page-224-0) on page 225

# <span id="page-223-0"></span>**transfer upload start**

To initiate an upload, use the **transfer upload start** command.

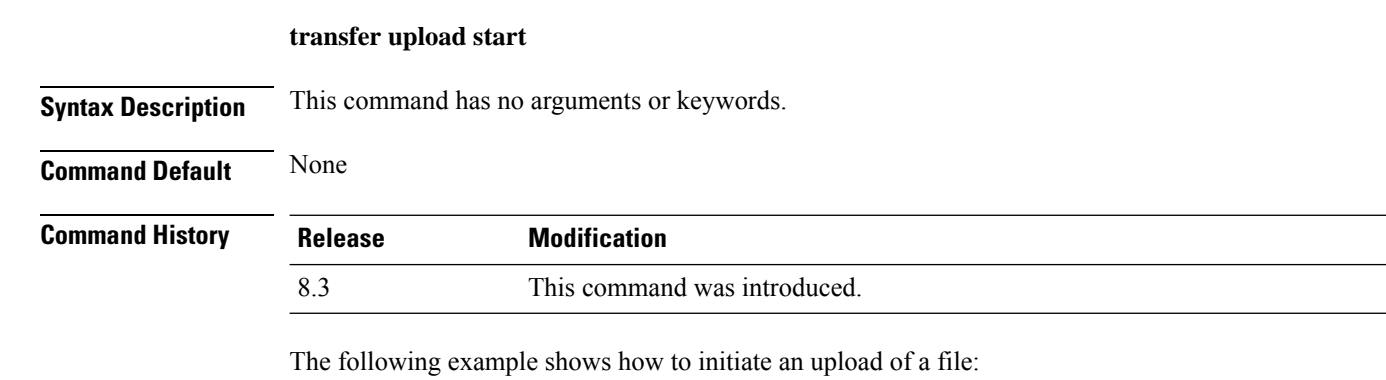

(Cisco Controller) > **transfer upload start** Mode........................................... TFTP ш

TFTP Server IP................................. 172.16.16.78 TFTP Path...................................... c:\find\off/ TFTP Filename.................................. wps\_2\_0\_75\_0.aes Data Type...................................... Code Are you sure you want to start? (y/n) n Transfer Cancelled

#### **Related Topics**

clear [transfer](#page-199-0), on page 200 transfer upload [datatype](#page-217-0), on page 218 transfer upload [filename,](#page-218-0) on page 219 [transfer](#page-219-0) upload mode, on page 220 [transfer](#page-220-0) upload pac, on page 221 transfer upload [password](#page-220-1), on page 221 [transfer](#page-221-0) upload path, on page 222 [transfer](#page-222-1) upload port, on page 223 transfer upload [serverip,](#page-222-0) on page 223 transfer upload [username,](#page-224-0) on page 225

### <span id="page-224-0"></span>**transfer upload username**

To specify the FTP username, use the **transfer upload username** command.

#### **transfer upload username**

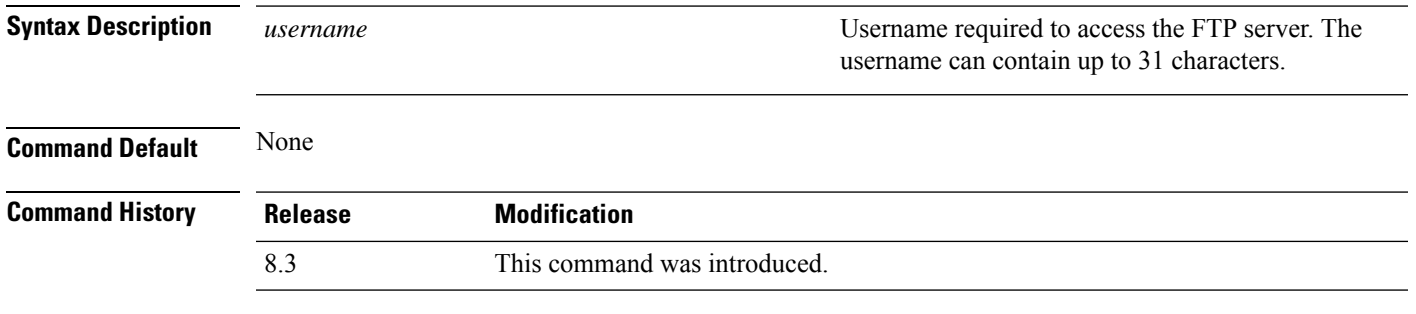

The following example shows how to set the FTP username to ftp\_username:

(Cisco Controller) > **transfer upload username ftp\_username**

#### **Related Topics**

clear [transfer](#page-199-0), on page 200 transfer upload [datatype](#page-217-0), on page 218 transfer upload [filename,](#page-218-0) on page 219 [transfer](#page-219-0) upload mode, on page 220 [transfer](#page-220-0) upload pac, on page 221 transfer upload [password](#page-220-1), on page 221 [transfer](#page-221-0) upload path, on page 222 [transfer](#page-222-1) upload port, on page 223 transfer upload [serverip,](#page-222-0) on page 223

 $\mathbf I$ 

[transfer](#page-223-0) upload start, on page 224

# **Troubleshooting the Controller Settings**

This section describes the **debug** and **config** commands that you can use to troubleshoot the controller.

### **debug cac**

To configure the debugging of Call Admission Control (CAC) options, use the **debug cac** command.

**debug cac** {**all** | **event** | **packet**} {**enable** | **disable**}

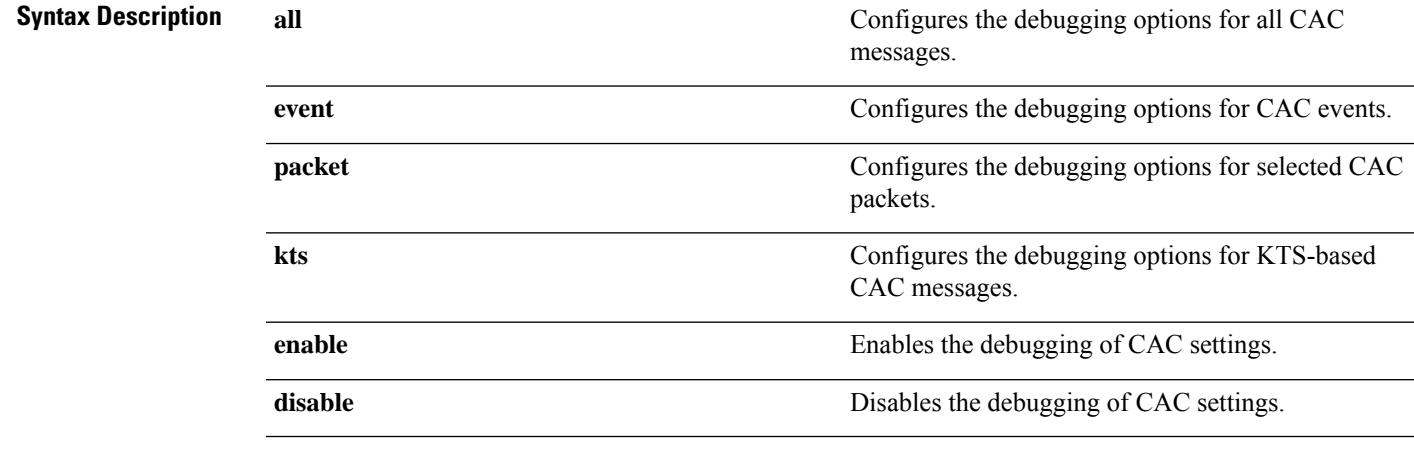

**Command Default** By default, the debugging of CAC options is disabled.

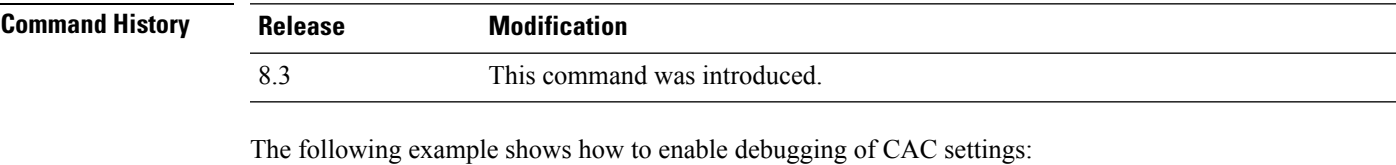

(Cisco Controller) > **debug cac event enable** (Cisco Controller) > **debug cac packet enable**

#### **Related Commands config 802.11 cac video acm**

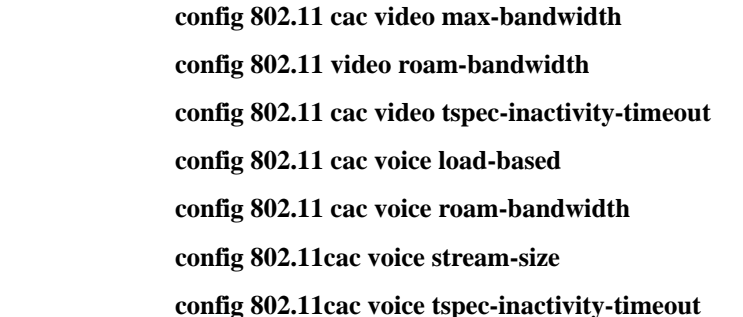

### **debug cdp**

To configure debugging of CDP, use the **debug cdp** command.

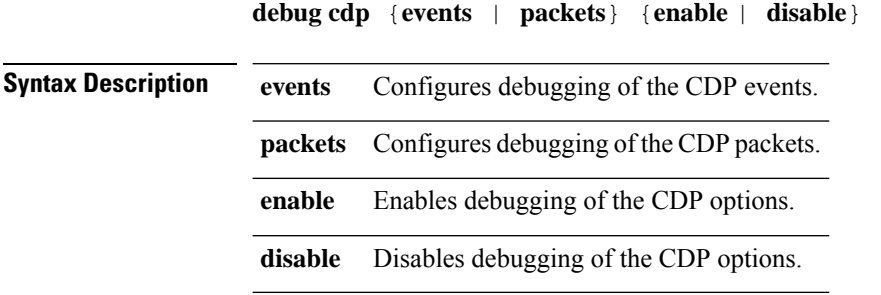

#### **Command Default** None

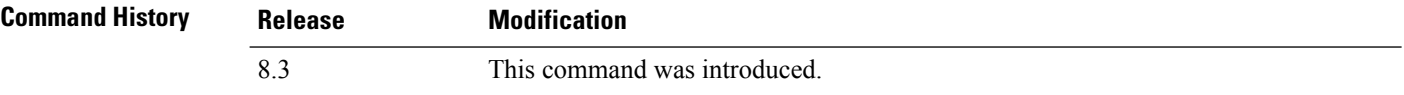

The following example shows how to enable CDP event debugging in a Cisco controller:

(Cisco Controller) > **debug cdp**

#### **Related Topics**

[config](#page-85-0) cdp, on page 86 [show](#page-8-0) cdp, on page 9

### **debug crypto**

To configure the debugging of the hardware cryptographic options, use the **debug crypto** command.

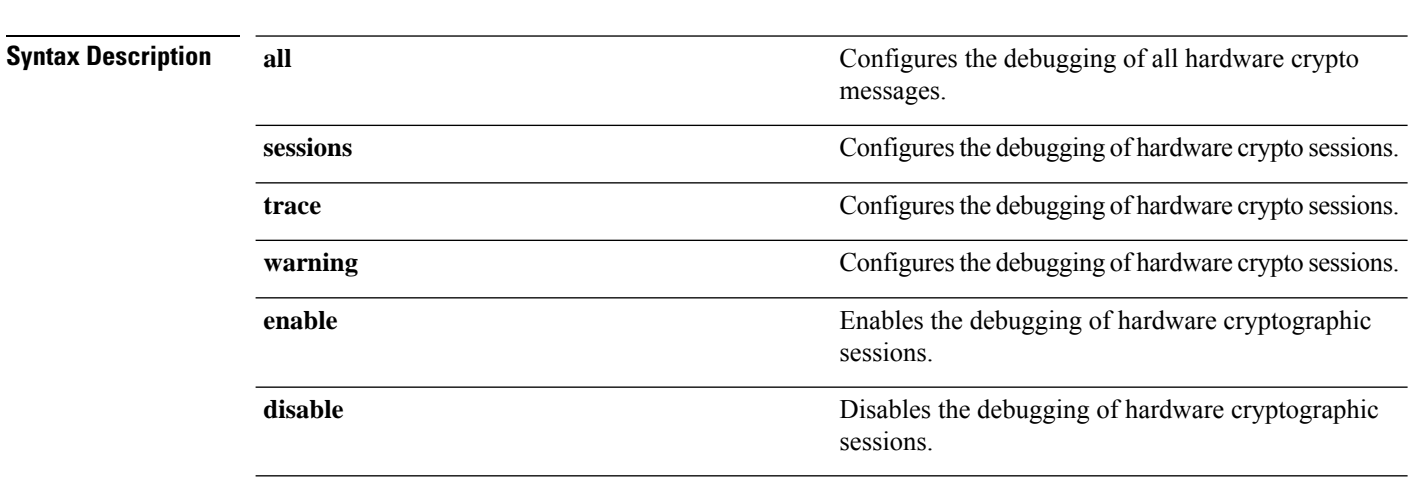

**debug crypto** {**all** | **sessions** | **trace** | **warning**} {**enable** | **disable**}

**Command Default** None

 $\mathbf{l}$ 

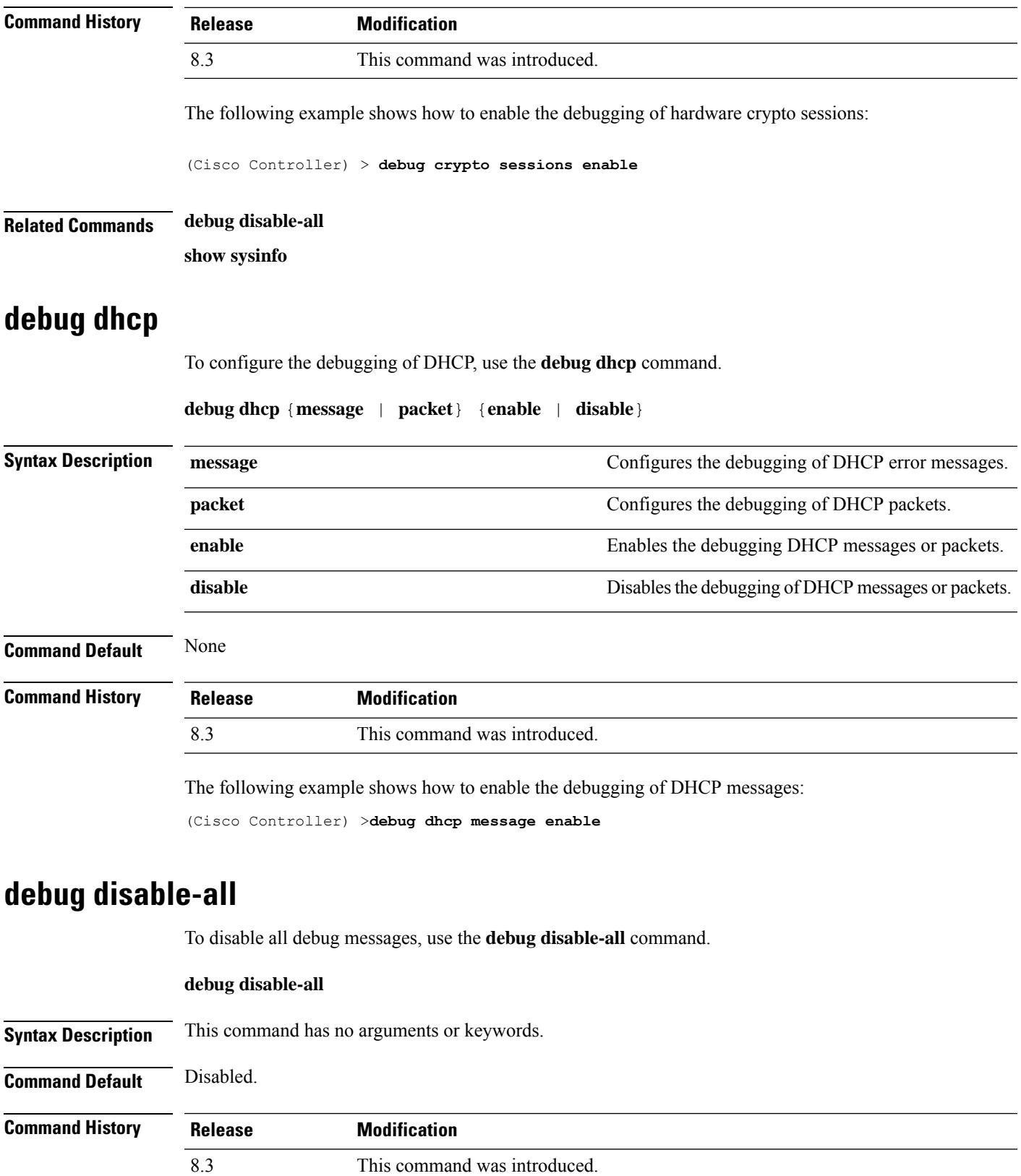

The following example shows how to disable all debug messages:

```
(Cisco Controller) > debug disable-all
```
# **debug flexconnect avc**

To debug a Flexconnect Application Visibility and Control (AVC) event, use the **debug flexconnect avc** command.

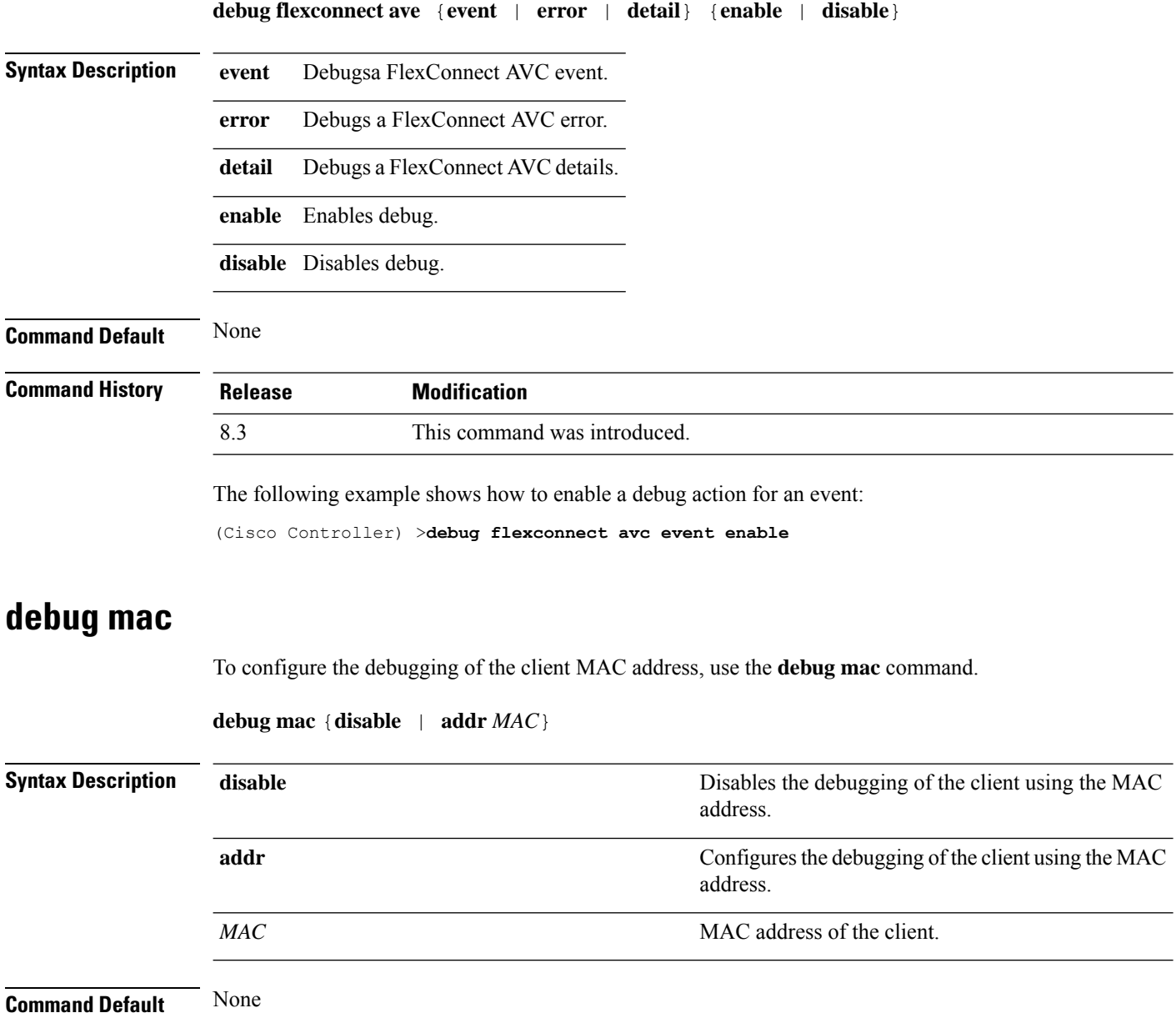

 $\mathbf{l}$ 

<span id="page-230-0"></span>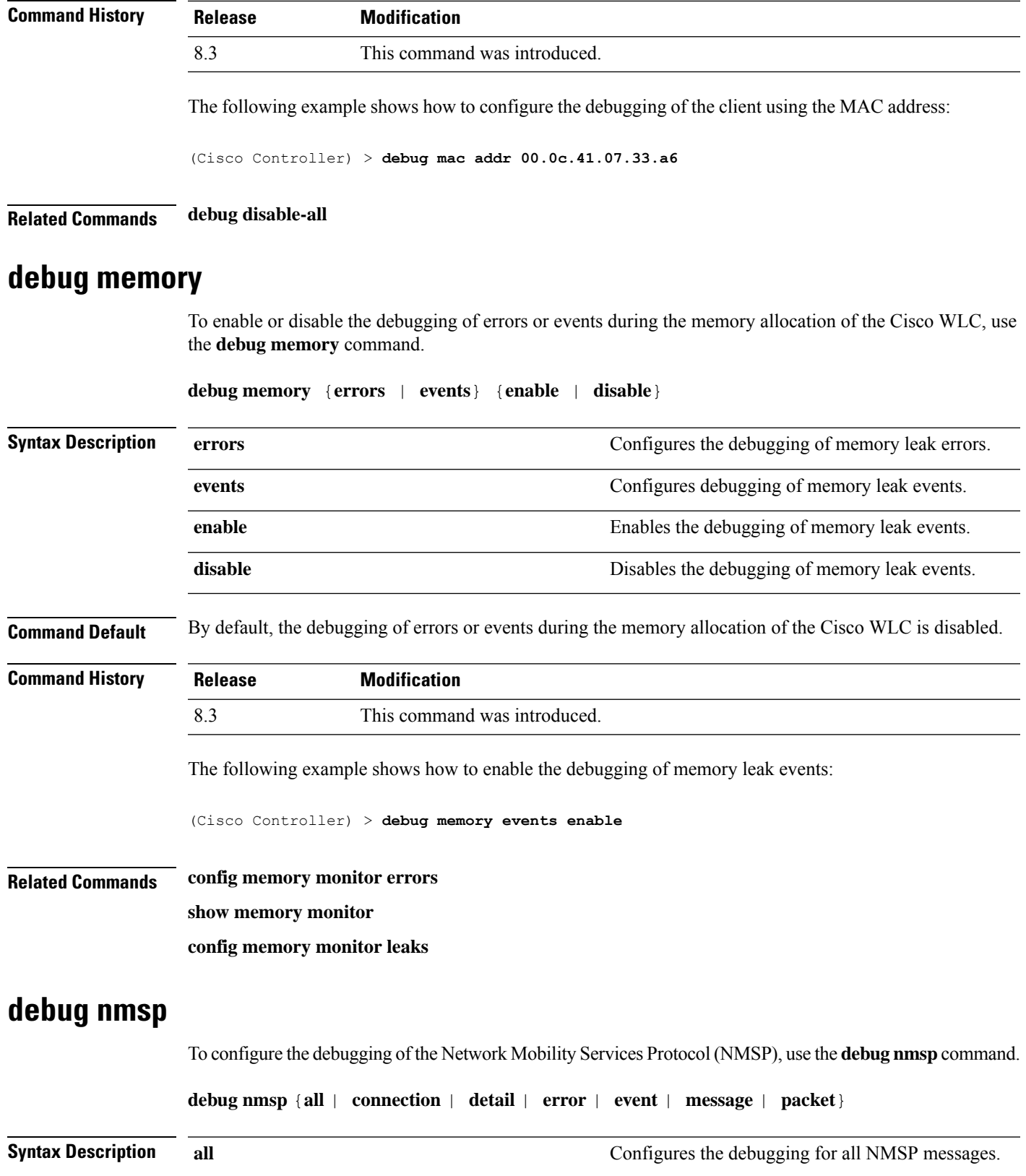

 $\mathbf{l}$ 

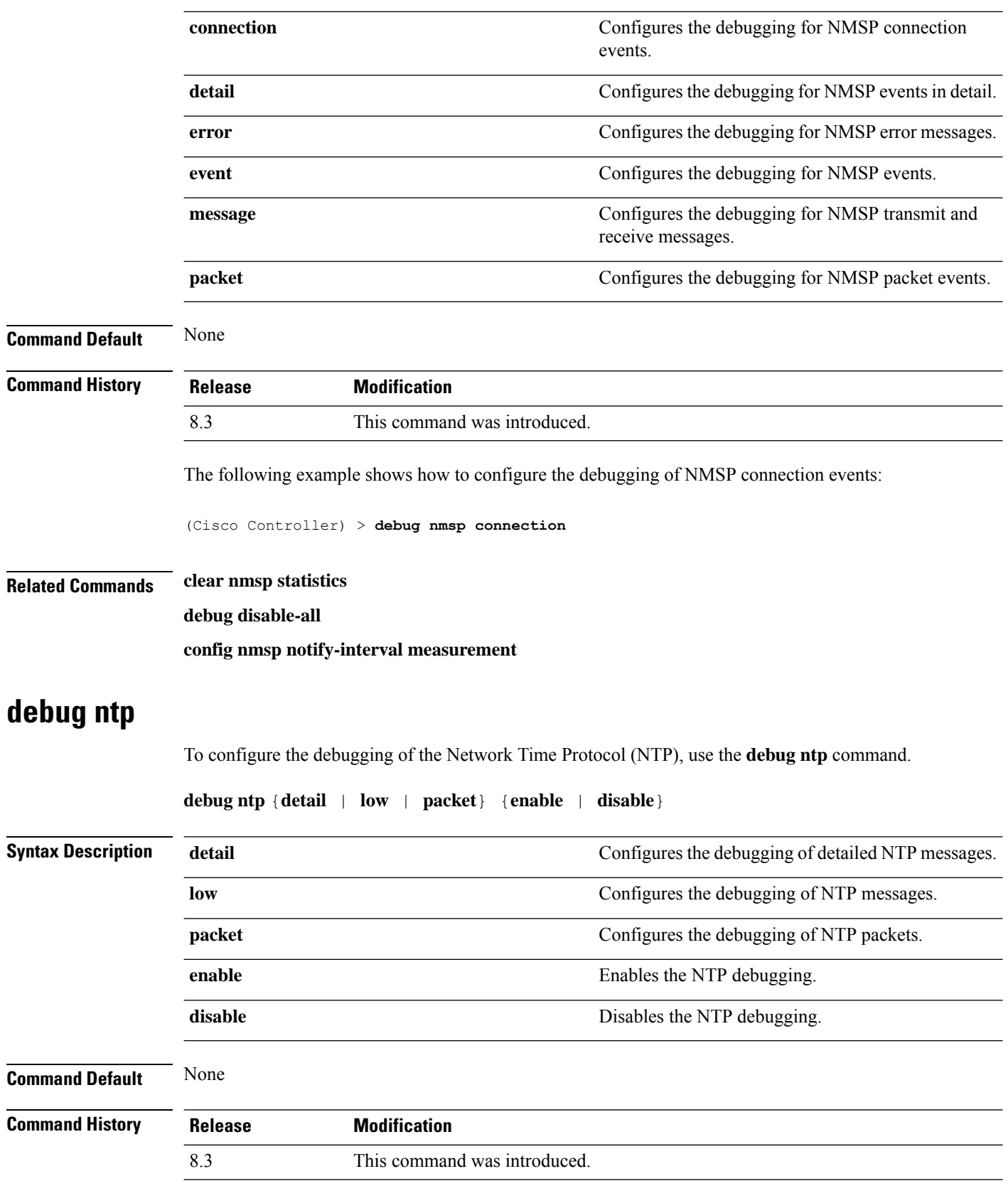

ı

The following example shows how to enable the debugging of NTP settings:

(Cisco Controller) > **debug ntp packet enable**

**Related Commands debug disable-all**

# **debug snmp**

To configure SNMP debug options, use the **debug snmp** command.

**debug snmp** {**agent** | **all** | **mib** | **trap**} {**enable** | **disable**}

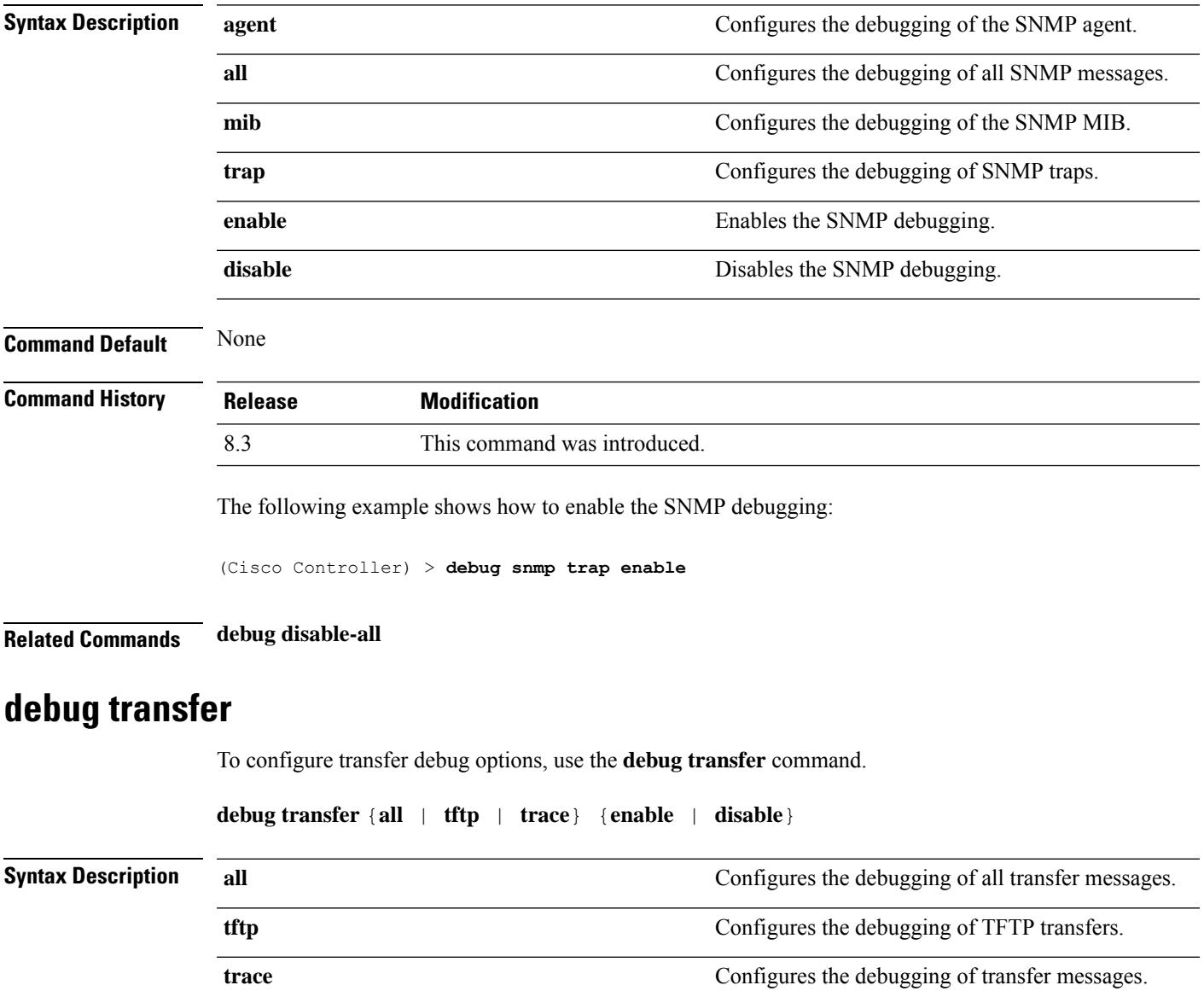

 $\mathbf I$ 

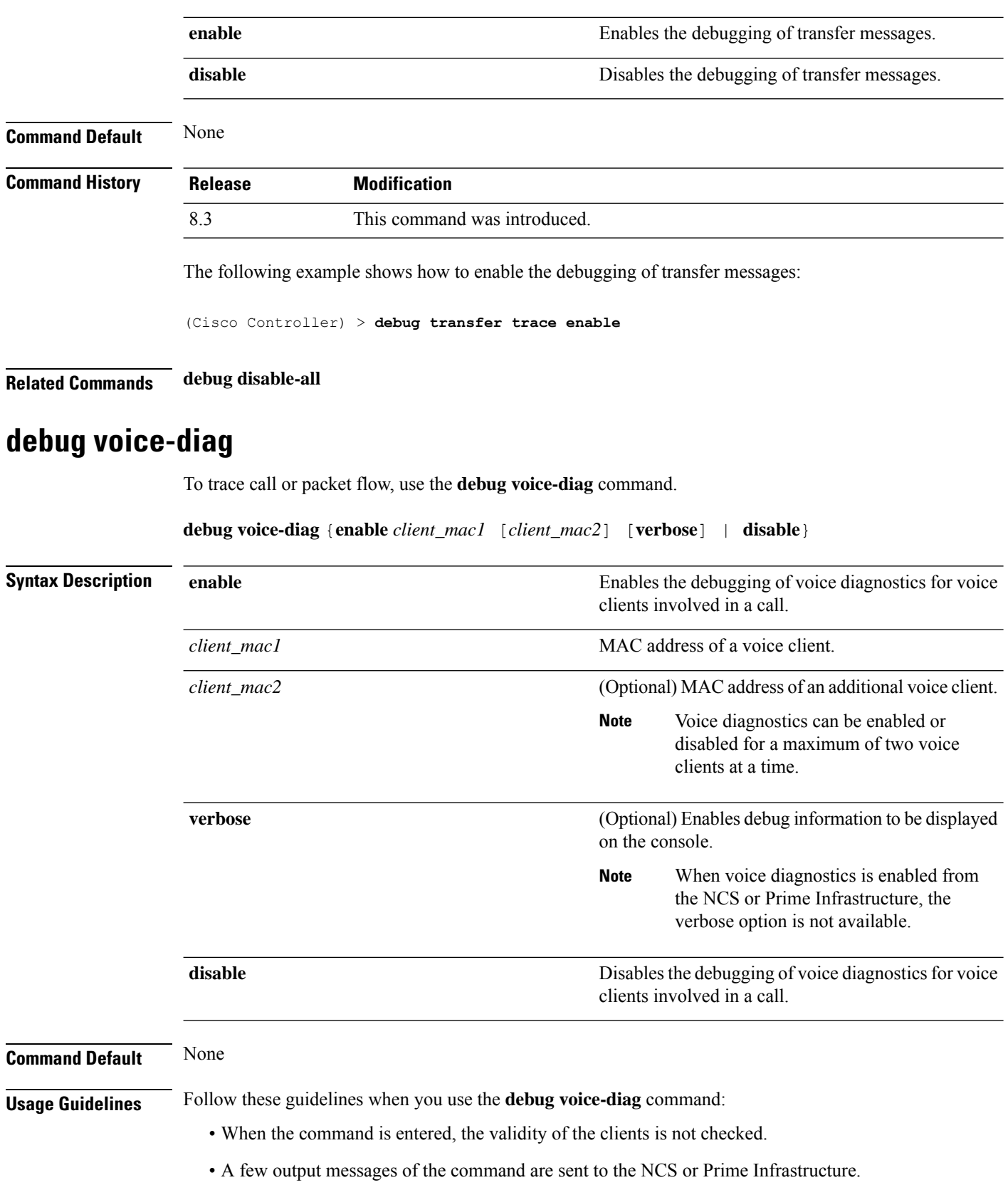

ı

- The command expires automatically after 60 minutes.
- The command provides the details of the call flow between a pair of client MACs involved in an active call.

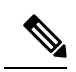

**Note** Voice diagnostics can be enabled for a maximum of two voice clients at a time.

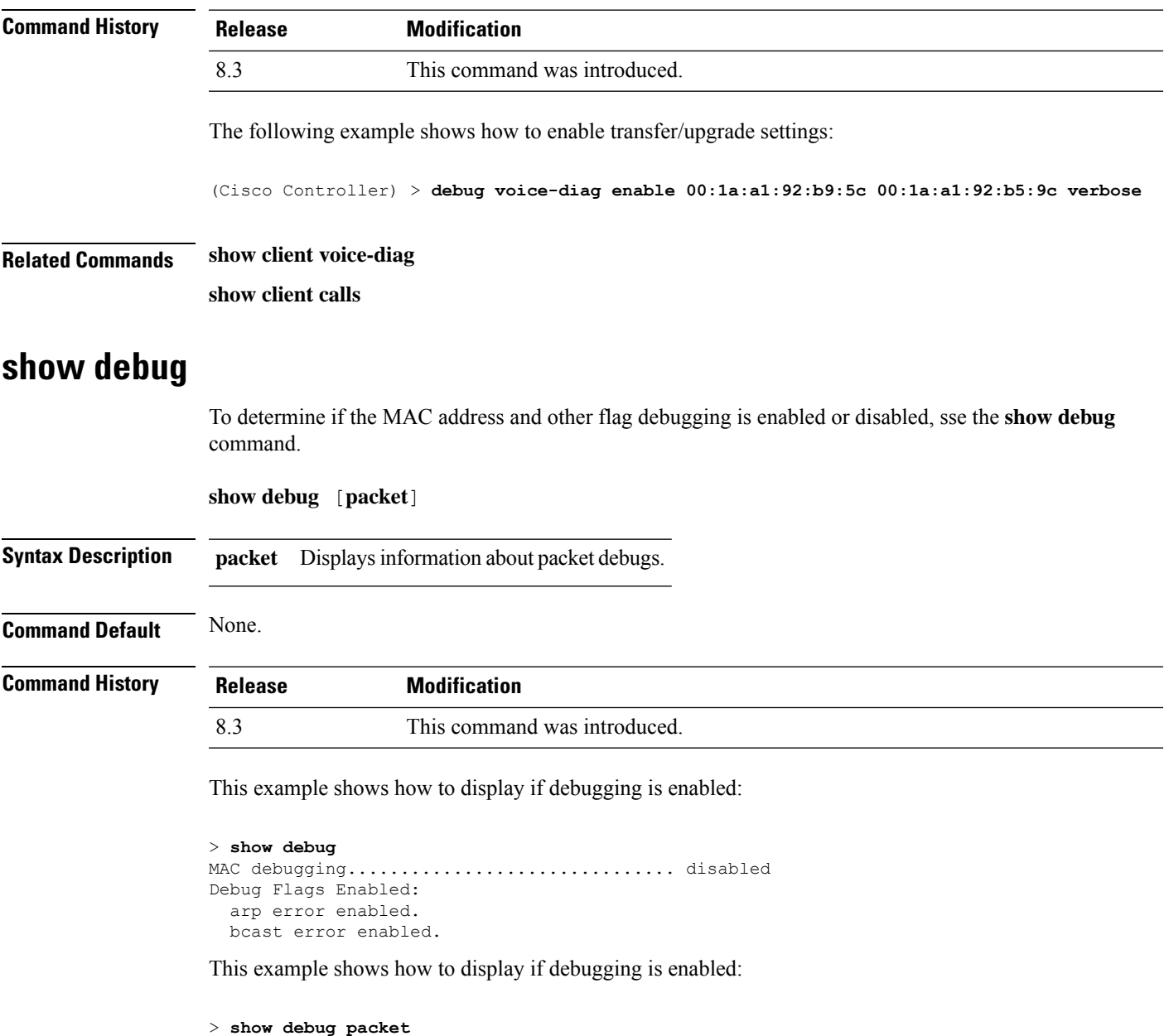

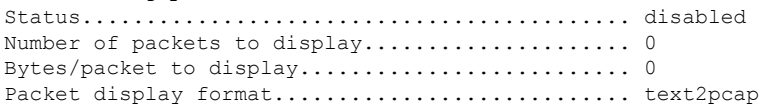

Driver ACL: [1]: disabled [2]: disabled [3]: disabled [4]: disabled [5]: disabled [6]: disabled Ethernet ACL: [1]: disabled [2]: disabled [3]: disabled [4]: disabled [5]: disabled [6]: disabled IP ACL: [1]: disabled [2]: disabled [3]: disabled [4]: disabled [5]: disabled [6]: disabled EoIP-Ethernet ACL: [1]: disabled [2]: disabled [3]: disabled [4]: disabled [5]: disabled [6]: disabled EoIP-IP ACL: [1]: disabled [2]: disabled [3]: disabled [4]: disabled [5]: disabled [6]: disabled LWAPP-Dot11 ACL: [1]: disabled [2]: disabled [3]: disabled [4]: disabled [5]: disabled [6]: disabled LWAPP-IP ACL: [1]: disabled [2]: disabled [3]: disabled [4]: disabled [5]: disabled [6]: disabled

**Related Commands debug mac**

### **show eventlog**

To display the event log, use the **show eventlog** command.

#### **show eventlog**

**Syntax Description** This command has no arguments or keywords.

I

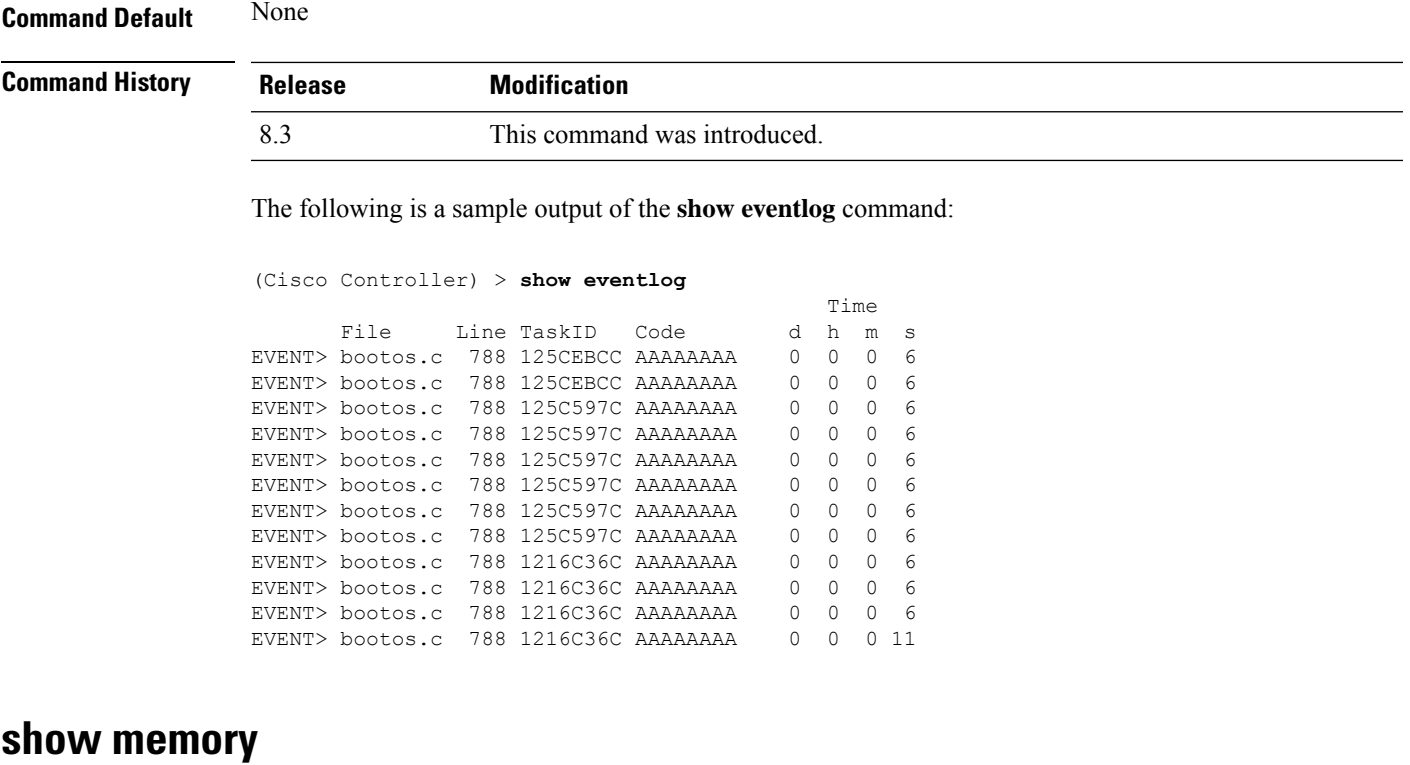

To see system memory details, use the **show memory** command:

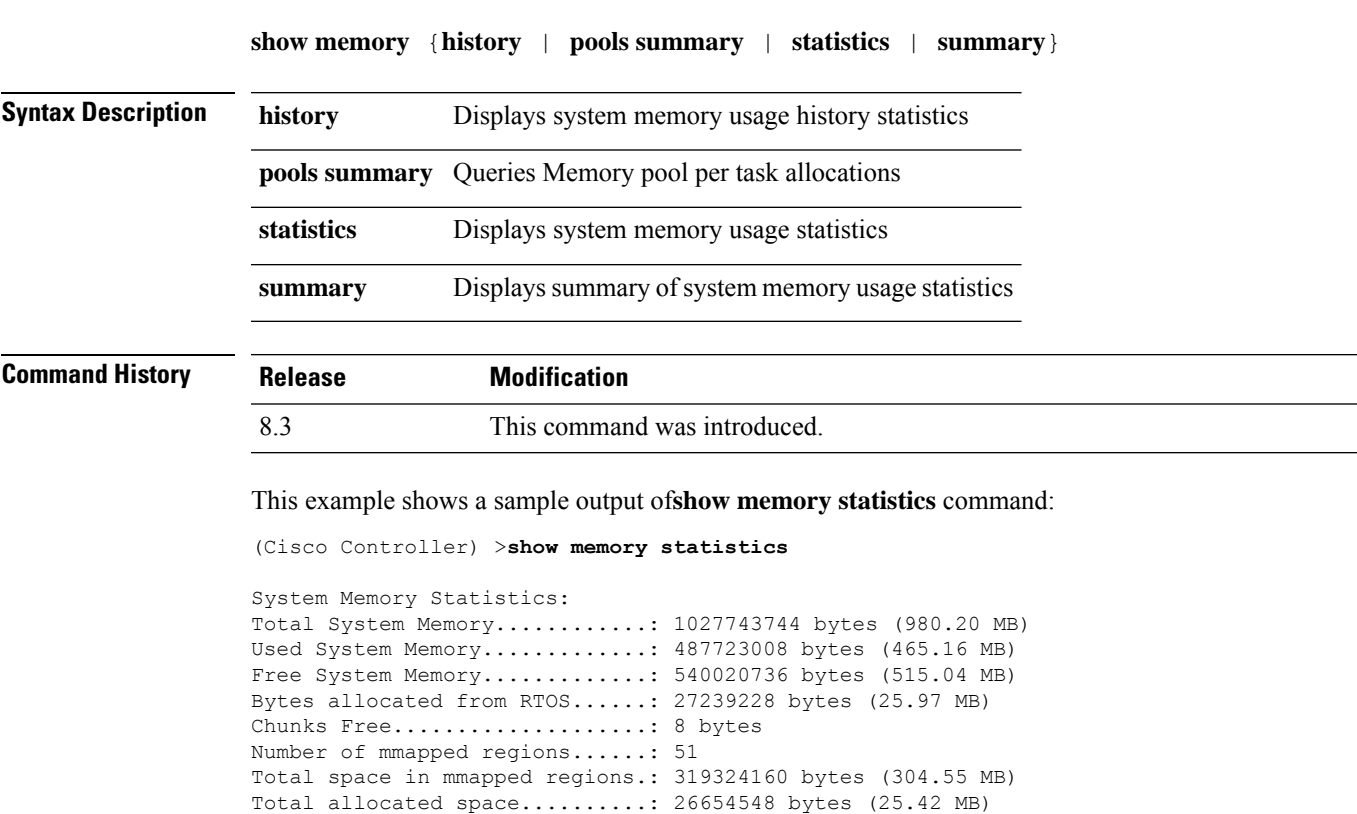

Total non-inuse space..........: 584680 bytes (570.97 KB) Top-most releasable space......: 436888 bytes (426.64 KB) Total allocated (incl mmap)....: 346563388 bytes (330.53 MB) Total used (incl mmap).........: 345978708 bytes (329.97 MB) Total free (incl mmap).........: 584680 bytes (570.97 KB)

# **show memory monitor**

To display a summary of memory analysis settings and any discovered memory issues, use the **show memory monitor** command.

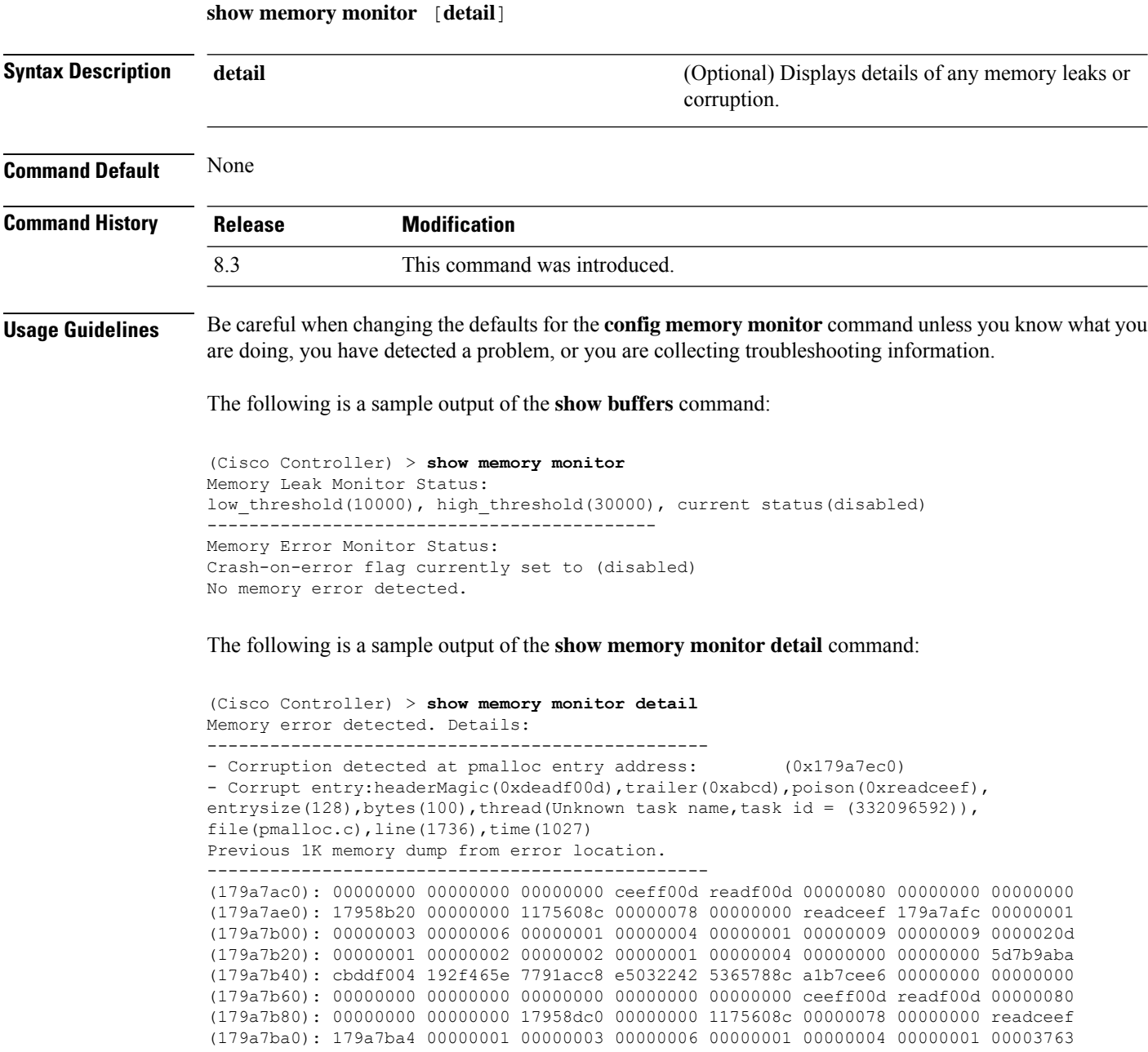

(179a7c00): 1722246c 1722246c 00000000 00000000 00000000 00000000 00000000 ceeff00d (179a7c20): readf00d 00000080 00000000 00000000 179a7b78 00000000 1175608c 00000078 ...

#### **Related Topics**

```
config memory monitor errors, on page 115
config memory monitor leaks, on page 116
debug memory, on page 231
```
# **show run-config**

To display a comprehensive view of the current Cisco Mobility Express controller configuration, use the **show run-config all** command.

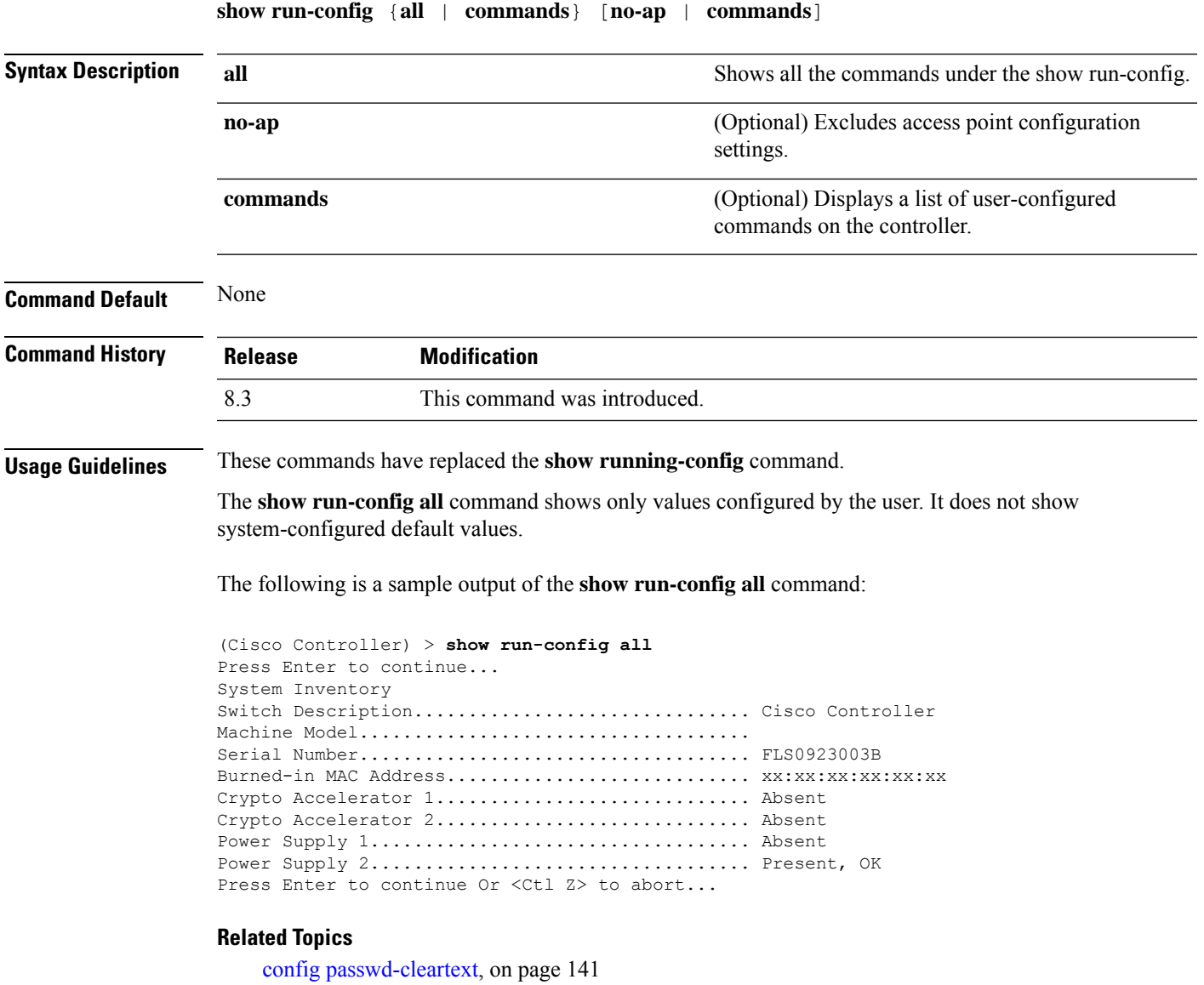

I

show [trapflags](#page-40-0), on page 41

### **show process**

To display how various processes in the system are using the CPU at that instant in time, use the **show process** command.

**show process** {**cpu** | **memory**}

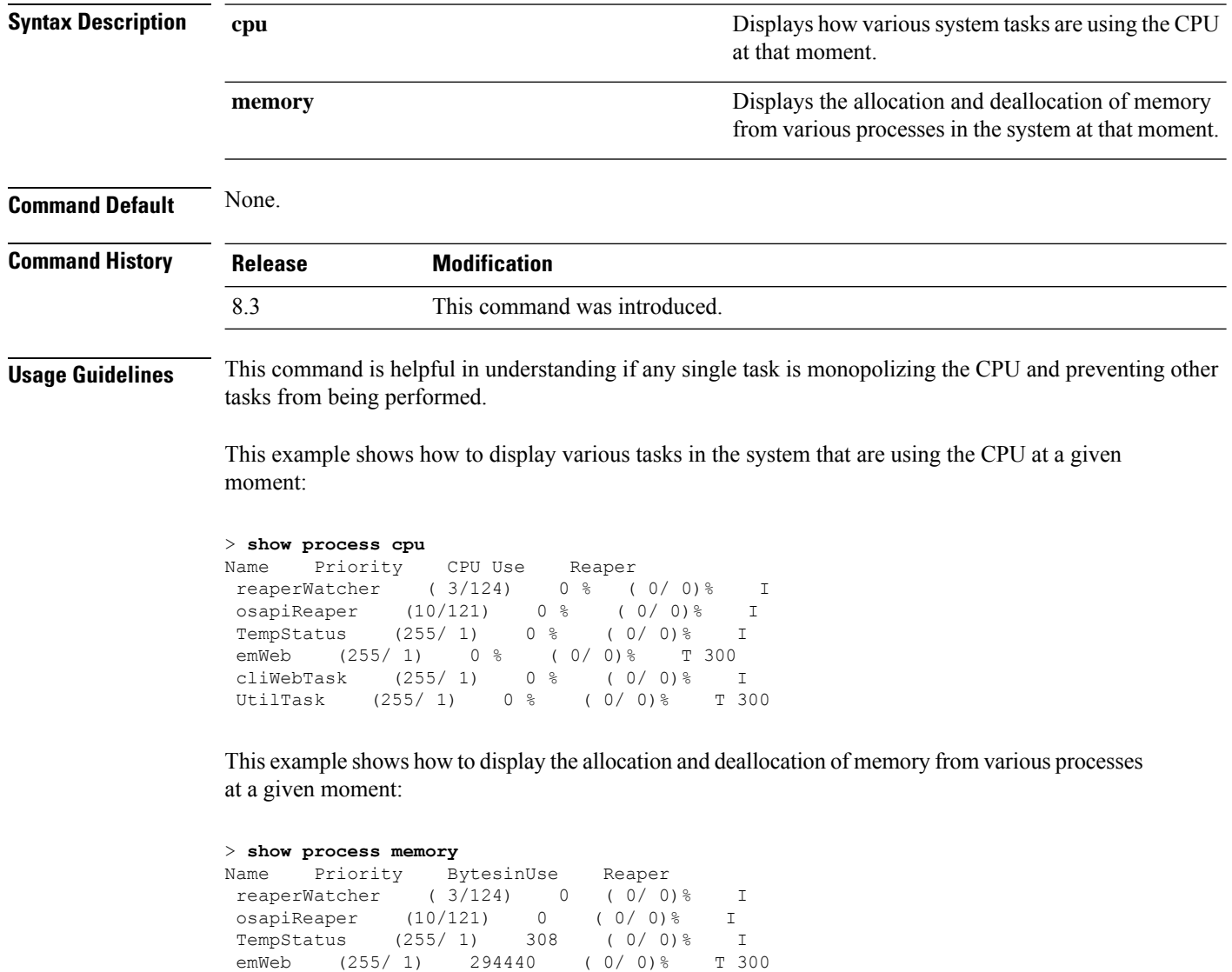

**transfer upload datatype**

cliWebTask (255/ 1) 738 ( 0/ 0)% I UtilTask (255/ 1) 308 ( 0/ 0)% T 300

### **show tech-support**

To display Cisco wireless LAN controller variablesfrequently requested by Cisco Technical Assistance Center (TAC), use the **show tech-support** command.

#### **show tech-support**

**Syntax Description** This command has no arguments or keywords.

**Command Default** None.

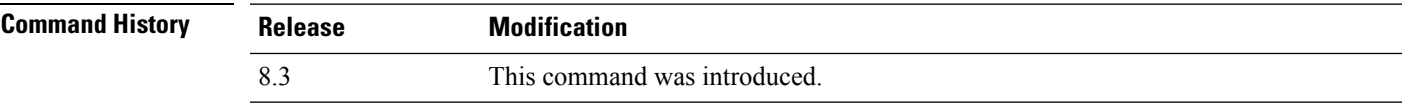

This example shows how to display system resource information:

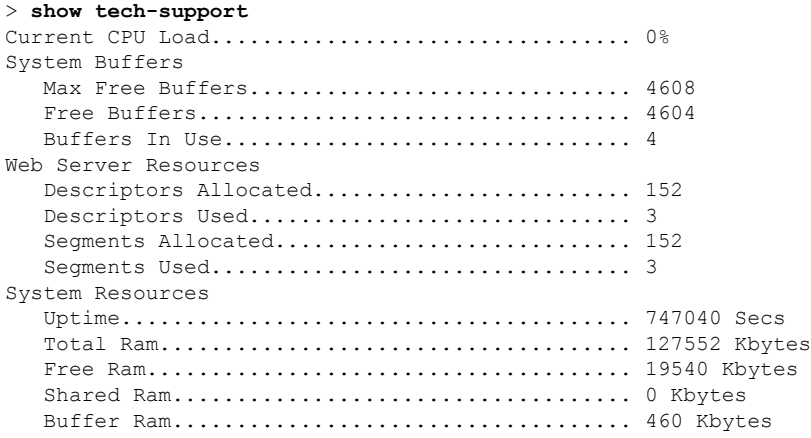

### **config memory monitor errors**

To enable or disable monitoring for memory errors and leaks, use the **config memory monitor errors** command.

**config memory monitor errors** {**enable** | **disable**}

 $\sqrt{N}$ **Caution**

The **config memory monitor** commands can be disruptive to your system and should be run only when you are advised to do so by the Cisco TAC.

**Syntax Description enable enable** Enables the monitoring for memory settings. **disable disable Disables the monitoring for memory settings.** 

**Command Default** Monitoring for memory errors and leaks is disabled by default.

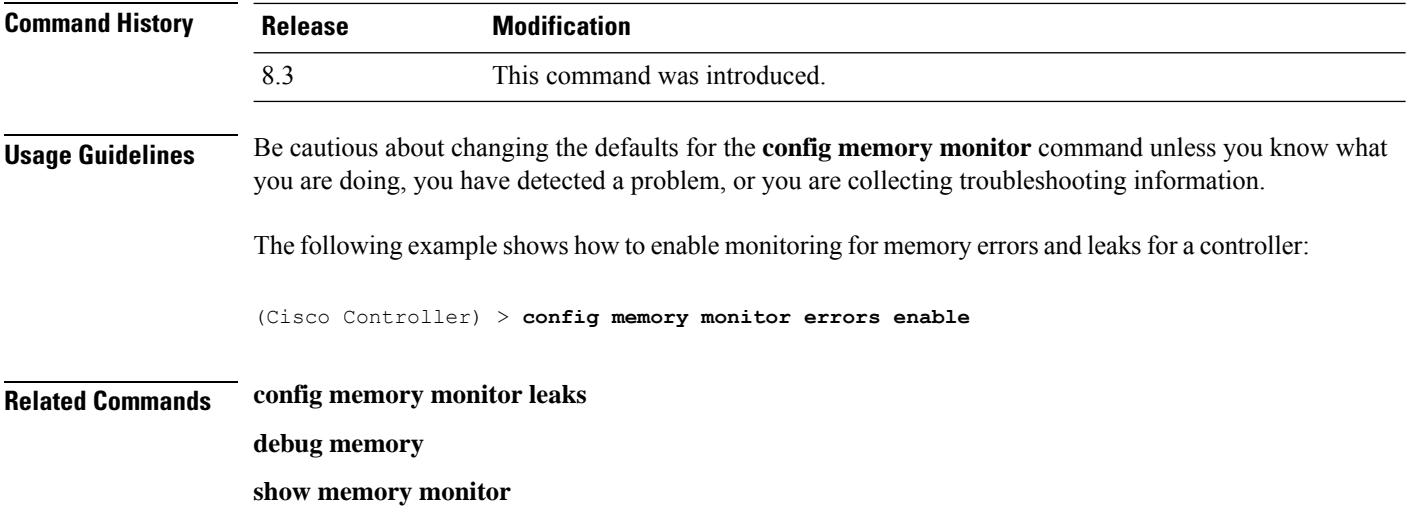

# **config memory monitor leaks**

To configure the controller to perform an auto-leak analysis between two memory thresholds, use the **config memory monitor leaks** command.

**config memory monitor leaks** *low\_thresh high\_thresh*

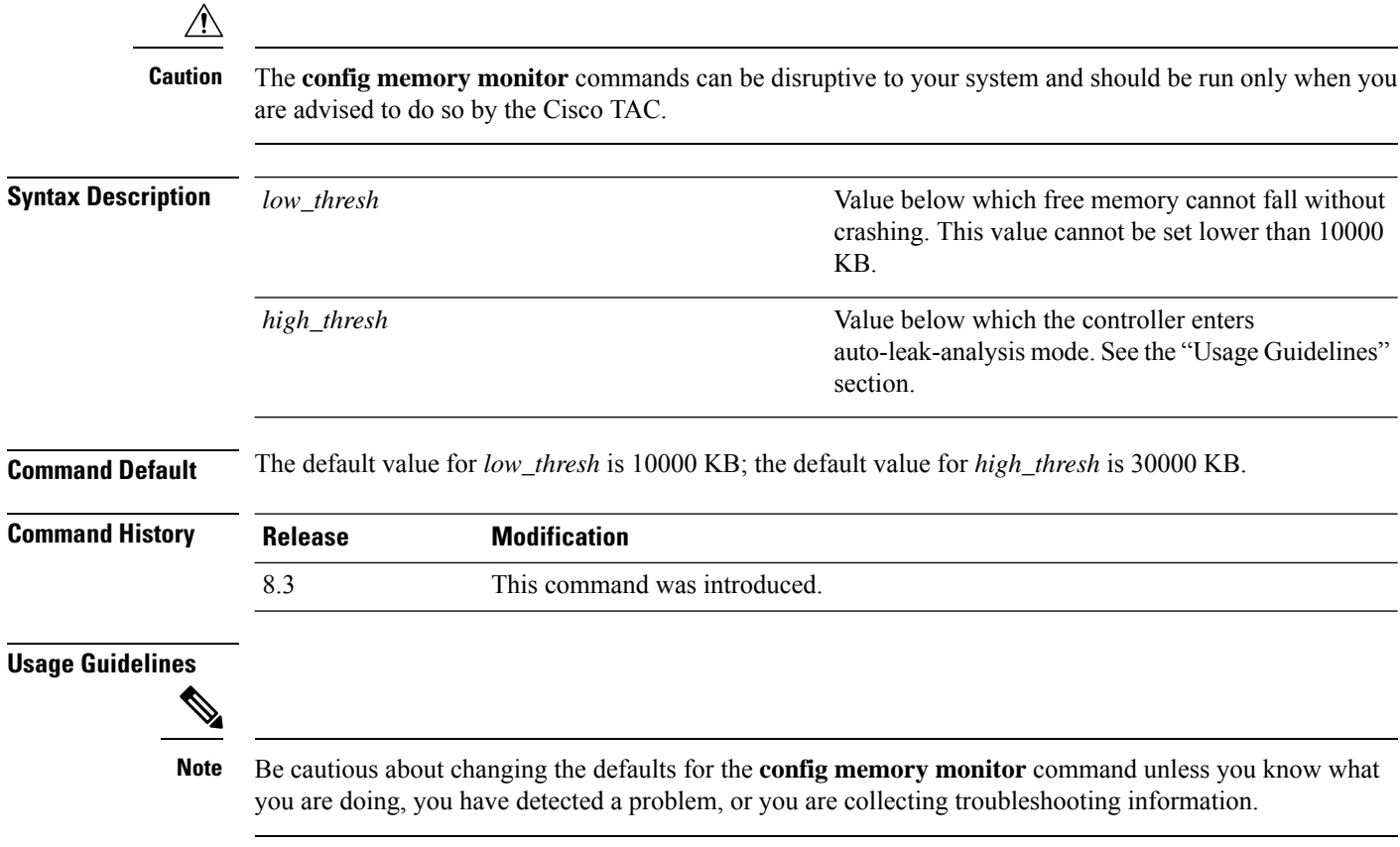

Use this command if you suspect that a memory leak has occurred.

Ш

If the free memory is lower than the *low\_thresh* threshold, the system crashes, generating a crash file. The default value for this parameter is 10000 KB, and you cannot set it below this value.

Set the *high\_thresh* threshold to the current free memory level or higher so that the system enters auto-leak-analysis mode. After the free memory reaches a level lower than the specified *high\_thresh* threshold, the process of tracking and freeing memory allocation begins. As a result, the **debug memory events enable** command shows all allocations and frees, and the **show memory monitor detail** command starts to detect any suspected memory leaks.

The following example shows how to set the threshold values for auto-leak-analysis mode to 12000 KB for the low threshold and 35000 KB for the high threshold:

(Cisco Controller) > **config memory monitor leaks 12000 35000**

**Related Commands config memory monitor leaks**

**debug memory**

**show memory monitor**

### **config msglog level critical**

To reset the message log so that it collects and displays only critical (highest-level) messages, use the **config msglog level critical** command.

#### **config msglog level critical**

**Syntax Description** This command has no arguments or keywords.

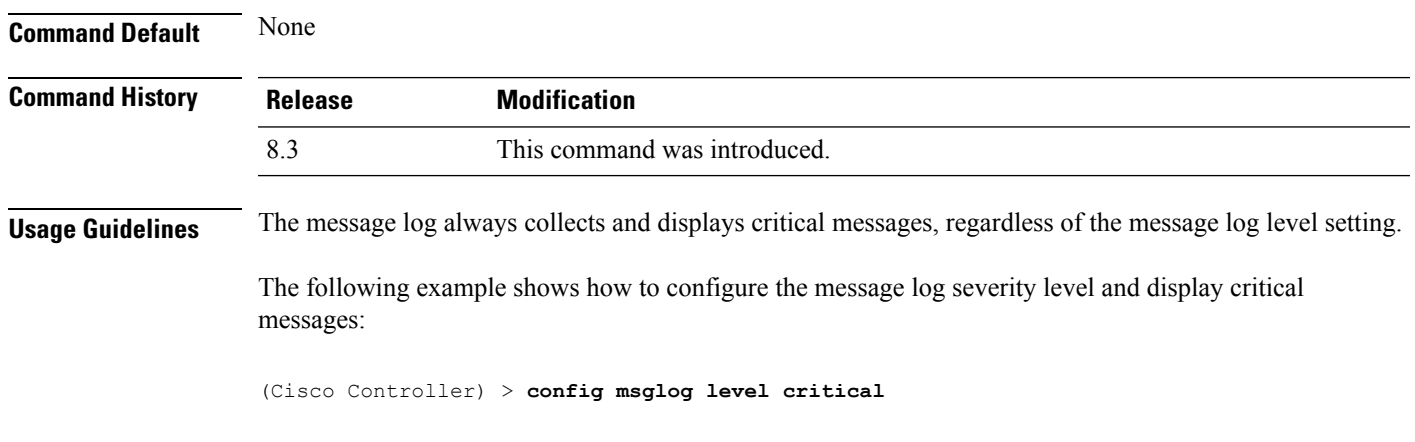

**Related Commands show msglog**

### **config msglog level error**

To reset the message log so that it collects and displays both critical (highest-level) and error (second-highest) messages, use the **config msglog level error** command.

**config msglog level error**

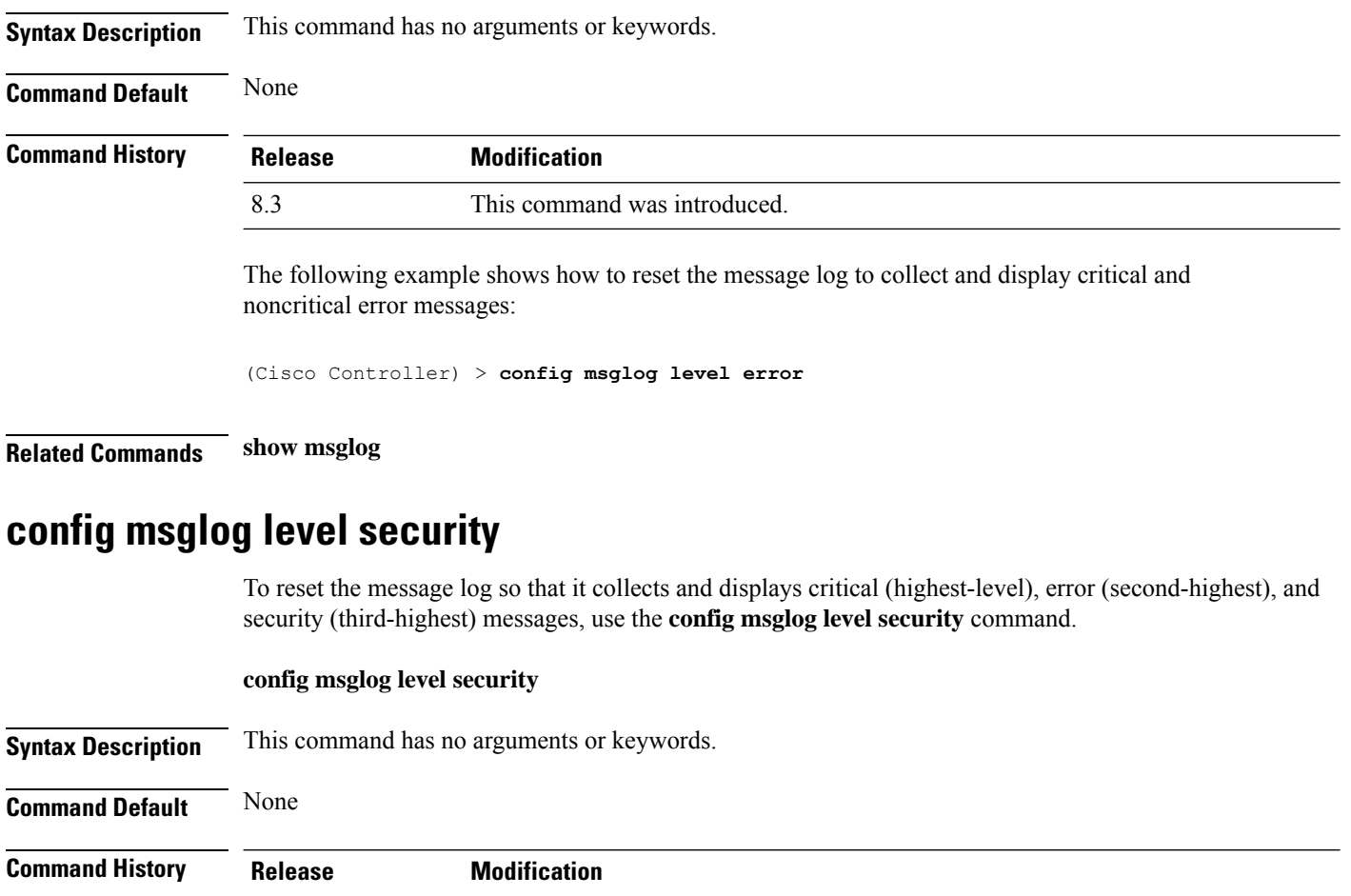

The following example shows how to reset the message log so that it collects and display critical, noncritical, and authentication or security-related errors:

(Cisco Controller) > **config msglog level security**

8.3 This command was introduced.

**Related Commands show msglog**

# **config msglog level verbose**

To reset the message log so that it collects and displays all messages, use the **config msglog level verbose** command.

#### **config msglog level verbose**

**Syntax Description** This command has no arguments or keywords.

**Command Default** None

 $\mathbf{l}$ 

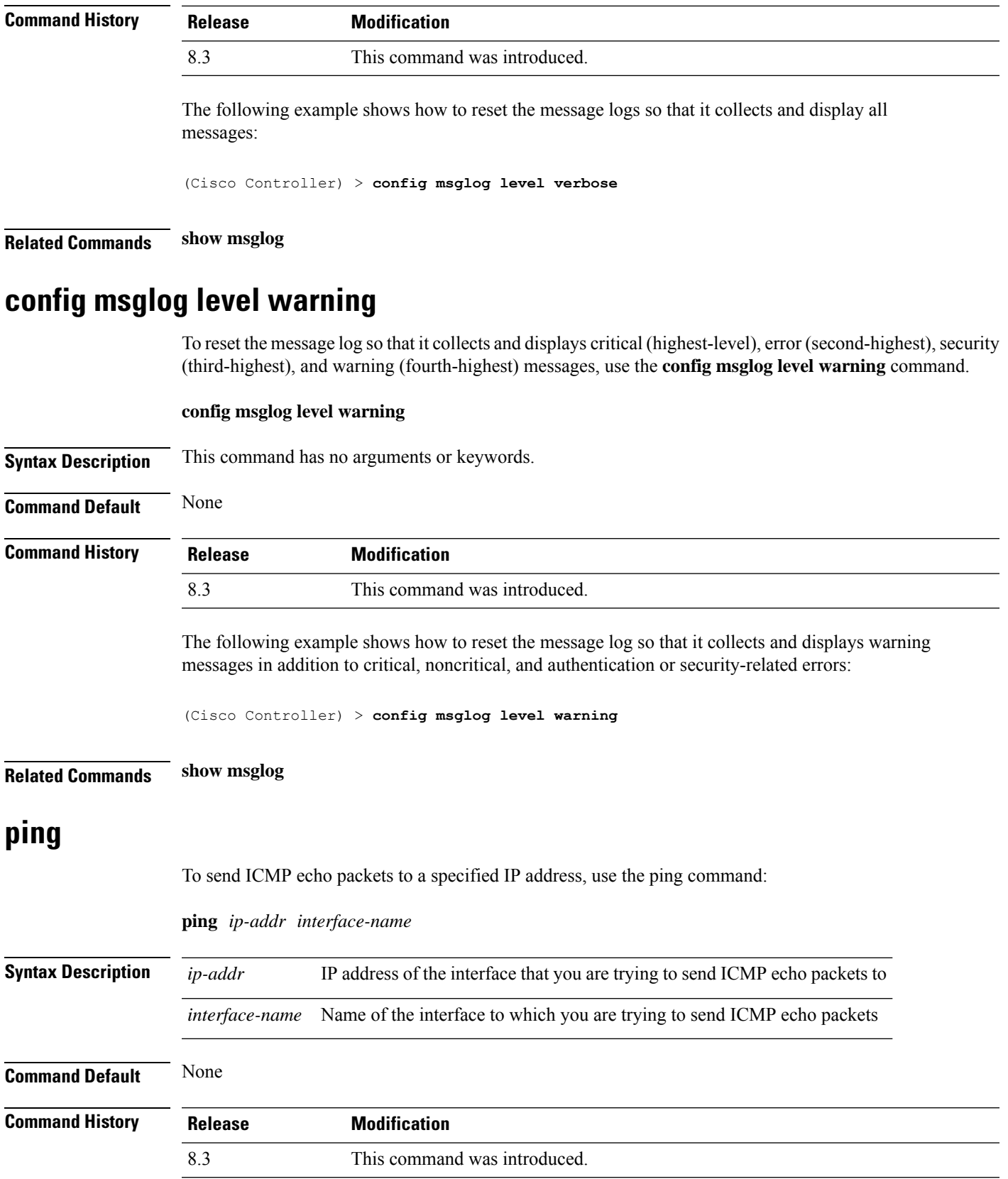

**Usage Guidelines** When you run the **ping** command, the CPU spikes up to 98 percent in the "osapi\_ping\_rx process". While the **ping** command is running, the terminal and web activity on the Cisco WLC is blocked.

#### **Example**

The following example shows how to send ICMP echo packets to an interface:

(Cisco Controller) >ping 209.165.200.225 dyn-interface-1

### **test aaa radius**

To test AAA RADIUS interactions for WLAN authentication, use the **test aaa radius** command.

This test command sends to the RADIUS server an access request for client authentication. Access request exchange takes place between Cisco WLC and AAA server, and the registered RADIUS callback handles the response.

The response includes authentication status, number of retries, and RADIUS attributes.

**test aaa radius username** *username* **password** *password* **wlan-id** *wlan-id* [**apgroup** *apgroupname* **server-index** *server-index*]

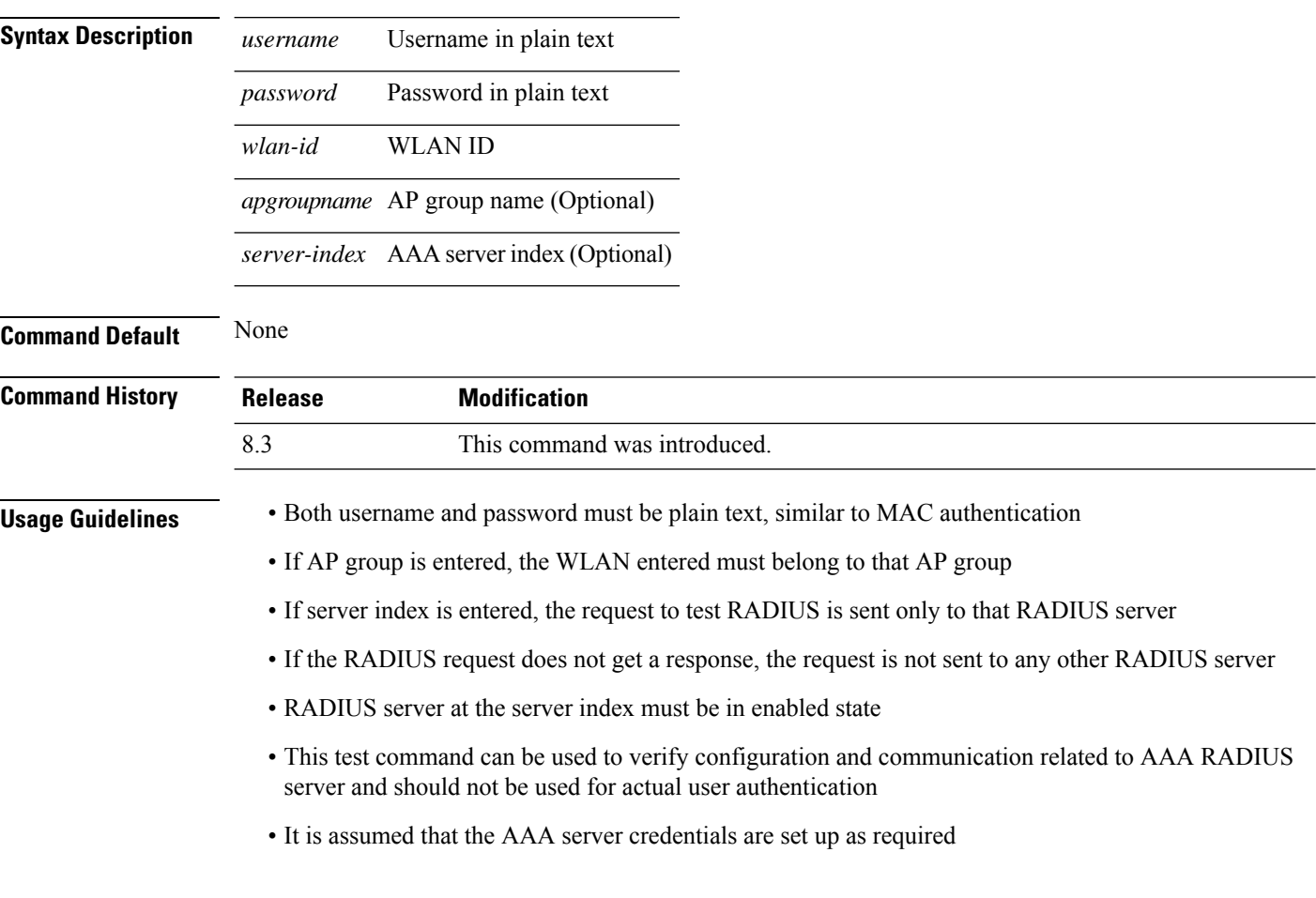

This example shows a scenario where access is accepted:

(Cisco Controller) > **test aaa radius username user1 password Cisco123 wlan-id 7 apgroup default-group server-index 2**

Radius Test Request

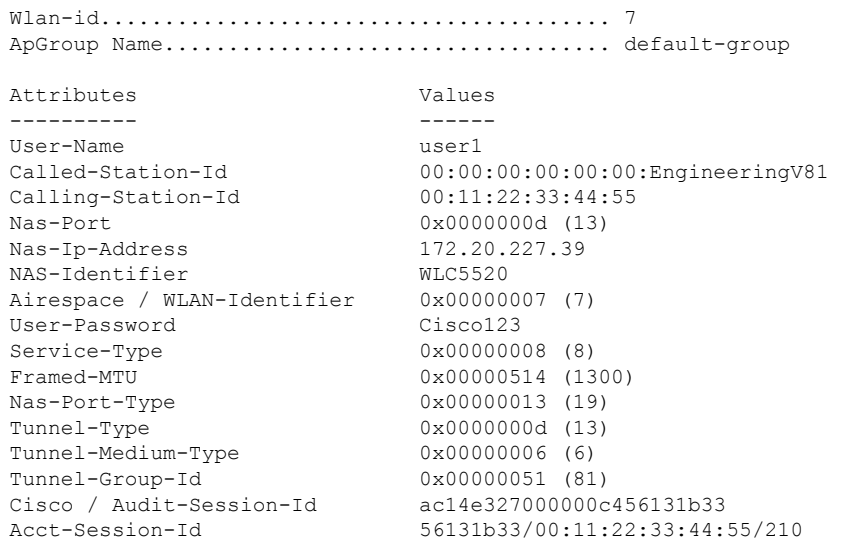

test radius auth request successfully sent. Execute 'test aaa show radius' for response

(Cisco Controller) > **test aaa show radius**

Radius Test Request Wlan-id........................................ 7 ApGroup Name................................... default-group Server Index................................... 2 Radius Test Response Radius Server Retry Status ------------- ----- ------ 1 Success Authentication Response: Result Code: Success Attributes Values ---------- ------ User-Name user1 Class CACS:rs-acs5-6-0-22/230677882/20313 Session-Timeout 0x0000001e (30) Termination-Action 0x00000000 (0)<br>Tunnel-Type 0x0000000d (13 0x0000000d (13) Tunnel-Medium-Type 0x00000006 (6) Tunnel-Group-Id 0x00000051 (81)

(Cisco Controller) > **debug aaa all enable**

\*emWeb: Oct 06 09:48:12.931: 00:11:22:33:44:55 Sending Accounting request (2) for station 00:11:22:33:44:55

\*emWeb: Oct 06 09:48:12.932: 00:11:22:33:44:55 Created Cisco-Audit-Session-ID for the mobile:

ac14e327000000c85613fb4c \*aaaQueueReader: Oct 06 09:48:12.932: User user1 password lengths don't match \*aaaQueueReader: Oct 06 09:48:12.932: ReProcessAuthentication previous proto 8, next proto 40000001 \*aaaQueueReader: Oct 06 09:48:12.932: AuthenticationRequest: 0x2b6d5ab8

\*aaaQueueReader: Oct 06 09:48:12.932: Callback.....................................0x101cd740 \*aaaQueueReader: Oct 06 09:48:12.932: protocolType.................................0x40000001

```
*aaaQueueReader: Oct 06 09:48:12.932: proxyState......................00:11:22:33:44:55-00:00
*aaaQueueReader: Oct 06 09:48:12.932: Packet contains 16 AVPs (not shown)
*aaaQueueReader: Oct 06 09:48:12.932: Putting the quth request in qid 5, srv=index 1
*aaaQueueReader: Oct 06 09:48:12.932: Request
Authenticator 3c:b3:09:34:95:be:ab:16:07:4a:7f:86:3b:58:77:26
*aaaQueueReader: Oct 06 09:48:12.932: 00:11:22:33:44:55 Sending the packet
to v4 host 172.20.227.52:1812
*aaaQueueReader: Oct 06 09:48:12.932: 00:11:22:33:44:55 Successful transmission of
Authentication Packet (id 13) to 172.20.227.52:1812 from server queue 5,
proxy state 00:11:22:33:44:55-00:00
. . .
*radiusTransportThread: Oct 06 09:48:12.941: 00:11:22:33:44:55 Access-Accept received from
RADIUS server 172.20.227.52 for mobile 00:11:22:33:44:55 receiveId = 0
*radiusTransportThread: Oct 06 09:48:12.941: AuthorizationResponse: 0x146c56b8
*radiusTransportThread: Oct 06 09:48:12.941: structureSize................................263
*radiusTransportThread: Oct 06 09:48:12.941: resultCode...................................0
*radiusTransportThread: Oct 06 09:48:12.941:
protocolUsed.................................0x00000001
*radiusTransportThread: Oct 06 09:48:12.941:
proxyState.......................00:11:22:33:44:55-00:00
*radiusTransportThread: Oct 06 09:48:12.941: Packet contains 7 AVPs:
*radiusTransportThread: Oct 06 09:48:12.941: AVP[01] User-Name..................user1 (5
bytes)
*radiusTransportThread: Oct 06 09:48:12.941: AVP[02]
Class..........CACS:rs-acs5-6-0-22/230677882/20696 (35 bytes)
*radiusTransportThread: Oct 06 09:48:12.941: AVP[03] Session-Timeout........0x0000001e (30)
 (4 bytes)
*radiusTransportThread: Oct 06 09:48:12.941: AVP[04] Termination-Action....0x00000000 (0)
(4 bytes)
*radiusTransportThread: Oct 06 09:48:12.941: AVP[05] Tunnel-Type......0x0100000d (16777229)
 (4 bytes)
*radiusTransportThread: Oct 06 09:48:12.941: AVP[06] Tunnel-Medium-Type...0x01000006
(16777222) (4 bytes)
*radiusTransportThread: Oct 06 09:48:12.941: AVP[07] Tunnel-Group-Id.......DATA (3 bytes)
*radiusTransportThread: Oct 06 09:48:12.941: Received radius callback for
test aaa radius request result 0 numAVPs 7.
```
#### **Related Topics**

test aaa show [radius,](#page-247-0) on page 248

### <span id="page-247-0"></span>**test aaa show radius**

To view the RADIUS response to test RADIUS request, use the **test aaa show radius** command.

**test aaa show radius**

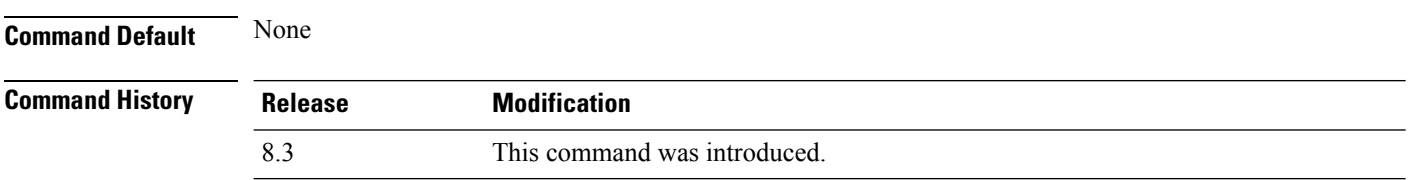